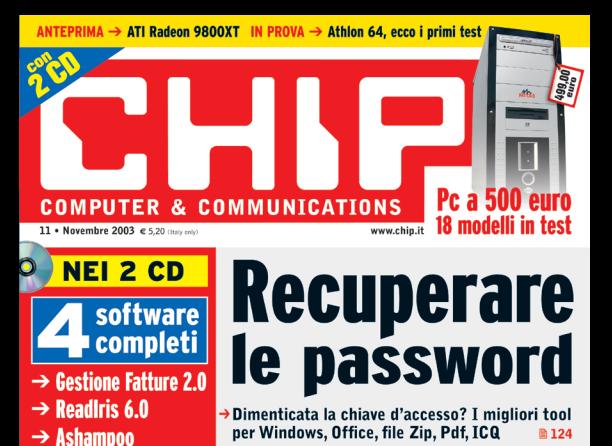

# Wireless fai da te

→ Tutto ciò che serve per costruire una Wlan → Test: 6 gateway senza fili da 54 Mbps

# Potenzia il pc con soli 30 euro

 $\rightarrow$ Una quida passo passo per incrementare facilmente le prestazioni del sistema **B104** 

m 176

 $\sqrt{212}$ 

Prova comparativa: 6 tavolette grafiche Guida all'acquisto: 38 monitor Crt da 17"

PowerUp 2000

**Impara l'inglese** 

con Tell me More

**PRATICA** 

**cartelle e file m192** 

migliori tool per nascondere

 $\rightarrow$  Xara 3D

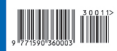

46

# Linea diretta con l'esperto.

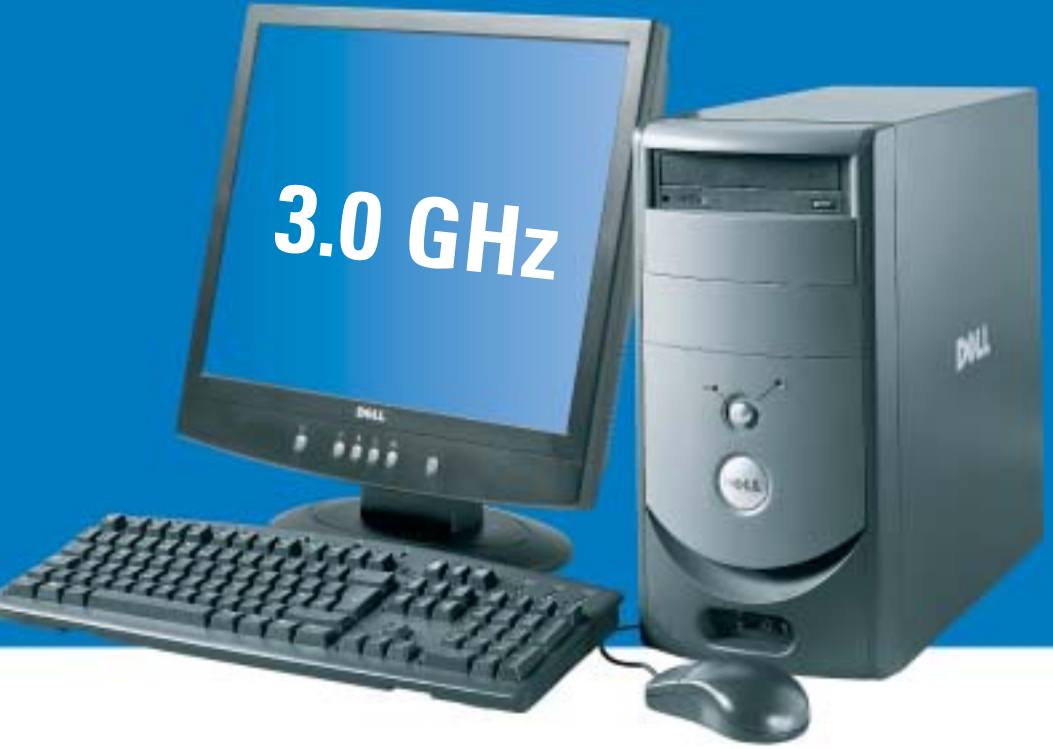

## Dell<sup>™</sup> consiglia Microsoft<sup>®</sup> Windows<sup>®</sup> XP Professional per le aziende.

**Dell** Privati e Aziende

# **Dell<sup>™</sup> Dimension<sup>™</sup> 4600**

IL COMPUTER PER UFFICIO DEL MESE

- Processore Intel<sup>\*</sup> Pentium<sup>®</sup> 4 a 3.0GHz con tecnologia Hyper Threading
- Microsoft® Windows® XP Home Edition, Microsoft® Works 7.0
- · 512 KB di memoria cache di secondo livello
- · 256 MB DDR RAM (400MHz) bi-canale
- · Disco fisso 80 GB (7200 rpm)
- · Schermo piatto analogico 17" Nero
- · Scheda video NVIDIA® GeForce 4MX AGP 8x con 64MB di memoria video e uscita TV
- · Audio integrato con supporti audio surround 5.1
- · Masterizzatore CD-RW 48x/24x/48x
- · Microsoft® Works 7.0
- · Garanzia europea 1 anno con ritiro e riconsegna

Estensione di garanzia 3 anni on site, G+1 3)

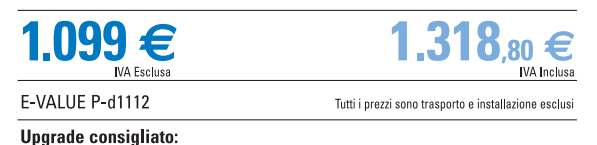

179  $\epsilon$ <br>MA Inclusa

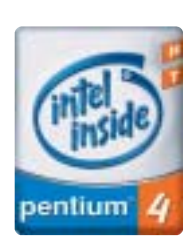

DELL<sup>™</sup> 1° produttore al mondo di PC nel 2° trimestre 2003.<sup>(2)</sup>

## chiamateci oggi stesso. Poiché Dell non vende i propri prodotti tramite intermediari,

Per una consulenza chiara da esperti competenti,

ma direttamente al cliente finale, avrete la possibilità di parlare con personale qualificato che conosce approfonditamente le caratteristiche dei nostri computer .II nostro staff vi ascolterà attentamente per comprendere le vostre esigenze, e vi consiglierà un PC che soddisfi esattamente ogni vostra aspettativa.

> Se avete bisogno di informazioni sui servizi DELL", se avete esigenze specifiche da soddisfare o se desiderate acquistare la tecnologia più avanzata, allora contattateci o connettetevi su www.dell.it

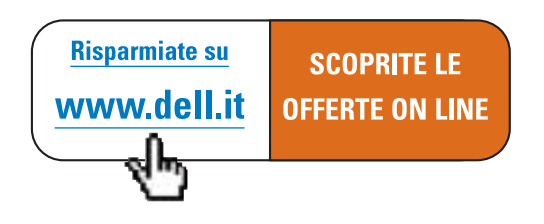

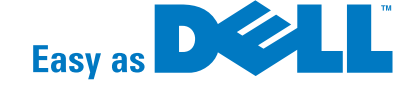

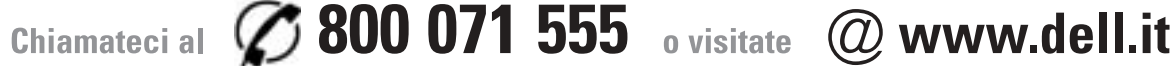

# Cercatelo da chi PC li costruisce.

DELL<sup>"</sup> consiglia Microsoft<sup>®</sup> Windows<sup>®</sup> XP Professional per le aziende.

# **LA SELEZIONE DEL MESE**

# **Dell<sup>™</sup> Inspiron<sup>™</sup> 1100**

- Processore Intel® Pentium® 4 a 2.20 GHz
- Microsoft<sup>®</sup> Windows<sup>®</sup> XP Home Edition
- Chipset Intel 845 GL Bus Principale 400 Mhz
- · 128 KB di memoria cache full speed
- 128 MB DDR-RAM (max. 512 MB)
- · Disco fisso 30 GB
- · Schermo a matrice attiva 14.1" XGA (1024x768)
- Controller video integrato Intel® Extreme graphics con 32MB di memoria condivisa
- · Lettore DVD ROM 8x fisso
- Controller audio Stigmatel 9750

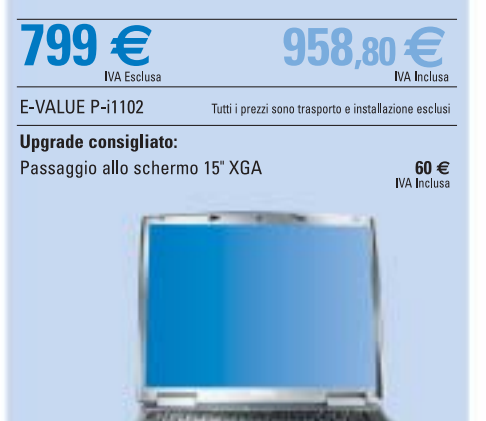

#### **Caratteristiche comuni ai DELL Inspiron**

- Microsoft<sup>®</sup> Works 70
- · Garanzia 1 anno con ritiro e riconsegna
- · Modem 56 K e scheda di rete 10/100 integrati
- · Altoparlanti stereo integrati
- · Sistema di raffreddamento HyperCool" integrato
- · Sistema di protezione disco fisso StrikeZone'
- 

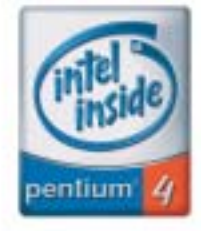

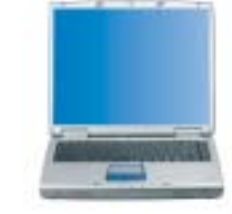

# **Dell<sup>™</sup> Inspiron<sup>™</sup> 5100**

- ECCELLENTE RAPPORTO PERFORMANCE/PREZZO
- Processore Intel<sup>®</sup> Pentium® 4 a 2.66 GHz
- Microsoft<sup>®</sup> Windows® XP Home Edition
- Chipset Intel 845PE -Bus Principale 533Mhz
- · 512 KB di memoria cache secondo livello
- · 256 MB DDR-RAM 266Mhz (max. 1024 MB)
- · Disco fisso 30 GB
- · Schermo a matrice attiva 15" XGA (1024x768)
- · Controller video ATI Mobility Radeon 7500 AGP4X con 32 MB
- DDR-RAM video
- · Lettore DVD Rom 8x fisso
- · Controller audio Stigmatel 9750

E

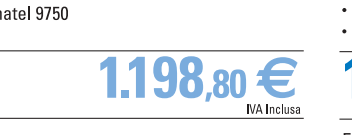

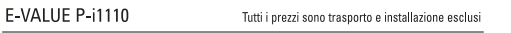

**Upgrade consigliato:** 

Seconda batteria

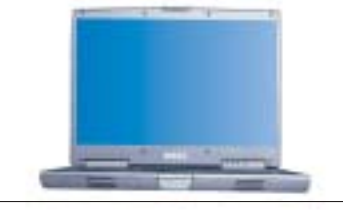

# **Dell<sup>™</sup> Inspiron<sup>™</sup> 8600**

- TECNOLOGIA MOBILE INTEL<sup>®</sup> CENTRINO<sup>®</sup>
- Processore Intel® Pentium® M a 1.40GHz con tecnologia Intel<sup>®</sup> SpeedStep® avanzata
- Microsoft<sup>®</sup> Windows<sup>®</sup> XP Home Edition
- Chipset Intel 855PM Bus principale 400 Mhz
- · Scheda Mini PCI wireless Intel Pro 2100 802.11b
- · 1024 KB di memoria cache secondo livello
- · 256 MB DDR-RAM (max. 2GB)
- Disco fisso 30 GB · Schermo Ultrasharp 15.4" WXGA (1280x800)
- Controller video ATI Mobility™ Radeon™ 9000 AGP4X con 32MB DDR-RAM
- Lettore DVD ROM 8x estraibile

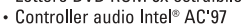

AXIM X5 Performance 400 MHz

E-VALUE P-i1133

Upgrade consigliato:

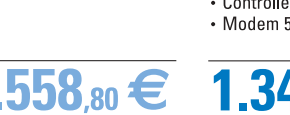

120 €<br>WA Inclusa

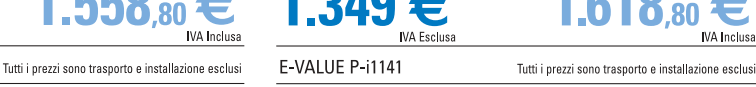

#### Upgrade consigliato:  $335 \in$ <br>IVA Inclusa Borsa in nylon

 $60 \in$ <br>MA Inclusa

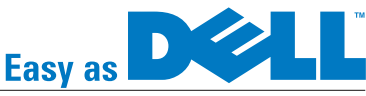

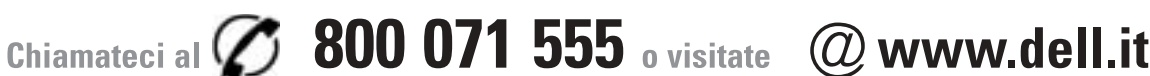

- Processore Intel® Pentium® M a 1.40GHz con tecnologia<br>• Processore Intel® Pentium® M a 1.40GHz con tecnologia Microsoft<sup>®</sup> Windows<sup>®</sup> XP Home Edition Chipset Intel 855PM - Bus principale 400 Mhz · Scheda Mini PCI wireless Intel Pro 2100 802 11b
- · 1024 KB di memoria cache secondo livello
- · 256 MB DDR-RAM PC2100 266Mhz (max. 1GB)

**Dell<sup>™</sup> Inspiron<sup>™</sup> 500m** 

TECNOLOGIA MOBILE INTEL® CENTRINO"

- Disco fisso 30 GB
- · Schermo a matrice attiva 14.1" SXGA+ (1400x1050)
- Controller video integrato Intel<sup>®</sup> Extreme graphics con 64MB
- di memoria condivisa
- · Combo masterizzatore CDRW24x & DVD8x estraibile • Controller audio Dolby® headphone
- **IVA** Inclusa

E-VALUE P-i1121 Tutti i prezzi sono trasporto e installazione esclusi

Upgrade consigliato: Seconda batteria

120 $\epsilon$ <br>IVA Inclusa

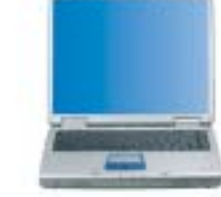

# **Dell<sup>™</sup> Inspiron<sup>™</sup> 5150**

- PERFORMANCE PER LA MOBILITÀ
- · Processore Mobile Intel® Pentium® 4 a 3.06 GHz
- . Microsoft® Windows® XP Home Edition
- Chipset Intel 852PM Bus principale 533 Mhz<br>• 512 KB di cache secondo livello
- 
- 256 MB DDR-RAM PC2700 333Mhz (max. 2GB)
- · Disco fisso 40 GB
- · Schermo a matrice attiva 15" SXGA + (1400x1050) Controller video nVIDIA® GeForce4 Go 5200 AGP4x con 64 MB
- DDR-RAM video · Combo masterizzatore CDRW24x & DVD8x integrato
- 
- Controller audio Stigmatel 9750<br>• Modem 56K V92 e scheda 10/100 integrati

# Volete acquistare un PC ?

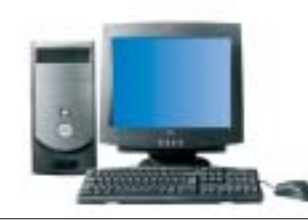

## **Dell<sup>™</sup> Dimension<sup>™</sup> 2400**

- IL MIGLIOR RAPPORTO PERFORMANCE/PREZZO
- · Processore Intel<sup>®</sup> Celeron<sup>®</sup> a 2.40GHz
- . Microsoft<sup>®</sup> Windows® XP Home Edition,
- Microsoft<sup>®</sup> Works 7.0
- · 128 KB memoria cache di secondo livello
- · Chipset Intel<sup>®</sup> 845-GL • 128 MB di memoria DDR RAM a 266 MHz
- · Disco fisso 40 GB
- · Schermo nero 17" CRT
- · Memoria video AGP integrata
- · Scheda audio 64V integrata
- Lettore CD-ROM 48X

# <u>g</u>

#### **IVA Esclus** E-VALUE P-d1101 Tutti i prezzi sono trasporto e installazione esclusi

Uparade consigliato:

The Multipresa contro sovratensione APC Surge Arrest 23 €

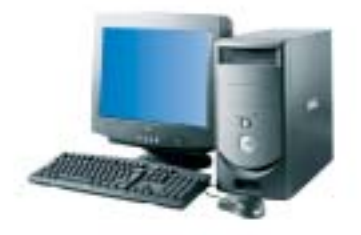

# **Dell**<sup>™</sup> Dimension<sup>™</sup> 2400

- IL COMPUTER PER UFFICIO ABBORDABILE
- Processore Intel<sup>®</sup> Pentium<sup>®</sup> 4 a 2.66 GHz
- Microsoft® Windows® XP Home Edition,<br>Microsoft® Works 7.0
- 
- · 512 KB di memoria cache di secondo livello
- Chipset Intel® 845-GL + 256 MB di memoria DDR RAM a 333MHz
- 
- Disco fisso 40 GB
- · Schermo nero 17" CRT

**IVA** Inclusa

- Memoria video AGP integrata · Scheda audio 64V integrata
- Masterizzatore CD-RW 48x/24x/48x

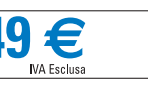

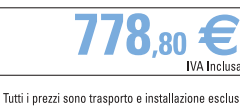

Upgrade consigliato:

E-VALUE P-d1103

Stampante / Scanner Lexmark X75

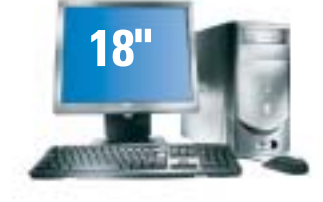

# **Dell**<sup>™</sup> Dimension<sup>™</sup> 4600

- IL MULTIMEDIA ACCESSIBILE
- · Processore Intel® Pentium® 4 a 2.66 GHz
- Microsoft® Windows® XP Home Edition, Microsoft<sup>®</sup> Works 7.0
- · 512 KB di memoria cache di secondo livello
- · 256 MB DDR RAM bi-canale (2x128) a 333 MHz
- · Disco fisso a 40 GB (7200 rpm)
- · Schermo piatto analogico 18" nero
- · nVidia GeForce 4MX AGP 8x, 64 MB (uscita TV)
- · Audio integrato con supporti audio surround 5.1
- · Masterizzatore CD-RW 48x/24x/48x

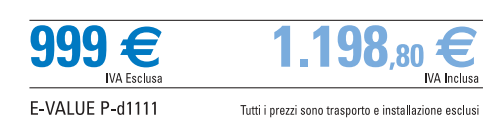

**Upgrade consigliato:** Fotocamera digitale KODAK CX6230

 $215 \in$ <br>IVA Inclusa

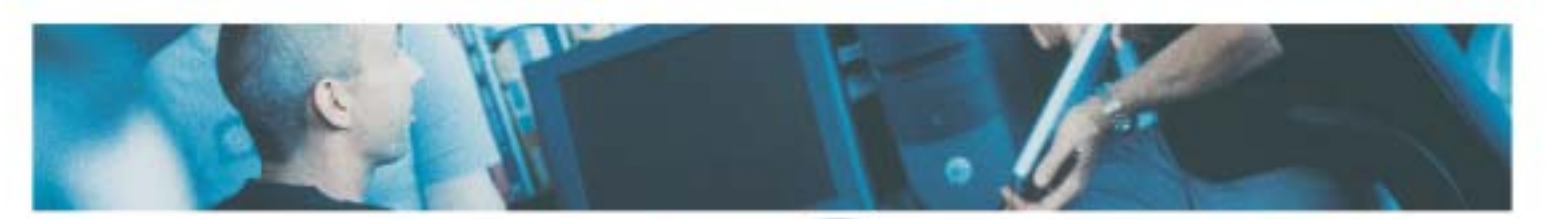

#### **Caratteristiche comuni ai Dell" Dimension"**

- Chassis Mini Tower
- Tastiera e mouse
- · Scheda di rete 10/100 integrata
- · Microsoft<sup>®</sup> Works 7.0

www.dell.it

- · Garanzia europea 1 anno con ritiro e riconsegna
- · Assistenza tecnica telefonica gratuita per tutta la vita del computer(1)

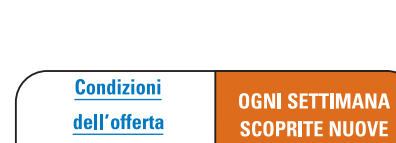

**OFFERTE ON LINE** 

**ELEVATE PERFORMANCE MULTIMEDIALI Hyper Threading** Microsoft<sup>®</sup> Windows<sup>®</sup> XP Home Edition,

- Microsoft<sup>®</sup> Works 7.0
- · 512 KB di memoria cache di secondo livello
- Chipset Intel<sup>®</sup> 875P, FSB a 800Mhz
- · 256 MB DDR RAM (400MHz) bi-canale
- · Disco fisso 80 GB IDE
- · Schermo nero 17" CRT
- · nVidia GeForce 4MX AGP 8x, 64 MB (uscita TV)
- · Audio integrato con supporti audio surround 5.1

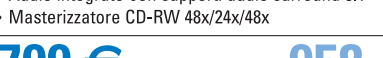

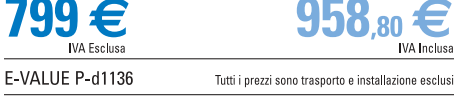

Uparade consigliato:

Lexmark X6150 (Stampante / Scanner / Fotocopiatrice a colori e fax) 175 $\epsilon$ <br>IVA Inclusa

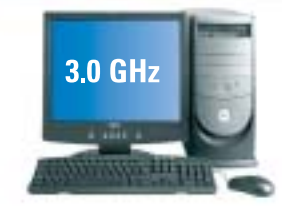

# **Dell<sup>™</sup> Dimension<sup>™</sup> 8300**

- LA SOLUZIONE SENZA COMPROMESSI
- Processore Intel® Pentium® 4 a 3.0GHz con tecnologia
- **Hyper Threading**
- Microsoft® Windows® XP Home Edition,
- Microsoft<sup>®</sup> Works 7.0
- · 512 KB di memoria cache di secondo livello
- Chipset Intel® 875P, FSB a 800Mhz
- · 256 MB DDR RAM (400MHz) bi-canale
- · Disco fisso 80 GB (7200 rpm)
- · Schermo piatto analogico 17" Nero
- · Scheda video 128MB Nvidia GeForce4 FX5200
- · Audio integrato con supporti audio surround 5.1
- Masterizzatore CD-RW 48x/24x/48x

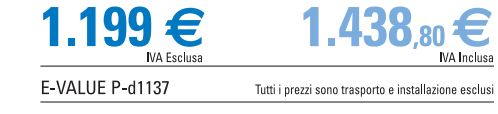

**Upgrade consigliato:** Pocket PC Dell Axim X5 300 MHz 263€ **IVA** Inclusa

Le spese di spedizione non sono comprese nel prezzo di vendita. Le foto non sono contrattuali. Per gli hard disk, 16B significa 1 miliardo di byte, la capacità totale accessible dipende al sistema utilizzato. La velocità d

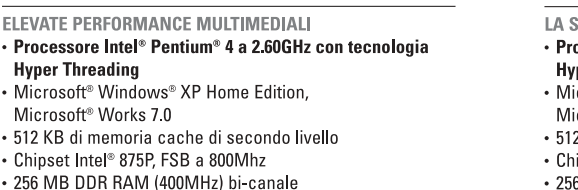

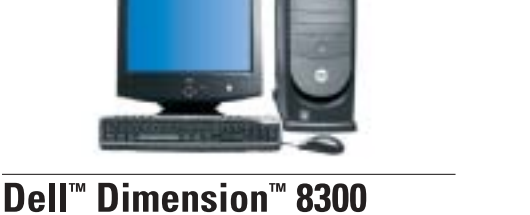

79 €<br>IVA Inclusa

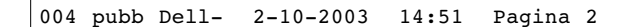

**Soluzioni Server DELL™**

#### **Dell™ consiglia Microsoft® Windows® XP Professional per le aziende.**

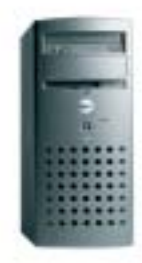

# **Dell™ PowerEdge™ 400SC IDE**

- **Processore Intel® Celeron® 2.0Ghz**
- 128 MB ECC DDR SDRAM (max 4 GB)
- Disco fisso 40GB IDE (max 240 GB)
- 2 canali IDE integrati (max 4)
- Opzionale: controller CERC IDE Raid
- Controller ethernet Gigabit integrato
- 4 PCI (4x 32bit/33Mhz)
- Alimentazione 250W non ridondante
- Garanzia 1 anno on site G+1\*\*

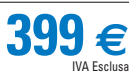

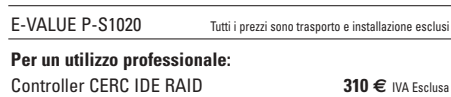

Garanzia 3 anni on site in 4h, 24h/24 -7g/7 **199 €** *IVA Esclusa*<br>PV100T 20/40GB TR-40 IDE **350** € *IVA Esclusa* PV100T 20/40GB TR-40 IDE **350 €** IVA Esclusa

### **PERCHÈ ACQUISTARE DIRETTAMENTE DAL PRODUTTORE?**

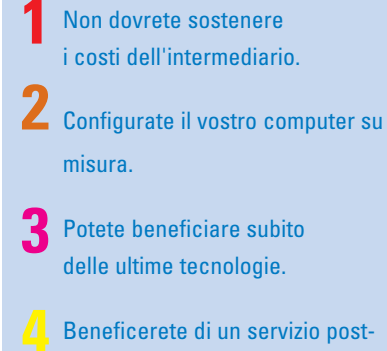

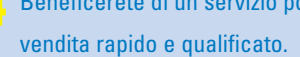

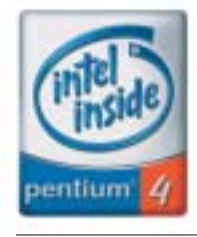

# **La selezione Periferiche del mese**

(ogni settimana scoprite le eccezionali offerte su www.dell.it/periferiche)

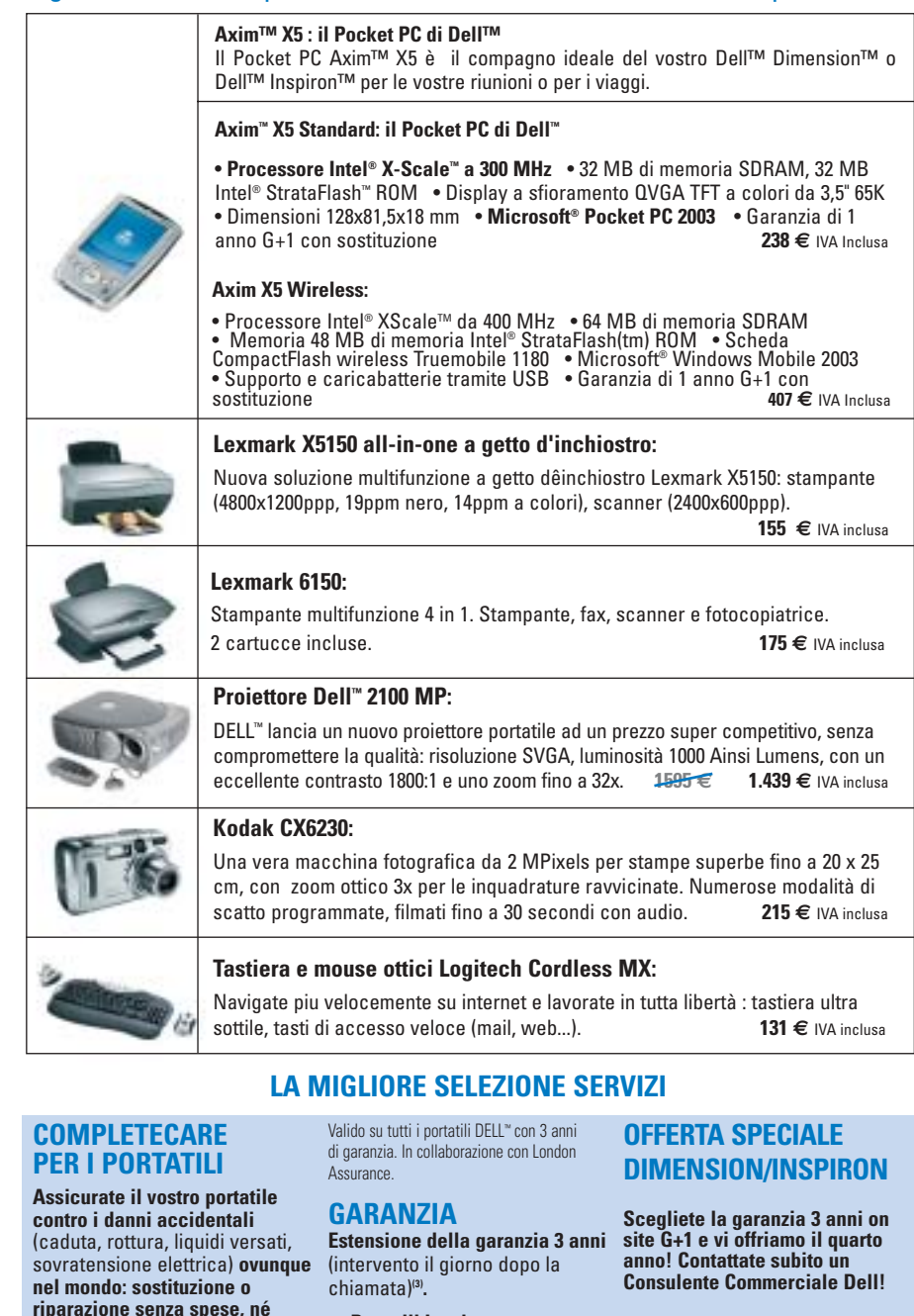

**• Portatili Inspiron 359** IVA Inclusa **€**

**franchigia, 3 anni con ritiro**

**0,45 al giorno** IVA Inclusa **per €**

**e riconsegna!**

**un costo totale di 489 €** IVA Inclusa. 179 € **• Desktop Dimension 179€** IVA Inclusa

Offerta valida fino al 30/11/03, nel limite di 5 sistemi per ogni cliente.

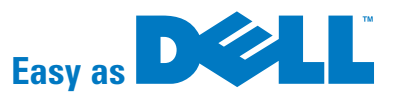

Chiamateci al  $\oslash$  800 071 555 o visitate @www.dell.it

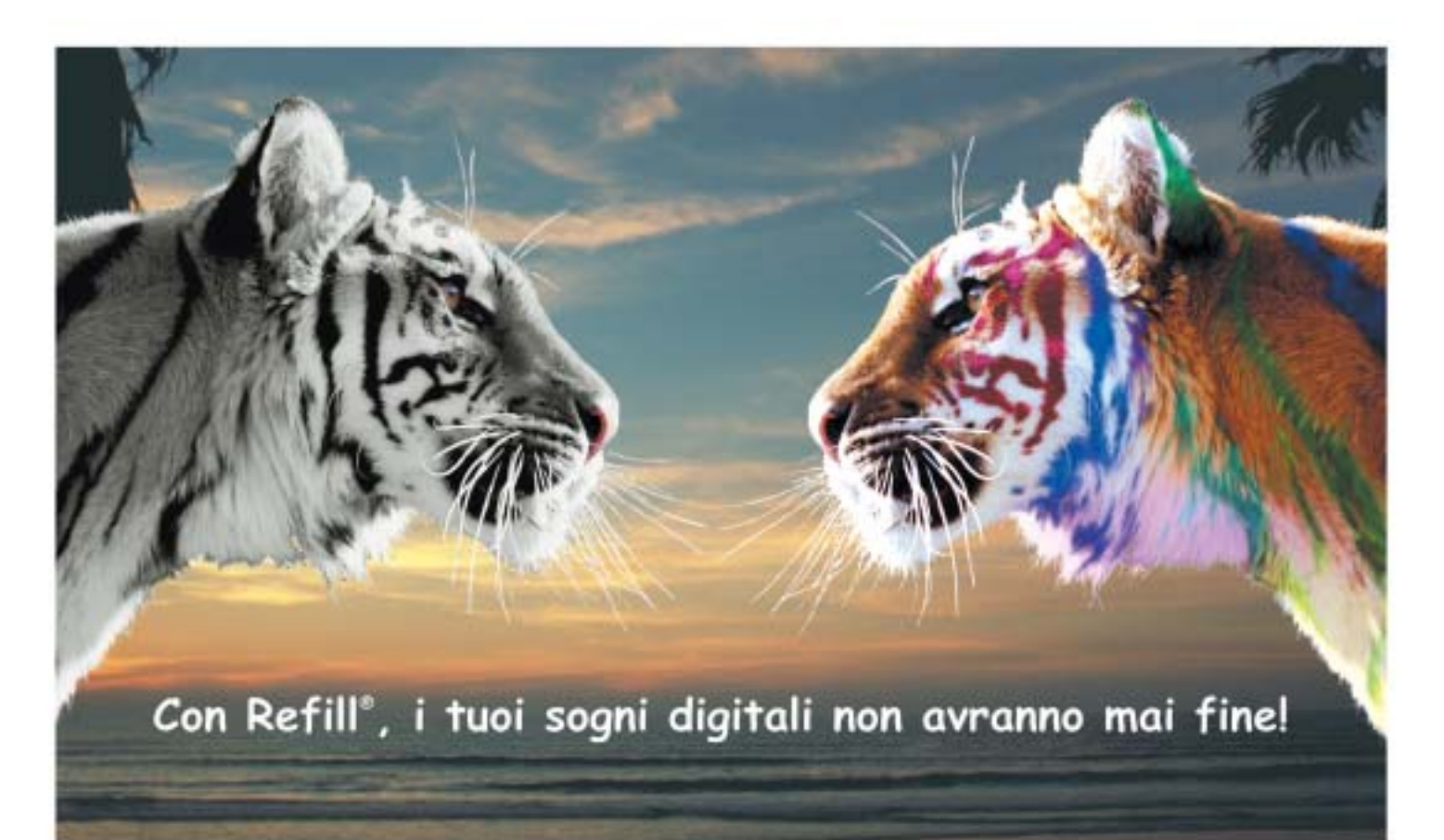

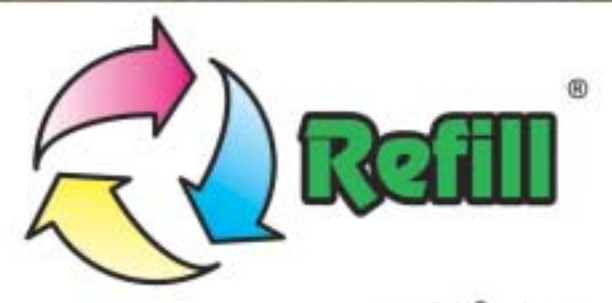

Da 10 anni, Refill<sup>\*</sup> è leader nella produzione e distribuzione di consumabile compatibile per stampanti. 1000 prodotti in pronta consegna, un call center con personale qualificato e la possibilità di ordinare online 24 su 24: Refill<sup>+</sup> è cartucce, inchiostri, toner per la totalità delle stampanti in commercio, carta speciale per le tue foto più belle, CD e DVD delle migliori marche.

# Refill<sup>®</sup>, il paradiso della tua stampante Inchiostri - Toner - Cartucce Inkjet - Storage & Media SPESE DI SPEDIZIONE GRATUITE per ordini superiori a 80 € privati - 115 € aziende Alcuni Esempi:

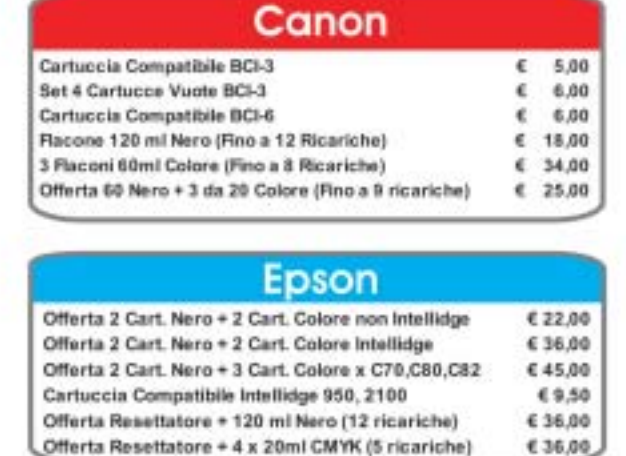

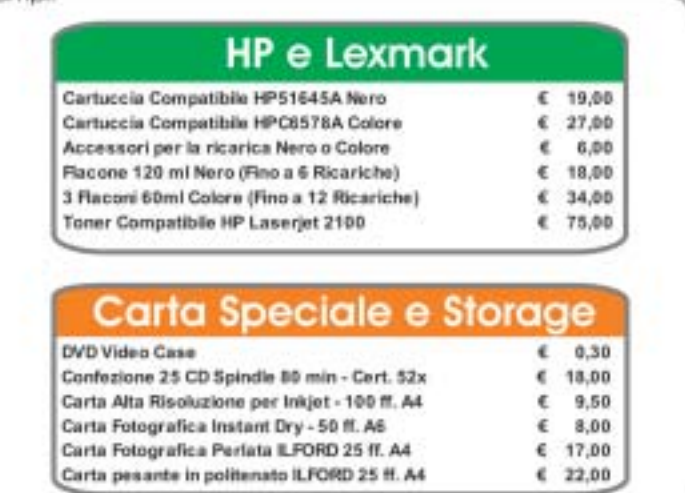

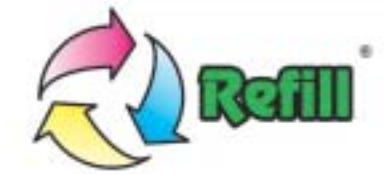

Via P. Fornaciari Chittoni, 25 - 42100 Reggio Emilia (Loc. Bagno) Telefono: 0522 34 39 11 (30 linee) - Fax: 0522 34 39 34 Per informazioni: info@refill.it - Per ordini: sales@refill.it

# www.refill.it

alka dal mont proce to MA Corras

# **editoriale**

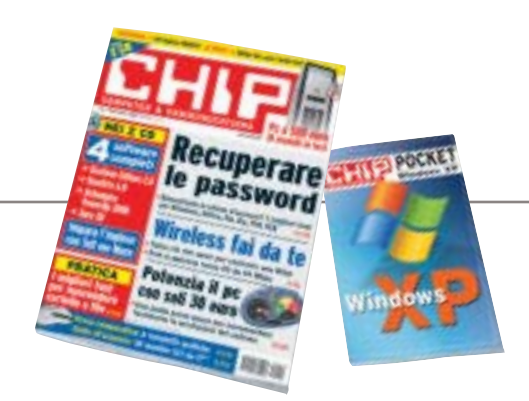

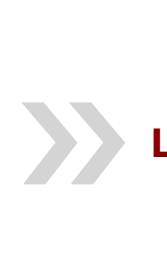

# **Le sorprese non sono finite**

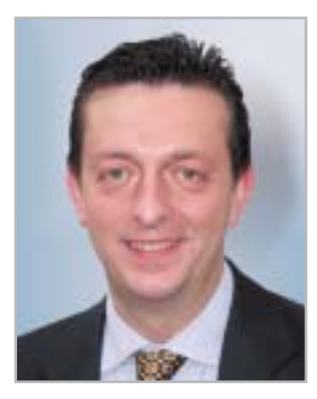

**Alessandro Barbieri, caporedattore di CHIP**

# asi lettori

Ero sicuro che tutti quanti insieme saremmo riusciti a festeggiare adeguatamente il numero 250 di *CHIP*. Devo però essere sincero. Non mi sarei mai aspettato tanto calore e tanta partecipazione da parte vostra. Non solo avete intasato le numerose caselle di posta elettronica a voi dedicate, ma avete messo a dura prova l'intero staff di *CHIP* durante le giornate di Smau. A voi tutti va il ringraziamento mio e di tutta la redazione che da agosto (vacanze comprese!) ha lavorato senza sosta al progetto.

Le sorprese non sono però finite. Con il numero di novembre troverete allegata una **guida pratica** che spiega come personalizzare velocemente **Windows XP**. Non si tratta certamente di un manuale completo per l'uso del sistema operativo di Microsoft, ma di un utile strumento per ottimizzare XP, facile da consultare e da tenere sempre a portata di mano.

Per quanto riguarda i servizi di novembre segnalo due articoli dedicati al mondo **wireless**. Accanto a una prova comparativa dei più recenti gateway senza fili compatibili con il protocollo 802.11g, troverete un'ampia pratica su come costruire una rete wireless in casa vostra.

Quanto e cosa offrono gli assemblatori di **pc per 500 euro** è il tema centrale della comparativa hardware di questo mese. Destinata a tutti coloro che sono alla ricerca del giusto mix tra potenza di elaborazione e prezzo, la comparativa mette a nudo pregi e difetti di 18 tra i più recenti personal computer. In coda ai test pubblichiamo un articolo di pratica che spiega nel dettaglio come incrementare facilmente e con pochi euro la prestazioni del sistema appena acquistato. Da segnalare infine un articolo che farà felici gli utenti più distratti e smemorati. A pagina 124 di questo numero proponiamo infatti una panoramica dei migliori strumenti di **password recovery** che consentono di recuperare le chiavi d'accesso dimenticate per Windows, Office, file compressi, file in formato Pdf e ICQ.

Hospital Baha

*barbieri@chip.it*

# **sommario** novembre 2003

## **ATTUALITÀ**

- 16 **Questione di sfumature:** HP Colour Olympics
- 18 **News:** Apple G5 e iMac, BenQ DW800A, NEC Versa P520, Microsoft Hardware, Symantec Norton SystemWorks 2004, Pinnacle Instant Copy, Palm Tungsten T3 e Tungsten E, Canon MVX10i, Freecom Beatman 3
- 32 **Soldi & Mercati:** l'andamento del mercato dell'Information Technology
- 34 **Un supercomputer chiamato Internet:**  le applicazioni del Grid Computing

## **FOCUS**

46 **Wlan fai da te:** come costruire una rete wireless domestica

## **HARDWARE**

- 58 **AMD punta tutto sul 64:** AMD Athlon 64
- 76 **Chi offre di più?** In test 18 pc fino a 500 euro, una sfida all'insegna del risparmio
- 108 **L'indice delle prove:** l'elenco dei prodotti provati dal CHIP Test Center

### **SOFTWARE**

- 112 **Due Flash in arrivo...** Macromedia Studio MX 2004
- 122 **Sul Web senza lasciare traccia:** shareware del mese
- 124 **Password cracker:** la decodifica delle chiavi di accesso ai propri dati
- 130 **Il ritorno dei classici:** l'abandonware, ovvero come far rinascere vecchie leggende del software

#### 60 **Personal computer** Acer Aspire RC900 62 **Scheda Pcmcia** Sitecom PC Card Fingerprint Scanner PC-011 64 **Personal computer** Ergo Krono K900 66 **Scheda grafica** ATI Radeon 9800XT 68 **Tablet Pc** NEC Versa T400 Hardware in prova

La guida di CHIP per costruire una rete wireless domestica: progettare la struttura,

M.

**DF** 

46 **Wlan fai da te**

conoscere gli standard, scegliere i dispositivi e configurare il software

 $\sin 30$ 

# 76 **Chi offre di più?**

Quanto e cosa offrono gli assemblatori di pc per 500 euro? Molto più di quanto si possa immaginare. CHIP mette a confronto dotazione e potenza di 18 modelli

#### 70 **Masterizzatore Dvd** Teac DV-W50D  $\bullet$

- 70 **Hard disk** Seagate Momentus
- 72 **Personal computer** Impex G@VI **FreeCube**
- 74 **Combo drive** Samsung SM-352B
- 74 **Kit tastiera e mouse** Nortek Optical WK 940

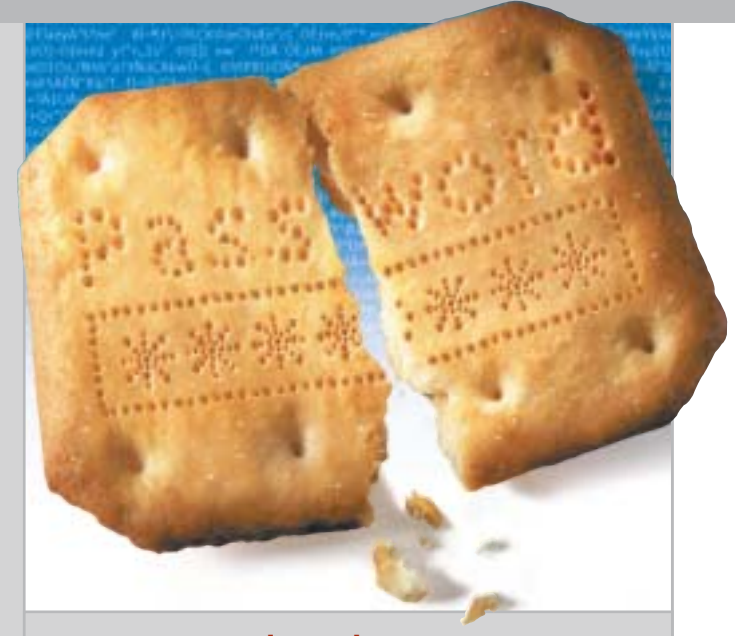

#### 124 **Password cracker**

Il soccorso indispensabile per gli smemorati: gli strumenti di password recovery

# 144 **Mai più appesi a un filo** In prova 6 gateway che adottano la tecnologia 802.11g: prestazioni e sicurezza non sono più un problema

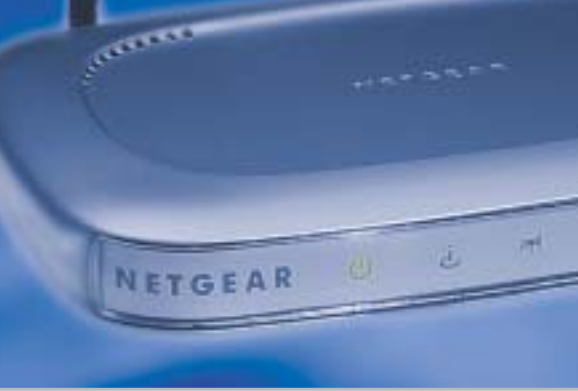

## **INTERNET & NETWORKING**

- 136 **Telefonare gratis ovunque:** Free World Dial-up
- 144 **Mai più appesi a un filo:** in test 6 gateway wireless da 54 Mbps

#### **INTERACTIVE**

- 162 **Il divertimento è una cosa seria:** nuovi prodotti Creative
- 176 **In punta di penna:** in test 6 tavolette grafiche che possono sostituire il classico mouse

## **PRATICA**

- 184 **Risparmiare 100 euro aggiornando il Bios:** la lettera del mese
- 186 **L'esperto risponde:** la posta tecnica dei lettori
- 192 **Informazioni invisibili:** nascondere i dati con l'arte della steganografia
- 200 **Fatture perfette:** come utilizzare Digital Graph Gestione Fatture 2.0
- 202 **Tips & Tricks:** tante pagine di trucchi e consigli degli esperti

# **RUBRICHE**

#### 7 **Editoriale**

- 10 **I Cd di CHIP**
- 14 **Mailbox:** la parola ai lettori
- 40 **Diritto & Tecnologia** La tutela contro lo spamming
- 212 **Guida all'acquisto**
- 216 **Aziende**
- 217 **Colophon**
- 218 **Nel prossimo numero**

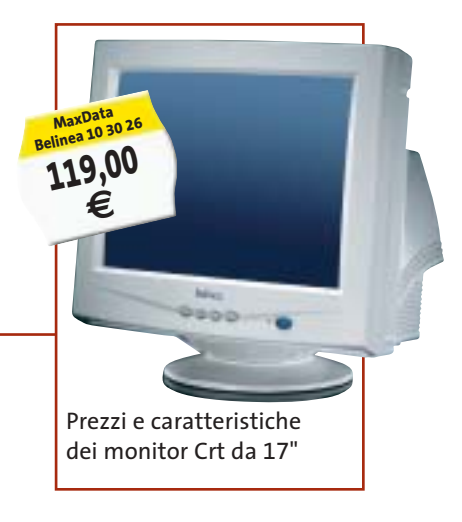

#### Software in prova **Internet & Networking in prova** Political Interactive in prova

- 114 **Antivirus**
- Symantec Norton AntiVirus 2004 116 **Ocr** ABBYY FineReader 7.0
- Professional Edition 118 **Protezione dati**
- Sata My Privacy 120 **Utility**

Eutron KeySec

- Ashampoo PowerUp 2000 120 **Sicurezza dati**
- 140 **Router Adsl** Atlantis Land iStorm A02-RA2 142 **Browser Web**

138 **Router Adsl** Zyxel Prestige 650R-31 140 **Sistema Gps** Navman **(** 

Mozilla Firebird

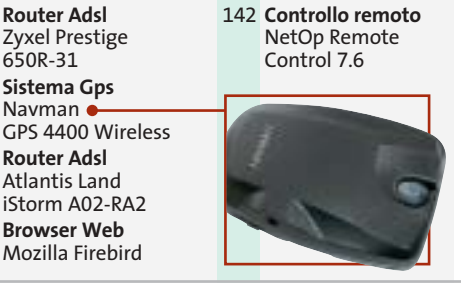

- 164 **Scheda satellitare digitale** Pinnacle PCTV Sat CI 166 **Lettore Mp3** Creative MuVo NX 128 Mb 168 **Acquisizione video**
- TX Hollywood Usb 168 **Convertitore digitale** Terratec ViceVersa
- 170 **Dvd** 5 titoli e la classifica 172 **Giochi pc** 4 titoli in prova 174 **Pianeta console**
- Le ultime novità e 1 titolo in prova
- NOVEMBRE 2003 | CHIP **9**

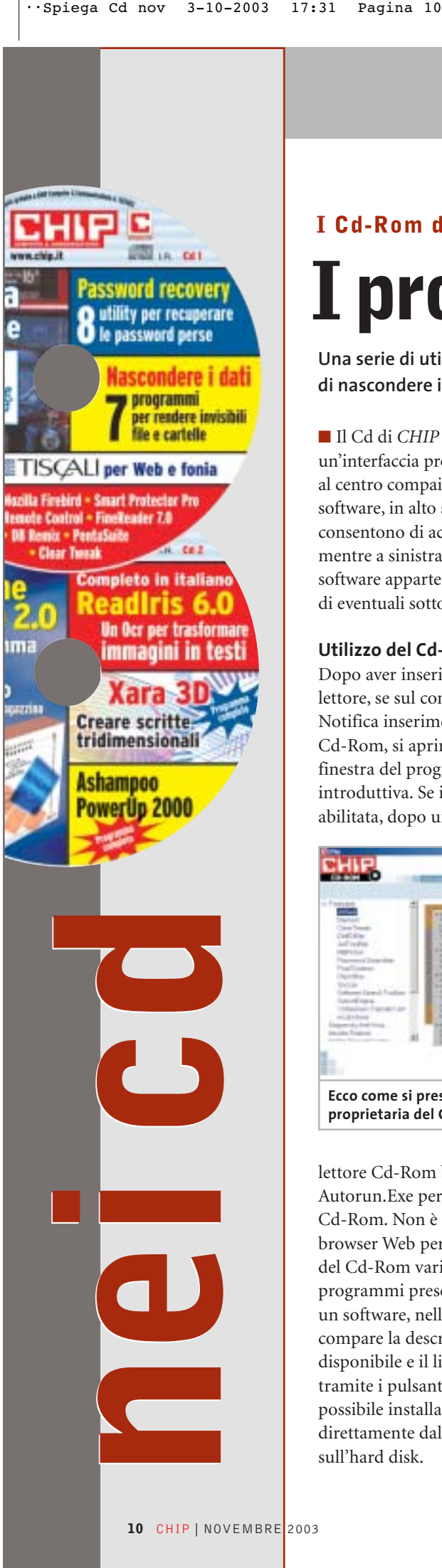

### **I Cd-Rom di questo mese**

# **I problemi della privacy**

**Una serie di utility che affronta due problemi di privacy: da un lato la capacità di nascondere i dati, dall'altra quella di recuperare password dimenticate.** Di Marco Biazzi

■ Il Cd di *CHIP* è consultabile tramite un'interfaccia proprietaria divisa in tre parti: al centro compaiono le descrizioni dei software, in alto sono presenti i pulsanti che consentono di accedere alle sezioni del Cd mentre a sinistra compare l'elenco dei software appartenenti a una sezione o l'elenco di eventuali sottosezioni.

#### **Utilizzo del Cd-Rom**

Dopo aver inserito il Cd-Rom nell'apposito lettore, se sul computer è abilitata la funzione Notifica inserimento automatico per il Cd-Rom, si aprirà automaticamente la finestra del programma con la schermata introduttiva. Se invece tale funzione non è abilitata, dopo un doppio clic sull'icona del

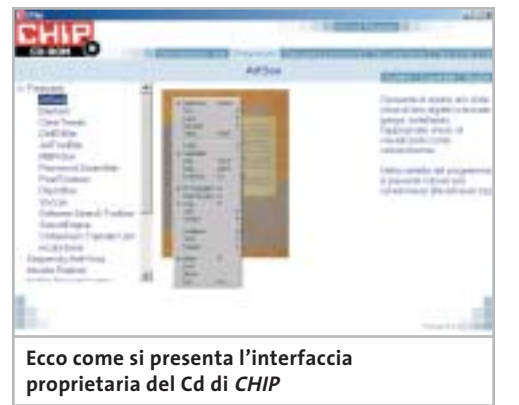

lettore Cd-Rom bisognerà lanciare il file Autorun.Exe per accedere all'interfaccia del Cd-Rom. Non è richiesta la presenza di un browser Web per consultare il Cd. Le sezioni del Cd-Rom variano in funzione dei programmi presentati. Quando si seleziona un software, nella finestra centrale ne compare la descrizione, un'immagine quando disponibile e il link al sito del produttore; tramite i pulsanti a fianco del nome sarà possibile installare il programma direttamente dal Cd oppure copiarlo sull'hard disk.

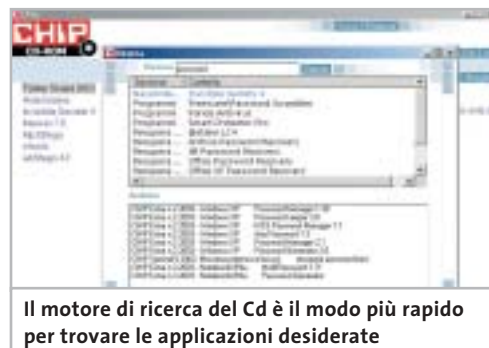

#### **Cercare i dati nel Cd-Rom**

Il Cd-Rom è dotato di un motore di ricerca che permette di trovare i software in base al nome del programma o alla descrizione. Per effettuare una ricerca è sufficiente cliccare su Cerca, inserire il testo e premere Invio. È possibile utilizzare anche il carattere jolly \* per una ricerca più ampia. I risultati verranno visualizzati nella stessa finestra: un doppio clic sul nome del programma ne aprirà la relativa scheda. Nella sezione Archivio si avranno i riferimenti a Cd precedenti su cui sono presenti altri software compatibili con quelli cercati.

#### **Controllo completo sul sistema**

Se si desidera configurare il proprio sistema operativo in modo estremamente efficace, ma non si vuole mettere mano direttamente nel Registry o nei file di configurazione di sistema, serve un programma adeguato: per i sistemi Windows NT 4 e 2000, **Ashampoo PowerUp 2000** è la soluzione ideale. Il programma è completo, in esclusiva per i lettori di *CHIP* .

#### **Fatture no problem**

Un altro programma completo disponibile sul secondo Cd è **Gestione Fatture 2.0**, software italiano adatto alle piccole e medie imprese, che si presenta come un prodotto efficiente e semplice da utilizzare, flessibile per tipologia di merce trattata e integrabile con gli altri software gestionali targati Digital Graph.

*avvio rapido* 

distanza di un pc

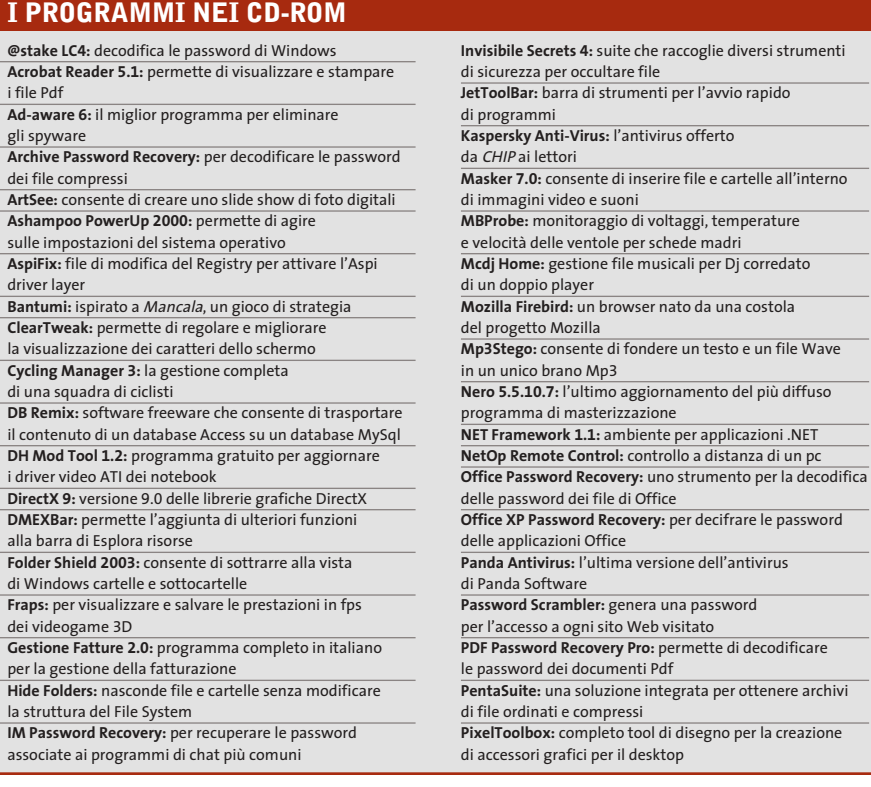

#### **Un Ocr per tutti**

Uno dei primi e più noti Ocr è certamente **ReadIris Pro**, complemento ideale per lo scanner in quanto permette di convertire testi dal formato cartaceo al digitale, per una successiva rielaborazione e archiviazione. La versione 6 di ReadIris è disponibile, completa e in italiano, sul secondo Cd.

#### **Aggiungere spessore alle pagine Web**

**Xara 3D** è una suite di programmi con in comune lo scopo di creare elementi tridimensionali per pagine Web: principalmente si tratta di scritte, ma si possono realizzare anche menù e pulsanti vari per personalizzare la veste grafica del proprio sito Internet. In versione dimostrativa.

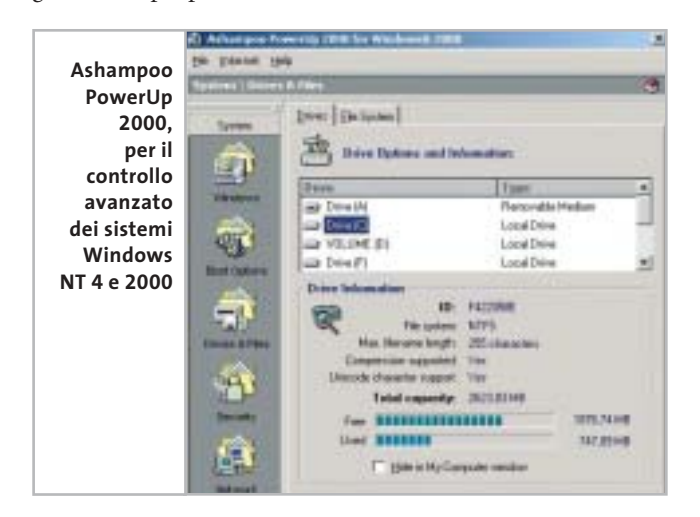

#### **Lontano da occhi indiscreti**

Nella sezione **Nascondere i dati** del primo Cd si trovano sette utility che operano in modi diversi per nascondere alla vista altrui dati che devono rimanere privati, sia in caso si tratti di file locali da rendere inaccessibili, sia invece per trasferirli in modo sicuro via Internet: in questo caso sono possibili diverse modalità di mascheramento dei dati, per mimetizzarli in modo da renderli irriconoscibili.

tridimensionali per il Web

**RAR Password Cracker:** strumento specializzato nella decifrazione delle password degli archivi Rar **ReadIris 6.0 italiano:** versione 6.0 Pro completa

**RhymBox:** client multiplo per instant messaging

**SiSoft Sandra 2002:** software per il benchmark di sistema **Smart Protector Pro:** permette di cancellare tutte le tracce della navigazione su Internet **Soccar:** football in 3D con veicoli a motore

**Software Search Toolbar:** barra di strumenti aggiuntiva

**SoundEngine:** editor per campionature musicali Wave **S-tools:** consente di nascondere un file all'interno di immagini Gif o Bmp e in file Wave **Stroke it:** permette di seguire scorciatoie nell'uso

**Tell me More:** un corso per l'apprendimento

**V.Maximum Transfer Unit:** utility per velocizzare

**Visual Zip Password Recovery:** un software per la decodifica delle password dei file Zip

**WbStego 4.2:** nasconde un file in un'immagine Bmp, un documento Pdf, Html o in altri testi

**Winkey:** è utile per accedere a un programma con una combinazione di tasti generata appositamente **Xara 3D 3:** un programma completo per realizzare scritte

**Yahoo! Messenger 5.5:** la migliore alternativa a ICQ **Zip.it:** completo e in italiano, gestisce file in formato Zip

**Tips in Pdf:** i tips del mese in formato Pdf **Tiscali 10.0:** l'offerta Tiscali per l'accesso a Internet

e i servizi di fonia e Voice Over Ip

e in italiano

con MSN, AIM, ICQ e Yahoo!

di Internet Explorer

della lingua inglese

il protocollo Tcp

dei comandi

#### **Il modo più efficace di navigare sul Web**

**Mozilla Firebird** nasce come una particolare sezione del progetto Open Source Mozilla, con lo specifico obiettivo di utilizzare il velocissimo motore di creazione delle pagine di Mozilla per realizzare un browser rapido, leggero e adatto alla navigazione intensiva, grazie a una serie di accorgimenti atti a eliminare fastidi e perdite di tempo. Naturalmente il programma è gratuito, liberamente distribuibile e in continua evoluzione.

#### **Comando a distanza**

Le connessioni via Lan o Internet always on permettono sempre più diffusamente di controllare un pc a distanza. **NetOp Remote Control** è il software adatto per questo genere di operazioni: si tratta di un programma multipiattaforma che, installato su due computer, li mette in comunicazione in tutta sicurezza, in modo da poter lavorare esattamente come se ci si trovasse di fronte a quello remoto.

‰

#### I Cd-Rom di questo mese

#### **Quando una dimenticanza può essere fatale**

Sempre più programmi permettono, allo scopo di aumentare la sicurezza nell'accesso ai propri dati, di proteggere con una password diversi tipi di documenti; a questo si aggiunge la necessità di utilizzare obbligatoriamente password per utilizzare e-Mail, instant messenger e altro, che rimangono solitamente salvate all'interno dei relativi programmi. Se però ci si dimentica quale password si è utilizzata, è un problema: recuperarla è impossibile, senza usare un programma apposito. Nella sezione **Recupera password** del primo Cd sono presenti otto diversi programmi che possono essere usati per questo scopo.

#### **Protezione al titanio**

**Panda Antivirus** è un prodotto storico per l'utenza casalinga; la più recente versione **Titanium**, che garantisce un'efficacissima protezione dai virus unita a una notevole semplicità d'uso, è presente in versione dimostrativa sul primo Cd-Rom. Per i lettori di *CHIP* è attiva poi un'interessante promozione: se si acquista questo prodotto via Internet, all'indirizzo *http://shop.pandasoftware.it*, utilizzando come username "chip" e password "chip092003", si avrà diritto a uno sconto del 20% sia sulla versione Platinum che sulla versione Titanium.

#### **Il gioco di questo mese**

**Cycling Manager 3** è un gioco in cui si vestiranno i panni di un manager di una squadra ciclistica. Le variabili da gestire per portare la propria squadra alla vittoria - non solo di una tappa, ma di un'intera carriera - sono moltissime, grazie a statistiche estremamente dettagliate, a un'ampia scelta di atleti e a una nutrita serie di opzioni. A ciò si aggiunga che il gioco è completamente in italiano e che prevede alcune modalità limitatamente interattive in una piacevole grafica 3D, caratteristiche che lo rendono il migliore prodotto di questa categoria attualmente sul mercato.

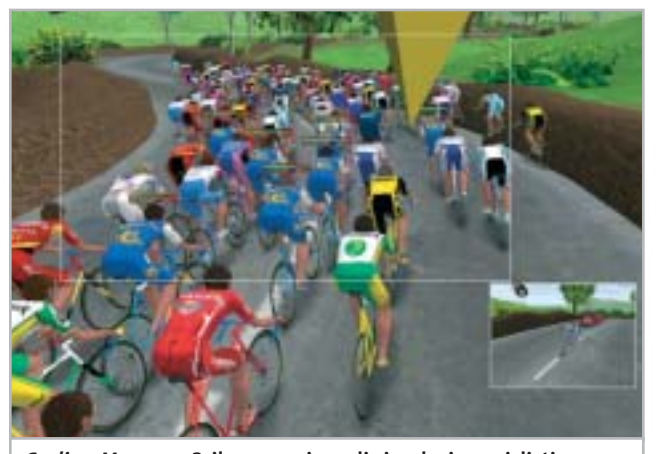

**Cycling Manager 3, il nuovo gioco di simulazione ciclistica professionale per appassionati**

#### **PROBLEMI CON IL CD-ROM**

Chi riscontrasse problemi nell'utilizzo del Cd-Rom può scrivere un'e-Mail all'indirizzo di posta elettronica chipcd@ chip.it, specificando il tipo di problema riscontrato, ossia se il contenuto è del tutto illeggibile (quindi il Cd-Rom non viene in alcun modo letto) o se i problemi riguardano esclusivamente l'esecuzione dell'interfaccia di navigazione.

Nel primo caso è necessario scrivere un'e-Mail per ottenere un'altra copia funzionante del Cd-Rom, indicando chiaramente il numero della rivista e del Cd difettoso (es. CHIP di maggio 2003, secondo Cd) oltre al recapito a cui sarà inviato il Cd sostitutivo. Nel secondo caso il contenuto e i programmi del Cd-Rom sono comunque accessibili, pertanto è possibile aprire con un doppio clic Risorse del computer, selezionare con il tasto destro l'icona del Cd-Rom e scegliere la voce Apri.

Ora verrà aperta una finestra che mostra il contenuto del Cd-Rom. L'elenco delle cartelle che verrà visualizzato mostrerà i software disponibili.

Ogni software è contenuto in una cartella: per installare o copiare ciascun software aprire la relativa cartella presente nel Cd-Rom e lanciare l'eseguibile di installazione (solitamente chiamato Setup.Exe o Install.Exe).

#### **Le utility indispensabili**

Nella sezione Utility sono presenti il benchmark **SiSoft Sandra 2002**, il visualizzatore di documenti Pdf **Acrobat Reader 5.1** e **Ad-aware 6**, il miglior programma per eliminare gli spyware dal computer.

Nella cartella di Ad-aware è disponibile anche il file Aaw-lang-pack.Exe per installare l'interfaccia in lingua italiana (copiare i file nella cartella C:\Programmi\Lavasoft Ad-aware\Lang). **Kaspersky Anti-Virus lite CHIP Edition** è un antivirus in italiano offerto ai lettori di *CHIP*; la possibilità di aggiornare il programma via Web scade dopo 30 giorni di utilizzo.

Ogni successivo numero di *CHIP* conterrà un codice che abiliterà per ulteriori 30 giorni il programma. Per aggiornare il programma, copiare il file con estensione .Key (contenuto nel Cd-Rom in \\_Programmi\\_Kaspersky Anti-Virus) nella cartella C:\Programmi\File comuni\AVP Shared Files. Infine, **Zip.it** permette di utilizzare e creare file Zip con un'interfaccia semplice e innovativa, in lingua italiana e con linguaggio immediato; il programma è gratuito per l'uso privato e costa solo 19 euro per l'uso commerciale.

#### **Tips & Tricks**

I **Tips del mese** sono memorizzati in un unico file in formato Pdf, per visualizzare il quale è necessario che nel sistema sia installato Acrobat Reader (la versione 5.05 è disponibile nella sezione Utility).

Selezionare la voce Tips in Pdf sul secondo Cd e premere il pulsante Installa per visualizzare il contenuto dei Tips & Tricks.

0

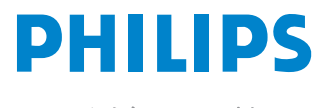

Miglioriamo il tuo mondo.

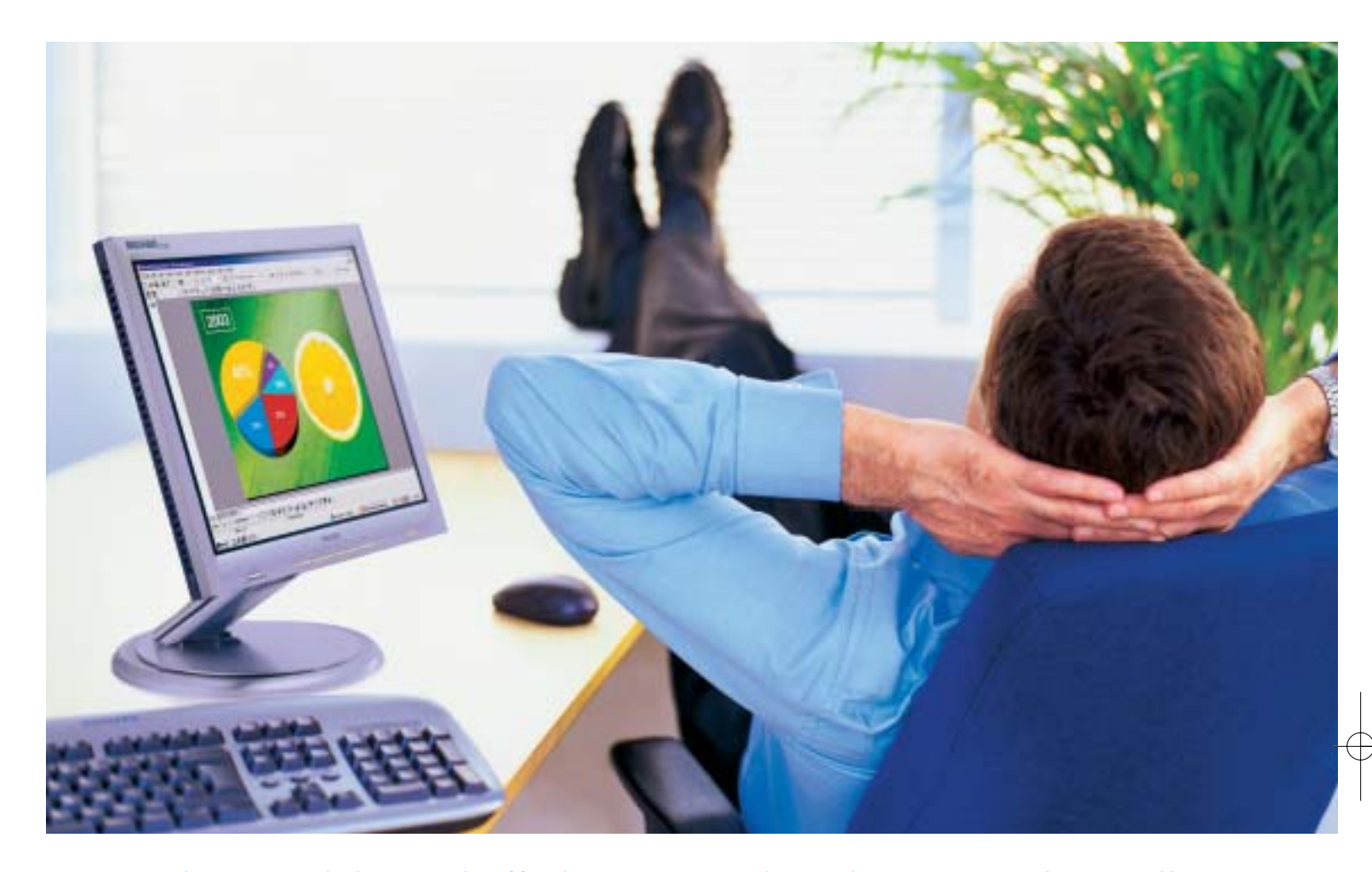

**Rilassatevi, i vostri affari saranno brillanti.** I testi, i grafici, gli affari, voi stessi. Tutto sembra più brillante con un monitor Philips Brilliance 150P4. Merito dell'innovativa tecnologia LightFrame™, che permette di esaltare la luminosità, la nitidezza e il colore delle immagini e dei testi.

Per saperne di più, visitate il sito www.Philips.com/lightframe

# **BRILLIANCE**

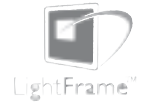

Philips Brilliance, il monitor più brillante al mondo.

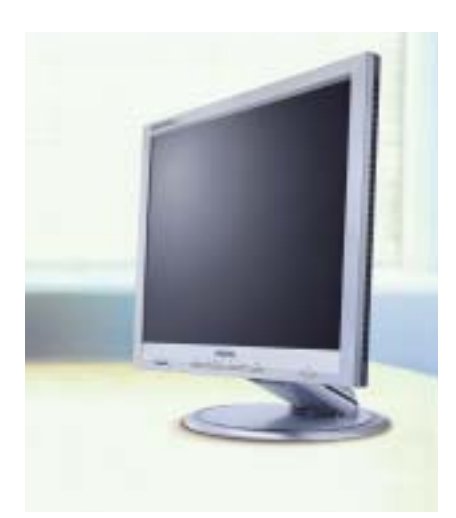

# mailbox e.e.s

*risponde Alessandro Barbieri*

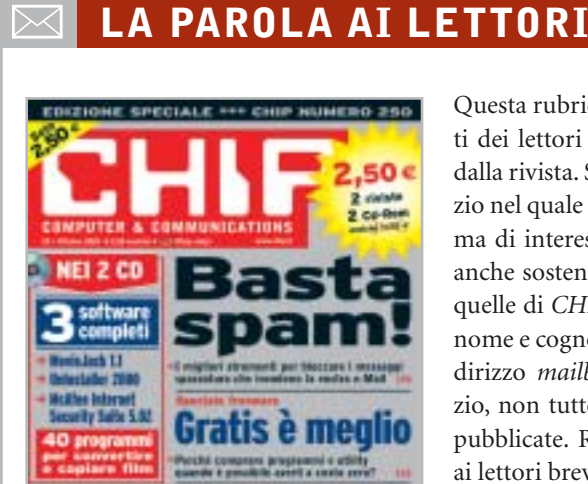

Il pc efficie

#### **Chi proteggerà gli antispam? Basta spam! CHIP 10/2003**

Ho letto con piacere l'articolo incentrato sugli strumenti per bloccare la posta indesiderata. Proprio negli ultimi mesi ho sentito parlare di un poderoso colpo inferto ai siti antispam a livello internazionale attraverso attacchi Denial of Service. Attacchi che hanno causato la chiusura di alcuni importanti servizi di black listing. Tutto ciò è francamente preoccupante e fornisce l'esatta dimensione degli interessi che stanno all'origine dello spamming. Finirà che dovremo difenderci da soli?

#### *Luigi Tafner via e-Mail*

*Sì, senza dubbio la chiusura di molti servizi antispam è più che allarmante. Il consiglio di alzare la guardia oggi più che mai è tutt'altro che scontato e non solo nei confronti dei messaggi hard che quotidianamente tutti quanti riceviamo. La pornografia non è che una piccola percentuale dell'intera torta.*

Questa rubrica è riservata ai commenti dei lettori sugli argomenti proposti dalla rivista. Si tratta di un piccolo spazio nel quale poter approfondire un tema di interesse generale e, perché no, anche sostenere opinioni differenti da quelle di *CHIP*. Le lettere, complete di nome e cognome, vanno spedite all'indirizzo *mailbox@chip.it*. Dato lo spazio, non tutte le mail potranno essere pubblicate. Raccomandiamo pertanto ai lettori brevità e chiarezza.

Per i quesiti di natura tecnica e per le rubriche Be different e Tip dei lettori restano attive le caselle *posta@chip.it*, *tips@chip.it* e *bedifferent@chip.it*.

*Come pubblicato sul numero di ottobre, gli spammer più attivi sono da ricercare nei settori della finanza, degli investimenti e degli affari più in generale.*

*Sul suo ultimo quesito, non sarei ottimista; dubito fortemente che in tempi brevi siano varate in Italia normative chiare in materia di spam, come quella da poco messa a punto dallo stato della California che punisce le società coinvolte in attività di spamming con multe fino a un milione di dollari. La risposta dunque è sì, meglio non stare a guardare, tanto più che gli strumenti e i filtri per bloccare la spazzatura esistono e sono efficaci.*

#### **Ancora sui dialer Mailbox**

#### **CHIP 10/2003**

Sul numero di ottobre rispondete alla lettera di Giancarlo dal titolo "Ancora sui dialer". In tale risposta, e precisamente nell'ultimo paragrafo, sostenete che la disattivazione della numerazione 709 è ancora a pagamento, mentre quella per le

numerazioni 899 e 166 è gratuita. Io abito a Savona (Liguria)e proprio nel mese di agosto 2003 ho richiesto la disattivazione per il numero 709 sulla linea fissa del mio telefono di casa. Telecom (io sono abbonato a questo gestore) mi ha scritto che la disattivazione è stata effettuata in modo gratuito e me lo ha confermato nell'ultima bolletta che ho ricevuto. Sperando che queste informazioni le siano utili la saluto distintamente.

#### *Carlo Marchesano via e-Mail*

*Ha perfettamente ragione. Dopo tante proteste e moltissime segnalazioni da parte di utenti truffati dai dialer, Telecom ha infatti deciso finalmente di concedere la disabilitazione gratuita della numerazione 709. Si tratta di un importante passo in avanti verso la tutela dei consumatori, troppo spesso gabbati dai finti servizi a valore aggiunto, tutt'altro che scontato fino a pochi mesi fa. Se prima che si scatenasse il putiferio delle bollette "gonfiate", Telecom sembrava assolutamente decisa a non cedere, ora la disattivazione gratuita è divenuta inevitabile.*

*A tutti i consumatori che hanno già subito la truffa non resta che una sola via da percorrere: fare denuncia e non pagare la parte di bolletta contestata.*

#### **Disservizi Wind Mailbox CHIP 10/2003**

Ho letto sul numero 10 di ottobre 2003 la lettera di Vincenzo Sarno relativa ai disservizi Wind. Vorrei aggiungere che il signor Sarno può considerarsi fortunato, visto che quantomeno ha una vaga promessa di ottenere il servizio in un futuro più o meno prossimo.

Al contrario, avendo chiesto a Infostrada l'aggiunta di Libero ADSL al Canone Zero Voce già in atto, nonostante varie lettere e fax (inviati da un concessionario Wind), non ho ricevuto alcuna

*mailbox@chip.it*

risposta, salvo una comunicazione telefonica che mi informava che essendo già avvenuto il distacco da Telecom, la linea Adsl non poteva essere attivata.

Immagino che la mancata risposta scritta sia un tentativo di evitare l'unica ammissione possibile, e cioè che non sono capaci di fornire l'Adsl senza Telecom che cava le castagne dal fuoco.

*Gianfranco Gaddoni via e-Mail*

## **Scandalo Futuremark**

**Grafica 3D per tutti CHIP 9/2003**

Caro Alessandro, sono dal 1997 un assiduo lettore di *CHIP* e non mi sono sfuggiti i numerosi cambiamenti di rotta subiti dalla rivista proprio nel corso degli ultimi anni.

Apprezzo molto la via che avete imboccato recentemente e che mantenete sempre con grande rigore. Per esempio mi sono piaciuti in modo particolare il Focus del numero di settembre, che spiega come risparmiare denaro pur aumentando le prestazioni del pc, e l'ampio servizio sulle schede grafiche. Non nascondo che, al di là delle prestazioni delle singole schede, mi ha stuzzicato sicuramente di più sapere di certe "pastette" riguardo i benchmark.

In linea generale la rivista è diventata un punto di riferimento per gli acquisti, vista tutta la serie di articoli dedicati a prove e comparazioni e, naturalmente, tutti i servizi di pratica che spiegano come sfruttare al meglio hardware e programmi.

In definitiva, trovo che attualmente tra *CHIP* e il lettore si sia instaurato un feeling dovuto al fatto che la rivista è sempre più attenta e "complice" (ti prego di passarmi il termine) nei confronti del suo auditorium.

Attenta a sottolineare problemi e a trovare e divulgare soluzioni che non comportino null'altro che la corretta

conoscenza del problema stesso e un po' di pazienza nel mettere in pratica i consigli forniti, in definitiva dando consigli sul come mettere mano il meno possibile al portafoglio e fornendo un know-how di tutto rispetto all'appassionato.

*Franco Gastaldi*

*Caro Franco, inutile dire che mi ha fatto piacere ricevere la tua e-Mail.*

*Nonostante disponga di uno strumento infallibile per stabilire la bontà di quanto facciamo ogni mese (mi riferisco alle vendite in edicola), le lettere come la tua sono preziose. È il giudizio critico, sia positivo sia negativo chiaramente, che ci permette di realizzare una rivista il più possibile vicina ai vostri bisogni. E non sempre è facile.*

#### **Giochi in regalo**

Sono un giovane lettore di *CHIP* da un paio di anni e ritengo che la vostra rivista sia una delle più complete del settore. Vorrei capire però perché nei Cd che sono in regalo con il giornale non vi sia un gioco completo, così per soddisfare la voglia degli appassionati? Spero che questo possa essere inteso come un suggerimento e che possa invogliare la gente ad acquistare la vostra rivista.

#### *Roberto Antinoro via e-Mail*

*Caro Antinoro, la ringraziamo del suggerimento. In realtà per* CHIP *non si tratta di un'operazione nuova, al contrario nel corso degli ultimi anni sono stati pubblicati numerosi titoli.*

*L'ultimo in ordine di tempo* (Atlantis, L'impero perduto), *è stato allegato sul numero di settembre del 2001. Nel corso degli ultimi mesi abbiamo preferito concentrarci su argomenti meno ludici, sia sui Cd sia sulla rivista, senza per questo trascurare la parte dedicata ai videogiochi. Non escludo che nel 2004 si possa ripresentare l'occasione di pubblicare un gioco completo.*

# ☺ **LA VIGNETTA DEL MESE**

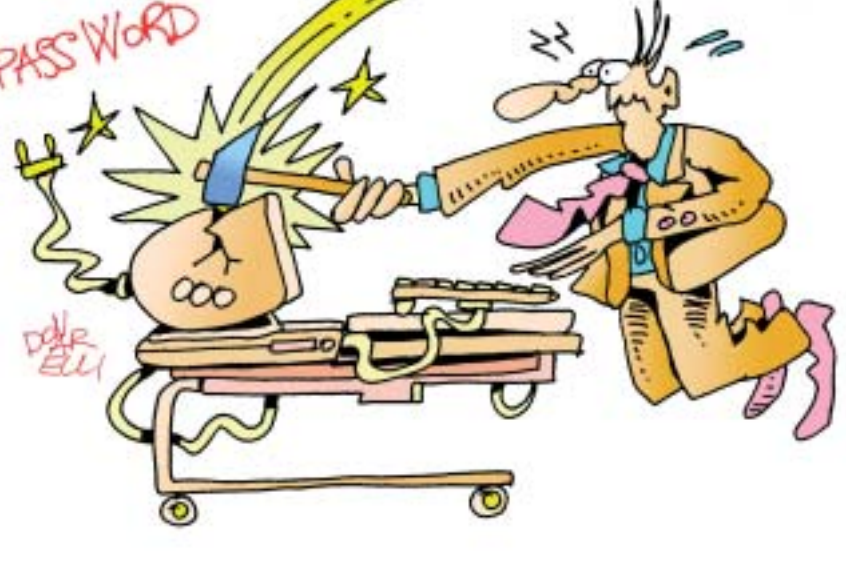

#### **SOMMARIO**

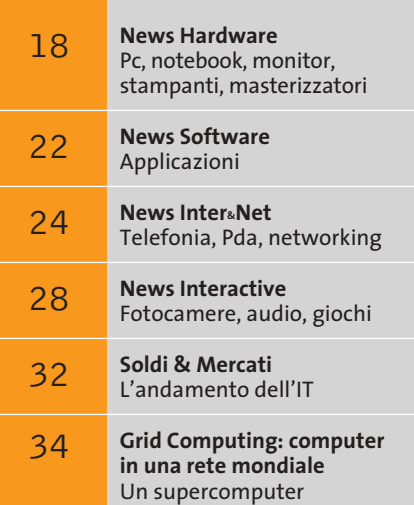

chiamato Internet

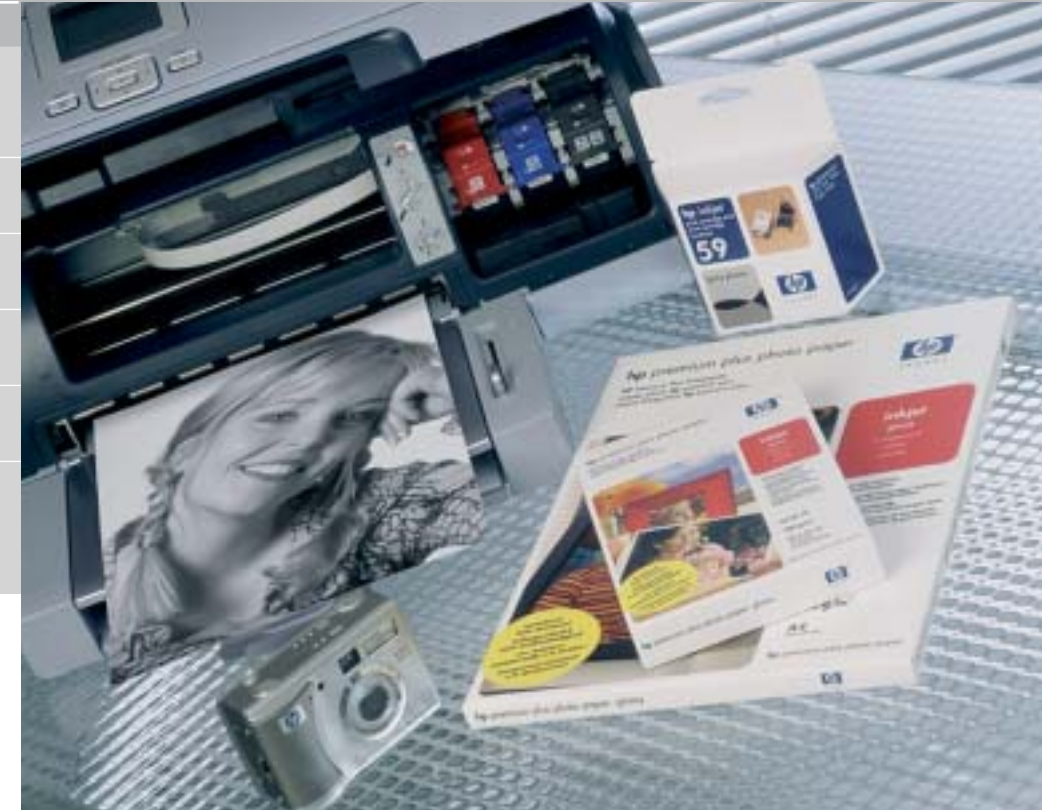

#### **HP Colour Olympics**

# **Questione di sfumature**

**Tecnologie innovative, design curato e fedeltà nei colori caratterizzano la collezione invernale di prodotti Hewlett-Packard.** *Di Alessandro Milini*

■ Nel cuore della città che ospiterà le prossime Olimpiadi, HP ha presentato le novità per il prossimo inverno. A partire da una nuova concezione di colore che vede nel nero "il re dei colori", come asseriva il pittore Renoir, HP ha introdotto una nuova stampante che utilizza una tecnologia di stampa a otto colori. Rispetto alle precedenti ink-jet, la HP Photosmart 7960 riesce a stampare immagini in bianco e nero reale grazie all'impiego della nuova cartuccia n° 59 che, contenendo esclusivamente inchiostro grigio, riesce a riprodurre tutte le sfumature che risulterebbero impossibili da ottenere miscelando i colori.

Le stampe eseguite su carta HP Premium Plus Photo Paper con la HP Photosmart 7960 hanno poi fatto registrare un vero record di durata in laboratorio, andando addirittura a superare la durata di fotografie stampate tradizionalmente.

Il settore delle fotocamere si è arricchito del modello Photosmart 945, una macchina da 5 Megapixel e zoom ottico 8x, in cui sono state

implementate le tecnologie Retinex e HP Adaptive Lighting che, simulando il funzionamento della retina dell'occhio umano, rielaborano le immagini a livello di singolo pixel per offrire un risultato il più simile possibile a ciò che viene percepito dalla vista.

#### **Un test in anteprima: HP Photosmart 945**

Dotata di ottiche Pentax e di un sensore da 5 Megapixel, la Photosmart 945 implementa la Adaptive Lighting Technology di HP, un flash digitale che scompone l'immagine e ne ottimizza l'esposizione in modo selettivo. Così facendo le zone "buie" in una foto acquistano un maggiore contrasto lasciando quasi inalterate le zone correttamente illuminate. Questo sistema ha però un tempo di elaborazione che può portare a tre secondi l'intervallo necessario per effettuare due fotografie consecutive. Per ovviare a questo inconveniente, HP ha dotato la fotocamera di una memoria con buffer di 64

**attualità** 

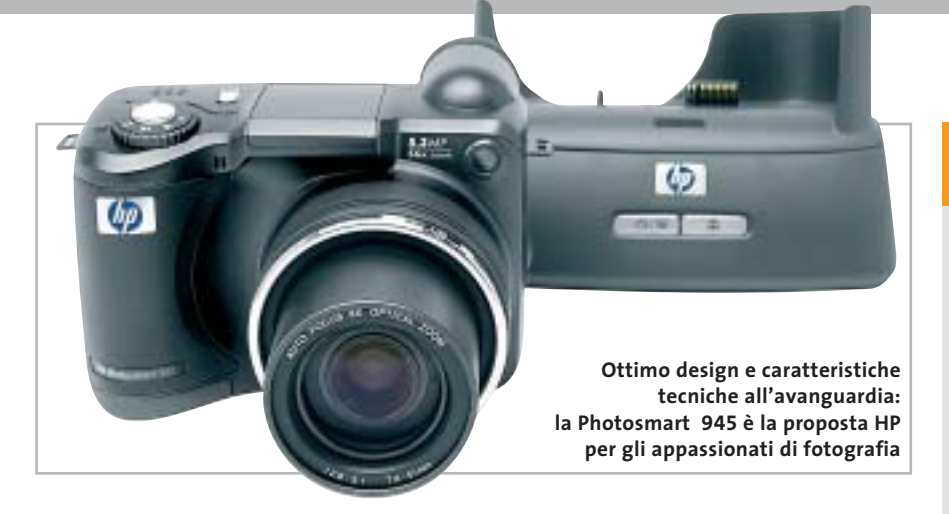

Mb, in cui salvare gli scatti in sequenza in attesa dell'elaborazione. Il funzionamento della 945 è intuitivo e, grazie a un sistema di aiuto per i meno esperti, le impostazioni vengono spiegate a video prima dell'applicazione. Lo zoom ottico incrementale 8x è associato a uno zoom digitale con fattore 7x.

Per gli utenti più esperti e per chi desidera gestire manualmente i tempi di esposizione, l'apertura dell'otturatore e la messa a fuoco, la Photosmart 945 può essere impiegata come una reflex tradizionale per consentire inquadrature e effetti particolari.

Le immagini, ottenibili solo in formato Jpeg a tre differenti stadi di compressione, sono salvate su supporto Secure Digital (nella dotazione è inclusa una scheda da 32 Mb) e possono essere programmate per l'invio tramite posta elettronica fino a un massimo di 34 destinatari diversi grazie alla tecnologia HP Instant Share.

**Hewlett-Packard Photosmart 945 QUALITÀ COMPLESSIVA PREZZO/PRESTAZIONI** I giudizi di CHIP sono illustrati a pag. 216

**Zoom ottico 8x +**

**Semplicità d'impiego +**

#### **CHIP VI DICE CHE**

**La HP Photosmart 945 è ideale per chi desideri una fotocamera semplice, completa e affidabile**

**Tipo:** fotocamera digitale da 5 Megapixel **Risoluzione massima:** 2.608 x 1.952 pixel **Sensore:** Ccd da 5 Megapixel con zoom ottico 8x e digitale 7x **Interfaccia:** Usb 2.0 compatibile con Usb 1.1

Software in dotazione: HP Photo & Imaging software, HP Share to Web, HP Memories Disc Creator

**Produttore:** Hewlett Packard, www.hp.com

**Distributore:** Actebis, Computer Discount, Esprinet, Ingram Micro, Opengate,Tech Data, (vedi rubrica Aziende) **Prezzo:** euro 599,00

# **Il notebook che va forte Un Acer firmato Ferrari**

In attesa di sapere se anche quest'anno, dopo il brillante successo di Indianapolis, la monoposto di Maranello si aggiudicherà il titolo mondiale (al momento di andare in stampa il Gran Premio del Giappone non si è ancora svolto, ndr), c'è chi adotta il "rosso Ferrari" per allestire una nuova linea di notebook.

Si tratta di Acer, official supplier del cavallino rampante, che ha da poco annunciato il Ferrari 3000. Si tratta di un portatile con chassis sottile e leggero che, look a par-

**Chassis sottile e leggero, colore inconfondibile per l'Acer Ferrari 3000**

te, si distingue per una dotazione di tutto rispetto. A partire dal display, un generoso Tft da 15 pollici, che non fa certamente rimpiangere il classico monitor presente sulla scrivania. Il cuore del portatile è rappresentato da un processore di fabbricazione AMD, l'Athlon XP 2500+ a basso consumo, coadiuvato da un motore grafico ATI Radeon 9200 con 128 Mb di memoria video dedicata. Completano l'equipaggiamento un disco fisso da 60 Gb, 512 Mb di memoria Ram Ddr e un'unità integrata Dvd-Rw.

In piena sintonia con la dilagante wireless-mania, anche il nuovo Ferrari 3000 nasce con un'anima senza fili: oltre al supporto del protocollo 802.11g, che garantisce una velocità di trasferimento dati teorica di 54 Mpps, dispone del mo-

**Il notebook ha un'ottima dotazione hardware**

dulo Bluetooth integrato. Per quanto riguarda le applicazioni multimediali, il nuovo portatile dispone di un'uscita S-Video e di un'interfaccia firewire, utilizzata soprattutto per collegare fotocamere digitali o videocamere, in grado di garantire una velocità di trasferimento dati di 400 Mbps.

Sempre nella configurazione standard il Ferrari 3000 dispone anche di un comodo lettore 4-1 di memory card.

<sup>6</sup> **Info:** www.acer.it

News Hardware

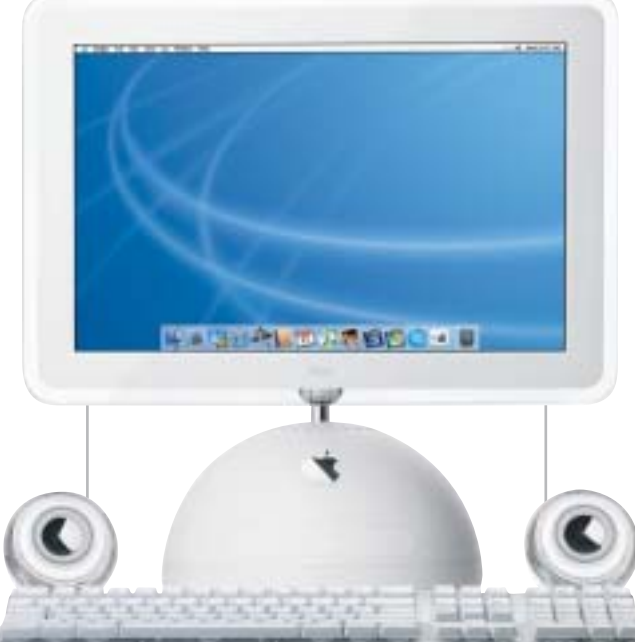

**Apple iMac da 17": con PowerPC G4 a 1,25 GHz**

# **Abit DigiDice** Grande dentro **BenQ DW800A**

Spazio per due dischi fissi, due periferiche Atapi (drive Cd/Dvd), uno slot Agp, uno slot Pci e un'avanzata soluzione di raffreddamento: offre diverse possibilità di espansione il mini pc DigiDice di Abit. Quattro tasti pro-

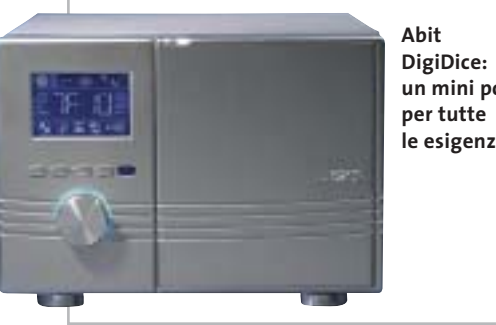

**un mini pc le esigenze**

grammabili, situati sopra la manopola di accensione, consentono di attivare velocemente le funzioni multimediali del pc.

Il pannello Lcd visualizza le informazioni più utili, come le velocità della Cpu e della ventola, i valori della temperatura. Lo zainetto in dotazione consente di portare il DigiDice ai Lan party.

<sup>6</sup> **Info:** www.abit.com.tw

# **Apple G5 e iMac Mela da record**

Annunciato ufficialmente da Steve Jobs lo scorso 23 giugno durante la Worldwide Developers Conference, il Power Mac G5 (da 2.278,80 euro) si presenta come il personal computer più veloce al mondo.

Caratterizzato dal processore desktop a 64 bit PowerPC G5, sviluppato da IBM e Apple, e dal Front Side Bus a 1 GHz, è disponibile con doppio processore a 2 GHz. Anche l'elegante linea iMac (da 1.438,80 euro) è stata potenziata con processori PowerPC G4 fino a 1,25 GHz, memoria Ddr più veloce a 333 MHz,

processore grafico nVidia GeForce FX5200 Ultra, due porte firewire 400 e di tre Usb 2.0.

<sup>6</sup> **Info:** www.apple.com/it

# **Campione di velocità**

Il masterizzatore Dvd BenQ DW800A scrive in standard Dvd+R all'eccezionale velocità 8x (4x in riscrittura su Dvd+Rw). Servono quindi solo 7 minuti per registrare 4,7 Gb di dati o filmati dalle diverse fonti video. Inoltre, il DW800A vanta capacità di lettura di Dvd 12x, di scrittura di Cd-R 24x, di riscrittura di Cd-Rw 10x e velocità di lettura di Cd 40x. Il masterizzatore si prepara a superare il già ampio successo del modello DW400A, il primo Dvd writer 4x4 al mondo e consolida la posizione di leadership di BenQ nel panorama dei dispositivi per dischi ottici.

<sup>6</sup> **Info:** www.benq.it

**Beno** 

**BenQ DW800A: bastano 7 minuti per masterizzare un Dvd**

a cura di Giovanna Gnocchi

# **NEC Versa P520 Il notebook è modulare**

Potenza e mobilità s'incontrano perfettamente nel portatile NEC Versa P520, con tecnologia Intel Centrino Mobile e connettività wireless.

Il sistema è provvisto di doppio alloggiamento per unità disco (VERSABay IVb e MultiBay), rispettivamente per l'installazione di un'u-

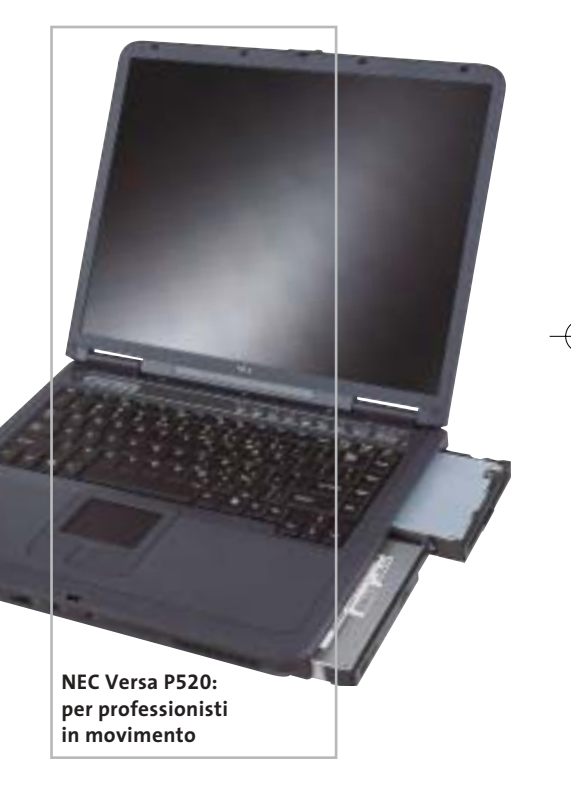

nità ottica e un lettore floppy, alternabili con una seconda batteria. L'avanzata tecnologia di gestione dei consumi assicura fino a cinque ore di autonomia.

Lo schermo SXga+ Tft da 15" si avvantaggia di 32 Mb di memoria video e raggiunge una risoluzione massima di 1.400 x 1.050 pixel.

<sup>6</sup> **Info:** www.nec-online.it **Prezzo:** euro 2.038,80

# **Terratec Mystify It! Il pc più giovane**

Mystify It! è la serie di prodotti che Terratec dedica al case modding: led di colori diversi, cavi fluorescenti, ventole di raffreddamento per dare al pc un tocco artistico del tutto personale. Per la dispersione del calore prodotto dal processore

**Mystify It! Ide Ata-133: da Terratec per il case modding**

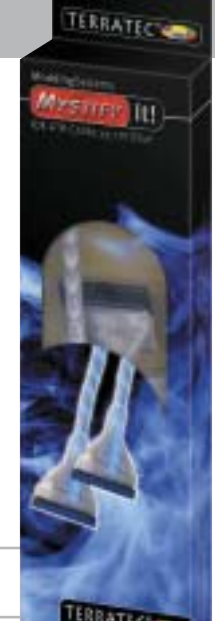

Cooling, per modelli Intel e AMD: una ventola con cuscinetti a sfere che assicura assoluto silenzio.

è disponibile la Mystify It! Cpu

La lampada Cold Light Cathode è fluorescente, così come il cavo Ide Ata-133, che aumenta con facilità la circolazione d'aria nel computer, ha una lunghezza di 60 cm e un connettore di alimentazione aggiuntivo.

<sup>6</sup> **Info:** www.terratec.it

# **Freecom USBCard Dati preziosi**

Con Freecom USBCard è possibile trasportare i dati più importanti nel portafoglio, insieme alle carte di credito. Il dispositivo, infatti, pesa solo 28 g e ha le stesse dimensioni di una card standard: 85,5 x 54 x 3,9 mm.

La velocità in lettura e scrittura è di 5 Mb al secondo; il cavo di connessione è completamente integrato e compatibile con pc, notebook, sistemi Mac e Linux; il sottile plug in Usb 2.0 o Usb 1.1 dopo l'uso si reinserisce facilmente nella scheda; la protezione dei dati è assicurata dal software Password Lock, fornito in bundle.

L'USBCard è distribuita in un elegante porta carte di credito in pelle, insieme al Cd con la suite di software e la guida rapida all'installazione.

<sup>6</sup> **Info:** www.freecom.com **Prezzo:** euro 129,00

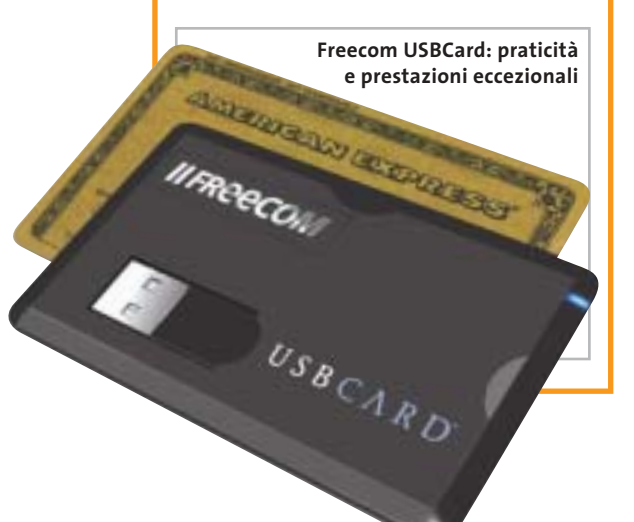

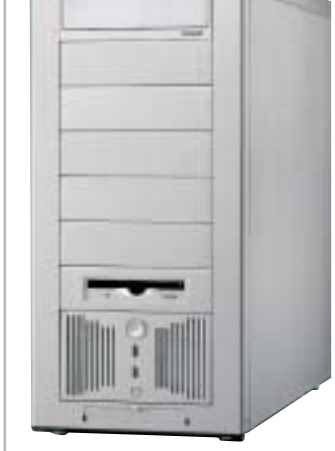

**Lian Li PC-6077: lunga vita al sistema**

# **Lian Li PC-6077 Al fresco con l'alluminio**

Arriva dalla taiwanese Lian Li l'innovativo case in alluminio siglato PC-6077, progettato per ottimizzare la circolazione dell'aria. La griglia di ventilazione monta un filtro e può essere posizionata nella parte superiore o inferiore del case. Il formato Atx midi tower consente un facile accesso ai componenti interni. L'alluminio, oltre a essere resistente ed elegante, ha una conduttività del calore tre volte maggiore rispetto all'acciaio: la dissipazione termica così elevata rende più stabile qualsiasi sistema.

<sup>6</sup> **Info:** www.lian-li.com

# **Parola<br>I Paola!**

**SANNIC** 

A COLORI A BASSO COSTO per applicazioni di ufficio con prestazioni di qualità.

**NUOVA STAMPANTE LASER** 

- 24 ppm mono e 6 ppm colore
- $\bullet$  risoluzione 1.200 x 600 dpi
- capacità fino a 750 fogli
- · modulo fronte/retro opzionale
- · compatibilità con i più diffusi sistemi operativi e protocolli di rete
- · assistenza on-site gratuita per 12 mesi.

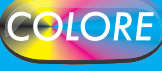

ASSISTENZA TECNICA E CONSUMABILI<br>ORIGINALI DISPONIBILI IN TUTTA ITALIA.

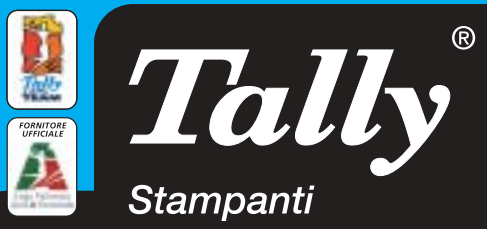

Per maggiori informazioni n°verde 800-824113 - www.tally.it

News Hardware

## **ATTUALITÀ » FOCUS » HARDWARE » SOFTWARE » INTER&NET » INTERACTIVE » PRATICA**

**Canon Bubble Jet i560: stampa diretta dalle fotocamere**

# **Canon Bubble Jet i560 Qualità irrinunciabile**

È un campione di velocità la Canon Bubble Jet i560: stampa ben 22 ppm in nero e 15 a colori, senza rinunciare alla qualità fotografica, assicurata dall'Advanced Precision Color Distribution Technology. La testina monocromatica è più grande, e quindi a ogni passaggio offre una maggiore copertura del supporto di stampa;

l'innovativo sistema di alimentazione della carta inserisce il foglio successivo prima dell'espulsione del precedente. La Bubble Jet i560 supporta lo standard PictBridge per il collegamento diretto di fotocamere e videocamere attraverso il cavo Usb.

<sup>6</sup> **Info:** www.canon.it **Prezzo:** euro 179,00

# **Fujitsu Siemens Amilo M 7400 Il piatto che conquista**

Con il notebook Amilo M 7400 Fujitsu Siemens offre all'utenza consumer capacità di connessione e mobilità di livello professionale. Il portatile adotta la tecnologia Intel Centrino, con processore Pentium M da 1,4 GHz, 256 Mb di Ram, 40 Gb di hard disk, combo drive, e integra un display da 15" in un design piatto, con un peso di 2,6 kg. La soluzione Intel Pro/Wireless 2100 assicura la miglior capacità di radioricezione e il

perfetto funzionamento con qualunque hotspot Wi-Fi. Il notebook ha una dotazione software particolarmente ricca, che comprende Microsoft Word, Works, Encarta 2003, Picture It! 7.0, AutoRoute 2002/2003, Adobe Photoshop Elements 2.0, Photoshop Album, WinDVD 4.01 e Nero 5 CD Maker.

<sup>6</sup> **Info:** www.fujitsu-siemens.it **Prezzo:** euro 1.399,00

**Fujitsu Siemens Amilo M 7400: alte prestazioni in ogni luogo**

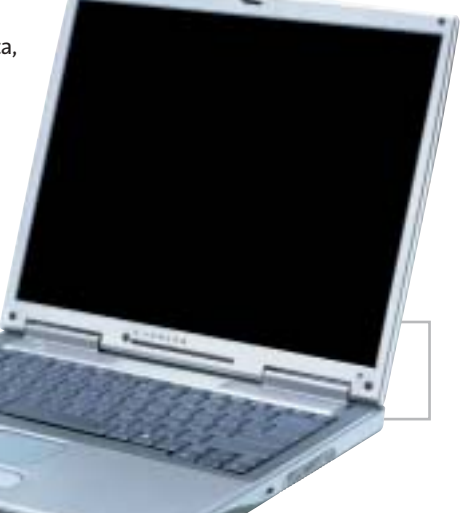

# **Microsoft Hardware Innovazione e stile**

La linea Hardware di Microsoft si arricchisce di prodotti caratterizzati da innovazioni tecniche e design avanzato. I modelli introdotti (Wireless IntelliMouse Explorer – anche in pella nera, Intelli-

Mouse Explorer, Wireless Optical Mouse, Wireless Optical Desktop, Elite e Pro, Basic Wireless Optical Desktop) impiegano materiali ricercati per aumentare il comfort e segnano l'abbandono della produzione di mouse "a pallina", a favore della tecnologia ottica. È stato sviluppato, infatti, un chip ottico in grado di garantire una maggiore auto-

**Wireless IntelliMouse Explorer: il modello di punta ha un rivestimento** 

nomia e precisione rispetto alle precedenti versioni. Microsoft, inoltre, ha introdotto la Tilt Wheel, un nuovo concetto di rotellina che, oltre a scrollare in verticale, consente lo scorrimento laterale di testi e tabelle. Premendo la rotella è possibile lo spostamento tra le varie finestre aperte.

**in pelle nera**

**Alessandro Milini**

<sup>6</sup> **Info:** www.microsoft.it **Prezzo:** da euro 49,99

# **LG Electronics GSA-4040B Massima compatibilità**

Il drive interno GSA-4040B di LG Electronics masterizza i dati su supporti Dvd-Ram, oltre che sui più comuni Dvd-R/Rw e Dvd+R/Rw. Per questo è definito Super Multi Write Drive e offre l'assoluta compatibilità con tutti i supporti attualmente disponibili. La possibilità di scrittura su Dvd-Ram, inoltre, permette di gestire ogni disco come un vero e proprio hard disk. La velocità di masterizzazione su Dvd è compresa fra 2x e 4x, a seconda del supporto, su Cd-R è di 24x, su Cd-Rw 16x.

<sup>6</sup> **Info:** www.lge.it **Prezzo:** euro 235,00

# **Toshiba Portégé M100 Traguardo raggiunto**

Il Toshiba Portégé M100 concentra in dimensioni ridotte (270 x 248 x 31,7 mm) e in un peso di soli 2 kg, tecnologie all'avanguardia e potenza professionale. Basato sulla

tecnologia Intel Centrino, il notebook è dotato di processore Low Voltage Pentium M da 1,20 GHz, 256 Mb di Ram (espandibile

**Toshiba Portégé M100: un elegante e sottile case argentato**

a 2.048 Mb), 40 Gb di hard disk, schermo Tft da 12", unità combo Dvd/Cd-Rw Slim Select Bay e scheda grafica Intel 855GM con 64 Mb di Uma VRam. La tecnologia Centrino garantisce un'autonomia di oltre otto ore, utilizzando la seconda batteria opzionale.

<sup>6</sup> **Info:** www.pc.toshiba.it **Prezzo:** euro 3.228,00

**ATI Radeon 9600 XT Prestazioni extra** 

Dopo la Radeon 9800 XT, una versione XT è in arrivo anche per le Radeon 9600: il clock della Gpu è stato portato a 500 MHz, lasciando invariata la frequenza della memoria a 300 MHz.

L'incremento della frequenza di clock della Gpu è reso possibile da un processo di fabbricazione a 0,13 micron che comporta l'impiego di materiali a bassa costante dielettrica (Low-k). Come per le altre Radeon 9600

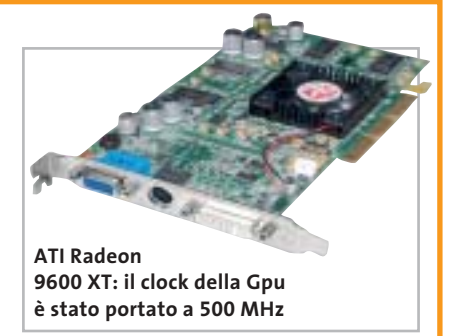

non è necessaria una fonte di alimentazione supplementare.

**Mauro Baldacci**

<sup>6</sup> **Info:** www.ati.com

# **SanDisk Ultra II, Memory Stick Duo e PRO Duo Performance inedite**

La linea Ultra II di CompactFlash e Secure Digital, prodotta da SanDisk, assicura una velocità di 9 Mb/sec. in scrittura e 10 Mb/sec. in lettura, per prestazioni professionali ai massimi livelli. Ideali per l'utilizzo con fotocame-

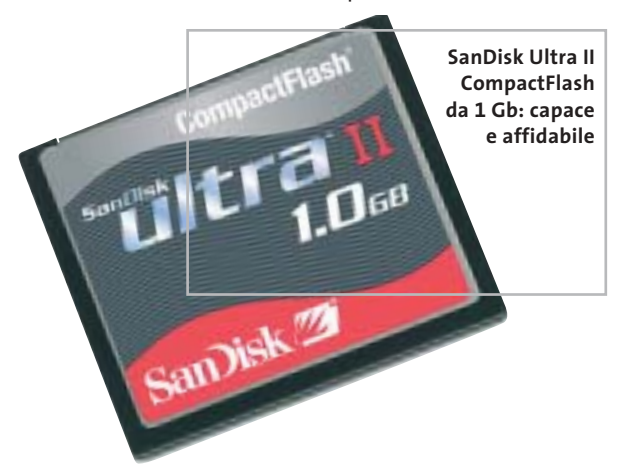

re di fascia alta delle principali marche, sono disponibili in tagli da 256, 512 Mb e 1 Gb (solo nel formato CompactFlash), con prezzi a partire da 114 euro.

Novità anche per le Memory Stick della società californiana: le SanDisk Duo e PRO Duo sono progettate per l'utilizzo all'interno di lettori Mp3, fotocamere e telefoni cellulari di terza generazione, che necessitano una capacità di storage elevata per gestire video e immagini. Le Memory Stick Duo sono disponibili in tagli da 32 fino a 128 Mb, mentre le PRO Duo hanno tagli di 256 e 512 Mb. <sup>6</sup> **Info:** www.softeamitalia.com

# NEW! **NUOVA LASER MONO CON GESTIONE CARTA PROFESSIONALE**

- velocità 20 ppm
- risoluzione di stampa 1.200 dpi
- capacità carta standard di 600 fogli espandibile fino a 1.100
- configurazioni disponibili per reti **Ethernet o Wireless**

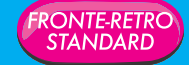

#### ASSISTENZA TECNICA E CONSUMABILI VALI DISPONIBILI IN TUTTA ITALIA

**Parola<br>di Manuela!** 

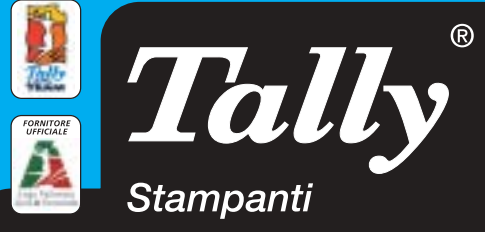

Per maggiori informazioni n°verde 800-824113 - www.tally.it

# **Symantec Norton SystemWorks 2004 Sempre più sicuri**

Symantec ha rinnovato la propria linea di prodotti dedicati alla sicurezza, in tutte le sue forme; Norton SystemWorks 2004 integra la nuova versione di Norton AntiVirus, che protegge anche da pericoli non direttamente catalogabili come virus, quali

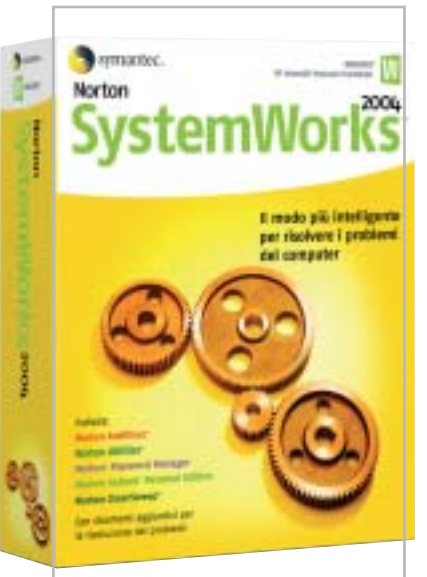

**Norton SystemWorks 2004: la suite completa di Symantec** dialer, sniffer e simili. Per la manutenzione del pc sono incluse anche le nuove versioni di Norton Utilities, CleanSweep, per la rimozione sicura dei programmi non più necessari, e GoBack, che garantisce il recupero della funzionalità del sistema dopo molti eventi catastrofici.

Novità per il 2004 è invece Norton Password Manager, che permette di raccogliere in un ambiente protetto tutte le password d'accesso ai propri account e servizi. Importanti novità anche per Norton Internet Security, che include le versioni aggiornate di Norton AntiVirus, Personal Firewall, Privacy e Parental Control; la novità principale di questa versione è Antispam (acquistabile anche separatamente), che promette di abbattere in maniera sensibile la quantità di posta indesiderata che quotidianamente invade quasi tutte le caselle e-Mail, grazie a un'interfaccia molto semplice da utilizzare e a un raffinato motore d'analisi.

<sup>6</sup> **Info:** www.symantec.it

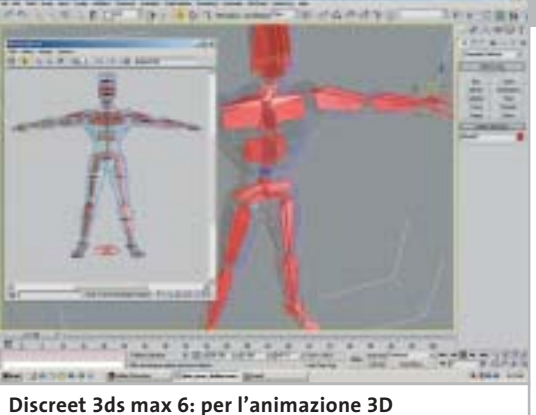

**professionale**

# **Discreet 3ds max 6 Realismo garantito**

La completa integrazione del modulo di render Mental Ray nell'editor dei materiali di 3ds max è solo una delle novità della versione 6 del programma di animazione e modellazione 3D di Discreet, utilizzato per la creazione della grafica di numerosi videogiochi e che trova impiego anche nelle produzioni cinetelevisive.

Le altre novità riguardano il modulo per la creazione degli effetti di particelle e quello di dinamica, che mette a disposizione dei veri e propri cascatori virtuali.

Migliorata poi la gestione delle viste schematiche, per facilitare la gestione di modelli complessi, mentre con le funzioni di colorazione dei vertici è possibile intervenire direttamente sugli oggetti e sulle creature virtuali.

**Mauro Baldacci**

**b** Info: www.discreet.com **Prezzo:** euro 4.250,00

# **AstonSoft Spam OFF 1.5 L'intermediario efficiente**

Spam OFF, di AstonSoft, è una suite di programmi per la protezione del pc da messaggi di posta indesiderati e virus. Basandosi su un ampio database, elimina dal server di posta i messaggi contenenti frasi chiavi predefinite oppure inviati dagli open relay Smtp server. Inoltre, Spam OFF verifica ed elimina le mail infette da virus.

Adatto a utenti aziendali e domestici, grazie alla tecnologia di Intelligent Text Analysis il programma si integra perfettamente nel sistema di posta elettronica bloccando esclusivamente le mail di spamming; la funzione di reporting mostra l'efficacia del sistema e il notevole risparmio di tempo e denaro.

<sup>6</sup> **Info:** www.spamoff.com **Prezzo:** dollari 29,95

# **Pinnacle Instant Copy Copiare più rapidamente**

La modalità High Speed inserita nella versione 8 di Pinnacle Instant Copy consente di ridurre il tempo necessario per la copia dei Dvd a un quarto di quello richiesto dalla precedente versione. Instant Copy consente di trasferire Dvd a doppio strato, non protetti, su singoli Dvd oppure su Cd, in formato VideoCd o Super VideoCd, formati che possono essere riprodotti con un lettore di Dvd da tavolo. La registrazione diretta su Cd o Dvd è l'altra novità rilevante del software, che consente ora di selezionare i

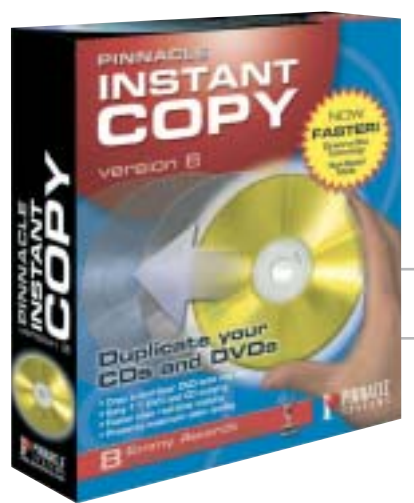

contenuti da copiare, in modo da ottimizzare la qualità del risultato. Rinnovata in modo significativo anche l'interfaccia grafica, più conforme agli standard di Pinnacle. **M.B.**

<sup>6</sup> **Info:** www.pinnaclesys.com **Prezzo:** euro 49,00

**Pinnacle Instant Copy: la release 8 è ancora più veloce**

News Software

# **VIP PDF Twister Trasforma all'istante**

PDF Twister, distribuito da VIP, è un'utility per la trasformazione in formato Pdf dei più

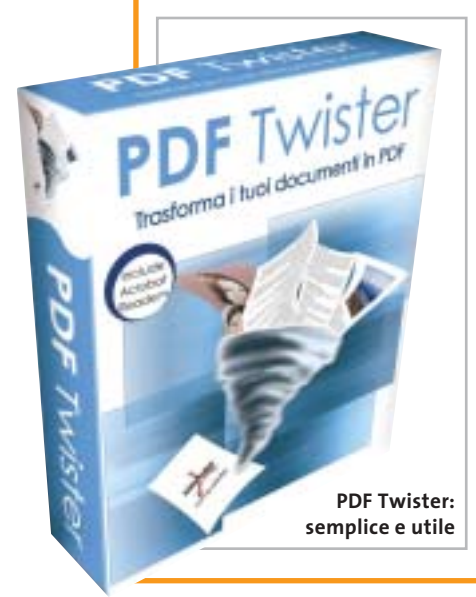

diffusi file .Doc, .Jpg, .Txt, .Bmp, .Ppt, .Tif, .Ico, .Htm, .Gif. I documenti possono così essere pubblicati su siti Web, stampati o archiviati facilmente. Il programma consente anche di unire più file in un unico Pdf che può essere protetto da password, criptato a 40 o 128 bit e compresso, senza comprometterne la qualità.

PDF Twister è un valido aiuto per chiunque necessiti di condividere file stampabili ma non modificabili, conservando le informazioni grafiche e l'impaginazione del documento originale.

<sup>6</sup> **Info:** www.gruppovip.com **Prezzo:** euro 39,00

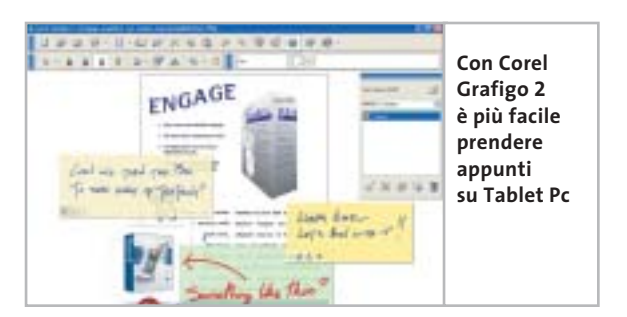

# **Corel Grafigo 2 Per l'appunto**

Progettato specificamente per la piattaforma Tablet Pc, Corel Grafigo 2 offre potenti strumenti per le annotazioni, la creazione di contenuti, l'annotazione e la collaborazione. Strumenti particolarmente intuitivi riconoscono al volo gli schizzi appena abbozzati: oltre al riconoscimento delle forme disegnate a mano, Corel Grafigo è in grado di riconoscere anche frecce e trapezi. Con l'ausilio delle tecnologie peer to peer di Microsoft, il software consente ai professionisti sempre in movimento di comunicare con i colleghi in tempo reale via Internet.

<sup>6</sup> **Info:** www.corel.com/grafigo **Prezzo:** euro 100,80

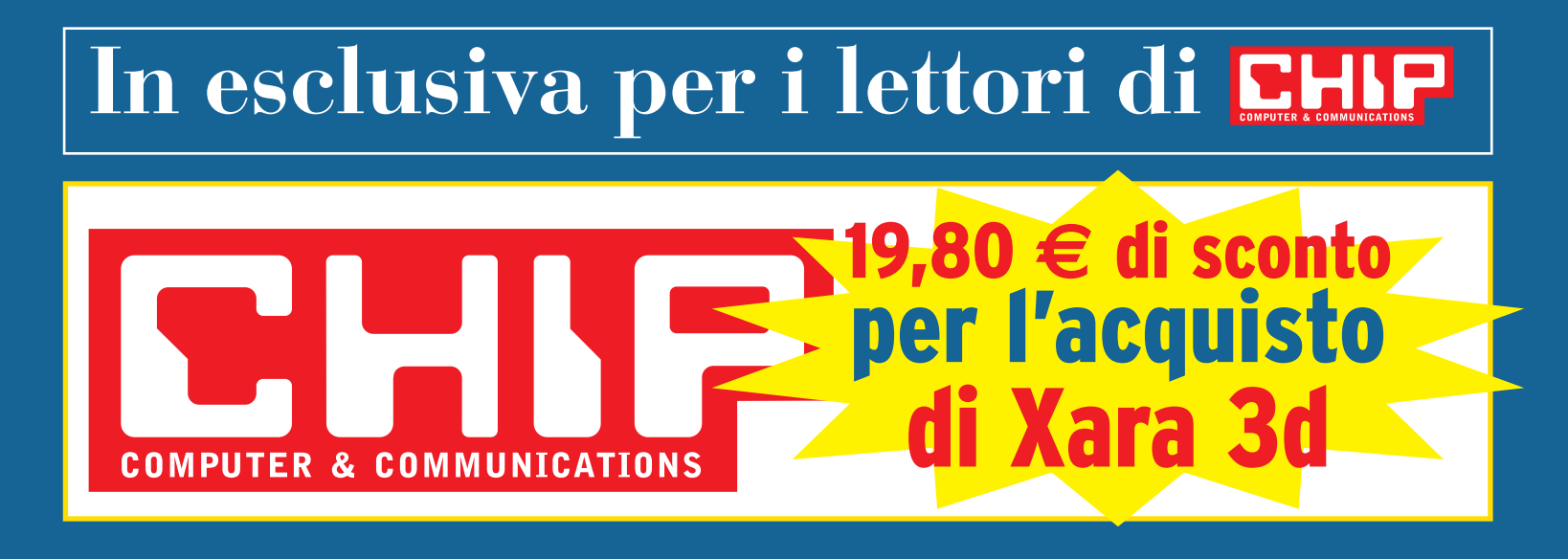

# **Solo 39,00 euro invece di 58,80 euro**

Per usufruire della promozione è sufficiente:

- collegarsi al sito www.lolasoft.it/chip/xara+3d.html
- compilare il modulo d'ordine inserendo il codice promozione CHIP1103x3d

L'offerta scade il 10 dicembre 2003

News Inter&Net

# **Nuova gamma cellulari Motorola Un autunno alla grande**

Motorola affronta la ripresa del mercato in grande stile, presentando sette modelli di cellulari che dovrebbero rinnovare l'intera gamma, dai telefoni di fascia alta fino ad arrivare agli entry level. Fra questi ultimi spiccano il C450 e l'E365, entrambi dual band Gprs di classe 8 con gestione degli Mms.

Il secondo prevede anche una fotocamera integrata e un display Tft da 128 x 160. Salendo di fascia troviamo tre modelli a conchiglia: il V300, triband con fotocamera integrata e cover in gomma intercambiabili, nonché il V600 e il V525, quad band con ampi display da 176 x 220 per una gestione ottimale delle foto da scattare con la fotocamera integrata, e interfaccia Bluetooth. Il gioiello di famiglia è sicuramente l'MPX.200, triband di fascia

alta, con Gprs di classe 8 e ampio display interno. Utilizza il sistema operativo Microsoft Smartphone e prevede la connessione via Usb o IrDa per sincronizzare i dati con il pc. Non poteva mancare il modello Umts di seconda generazione, l'A835, con possibilità di videotelefonia a due vie, fotocamera e modulo Gps integrati; le modalità di connessione sono decisamente vaste, prevedendo interfacce seriale, Usb, IrDa e Bluetooth. Tutti i cellulari sono disponibili da fine ottobre, con prezzi stimati intorno ai 250 euro per i modelli entry level e di circa 450 euro per i modelli di fascia media.

**Silvia Leoni** <sup>6</sup> **Info:** www.motorola.it

**Il cellulare V300, pensato da Motorola per il pubblico femminile**

# **Largo ai palmari Plantronics M133, MX103 Per tutti i gusti**

Plantronics completa la gamma di auricolari di qualità per cellulari con tre modelli compatibili con i più recenti telefoni Nokia, Siemens e Samsung. Facile da

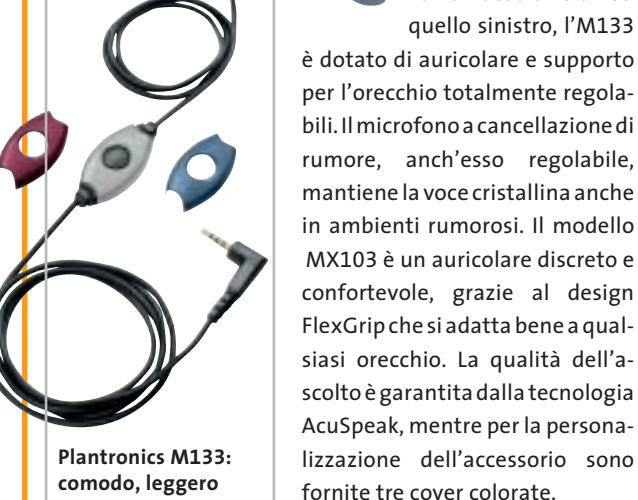

**e resistente**

indossare sia sull'orecchio destro sia su quello sinistro, l'M133 è dotato di auricolare e supporto per l'orecchio totalmente regolabili. Il microfono a cancellazione di rumore, anch'esso regolabile, mantiene la voce cristallina anche in ambienti rumorosi. Il modello MX103 è un auricolare discreto e confortevole, grazie al design FlexGrip che si adatta bene a qualsiasi orecchio. La qualità dell'ascolto è garantita dalla tecnologia

<sup>6</sup> **Info:** www.plantronics.it

# **Palm Tungsten T3 e Tungsten E**

Palm presenta due modelli di palmari della linea Tungsten: il modello di punta, il Tungsten T3 (499 euro) è rivolto ai professionisti più esigenti, che richiedono un grande schermo a colori e la connettività wireless. Lo schermo ad alta risoluzione da 320 x 480 pixel è il punto di forza del T3: è utilizzabile sia in orizzontale sia in verticale e presenta una superficie maggiore del 50% rispetto a qualsiasi altro modello Palm. La connettività wireless è garantita dal modulo Bluetooth integrato. Il processore è un XScale a 400 MHz e la memoria ammonta a 64

Mb, di cui 52 disponibili per le applicazioni. Il modello E (239 euro) è l'entry level della linea Tungsten: il processore è un ARM OMAP 311 e la memoria ammonta a 32 Mb. La schermo a 65.536 colori è da 320 x 320 pixel, lo stesso impiegato sul Tungsten T e sullo Zire 71.

**Dario Zini** <sup>6</sup> **Info:** www.palm.com

**Palm Tungsten T3: con grande schermo a colori**

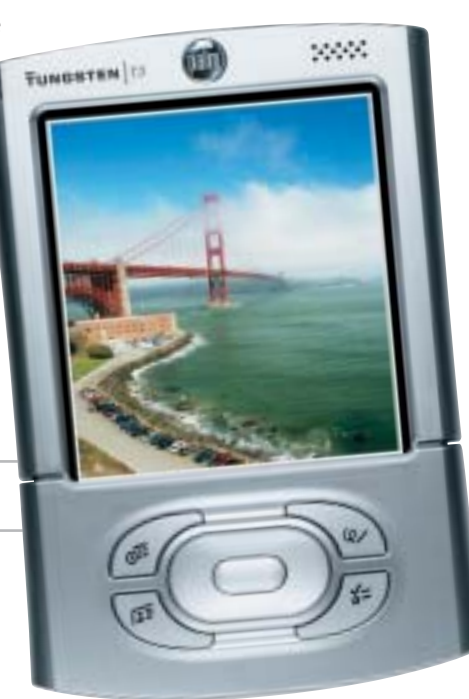

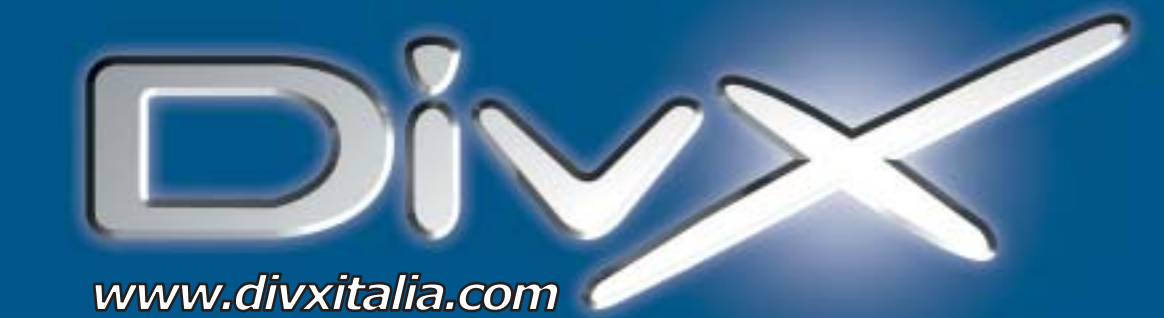

# L'invasione è iniziata.

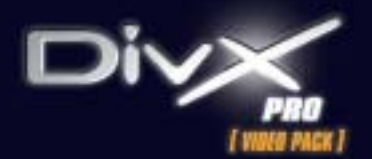

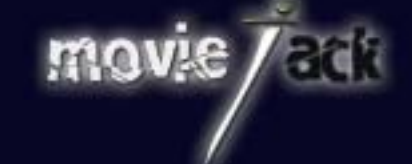

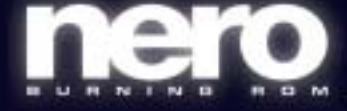

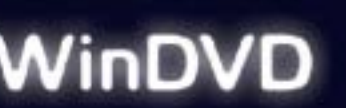

MAN e DivXNetworks presentano tutti i nuovi potenti software per l'intrattenimento digitale. Per creare, copiare, masterizzare e vedere film in formato DivX. Li trovi solo nei migliori negozi di informatica in tutta Italia.

**MAN S.r.I.** Tel. 081-7879503

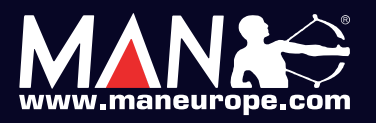

SanDisk

**CompactFlash - CF Ultra - SM SmartMedia - MMC MultiMediaCard - SD Security Digital - Memory Stick - MS PRO - xD**

**è la scheda di memorizzazione ideale per tutti i dispositivi digitali che desiderano rapidissima velocità di scrittura. Offre prestazioni ai vertici della tecnologia per la fotografia digitale... così valida che la garantiamo 10 anni.**

**Le memorie SanDisk offrono il più alto livello di performance nella più vasta gamma di dispositivi digitali e sono la soluzione ideale per qualsiasi tipo di applicazione. Fare foto, ascoltare musica, memorizzare dati non è mai stato così facile: SanDisk ha una Memory Card per ogni esigenza, una qualità garantita 5 anni.**

xmedium

 $512 -$ **Lettore Scrittore USB 2.0**

un ba 3

san Nel

LO.

n.

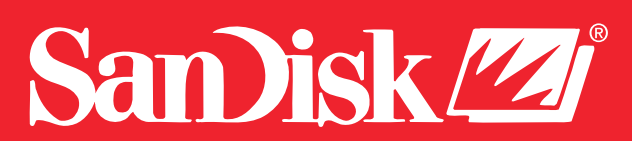

48/A Via Fiume 20050 Sovico (Mi) Italy Telefono 039 2012366 Fax 039 2012364 info.st@softeamweb.com **SofTeam** www.softeamitalia.com

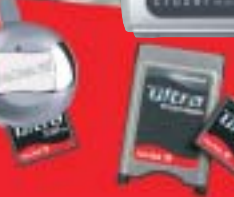

#### News Inter&Net

# **Siemens ST55 Arriva anche lo zoom**

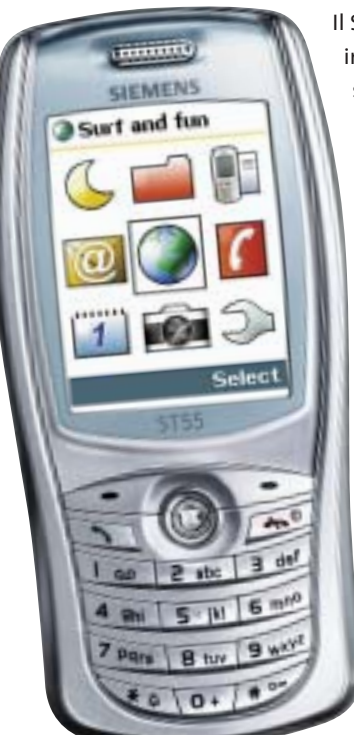

Il Siemens ST55 è un cellulare con fotocamera integrata, dotata di zoom 4x capace di scattare foto a una risoluzione massima di 640 x 480 pixel. Le immagini possono essere inviate via Mms oppure memorizzate nell'album del telefonino, che ha una capacità di 1,2 Mb.

Compatto (98,5 x 47,2 x 21,6 mm) e leggero (87 g) l'ST55 garantisce anche una navigazione comoda e pratica attraverso il joystick centrale.

Oltre a numerose funzioni dedicate all'intrattenimento, l'ST55 offre un'agenda con 15 campi per la gestione dei propri contatti, il calendar e il reminder per organizzare la giornata lavorativa. Inoltre, è abilitato all'invio e alla ricezione dei fax. <sup>6</sup> **Info:** www.my-siemens.it

**Siemens ST55: il telefono Gprs di classe 10 con fotocamera dotata di zoom**

# **Bluetoot** *<u>Ecom Bluetooth</u>* **Printer Server: per stampare in libertà**

# **Sitecom Bluetooth Printer Server Stampe senza fili**

Collegando il Bluetooth Printer Server di Sitecom a una stampante Usb, è possibile eseguire stampe da qualsiasi pc o computer portatile con adattatore Bluetooth, senza l'ingombro di fili e con la massima flessibilità. La stampante, infatti, può essere collocata in qualsiasi luogo, a una distanza compresa entro 100 metri. L'installazione del Bluetooth Printer Server è semplicissima e consente l'immediato utilizzo del dispositivo, compatibile con le specifiche Bluetooth versione 1 e in grado di supportare i profili HCRP e SPP.

<sup>6</sup> **Info:** www.sitecom.com **Prezzo:** euro 99,95

# **Distrel Destinator 2 Sicuri alla meta**

È distribuito in Italia da Distrel il sistema di navigazione Gps per palmari Destinator 2. Basato sull'ultimo aggiornamento della cartografia Navtech, prevede la copertura totale degli agglomerati urbani con una popolazione minima di 10.000 abitanti, con l'hinterland di tutti i capoluoghi di regione. Il software offre una grafica tridimensionale con vista aerea (Fly View 3D) completamente rinnovata, e un menù semplificato che consente l'accesso alle principali funzioni, come l'inserimento della destinazione, con il semplice tocco di un dito, senza utilizzare lo stilo del palmare. Grazie alla funzione

di integrazione della rubrica con Outlook, Destinator 2 consente di impostare la destinazione direttamente da un contatto della rubrica. <sup>6</sup> **Info:** www.destinator.it

**Prezzo:** da euro 199,00

**Destinator 2: il navigatore Gps per palmari distribuito da Distrel**

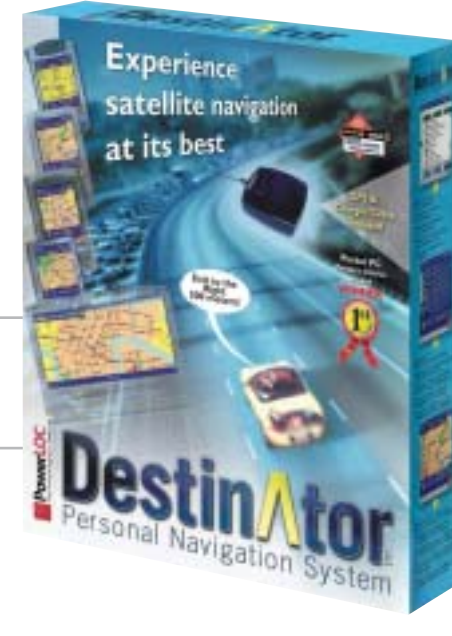

## **Accessori per palmari Proporta Un palmare accessoriato**

Proporta è un'azienda specializzata nella vendita online di accessori per computer palmari e Pda. Tra i prodotti più recenti si segnala la linea di custodie rigide in alluminio per palmari Palm e iPAQ: la versione per Palm serie 500 viene offerta a 31,85 euro, mentre la versione per iPAQ (36xx, 38xx, 39xx, 54xx, 55xx) è proposta a 39,00 euro. Entrambe le custodie offrono un'assoluta protezione, pur essendo leggere e funzionali. Sempre per iPAQ è lo stilo sostitutivo in metallo 3-in-1 (19,10 euro): integra una penna biro, un puntale in teflon che garantisce un buon scorrimento sullo schermo, e la punta per il reset dell'unità.

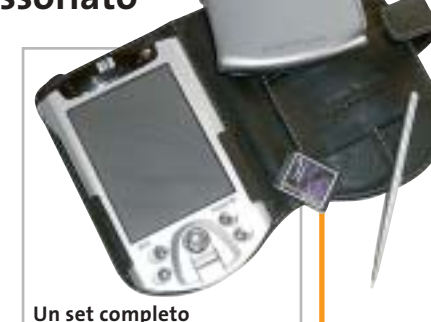

**di accessori Proporta** 

Altro accessorio utilissimo è la schedina ProBackup, una scheda di memoria in formato Secure Digital da 64 Mb, con un software di backup di dati e programmi, compatibile con Palm e iPAQ. La procedura è semplicissima: basta inserire la scheda e il software si avvia automaticamente. <sup>6</sup> **Info:** www.proporta.com

News Interactive

# **Minolta Dimage A1 Per colori brillanti**

La Dimage A1 rappresenta l'ultima generazione delle fotocamere tipo reflex di Minolta. Costruita intorno a un sistema elettroottico con Ccd da 5,3 Megapixel, la Dimage A1 impiega il sistema di elaborazione CxProcess II. La nuova tecnologia, messa a punto da Minolta, controlla le qualità essenziali dell'immagine relativamente al colore, il contrasto e la nitidezza, riducendo al minimo la rumorosità. Con un'escursione focale di 7,2-50,8 mm, l'obbiettivo della Minolta Dimage A1 è equivalente a un 28-200 mm nel formato 35 mm.

**Minolta Dimage A1: può registrare anche brevi filmati**

<sup>6</sup> **Info:** www.minoltafoto.it **Prezzo:** euro 1.439,00

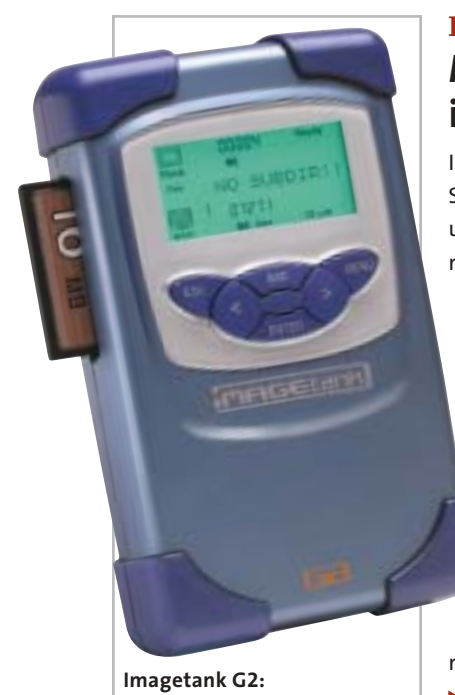

**pratico e capace**

# **Canon MVX10i Oltre il video**

Elegante, compatta, raffinata, potente: la videocamera Canon MVX10i è in grado di soddisfare gli appassionati più esigenti grazie alle caratteristiche tecniche d'avanguardia. È dotata, infatti, di un Ccd da 2,2 Megapixel, che la rende adatta all'utilizzo anche come fotocamera. L'obbiettivo zoom 10x, il filtro colore Rgb e il processore Canon Digic garantiscono una gradevole resa dei colori. Il flash incorporato ha

# **Imagetank G2 Memoria in abbondanza**

Imagetank, azienda leader nel Portable Smart Storage (Pss), ha realizzato il G2, un hard disk portatile ideale per "scaricare" le memory card di foto e videocamere. Ha una capacità di 30 o 40 Gb, una dimensione tascabile ed è autoalimentato dal battery pack. L'Imagetank G2 legge direttamente CompactFlash card di tipo I e II; per gli altri tipi di memorie è disponibile un adattatore opzionale. Per il rapido e sicuro trasferimento dei file sulla memoria del pc, l'hard disk portatile, distribuito da Nital, si interfaccia tramite connessione Usb 2.0 con i sistemi operativi Windows e Macintosh.

<sup>6</sup> **Info:** www.nital.it **Prezzo:** da euro 409,00

# **Pinnacle ShowCenter Tutti i media nel televisore**

Con lo ShowCenter di Pinnacle è possibile visionare sul proprio televisore filmati, file audio e fotografie digitali registrati sul disco rigido del pc, standosene comodamente seduti in poltrona. Lo ShowCenter ha l'aspetto di un set top box e si connette al pc tramite un cavo di rete Ethernet; uno slot per Pc Card consente anche l'impiego di interfacce per la connessione wireless. Lo ShowCenter supporta praticamente tutti i formati correntemente utilizzati senza richiedere alcuna conversione, operazione che può essere però necessaria per evitare di sovraccaricare la rete domestica.

**Mauro Baldacci**

<sup>6</sup> **Info:** www.pinnaclesys.it **Prezzo:** euro 299,00

**Canon MVX10i: con schermo da 2,5 pollici**

**Pinnacle ShowCenter: dal pc alla Tv tramite un cavo di rete Ethernet**

> un'apertura di 3 mm.La MVX10i è in grado di scattare fotografie anche durante una ripresa video ed è compatibile con lo standard PictBridge per la stampa diretta. I video in formato Mpeg4 vengono registrati sulla scheda Secure Digital e possono essere trasferiti su pc grazie alla connessione Usb o firewire.

<sup>6</sup> **Info:** www.canon.it **Prezzo:** euro 1.549,00 rilevazione mensile eseguita da Media Control sul numero delle unità vendute nel mercato retail (Totale Mercato, non-games) DE/A/CH, GfK Benelux, Francia, Non-Games; Future Retail panel UK, Italia, Spagna, Paesi Nordici; P

# Software video e foto: Perchè 7 utenti su 10<sup>\*</sup> scelgono MAGIX?

www.magix.com

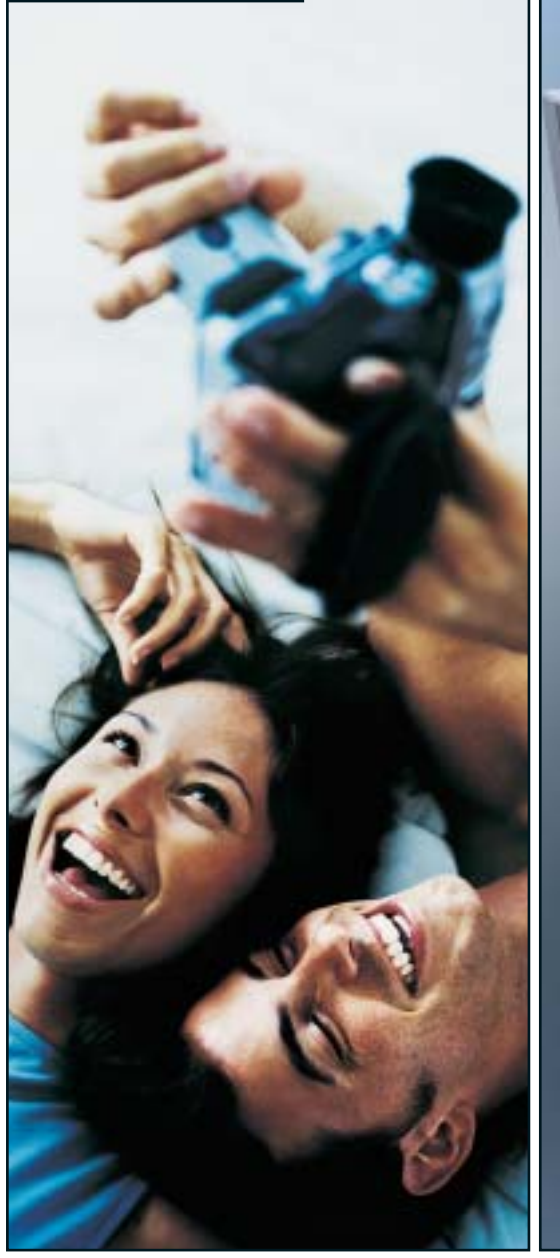

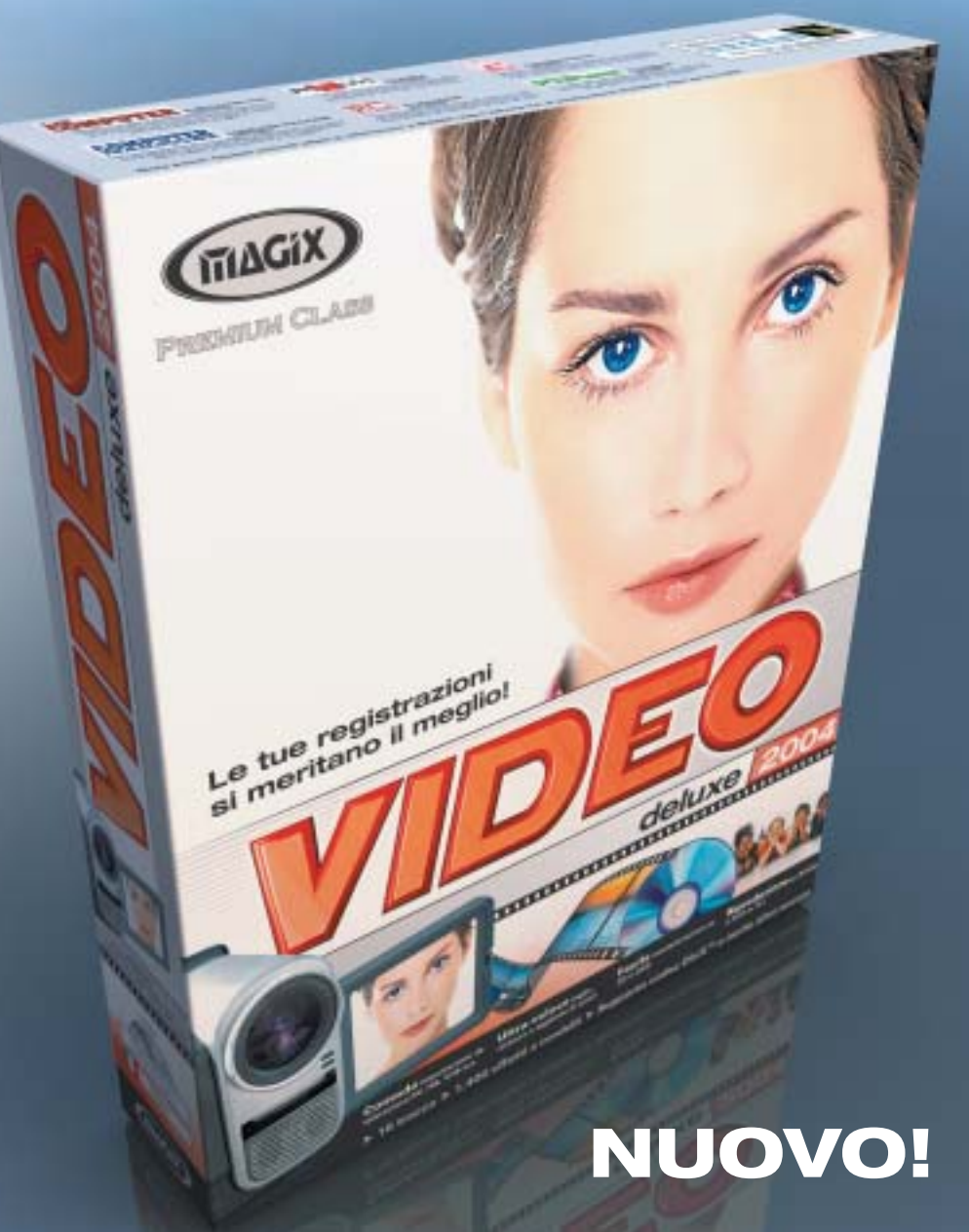

#### Perfetto per conservare le tue registrazioni personali realizzate durante le vacanze, cerimonie e altri momenti immortali.

#### **MAGIX video deLuxe 2004**

- Importazione delle tue registrazioni personali
- Tagli perfetti, suoni aggiuntivi ed effetti sensazionali
- Facile masterizzazione su CD o DVD
- Riproduzione su lettore DVD o PC

NUOVO! Menu multimediali per i DVD, suddivisione automatica dei filmati più lunghi su più dischi, visualizzazione ottimizzata su TV e altro ancora

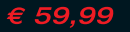

.eader europeo nel mercato software video, foto e musica\*

Tran

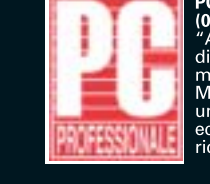

C PROFESSIONALE  $5/2003)$ obiamo poi deciso Aubranio por decisio<br>menzione d'onore a<br>menzione d'onore a<br>MAGIX Video deLuxe 2.0<br>economico davvero<br>ricco di funzioni..."

┓

 $\overline{\phantom{a}}$ 

Nota bene! Questo articolo citato si<br>riferisce a MAGIX video deLuxe 2.0.

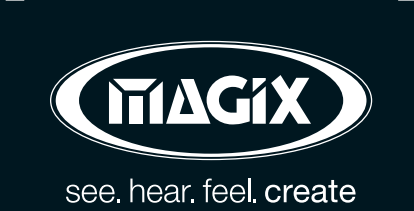

MAGIX Entertainment s.r.l. | Via G. Puccini, 2-2 | 42100 Reggio Emilia (RE) | Per informazioni: Info@magixitalia.it

Ordinalo subito al

800-273787

T

**Fotocamere digitali Audio player Video recorder PC Palmari PDA Camcorder Cellulari**

**MemoryAttack** 

# **Portabilità Flessibilità Archiviazione Presentazioni**

Potrete scegliere tra diversi tipi di lettori, scrittori, album fotografici digitali, riproduttori di filmati e file MP3 per ogni esigenza e tipologia di memoria: CompactFlash™, SmartMedia™, MultiMedia™, Memory Stick™ e Secure Digital™. Potrete caricare e scaricare dalle vostre memory card file di ogni genere: foto, audio, dati ۹Ñ etc... provenienti da fotocamere digitali. riproduttori musicali digitali, PC palmari, PDA, camcorder, telefoni cellulari e molti altri dispositivi. Piccoli, trasportabili ed alcuni anche portatili, sono l'ideale per la connessione a computer desktop e notebook.

# Memory Album 2

La nuova generazione di Hard Disk portatili con batteria al lithio per la llettura e la

memorizzazione di Memory Card (CF I e II, IBM MicroDrive, SmartMedia, Memory Stick, Memory Stick Pro, Secure Digital, MultiMediaCard ). Compatibile con USB 2.0, dispone di un

display LCD per la visualizzazione dello stato di lavoro.

# Desktop Video Album

Consente di archiviare e riprodurre foto, filmati e audio (MP3) dalle Flash Memory card. Inoltre collegato al computer è una comoda unità disco USB da 10Gb, a 30Gb. Collegandolo al televisore potrete rivedere le vostre fotografie, i filmati senza bisogno del computer, inoltre avrete un sistema Hi-Fi con migliaia di brani musicali.

# **Organizer 2**

Ò.

Un dispositivo da tavolo dalle prestazioni sbalorditive. Puoi archiviare i tuoi dischi, CD o DVD, indicizzandoli con un software dedicato che ti permetterà in seguito di trovare attraverso una semplice ricerca via computer (USB) qualsiasi file tu abbia

precedentemente archiviato: testi,

express

immagini, musica, filmati, ecc. Capacità: 150 dischi (CD o DVD) Economico: costa meno di quanto ti puoi immaginare. Modulare: colleghi fino a 127 unità (oltre 19.000 CD/DVD). Compatibile: Windows 98/ME/ 2000/XP e MacOSX 10.2 o superiore.

VideoAlbun Consente di archiviare foto (Jpeg), filmati (Mpeg) e audio (Mp3) dalle

Flash Memory card e rivederli subito sul display da 2.5" integrato, sul televisore e riascoltarli su qualsiasi impianto Hi-Fi attraverso l'uscita audio stereo! Inoltre collegandolo al computer avrete una comoda unità disco USB da 10Gb a 30Gb.

Portatile con batteria Litio

# Multi Media Viewer

xmedium

Lettore/Scrittore USB di CF, SD, MMC, con telecomando. Piccolo concentrato di tecnologia, è insieme Stereo Hi-Fi (MP3), proiettore di fotografie (JPG), riproduttore di Filmati (MPEG1) il tutto in un unico oggetto. Ha una porta ad infrarossi che mediante il telecomando vi consentirà di

eseguire tutte le funzioni a distanza. Ideale complemento per presentazioni. Uscite audio e video.

# **Organizer 1**

Un dispositivo da tavolo dalle prestazioni sbalorditive. Puoi archiviare i tuoi dischi, CD o DVD, indicizzandoli con un software dedicato che ti permetterà in seguito di trovare attraverso una semplice ricerca via computer (USB) qualsiasi file tu abbia precedentemente archiviato: testi, immagini, musica,

filmati, ecc.

Capacità: 150 dischi (CD o DVD) Economico: costa meno di quanto ti puoi immaginare. Modulare: colleghi fino a 127 unità (oltre 19.000 CD/DVD). Compatibile: Windows 98/ME/ 2000/XP.

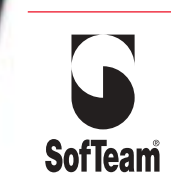

48/A Via Fiume 20050 Sovico (MI) Italy Telefono 039 2012366 Fax 039 2012364 EMail: info.st@softeamweb.com www.softeamitalia.com

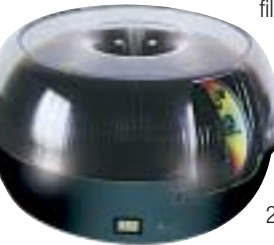

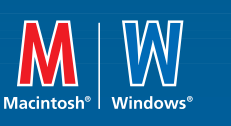

# **www.media-express.it**

media >

News Interactive

**Freecom Beatman 3: rivestito in magnesio metallizzato**

# **Freecom Beatman 3 Musica più sottile**

Design rinnovato e funzionalità aggiuntive per il lettore di Cd e Mp3/Wma Beatman 3, proposto da Freecom. Con uno spessore di soli 13,9 mm è fra i più sottili al mondo e, oltre a permettere di ascoltare la musica dai Cd-Audio convenzionali da 12 e 8 cm, dai Cd-R o Cd-Rw con file in Mp3 e Wma, ha la radio Fm integrata. Il sistema anti-shock con buffer di 480/960 secondi assicura un ascolto senza

interruzioni durante qualsiasi attività. <sup>6</sup> **Info:** www.freecom.com

**Prezzo:** euro 199,00

# **Pentax \*ist D Qualità superiore**

La fotocamera reflex digitale a ottiche intercambiabili Pentax \*ist D è caratterizzata da un corpo macchina di nuova concezione, compatto e leggero, con funzioni avanzate e prestazioni di alto livello. Fra le caratteristiche di rilievo, segnaliamo un Ccd di grande superficie con risoluzione di ben 6,1 Megapixel effettivi; un sistema autofocus di nuova generazione Safox VIII con sensore a 11 punti; un sofisticato sistema esposimetrico multi-zona a 16 segmenti; un mirino brillante con pentaprisma compatto in vetro appositamente progettato; 22 funzioni di personalizzazione e la compatibilità con l'esistente si-

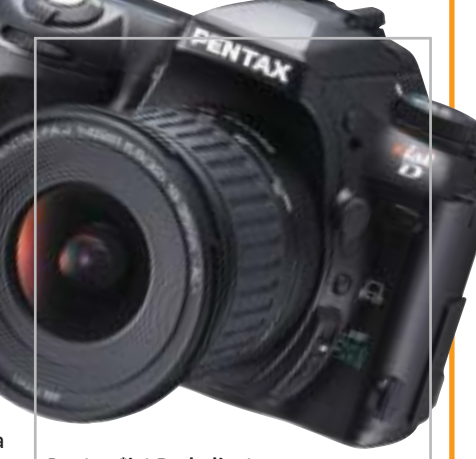

**Pentax \*ist D: dedicata a fotografi esigenti**

stema di obbiettivi e accessori Pentax per il formato 35 mm.

<sup>6</sup> **Info:** www.pentaxitalia.com **Prezzo:** euro 2.299,00 (solo corpo)

## **Totò Sapore Nella Napoli del 1700**

Uscirà in contemporanea con l'omonimo film per ragazzi il videogioco Totò Sapore, storia di uno scugnizzo alle prese con la malefica strega Vesuvia, che gli rapisce la fidanzata. Nella Napoli del

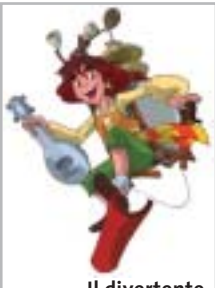

**Il divertente protagonista del videogioco Totò Sapore**

1700, Totò deve sconfiggere la strega per tornare a donare alla popolazione cibo e felicità, fino alla strabiliante invenzione della pizza. Il gioco, prodotto da Medusa Home Entertainment e sviluppato da Artematica su licenza originale del cartone animato, è un divertente arcade su 13 ambienti per due livelli.

<sup>6</sup> **Info:** www.medusahe.it

# **Magnex DMD1128 e DMR1128 Mp3 in miniatura**

Nati come evoluzione dei Pen Drive, i Magnex DMD1128 e DMR1128 hanno le dimensioni di un comune portachiavi e funzionano da lettore Mp3/Wma, Digital Voice Recorder e Flash Hard Drive Usb da 128 Mb. Il modello DMR1128 è anche radio Fm digitale stereo con 20 stazioni memorizzabili ed è disponibile con 256 Mb di memoria interna. Il display grafico consente la lettura delle informazioni relative a traccia, tempo, equalizzazione, tipo di compressione, volume e stato della batteria. La dotazione di accessori comprende gli auricolari, il cavo Usb per il collegamento al pc, la batteria al litio. <sup>6</sup> **Info:** www.magnex.it

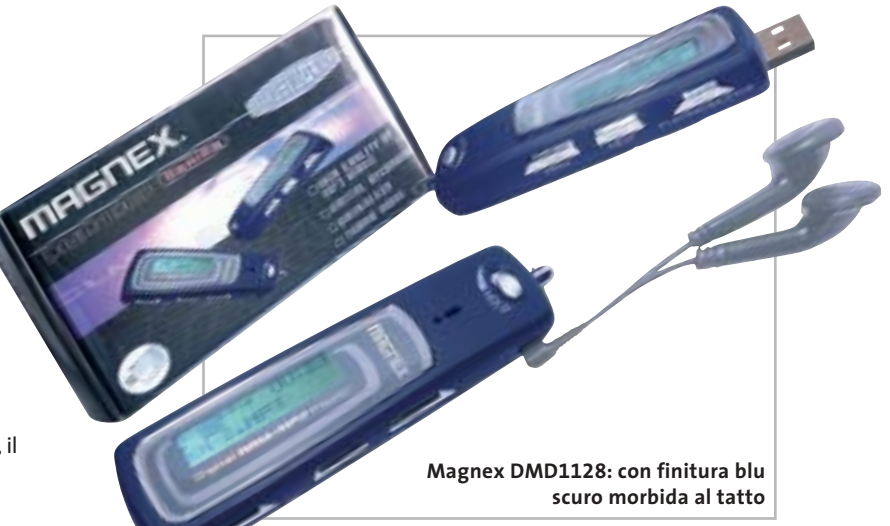

**Soldi & Mercati**

# **Diversità di mercato**

**Assinform ha presentato i dati semestrali relativi al mercato dell'informatica e delle telecomunicazioni, evidenziando una divergenza nell'andamento dei due settori.** *A cura della Redazione*

■ Nei primi sei mesi del 2003 il mercato italiano dell'Ict ha registrato una modesta crescita dello 0,6%, per un volume di 30.244 milioni di euro. Ma mentre le telecomunicazioni valgono 20.580 milioni e sono cresciute del 3,2%, rispetto allo stesso periodo dello scorso anno, l'informatica vale 9.664 milioni ed è calata di un preoccupante 4,4%.

Analizzando nel dettaglio il settore delle telecomunicazioni, emerge la buona performance dei servizi mobili a valore aggiunto (dati, Sms e Mms, Internet) che sono cresciuti del 42,6% rispetto ai primi sei mesi del 2002, per un valore di mercato di 920 milioni di euro. Anche le vendite di terminali mobili sono tornate a crescere, grazie soprattutto alle vendite dei telefoni con schermo a colori e con fotocamera. Il mercato vale 1.310 milioni di euro (+9,2%).

Non si riprende dalla crisi emersa nel 2002 l'informatica, nella quale anche l'ambito dei servizi, da sempre in positivo, fa registrare un -6,1%. Continua la contrazione dell'hardware (2.613 milioni, -6,2%), causata principalmente dal calo dei prezzi, nonostante la modesta ripresa del numero di unità vendute. Nei primi sei

mesi dell'anno sono stati venduti un totale di 1.350.640 pc, così suddivisi: 823.280 desktop (-7,3%), 67.500 server (+23,1%), 459.860 notebook (+22%). I dati evidenziano un calo nelle vendite dei sistemi desktop, mentre aumentano notevolmente i portatili, il cui peso cresce in Italia come nel resto del mondo. Non si arresta la crisi del mercato consumer (223.421 pc acquistati dalle famiglie, in calo del 20,3%), ma riprendono le vendite alle imprese, con 1.127.219 unità (+8,5%).

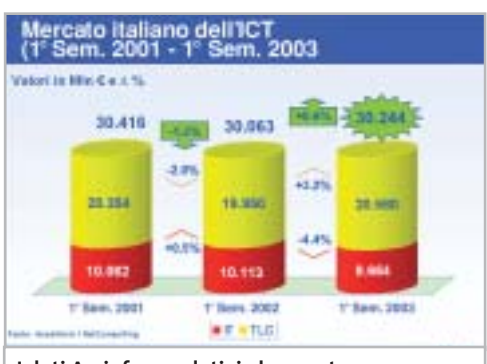

**I dati Assinform relativi al mercato dell'informatica e delle telecomunicazioni nel primo semestre 2001-2003**

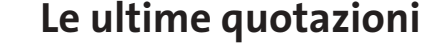

**INTEL Pentium 4 - 3,06 GHz HT/533 A€ 469** Pentium 4 - 2,4 GHz HT/800 < > <del>216</del> **AMD Athlon XP 2400+** 4 6**€ 97 Athlon XP 2600+** 4 6**€ 119 Memorie Ddr Ram 128 Mb Pc2100** 4 6**€ 27 256 Mb Pc2100** 4 6**€ 52**

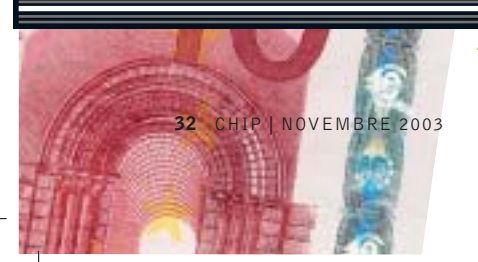

▲ Prezzi in aumento ▼ Prezzi in diminuzione **4 >** Prezzi stabili

#### **MUSICA ONLINE**  $J$

# **Successo del download legale**

■ In appena quattro mesi dal lancio del servizio, da iTunes Music Store sono state scaricate legalmente 10.000.000 di canzoni. Nel negozio di musica online di Apple (*www.apple.com/music/store*) si acquista il brano preferito a 99 centesimi di dollaro e si ha così la possibilità di masterizzarlo per uso personale su un numero illimitato di Cd o Dvd, ascoltarlo su iPod, riprodurlo su tre computer Macintosh. Il servizio è attualmente utilizzabile solo da utenti Mac titolari di carta di credito con indirizzo di fatturazione negli Usa, ed è previsto per la fine dell'anno il lancio della piattaforma Windows.

Il successo della nuova iniziativa di Steve Jobs non è passato inosservato ai legali dei Beatles, che nel 1981 avevano denunciato Apple Computer per l'utilizzo del marchio della casa discografica Apple Corps. A quel tempo, l'azienda di Cupertino era stata costretta a firmare un accordo che la impegnava a non commercializzare prodotti musicali.

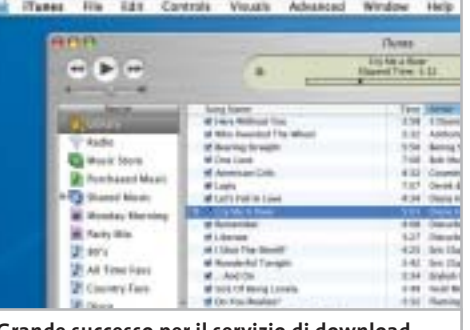

**Grande successo per il servizio di download a pagamento lanciato da Apple in primavera**

Intanto, i concorrenti non stanno a guardare: Musicmatch ha lanciato un servizio molto simile. Disponibile solo per Windows e per i residenti in Usa, Musicmatch Download consente di scaricare un brano in formato Wma a 99 centesimi di dollaro. Anche BuyMusic è già partito, mentre Napster e Dell hanno intenzione di lanciare il servizio entro Natale.

#### **SERVIZI E DISSERVIZI** 4

# **Basta con le chiacchiere**

Dalla metà del mese di ottobre non è più attivo il servizio di Chat del portale MSN . La decisione da parte di Microsoft di interrompere MSN Chat è stata motivata dal fatto che i servizi di chat online sono sempre più soggetti a utilizzi impropri.

Come afferma Microsoft in un comunicato, "attualmente MSN Chat è il nostro servizio più vulnerabile ad abusi e utilizzi inappropriati dal momento che si tratta di un servizio di comunicazione sincronizzata dal vivo privo di filtri o verifiche sull'identità degli utenti. Esistono quindi molte possibilità per utenti malintenzionati che vogliano comportarsi in modo irresponsabile ed è estremamente difficile identificarli dato che il servizio è aperto a tutti senza richiesta di registrazione preventiva". La sospensione del servizio riguarda l'area Emea (Europa, Medio oriente e Africa), l'Asia e l'America Latina.

Negli altri paesi, tra cui Stati Uniti e Giappone, MSN Chat resterà attivo, ma solo su abbonamento: sembra quasi che Microsoft abbia intenzione di sondare il terreno per stabilire se riesce a ricavare qualche dollaro anche da servizi di questo genere.

## **IN PILLOLE**

#### **La Tv nel telefonino**

È attivo dall'inizio del mese di ottobre il servizio Mobile TV di Tim, per ora riservato ai possessori del Nokia 3650. Collegandosi al sito Wap di Tim è possibile scaricare l'installer necessario per accedere al servizio che al momento è gratuito e consente di vedere in diretta sul telefonino i programmi trasmessi da quattro emittenti televisive (La7, MTV, CFN e Coming Soon Television).

#### **Opengate verso la liquidazione**

Sfumata l'ipotesi dell'ingresso di nuovi soci, che avrebbero dovuto sottoscrivere un aumento di capitale, Opengate Group si avvia verso la liquidazione. Fondata nel 1998 dall'unione di cinque distributori di hardware e software, la società aveva fatturato oltre un miliardo di euro nel 2002, ma con una perdita di circa 50 milioni, raddoppiata nei primi sei mesi di quest'anno.

#### **IBM contrattacca**

Prosegue a colpi di carta bollata la battaglia fra SCO Group e IBM, denunciata per concorrenza sleale. Big Blue ha rispedito l'accusa al mittente sostenendo in una denuncia che la stessa SCO ha distribuito fino alla scorsa primavera parti di codice sviluppato da IBM sotto la licenza Gpl , licenza che SCO definisce ora una creazione della Free Software Foundation per aggirare le leggi sul copyright.

**Pentium 4 - 3,0 GHz HT/800 4>€ 483** Pentium 4 - 3,2 GHz HT/800 4>€ 815 **Athlon XP 2800+** 4 6**€ 214 Athlon XP 3000+** 4 6**€ 306 Athlon XP 3200+** 4 6**€ 540 512 Mb Pc2100** <sup>2</sup>**€ 98 256 Mb Pc2700** 4 6**€ 49 512 Mb Pc2700** 4 6**€ 96**

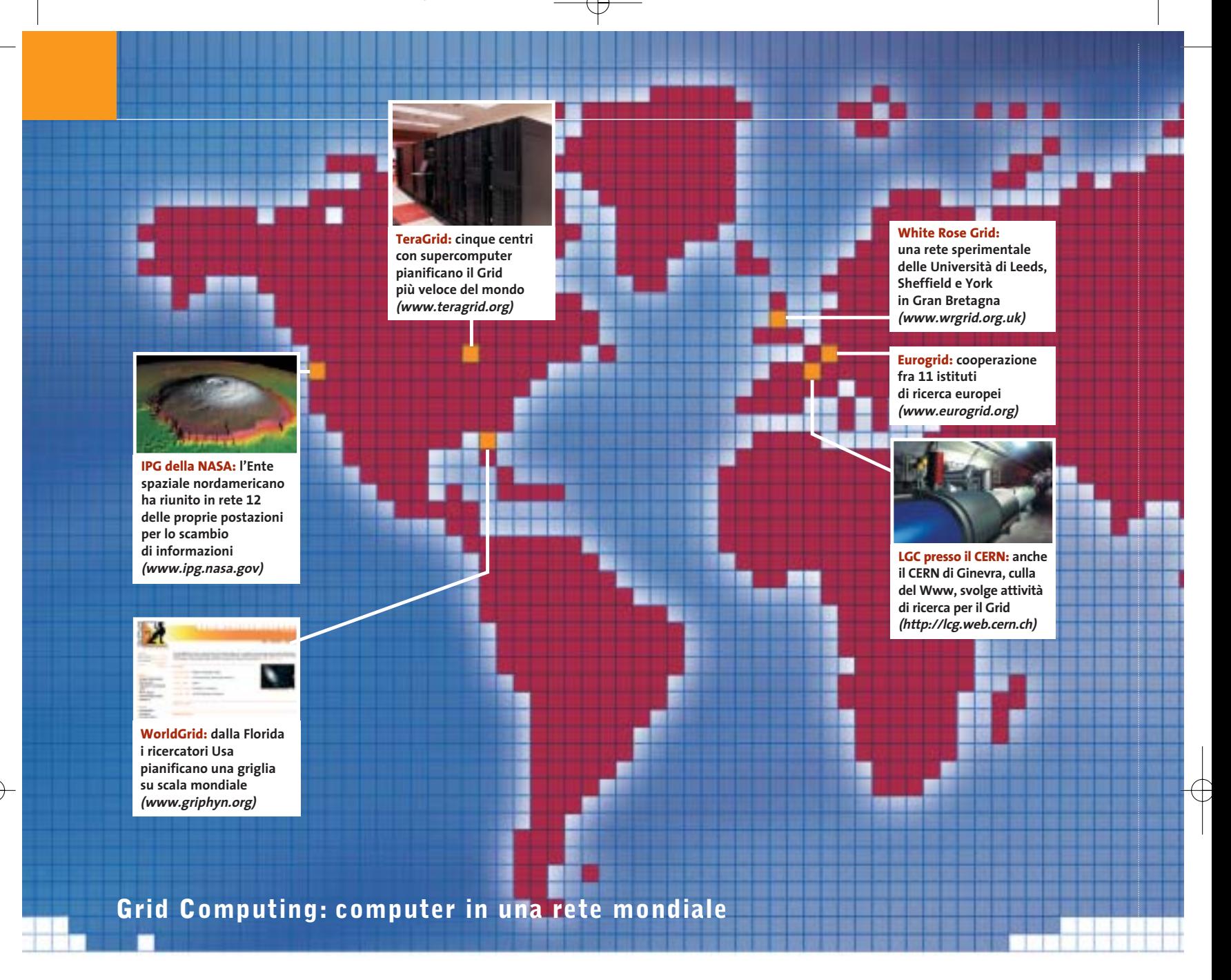

# **Un supercomputer**

**Il World Wide Web funge da World Wide Grid: una rete di pc situati in ogni parte del mondo collaborano a un progetto di ricerca. Così la potenza di elaborazione e i servizi per il Web diventeranno facilmente disponibili, quasi come l'energia elettrica. Di Kim Kranz**

**Q**uasi 4,5 milioni di persone si riuniscono ogni giorno in tutto il mondo alla ricerca di E.T. Un esercito di matti, che di notte armati di videocamera salgono sulle colline e cercano di vedere gli Ufo? Neanche per sogno! Si tratta di normali impiegati, casalinghe, studenti e ragazzi che non fanno nulla di diverso dai 230 milioni di utenti di KaZaA, la popolare borsa scambi in Rete: ossia fornire risorse tramite il Web. Non si scambiano, però, brani musicali o film, ma mettono a disposizione gratuitamente la potenza dei loro computer al progetto di ricerca californiano SETI@home, supportando così la ricerca di intelligenze extraterrestri.

Dopo l'avvio del progetto nel maggio 1999, in realtà non è ancora stato intercettato alcun E.T. dalla Rete degli astronomi, però in compenso sono nati molti imitatori.

Il progetto SETI ha reso popolare il Distributed Computing, ossia la ripartizione e l'assemblaggio di elaborazioni su pc tramite Internet. Nel frattempo, la

Foto: NASA Foto

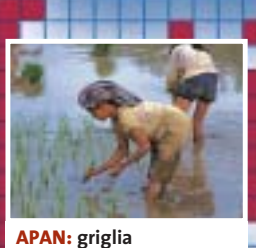

**sperimentale per la bioinformatica e le scienze con sede a Seoul (www.apan.net)**

**Ap Grid: grid sperimentale in comune fra Giappone, Taiwan, Thailandia e Usa (www.apgrid.org)** الأنبات لأنارين **APBioNet: a Singapore si trova la sede del centro di sviluppo della bioinformatica (www.apbionet.org)** , ,, ,, ,, ,, ,, ,, ,, , **ACESS: sette università** 

la fizid

**e laboratori australiani elaborano assieme lo studio dei movimenti tellurici (www.quakes. uq.edu/ACESS)**

#### **PROGETTI MONDIALI PER LA GRIGLIA**

Attualmente varie reti globali di computer che si basano sulla tecnica del Grid Computing sono state formate da università e laboratori di ricerca. Nella mappa qui a destra e qui sotto sono elencati i principali progetti.

**CBR:** 15 istituti di ricerca orientati alla bioinformatica, a cui si appoggiano anche altre università e cliniche del Canada (www.cbr.nrc.ca).

**CrossGrid:** da Cracovia (Polonia) 21 membri di 11 paesi europei supportano la creazione di un Grid europeo (www.crossgrid.org).

**DataGRID e DataTAG:** presso l'European Organization for Nuclear Research (CERN) sono in funzione vari progetti relativi al Grid. Questi due in particolare definiscono e sviluppano piattaforme internazionali per l'Europa, l'Asia e l'America (www.cern.ch).

**FhRG:** il Fraunhofer Resource Grid tedesco è supportato da imprese che lavorano con applicazioni di elaborazione spinta e software specializzati (www.fhrg.fhg.de).

**iGrid:** a Chicago (Usa) arrivano risultati da 50 laboratori di ricerca americani. Il loro scopo è una migliore tecnologia per il Grid e le relative applicazioni (www.isoc.org/inet99/proceedings/4a/4a\_2.htm).

**ISCB:** più di 1.600 collaboratori in tutto il mondo aiutano con il loro potenziale di calcolo e know how le ricerche nel campo della bioinformatica e nella biologia molecolare. La centrale è a San Diego, in California (www.iscb.org).

**PPDG:** 12 laboratori di ricerca e università degli Usa sviluppano servizi per esperimenti di fisica delle alte energie e atomica (www.ppdg.net).

# **chiamato Internet**

tecnica dei computer in rete ha fatto un passo avanti: tramite la suddivisione del lavoro permette di rendere disponibile e richiamabile a richiesta la potenza di computer, dati e applicazioni in base al principio del peer to peer (da punto a punto).

Questo processo viene chiamato Grid Computing, nome ricavato dal termine inglese che significa "griglia", utilizzato anche a proposito delle reti elettriche: si vorrebbe, infatti, che queste risorse diventassero disponibili in modo facile come l'utilizzo dell'energia elettrica, con il semplice inserimento di una spina. La richiesta di qualcosa di simile non riguarda solo i ricercatori dei viaggi nello spazio o della presenza di alieni.

Le esigenze di potenza di calcolo e di capacità di memoria delle macchine sono in continuo aumento presso gli scienziati, gli sviluppatori di prodotti, i rappresentanti di commercio spesso in viaggio, o i cineamatori che usano per le loro manipolazioni i pc. I tempi in cui, secondo Bill Gates, "640 kb di memoria sono tutto quello di cui può avere bisogno un'applicazione" (1981) sono passati da parecchi anni.

L'ulteriore progresso oggi può essere fornito da una collaborazione fra numerosi computer, ovvero una Global Grid.

#### **Basta "grossi" computer, benvenuti computer in Rete**

un Web che non solo mette a disposizio- → La visione dei principali sviluppatori di questa griglia è Internet, considerato come un unico, enorme supercomputer:

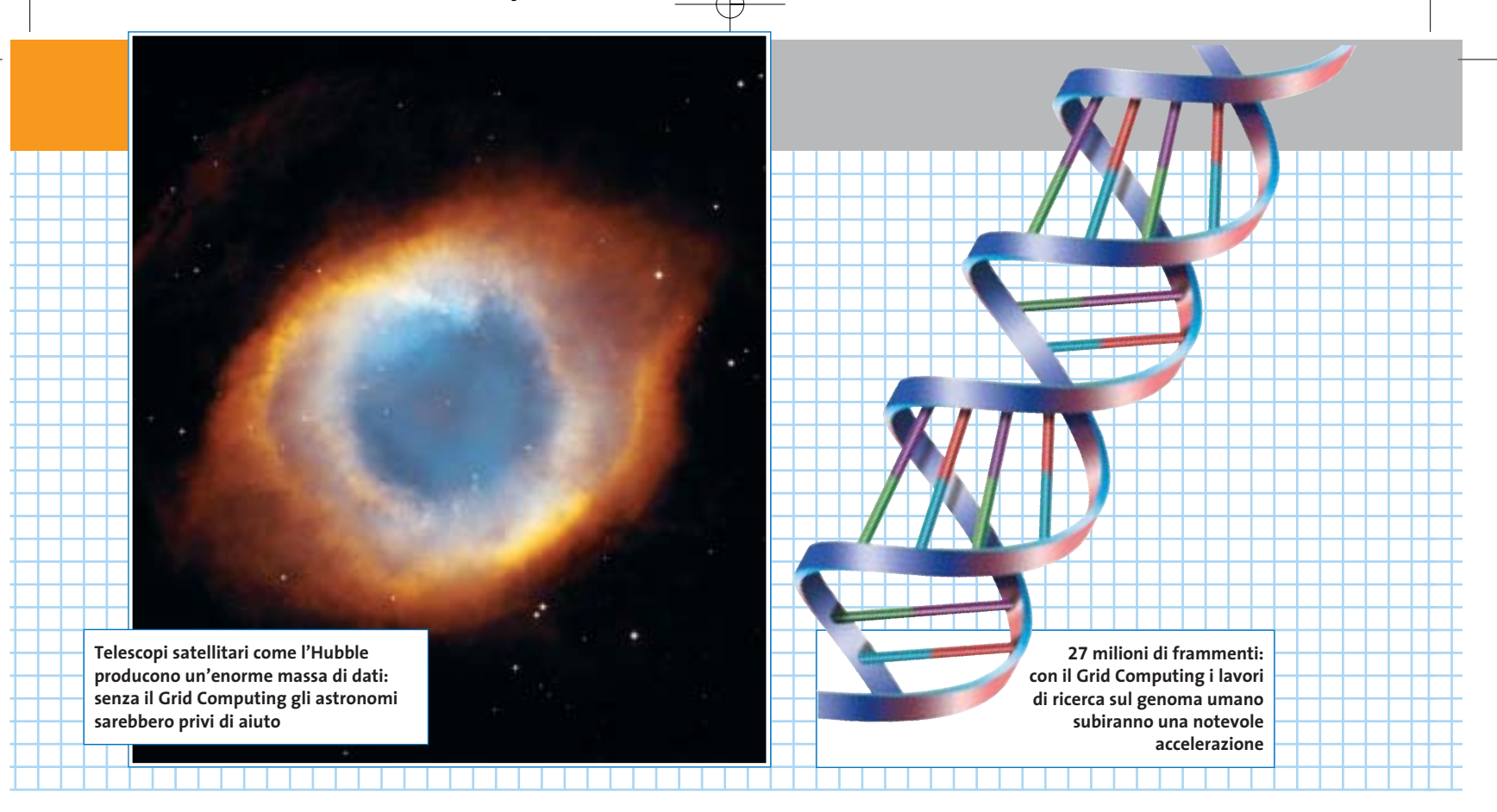

ne le informazioni, come già avviene attualmente, ma svolge a richiesta qualsiasi tipo di compito, un "computing on demand" per tutti a portata di mouse. Franz-Josef Pfreundt, direttore del Grid Project al Fraunhofer Institute *(www. fhrg.fhg.de,* in inglese), ritiene che questa meravigliosa Rete assicurerà la massima comodità per chi lavora in mobile: "Il mio laptop non sarà più solo un mezzo di trasporto di software, potenza di calcolo e servizi, ma semplicemente l'interfaccia con il World Wide Grid".

Che una simile struttura possa davvero funzionare è stato dimostrato sia dal SETI che da KaZaA. Tuttavia una rete su scala mondiale sarebbe estremamente complicata. Infatti, mentre nella ricerca degli alieni è il pc del singolo collaboratore che scambia informazioni con il server centrale, nel Grid Computing lo scambio di dati avviene fra tutti i computer partecipanti. Ne consegue la necessità assoluta di una perfetta organizzazione delle risorse offerte e interrogate, un'adeguata protezione dalle possibili cadute della rete e dagli abusi, e infine un'architettura aperta, espandibile e adattabile alle situazioni vigenti in ogni momento. Si sta già lavorando su protocolli e standard di Internet adatti.

Il cuore del Grid Computing è un top manager, sotto forma di motore di ricerca specializzato. Questo super search engine accoglie le richieste in ingresso, identifica i computer adatti allo scopo, ripartisce eventualmente il lavoro e trasmette i dati assieme al software necessario. Il client viene visualizzato come una sorta di screensaver, oppure elabora discretamente in sottofondo.

Dato che lavora con priorità di elaborazione bassa, i normali processi attivi sulla macchina non subiscono praticamente interferenze.

Pc e software sono facilmente rintracciabili grazie ai cosiddetti "biglietti da visita", che danno informazioni su prestazioni, capacità di memoria e velocità di trasferimento fornibili dal pc. Per fare un paragone, senza il Grid Computing il

#### **I PIÙ POPOLARI SUPERCOMPUTER, DA IERI A OGGI 1964 1976 1985**

#### **CDC 660 di Cray:**

Seymour Cray costruisce il primo computer ad alte prestazioni che si merita l'appellativo di supercomputer. È stata la prima macchina a offrire 3 MegaFlop (milioni di operazioni al secondo) elaborando le istruzioni in parallelo in due banchi di calcolo.

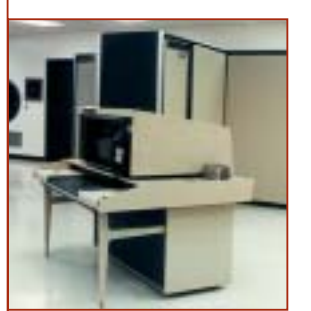

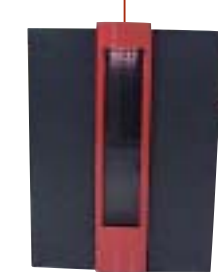

#### **Cray-1 di Cray:**

anche il Cray-1, sempre costruito da Seymour Cray, offriva già prestazioni di 133 MegaFlop e una memoria di 8 Mb. Negli anni successivi lo si poteva trovare praticamente in ogni<br>grande laboratorio del grande laboratorio mondo occidentale.

#### **Cray-2 di Cray:**

l'erede del Cray-1 è stato il primo computer a superare 1 GigaFlop (1,9 milioni di operazioni al secondo, con 256 Mb di memoria), e poteva già venire collegato in rete con altri Cray-2.

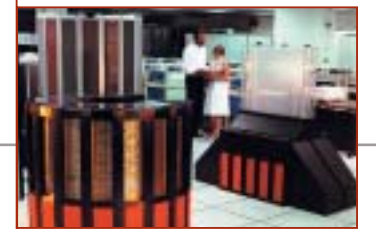
Grid Computing

m

mi

**ATTUALITÀ » FOCUS » HARDWARE » SOFTWARE » INTER&NET » INTERACTIVE » PRATICA**

### **PROGETTI PER L'ELABORAZIONE IN RETE**

### **» Ecco come offrire il proprio tempo di elaborazione libero**

**Sono numerosi i progetti di ricerca che non promettono guadagni rapidi per l'industria e si rivolgono al supporto gratuito dei navigatori su Internet.**

**La ricerca degli alieni:** supportando il progetto SETI@home si elaborano per conto di un team residente a Berkeley (California) i segnali che il supertelescopio da 305 m di diametro di Arecibo (Puerto Rico) filtra dallo spazio (http://setiathome.ssl. berkeley.edu).

**Lotta contro l'Aids:** gli scienziati possono dare la loro collaborazione per studiare più approfonditamente la struttura del virus Hiv (www.fightaidsathome.org).

**Lotta contro il bioterrorismo e il cancro:** alcune società nordamericane e il Ministero della Difesa degli Usa chiamano alla collaborazione nella ricerca contro il cancro, il vaiolo e l'antrace (www.grid.org).

**Google Computer:** il motore di ricerca supporta progetti di ricerca quali Folding@home, che simulano strutture 3D delle proteine per portare a nuovi farmaci (http://toolbar.google.com/dc/offerdc.html).

**Ricerca distribuita:** con Grub si può dare una mano al nuovo motore di ricerca, che esamina a fondo la Rete, per indicizzare e analizzare i dati (www.grub.org).

**Infrangere codici:** qui il divertimento consiste nel potere infrangere in via del tutto legale codici e ricavandone anche un premio in denaro. La gara attuale mette in palio 1.000 dollari per il vincitore (www.distributed.net).

**Il noto screensaver del progetto SETI@home: il proprio pc dà una mano a elaborare i segnali dallo spazio**

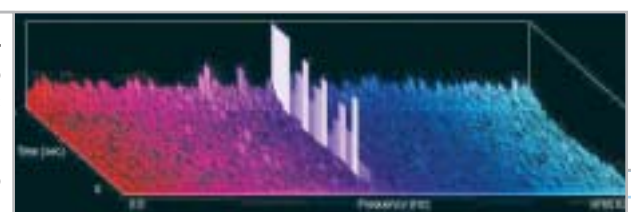

grado di sfruttamento del potere di elaborazione di ogni pc si aggira fra il 20 e il 30%. Wolfgang Gentzschm, direttore del Grid Computing presso Sun Microsystems, stima che: "con il Grid il carico salirebbe all'80%".

All'interno delle reti aziendali e dei centri di ricerca ciò è ormai quasi la regola. La società americana Celera Genomics, per esempio, attribuisce il suo grande successo nell'aver per prima decodificato il genoma umano, in gran parte grazie alla sua schiera di computer (Farm) che lavorano con tecnologia Grid. Il professor Kurt Reinert, che lavorava presso Celera fino alla fine dell'anno scorso, si ricorda che "Nei momenti

di punta la Farm era costituita da 120 Cpu, ossia 120 volte la potenza di un pc normale: non è un fattore trascurabile se si considerano i 27 milioni di frammenti di genoma che abbiamo dovuto confrontare uno a uno".

### **Elevate esigenze di sicurezza nella Global Grid**

A parte la potenza di calcolo, molte società curano in particolare la discrezione, specialmente nell'ideazione di nuovi prodotti. Aziende come Motorola, Sony, Bmw o Ford utilizzano quindi la tecnologia Grid per le reti Intranet di Sun Microsystems. I costruttori di automobili, per esempio, simulano un crash test, risparmiandosi così a ogni minima variazione del materiale di sacrificare una macchina dopo l'altra scagliandola contro un muro.

Le società commerciali possono trovare nel sistema Grid "e-Business on demand" di IBM una soluzione per le loro esigenze. Il terzo big player nel mercato del Grid è HP, che studia soluzioni aziendali e interregionali.

Oltre al timore di possibile spionaggio, c'è anche quello di attacchi da parte degli hacker, per cui la maggior parte delle imprese e dei ricercatori evita di mettere a libera disposizione il loro Grid Computing su Internet. Harald Lesch, astrofisico presso l'Università di Monaco

### **1994 1997 2002**

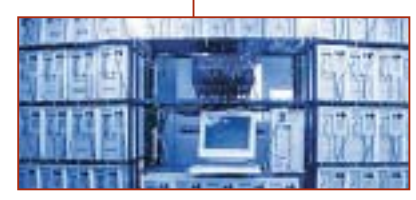

**Beowulf della NASA:**  l'ente spaziale americano ha messo in rete 16 pc commerciali per formare un cluster capace di offrire assieme 70 MFlop, al prezzo di soli 40.000 dollari.

### **Deep Blue di IBM:**

questo gigante mette in parallelo 256 processori. Grazie al potere di calcolo di 1 GFlop è riuscito a battere il campione mondiale di scacchi Gary Kasparov.

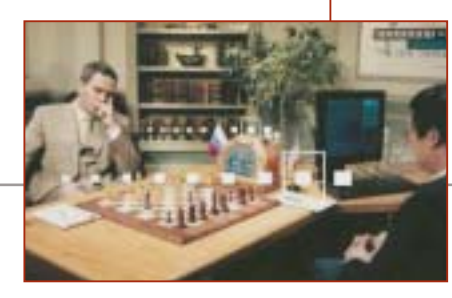

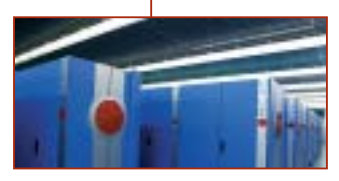

**Earth Simulator di NEC:**  il numero uno fra i supercomputer è nato dal progetto fra diversi laboratori giapponesi. Le sue prestazioni raggiungono i 41 TeraFlop, con 10 Terabyte di memoria.

‰

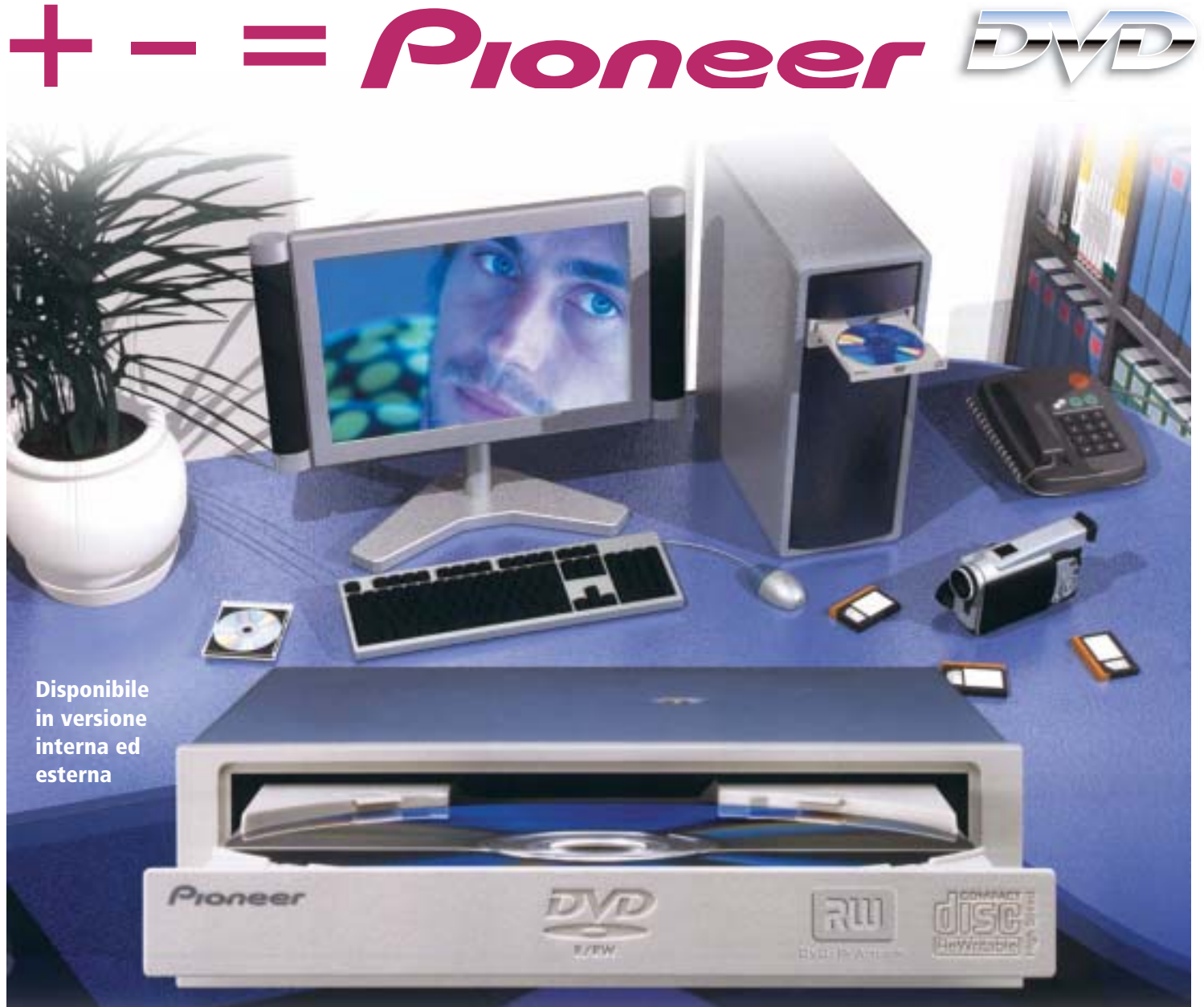

# DVR-A06 **DVD-R/RW +R/+RW CD-R/RW**

# **www.media-express.it**

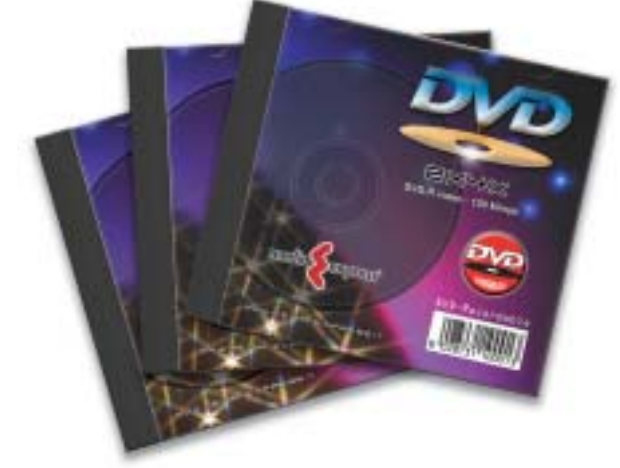

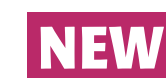

**DVD Media disponibili velocità 4X in versione DVD-R e DVD+R**

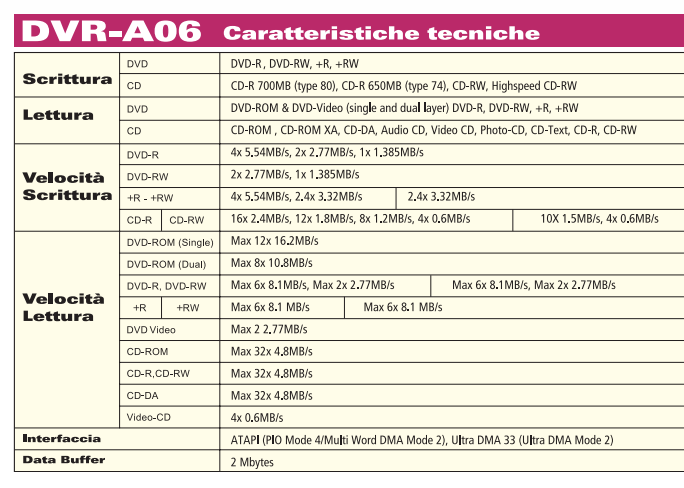

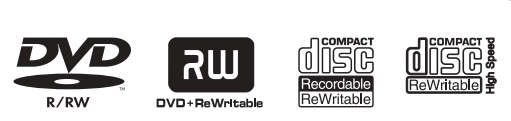

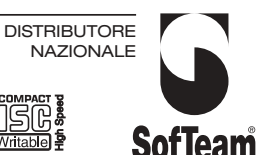

48/A Via Fiume 20050 Sovico (Mi) Italy Telefono 039 2012366 Fax 039 2012364 info.st@softeamweb.com www.softeamitalia.com

### **INTERVISTA**

Grid Computing

اناكا

الألكا

### **» L'elaborazione in Rete presenta per sua natura molti rischi**

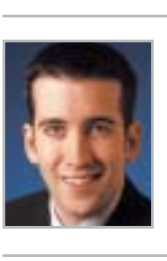

**Dan Ingevaldson, specialista dell'Internet Security System**

**Quali sono i principali problemi legati al lavoro in comune all'interno di una rete? Ingevaldson:** come sempre, bisogna fare molta attenzione ai dettagli. Il fatto di mettere a disposizione di altri i dati e l'infrastruttura è fondamentalmente rischioso. Ciò si applica sia al Grid Computing sia alle altre reti di computer in cui si trasferiscono dati. Sono sempre tre le aree a rischio: la fiducia, l'affidabilità e la raggiungibilità.

### **Sui media si legge sempre più di attacchi a Internet: che cosa significa ciò per le reti di un Grid?**

**Ingevaldson:** negli ultimi tempi sono diventati popolari i cosiddetti Denial of Ser-

e moderatore della popolare trasmissione Tv Alpha Centauri (BR-Alpha) afferma: "I miei studenti sono entusiasti dell'elaborazione in rete, e sono molto contenti di poter in tal modo utilizzare tutti i pc all'interno della facoltà." È chiaro che chi vuole dominare l'enorme massa di dati generati dal telescopio Hubble debba rivolgersi a simili forme di calcolo condiviso. "Gli studenti, tuttavia, lamentano che devono limitarsi a usare i computer qui all'interno. In effetti, già l'ultimo attacco di hacker dalla Bulgaria alla nostra Intranet obbliga a evitare di collegare anche pc esterni al Grid della facoltà". Gli ultimi ostacoli tecnologici al salto dal Grid Computing locale a quella globale sono costituiti innanzitutto dai problemi di sicurezza irrisolti. Che cosa può accadere se un hacker, per esempio, attacca un punto nodale della rete? Oppure, se le potenze riunite di calcolo vengono sfruttate per infrangere sistemi di protezione? D'altro canto, mancano an-

vice (DoS). Un server o un computer viene bombardato a tal punto da pacchetti di dati da costringere a un certo momento a interrompere il servizio. Gli hacker utilizzano a tale scopo i bug e i punti deboli dei programmi e dei sistemi operativi, oppure l'implementazione non corretta dei protocolli. I problemi dipendono quindi dalla natura degli attuali sistemi di reti.

Quanto più difficilmente questi si possono sincronizzare tanto più facile diventa porli fuori combattimento. Per il Grid Computing ciò vuol dire che occorre adottare il livello di protezione massimo possibile. Infatti, è attraverso le griglie che vengono supportate intere infrastrutture tecnologiche e critiche funzioni economiche, le cui risorse devono essere sempre raggiungibili.

### **Come può dunque il singolo membro di un Grid proteggersi da abusi e blocchi?**

**Ingevaldson:** l'utilizzo con esiti positivi del Grid Computing su larga scala non sarà soltanto una sfida tecnologica. Devono esistere accordi o contratti a prova di

cora degli standard per le interfacce fra le applicazioni dei diversi produttori e i singoli Grid proprietari. Dalla fine del 2000 più di 5.000 esperti della scienza e dell'industria si riuniscono regolarmente nel Global Grid Forum (Ggf) per rendere più concreta la loro visione del Grid mondiale. Secondo Florian Schintke, però, ci vorrà ancora un po' di tempo. Il professor Alexander Reinefeld, informatico del Konrad Zuse Zentrum di Berlino, dove collabora con il cofondatore del Ggf, afferma: "Affinché il Grid Computing si possa affermare su larga base e a prezzi attraenti devono passare ancora vari anni di ricerca e di sviluppo."

### **Un mercato futuro lucrativo: Grid Commerce**

La visione è spettacolare: tutti i computer del mondo – attualmente sono più di un miliardo, includendo notebook e server – che si uniscono per creare una Supermacchina gigantesca. I ricercatori di

bomba fra tutti i partner, che regolano in modo preciso "chi, che cosa, come, dove e quando" richiede o mette a disposizione le risorse. Così da un lato chi amministra il Grid deve rendere minimo il rischio di blocchi, e dall'altro si potranno definire dei responsabili nel caso che qualcosa non vada per il verso giusto.

### **Internet come Global Grid, ossia come supercomputer per tutti: un'utopia o una realtà prossima?**

**Ingevaldson:** credo che le probabilità di successo siano buone. I tre grandi del mercato Grid, IBM, HP e Sun investono già miliardi nello sviluppo della tecnologia. Il Grid Computing, inoltre, risulta convincente già solo per i suoi vantaggi: riduce i costi e fornisce ai manager la possibilità di controllare meglio le loro infrastrutture. Per quanto riguarda la sicurezza del Grid, è necessaria molta prudenza. Gli hacker sono sempre pronti a seguire le tendenze, e sono già attivamente al lavoro per identificare nuovi punti deboli, in futuro quindi anche nel Grid Computing.

Marte, i giocolieri della finanza, e la segretaria dell'Università potrebbero accedere a risorse di calcolo dall'altra parte del mondo. Si potrebbero realizzare progetti di ricerca per i quali i grandi computer attuali non sono disponibili o sono insufficienti.

Il nuovo mondo di Global Grid diventerebbe realmente comodo solo quando si affermerà il Grid Commerce, ossia quando esisteranno provider e broker che, regolando l'offerta e la domanda di risorse di potenza di elaborazione e di dati, potrebbero soddisfare, a pagamento, le esigenze di qualità, tempestività e costi dei singoli. Franz-Josef Pfreundt del Fraunhofer Institute riassume così le idee che attualmente circolano sul Global Grid: "Potenza di calcolo, software e servizi sono già disponibili. Alla fine si dovrà magari pagare il servizio, ma comunque, come nel caso dell'uso dell'energia elettrica, non dovrò curarmi della loro provenienza".

# **Diritto & Tecnologia La tutela contro lo spamming**

**Affrontiamo in questo numero la complessa questione dello spamming, ovvero delle comunicazioni commerciali non desiderate dal destinatario, la cui regolamentazione investe una pluralità di fonti normative che si sovrappongono e spesso entrano in conflitto tra loro**

**L'**uso di inviare materiale pubblicitario ha trovato terreno fertile nell'ambito di Internet. Quante volte aprendo la nostra casella di posta elettronica ci si trova davanti a messaggi dal mittente sconosciuto dove si reclamizzano prodotti contro la vecchiaia, prestiti a condizioni favorevoli, loghi e suonerie per cellulari, siti a carattere pornografico? Lo spamming consiste appunto nell'invio di messaggi di posta elettronica indesiderati a una serie indeterminata di destinatari, comunicazioni che possono avere carattere commerciale ma anche umanitario, politico o religioso, ma caratterizzate da un unico comune denominatore: l'assenza di una qualsiasi richiesta o di qualsiasi consenso da parte del ricevente. Contrariamente a ciò che avviene nella pubblicità tradizionale in questo caso i costi non sono a carico delle aziende ma vengono divisi fra i provider e gli utenti: da un lato i fornitori di accesso assumono enormi quantità di messaggi da distribuire ai propri utenti, dall'altro gli utenti sono costretti a sopportare costi e tempi di attesa non giustificati per procedere al download e alla lettura delle e-Mail. La continua invasione di messaggi di posta elettronica non richiesti costituisce non solo una fastidiosa perdita di

tempo, ma anche e soprattutto una grave lesione della privacy a cui il nostro ordinamento ha opposto, nel corso degli anni, una serie di strumenti normativi sempre più specifici.

Attualmente (fino all'entrata in vigore del nuovo Testo Unico relativo alla tutela dei dati personali di cui parleremo in seguito) la vittima dello spamming può contare sui diritti garantiti dalla legge 675/96 relativa alla "Tutela delle persone e di altri soggetti rispetto al trattamento dei dati personali". Posto che **l'indirizzo di posta elettronica deve essere considerato quale "dato personale",** in quanto la sua costituzione presuppone tutta una serie di attività volontarie e consapevoli (quali la sottoscrizione del servizio, l'attività di configurazione, il download dei messaggi) e, soprattutto, perché rappresenta uno strumento identificativo della persona che lo utilizza, e premesso che la raccolta di indirizzi e-Mail e il loro utilizzo costituisce attività di trattamento di cui l'art. 1 della legge 675/96, dobbiamo ritenere applicabile la disciplina dettata in materia di trattamento dei dati personali. L'art. 11 richiede ai fini dello svolgimento di un trattamento lecito dei dati personali il consenso preventivo, libero, specifico e informato dell'interessato: ossia, nel caso

in questione, il destinatario della comunicazione commerciale, ovvero il titolare dell'indirizzo di posta elettronica, deve prestare il proprio consenso alla ricezione del messaggio e-Mail prima che questo venga inviato.

Spesso gli spammer, per superare l'ostacolo del consenso, hanno sostenuto di aver reperito gli indirizzi di posta elettronica su Internet, nell'ambito di luoghi virtuali liberamente accessibili (quali per esempio siti, newsgroup o mailing list) e pertanto rientranti nella nozione di pubblici registri, elenchi, atti o documenti conoscibili da chiunque, per i quali l'art. 12 della l. 675/96 esclude la preventiva raccolta del consenso. In più occasioni, il Garante per la privacy ha, però, affermato che non si possono non considerare le finalità che l'utente si propone nel far conoscere il proprio indirizzo di posta elettronica, di conseguenza ogni utilizzo che vada al di là delle specifiche intenzioni dell'utente dovrà considerarsi illegittimo per violazione dei principi di lealtà e correttezza.

### **Come far valere i propri diritti**

A questo punto ci si chiede come far valere concretamente i diritti di cui tratta la legge 675/96. Sebbene l'art. 13 attribuisca all'interessato la possibilità di ottenere dal titolare o dal responsabile del trattamento la cancellazione, la trasformazione in forma anonima o il blocco dei dati trattati in violazione di legge, in molti casi una richiesta di questo genere può essere controproducente: non solo perché spesso gli spammer utilizzano indirizzi fittizi, celano o camuffano la propria identità, ma anche e soprattutto perché in questo modo viene data la conferma dell'operatività dell'indirizzo di posta, che di conseguenza sarà oggetto di ulteriori invii. Ecco allora che oltre all'adozione di misure tecniche di difesa (come la predisposizione di filtri o l'utilizzo di software ad hoc) non rimane che rivolgersi al Garante proponendo apposito reclamo ai sensi dell'art. 29. Tuttavia la tutela apprestata dalla legge rischia di rimanere inadeguata nel caso, piuttosto frequente, in cui i messaggi provengano dall'estero esorbitando pertanto dal campo di applicazione della normativa. In tale ipotesi non rimane che rivolgersi, ove presenti, alle competenti autorità nazionali di protezione dei dati personali o, per quanto riguarda per esempio gli Stati Uniti, alle autorità competenti per ogni stato della federazione.

In merito al fenomeno di cui discutiamo, particolare clamore ha suscitato il **recentissimo provvedimento generale del Garante del 29 maggio 2003**. A dire il vero il provvedimento non ha particolari profili innovativi essendo piuttosto teso a ordinare, attraverso l'analisi delle pronunce del Garante e della normativa attualmente in vigore, la disciplina dello spamming. Il clamore suscitato nelle testate giornalistiche deriva dalla precisazione effettuata dal Garante, per il quale lo spamming, effettuato per trarne profitto, è soggetto a sanzione penale. In realtà già da tempo l'Autorità aveva chiarito come tale attività costituisse trattamento illecito di dati personali e,

in quanto tale, fosse sanzionabile in conformità a quanto previsto dalla legge 675/96. Il provvedimento in questione rappresenta, a ben vedere, una sorta di vademecum per chi vuole utilizzare la posta elettronica come strumento di pubblicità per i propri prodotti e servizi senza incorrere nella pratica di spamming, in quanto non solo descrive i comportamenti vietati ma indica anche le condizioni da rispettare affinché l'invio di messaggi pubblicitari sia conforme alla legge. In particolare, a tal fine, le aziende che intendano effettuare attività di marketing e promozione mediante posta elettronica devono:

<sup>6</sup> ottenere il consenso informato del destinatario anche se l'indirizzo è stato raccolto su Internet: il solo fatto che attraverso mailing list, newsgroup, siti, forum o chat il proprio indirizzo sia conoscibile da chiunque, non lo rende pubblico, rimanendo pertanto sotto la tutela apprestata dalla legge;

<sup>6</sup> il consenso deve essere preventivo all'invio e informato in ordine agli scopi del trattamento;

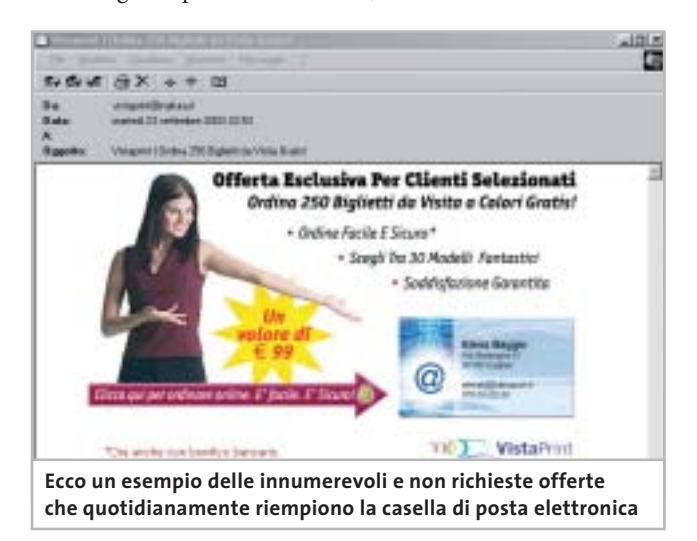

<sup>6</sup> il consenso è necessario anche se gli indirizzi sono formati e utilizzati automaticamente tramite software e senza l'intervento di un operatore, o in mancanza di una previa verifica della loro attivazione o della identità del destinatario;

<sup>6</sup> il titolare del trattamento è tenuto a informare l'utente dei diritti della normativa sulla privacy e a garantirne la possibilità di esercizio;

<sup>6</sup> non è ammesso celare l'identità del mittente né indicare coordinate identificative fasulle;

<sup>6</sup> chi procede all'acquisto di banche dati con indirizzi di posta elettronica è tenuto a verificare che i relativi soggetti interessati abbiano prestato il consenso all'invio di materiale pubblicitario;

 $\triangleright$  se gli operatori commerciali hanno provveduto alla costituzione di elenchi contenti i nominativi dei soggetti che hanno rifiutato il trattamento del proprio indirizzo di posta (cd. black list), essi non possono imporre nessun onere di iscrizione all'elenco stesso.

# Organizza CD e DVD Finalmente in Casa o in Ufficio

# puoi avere i tuoi Cd o DVD sempre a portata di mano

**xmedium**

medium

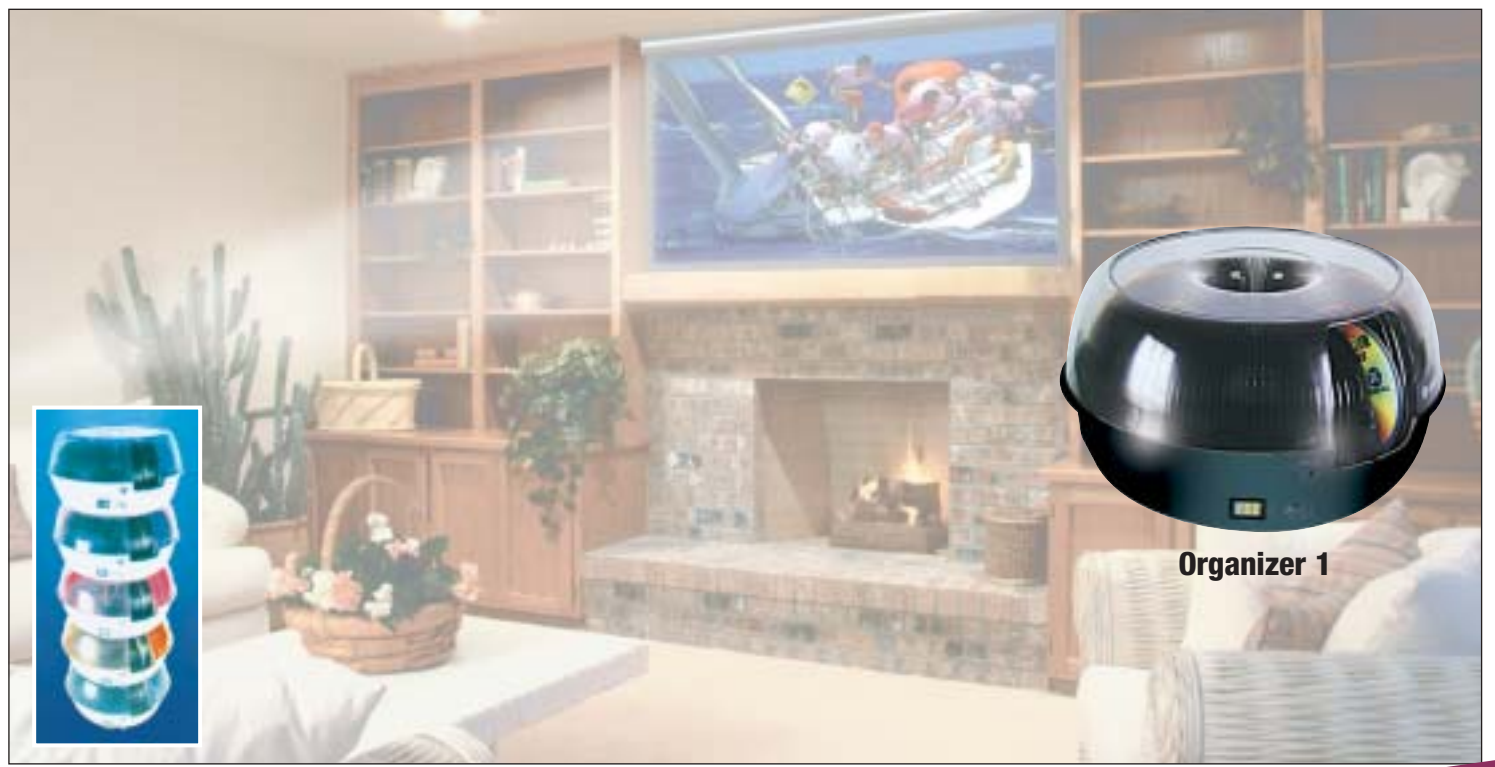

**Organizer è un dispositivo da tavolo dalle prestazioni sbalorditive. Puoi archiviare i tuoi dischi, CD o DVD, indicizzandoli con un software dedicato che ti permetterà in seguito di trovare, attraverso una semplice ricerca via computer (USB), qualsiasi file tu abbia precedentemente archiviato: testi, immagini, musica, filmati, ecc.** Capacità: 150 dischi (CD o DVD) Economico: costa meno di quanto ti puoi immaginare. Modulare: colleghi fino a 127 unità (oltre 19.000 CD/DVD). Compatibile: Windows 98/ME/ 2000/XP e MacOSX 10.2 o superiore (solo Organizer 2).

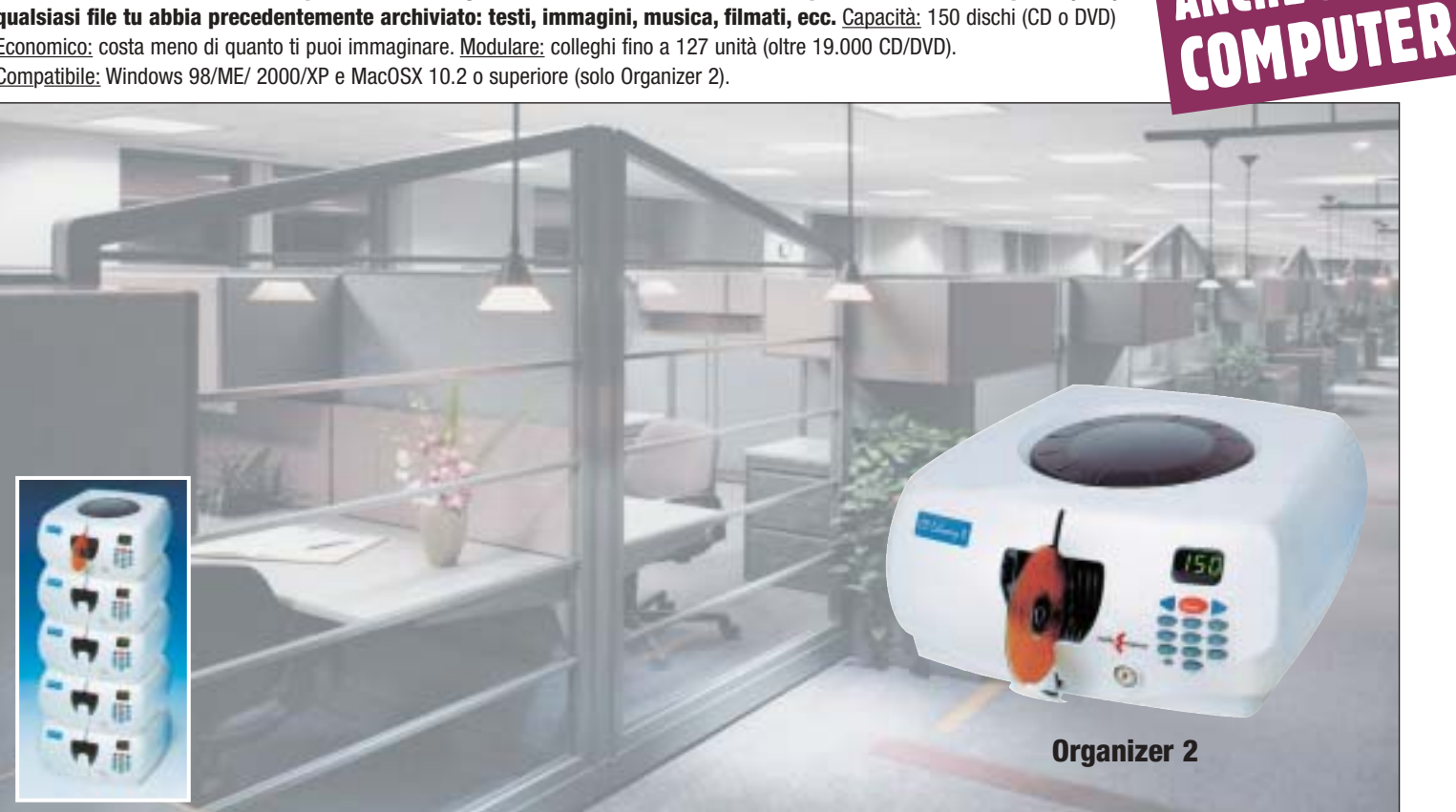

**Li trovi dai migliori rivenditori di informatica. Elenco disponibile sul sito media-express.it**

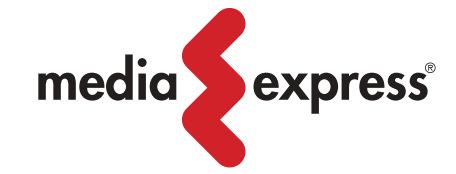

**SofTeam** 

48/A Via Fiume 20050 Sovico (Mi) Italy Telefono 039 2012366 Fax 039 2012364 info.st@softeamweb.com www.softeamitalia.com

ANCHE SENZA

### Diritto & Tecnologia

Come si può agevolmente notare, in realtà non appaiono esserci sostanziali novità nel provvedimento in questione. Interessante è invece l'iniziativa portata avanti dal Garante francese per la privacy, il quale, dal luglio 2002, ha costituito una "Cassetta per lo Spam", un indirizzo appositamente creato per le vittime dello spamming: gli utenti inoltrano presso questo indirizzo i messaggi di posta indesiderata ricevuti che in un secondo momento sono analizzati dall'Autorità francese al fine di individuare i mittenti e sanzionarli.

### **Opt-in e opt-out**

Un ulteriore passo in avanti in ordine alla repressione dello spamming è stato compiuto con l'emanazione del Codice in materia di protezione dei dati personali, adottato con il D.Lgs.196/2003, le cui disposizioni entreranno in vigore dal 1° gennaio 2004. Il Codice, attuativo tra l'altro della Direttiva 2002/58 relativa al trattamento dei dati personali e alla tutela della vita privata nel settore delle telecomunicazioni, oltre a

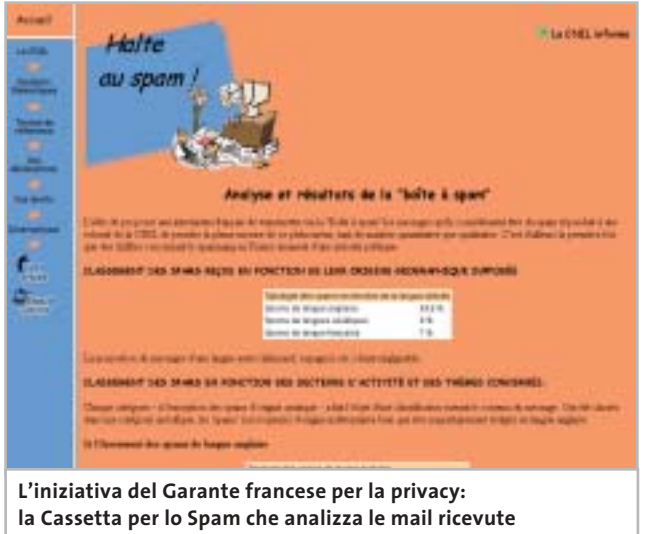

**dalle vittime dello spamming**

raccogliere e a coordinare l'intera materia della tutela dei dati personali, si occupa specificatamente della protezione della riservatezza nel settore delle comunicazioni elettroniche, e in particolare del fenomeno delle comunicazioni indesiderate. L'art. 130 stabilisce in via generale che l'utilizzo di sistemi automatizzati di chiamata senza l'intervento di un operatore, al fine dell'invio di materiale pubblicitario, di vendita diretta, per il compimento di ricerche di mercato o di comunicazione commerciale, è consentito esclusivamente con il consenso preventivo dell'interessato.

Qualora tale obbligo non venisse rispettato, l'interessato potrà rivolgersi al Garante, il quale, nell'esercizio dei suoi poteri, agirà direttamente sui fornitori di accesso affinché adottino le misure necessarie per filtrare le comunicazioni indesiderate. Dalle considerazioni finora svolte si potrebbe facilmente concludere che il sistema ispiratore del nostro

ordinamento sia quello dell'**opt-in** ovvero quella particolare tecnica giuridico-commerciale che si fonda sul consenso preventivo dell'utente: è il consumatore che deve fare il primo passo nei confronti dell'azienda e accettare preventivamente l'invio della comunicazione commerciale. Avversa all'opt-in è la tecnica dell'**opt-out** per la quale è lecito effettuare comunicazioni commerciali non prima richieste, salva la possibilità per il destinatario di opporsi a seguito della prima ricezione.

La tecnica dell'opt-out è stata adottata dal primo comma dell'art. 9 del D.Lgs. 70/2003 che stiamo analizzando, ponendo così seri problemi di interpretazione e applicazione, tenendo conto che tutto il sistema attualmente vigente e di prossima entrata in vigore (si pensi al Codice per la privacy) è chiaramente orientato verso la politica dell'opt-in. L'articolo in questione infatti dispone che "fatti salvi gli obblighi previsti dal decreto legislativo 22 maggio 1999, n. 185 e dal decreto legislativo 13 maggio 1998, n. 171, le comunicazioni commerciali non sollecitate trasmesse da un prestatore per posta elettronica devono, in modo chiaro e inequivocabile, essere identificate come tali fin dal momento in cui il destinatario le riceve e contenere l'indicazione che il destinatario del messaggio può opporsi al ricevimento in futuro di tali comunicazioni".

Con questa disposizione il legislatore italiano opta per la possibilità di inviare comunicazioni commerciali non sollecitate: pertanto nessun rilievo è dato al consenso preventivo del destinatario, il quale se vorrà potrà solo opporsi successivamente alle ricezione delle comunicazioni. Vengono, comunque, fatte salve le disposizioni di cui il D.Lgs. 185/1999 ed il D.Lgs. 171/1998 e, in forza dell'art. 1 lett. b del D.Lgs. 70/2003, le questioni relative al diritto alla riservatezza (ivi compreso il Codice dei dati personali): ma allora quali sono le comunicazioni non sollecitate cui applicare l'art. 9 ora esaminato o viceversa a quali comunicazioni applicare le disposizioni dettate in materia di privacy?

In attesa di un intervento chiarificatore da parte degli organi legislativi o quanto meno del Garante per la privacy, non resta che notare come per l'ennesima volta (con particolare riferimento al diritto delle nuove tecnologie) il nostro legislatore abbia perso l'occasione di dar vita a un sistema di regolamentazione coerente, che appresti una tutela sicura e univoca, e che chiarisca una volta per tutte se l'invio delle comunicazioni commerciali debba sottostare o meno al consenso preventivo dell'utente. 0

### **L'AUTORE**

Avvocato Gianluigi Ciacci, docente di Informatica presso la L.U.I.S.S. di Roma, titolare dello Studio Legale Ciacci, specializzato nelle problematiche del diritto dell'informatica e di Internet, direttore del sito giuridico Jei, Jus e internet. e-Mail avvocato@chip.it.

# **FINALMENTE UN PC PER CHI FA TUTTO<br>CONTEMPORANEAMENTE**

### Whenin tuo Essedi Shop di fiducia

6 30003

6 8910634 t soalstm

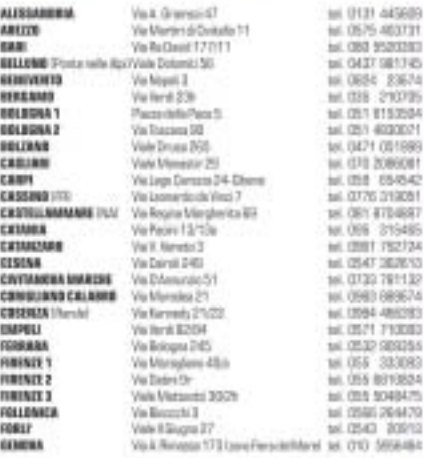

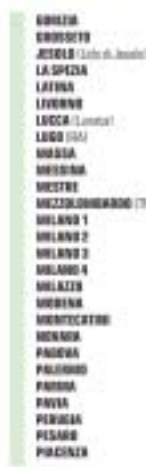

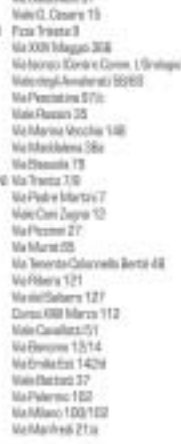

Æ

Ma Gustaine XT

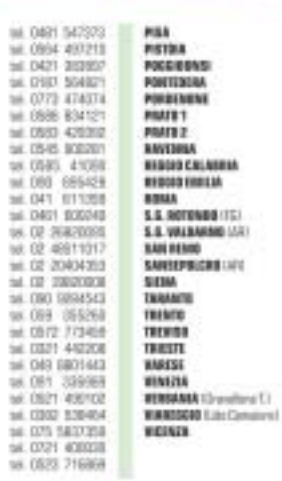

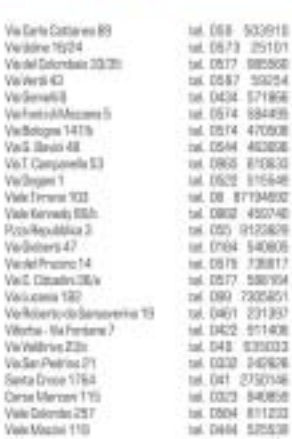

Vielbologne Vall Briti Vell Campe<br>Vellingen 1<br>Viels Ferrent Viole Kervan Poin-Nepubli

Violadoers dal Franci Vail Dinas ä, refloierto<br>Norte-Ve **Vir/Willrivs** Visão Pelo

Suita Drise

Corse Mens

**Vale Magis** 

su misura Assistenza Tecnica<sub>n</sub>

**Acquisti** on-line

Computer

Qualità certificata

### **ENTRA GRATIS IN INTERNET**

Con FreeInternet massima libertà di movimento, con un numero unico nazionale, tariffazione urbana da tutta Italia, nessun costo fisso, una casella di e-mail con 10MB di spazio e la possibilità di consultare la tua posta via web, da qualsiasi PC in ogni parte del mondo. Accesso sia PSTN che **ISDN** anche multilink a 1288

 $\bullet$  m

t.

Ξ

同

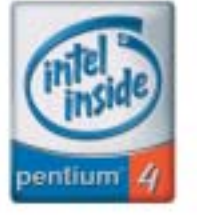

PC Selecta Genius 4 2.60 N: dotazione di serie completa e una selezione di componenti di qualità per chi cerca un ottimo rapporto qualità prezzo.

**PC Selecta GENIUS 4 2.60 N** 

Visita il nostro sito >>> WWW.essedi.it

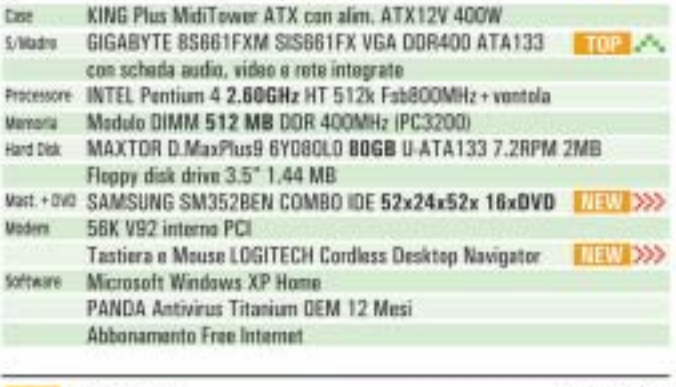

769.00 iva incluse

Mentor Escluso

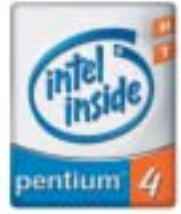

PC Selecta Genius 4 PRO 3.00 N: grazie ad una dotazione di componenti delle migliori marche, si pone ancora una volta come punto di riferimento per chi cerca un PC veloce, affidabile e con la consueta qualità Essedi.

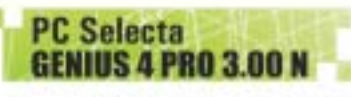

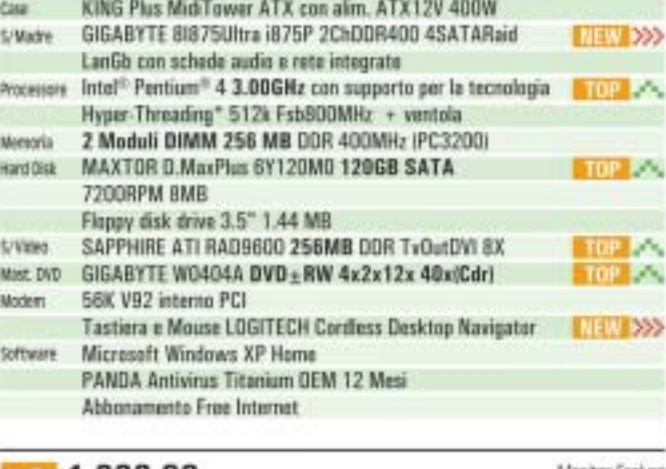

1.299,00

Manitor Escluso

iva inclusa

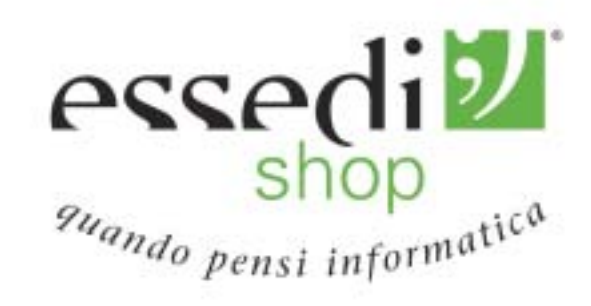

Le foto dei prodotti sero indicative. Oftene NX INCLUSA solide fine ad esporimento scente. Tutti i mentii appartengeno ai legittini proprietari. La taconologia Hyper-Thraisfing richiedu an compater dutate di prosessione Intal<sup>es</sup> Pardium<sup>os</sup> 4 che supporti la tecnologia HT e di un chigeat. an ERES e un Sistema operativa abilitati per la Hyper-Threading Technology. La protazioni verienena in base allo specifico handeanne e software cilizzat. Per maggiut informationi e detagli su qual processet supportane la RT Technology, visita il site wurw.intel.com/info/ppertressing

# **Costruire una rete wireless**

**Configurare una rete wireless domestica non è un'operazione complicata, ma non vanno sottovalutati i problemi relativi alla sicurezza. In questa guida illustriamo tutto quello che si deve sapere prima di iniziare: progettare la struttura, conoscere gli standard, scegliere i dispositivi e configurare il software. Di Carlo Strati**

**Wlan fai** 

**C**on l'introduzione dei nuovi standard di trasmissione dati senza fili è sempre più facile e conveniente realizzare da sé piccole reti locali per gruppi di lavoro o persino per la casa. Basta utilizzare una base di accesso radio, che funge da centro di smistamento dei dati, e dotare ogni computer di un apposito ricetrasmettitore. In questo modo si realizza semplicemente una wireless Lan, detta anche Wlan, per di più a costi assolutamente abbordabili e in continua discesa, resi ancora più sostenibili dal fatto che con una rete di questo tipo si può fare a meno dei lavori elettrici e di muratura normalmente necessari per realizzare il cablaggio dei locali. È chiaro che una soluzione del genere è vantaggiosa soprattutto nel caso di un'installazione domestica, di una piccola azienda o di uno studio professionale: tutte realtà in cui l'utilizzo di pochi computer non giustifica nella maggior parte dei casi il costo e la complessità di un tradizionale cablaggio industriale.

È diverso il caso della grande azienda: questa è generalmente dotata di numerosi pc e richiede parametri di prestazioni e di sicurezza meglio garantiti da un tradizionale cablaggio. L'uso di un mezzo di comunicazione radio, infatti, rende la rete potenzialmente più vulnerabile rispetto agli attacchi di malintenzionati. Inoltre una Wlan è più lenta di una tradizionale rete cablata, motivo per cui mal si adatta alle esigenze delle installazioni più estese. Ciò non toglie che anche in queste realtà possano trovare utile impiego i sistemi wireless, sempre più spesso abbinati a dorsali di rete cablate.

Ma è soprattutto in casa che le nuove Wlan trovano impiego ideale. È possibile mettere in rete due o tre computer per realizzare applicazioni multimediali e di intrattenimento: per esempio si può configurare uno dei pc come server audio per trasmettere in streaming i file Mp3, oppure si possono giocare partite multiplayer con i propri videogame preferiti. Ancor più interessante è la possibilità di condividere un accesso a Internet, magari una delle nuove connessioni Adsl, in modo da poter navigare sul Web da più postazioni contemporaneamente. Quest'ultima opportunità, insieme alla condivisione di una stampante o di uno scanner, trova particolare utilità nell'ufficio e nella piccola azienda, che possono così ottimizzare l'utilizzo delle risorse hardware e software all'interno del gruppo di lavoro.

‰

### **802.11G, LE ULTIME NOVITA' DI ATLANTIS LAND**

**Compatibile con il protocollo IEEE 802.11g, il kit wireless di Atlantis Land è una delle ultime novità nel settore delle Wlan. Presentato al grande pubblico nel corso dell'ultimo Smau, il kit sarà oggetto di una prova completa che sarà pubblicata sul numero di dicembre di CHIP.**

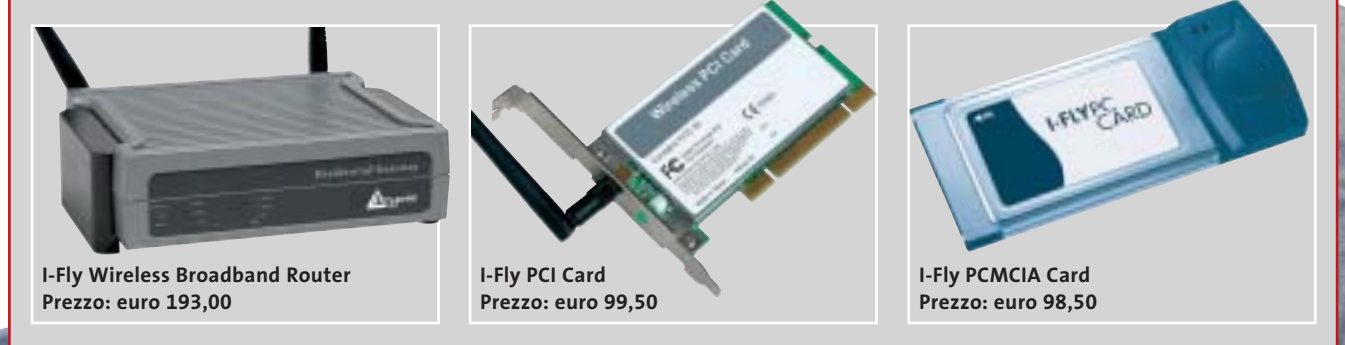

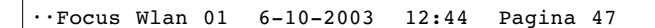

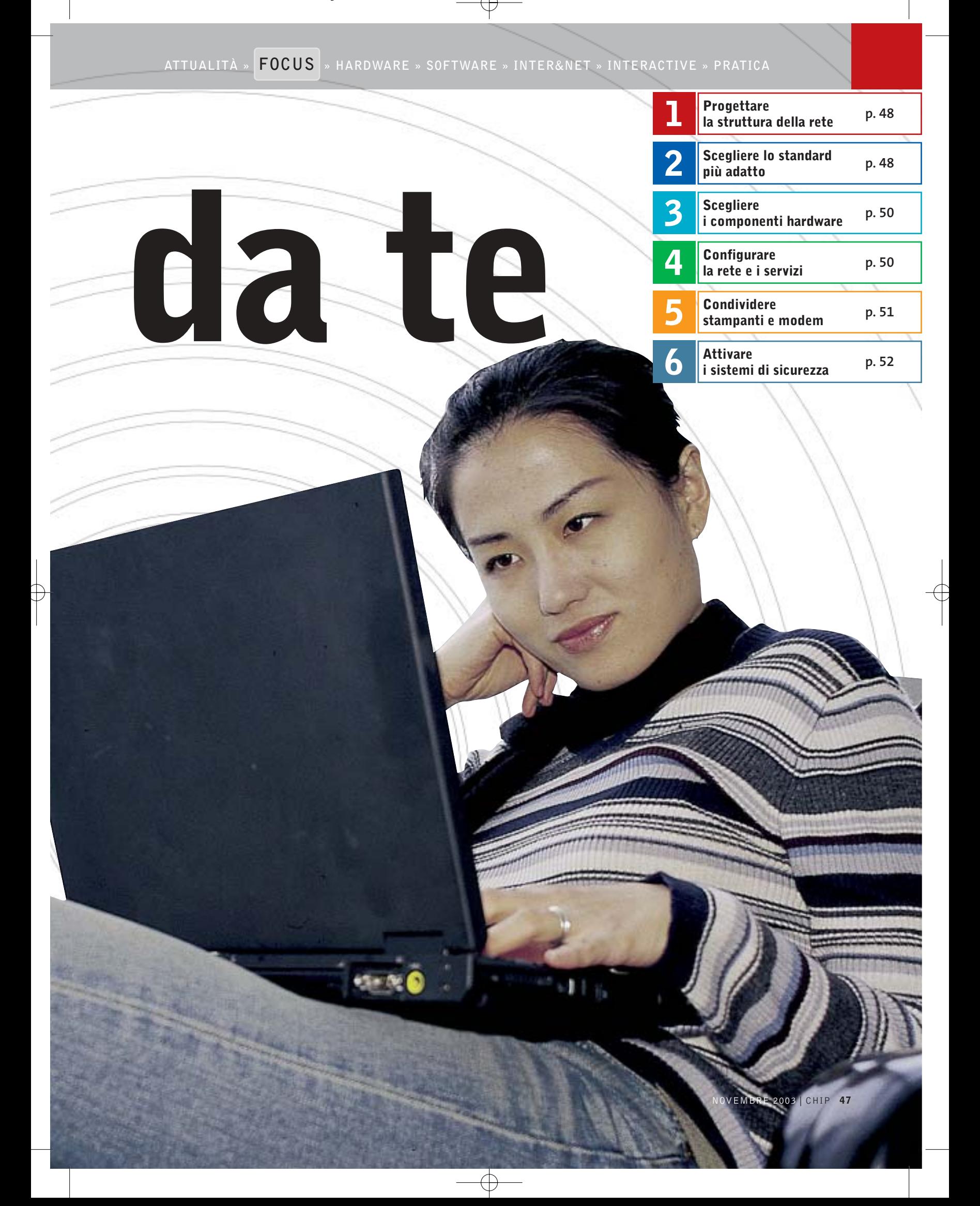

### Costruire una rete wireless

## **1. Progettare la struttura della rete**

Una volta deciso di installare da sé una rete senza fili in casa o in ufficio, bisogna prima di tutto stabilire quale utilizzo se ne dovrà fare, in modo da poter preventivamente progettare la struttura più efficiente in relazione al suo uso e al budget disponibile. Per prima cosa bisogna definire il tipo di Lan, cioè stabilire se si necessita di una rete peer to peer o di una infrastruttura.

### **1.1 Modalità Ad-Hoc**

Una rete senza fili peer to peer (da pari a pari) è composta da diversi computer dotati di ricetrasmettitori Wi-Fi che comunicano direttamente tra loro senza l'ausilio di una stazione base (access point o gateway).

Una rete di questo tipo viene definita come modalità Ad-Hoc ed è normalmente implementabile con qualunque dispositivo certificato Wi-Fi. Questo modello di rete rappresenta una soluzione efficiente nel caso in cui si utilizzino soltanto due o tre computer tra i quali sia unicamente necessario scambiare file.

### **1.2 Modalità Infrastruttura**

Quando i computer della rete sono più numerosi o quando sia necessario implementare servizi più complessi, per esempio la condivisione dell'accesso a Internet, bisogna utilizzare una dorsale di rete. Tale configurazione prende il nome di modalità Infrastruttura e si realizza adottando una stazione base che funge da punto di accesso per tutti i computer e gestisce i servizi fondamentali della rete. Tale dispositivo prende generalmente il nome di access point quando svolge solo le funzioni di hub (concentratore), mentre si definisce gateway quando integra anche le funzioni di smistamento dei pacchetti di dati (tipiche del router nel caso di una condivisione di accesso a Internet).

Questa è la soluzione da scegliere nel caso di una piccola rete locale per la casa o l'ufficio in cui condividere una linea Adsl o a fibra.

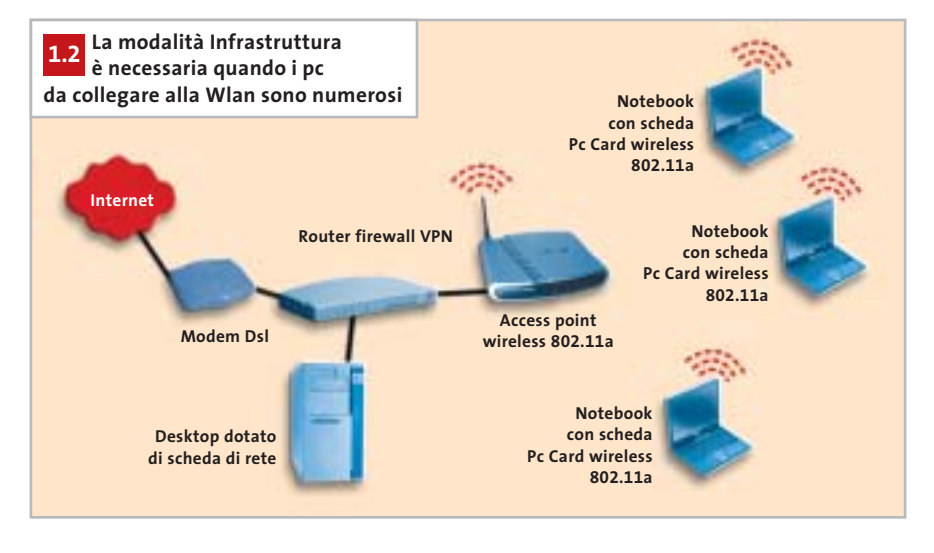

# **2. Scegliere lo standard più adatto**

Quale standard utilizzare nella scelta dei dispositivi wireless dipende dalle prestazioni di cui si necessita e dal tipo di installazione che si deve realizzare. Oggi, con l'introduzione dell'ultimo standard 802.11g, ci sono tre opportunità nella scelta della tecnologia per realizzare la propria rete senza fili.

### **2.1 Standard 802.11b**

La soluzione ideale per l'azienda di grandi dimensioni è il vecchio standard 802.11b da 11 Mbps, l'unico capace di estendere la copertura del segnale addirittura su due o tre piani di un edificio.L'unico limite è rappresentato dalla velocità media di trasmissione: il massimo teorico è sì di 11 Mbps, ma in pratica i valori sono decisamente più bassi, intorno a 3/5 Mbps. Prestazioni sufficienti per navigare su Internet e per inviare e ricevere la posta elettronica, ma inadeguate per le applicazioni più complesse.

### **2.2 Standard 802.11a**

Per sopperire al limite di prestazioni dello standard 802.11b fu introdotto, insieme a esso già nel 1999, il fratello maggiore 802.11a da 54 Mbps. In questo caso, però ci si deve scontrare con altri due limiti: da una parte la frequenza di trasmissione di 5 GHz è in molti paesi riservata a utilizzi militari o industriali, inoltre l'estensione del campo di questi modelli è talmente limitata da circoscriverne l'uso all'interno di un solo ambiente.I dispositivi compatibili con questo standard non possono interagire con quelli rispondenti alle specifiche 802.11b, a meno che non si disponga dei più costosi modelli dual band capaci di operare su entrambe le frequenze.

### **2.3 Standard 802.11g**

La soluzione a tutti i mali arriva di recente con lo standard 802.11g. Anche questo offre in teoria 54 Mbps come l'802.11a, ma funziona alla frequenza di 2,4 GHz come l'802.11b. Non ci sono quindi problemi di frequenze riservate e le prestazioni reali sono stabilmente assestate intorno ai 20 Mbps. La copertura non è tanto ampia come quella dello standard 802.11b ma assicura comunque un'estensione più che sufficiente per un'abitazione o un ufficio di medie dimensioni. Questi modelli sono compatibili con quelli 802.11b e possono coesistere nella stessa rete, a patto di abbassare le prestazioni generali della Lan sui valori dei dispositivi più lenti. ‰

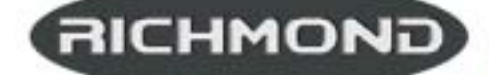

<u>tades vunto l'elentre</u> EHE HAI IN MENTE G MAGHE EN FIV<sup>\*</sup>

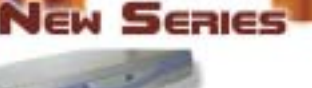

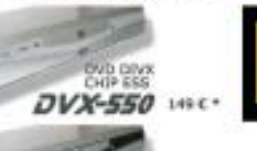

DVD-250 mc-

WD DIVX<br>120 USB **DVX-1500** IN ARROW

**WE BE DISK THE LIST AND REAL CATE** 

DVD - DIVX - XVID - MP3 - DVD-R - DVD-RW - DVD+RW - SVCD - VCD - HDCD - CD-DA - CD-RW - CD-R - JPEG-CD

É

Il primo lettore Divx-DVD ai mondo con uscita Video Digitale DVI. Puoi collegare al DVX-1000 tutti i tuoi apparecchi video: TV tradizionali, Monitor PC (vga), TV al Plasma, Monitor TFT-LCD sfruttando il collegamento ottimale per ogni sorgente e tutti i tuoi apparecchi audio tramite le uscite digitali ottica e coassiale S/PDIF Dolby Digital a DTS Prezzo consigliato C\* 249,00

Lettura codec 3.xx, 4.xx, 5.xx con CHIP SIGMA Design L'aggiornamento ai nuovi codec attuali e futuri e tutte le informazioni sul sito www.richmonddvd.it

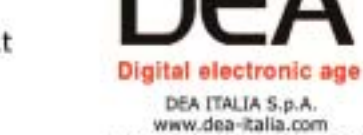

www.dea-italia.com<br>tel.0571240101 - fax 0571240124<br>tel.0571931575 - fax 0571931800

HHHH ÷

La presa DVI garantisce risultati eccellenti in termini di qualità e stabilità delle immagini prazie all'elaborazio

diretta dei segnali digitali provenienti dal DVD senza

la dopola conversione digitale/analogica e analogica/digitale

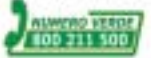

I prodotti filimizizimizmi sono distribuiti da: DEA In vendita presso i negozi DUFE/AVE (FIFRALL)

AUDIO

VIDEO

progressive

scan

a maria e nei migliori negozi di informatica e satellite.<br>Chi informatica e satellite.

# **3. Scegliere i componenti hardware**

La scelta dei dispositivi da utilizzare per allestire la propria rete senza fili deve tenere necessariamente conto dell'hardware di cui si dispone e di ciò che si desidera ottenere dalla Lan. Per esempio, se la rete wireless debba essere o meno integrata in una rete cablata preesistente oppure se deve servire un ristretto numero di utenti per la condivisione dell'accesso a Internet.In ogni caso,tutti i componenti scelti devono essere compatibili con lo stesso standard ed è preferibile che siano certificati Wi-Fi, a garanzia della corretta interoperabilità tra modelli di produttori differenti.

### **3.1 Access point**

L'hub sta a una rete cablata come l'access point sta a una rete wireless. Di fatto costituisce il punto centrale di transito per tutti i dati scambiati tra i vari computer. So-

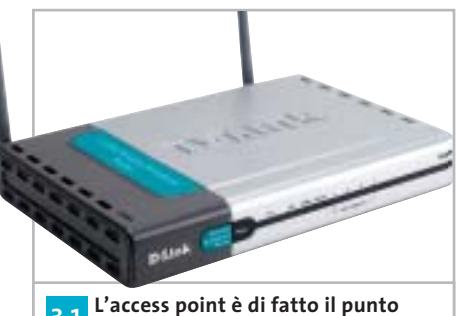

**centrale dell'intera rete wireless dal quale transitano tutti i dati 3.1**

litamente questi dispositivi dispongono di alcune porte Ethernet a cui collegare una rete cablata preesistente.

In questo modo consentono il collegamento senza fili di desktop o notebook a una dorsale presente in azienda. Non includono alcuna funzione di routing, per cui non consentono di condividere direttamente l'accesso a Internet (per farlo è necessario che sulla rete cablata sia già presente un tradizionale router).

Quando l'access point integra le funzioni di routing si chiama gateway. Questo tipo di dispositivi è generalmente preferito nelle piccole installazioni, laddove non sia presente una rete cablata già dotata di hub e di router. È il caso della casa o dell'ufficio, dove i gateway sono preferiti in quanto racchiudono in un unico componente tutte le funzioni essenziali di gestione della Lan, tra cui la condivisione dell'accesso a Internet e la protezione attraverso sistemi di firewall.

In genere dispongono di alcune porte Ethernet per collegare, oltre alle stazioni di lavoro wireless,anche alcuni server e workstation che richiedono la sicurezza e le prestazioni della connessione via cavo; talvolta includono anche una porta per condividere in rete una stampante e offrono sempre una porta Wan a cui collegare un mo-

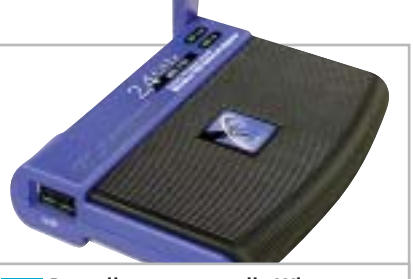

**Per collegare un pc alla Wlan occorre una ricetrasmittente. Nella foto un modello esterno con interfaccia Usb 3.3**

dem Adsl (alcuni modelli più evoluti integrano addirittura il modem stesso) o una connessione a fibra.

### **3.2 Gateway 3.3 Ricetrasmittenti**

Ogni computer che deve accedere alla rete senza fili necessita di un ricetrasmettitore. Nei computer più recenti, per esempio quelli dotati di tecnologia Intel Centrino o su tutta la gamma dei nuovi Apple,tale componente è integrato e invisibile all'utente (le antenne sono nascoste nello chassis e l'elettronica è integrata nel chipset).

Negli altri casi il ricetrasmittente è un dispositivo hardware opzionale.Per i desktop esistono antenne esterne collegate tramite interfaccia Usb oppure modelli interni su scheda Pci; per i notebook si utilizzano generalmente ricetrasmettitori in formato carta di credito (Pc Card) da inserire nell'apposito slot di espansione, da cui fuoriesce una piccola sporgenza che contiene l'antenna vera e propria. Dispositivi simili esistono anche in formato miniaturizzato (CompactFlash) per computer palmari.

# **4. Configurare la rete e i servizi**

Definita la prima bozza di come dovrà essere strutturata la propria rete wireless è necessario prendere in considerazione alcuni fattori fondamentali per stabilire in anticipo se si possano verificare problemi di eccessivo traffico o di rallentamenti.

Va quindi pianificato il numero di stazioni base da utilizzare in base alla quantità di utenti che dovranno essere serviti contemporaneamente dalla rete. Inoltre devono essere scelti i protocolli per l'assegnazione degli indirizzi di rete.

### **4.1 Utenti serviti dalla rete**

Le reti wireless, così come quelle cablate, sono un mezzo condiviso tra più utenti. Questo significa, per esempio, che una rete senza fili 802.11b, capace di una banda passante massima di 11 Mbps, offre teoricamente un canale di 1 Mbps a ciascun utente, se questa deve servire contemporaneamente dieci client.

Tuttavia le reali prestazioni fornite al singolo utente sono ampiamente variabili e dipendenti dall'utilizzo che ciascuno fa della rete. Per esempio, se tutti gli utenti usano soltanto la posta elettronica nessuno noterà particolari rallentamenti; al contrario, se la rete viene utilizzata prevalentemente per trasferire grossi file multimediali, potrebbero verificarsi rallentamenti tali da richiedere l'utilizzo di un maggior numero di access point o di uno standard più veloce.

### Costruire una rete wireless

### **4.2 Quante stazioni base?**

Un tipico access point o gateway Wi-Fi può supportare fino a 20 utenti senza particolari rallentamenti, perciò nella maggior parte delle installazioni domestiche e nei piccoli uffici è sufficiente utilizzare una singola stazione base. Se invece la rete wireless deve servire un numero maggiore di utenti o se l'area su cui si deve

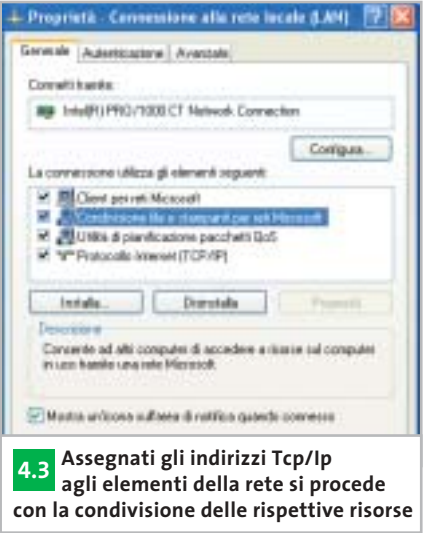

estendere la copertura radio è particolarmente ampia, allora bisognerà utilizzare più di un access point.

In pratica, per l'utilizzo tipico che prevede lo scambio di e-Mail e la navigazione su Internet si può scegliere una singola stazione base che offre una copertura variabile tra 20 e 50 m in base allo standard adottato; per esigenze maggiori, per esempio il trasferimento frequente di grossi file, la soluzione più adatta è rappresentata dall'utilizzo di più stazioni base collegate tra loro, ciascuna funzionante su un proprio canale.

### **4.3 Indirizzi e condivisione risorse**

Per condividere file, cartelle o interi dischi tra i computer della rete è necessario che questi si riconoscano e che adottino un linguaggio comune.

Ciò avviene solitamente grazie all'adozione del protocollo Tcp/Ip, lo stesso usato per comunicare su Internet. Esso prevede che ogni computer sia riconoscibile da un indirizzo numerico univoco.Tali indirizzi possono appartenere a uno spazio pubblico (è il caso, per esempio, dei server Web) oppure a un intervallo di indirizzi privati utilizzabili solo all'interno di una rete locale. In una Lan, sia essa wireless o cablata, ogni computer deve disporre di un proprio indirizzo Ip appartenente allo spazio di indirizzi privati prescelti per la rete utilizzata. Tali indirizzi possono essere definiti manualmente nelle proprietà di rete di ciascun computer oppure assegnati automaticamente da un server (detto Dhcp) che provvede a fornire un indirizzo tra quelli disponibili tutte le volte che un client accede alla rete.

Nel caso di una Lan wireless, tale funzione è generalmente svolta dallo stesso gateway, che include funzioni sia di server Dhcp (per l'assegnazione degli indirizzi) sia di router (per lo smistamento dei pacchetti di dati). Una volta che tutti gli elementi della rete dispongono di un proprio indirizzo Ip saranno i loro sistemi operativi a gestire opportunamente la condivisione delle rispettive risorse (sono attesi sul mercato anche nuovi dispositivi wireless come scanner e Dvd da condividere direttamente in rete).

# **5.Condividere stampanti e modem**

Tra i vantaggi offerti da una rete wireless c'è senza dubbio la possibilità di condividere in uno spazio esteso, e senza l'utilizzo di alcun cavo, una quantità di risorse hardware e software tra numerosi personal computer, come anche l'accesso a Internet al costo di una normale connessione in banda larga.

### **5.1 Utilizzare le stampanti di rete**

Nel caso in cui si desideri condividere in rete una o più stampanti è possibile collegarle a un computer della Lan oppure direttamente alla rete stessa.

Nel primo caso la stampante sarà accessibile agli altri computer attraverso i servizi di Condivisione resi disponibili dal sistema operativo utilizzato (Condivisione di file e stampanti in Windows). Nel secondo caso è possibile collegare la

stampante via cavo a una delle porte Ethernet del gateway, ma solo se essa dispone di un'interfaccia Lan (di solito disponibile come opzione sui modelli professionali).

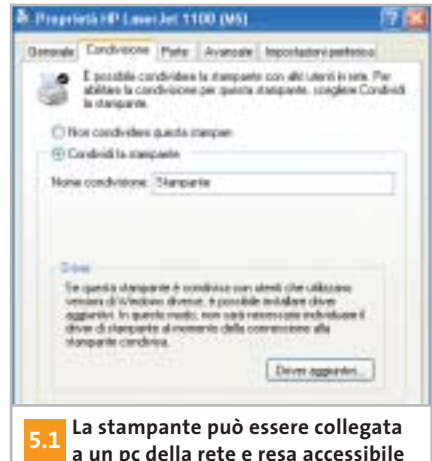

**attraverso i servizi di Condivisione**

In alternativa si può utilizzare un cosiddetto print server, vale a dire un dispositivo che può essere collegato alla rete via cavo oppure senza fili capace di pilotare direttamente la stampante e di renderne disponibili i servizi a tutti i computer della Lan (anche questo è un dispositivo utilizzato in ambito professionale). Infine, tra le soluzioni più adatte alla rete domestica, c'è quella che prevede l'utilizzo di un gateway con print server integrato: si tratta di modelli che offrono tra le altre porte anche una parallela alla quale collegare una comune stampante laser o ink-jet (purtroppo in commercio ne esistono pochi modelli).

### **5.2 Connessione a Internet**

bilità tecnica di condividere un tradizio- → Teoricamente è possibile utilizzare qualunque tipo di connessione a Internet per la condivisione dell'accesso all'interno della rete wireless. Esiste infatti la possi-

Costruire una rete wireless

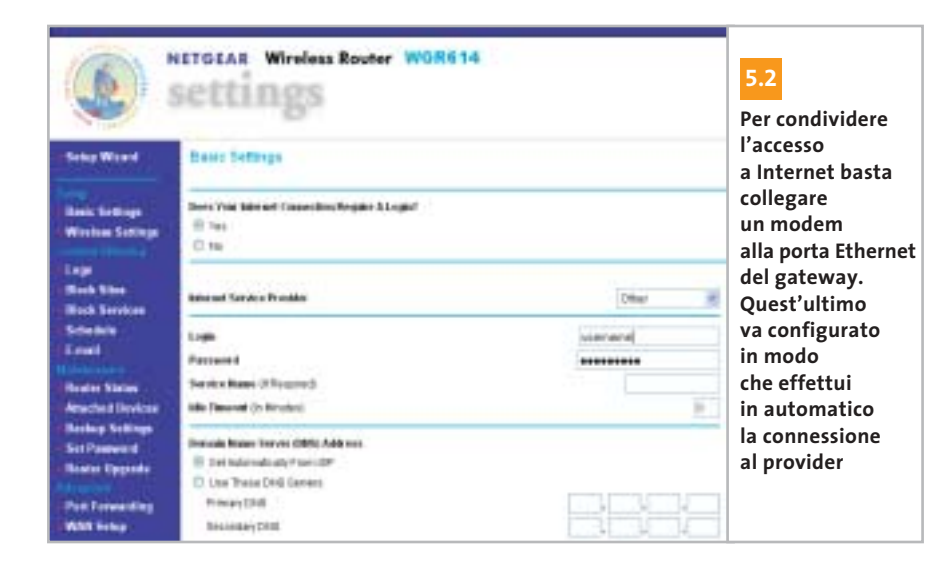

nale modem analogico da 56 kbps o un adattatore Isdn da 128 kbps, tuttavia l'esigenza di maggiore velocità dovuta al più alto numero di utenti collegati simultaneamente impone l'adozione di un collegamento a banda larga. L'ideale per la casa e l'ufficio è una linea Adsl oppure un collegamento a fibra, mentre le grandi aziende possono anche optare per un più costoso Cdn (collegamento diretto numerico). In ogni caso, una volta stabilito il tipo di connessione da utilizzare, bisogna dotarsi degli adeguati strumenti necessari per realizzare la condivisione. Nel caso di una linea Adsl è sufficiente utilizzare un comune gateway, che normalmente include una porta a cui collegare il modem; l'unico accorgimento da considerare sta nel fatto che tale porta è sempre di tipo Ethernet, per cui non sarà possibile utilizzare i modem Adsl con interfaccia Usb.

Il gateway va quindi configurato con username e password in modo da effettuare automaticamente la connessione al proprio Internet provider. Rimane infine da attivare il firewall per proteggersi dagli accessi non autorizzati di possibili malintenzionati.

# **6. Attivare i sistemi di sicurezza**

Rispetto a una tradizionale rete cablata, alle cui risorse software possono accedere soltanto i computer che hanno accesso fisico a un cavo, una wireless Lan manifesta un potenziale rischio di sicurezza: chiunque, infatti, si trovi entro il raggio di copertura dell'access point o del gateway può avere accesso alla rete attraverso un computer dotato di un ricetrasmettitore Wi-Fi. Perciò è indispensabile attivare gli adeguati sistemi per garantire la sicurezza della rete.

### **6.1 Posizione e password**

Il primo è il più semplice accorgimento da adottare e consiste nel posizionare la stazione base il più possibile al centro dell'area da servire. In questo modo la copertura radio, che si estende su una traiettoria radiale dal punto in cui è collocata la stazione base, rimane il più possibile circoscritta entro l'ambiente controllabile dall'utente senza invadere aree limitrofe. Dal punto di vista software, invece, la stazione radio va configurata in modo da garantire l'accesso al proprio sistema di gestione unicamente attraverso una password amministrativa. Solitamente access point e gateway vengono configurati attraverso un sistema raggiungibile con un comune browser a un indirizzo Ip specificato. Per evitare che utenti non autorizzati possano modificare i criteri di accesso alla rete locale bisogna quindi attivare il controllo di sicurezza attraverso password e avere l'accortezza di modificare subito la parola chiave predefinita.

### **6.2 Cambiare e nascondere Ssid**

‰ copertura della stazione base può lanciare, Ogni rete radio deve essere identificata con un proprio nome per essere distinguibile da altre reti che potrebbero coesistere nello stesso spazio. Questo identificativo viene chiamato Ssid (Service Set Identifier) ed è memorizzato nella stazione base. Normalmente gli access point e i gateway vengono forniti con un Ssid predefinito che viene trasmesso in chiaro sulla rete radio. Ciò significa che chiunque si trovi nello spazio di

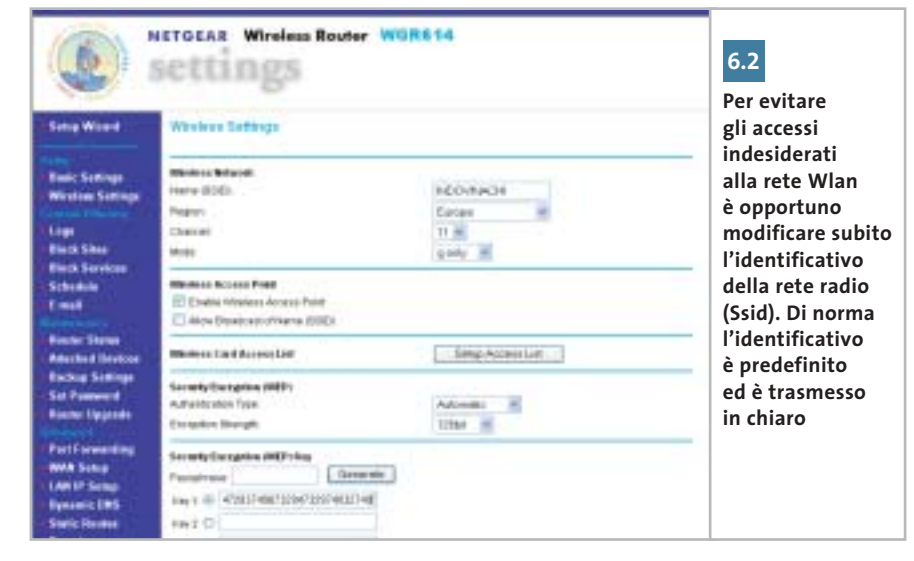

# mobility**<sup>2</sup>** richiede responsabilità

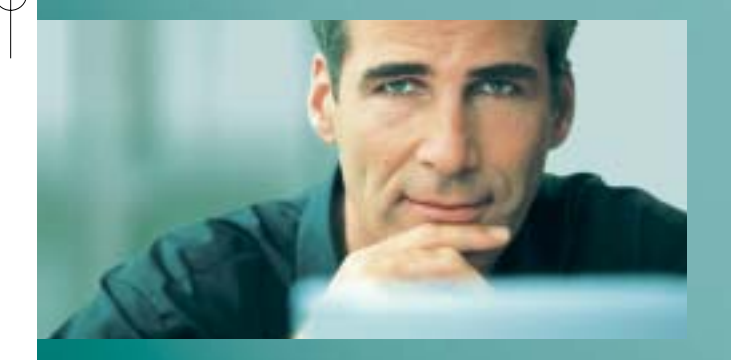

La flessibilità della tua struttura IT mobile può dare il meglio di sé solo se tutti i componenti lavorano in armonia perfetta. È per questo che la nostra **serie LIFEBOOK** di notebook wireless LAN con **Tecnologia Mobile Intel®Centrino™** offre la combinazione perfetta di affidabilità, prestazioni e massima sicurezza per il tuo mobile computing. Ci assumiamo questa responsabilità: è la ragione per cui Fujitsu Siemens Computers è il produttore di notebook cresciuto più rapidamente in Europa nel 2002. IDC, EMEA PCTracker 5/2003

**Fujitsu Siemens Computers consiglia Microsoft® Windows®XP Professional per computer portatili.**

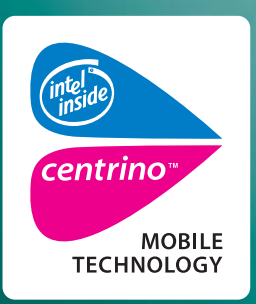

Intel, Intel Xeon, Intel Inside, e il logo Intel Inside logo sono marchi o marchi registrati di Intel Corporation o delle sue consociate negli Stati Uniti e in altri paesi.Tutti gli altri marchi citati sono di solito registrati dai rispettivi proprietari ed il loro utilizzo da parte di terze parti potrebbe violare i diritti dei legittimi titolari. Intel si riserva il diritto di apportare modifiche al progetto e alla tecnologia.

> **Per maggiori informazioni www.we-make-sure.com/it oppure numero verde 800 466 820**

## **We make sure.**

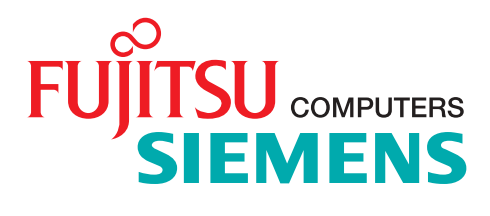

### **CHARIOT 4.3 & QCHECK**

### **» Come valutare l'efficienza della rete**

Il software più utilizzato a livello professionale per misurare le prestazioni di una rete è **Chariot 4.3** di NetIQ (www.netiq.com/chariot). Si tratta di una console che avvia e registra determinate attività su specifiche coppie di computer appartenenti alla Lan sui quali sia stato in precedenza installato il software Performance Endpoint (www. netiq.com/support/chr/pe.asp). Per misurare la velocità di trasferimento dei dati si usa generalmente lo script throughput.scr fornito in dotazione con il programma, ma il produttore offre numerose altre procedure predefinite per le più

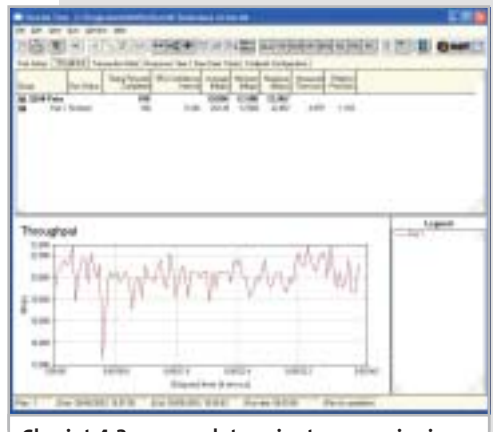

**Chariot 4.3 esegue determinate operazioni su coppie di pc della rete e ne misura le prestazioni. Richiede l'installazione del Performance Endpoint su ogni computer** svariate esigenze, inoltre tutti gli script sono personalizzabili.

Lo stesso tipo di misurazione, seppur più grossolana, può essere fatta anche in casa o in ufficio senza particolari competenze tecniche utilizzando il software **QCheck** dello stesso produttore, che offre qualche funzione avanzata in meno ma che è liberamente scaricabile dal sito www.netiq.com/qcheck (anche questo richiede l'installazione del Performance Endpoint). La differenza fondamentale tra i due strumenti sta nel fatto che Chariot è indirizzato all'uso professionale in quanto consente di gestire simultaneamente test multipli su altrettante coppie di computer, mentre QCheck è limitato all'uso personale in quanto gestisce una sola coppia di test.

Nel caso dei gateway senza fili abbiamo definito una procedura di test basata sull'uso di due computer: un desktop Intel Pentium 4 a 3 GHz collegato direttamente via cavo al gateway e un notebook Dell Inspiron 8200 collegato via radio per mezzo di una scheda Pc Card D-Link Airplus Extreme G. Così tutta la banda passante della rete wireless è stata allocata per le comunicazioni tra il notebook e il gateway in modo da poter misurare le prestazioni massime della rete radio in condizioni ideali. Il test è stato quindi ripetuto spostando il notebook in diverse postazioni a distanza crescente dal gateway

G **QCheck misura la velocità (Throughput)**

**o il tempo di accesso (Response Time) della rete tra due computer specificati (Endpoint 1 ed Endpoint 2)**

lungo una traiettoria prestabilita. Va sottolineato che i valori misurati si riferiscono alle condizioni ideali, quindi sono più alti di quelli ottenuti nell'uso reale, in cui più di un computer occupa il canale di trasmissione: a titolo di esempio basti considerare che il test eseguito in una configurazione esclusivamente wireless, cioè in cui anche il desktop comunica senza fili con il gateway, la velocità media misurata sul vincitore della rassegna è scesa da 23,2 a 6,9 Mbps. In questo caso, infatti, la velocità di trasferimento dei dati non dipende solo dalle prestazioni del gateway ma anche da quelle dei dispositivi che gestiscono le tratte parziali notebook-gateway e desktop-gateway.

da qualunque computer dotato di ricetrasmettitore,una ricerca delle reti presenti.In questo modo può conoscere il nome della rete e tentare di accedervi abusivamente.

Per scongiurare questa evenienza bisogna quanto prima modificare il nome della propria rete radio adottando un identificativo quanto più possibile difficile da individuare da parte di un possibile hacker che tenti di inserirsi nella Lan.Perciò è sempre sconsigliabile utilizzare il proprio nome, cognome o nome della ditta, piuttosto è bene scegliere nomi di fantasia mischiati a numeri. Si consiglia di configurare la stazione base in modo da nascondere l'identificativo della rete; questa opzione viene

solitamente attivata dal sistema di gestione dell'access point o del gateway marcando una casella di controllo con l'espressione "hidden ssid" oppure deselezionando la funzione "ssid broadcast". In tal modo chi desidera connettersi alla rete wireless deve conoscerne in anticipo l'identificativo e specificarlo nelle proprietà della connessione senza fili sul proprio computer.

### **6.3 Accesso MAC e crittografia**

Un'ulteriore garanzia per la sicurezza della rete radio consiste nell'adozione di specifiche liste di indirizzi di dispositivi di rete autorizzati all'accesso. Ogni dispositivo

hardware che possa essere collegato in rete, infatti, dispone di un proprio indirizzo univoco. Tale indirizzo viene chiamato MAC (Medium Access Control) ed è impresso in modo indelebile anche nella memoria dei ricetrasmettitori Wi-Fi.

Grazie al sistema Acl (Access Control List) adottato dalla maggior parte degli access point e dei gateway è quindi possibile specificare dettagliate liste di indirizzi MAC corrispondenti ad altrettanti dispositivi autorizzati ad accedere alla rete radio. Per esempio, se si utilizzano sempre gli stessi ricetrasmettitori sui propri notebook o palmtop, si possono specificare i loro indirizzi MAC nella lista di

### Costruire una rete wireless

controllo d'accesso per impedire a qualunque altro dispositivo la connessione alla wireless Lan. È anche possibile agire in modo opposto, cioè specificare alcuni indirizzi MAC da bloccare.

Pur bloccando gli accessi non autorizzati alla rete, rimane però la possibilità che qualcuno intercetti dati sensibili trasmessi via radio. Per evitare anche questo rischio bisogna attivare la trasmissione crittografata prevista dalla tecnologia Wep (Wired Equivalent Privacy).Per facilitare l'installazione iniziale della rete wireless, i produttori solitamente disattivano questa opzione sui nuovi dispositivi.

Successivamente, però, è consigliabile attivarla e cambiare periodicamente la chiave utilizzata per codificare i dati. Quando disponibile, inoltre, è bene adottare anche il sistema Wpa (Wi-Fi Protected Access), la più recente evoluzione in tema di sicurezza.

### **6.4 Attivare firewall e antivirus**

Tutti i sistemi visti fin qui servono per impedire l'accesso alla rete locale oppure per proteggere i dati sensibili dall'utilizzo non autorizzato da parte di un utente dotato di un ricetrasmettitore Wi-Fi nei paraggi della stazione base.

Ma un altro potenziale rischio minaccia la rete, sia essa wireless o cablata: l'accesso alle risorse locali, infatti, può avvenire anche attraverso una porta su

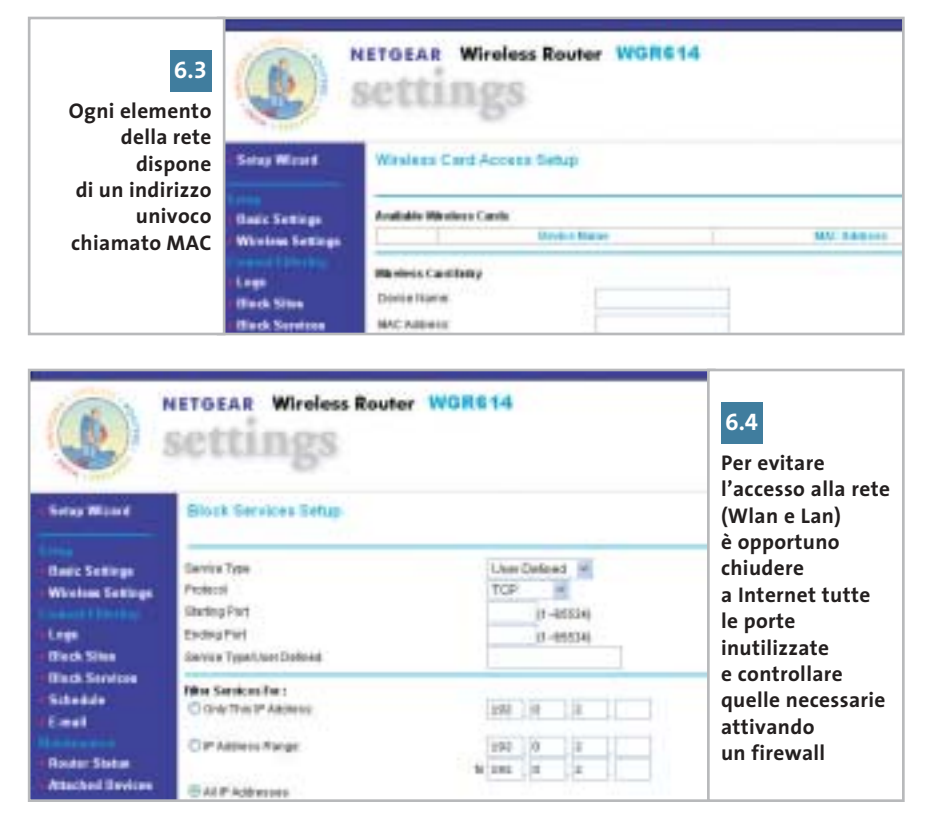

Internet. Per chiudere alla rete tutte le porte inutilizzate e per controllare quelle necessarie ai programmi più utilizzati (posta elettronica, browser, Ftp) bisogna attivare un firewall. Ormai tutti i gateway ne integrano uno nel proprio software di gestione e offrono la possibilità di attivarlo e configurarlo in modo da consentire all'utente il controllo completo delle risorse di rete richieste dai programmi utilizzati. Infine, per intercettare pacchetti di dati pericolosi che fossero sfuggiti al filtro del firewall è consigliabile tenere sempre attivo su ciascun computer della rete un antivirus costantemente aggiornato, in modo da bloccare e rendere inattivo un eventuale codice virale trasmesso per posta elettronica (i più diffusi) o attraverso una porta secondaria non controllata adeguatamente. ■

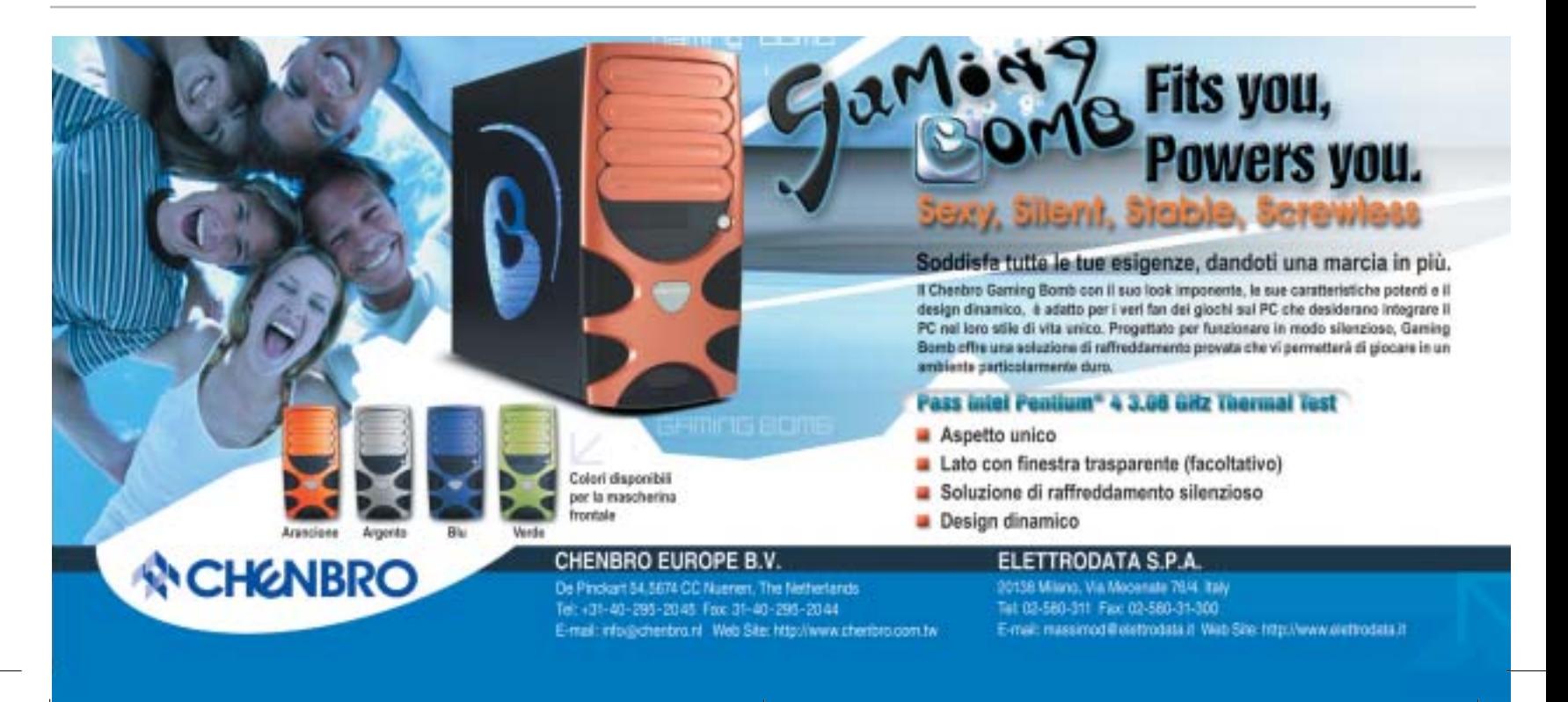

# **CHIP Abbonati**

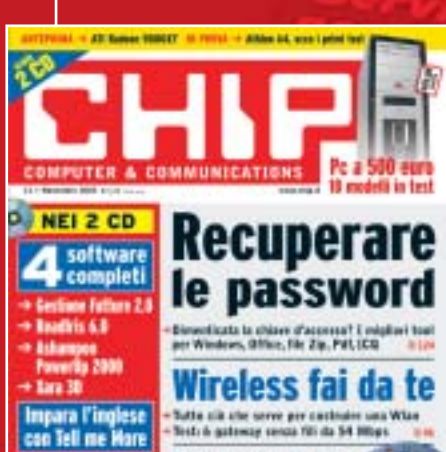

Satte sid alle sorre per costituire una Wian<br>Sesti à gatemay sonas fili da 54 Milys

Potenzia il pc

con soli 30 euro .<br>Ura guida pavra pavra per inc.<br>tacilmente lo prestazioni del si

**PRATICA** 

# 12 NUMERI DI CHIP **A SOLI 49 €**

-

24 NUMERI DI CHIP **A SOLI 89 €**

# 6 NUMERI DI CHIP SPECIAL/EXTRA\* **A SOLI 29 €**

**HINT ON** 

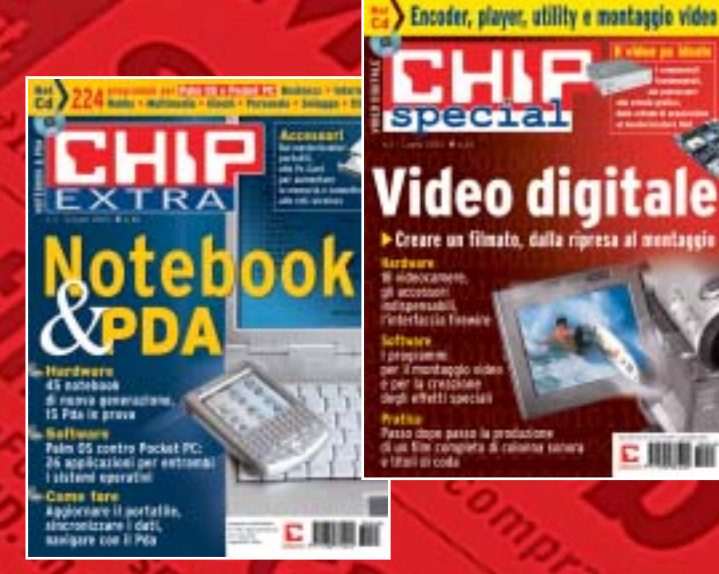

 $\ddot{\cdot}$ 

こ田里山

Computer & Communications

**Video digitale** 

ecuperare e password

 $\ddot{\bullet}$ 

# 12 NUMERI DI CHIP **+** 6 NUMERI DI CHIP SPECIAL/EXTRA\* **A SOLI 69 €**

CHIP SPECIAL e CHIP EXTRA sono opere bimestrali monografiche che affrontano con un taglio pratico i principali temi del personal computing, dalle principali periferiche al software applicativo, dai sistemi operativi alla masterizzazione, dalla fotografia e dal video digitale alle reti locali. L'abbonamento prevede l'invio di 3 numeri di CHIP Special e 3 numeri di CHIP EXTRA

subito

# **Compila e spedisci a:**

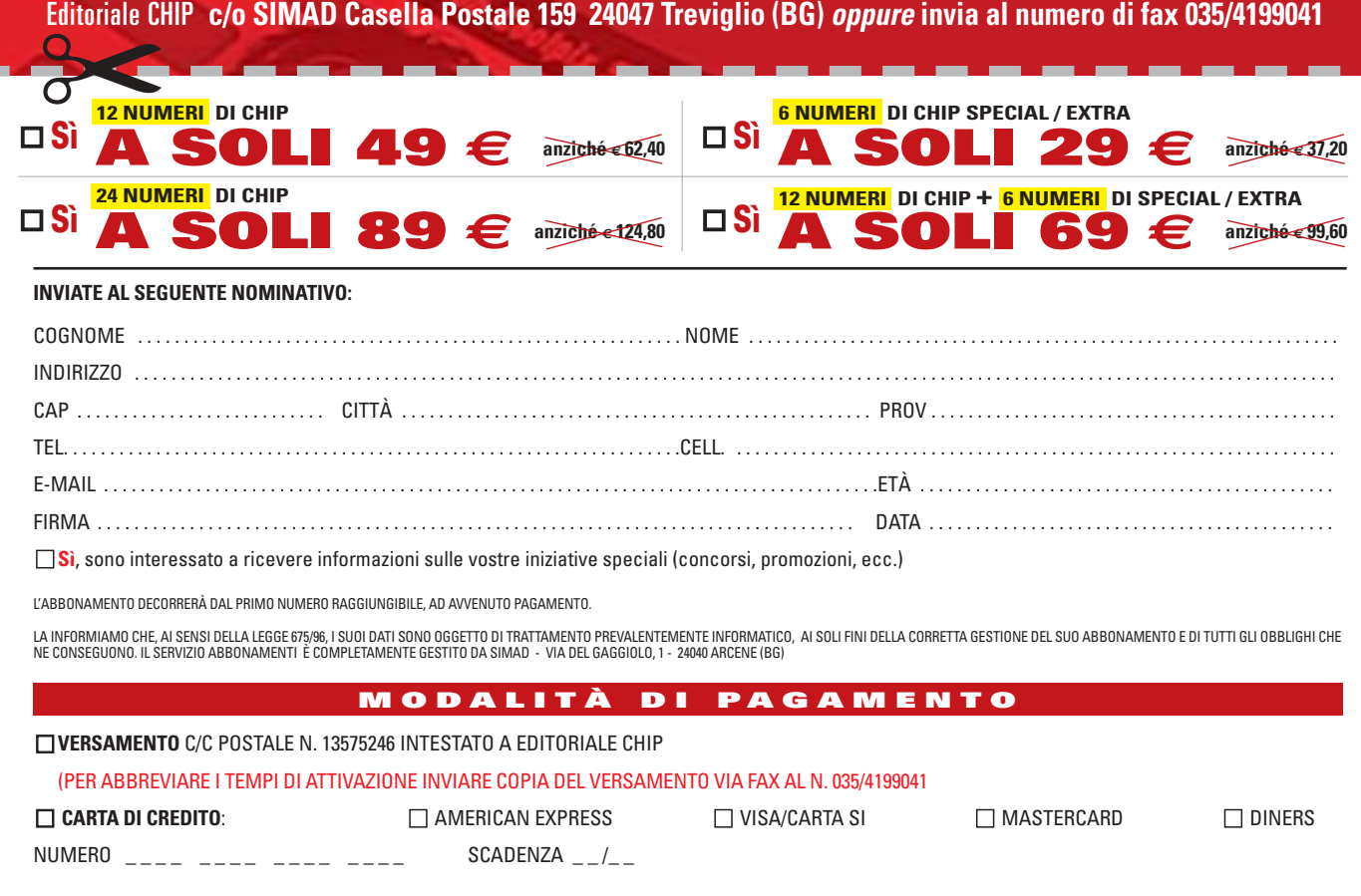

DATA . . . . . . . . . . . . . . . . . . . . . . . . . . . . . . . . FIRMA . . . . . . . . . . . . . . . . . . . . . . . . . . . . . . . . . . . . . . . . . . . . . . . . . . . . . . . . . . . . . . . . . . . . . . . . . . . . . . . . . . . . . . .

### **SOMMARIO**

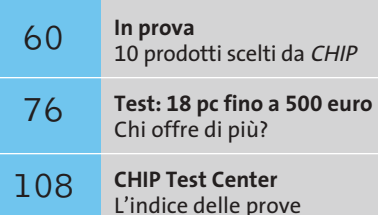

**AMD Athlon 64**

# **AMD punta tutto sul 64**

**Presentati il 23 settembre scorso i nuovi AMD Athlon 64 3200+ e FX-51, i primi processori a 64 bit destinati al mercato desktop.** *Di Andrea Pogliaghi*

**hardware de la prima Cpu per sistemi desktop<br>
a superare la barriera dei 32 bit rimanendo in architettura Isa x86. Il principale vantagio del<br>
TAthlon 64 è la capacità di indiritzzare memoria a G4 bit è gestire registri p** a superare la barriera dei 32 bit rimanendo in architettura Isa x86. Il principale vantaggio dell'Athlon 64 è la capacità di indirizzare memoria a 64 bit e gestire registri per numeri interi di pari lunghezza. Attualmente, l'ambiente di lavoro a 32 bit è limitato da vincoli imposti dalla gestione della memoria: 32 bit consentono di indirizzare fino a 232 byte (4 Gb) di dati, una limitazione sentita soprattutto dalle applicazioni memory-intensive, che fanno largo uso di memoria Ram, come per esempio sistemi di data-mining, software di simulazione e server di rete.

La capacità di indirizzare memoria a 64 bit consente di superare tale limitazione; inoltre la possibilità di caricare più dati in memoria Ram permette di ridurre l'uso di memoria virtuale, paginazione e swap file, con un incremento notevole dal punto di vista prestazionale. In particolare, l'Athlon 64 permette di indirizzare fino a 240 byte (1 Terabyte) di memoria fisica e 248 byte (256 Terabyte) di memoria virtuale.

### **Compatibilità a 32 bit**

I nuovi sistemi Athlon 64 sono stati progettati per essere retrocompatibili con le applicazioni tradizionali a 32/16 bit, in modo da rendere quanto più indolore possibile il passaggio dai 32 ai 64 bit. Per garantire tale retrocompatibilità, AMD ha adottato lo stesso approccio seguito dall'industria informatica durante la transizione tra sistemi 286 (16 bit) a 386 (32 bit), estendendo il set di istruzioni dell'x86 con direttive per la manipolazione di dati interi e indirizzi di memoria a 64 bit.

Due bit di stato presenti nei registri della Cpu determinano tre possibili modalità operative e

consentono l'esecuzione simultanea di codice a 32 e 64 bit. Il primo bit prende il nome di Lma (Long Mode Active) e permette di abilitare o meno le funzionalità a 64 bit (Long). Se Lma=0, il sistema si trova in modalità Legacy e nessuna feature a 64 bit è disponibile. Accendendo il Long Bit Active, si abilitano le estensioni a 64 bit e sono previste due sottomodalità di funzionamento: Compatibility Mode consente l'esecuzione di software a 32/16 bit senza essere ricompilato, giacché i programmi eseguiti continuano a vedere la Cpu come se operasse a 32 bit. 64-bit Mode è invece la modalità di esecuzione nativa, che consente di sfruttare appieno il sistema di indirizzamento Ram e compiere operazioni a 64 bit in un solo ciclo di clock. La commutazione tra le diverse modalità di funzionamento è effettuata dinamicamente dal boot loader e dal sistema operativo, in modo completamente trasparente agli applicativi. Per definire la logica di indirizzamento per i registri, l'architettura di AMD estende semplicemente lo schema di indirizzamento tradizionale dell'architettura x86 mediante opportuni prefissi; inoltre, sono stati aggiunti otto nuovi registri dati (R8…R15) e altrettanti registri di streaming Simd.

### **North Bridge integrato**

Oltre alla capacità di gestire dati a 64 bit, l'Athlon 64 presenta una serie di innovazioni. In primo luogo la gestione della memoria, solitamente affidata al North Bridge, è stata invece delegata a un controller integrato on-die, in modo di diminuire la latenza e migliorare la velocità d'accesso alla Ram. Inoltre, la dimensione della cache di secondo livello è stata portata a 1 Mb. Entrambe le cache sono di tipo 2-way fully associative e hanno

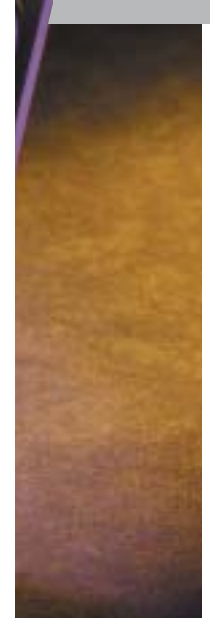

una dimensione di linea di 64 byte. La Cpu è interfacciata al sistema esterno mediante il bus Hypertransport, un link punto-punto full-duplex ad alta velocità e bassa latenza, progettato per aumentare la velocità di comunicazione tra i circuiti. L'Hypertransport è in grado di garantire una bandwidth di 6,4 Gb/sec. (3,2 Gb/sec. in ciascuna direzione).

Due sono i processori a 64 bit destinati al mercato desktop che AMD ha presentato il 23 settembre alla stampa internazionale: l'Athlon 64 e l'Athlon 64 FX, una versione "spinta" dell'Athlon 64 e destinata agli utenti che ricercano prestazioni assolute. Entrambe le Cpu derivano direttamente da Opteron, ma rispetto a quest'ultimo prevedono un funzionamento strettamente Single-Processor. La diversità primaria tra le due nuove Cpu risiede nel controller di memoria: a canale singolo per l'Athlon 64 in versione "normale" e di tipo dual-channel per la versione FX. Anche le memorie supportate dalle due Cpu sono distinte: l'Athlon 64 utilizza Ram di tipo unbuffered, mentre la versione FX richiede l'uso delle più costose registered.

### **Differenti socket**

Un'altra importante differenza tra i due processori è rappresentata dai socket di connessione alla scheda madre: l'Athlon 64 utilizza uno zoccolo a 754 pin, denominato Socket 754; mentre la versione FX necessita del Socket 940, lo stesso utilizzato dalle Cpu Opteron.

Si tratta di una scelta contestabile in quanto nega l'intercompatibilità tra le due soluzioni e costringe l'utente a cambiare anche la scheda madre in caso di un eventuale upgrade e che, secondo AMD, sarebbe stata determinata dalle differenze architetturali dei controller memoria dei due processori, che avrebbero impedito di realizzare uno standard comune.

Con l'Athlon 64 FX, AMD ha deciso di adottare la stessa politica seguita per l'Opteron e non ricorrere al Model Number per quantificare la potenza della Cpu in termini di "frequenza equivalente". Le prestazioni saranno indicate da una sigla e l'unica considerazione a questo proposito che si può fare riguardo all'esemplare pre-

### **ATHLON 64 FX-51 AL BANCO DI PROVA**

I test sono stati effettuati eseguendo versioni a 32 e a 64 bit della stessa suite di benchmark, al fine di avere un riscontro circa i reali incrementi prestazionali dell'architettura a 64 bit. Gli applicativi utilizzati sono stati forniti direttamente da AMD e si appoggiano su operazioni di basso livello al fine di minimizzare l'uso del kernel di Windows 64, non ancora ottimizzato per l'esecuzione di codice a 32 bit.

Oltre a un Encoder di filmati DivX e al compressore di file Gzip, la suite annovera una serie di benchmark basati sui più diffusi algoritmi di crittazione, decrittazione e digest. Si tratta di applicativi che fanno largo uso di operazioni tra interi e possono trarre beneficio dell'architettura a 64 bit. L'ultimo test, Streams (Sustainable Memory Bandwidth in High Performance Computers) esegue invece operazioni di addizione, scalatura e copia di vettori di numeri interi di elevata dimensione e calcola la banda utilizzata.

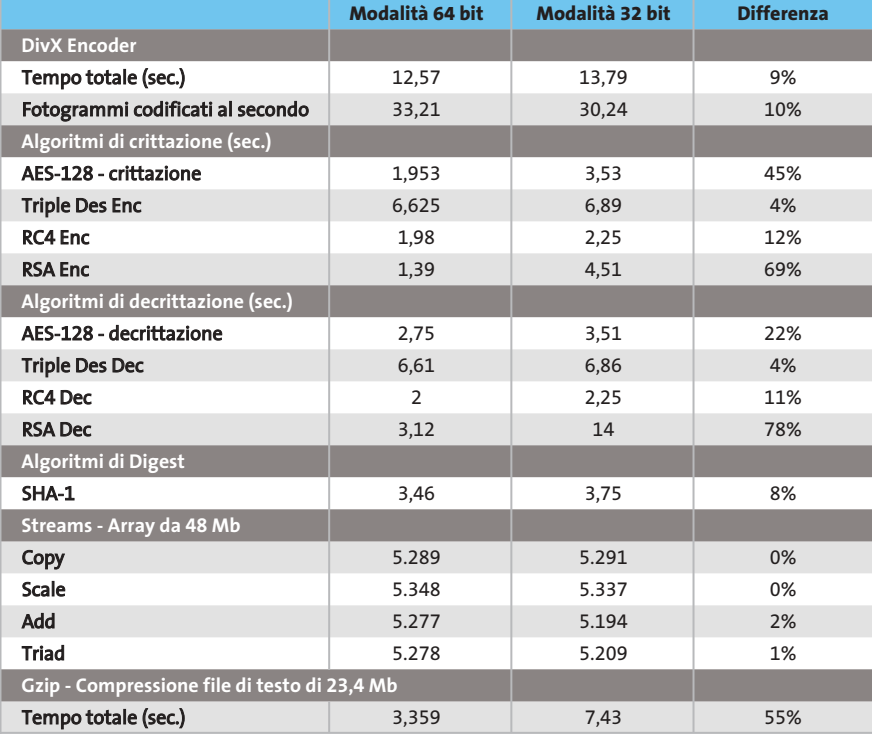

Configurazione di prova: Athlon 64 FX-51, scheda madre Asus SK8N rev 1.03, Ram 1 Gb Pc3200 registered,<br>hard disk Western Digital WD400 7.200 rpm 40 Gb, scheda video nVidia GeForce FX 5900 Ultra<br>con 256 Mb Ddr Ram, Windows

sentato a settembre, l'Athlon 64 FX-51, è che sarà meno potente rispetto al successivo FX-52. Tale scelta riflette l'esigenza di AMD di staccarsi dal Model Number, un indicatore troppo legato alla frequenza e che, soprattutto con il debutto del Core Barton, aveva scatenato numerosi dibattiti circa la sua correttezza. Inoltre, con le innovazioni dei processi produttivi, le ottimizzazioni interne e le nuove architetture adottate nelle Cpu, considerare la frequenza di funzionamento come unico parametro di misura, appare inadeguato e riduttivo. Per sfruttare le potenzialità del 64 bit occorre utilizzare un sistema operativo in grado di gestire stringhe di indirizzamento di tale lunghezza. Microsoft sta lavorando a una versione a 64 bit di Windows, chiamata Win64 per l'appunto. Per chi, invece, preferisse un sistema operativo Linux, c'è solo l'imbarazzo della scelta, giacché molte sono le distribuzioni che offrono il pieno supporto ai 64 bit. ■

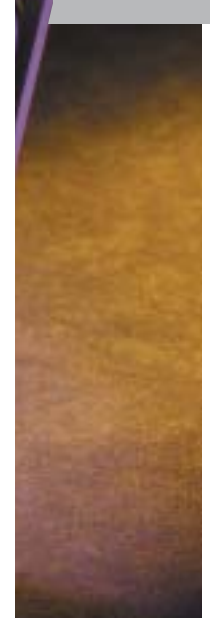

una dimensione di linea di 64 byte. La Cpu è interfacciata al sistema esterno mediante il bus Hypertransport, un link punto-punto full-duplex ad alta velocità e bassa latenza, progettato per aumentare la velocità di comunicazione tra i circuiti. L'Hypertransport è in grado di garantire una bandwidth di 6,4 Gb/sec. (3,2 Gb/sec. in ciascuna direzione).

Due sono i processori a 64 bit destinati al mercato desktop che AMD ha presentato il 23 settembre alla stampa internazionale: l'Athlon 64 e l'Athlon 64 FX, una versione "spinta" dell'Athlon 64 e destinata agli utenti che ricercano prestazioni assolute. Entrambe le Cpu derivano direttamente da Opteron, ma rispetto a quest'ultimo prevedono un funzionamento strettamente Single-Processor. La diversità primaria tra le due nuove Cpu risiede nel controller di memoria: a canale singolo per l'Athlon 64 in versione "normale" e di tipo dual-channel per la versione FX. Anche le memorie supportate dalle due Cpu sono distinte: l'Athlon 64 utilizza Ram di tipo unbuffered, mentre la versione FX richiede l'uso delle più costose registered.

### **Differenti socket**

Un'altra importante differenza tra i due processori è rappresentata dai socket di connessione alla scheda madre: l'Athlon 64 utilizza uno zoccolo a 754 pin, denominato Socket 754; mentre la versione FX necessita del Socket 940, lo stesso utilizzato dalle Cpu Opteron.

Si tratta di una scelta contestabile in quanto nega l'intercompatibilità tra le due soluzioni e costringe l'utente a cambiare anche la scheda madre in caso di un eventuale upgrade e che, secondo AMD, sarebbe stata determinata dalle differenze architetturali dei controller memoria dei due processori, che avrebbero impedito di realizzare uno standard comune.

Con l'Athlon 64 FX, AMD ha deciso di adottare la stessa politica seguita per l'Opteron e non ricorrere al Model Number per quantificare la potenza della Cpu in termini di "frequenza equivalente". Le prestazioni saranno indicate da una sigla e l'unica considerazione a questo proposito che si può fare riguardo all'esemplare pre-

### **ATHLON 64 FX-51 AL BANCO DI PROVA**

I test sono stati effettuati eseguendo versioni a 32 e a 64 bit della stessa suite di benchmark, al fine di avere un riscontro circa i reali incrementi prestazionali dell'architettura a 64 bit. Gli applicativi utilizzati sono stati forniti direttamente da AMD e si appoggiano su operazioni di basso livello al fine di minimizzare l'uso del kernel di Windows 64, non ancora ottimizzato per l'esecuzione di codice a 32 bit.

Oltre a un Encoder di filmati DivX e al compressore di file Gzip, la suite annovera una serie di benchmark basati sui più diffusi algoritmi di crittazione, decrittazione e digest. Si tratta di applicativi che fanno largo uso di operazioni tra interi e possono trarre beneficio dell'architettura a 64 bit. L'ultimo test, Streams (Sustainable Memory Bandwidth in High Performance Computers) esegue invece operazioni di addizione, scalatura e copia di vettori di numeri interi di elevata dimensione e calcola la banda utilizzata.

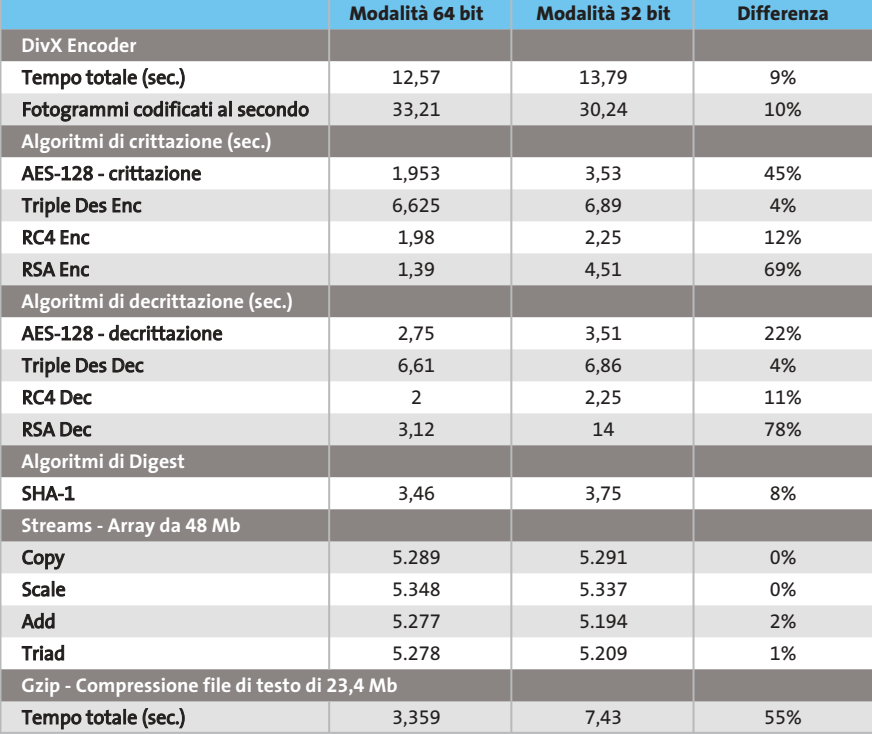

Configurazione di prova: Athlon 64 FX-51, scheda madre Asus SK8N rev 1.03, Ram 1 Gb Pc3200 registered,<br>hard disk Western Digital WD400 7.200 rpm 40 Gb, scheda video nVidia GeForce FX 5900 Ultra<br>con 256 Mb Ddr Ram, Windows

sentato a settembre, l'Athlon 64 FX-51, è che sarà meno potente rispetto al successivo FX-52. Tale scelta riflette l'esigenza di AMD di staccarsi dal Model Number, un indicatore troppo legato alla frequenza e che, soprattutto con il debutto del Core Barton, aveva scatenato numerosi dibattiti circa la sua correttezza. Inoltre, con le innovazioni dei processi produttivi, le ottimizzazioni interne e le nuove architetture adottate nelle Cpu, considerare la frequenza di funzionamento come unico parametro di misura, appare inadeguato e riduttivo. Per sfruttare le potenzialità del 64 bit occorre utilizzare un sistema operativo in grado di gestire stringhe di indirizzamento di tale lunghezza. Microsoft sta lavorando a una versione a 64 bit di Windows, chiamata Win64 per l'appunto. Per chi, invece, preferisse un sistema operativo Linux, c'è solo l'imbarazzo della scelta, giacché molte sono le distribuzioni che offrono il pieno supporto ai 64 bit. ■

### In prova

## **Personal computer • Acer Aspire RC900 Personal Multimedia**

**L'Acer RC900 integra più dispositivi Hi-Fi in un unico cabinet ed è in grado di integrarsi perfettamente con lo stereo di casa o con l'impianto home theatre**

■ Quanto spazio occupano televisore, videoregistratore, lettore Dvd, stereo e pc? E quanti cavi sono necessari per collegarli tutti? Acer propone una soluzione in grado di concentrare tutte le funzioni proprie di questi sistemi in un unico computer. Altri produttori avevano già proposto soluzioni integrate ma, nella maggior parte dei casi, non si sono dimostrate efficaci o semplici da utilizzare. Dispositivi aggiuntivi per pc in grado di ricevere trasmissioni televisive o radiofoniche, di acquisire e riprodurre musica, filmati,Dvd o fotografie sono presenti sul mercato da tempo, ma la loro diffusione è sempre stata limitata dal costo, dalla difficoltà di utilizzo o dalla scarsa qualità del risultato finale.

Acer ha semplificato il tutto e, nello spazio occupato da un cabinet middle-tower di medie dimensioni, ha compresso un personal computer,un videoregistratore digitale, un televisore, una radio e un riproduttore audio-video.

### **Manopola ergonomica**

L'ergonomia dell'Enjoyment Center di Acer è ben progettata e il passaggio da una funzione all'altra avviene senza problemi, grazie alla vistosa manopola posizionata sul piano inclinato che raccorda le parti frontale e superiore del case. È possibile selezionare la tipologia di impiego dell'RC900 anche con l'apposito telecomando che consente l'accensione e lo spegnimento del computer a distanza. Ruotando la manopola, o premendo uno dei tasti preposti sul telecomando, si seleziona la modalità in cui l'RC900 dovrà operare (pc, Tv, radio, ecc.) a cui seguirà, come conferma, la pressione del tasto di accensione. Una volta acceso il sistema, sarà comunque possibile, sempre tramite la rotazione della manopola o la pressione di un tasto, passare alle varie modalità di impiego.

Ciò è consentito da una caratteristica del sistema operativo Windows XP Home che si "iberna" e, utilizzando un'applicazione proprietaria di Acer, carica i file necessari ai programmi interessati.La riproduzione di filmati, musica e fotografie può avvenire sia da supporto ottico sia da hard disk.Nel primo caso è sufficiente inserire il Cd o il Dvd e scegliere quale contenuto riprodurre utilizzando il telecomando per gestire l'apposito browser sviluppato da Acer. Se invece si desiderasse accedere ai dati presenti sull'hard disk è, purtroppo, necessario copiare i file nelle apposite cartelle create da Acer per questo scopo, le uniche accessibili tramite telecomando.

Collegando il pc all'antenna televisiva è possibile utilizzare il sistema come un normale televisore dotato di videoregistratore. In questo caso le immagini, acquisite in formato Mpeg2 a una risoluzione di 640 x 480, possono poi venir codificate in altri formati per risparmiare

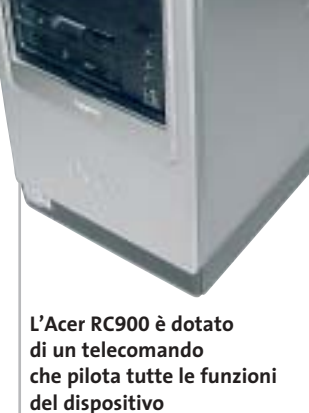

spazio sul disco fisso o per l'impiego in lettori esterni al sistema. Infine, utilizzando il pc come radio FM, oltre all'ascolto è gestita la registrazione con codifica "real time" in formato Wma e Wav.

### **Pentium 4 a 2,6 GHz**

Il processore è un Intel Pentium 4 da 2,6 GHz con Fsb a 800 MHz e tecnologia Hyper-Threading installato su scheda madre con chipset Intel 865G, con sezione grafica integrata Intel Extreme Graphics. La quantità di memoria impiegata ammonta a 512 Mb di memoria Ddr Pc3200 su singolo banco.

Per garantire prestazioni decorose anche in ambiente ludico Acer ha preferito disabilitare la sezione integrata e utilizzare una scheda video FIC con Gpu ATI Radeon 9200 con 64 Mb di memoria Ddr e connettore Dvi.

L'hard disk è un Seagate Barracuda 7200.7 da 120 Gb. La sezione ottica è composta da un lettore Dvd-16X6S, con velocità massime di lettura pari a 16x e 48x rispettivamente per supporti Dvd e Cd, e da un masterizzatore CDR-6S52. Nella parte frontale è presente anche un

lettore di schede di memoria 7 in 1 capace di accettare i formati Memory Stick PRO, CompactFlash (tipo I e II), SmartMedia, Secure Digital,MultiMedia Card e xD-Picture Card. Inoltre sono presenti due delle quattro porte Usb 2.0 gestite dal sistema e la porta per il collegamento di dispositivi IEEE 1394 a quattro pin. La dotazione comprende tastiera e mouse ottico wireless e un kit di casse con subwoofer e due satelliti. Sempre compreso nel prezzo il display Lcd da 17 pollici.

**Alessandro Milini**

### **Acer Aspire RC900 QUALITÀ COMPLESSIVA PREZZO/ PRESTAZIONI** I giudizi di CHIP sono illustrati a pag. 216 **Dotazione completa + Processore potente + + Display Lcd da 17" CHIP VIDICE CHE L'Acer RC900 è il pc multimediale che soddisfa gli interessi di tutta la famiglia**

**Processore:** Intel Pentium 4 2,6 GHz, Fsb 800 MHz **Configurazione:** 512 Mb memoria Ddr Pc3200, scheda madre Acer con chipset Intel 865G, Hd Seagate Barracuda 7200.7 da 120 Gb, sezione video FIC ATI Radeon 9200 da 64 Mb Ddr, lettore Dvd 4KUS 16x/48x, masterizzatore 4KUS 52x/24x/52x, 4 Usb 2.0, una porta IEEE 1394 a 4 pin, una porta IEEE 1394 a 6 pin, Lan, seriale, parallela, modem 56k, scheda radio/Tv, display Lcd 17", tastiera e mouse ottico cordless Acer, kit Acer 2.1 **Software in dotazione:** Windows XP Home, Norton AntiVirus 2003, Adobe Acrobat Reader, CyberLink PowerDVD, NTI CD Maker **Produttore:** Acer, tel. 0931/469411, www.acer.it

**Distributore:** rivenditori autorizzati **Prezzo:** euro 1.999,00

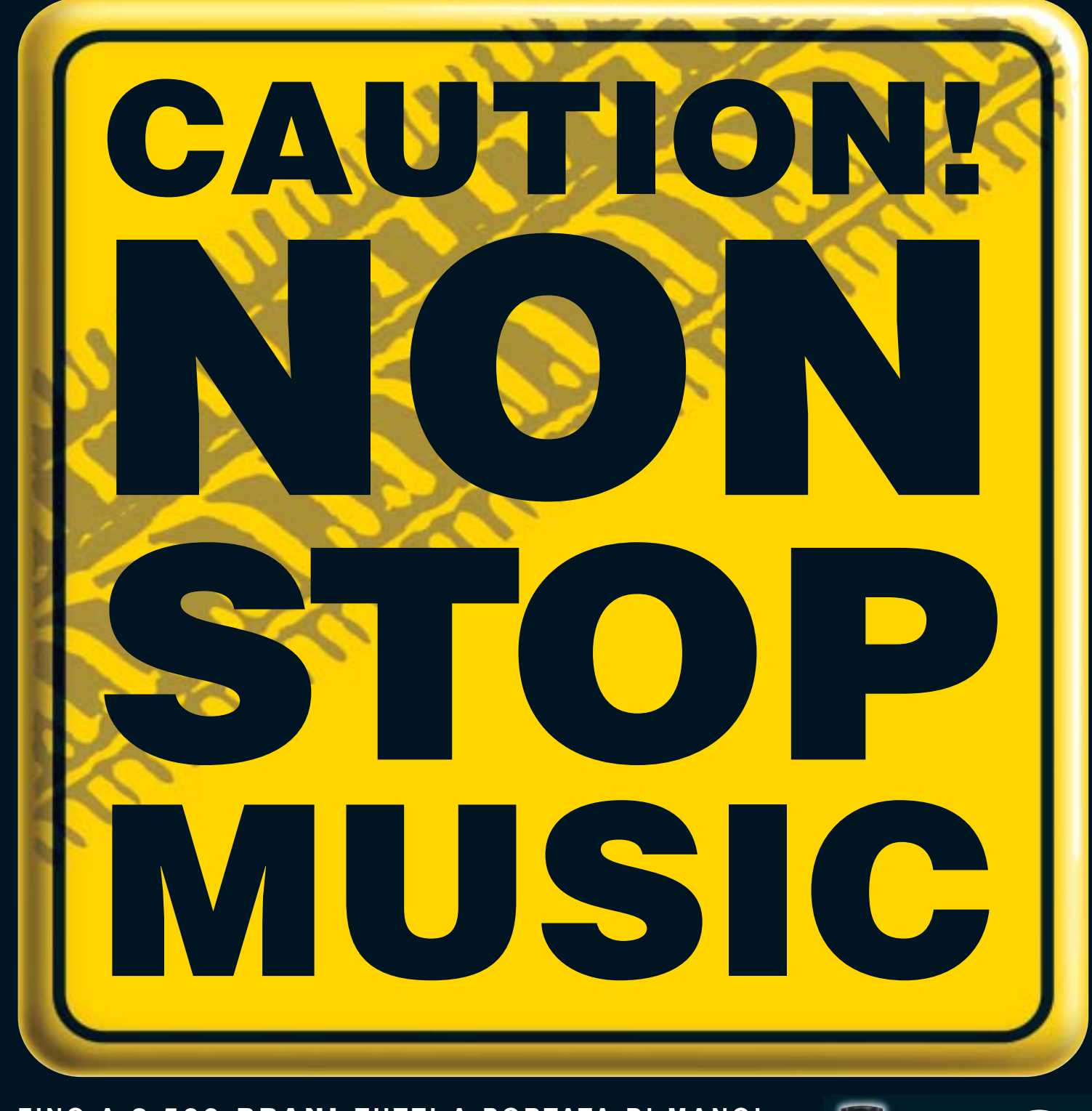

### **FINO A 2.500 BRANI TUTTI A PORTATA DI MANO!**

Benvenuti nel nuovo mondo della musica on the road! Da oggi, grazie a Kenwood Music Keg, potrete ascoltare per ore la vostra musica preferita, godendo senza limiti di un vastissimo repertorio, senza dovervi neanche più preoccupare di maneggiare CD o di azionare un multilettore.

Fino a 2500 brani per ben 145 ore di musica non-stop! Il software, fornito insieme al prodotto, vi consentirà di trasferire con assoluta semplicità i brani dei vostri CD e dei files MP3 dal PC alla cartuccia DMS (Digital Media Storage), che vi basterà poi inserire nell'unità Music Keg preventivamente installata nell'autovettura. A questo punto, azionate il Music Keg tramite la vostra autoradio Kenwood e mettetevi in viaggio: una nuova avventura è appena cominciata!

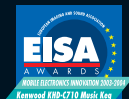

Kenwood Music Keg: European Mobile Electronics Innovation 2003-2004

Rivolgiti ai rivenditori autorizzati Kenwood della tua zona e chiedi che ti mostrino il funzionamento del Kenwood Music Keg!

Per maggiori informazioni visita il sito: **www.nonstopmusic.info** oppure **www.kenwood.it**

- capacità di memoria della cartuccia: 10 Gigabyte formati compatibili: MP3, WMA, WAV, OGG e FLAC
- comprende il software Kenwood PhatNoise Music Manager
- compatibile con Windows2000/ME/98SE/XP

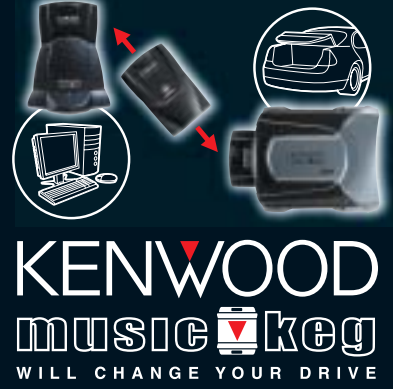

Il Music Keg è compatibile con la maggioranza delle autoradio Kenwood in grado di gestire il multilettore, prodotte dal 1999 in poi.

 $\bigoplus$ 

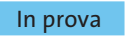

### **Scheda Pcmcia • Sitecom PC Card Fingerprint Scanner PC-011**

## **Accedere con un dito**

**Il Fingerprint Scanner permette di identificare gli utenti autorizzati ad accedere ai dati grazie al riconoscimento delle impronte digitali**

■ Il Fingerprint è uno scanner di impronte digitali dotato di interfaccia Pcmcia, concepito come sistema di protezione biometrico per sistemi notebook: è sufficiente premere il bordo della card per estrarre il sensore incorporato, inserito a scomparsa nel dispositivo.

L'installazione del prodotto avviene senza particolari problemi: basta inserire la card che, è necessario utilizzare il pacchetto applicativo Softex Omnipass, fornito in bundle con il prodotto.

Tale software permette di importare le utenze di Windows (o crearne di nuove) e associare a ogni user-id un set di impronte digitali. La procedura di memorizzazione delle impronte è guidata e occorre porre particolare attenzione ché l'Omnipass si occupa automaticamente di effettuare la conversione impronta-coppia user-id/password riferita alla specifica applicazione.

Se da una parte il prodotto di Sitecom semplifica notevolmente la vita all'utente, che non si trova più costretto a ricordare tutti i nomi utenti e le parole chiave utilizzate nelle diverse applicazioni, dal punto di vista

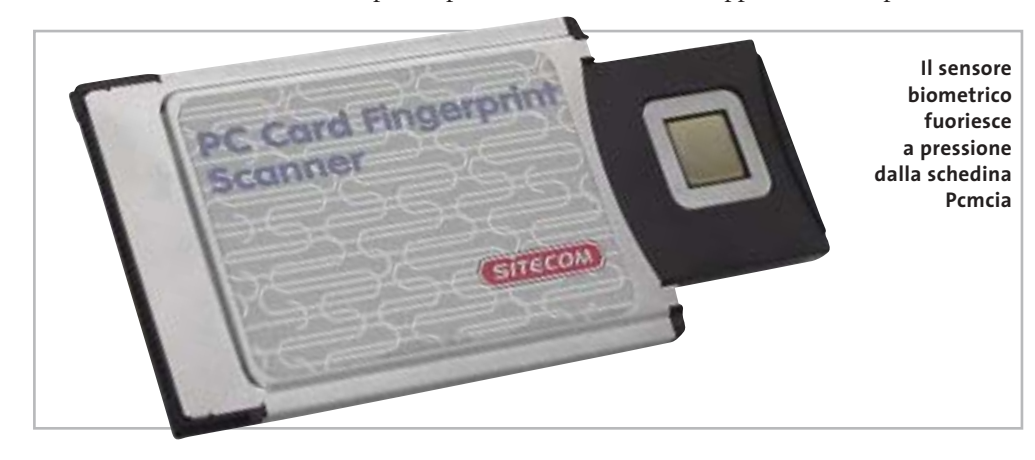

nello slot Pcmcia perché il sistema operativo rilevi automaticamente la scheda. I driver sono disponibili per tutte le versioni di Windows, a partire da 98 SE (gli altri sistemi operativi non sono supportati) e sono forniti su Cd.

Terminata l'installazione, è possibile configurare la periferica mediante un'apposita voce nel Pannello di controllo, che consente in particolare di calibrare la pressione del sensore ed eventualmente modificarne l'angolo di orientamento. Per poter effettivamente utilizzare il Fingerprint come sostitutivo all'inserimento di chiavi alfanumerinel collocare le dita al centro del sensore perché il sistema sia in grado di ottenere una scansione valida. L'Omnipass opera in modo molto simile al sistema di gestione delle password integrato in Windows: costruisce una base di dati nella quale vengono memorizzati, da una parte, nome utente, chiave e nome applicativo, e dall'altra coppie di user-id e impronte digitali.

### **La sicurezza non viene aumentata**

In questo modo, quando un'applicazione chiede l'identificazione, l'utente può utilizzare le proprie impronte, giac-

della sicurezza, l'utilizzo del Fingerprint non apporta alcun incremento nella protezione delle proprie informazioni.

Il software, infatti, fa semplicemente da bridge tra impronta e coppia identificativa, senza però sostituirsi allo specifico algoritmo di crittazione adottato dai singoli programmi, che resta comunque un punto critico. Inoltre, utilizzando l'Omnipass, si introduce una seconda potenziale via d'accesso:se il database creato dal software non fosse sufficientemente protetto, un aggressore potrebbe far leva su di esso per scoprire tutte le password dell'utente. Dai test effettuati, abbiamo riscontrato

inoltre un problema piuttosto fastidioso, che si verifica quando una stessa persona utilizza più nomi utenti relativi alla medesima applicazione (per esempio Outlook nel caso di e-Mail multiple). In questo caso, il sistema di Softex, trovando nel database diversi user-id corrispondenti alla medesima impronta e alla stessa applicazione, non è in grado di selezionare il corretto vettore di dati. La convenzione che adotta Omnipass, è quella di scegliere il primo user-id in ordine di inserimento: una scelta che comunque non pone soluzione al problema.

In conclusione, il dispositivo è ben realizzato dal punto di vista costruttivo e il sensore di scansione sufficientemente preciso, ma dal software ci saremmo aspettati qualcosa di più. **Andrea Pogliaghi**

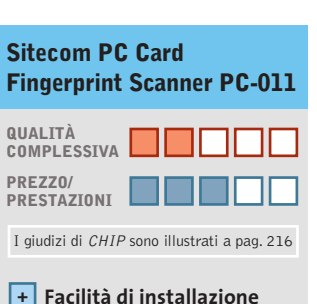

- **e configurazione Sensore preciso +**
- 
- **L'interfaccia Pcmcia – ne circoscrive l'uso ai soli laptop**

### **CHIP VIDICE CHE**

**La gestione delle identificazioni è semplificata, ma non viene incrementato il livello di protezione delle informazioni**

**Tipo:** sistema di scansione impronte digitali

### **Interfaccia:** Pcmcia

**Produttore:** Sitecom, tel. 0773/473691, www.sitecom.com **Distributore:** Add On, Datamatic, Freshbit, HCR, Opengate, Tech Data (vedi rubrica Aziende) **Prezzo:** euro 89,00

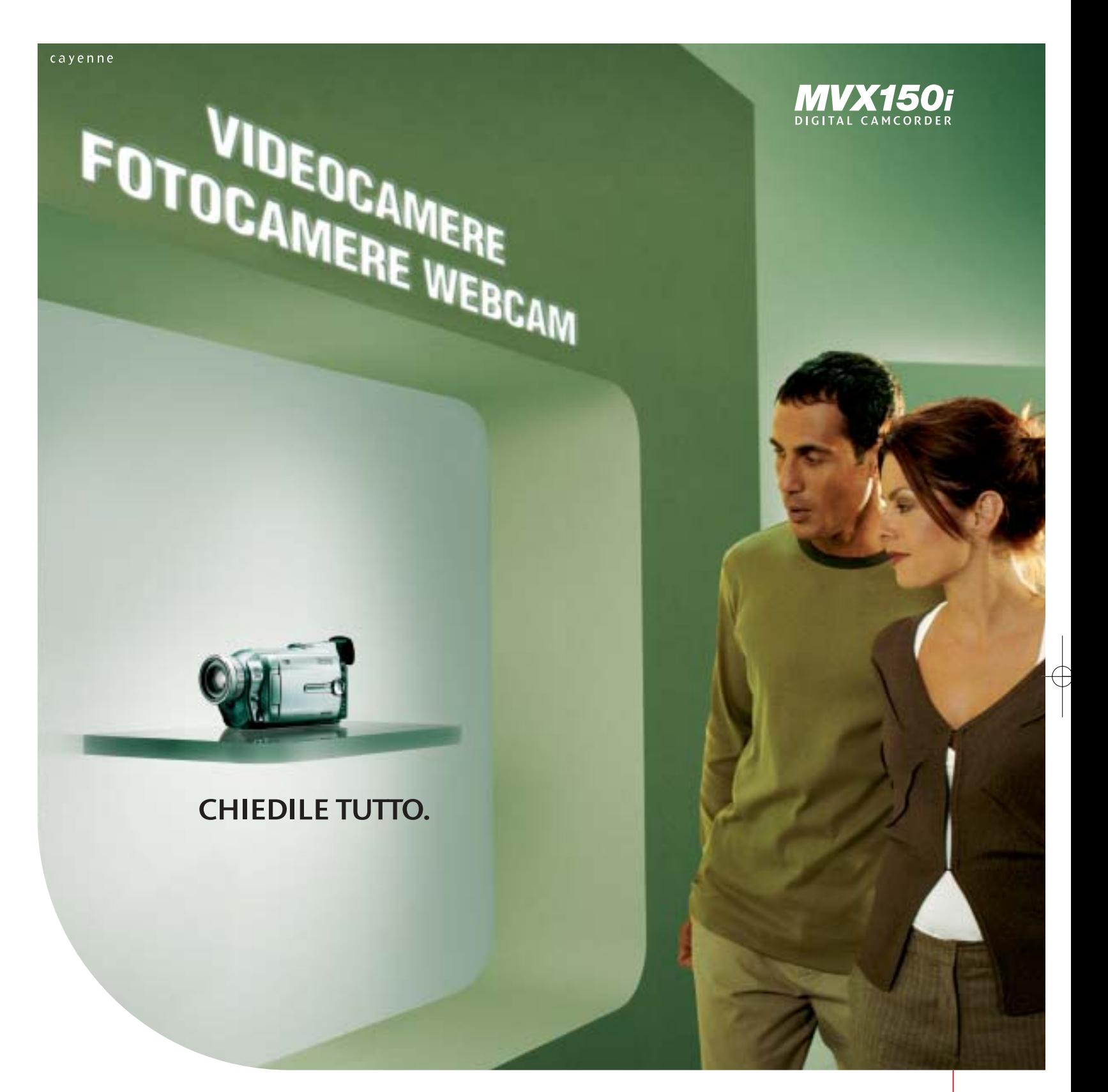

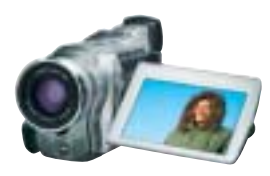

State pensando di acquistare una videocamera digitale? O magari una fotocamera digitale? Smettete di cercare, perché nessun altro prodotto vi offre più della MVX150i. Infatti, oltre a essere una videocamera, MVX150i è una vera fotocamera ed è anche utilizzabile come webcam. Il sensore CCD da 1.33 Megapixel consente di ottenere foto e riprese vivide, mentre lo zoom ottico 16x e lo stabilizzatore aggiungono valore in termini di definizione e nitidezza dell'immagine. Potete inoltre stampare i vostri scatti senza bisogno del PC, collegandovi direttamente ad una stampante Canon. In dotazione, anche il software DV Messenger, che vi permetterà di parlare faccia a faccia con altre persone e condividere filmati e immagini utilizzando la videocamera come una webcam. MVX150i. Chiedile tutto! Per maggiori informazioni visita il sito www.canon.it

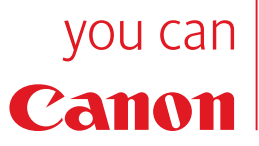

### In prova

### **Personal computer • Ergo Krono K900 Potenza assoluta**

**Ergo propone una configurazione al top: Cpu Intel Pentium 4 a 3,2 GHz, video GeForce FX 5900 e due hard disk Seagate Barracuda Serial Ata**

■ Il case nero con frontale silver sembra essere il classico tentativo dei produttori attuali di assecondare la moda che richiede macchine meno anonime ed esteticamente più appaganti, ma Ergo ha voluto esagerare, equipaggiando il Krono K900 con un mix hardware da primato.La scheda madre è una Asus P4C800 con chipset Intel 875P Canterwood e supporta memorie fino a 400 MHz in configurazione Dual Channel, schede Agp 8x e dispone di tecnologia Asus AiNET,AiAudio e AiOverclocking. Il chipset integra un controller Serial Ata con supporto Raid 0 ed è in grado di gestire direttamente fino a otto porte Usb 2.0.

Come processore Ergo ha scelto l'attuale top della produzione Intel: un Pentium 4 da 3,2 GHz con Fsb a 800 MHz. La Ram ammonta a 1 Gb di memoria Ddr Pc3200,suddivisa in due banchi Corsair XMS a bassa latenza da 512 Mb ciascuno: soluzione che sfrutta la modalità Dual Channel e offre mag-

giori performance rispetto a una configurazione "classica". Al controller Sata sono connessi due dischi Seagate Barracuda 7.200.7 da 80 Gb. I dischi presentano un regime di rotazione dei piatti pari a 7.200 rpm, un tempo medio di accesso ai dati di 8,5 ms e un buffer size da 8 Mb.Gli hard disk sono dotati, inoltre, del sistema di protezione dei dati 3D Defence System che si occupa di analizzare costantemente il disco per prevenire perdite accidentali di dati o guasti.

### **Sezione video FX5900**

Ottima la scelta di utilizzare nel sistema una scheda equipaggiata con il meglio della produzione nVidia. La scheda Asus V9950 impiega una Gpu Ge-Force FX5900 coadiuvata da 128 Mb di memoria Ddr e uscite Dvi e Tv-Out. La combinazione tra Cpu e scheda video ha prodotto un risultato di 15.936 punti di media con 3DMark 2001,decisamente soddisfacente anche per i giocatori più in-

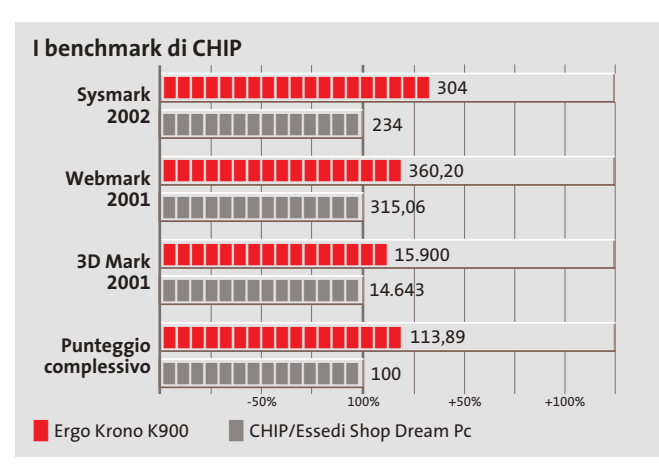

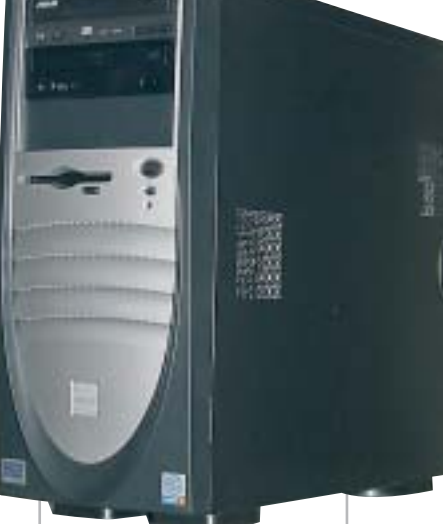

**Se cercate un pc al top per prestazioni, l'Ergo Krono K900 fa al caso vostro**

calliti. Per quanto riguarda l'inserimento del pc all'interno di una Lan è possibile optare sia per una connessione di tipo "wired"tramite cavi con connettori Rj-45 sia impiegare una connessione Wi-Fi/Bluetooth. Ciò è possibile grazie alla presenza di una scheda Asus SpaceLink B&W WL-230 con interfaccia Pci, oltre alla sezione di rete 3Com Gigabit Lan integrata nella motherboard.

### **Antenna wireless**

L'antenna in dotazione, oltre a essere caratterizzata da un design che ricorda una pinna di squalo,presenta un'elevata sensibilità e consente un posizionamento migliore rispetto alle tradizionali antenne fornite con schede Pci. La sezione ottica è composta da un lettore Dvd Teac DV-516 con velocità massima di lettura 16x e da un masterizzatore Asus CRW-5224A 52x/24x/52x, entrambi equipaggiati con frontalino nero.

Il masterizzatore, uno tra i più veloci attualmente sul mercato,è dotato di tecnologie FlextraLink e FlextraSpeed per minimizzare eventuali errori in fa-

se di scrittura. Nei benchmark l'Ergo ha ottenuto punteggi da record, superando i 300 punti nel test Sysmark 2002 e totalizzando ben 360 punti in Webmark 2001,punta finora mai toccata da nessun pc testato nel nostro laboratorio: onore al merito a Ergo, che conquista con

questa configurazione equilibrata e potente il miglior "indice di *CHIP*".

**Alessandro Milini**

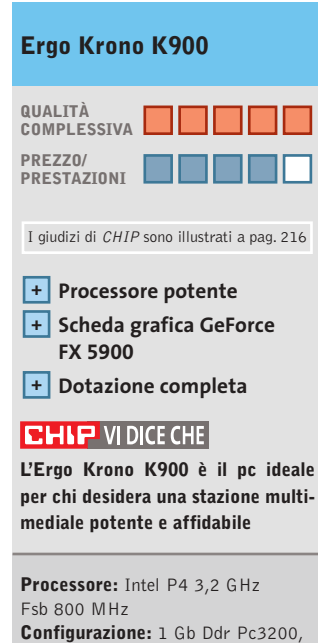

scheda madre Asus P4C800, 2 Hd Seagate Barracuda 7.200.7 da 80 Gb, scheda video Asus V9950 nVidia GeForce FX5900 da 128 Mb Ddr, lettore Dvd Teac DV-516 16x, masterizzatore Asus CRW-5224A 52x/24x/52x, seriale, parallela, S/Pdif, 6 Usb 2.0, sezione Gigabit Lan 3Com, scheda wireless Lan Bluetooth e Wi-Fi Asus SpaceLink Wl-230, winmodem 56k, mic-in, headphone-out, tastiera e mouse, kit casse 5.1 Trust **Software in dotazione:** Windows XP Professional **Produttore:** Ergo, www.ergo.it **Distributore:** Ergo, n. verde 800/016882 **Prezzo:** euro 2.880

PUOI PORTARLA NELLA BORSA O NELLO ZAINO.<br>PUOI PORTARLA NELLA BORSA O NELLO ZAINO. PORTARLA INCLEATED<br>PUOI STAMPARE SUBITO FOTO 10x15 IMPECCABILI. PUOI FARLO CON O SENZA UN COMPUTER. PUOI TRASFORMARE IL MONDO NEL TUO ALBUM FOTOGRAFICO.

### **STAMPANTE FOTOGRAFICA HP PHOTOSMART 245**

È così piccola che puoi portarla ovunque, è la stampante HP Photosmart 245. Con lei puoi vedere e condividere foto brillanti e senza bordo in formato 10x15, dopo soli 90 secondi dallo scatto. Basta collegare la tua fotocamera digitale HP alla stampante o inserire la memory card di qualsiasi fotocamera nell'apposito slot. Con lo schermo LCD integrato puoi vedere la preview della foto, selezionare e applicare numerose funzioni di editing. E poi lanci la stampa. Così puoi condividere i tuoi momenti migliori mentre li stai ancora vivendo. Perché non passi a Photosmart?

**Per ulteriori informazioni, visita www.hp-expo.com/it/ita/printing**

Tutte le immagini sono simulate. Photosmart è un marchio registrato di Hewlett-Packard Company. © 2003 Hewlett-Packard Development Company, L.P.

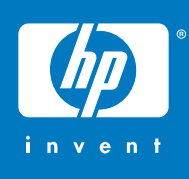

### In prova

### **Scheda grafica • ATI Radeon 9800XT**

# **Sempre più veloce**

**Qualche decina di MHz in più per la più recente versione della Radeon 9800 di ATI che si conferma la miglior scheda grafica per i giocatori più fanatici**

■È stato sufficiente qualche ritocco al processo di fabbricazione per consentire ad ATI di conservare il primato nel settore delle schede grafiche 3D destinate essenzialmente agli appassionati dei videogiochi.

La storia della Graphics Processing Unit (Gpu) impiegata dalle schede Radeon 9800 è abbastanza esemplare e vale la pena ripercorrerla brevemente. Il progetto iniziale, siglato R300, era studiato per un processo di fabbricazione a 0,15 micron e prevedeva una frequenza di funzionamento (clock) di poco inferiore ai 300 MHz,valore che si dimostrò piuttosto prudenziale. Già nella fase della prima campionatura, ATI si rese conto che era possibile aumentarlo significativamente e per le Radeon 9700 Pro, le prime a utilizzare questa Gpu, il clock fu fissato a 325 MHz. Per incrementare le prestazioni, il passo successivo più logico avrebbe potuto essere quello di passare

a un processo di fabbricazione a 0,13 micron,ma ci si rese conto che sarebbe stato sufficiente qualche aggiustamento al processo per ottenere un significativo incremento del clock,come l'impiego di sostanze isolanti più efficaci.Il risultato fu la Gpu R350 che fece il suo debutto con le schede Radeon 9800 Pro e un clock di 380 MHz.

Ulteriori miglioramenti al collaudato processo di fabbricazione a 0,15 micron hanno infine portato alla Gpu R360 utilizzata dalle schede Radeon 9800XT con un clock nominale di 412 MHz. Per quel che riguarda la memoria, ATI ha fissato il clock a 365 MHz, contro i 340 MHz della Radeon 9800 Pro e dotando la scheda di 128 o 256 Mb.

### **Una riserva di potenza**

Un incremento del clock così contenuto non giustificherebbe il nuovo sistema di raffreddamento che fa uso di dissipa-

### **I benchmark di CHIP**

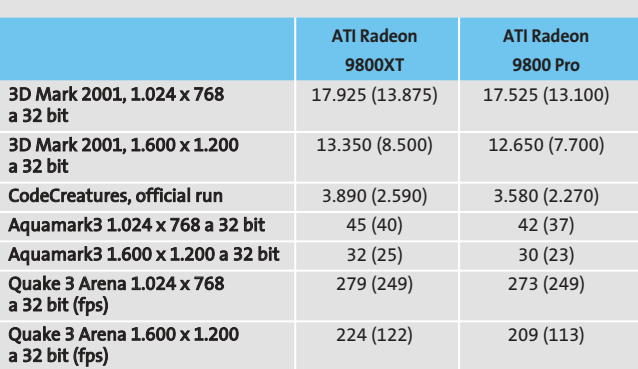

Nota: i valori tra parentesi sono riferiti ai benchmark con antialiasing 4x e filtraggio anisotropo 8x attivati

Configurazione di prova: pc con processore Athlon XP 3200+, 512 Mb di Ram Ddr,<br>sistema operativo Windows XP

tori in rame di dimensioni piuttosto generose. In effetti, ATI ha previsto una sorta di overclock controllato fino a 460 MHz, che potrà essere gestito dalla funzionalità Over-Drive integrata nella versione 3.8 del driver Catalyst. A questo scopo, la Gpu è dotata di un sensore termico che segnala l'eventuale raggiungimento di temperature pericolose al driver, il quale provvede a ridurre le frequenze di Gpu e memoria, senza comunque portarle al di sotto dei valori nominali.

Come sottolinea la stessa ATI, questa operazione potrà essere fatta in tutta sicurezza e, soprattutto, senza invalidare la garanzia. Al momento delle prove, il nuovo driver non era ancora disponibile e quindi, come era facile prevedere, gli incrementi di prestazioni rispetto a una scheda Radeon 9800 Pro sono decisamente ridotti. Per inciso, da questo numero il benchmark Aquamark 2.3 e stato sostituito dalla versione 3, che consente di evidenziare le potenzialità delle unità pixel e vertex shader richieste per l'accelerazione hardware delle DirectX 9.

### **Un bundle appetitoso**

Grazie a un accordo esclusivo con la softwarehouse Valve,con le schede Radeon 9800XT potrà essere offerto in dotazione il gioco *Half-Life 2*in versione single player, uno dei più attesi titoli della prossima stagione e fra i pochi in grado di sfruttare a

**Molto efficace il sistema di raffreddamento scelto da ATI**

fondo le DirectX 9. L'accordo è

stato stipulato da ATI in prima persona,ma la scelta di offrire o meno questo gioco in bundle sarà lasciata ai partner, che potrebbero optare su titoli più economici. In complesso, la scheda Radeon 9800XT offre prestazioni superiori di solo qualche punto percentuale rispetto alla Radeon 9800 Pro, che con l'ingresso sul mercato della nuova arrivata dovrebbe subire una sensibile diminuzione di prezzo.

**Mauro Baldacci**

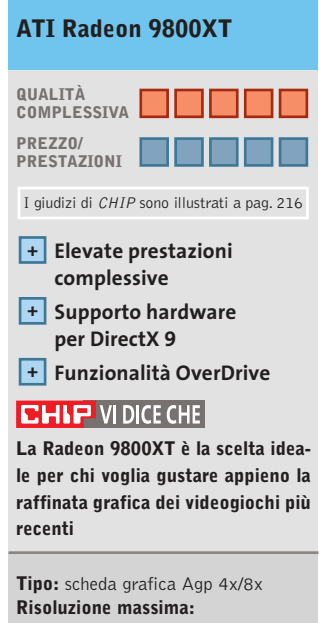

2.048 x 1.536 pixel **Uscite:** Vga, Dvi, video composito, S-Video **Software in dotazione:** Valve Half-Life 2 **Produttore:** ATI, www.ati.com **Distributori:** Brain Technologies, Brevi, Computer Discount, Computer House, Datamatic, Esprinet, Executive, Frael (vedi rubrica Aziende) **Prezzo:** euro 599,00

(versione con 256 Mb)

Acer consiglia Microsoft<sup>®</sup> Windows<sup>®</sup> XP Professional per computer portatili.

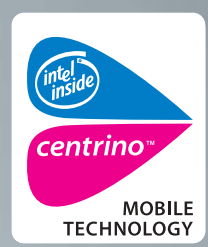

# Acer TravelMate 800 **UNWIRE THE FUTURE**

Il nuovo Acer TravelMate 800. adottando l'innovativa Tecnologia Mobile Intel<sup>®</sup> Centrino<sup>™</sup> è stato appositamente progettato per utenti professionali di piccole, medie e grandi aziende. L'utilizzo della nuova tecnologia garantisce ampia autonomia della batteria integrando più avanzata architettura la wireless assicurando flessibilità di connettività unitamente ai più recenti standard di sicurezza.

ace

# www.acer.it

iuti i

• Tecnologia Mobile Intel® Centrino<sup>™</sup>

- Microsoft<sup>®</sup> Windows® XP Professional
- Connessione a rete Wireless 802.11b Intel<sup>®</sup> PRO

**Empowering People** 

- Chipset di sistema Intel<sup>®</sup> 855
- · Display TFT SXGA da 15.0"
- HDD fino a 40GB
- DVD-ROM o DVD/CD-RW Combo
- 1 anno di garanzia internazionale

Per assistenza, supporto e<br>informazioni chiama il numero:

0931469411

### In prova

### **Tablet Pc • NEC Versa T400**

# **Business in movimento**

**Leggero, sottile, ultraportatile, il Tablet Pc NEC Versa T400 è lo strumento di lavoro ideale per i frequenti spostamenti di un uomo d'affari**

■ I Tablet Pc rappresentano la nuova generazione di portatili che fanno della versatilità,facilità d'uso,connettività e portabilità i loro punti di forza. Grazie al nuovo sistema operativo sviluppato appositamente da Microsoft e denominato Windows XP Tablet Pc Edition, si potranno sfruttare tutte le potenzialità di questi particolari computer. Possiamo citare, su tutte, la possibilità di interagire con il sistema grazie al pen input, alla tecnologia digital ink e allo schermo simile a quello in uso sui tradizionali palmari; è possibile scrivere manualmente appunti e convertirli in documenti testo digitali, o dettare lettere convertendo la propria voce in testo scritto gestibile, successivamente, con i più diffusi programmi di videoscrittura.

Purtroppo la versione italiana di Windows XP Tablet Pc è prevista per il 2004 e fino ad allora gran parte di queste funzioni non potranno essere sfruttate se non gestendo la

propria attività in lingua inglese. Il NEC Versa T400 è un Tablet Pc sottile (solo 15 mm di spessore) e leggero (circa 1 kg di peso). È caratterizzato da un design elegante e funzionale e dalla presenza di uno schermo Tft da 10,4 pollici con risoluzione nativa di 1.024 x 768 pixel.

Questo piccolo quaderno elettronico viene fornito con una serie di accessori che ne consente un uso ottimale a seconda dell'ambiente di lavoro. In dotazione,infatti,viene fornita una mini-tastiera Usb con una generosa presenza di tasti funzione.Oltre a una trackball sono presenti tre tasti che simulano quelli classici dei mouse e altri di scelta rapida. Altro importante dispositivo è il masterizzatore di Cd esterno Usb collegato a una porta di connessione dedicata.

Non manca un supporto da scrivania per sfruttare il Tablet come un vero monitor in direzione verticale oppure orizzontale. La dotazione hardwa-

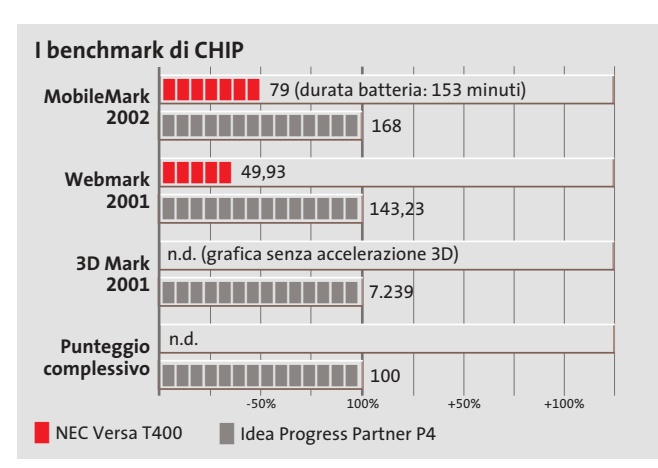

**Il NEC Versa T400 è il più leggero e compatto Tablet Pc sul mercato**

re è simile a quella di un notebook. Il processore utilizzato è un classico Intel Pentium III-M da 933 MHz in versione Ultra Low Voltage con il supporto della tecnologia Intel SpeedStep. La Ram, di tipo Ddr Pc2100, è pari a 256 Mb espandibile a 512 Mb, mentre la memoria di massa è affidata a un hard disk da 20 Gb da 4.200 rpm. Audio e video sono integrati nel chipset di produzione ALI.

Sul piano della connettività il Versa T400 integra una scheda wireless Lan basata sul protocollo 802.11a/b e una tradizionale 10/100 Mbps su porta Rj-45. Non mancano tre porte Usb, un lettore di Compact-Flash e una porta Vga per monitor analogico esterno.

### **Connettività wireless**

Sul Tablet sono presenti alcuni tasti funzione che consentono di interagire con il sistema in modo veloce e intuitivo.

I più importanti sono rappresentati da un tasto On/Off per la connettività wireless e un tasto per la rotazione dell'immagine sul display; a ogni pressione l'immagine ruota di 90 gradi per ottimizzare l'uso del Tablet come schermo tradizionale, o come blocco note o per presentazioni.

Il NEC Versa T400 è un prodotto costruito con cura ma denota alcuni limiti. Il primo è quello della durata della batteria, inferiore alle 3 ore, ben poco in linea con il fabbisogno

lavorativo giornaliero, il secondo, più generalizzato, è legato all'assenza di un sistema operativo in italiano che consenta di sfruttarne tutte le potenzialità.

**Luca Ruiu**

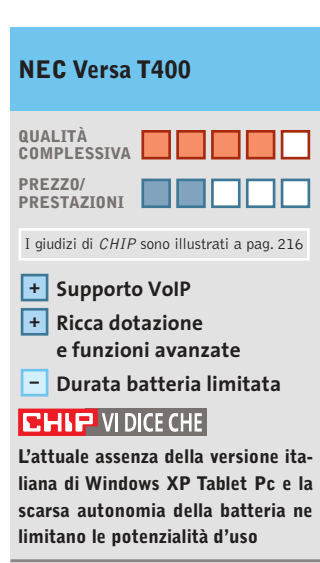

**Processore:** Pentium III-M a 933 MHz Ultra Low Voltage **Configurazione:** North Bridge ALI Napa2-T, South Bridge ALI M1535+, 256 Mb di Ram Ddr Pc2100, Hd da 20 Gb, Cd-R/Rw 24x24x10x esterno Usb, audio integrato, video integrato Trident Cyber Aladdin 16 Mb, scheda di rete 10/100 Mbps integrata, scheda wireless Pci 802.11a/b,Vga, 3 Usb, slot per CompactFlash, micro-tastiera esterna Usb con trackball, speaker e microfono integrati, schermo Tft da 10,4" **Dimensioni e peso:** 224 x 297 x 15 mm, 999 grammi **Software in dotazione:** Microsoft Windows XP Tablet Pc Edition,

Recovery Cd, Norton AntiVirus 2002, Acrobat Reader 5.0, supporto per penna digitale, Microsoft Pack Office con Word 2002 **Produttore:** NEC Computers Italia, n. verde 800/308077, www.nec-online.it **Distributore:** Ingram Micro, tel. 02/95181

**Prezzo:** euro 3.400,00

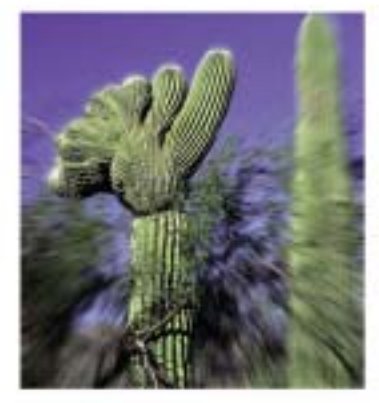

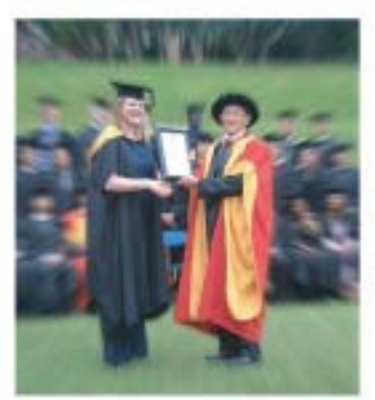

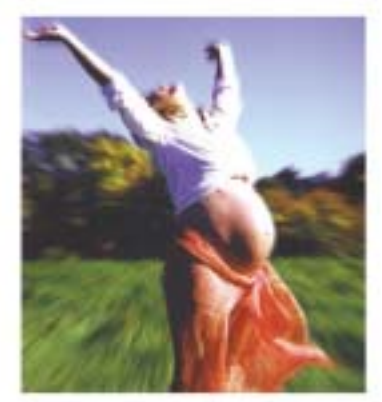

www.worldtrade.it

una bella laurea... ...Заимі

una felice gravidanza...

...già pronti!..

lo Scegli oggi on-line **Io ricevi domani** 

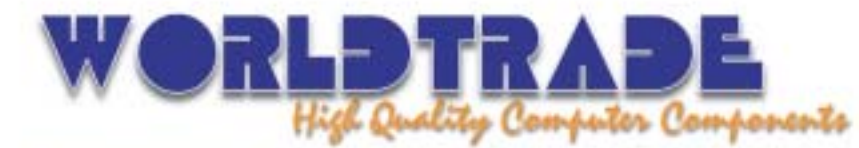

World Trade SpA · via Della Lontra, 43 · 47900 · Rimini Tel.+39 - (0)541 - 75.33.44 · Fax: +39 - (0)541 - 75.33.38 · www.worldtrade.it · wt@worldtrade.it

Tutte le consegne senza spese di trasporto e totalmente assicurate sia per volume che per quantità. Spedizioni solo con corrieri espressi UPS - TNT Traco, per consegne reali in 24-48 ore in tutta Italia.<br>Linee di credito personalizzate disponibili sin dai primi ordini e senza nessun costo aggiuntivo. Ordini e-commerce, ingrosso e dettaglio; stato di tutte le spedizioni disponibile on-line su http://www.worldtrade.it/

### In prova

## **Masterizzatore Dvd • Teac DV-W50D Compatibilità assicurata**

**Il DV-W50D supporta i formati Dvd R/Rw Plus e Minus e raggiunge la velocità di scrittura di 4x** 

■ Teac è senza dubbio uno dei produttori di masterizzatori di maggior rilievo nel panorama informatico e il DV-W50D è il suo primo prodotto a supportare contemporaneamente entrambi gli standard Dvd-R/Rw e Dvd+R/Rw. Ciò rende il prodotto molto versatile, giacché è assicurata la compatibilità con una vasta gamma di lettori, sia da tavolo che per pc.La velocità

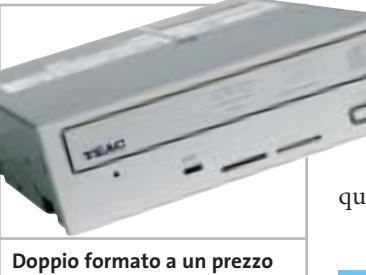

**conveniente: l'unità di Teac è veloce e affidabile**

di incisione di 4x per entrambi i formati colloca il masterizzatore di Teac tra i più veloci presenti in commercio e rende il drive decisamente appetibile per gli utenti che usano frequentemente le unità ottiche per il backup dei dati o per la realizzazione di Dvd video.I fallimenti in scrittura causati da errori di buffer underrun sono scongiurati da un apposito sistema di prevenzione, che può appoggiarsi a una cache interna di 2 Mb. I test effettuati hanno mostrato un buon comportamento dell'unità: la scrittura di 4 Gb di dati su un supporto Dvd-R è avvenuta in 13 minuti e 53 secondi, mentre per quanto riguarda la velocità in lettura di un Dvd di 4 Gb, abbiamo

rilevato una media di 4,53x e un tempo d'accesso pari a 166 msec.Un po'meno performante nell'incisione di Cd-R, il DV-W50D raggiunge la velocità di 16x e di 10x in riscrittura.

L'unità di Teac supporta il Regional Playback Control (RPC),un sistema di protezione sviluppato per motivi di marketing e copyright, che abilita la visione di un deter-

minato Dvd solo se questo corrisponde alla zona geografica impostata nel lettore. Teac consente fi-

no a un massimo di cinque cambiamenti di zona.

**Andrea Pogliaghi**

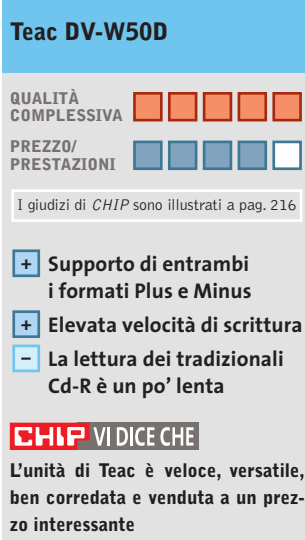

**Tipo:** masterizzatore Dvd+R/Rw e Dvd-R/Rw **Velocità (+R/-R/+Rw/-Rw/Cd-R/ Cd-Rw):** 4x/4x/2,4x/2,4x/16x/10x **Interfaccia:** Eide/Atapi **Tempo d'accesso:** 160 msec. **Dimensione buffer interno:** 2 Mb **Produttore:** Teac, www.artec.it **Distributore:** Artec, tel. 06/665001 **Prezzo:** euro 195,00

### **Hard disk • Seagate Momentus**

# **Consumi ridotti**

**Seagate lancia la propria linea di hard disk da 2,5 pollici per notebook denominata Momentus**

■ Il comparto degli hard disk per notebook era stato abbandonato da Seagate nel 1997,ultimo anno di produzione della serie Marathon, di pezzatura massima di 4 Gb. Oggi il mercato dei portatili è decisamente più importante e il ritorno di Seagate in questo settore non era che prevedibile. La nuova linea Momentus è articolata per il momento su due modelli, da 20 e 40 Gb. In entrambi i casi il regime di rotazione è di 5.400 rpm,valore che sta di fatto rimpiazzando il "vecchio" standard di 4.200 rpm. La memoria cache è di 2 Mb per la versione a 20 Gb e di 8 Mb per quella da 40 Gb mentre l'interfaccia, comune alle due versioni, è la Ata 100. L'hard disk presenta innovazioni sul piano acustico: il motore SoftSonic Fdb con bronzine a bagno d'olio permette più elevati regimi di rotazione, mantenendo rumorosità e consumi a livelli molto contenuti, nell'ordine dei 2,4 watt durante le operazioni di lettura/scrittura e di seek, e di 0,97/0,36 watt nelle modalità Idle/Standby. L'unità fornitaci per i test era equipaggiata con il kit Ez Upgrade di Apricorn: un box esterno Usb 2.0 nel quale montare il Momentus per il travaso dei dati. Finalità del kit, oltre a facilitare la migrazione dal vecchio al nuovo disco, è quella di poter riciclare la vecchia unità come storage box esterna. Nelle prove di laboratorio abbiamo misurato un tempo di accesso random

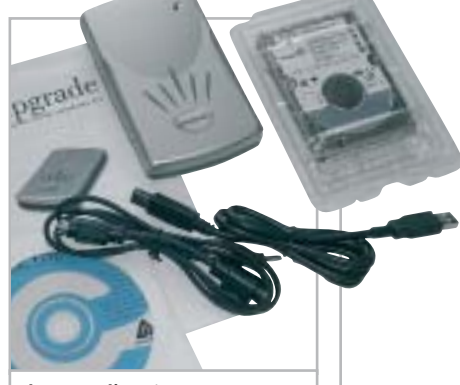

**Il set per l'aggiornamento dell'hard disk sul notebook, comprendente il kit Apricorn**

medio pari a 15,4 ms e un transfer rate massimo di 32.440 Mb/s, con un ingombro della Cpu di poco superiore all'1%. **Damiano Zanni**

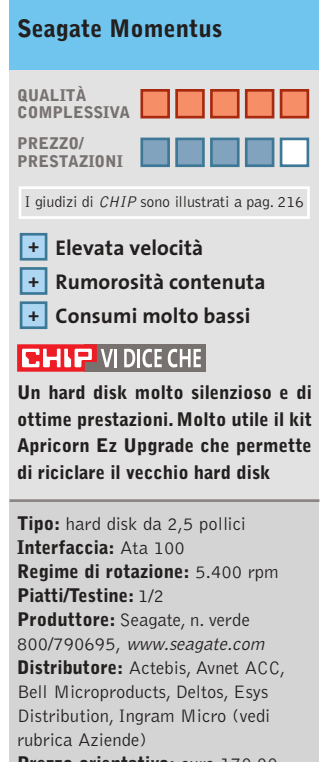

**Prezzo orientativo:** euro 170,00 (40 Gb)

**COLOUR**<br>OF BUSINESS

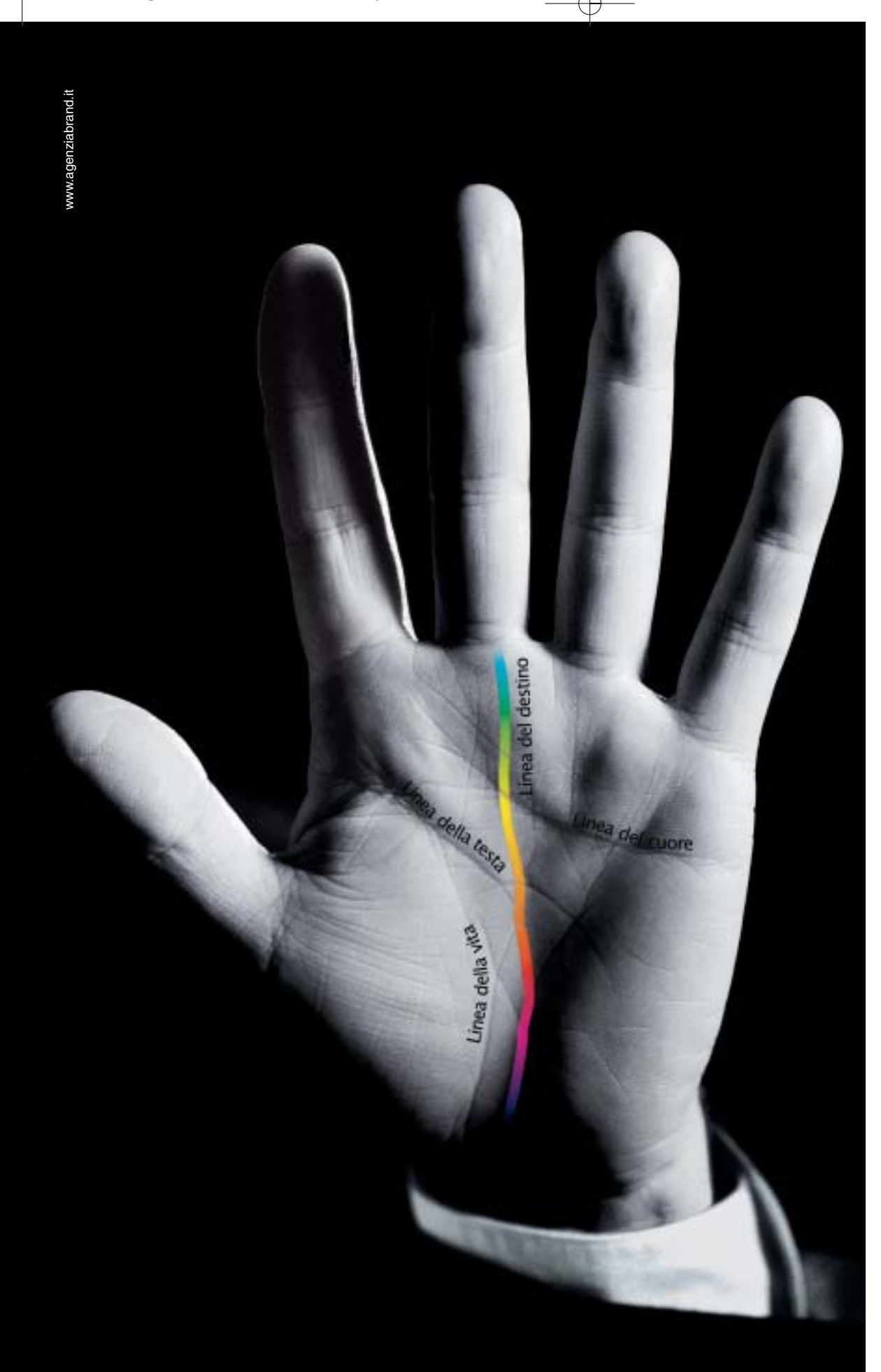

# Destinati al Colore

Alcune aziende hanno un destino chiaro davanti a sè e non possono fare altro che seguirlo: il Colore è il destino di OKI. OKI crede assolutamente nella stampa a colori. Ha sviluppato una sua tecnologia, l'ha realizzata a un costo vantaggioso, l'ha resa disponibile per tutte le aziende attraverso una gamma ampia e completa, interamente a singolo passaggio. Le stampanti OKI Serie C5000, C7000, C9000 sono predestinate a lasciare un segno nelle vostre aziende, seguitele.

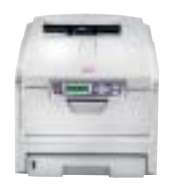

*Serie C5000* Formato A4. Stampa colore 12 ppm e monocromatico 20 ppm, fronte/retro, formato banner fino 120 cm. Ideale per la piccola e media impresa.

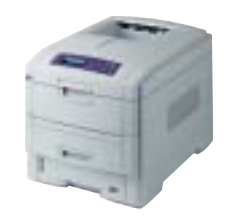

*Serie C7000* Formato A4. Stampa colore 16 ppm e monocromatico 24 ppm, fronte/retro, formato banner fino 120 cm. Velocità, prezzo competitivo e bassi costi d'esercizio.

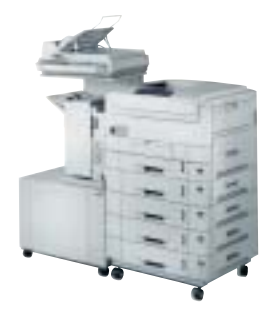

*Serie C9000* Formato A3 plus e banner fino a 32,8x120 cm. Stampa colore 30 ppm e monocromatico 37 ppm, fron-te/retro. Massima velocità di stampa. Ideale per aziende e centri stampa.

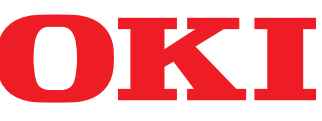

*OKI SYSTEMS (ITALIA) S.p.A. - Tel. 02/90026.1 - Fax 02/9007549 - E-mail: marketing@oki.it - www.oki.it*
#### In prova

## **Personal computer • Impex G@VI FreeCube**

# **Il pc per il salotto**

**Dal look accattivante e dalle dimensioni compatte, il FreeCube di Impex rappresenta la nuova interpretazione di pc per l'Home Entertainment**

■ I pc desktop che appartengono alla cosiddetta famiglia dei "Cube" nascono da una nuova concezione di personal computer per la casa; non più il freddo e antiestetico desktop, bensì veri e propri dispositivi per l'Home Entertainment. Un buon Cube deve presentarsi con un design moderno ed elegante, disporre di un lettore Dvd o, meglio ancora, combo Dvd e masterizzatore Cd, deve essere silenzioso, avere un buon supporto hardware per il gioco e le applicazioni multimediali, nonché porte di I/O audio e video dedicate per connettersi alla Tv di casa, a fotocamere o videocamere digitali, kit audio esterni e altro ancora.

Impex presenta una soluzione Barebone basata su una piattaforma di produzione Chyang Fun Industry (CFI). Adotta un case compatto nelle dimensioni e originale nella forma. La presenza di una generosa maniglia che ne agevola il trasporto, così come l'uso di particolari materiali quali l'alluminio e il plexiglass, ne fanno un gradevole oggetto da arredamento. Nella parte frontale del Cube sono posizionati i tasti Power e Reset, così come un piccolo sportello di plastica che protegge due porte Usb 2.0,una S-Video,una IrDa,una game e le tre classiche audio. Nella parte posteriore troviamo altre porte di connessione: due seriali, due Ps/2, una S-Video,tre audio,una Tv-Out, due Usb e una Rj-45.

#### **Espandibilità ridotta**

La scheda madre, anch'essa di produzione CFI, è in formato Flex-Atx, quindi assai poco espandibile date le ridotte dimensioni; solo uno slot Pci e uno Agp 4x. Si basa sul chipset VIA ProSavage P4M266 con sottosezione video S3 ProSavage8 integrata e memoria condivisa. Lo slot Pci ospita una scheda wireless Lan 802.11a/b.

Disponibili anche due slot per Ram Ddr, entrambi occupati da due moduli Pc2100 da 128 Mb. Il processore adottato per il sistema in prova è un In-

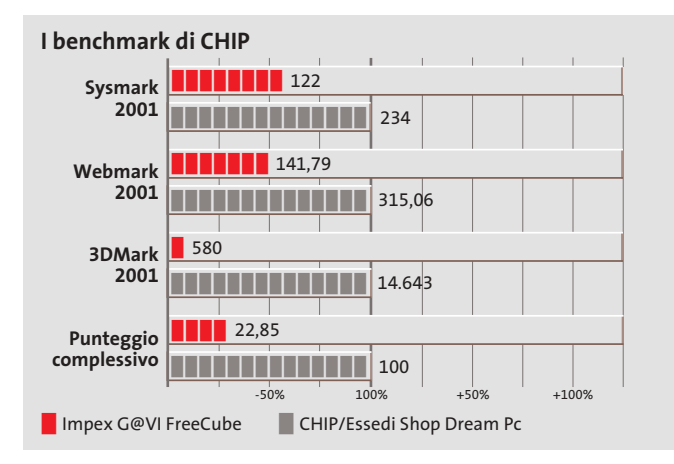

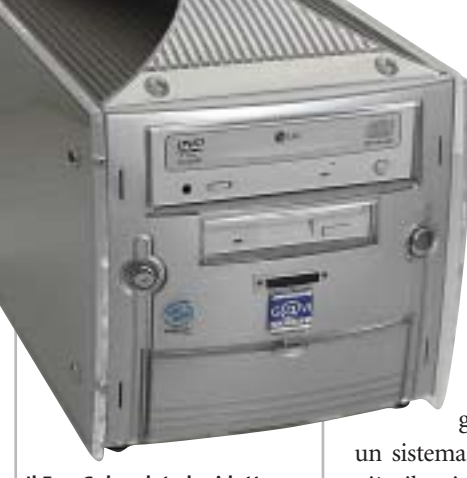

**Il FreeCube, date le ridotte dimensioni, ben si adatta anche al salotto di casa**

tel Celeron con clock da 2,0 GHz, mentre sul fronte delle unità ottiche e di massa la scelta è ricaduta su un'unità combo Dvd e Cd-R/Rw di produzione LG e un hard disk Maxtor della serie DiamondMax Plus 8 da 40 Gb e 7.200 rpm. L'audio è basato sul classico codec AC'97 a sei canali compatibile con uscita digitale S/Pdif. Infine, per agevolare l'uso del Barebone anche comodamente seduti in poltrona, mouse e tastiera di produzione Microsoft sono di tipo wireless.

#### **Monitor Lcd di serie**

In dotazione anche una webcam Usb di Creative e un monitor Lcd di produzione LG, il Flatron L1510M da 15 pollici.Il Cube di Impex pur essendo un sistema completo da un punto di vista della potenzialità multimediali è comunque penalizzato da alcune scelte costruttive. Le scarse performance della sezione video integrata, per esempio, poco si addicono al gioco e alle applicazioni ludiche impegnative. La rumorosità delle ventole di raffreddamento, inoltre, non è certo ottimale per la visione serale di un film in Dvd. Una scheda video più performante e dal buon supporto multimediale con Gpu

ATI o nVidia, magari con uscita digitale Dvi per interfacciarsi ai moderni display Lcd o al plasma, così come 512 Mb di memoria Ddr, un processore della famiglia Intel Pentium 4 e

un sistema di raffreddamento più silenzioso, avrebbero valorizzato e meglio interpretato lo spirito costruttivo del Cube anche a fronte di un prezzo di vendita maggiore.

#### **Luca Ruiu**

#### **QUALITÀ COMPLESSIVA PREZZO/ PRESTAZIONI Impex G@VI FreeCube** I giudizi di CHIP sono illustrati a pag. 216

#### **Scheda Pci wireless + 802.11b**

**Scheda video integrata – – Rumorosità eccessiva**

#### **CHIP VI DICE CHE**

**Il G@VI Barebone è un sistema compatto, originale nel design, ma con una configurazione che non ricalca fino in fondo la filosofia costruttiva dei "cube pc"**

**Processore:** Intel Celeron 2,0 GHz **Configurazione:** chipset VIA ProSavage P4M266, video S3 ProSavage8 con memoria video condivisa con quella di sistema, 256 Mb di Ram Ddr, hard disk Maxtor da 40 Gb e 7.200 rpm, scheda wireless 802.11b, unità combo Dvd e masterizzatore Cd-R/Rw (16x Dvd-Rom, 48x24x48x Cd-R/Rw), 4 Usb 2.0, 2 seriali, 2 S-Video, uscita Tv, audio a sei canali compatibile S/Pdif, IrDa, tastiera e mouse wireless Microsoft, webcam Usb Creative **Software in dotazione:** Microsoft Windows XP Home Edition, Nero Express 5, driver per scheda Pci wireless e scheda madre **Produttore:** Impex Italia, www.hwgavi.it **Distributore:** Impex Italia,

n. verde 800/234785 **Prezzo:** euro 1.099,00 Acer raccomanda Microsoft<sup>®</sup> Windows<sup>®</sup> XP Professional per computer portatili.

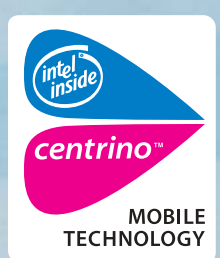

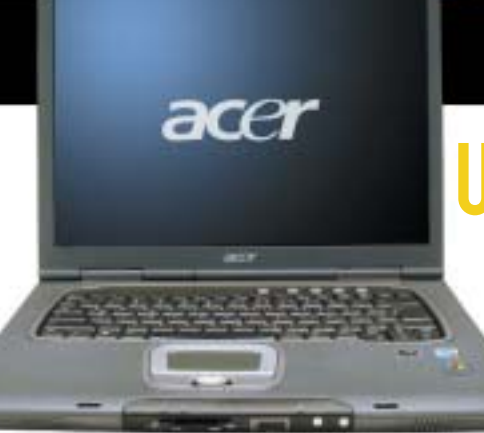

narks or registered Trademarks of Inte

Intel<sup>®</sup>

Acer TravelMate 660 - Un notebook con Tecnologia Mobile Intel® Centrino<sup>™</sup> progettato per utenti professionali sempre in movimento. Un notebook compatto e leggero, che grazie alla nuova Tecnologia garantisce una maggiore autonomia della batteria, prestazioni più elevate per applicazioni impegnative e flessibilità in termini di sicurezza e connettività wireless.

# **ACER TRAVELMATE 660 ED MOBILE PERFORMANCE**

- Tecnologia Mobile Intel® Centrino<sup>™</sup>
- Microsoft<sup>®</sup> Windows® XP Professional
- Chipset Intel<sup>®</sup> 855GM con 400MHz FSB
- LCD 15.0" SXGA+ TFT
- 512MB DDR 266 SDRAM, espandibile a 2048MB
- HDD da 40GB ATA/100 con DASP (Disc Anti-Shock Protection)
- AcerMedia Bay per moduli hot-swappable: DVD/CD-RW Combo
- fino a 5 ore di autonomia, ricarica rapida in 2 ore, 3.5 ore di ricarica durante l'utilizzo
- SmartCard Security System
- 1 anno di garanzia internazionale

Per assistenza, supporto e informazioni chiama il numero: 931469411 **Empowering People** 

## www.acer.it

#### In prova

#### **Combo drive • Samsung SM-352B**

# **Alla massima velocità**

**Il nuovo modello SM-352B con velocità di scrittura di 52x è il combo drive più veloce sul mercato**

■ L'SM-352B di Samsung concentra in un unico dispositivo le funzionalità di masterizzatore e la capacità di riprodurre Dvd-Rom ed è attualmente il combo drive più veloce in commercio. L'unità è dotata dell'affidabile sistema SuperLink per la prevenzione di errori di buffer underrun, mentre la dimensione del buffer interno ammonta a 8 Mb. L'SM-352B fa

uso di una serie di tecnologie proprietarie di Samsung, atte a ottenere la massima qualità riproduttiva: la Ars (Acoustic Noise Reduction System) ha la funzione di minimizzare il rumore acustico provocato dalla rotazione del disco, mentre i sistemi Abs (Automatic Ball-Balancing System), Amlpu (Annular Mask Lens Pick-Up) e Dva (Dynamic Vibration Adsorber), integrati anche in altri dispositivi Samsung, compensano le vibrazioni causate da dischi

**Il combo drive di Samsung è molto silenzioso e veloce** dei disturbi sonori e meccanici indotti dall'elevato regime di rotazione.

I test effettuati hanno mostrato un buon allineamento tra le specifiche dichiarate da Samsung e i risultati reali: in particolare la scrittura di un Cd-R di 80 minuti si è conclusa in 2 minuti e 35 secondi, mentre la velocità media in lettura si è attestata sui 37x. Buone prestazioni anche per

> quanto riguarda l'incisione di supporti Cd-Rw, effettuata nella modalità P-Cav a una media di 22,94x.

> > **Andrea Pogliaghi**

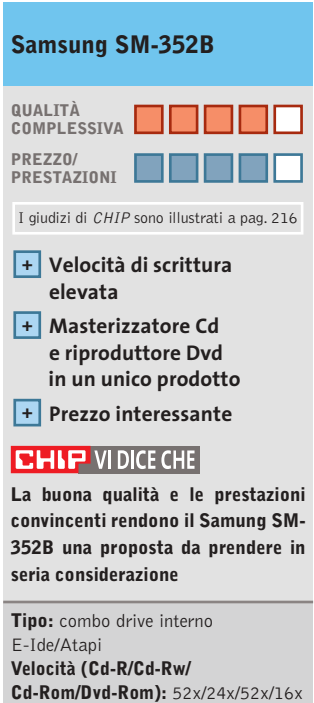

**Cache interna:** 8 Mb **Produttore:** Samsung, n. verde 199/153153, www.samsung-italia.com **Distributore:** rivenditori autorizzati **Prezzo:** euro 69,90

# **Kit tastiera e mouse • Nortek Optical WK 940 Scrivania pulita**

**Tastiera e mouse senza filo sono preferiti alle versioni "wired" per la loro praticità e affidabilità**

■ Il Wireless Optical Desktop WK940 di Nortek non è solamente una soluzione al problema dei cavi sparsi sulla scrivania, ma una completa stazione di controllo per il pc. Composto da un mouse a tre tasti con rotellina di scorrimento e da un'ampia tastiera in robusta plastica nera satinata con poggiapolsi in tinta, il kit si installa in modo semplice e veloce. Oltre ai comuni tasti per la scrittura e al tastierino numerico, Nortek ha aggiunto una grande quantità di pulsanti in grado, per esempio, di lanciare applicazioni, chiudere finestre, regolare il volume del sistema e la riproduzione di Cd.

Per le applicazioni office risultano ben organizzati i tasti preposti alla gestione del testo, che consentono di copiare, tagliare, incollare ed evidenziare senza ricorrere alle toolbar presenti nei vari programmi. Ottima l'idea di affidare la regolazione del volume del sistema a una rotella jog, posizionata nella parte centrale della tastiera, circondata dai comandi per la riproduzione di Cd. Sul lato sinistro è presente una rotellina di scorrimento per scrollare verticalmente documenti senza ricorrere al mouse.Il mouse,che dispone di un tasto laterale programmabile dall'utente, è mediamente preciso su superfici che presentano differenze cromatiche marcate, come tutti i dispositivi dotati di sensori ottici, e si trova in difficoltà su superfici uniformi o nere. L'unico inconveniente riscontrato è da-

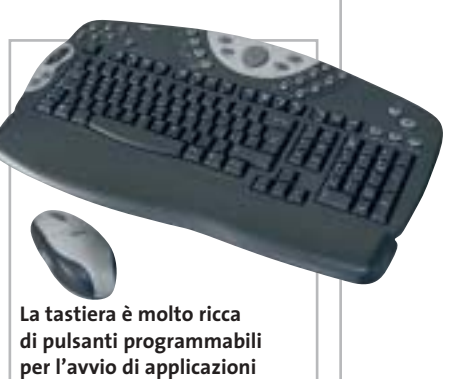

to dall'intervento del sistema di risparmio delle batterie che obbliga l'utente a cliccare alla cieca per riattivare il puntatore, con il rischio di lanciare applicazioni indesiderate. La trasmissione dei dati è affidata a un segnale radio su due canali.

**Alessandro Milini**

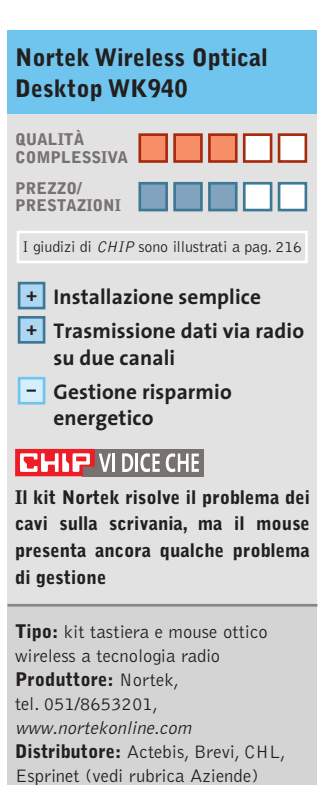

**Prezzo:** euro 59,90

Oltre a migliorare la qualità riproduttiva, secondo Samsung queste tecnologie dovrebbero apportare inoltre una diminuzione fino a 5 dB

non bilanciati.

# Il mondo funziona con Panda Software

# Soluzioni antivirus per le aziende... ...e per il tuo pc

Banche. Linee Aeree. Media. Pubblica Amministrazione. Università... Le soluzioni antivirus Panda Software sono state scelte da aziende leader in tutti i settori per proteggere l'integrità dei dati e le reti informatiche.

Non far mancare al tuo Personal Computer la migliore tecnologia antivirus!

- **E Panda Antivirus Titanium.** Installalo e dimenticati dei virus
- F Panda Antivirus Platinum. La tecnologia antivirus unita al Personal Firewall
- **Panda Enterprise Suite SBP.** La protezione completa per le reti fino a 25 PC

Servizio tecnico 24h-365d

Aggiornamenti automatici quotidiani

www.pandasoftware.it

 $\begin{array}{c}\n\downarrow \\
\downarrow \\
\downarrow\n\end{array}$ 

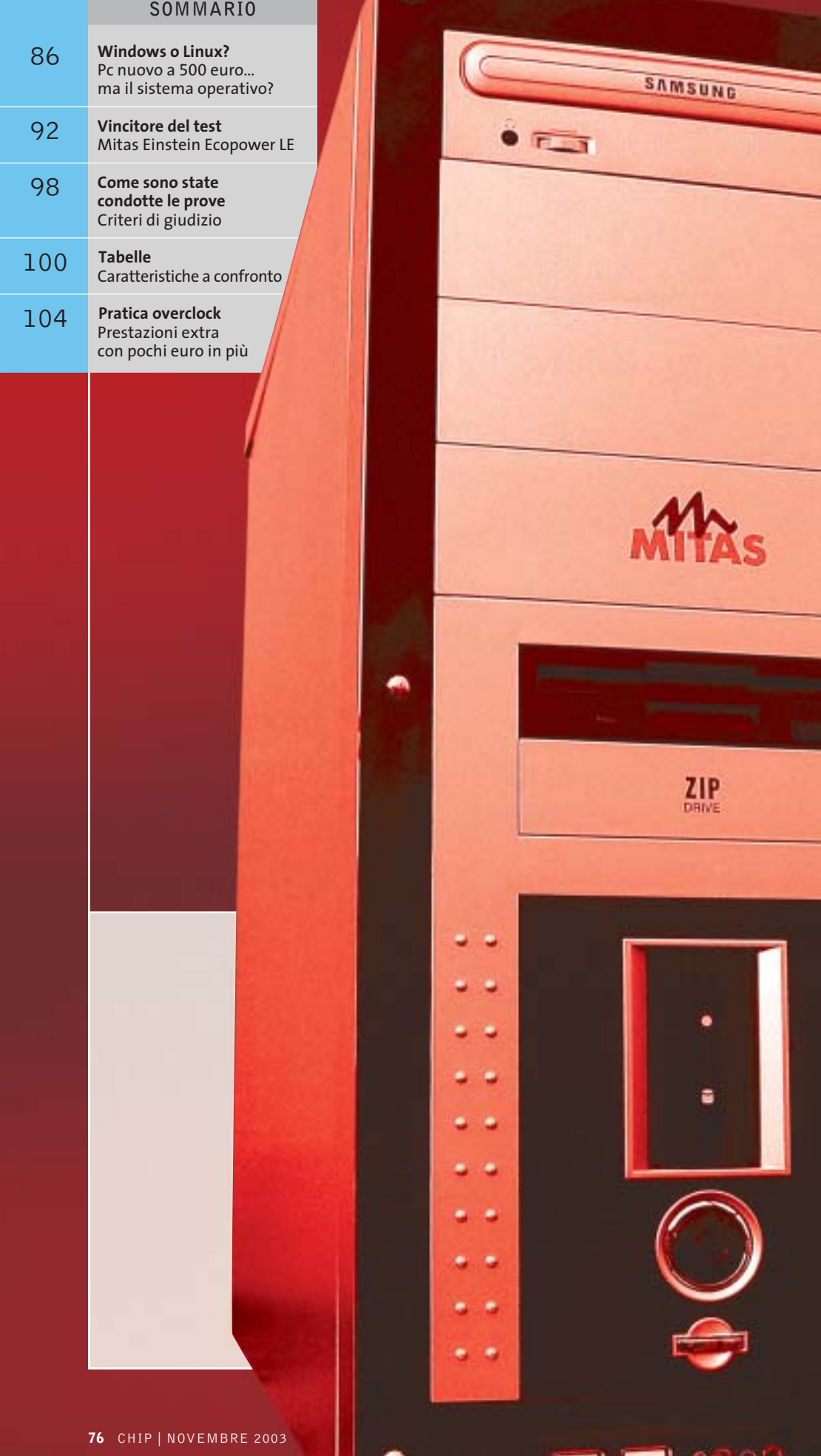

 $\overline{\varphi}$ 

 $\overline{\bigoplus}$ 

499,00  $\begin{array}{c} \n\downarrow \\ \n\downarrow \n\end{array}$ 

**Chi offre**

## **Test: 18 pc fino a 500 euro**

**Quanto e cosa offrono gli assemblatori di pc per 500 euro? Molto più di quanto si possa immaginare. CHIP mette a confronto dotazione e potenza di 18 modelli, in una sfida all'insegna del risparmio.** Di Dario Zini e Andrea Pogliaghi **di più?**

0 spazio d'azione che abbiamo lasciato agli<br>
assemblatori per questa prova comparativa di pc<br>
desktop era veramente ridotto: un prezzo al pubblico assemblatori per questa prova comparativa di pc di 500 euro per una configurazione completa era l'unico, ma tassativo requisito da rispettare. Una sfida che la maggior parte degli assemblatori ha raccolto, proponendo configurazioni globalmente di buon livello qualitativo, in certi casi ottime anche per il gioco 3D e le applicazioni più pesanti. Le configurazioni che hanno totalizzato i migliori punteggi nei benchmark sono risultate non tanto quelle equipaggiate con le Cpu nominalmente più potenti, quanto quelle più equilibrate, sulle quali si è scelto, per esempio, di montare schede video Agp piuttosto che utilizzare schede madri con sezioni grafiche integrate on board, in linea di massima di potenza limitata. Sta all'utente decidere se prediligere le pure prestazioni globali o la dotazione complessiva: si può comunque scegliere di dilazionare la

spesa, propendendo per un pc con grafica integrata, per poi acquistare una buona scheda 3D in un secondo tempo. I pc di questo test sono privi di sistema operativo: una precisa scelta, che deriva in prima battuta dalla necessità di contenere il prezzo di vendita entro i 500 euro, in secondo luogo perché la simbiosi pc/sistema operativo, su questa fascia di prezzo, non è sensata fino in fondo.

Il sistema operativo potrebbe essere "riciclato" dal precedente pc dismesso, oppure l'utente potrebbe optare per una delle molteplici distribuzioni di Linux, sistema operativo gratuito, ma soprattutto meno esigente in termini di risorse hardware rispetto a Windows XP. In ogni caso resta la possibilità di comprare Windows XP a parte, sempre che si sia disposti a sborsare circa il 20% del valore dell'hardware per il sistema operativo, nel caso si opti per la versione Oem del prodotto, e circa il 50% per la versione commerciale. ‰

#### Pc fino a 500 euro

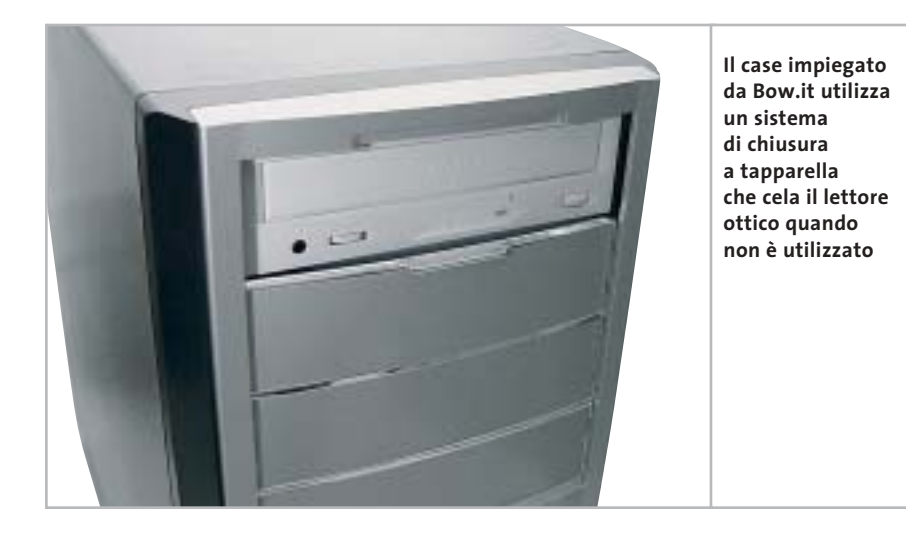

In una prova comparativa all'insegna del risparmio, ci è parso utile affrontare il discorso dell'overclock, ovvero degli interventi hardware e software che consentono di far operare i componenti oltre le specifiche nominali.

Overclock è quasi sempre sinonimo di maggiore potenza senza esborso di danaro o comunque con una spesa ridotta: un buon dissipatore, una o più ventole supplementari, una buona pasta termica, per un totale di qualche decina di euro.

Per questo motivo abbiamo dapprima condotto i test in modo canonico, con classici set di benchmark e impostazioni delle schede madri su valori di default, quindi determinato il vincitore della prova comparativa; dopodiché l'abbiamo sottoposto a overclock. Dapprima apportando piccole variazioni all'interno del case, quali sostituzione della pasta termica, del dissipatore della Cpu e aggiungendo una coppia di ventole nel cabinet al fine di migliorare il ricircolo d'aria. Quindi, con opportune variazioni nelle impostazioni del Bios, abbiamo effettuato il vero e proprio overclock del sistema, portandone al limite le prestazioni, naturalmente in condizioni di stabilità. La pratica passo passo relativa all'overclock del pc vincitore è illustrata a pag. 104.

**Bow.it AMD Cheap.** La macchina proposta da Bow.it è assemblata in un case middle tower di produzione Enermax, il modello CS-501SN-BBS: cabinet robusto e capiente, in grado di alloggiare un massimo di sette unità da 3,5 pollici e quattro da 5 pollici.

L'alimentatore, sempre marchiato Enermax, è da 300 watt e integra un sistema noise killer, basato su ventola d'espulsione a cuscinetto, che lo rende particolarmente silenzioso. Ulteriori ventole da 8 cm, due posteriori e ben quattro anteriori, possono essere alloggiate nel case, qualora fosse necessaria una più efficace circolazione dell'aria. Frontalmente l'estetica, basata sull'accostamento di plastiche metallizzate e cromate, è salvaguardata dalla presenza di due pannelli a tapparella, che celano, quando non utilizzate, le unità Cd e floppy. Nella parte bassa del pannello frontale sono ubicate due delle sei porte Usb a disposizione, affiancate dai jack relativi all'audio.

Il processore impiegato è il gettonato Athlon XP 2400+, che offre un ottimo rapporto prezzo/prestazioni: la Cpu trova alloggio su piastra madre Albatron KM18G Pro con chipset nVidia nForce 2. La memoria consiste in un solo banco da 256 Mb Ddr Pc3200, una scelta che non consente di beneficiare dei vantaggi offerti dal controller dual channel integrato nel chipset nForce 2. L'unità ottica Dvd-Rom 16x/48x reca il marchio LG, mentre il disco fisso, da 80 Gb, è di produzione Maxtor.

La sezione grafica GeForce 4 MX è integrata on board e si avvale di 32 Mb di memoria condivisa: si tratta di una soluzione ottima per un impiego multimediale generico, ma al limite, per prestazioni, nell'esecuzione dei giochi più recenti. Nei benchmark, infatti, il Bow ha manifestato i propri limiti soprattutto in campo grafico, totalizzando mediocri risultati sia con 3DMark 2001 sia con Quake 3; nella suite Pc-Mark, che valuta le prestazioni complessive del sistema, i valori sono risultati di buon livello, sottolineando un orientamento al multimedia e all'office della configurazione.

**Brain Technology SelectA Multimedia 2.4.** Sul modello SelectA 2.4 proposto da Brain Technology, un processore Intel Celeron 2,4 GHz è stato montato sulla scheda madre Gigabyte 8IG1000MK, basata su chipset i865G Springdale di pro-→

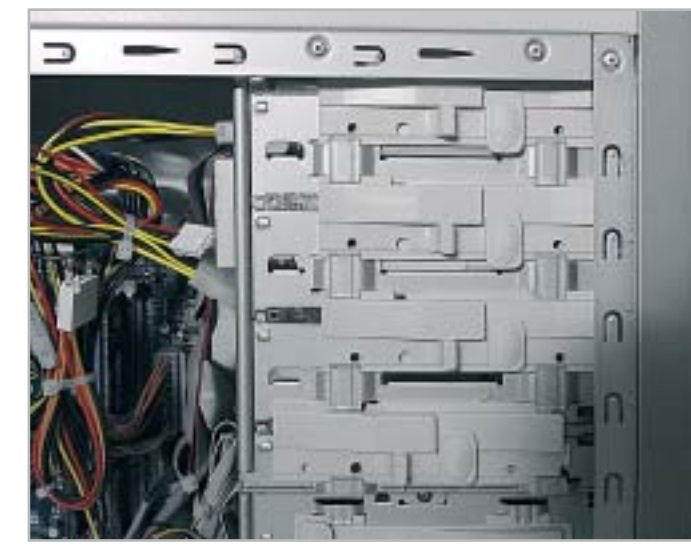

**Le unità ottiche e gli hard disk del pc Brain possono essere facilmente rimossi grazie a un sistema a slitta**

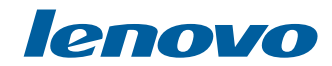

# Molto più di un Semplice Notebook

Notebook lenovo A820, con tecnologia Mobile Intel<sup>®</sup> Centrino<sup>™</sup>

#### $lenovo A820$   $\in$  1899.00 (Iva Esclusa) Eleganza e Stile in una Soluzione Innovativa **LEOS Dual Mode**

Esclusiva Tecnología - Consente di ascoltare CD/MP3, guardare i film DVD e foto digitali (via SD/MS/SM/MMC) senza la necessità di Windows

**Bridge Battery** 'Hot Swap' consente di cambiare la batteria senza la necessità di spegnere il notebook

**Tecnologia Mobile Intel Centrino** Architettura Wireless assicurando flessibilità di connettività Sicurezza Elevata Protezione con Password per HDD con 'Pheonix First BIOS'

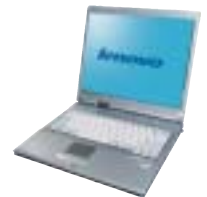

lenovo E360  $\in$  1299.00 (Iva Esclusa) Design Innovativo con USB Disk interno. Architettura Di Nuova generazione "All In One". **Completa Dotazione Di Collegamenti.** 

#### lenovo E290

La Rivoluzione Del Prezzo. **Compatto e Leggero.** Tecnologia Elevata con Connettivita' Wireless.

**Prodotto Nuovo** Prezzo Speciale €999.00 (Iva Esclusa) Offerta valida fino all'esaurimento scorte.

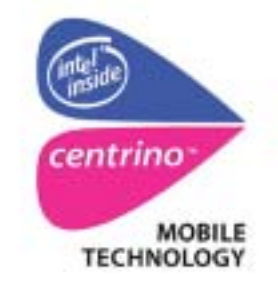

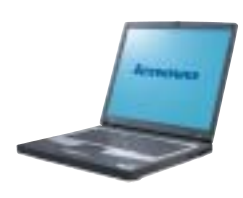

**lenovo** 

Runner Computer S.p.A 0332 806000 Executive S.p.A 800826173 (numero verde)

#### **Skipper (press office) 02-43 35 301**

Zeus Technology S.p.A 0819367007 Cometa S.p.A 092 3557744

#### www.qdieurope.com

Intel, Intel Inside, the Intel Inside logo, Intel Centrino, the Intel Centrino logo are trademarks or registered trademarks of Intel Corporation or its subsidiaries in the United States and the other countries.

#### Pc fino a 500 euro

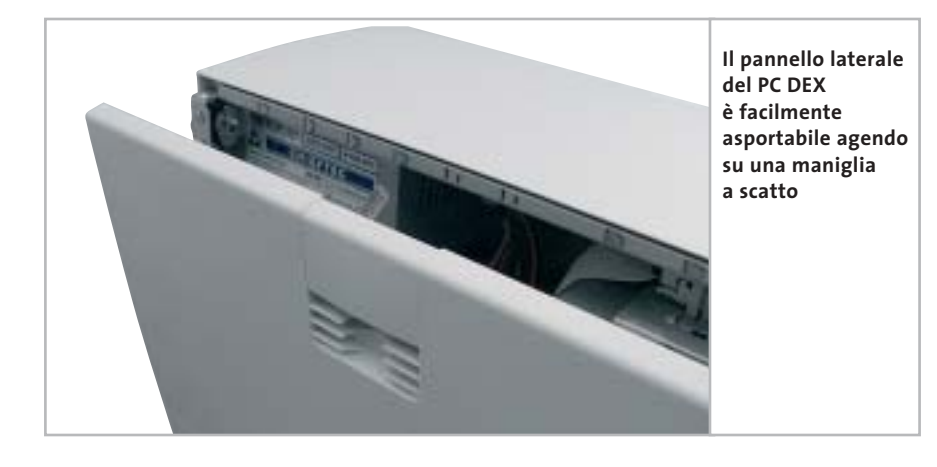

duzione Intel. La motherboard offre solo tre slot Pci, uno dei quali utilizzato da un modem interno da 56 kbps, e un pettine Agp in standard 8x. Dei quattro slot Ram presenti sulla scheda, due sono equipaggiati con un modulo di Ddr Pc3200 e la quantità complessiva di Ram pari a 512 Mb risulta doppia rispetto a quasi tutte le altre proposte concorrenti. Si apprezza la presenza di sei porte Usb in standard 2.0, due delle quali situate a metà altezza sul pannello laterale sinistro. Peccato invece per i jack audio anteriori, che non sono stati sfruttati nonostante il case fosse già predisposto.

Poco valido è il sottosistema video, basato su scheda video Extreme Graphics di Intel integrata nella mainboard, che offre prestazioni piuttosto deludenti sia in ambito Direct 3D che in modalità OpenGl.

Anche dal punto di vista dello storage, il SelectA Multimedia non risulta particolarmente brillante e l'hard disk DiamondMax Plus 9 da 40 Gb offre uno spazio appena sufficiente alle applicazioni più comuni.

Il case, bordato di grigio e di bell'aspetto, permette di alloggiare fino a quattro unità full-size e altrettanti dischi fissi. Il montaggio di tali dispositivi è facilitato da apposite slitte, mentre due viti zigrinate azionabili manualmente consentono di aprire il case senza ricorrere al cacciavite. Modesta la capacità di raffreddamento, dato che il case è in grado di alloggiare una sola ventola supplementare da 8 cm. Due sono le unità ottiche impiegate: un lettore Dvd-Rom NEC

5800 e un masterizzatore Samsung SW-252, capace di scrivere Cd-R a 52x e Cd-Rw a 24x. La dotazione include il software di masterizzazione Nero Burning ROM. La garanzia del prodotto è di due anni on center.

**CDC PC DEX RV.73.** Il pc proposto da CDC utilizza un processore AMD Athlon XP 2400+ accoppiato alla scheda madre Chaintech Zenith Z7NIF2 basata sul chipset nForce2; gli slot Pci sono sei e le porte Usb quattro, di cui due riportate sul fronte del case e protette da un'apposita guarnizione in gomma. Come Computerline e Focelda, anche CDC ha deciso di equipaggiare il DEX RV.73 con una soluzione video integrata on board basata su GeForce 4 MX, che si avvale di 32 Mb di memoria condivisa con il sistema e dispone di uscita Tv. Le prestazioni rilevate sono buone in ambito OpenGl, ma i valori riscontrati in modalità Direct 3D risultano appena sufficienti per la maggior parte dei videogiochi di ultima generazione. Il case, marchiato Chieftec,

è di estetica sobria, sufficientemente robusto e in grado di alloggiare fino a tre unità full-size da 5,25 pollici e due hard disk. Particolarmente apprezzata è la struttura del case, che permette di eseguire le operazioni di manutenzione con il minimo sforzo: una comoda clip permette di rimuovere il pannello laterale destro, mentre la struttura predisposta al montaggio dei dischi fissi, può essere facilmente estratta.

Una rotella, situata posteriormente, permette di bloccare l'accesso al case mediante una serratura, mentre appena al di sotto dell'alimentatore è presente una ventola supplementare da 80 mm per l'espulsione del calore. Buona la qualità complessiva dell'assemblaggio. L'hard disk utilizzato è il Diamond Max Plus di Maxtor da 80 Gb, una soluzioni presente su molte delle macchine testate.

Sul fronte delle unità ottiche, il DEX RV.73 si avvale di un combo drive Samsung, capace di riprodurre Dvd e masterizzare Cd-R/Rw a 52x/24x.

**Comex EGO XE.AG20.256.** Il case selezionato da Comex per la sua configurazione entry level è un compatto minitower, caratterizzato da forme smussate e di colorazione nera. Sulla parte frontale è inciso, su una finitura argento, il logo del produttore.

Adatto per chi ha esigenze di contenimento degli ingombri, il case offre poco margine sul fronte dell'espandibilità: è infatti in grado di alloggiare due sole unità da 5,25 pollici e altrettanti hard disk, un po' poco nel caso si prevedano aggiunte future.

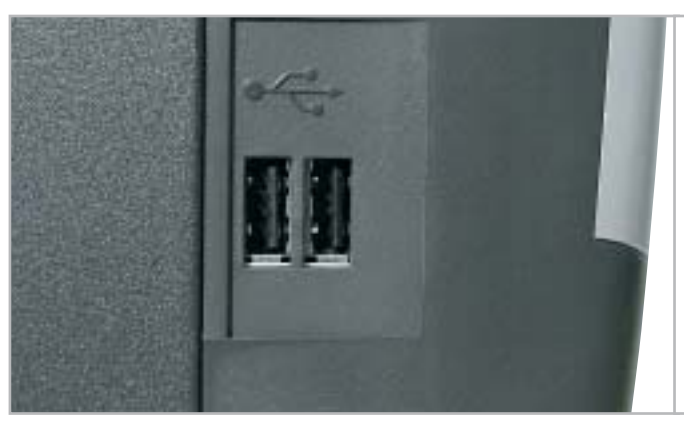

**Il case impiegato da Comex integra su un lato del pannello frontale due porte Usb 2.0** ‰

www.my-siemens.it

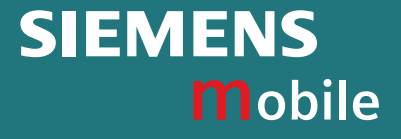

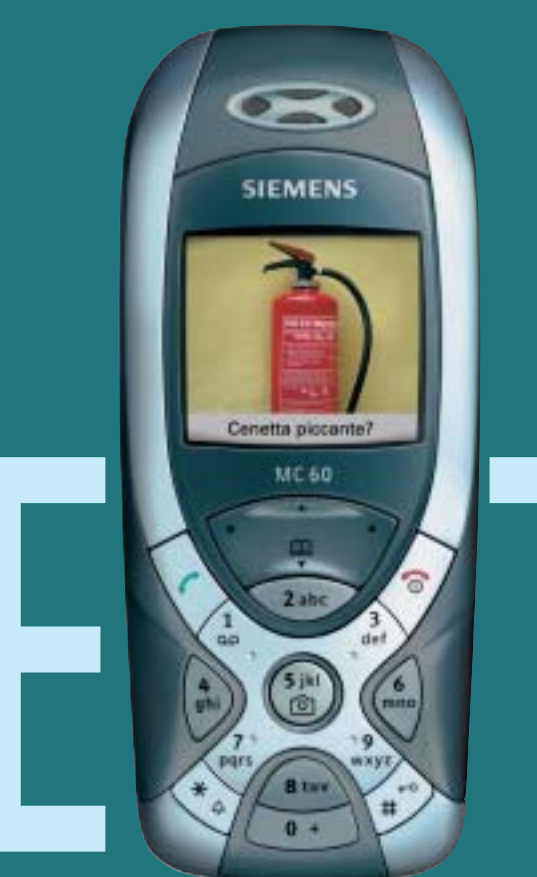

E TREME

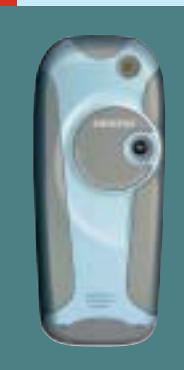

## MC60 con fotocamera integrata

Ecco il nuovo Siemens MC60. La X ispira il suo design, la tastiera è tonda, il display a colori con una risoluzione incredibile e in più una fotocamera integrata ad alta sensibilità. MC60 è un telefono straordinario ma estremamente semplice da usare: due click e la foto è fatta e pochi secondi dopo già viaggia insieme al testo del messaggio verso il suo destinatario.

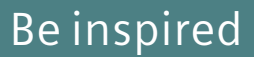

#### Pc fino a 500 euro

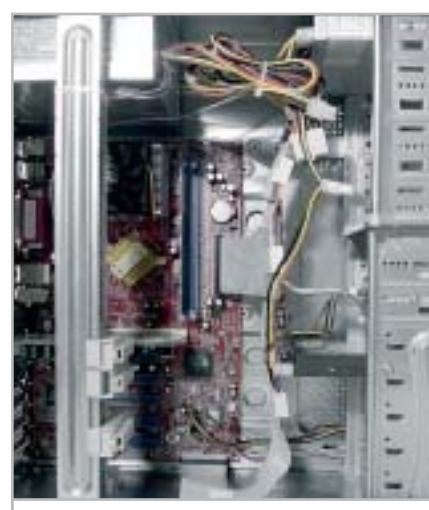

**Il pc proposto da Computerline è assemblato a regola d'arte, con tutti i cavi ben raccolti**

In ogni modo la struttura del case è molto robusta, peccato solo che il pannello laterale non preveda una chiusura di tipo "screwless", ovvero con viti ad azionamento manuale, ma richieda la rimozione di tre tradizionali viti a stella. L'assemblaggio è un po' "alla buona": i cavi di alimentazione sono raccolti con fascette plastiche, ma i cavi Ide relativi all'hard disk Maxtor da 40 Gb e al masterizzatore Cd-Rw 52x/24x/52x sono lasciate libere all'interno del case.

Il dissipatore utilizzato per raffreddare la Cpu Athlon XP 2000+ è invece di buona qualità e sufficientemente silenzioso. Sul piano prestazionale il Comex ha totalizzato risultati modesti: soprattutto in ambito grafico i valori sono stati di parecchio inferiori alla media del test, ciò prevalentemente per colpa delle scarse prestazioni del chip grafico S3 Pro Savage integrato a bordo della piastra madre.

Anche sul fronte dell'espandibilità lo spazio di manovra è piuttosto circoscritto: uno dei due slot di memoria è popolato con un banco da 256 Mb e dei tre slot Pci uno è occupato dal modem analogico a 56k fornito di serie. In sostanza, la macchina proposta da Comex offre prestazioni grafiche troppo limitate per un impiego multimediale generico o per il gioco, ma può essere una buona scelta come pc da ufficio.

**Computerline REM Excel 2000/26.** Il pc proposto da Computerline si basa su un processore AMD Athlon XP 2600+ accoppiato a un sistema di raffreddamento CoolerMaster, composto da dissipatore di calore e ventola di dispersione. La scheda madre impiegata, di fabbricazione taiwanese, è una Biostar M7NCD basata sul chipset nForce2 di nVidia e offre cinque slot Pci, uno Agp 8x e un connettore Cnr.

Delle sei interfacce Usb, due sono riportate nella zona inferiore della parte frontale del case. Sul REM Excel è presente un unico modulo di Ram Ddr Pc3200 senza marchio, operante alla frequenza di 400 MHz, che va a occupare uno dei tre zoccoli Ram presenti sulla scheda e popolabili complessivamente da 3 Gb di memoria di sistema. Il case è solido e di estetica essenziale, ma risulta poco pratico da aprire per accedere alla

Il sottosistema ottico è rappresentato da un lettore combo drive Philips, che permette di masterizzare Cd-R a 40x e leggere Dvd a 12x. Come molti altri concorrenti, anche Computerline ha deciso di affidare la sezione di storage a un hard disk Maxtor DiamondPlus 8 da 40 Gb con interfaccia Ata 133 e regime di rotazione pari a 7.200 rpm. La scheda sonora è integrata e basata sul codec audio Realtek ALC650, compatibile AC'97.

**Delta Pegaso DC 2.2.** Delta Elettronica propone una configurazione il cui cuore è una piastra madre EQS PM-292AM in formato micro-Atx, con il recente chipset ATI A4, basato su Radeon IGP 340. Si tratta di un'interessante soluzione (nell'ottica degli integratori) che integra un sottosistema grafico Radeon 7000, capace di discrete prestazioni 3D e che pro-

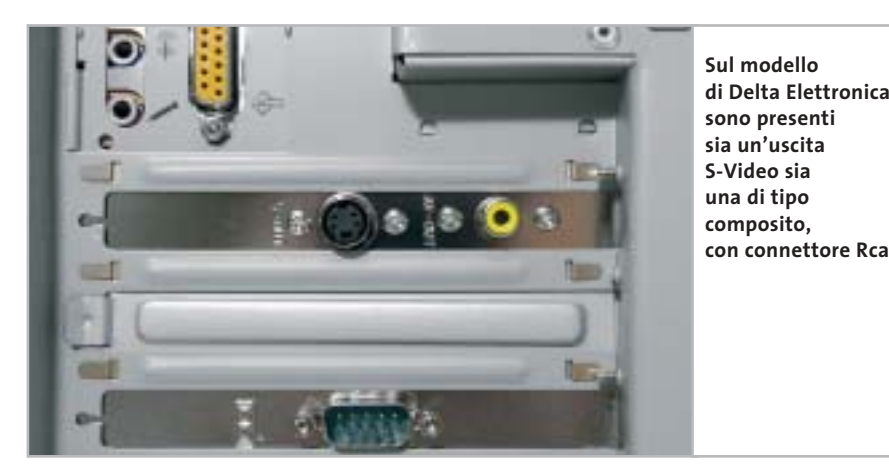

componentistica. Ottime però le possibilità di espansione, giacché il case consente il montaggio di quattro unità da 5,25 pollici e ben sette dischi fissi. L'assemblaggio è efficace, con tutti i cavi di alimentazione correttamente e ordinatamente raccolti con fascette plastiche, al fine di migliorare la circolazione interna dell'aria.

La scheda grafica, una Sparkle GeForce4 MX-440 con 64 Mb di memoria Ddr, ha ben figurato nei test 3DMark 2001 SE e Quake 3 Arena, totalizzando risultati superiori alla media. Sulla scheda video è inoltre presente l'uscita Tv di tipo S-Video, il che consente di connettere il pc al televisore di casa.

pone uscite Tv S-Video e composita. La sezione grafica condivide fino a un massimo di 256 Mb di memoria con quella di sistema, secondo le preferenze dell'utente e la disponibilità di risorse, ed è in grado di raggiungere una risoluzione massima di 2.048 x 1.600 pixel, con una profondità di colore a 32 bit. Tra le specifiche della scheda madre EQS citiamo la presenza di tre slot Pci più uno Agp 4x; le porte Usb sono due on board, eventualmente espandibili a quattro installando una staffa opzionale. La piastra supporta un massimo di 2 Gb di memoria su due slot: Delta ha optato, come la maggior parte dei partecipanti alla prova, per un unico modulo da 256 Mb di tipo Pc333. ‰

# **PINNACLE STUDIO**<br>MovieBox

#### Creare filmati video… un gioco da ragazzi!

**Che il tuo computer abbia una connessione…** — USB1.x, USB2.0, Firewire/IEEE 1394/DV— **… o che tu possegga un dispositivo video…** — una videocamera analogica, una videocamera digitale o un videoregistratore —

#### **la gamma Studio MovieBox ti faciliterà la vita !**

E' sufficiente qualche secondo per la connessione di MovieBox al PC e già le immagini corrono sul tuo monitor, senza dover aprire il computer.

Inoltre grazie al software Pinnacle Studio 8, incluso nella confezione, avrai accesso alle esclusive funzioni di acquisizione e montaggio video: transizioni 2 e 3D, effetti avanzati, tracce audio per aggiungere audio e i tuoi commenti vocali, titoli personalizzabili e molto, molto altro. Non ti resta che decidere come salvare il tuo magnifico progetto video, su nastro, CD o DVD.

Realizzare il tuo primo filmato sarà facile e divertente !

Trasforma i tuoi filmati video in momenti indimenticabili…

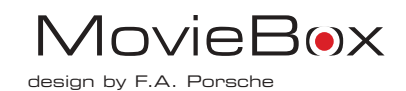

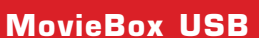

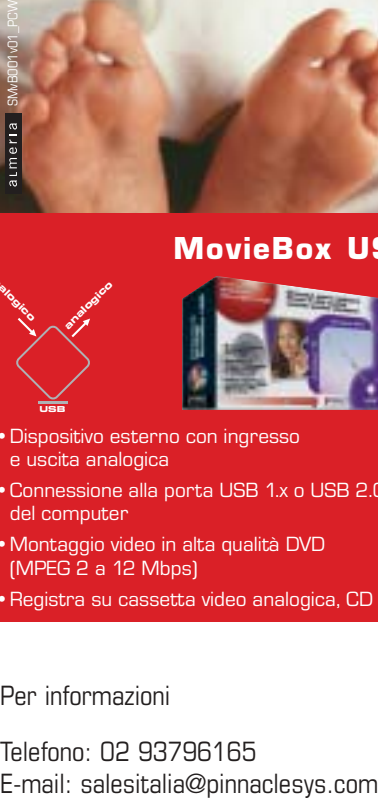

**analogico** 

- •Dispositivo esterno con ingresso e uscita analogica
- •Connessione alla porta USB 1.x o USB 2.0 del computer
- •Montaggio video in alta qualità DVD (MPEG 2 a 12 Mbps)
- •Registra su cassetta video analogica, CD e DVD
- **analogico DV analogico digitale digitale**

#### **MovieBox DV**

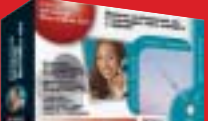

- •Dispositivo esterno con ingresso e uscita analogica e digitale
- •Connessione alla porta DV del computer
- •Montaggio video in alta qualità di fonti video analogiche e digitali (con convertitore analogico D digitale)
- •Registra su tutti i supporti analogici e digitali (Nastro, CD e DVD)

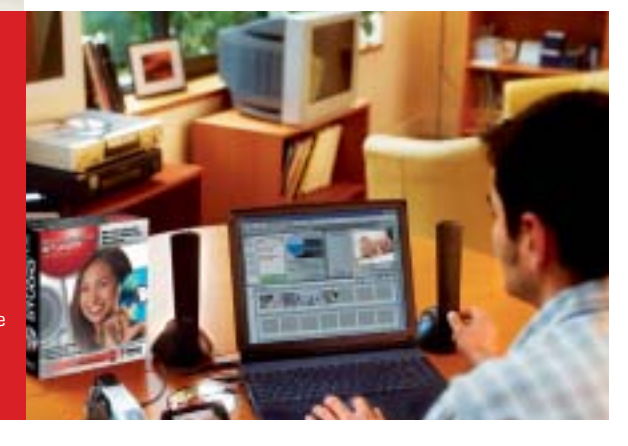

PINNACLE<sup>®</sup> **SYSTEMS www.pinnaclesys.com**

#### Per informazioni

Telefono: 02 93796165

#### Pc fino a 500 euro

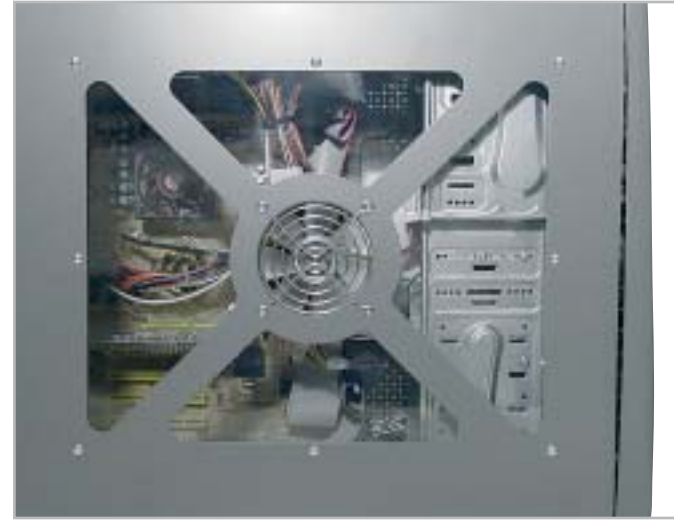

**In sintonia con i più recenti canoni estetici, il pc proposto da Divisione Informatica adotta un case con finestra laterale e ventolina integrata**

Il case impiegato è particolarmente robusto, anche se un po' ostico da aprire, dal momento che per farlo è necessario rimuovere il pannello superiore prima di poter asportare quelli laterali. Il numero di vani è ridotto al minimo: tre unità di tipo Cd e altrettanti hard disk. Il Pegaso adotta il buon combo drive 52x/24x/52x GCC-4520B di LG, dato l'ottimo rapporto prezzo/prestazioni. La scelta dell'hard disk è ricaduta su un modello di produzione Samsung, siglato SP0411N da 40 Gb.

Il processore è un Intel Celeron cloccato a 2,2 GHz, una soluzione sensibilmente inferiore, per prestazioni, rispetto agli Athlon XP anche di fascia bassa impiegati sulla maggior marte delle soluzioni concorrenti. In sintesi il pc di Delta si configura come buon pc da ufficio, date le doti di solidità e le discrete prestazioni complessive (grafica a parte); peccato manchi una porta Ethernet, anche integrata, per il collegamento in rete locale.

**Divisione Informatica Verso 500.** Il Verso 500 è installato all'interno di un case da "modder": il pannello laterale destro presenta una finestra in plexiglass che permette di guardare all'interno del pc. Nel centro della finestra è presente una ventola trasparente dotata di led blu e rossi, che ha la duplice funzione di migliorare il raffreddamento del case mediante immissione di aria fresca e di appagare il senso estetico. Purtroppo l'apertura del case non è facilitata da viti "screwless" ma è necessario l'uso del cacciavite; inoltre, durante lo smontaggio della paratia laterale, occorre prestare particolare attenzione a non spezzare il cavo di alimentazione della ventola luminosa.

Anche la scelta dei componenti è stata influenzata dalla ricerca estetica: il processore AMD Athlon XP 2200+ è accoppiato alla motherboard Soltek 75FRN2- RL laccata in oro, mentre la scheda video presenta una colorazione viola. Il comparto grafico è affidato a una GeForce FX-4200 da 128 Mb di Ddr, dotata sia di uscita S-Video che Dvi per il collegamento con monitor Lcd.

Dai test effettuati, è emerso un buon comportamento del Verso 500 in tutte le aree applicative, con prestazioni particolarmente brillanti in ambito grafico e i punteggi di 6.250 (3DMark 2001SE) e 147,1 fps (Quake 3 Arena) sono tra i più alti della classifica.

L'hard disk è un inusuale Hitachi 180 GXP da 80 Gb, un po' meno performante della soluzione Maxtor, mentre per quanto riguarda la sezione ottica, Verso 500 utilizza un masterizzatore LG 52x/ 24x/52x. Il lettore di Dvd-Rom non è invece previsto.

**Elettrodata Sam@ra DJ2400-HXP.** Come buona parte delle configurazioni in prova, anche il Sam@ra di Elettrodata monta una Cpu Athlon XP 2400+, dato l'ottimo rapporto prezzo/prestazioni. Il pc è assemblato all'interno di un case dal design piuttosto accattivante, con mascherina anteriore e finiture grigie. Oltre a essere esteticamente gradevole, il case è anche ben strutturato: all'interno possono essere alloggiate quattro unità da 5,25 pollici e ben sei hard disk ed è possibile montare una ventola di raffreddamento supplementare al di sotto dell'alimentatore da 300 watt.

Purtroppo il case non è equipaggiato con viti azionabili manualmente e le operazioni di manutenzione non sono facilitate al massimo; la struttura portante e le pannellature sono invece sufficientemente robuste.

disposizione solamente tre slot Pci→ Buona anche la qualità dell'assemblaggio: i cavi avvolti in fascette elastiche percorrono il case in modo ordinato. Sul Sam@ra è impiegata una scheda madre A37M1535D di produzione ATI, basata sul chipset ATI A3, che mette a

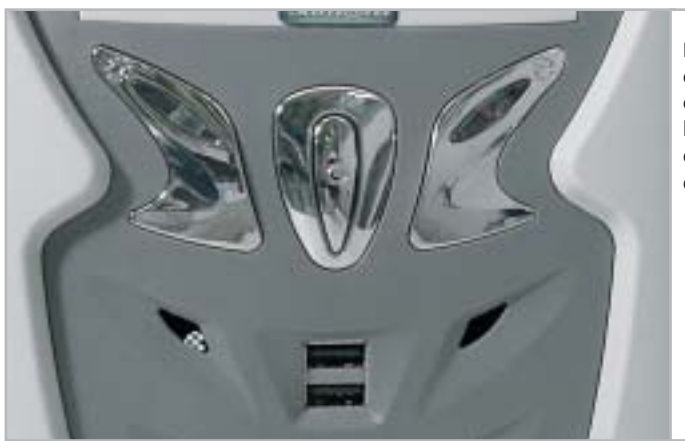

**La pulsantiera cromata caratterizza l'estetica frontale del case impiegato da Elettrodata**

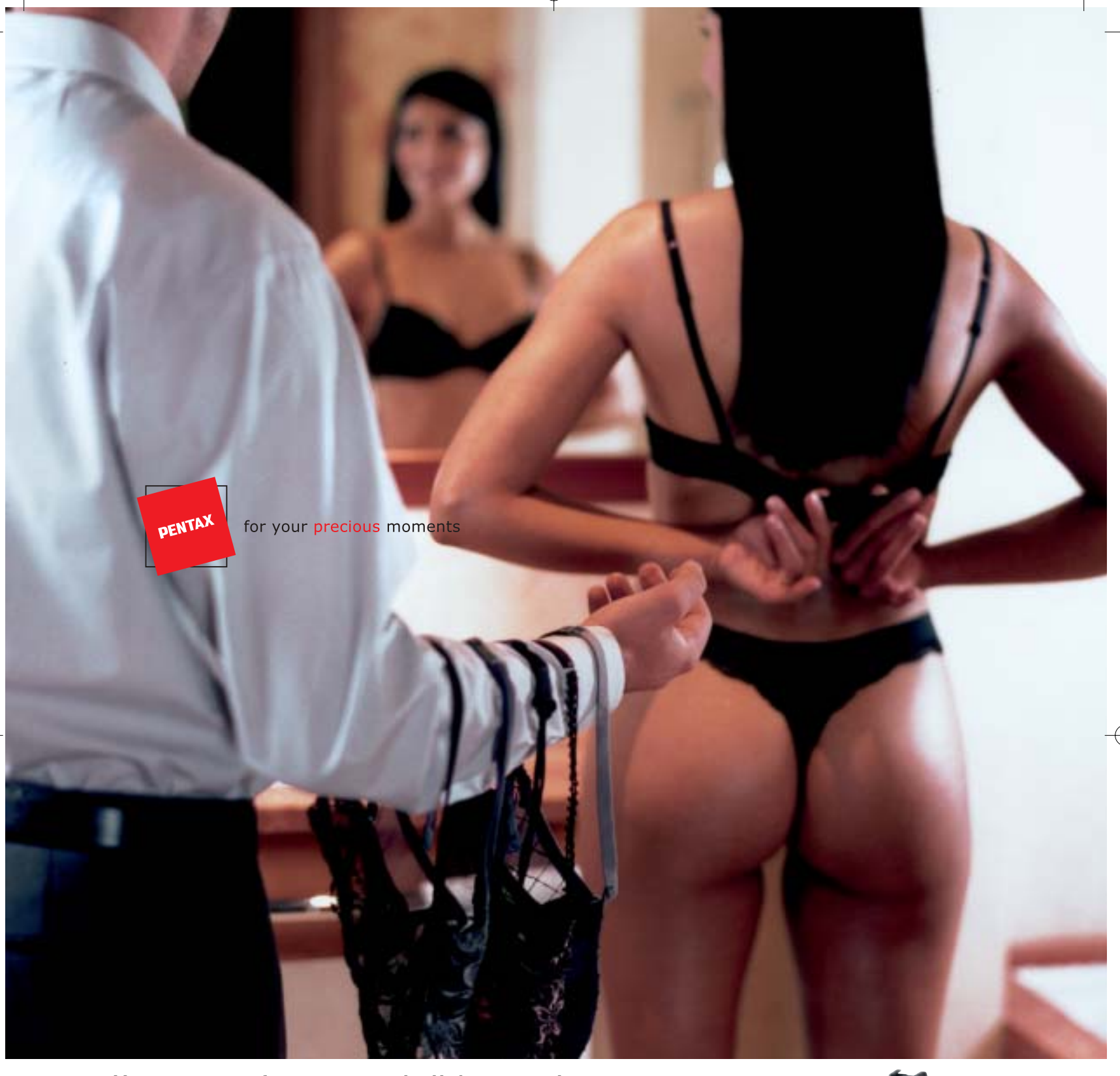

#### **Un corpo perfetto con tutti gli Accessori.**

I risultati che si ottengono con una fotocamera reflex dipendono molto dalla qualità dei suoi obiettivi e dei suoi accessori. La Pentax **\*ist D** nasce con un corredo già disponibile ed estremamente vasto. Grazie agli obiettivi ed agli accessori Pentax diventa più facile sfruttare a pieno le grandi potenzialità tecniche di questa reflex digitale. Il design perfetto, la risoluzione di 6 megapixel effettivi, le dimensioni estremamente compatte fanno della **\*ist D** uno strumento con il quale è facile entrare in sintonia fin dai primi scatti. Per concentrarsi da subito sulle cose più importanti.

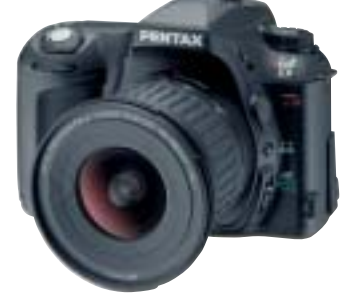

**Lasciatevi sedurre dalla nuova Pentax \*ist D.**

#### **PROTEGE**

Tel. 055 30.24.937 Fax. 055 31.02.80 info@protege.it www.pentaxitalia.com

Sul sito **www.pentaxitalia.com** l'elenco dei Rivenditori presso i quali ottenere una dimostrazione personalizzata della **Pentax \*ist D.**

# PENTAX

#### Pc fino a 500 euro

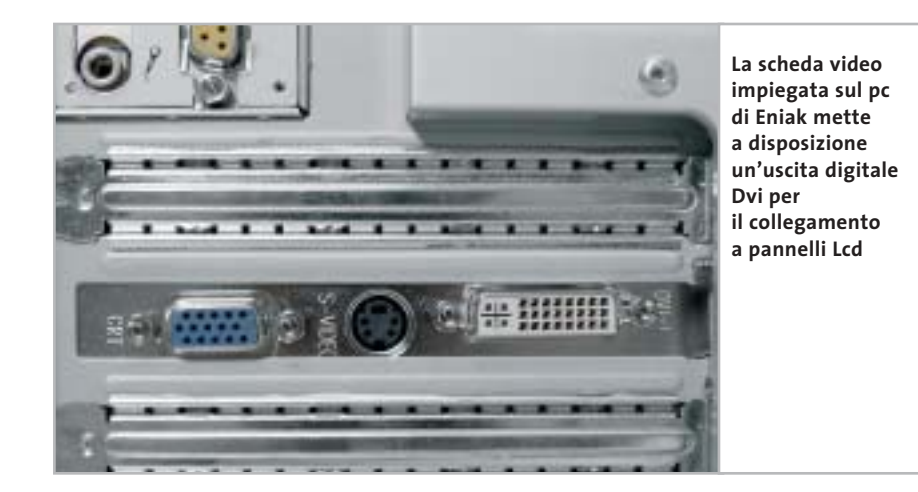

(uno dei quali utilizzato da un modem interno a 56 kbps) e un pettine Agp. La scheda monta tre slot per memorie Ddr, di cui uno popolato con un banco da 256 Mb di Ddr Pc2700. Per il comparto video, Elettrodata si è avvalsa della scheda grafica A3 da 32 Mb integrata on board: le prestazioni sono piuttosto deludenti in entrambi gli ambiti Direct 3D e OpenGl e gli scarsi punteggi sono tra i più bassi registrati.

Prestazioni insufficienti anche sul fronte del controller hard disk, che penalizza le potenzialità del Maxtor Diamond-Plus da 60 Gb montato sul Sam@ra. La sezione ottica è limitata a un masterizzatore Cd-R/Rw 52x/24x/52, fattore che preclude la visione di film in Dvd.

**EniaKolor MT-9240s.040.** Il case utilizzato da Eniak è sobrio e senza fronzoli: l'unica nota di colore è rappresentata dal frontalino plastico azzurro, che smorza la monotonia del classico color panna del resto della struttura. Sul fronte spicca il voluminoso pulsante d'accensione, affiancato dai tradizionali due led di stato e dal pulsante di reset.

Nella parte bassa sono celate, dietro uno sportellino, due delle quattro porte Usb a disposizione. Il marchio Soltek campeggia sia sulla scheda madre, basata su chipset VIA KT400, sia sulla scheda video, con Gpu nVidia GeForce 4 FX-5200 e 64 Mb di memoria Ddr.

L'assemblaggio è molto curato, con i cavi di alimentazione correttamente fascettati e le piattine Ide ripiegate in modo da non ostruire il ricircolo dell'aria. Il dissipatore è quello standard AMD: se ne apprezza la ridotta rumorosità e la buona efficacia. I punteggi totalizzati dalla configurazione di $\rightarrow$ 

#### **WINDOWS O LINUX?**

#### **» Pc nuovo a 500 euro…ma il sistema operativo?**

Con la progressiva discesa dei prezzi dei componenti, favorita dalla diffusione dei pc e dalle battaglie tra i produttori di hardware, ormai è possibile assemblare un pc di modeste prestazioni per una cifra inferiore ai 500 euro. Ma il sistema operativo? Se

si ipotizza di utilizzare Windows XP, attualmente il più diffuso in ambito Soho, occorre mettere in conto una spesa di circa 190 euro per la versione Home e di 400 euro per quella Professional: un prezzo decisamente esagerato, soprattutto se si considera che, nel secondo caso, equivale al costo dell'hardware.

Ma perché costa così tanto? È la domanda che tutti ci poniamo, soprattutto se si pensa al fatto che Windows viene fornito pre-installato nella maggior parte dei pc venduti dalle catene di distribuzione e nei computer aziendali e quindi il numero di licenze acquistate è decisamente elevato. Sembra proprio che Microsoft confidi nell'"indispensabilità" del proprio sistema operativo e non compia

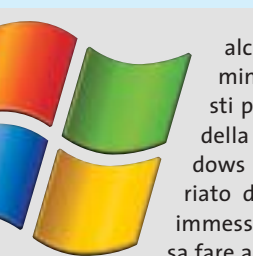

alcuno sforzo per diminuirne il prezzo: basti pensare che il costo della licenza di Windows XP è rimasto invariato da quando è stato immesso sul mercato. Cosa fare allora? Oltre alla via

illegale, la classica copia scaricata da Internet o masterizzata da un amico, vi è un'altra alternativa: ricorrere a sistemi operativi Open Source.

La piattaforma Linux, per esempio, ha un grado di sviluppo decisamente elevato, possiede caratteristiche avanzate e offre funzionalità professionali; è scaricabile gratuitamente da Internet oppure acquistabile in negozio con documentazione in formato cartaceo per meno di 90 euro. Con Linux è possibile compiere le stesse operazioni che normalmente si eseguono con Windows: dal lavoro con applicazioni office e navigazione in Internet, alla riproduzione di Dvd o montaggio

video. Ma qual è il rovescio della medaglia? Ci sono sostanzialmente due controindicazioni: in primo luogo, nonostante negli ultimi tempi siano stati fatti sforzi per semplificare al massimo le operazioni di gestione del pc, migliorare l'aspetto grafico e rendere quanto più intuitivo possibile l'utilizzo del sistema, Linux rimane comunque "più difficile" rispetto a Windows.

Questo è essenzialmente dovuto al fatto che all'utente è lasciata la possibilità di impostare tutti gli aspetti del sistema operativo, anche quelli che in Windows vengono gestiti in modo trasparente all'utente. In seconda battuta, esistono alcune categorie di programmi,

> tipicamente i software di controllo di periferiche specifiche (per esempio software di gestione di lettori Mp3 portatili o di schede di acquisizione video), che vengono forniti esclusivamente in versione Windows e spingono all'uso di tale sistema operativo.

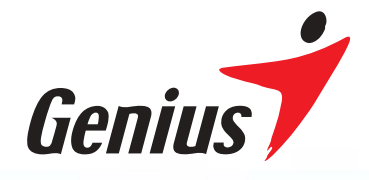

# Rechargeable Energy!

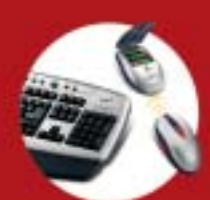

Wireless TwinTouch+<br>Optical Value Tastiera wireless multimediale<br>ricaricabile e mouse ottico con sto scrolle

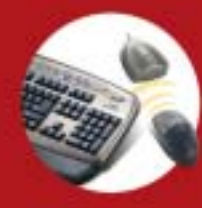

Wireless 2.4G TwinTouch+<br>Tastiera senza fili RF 2.4GHz e<br>kit mouse con tasto scroller

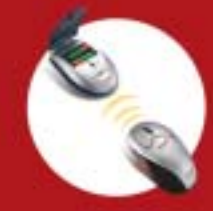

Wireless Optical Pro<br>(Mouse) ricaricabile con 5 pulsanti

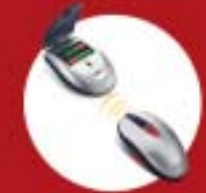

Wireless NetScroll+ Traveler<br>(Mouse) ricaricabile con 3 pulsanti

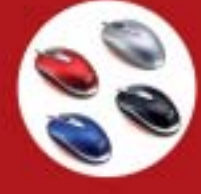

NetScroll+ Mini Traveler

**Wireless TwinTouch Optical Office** Tastiera office wireless ricaricabile e mouse ottico con tasto scroller

- · Avanzato sensore ottico a 800dpi ad alta precisione
- · Caricabatterie incorporato nel ricevitore e batterie ricaricabili gratuite incluse
- · Compatibile con il protocollo **Bluetooth standard**
- · 12 tasti aggiuntivi per l'accesso istantaneo ad Internet, e-mail ed alle comuni funzioni multimediali
- · Navigazione rapida su Windows ed Internet senza cliccare le barre di scorrimento

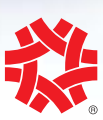

**TAIWAN** SYMBOL OF EXCELLENCE 2003 WINNER

#### **ZKYE** SYSTEMS CORP.

Tel: (886) 2 2995-6645 Fax: (886) 2 2995-4751 email:sim@email.geniusnet.com.tw www.geniusnet.com.tw

#### Pc fino a 500 euro

Eniak sono stati tra i migliori, globalmente simili a quelli totalizzati dal vincitore: rispetto a quest'ultimo l'Eniak conta su una quantità inferiore di memoria (256 Mb contr 512 Mb) su una Cpu di potenza minore (Athlon XP 2400+ contro Athlon XP 2500+) e su un hard disk, il Samsung SP400-3H da 40 Gb, che si è dimostrato non eccessivamente brillante.

Anche sul fronte della sezione ottica sarebbe stato preferibile installare un lettore combo drive, piuttosto che semplicemente un'unità Dvd-Rom, che limita i campi applicativi della macchina, soprattutto perché non consente la masterizzazione.

In ogni caso l'Eniak resta un ottimo pc e trasmette, durante l'utilizzo, un globale senso di stabilità e solidità costruttiva. La configurazione include una tastiera standard e un mouse ottico coordinati, mentre la garanzia di due anni è di tipo on center.

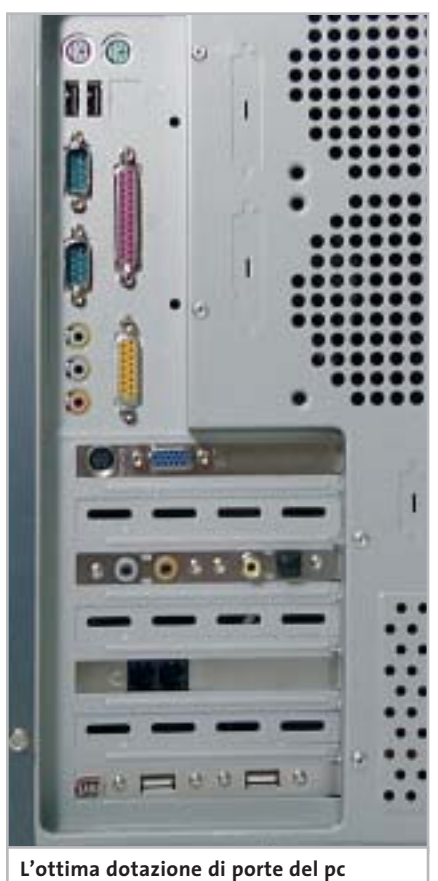

**di Essegi Informatica: si noti la presenza di uscite S/Pdif ottica e coassiale**

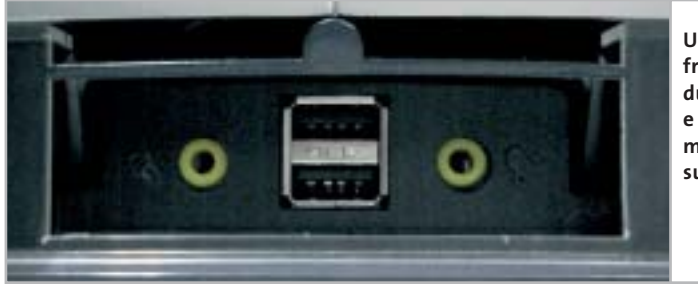

**Un pannellino frontale cela due porte Usb e i connettori per microfono e cuffie sul pc di Focelda**

**Essegi Informatica Top Computer Z8648P26.** Il pc di Essegi Informatica utilizza un elegante case color petrolio metallizzato, bordato da finiture beige. I vani per alloggiare le unità da 3,5 pollici sono sei e quattro per quelle da 5 pollici, a garanzia di un'ottima espandibilità. L'alimentatore è di produzione Task, da 300 watt nominali, assolutamente adeguato per fornire energia ai componenti installati.

Il Top Computer è l'unico pc in prova a essere equipaggiato con un processore Intel Pentium 4 a 2,66 GHz. La scheda madre è una Gigabyte GA 8S648FX, dotata di cinque slot Pci e una porta Agp in standard 8x. Il chipset SiS 6448FX/Sis 963 gestisce la comunicazione tra il processore e il modulo da 256 Mb Ddr a 333 MHz impiegato sulla scheda. La scelta del disco fisso è ricaduta sul classico Maxtor Diamond-Max Plus da 40 Gb e velocità di rotazione da 7.200 Rpm, capace di garantire prestazioni di tutto rispetto; particolarmente basso l'utilizzo della Cpu durante le operazioni di trasferimento file.

Come altri produttori, anche Essegi Informatica ha deciso di non dotare il proprio prodotto con un lettore Dvd-Rom, ma si è limitata al montaggio di un masterizzatore LG 52x/24x/52x, lo stesso impiegato su altri pc in prova, tra cui Runner e Focelda.

Il punto debole del Top Computer di Essegi riguarda il sottosistema video, basato sulla scheda GV-R7064T/4X di fabbricazione Gigabyte, che risulta completamente inadeguato per le applicazioni video e i videogiochi di ultima generazione, come sottolineato dalle scarse performance registrate da 3DMark 2001 SE e Quake 3 Arena.

Il pc dispone inoltre di un modem interno a 56 kbps e di una scheda audio integrata basata su chip Realtek ALC650, dotata anche di uscita digitale S/Pdif ottica e coassiale.

**Focelda PREADJ132.** Decisamente originale e allo stesso tempo elegante, il case in alluminio scelto da Focelda si contraddistingue per la presenza di due dischi in plastica grigia collocati su entrambi i pannelli laterali del pc, che nascondono dei fori per l'espulsione dell'aria calda.

Nella parte interna di tali dischi, sono presenti quattro inviti filettati per l'eventuale montaggio di una ventola supplementare da 120 mm. Il frontalino è caratterizzato da finiture blu e argento metallizzato ed è bordato da una mascherina in plexiglas. Il case permette di alloggiare fino a quattro unità full-size e altrettanti hard disk, mentre al di sotto dell'alimentatore è possibile montare due ventole da 80 mm per l'espulsione del calore.

Il pc di Focelda impiega un processore Intel Pentium 4 operante a 2,4 GHz, accoppiato a una motherboard Jetway P4XFBU533, basata su chipset VIA P4X266E e a due moduli da 256 Mb di Ddr. Ottimo il raffreddamento della Cpu, affidato a un dissipatore dalle dimensioni molto generose e coadiuvato da una ventola a cuscinetti a sfera.

Gli slot Pci sono cinque, più uno Agp 8x, mentre le porte Usb sono quattro, due delle quali riportate nella parte anteriore del case insieme ai jack audio, proprio al di sotto del pulsante di accensione. La scheda video da 64 Mb scelta da Focelda è basata sul chip grafico nVidia GeForce 4 MX-440 da 64 Mb →

#### **CASIO.**

# Troppo bella per nasconderla

Veloce e sottile: la nuova EXILIM EX-Z4 con zoom ottico 3x

> Farai qualsiasi cosa per mettere in mostra la tua nuova EXILIM EX-Z4. È dotata di sensore CCD da 4.0 megapixel, zoom ottico 3x, ampio display TFT a colori da 2", funzione di registrazione filmati con audio, 10 MB di memoria Flash integrata, slot per schede di memoria opzionali tipo SD o MMC, docking station USB e molte altre funzionalità innovative. Semplicemente attraenti: la Exilim EX-Z3, vincitrice dell'ambito Premio EISA come "Mini Fotocamera Digitale dell'Anno 2003/2004", con il suo zoom ottico 3x e CCD da 3.2 megapixel, e la piccolissima EX-S20 da 2.0 megapixel. EXILIM - Sottile, Veloce e Sempre con te!

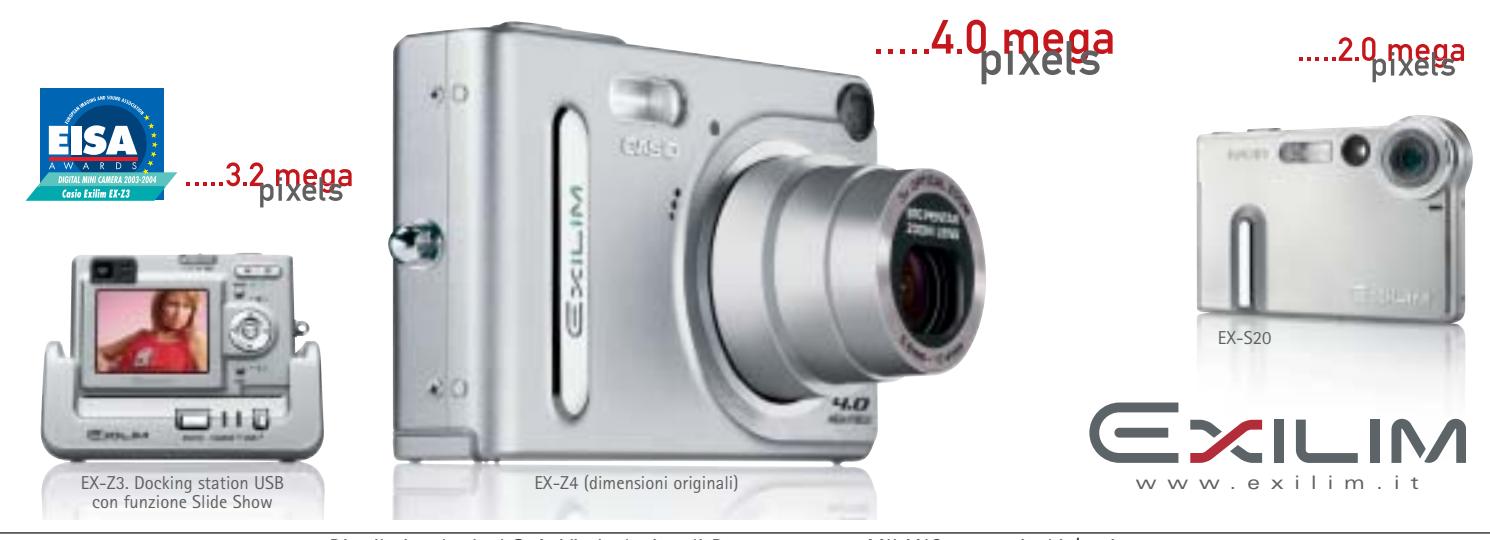

Distribuito da: Ical SpA, Via Ludovico di Breme 9, 20156 MILANO - www.ical.it/casio

#### Pc fino a 500 euro

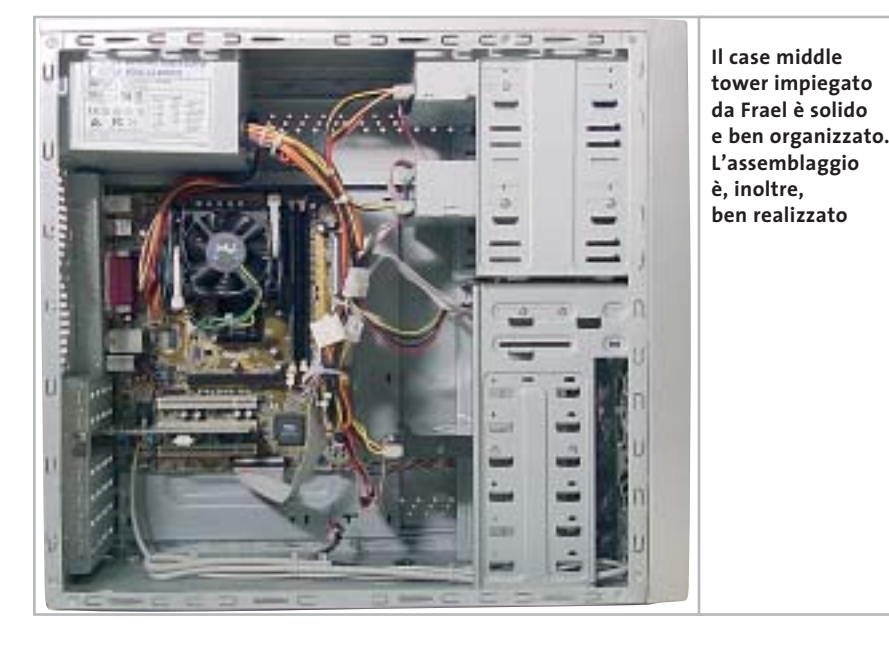

di Ram ed è dotata di uscita S-Video; le prestazioni della scheda sono nella media e consentono di utilizzare la maggior parte dei videogiochi di ultima generazione.

Lettore Dvd-Rom e masterizzatore sono entrambi di fabbricazione LG: il primo è in grado di raggiungere la velocità massima di 16x, mentre il secondo permette di incidere un supporto Cd-R a 52x e Cd-Rw a 24x. Per quanto riguarda l'hard disk, anche Focelda si è avvalsa del gettonato DiamondMax Plus da 80 Gb e velocità di rotazione pari a 7.200 rpm, una soluzione adottata da molti altri concorrenti.

**Frael Leonhard C260CH.** La Cpu impiegata sul Frael Lehonard C260CH è un Intel Celeron con frequenza di lavoro pari a 2,6 GHz, installato su motherboard Asus P4V533-MX, in formato micro-Atx, basata su chipset VIA P4M266A. Tra le caratteristiche della scheda madre va menzionata la presenza on board di una sezione audio surround a sei canali, conforme alle specifiche AC'97. La memoria ammonta a 256 Mb, in unico banco di tipo Ddr 333.

La sezione grafica è anch'essa integrata e in standard Agp 4x: si tratta di una Gpu di produzione S3, il modello ProSavage 8 che utilizza 32 Mb di memoria, in condivisione con quella di sistema. Una

soluzione molto conveniente per gli integratori, dati i bassi costi produttivi, ma veramente al limite della decenza per quanto riguarda le prestazioni 3D. I risultati dei test Direct 3D e OpenGl sono eloquenti, trattandosi dei valori più bassi misurati in questa rassegna. Queste pecche sul fronte grafico sono comunque parzialmente compensate da una buona dotazione: Frael propone un'accoppiata di unità ottiche consistente in un lettore Dvd-Rom Philips 16x/50x affiancato da un masterizzatore Cd-Rw TX Italia 48x/16x/48x.

La capacità del silenziosissimo e veloce disco Maxtor DiamondMax Plus 8, in formato slim, è di 40 Gb, di questi tempi una "pezzatura" considerata minima. Per quanto riguarda le porte, sono presenti sei Usb 2.0 e una porta Lan 10/100 con connettore standard Rj-45.

Buone complessivamente le caratteristiche del case middle tower, ben organizzato internamente e con una struttura sufficientemente solida: peccato che, dato l'elegante frontalino ricoperto in plexiglass trasparente, le unità ottiche e il lettore di floppy non siano state proposte in colorazione coordinata.

La dotazione include un modem analogico interno a 56k e la suite OpenOffice: in sintesi il Frael, pur dimostrando molti limiti in ambito grafico, è una macchina estremamente completa per un impiego prevalente con applicativi office.

**Hyundai Flex XM4986.** Hyundai nella fascia entry level propone una configurazione all'insegna dell'integrazione: il case, di tipo slim, è perfetto per l'ufficio, dato lo scarso ingombro e l'estetica sobria, e permette la collocazione in orizzontale oppure in verticale. Tutta la struttura è di color grigio scuro metallizzato e sia l'unità Cd-Rw sia le due porte Usb frontali e quelle audio sono nascoste dietro due pannelli, apribili a pressione.

La Cpu selezionata per questa configurazione è un Intel Celeron a 2,2 GHz, soluzione poco adottata dagli altri assemblatori, che hanno per lo più puntato su processori AMD, che tendenzialmente offrono, in questa fascia di prezzo, un rapporto prezzo/prestazioni più conveniente. La piastra madre è una Gigabyte GA-8SIMLHP, che integra a bordo una sottosezione grafica SiS 651, che utilizza 32 Mb della memoria di sistema.

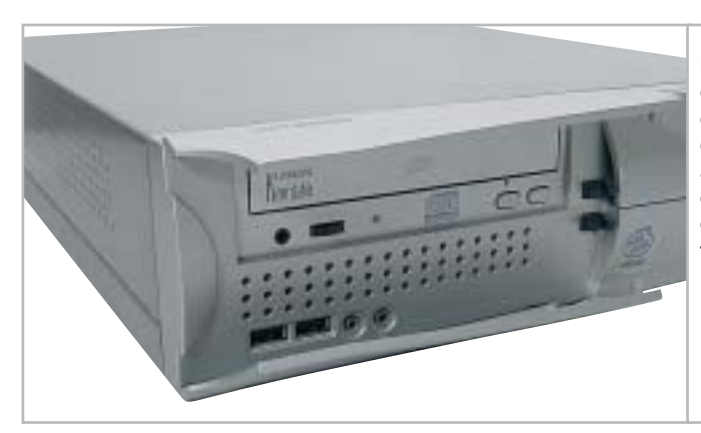

**Lo slim pc proposto da Hyundai è molto curato nell'estetica: due pannelli apribili a pressione celano l'unità ottica e le porte frontali**

(segue a pag. 94)

‰

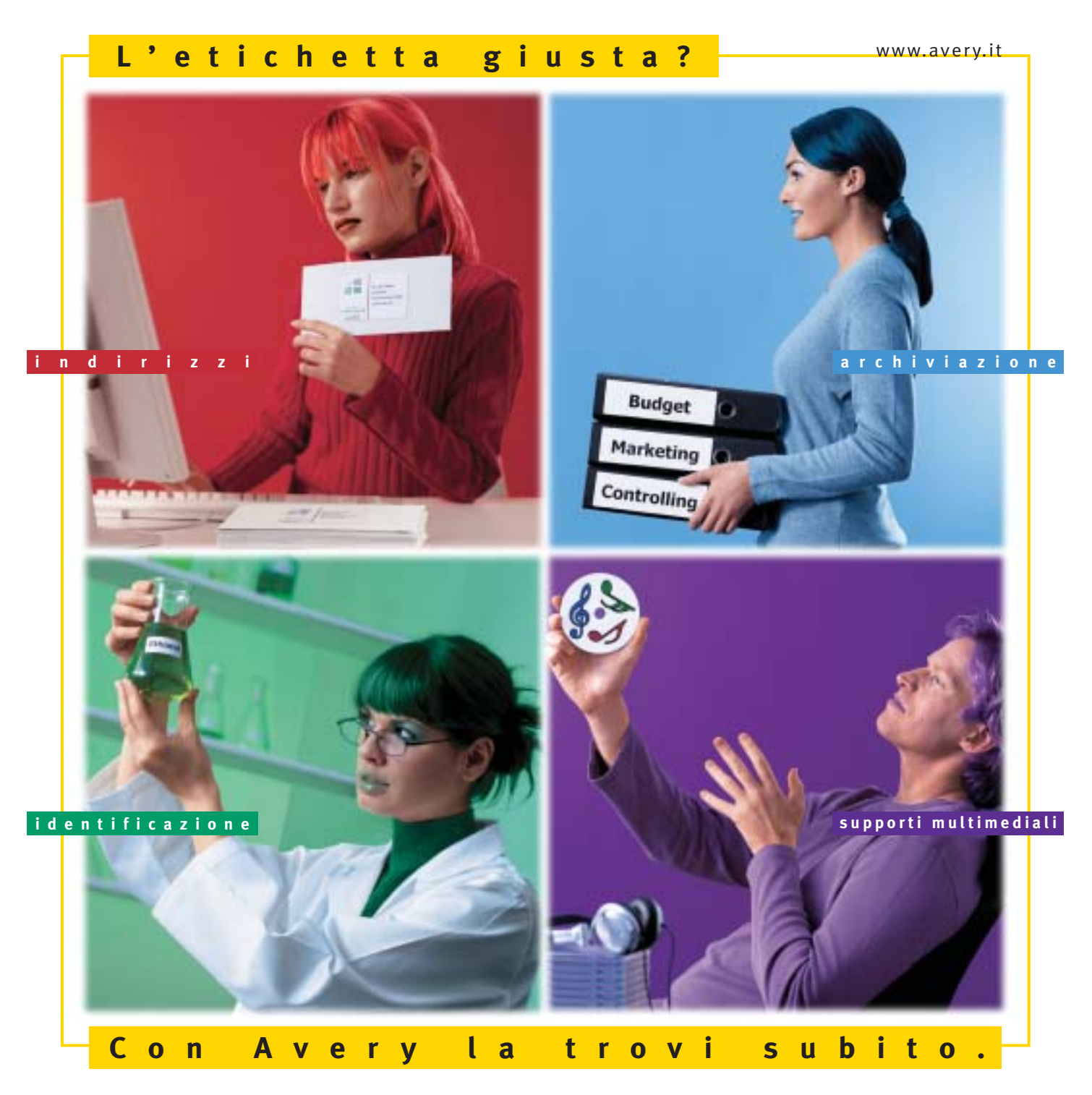

Con Avery trovi subito la soluzione che stai cercando. Basta riconoscere il giallo delle confezioni di etichette Avery e poi in base ai colori specifici trovi esattamente quello che ti serve: etichette per indirizzi, per archiviazione, per identificazione, per supporti multimediali. Tutte disponibili in ogni misura e con moltissime varianti per la personalizzazione. Tutte stampabili direttamente dal tuo PC nella quantità che desideri e senza bisogno di software particolari: i formati delle etichette Avery sono già presenti nei programmi più diffusi, ad esempio Microsoft® Office. Se cerchi il numero uno al mondo per le etichette quello che trovi è Avery.

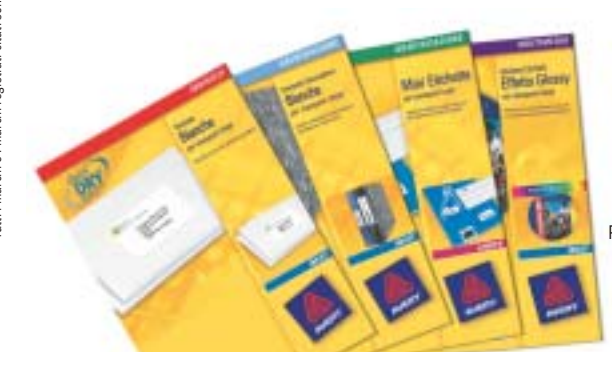

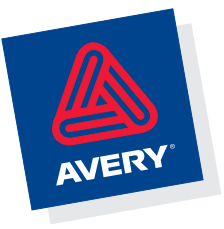

Per saperne di più invia una e-mail a **consumer.centre@eu.averydennison.com** oppure chiama **800-373667** 

Pc fino a 500 euro

#### **» Vincitore del test**

**Mitas Einstein Ecopower LE**

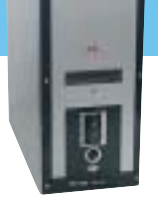

**Un nome, una garanzia**

**Mitas conquista il primo posto di questa prova comparativa con il modello Einstein Ecopower LE, un pc basato sull'Athlon XP 2500+ con core Barton, 512 Mb di Ram e una scheda video GeForce 4 FX 5200**

■ La configurazione proposta da Mitas è molto equilibrata e lineare. Il processore Athlon XP 2500+ impiegato, pur non essendo quello di potenza nominale maggiore tra i partecipanti,è stato sfruttato al meglio grazie a una dotazione Ram di 512 Mb, soluzione proposta solo su altri due configurazioni in test, e alla scelta di una scheda video in grado di fornire buone prestazioni velocistiche in ambito 3D.

La motherboard selezionata da Mitas è la Gigabyte GA-7VA, che si avvale dell'accoppiata North Bridge VIA KT400 e South Bridge VIA 8235. La piastra madre, in formato full Atx, propone cinque slot d'espansione Pci conformi alle specifiche 2.2 e uno Agp 4x/8x; le porte Usb in standard 2.0 sono in totale sei, di cui due riportate sul retro del case con una soluzione a staffa e due frontali, celate dietro un pannellino integrato nella parte inferiore del case e affiancato dai mini-jack audio, relativi all'ingresso microfonico e all'uscita per cuffie stereo. Sono presenti due porte seriali, una parallela e una Game/Midi; unica carenza

di questa buona scheda madre è rappresentata dall'assenza di una porta di ete Ethernet. Il sottosistema audio è demandato al chip sonoro Realtek ALC650, che propone un'uscita polifonica a sei canali. Gli slot per moduli Ram sono tre e supportano fino a 3 Gb di memoria totale, con supporto per moduli fino al Pc3200/Ddr 400.

La piastra madre Gigabyte consente anche discreti interventi di overclock, permettendo variazioni dell'Fsb a passi di 1 MHz e la regolazione dei voltaggi di core, memorie e bus Agp; operazione agevolata dall'utility Easy Tune 4 fornita di serie, dedicata al tuning del sistema. Rimandiamo alla pratica sull'overclock del pc vincitore, pubblicata a pag. 104.

Il case utilizzato è solido e internamente ben organizzato: l'accostamento dei colori metallo e nero del frontalino risulta essere una soluzione sobria e piacevole. In tinta con il resto della struttura è l'unità combo drive Samsung 52x/ 24x/52x, una delle proposte combo più veloci sul mercato. Anche la scelta del-

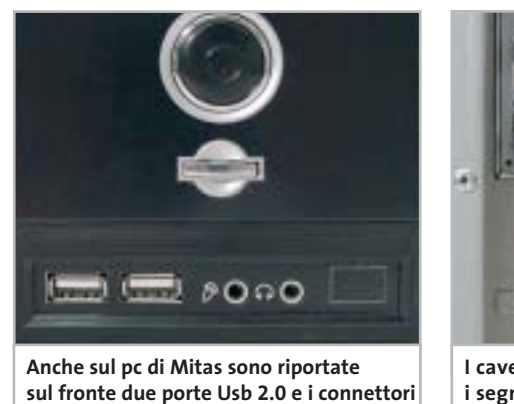

er Hilling fie **I cavetti per riportare frontalmente** 

**i segnali audio potevano essere convogliati in modo più ordinato**

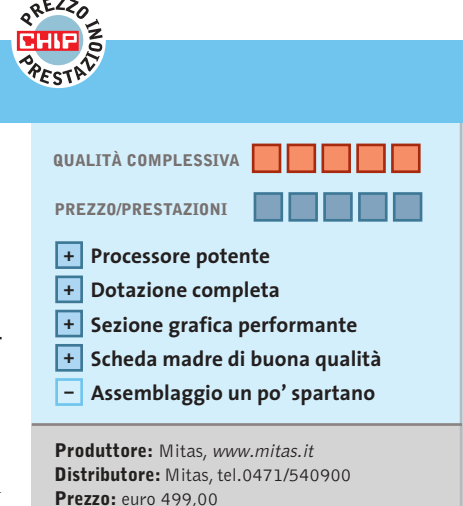

l'hard disk è azzeccata, un Maxtor DiamondMax Plus da 80 Gb, veloce e molto silenzioso. La scheda grafica impiegata, una GeForce 4 FX 5200 equipaggiata con 128 Mb di memoria video è la più potente tra le soluzioni proposte per questa prova: si tratta di una scheda in grado di offrire prestazione adatte anche ai giochi più recenti e che, sul modello utilizzato da Mitas offre anche un'uscita digitale Dvi per la connessione con pannelli Lcd e un S-Video Out per il collegamento

#### **Buone prestazioni complessive**

con il televisore.

Di serie è fornito un modem analogico su scheda Pci, un classico 56k basato su chip PcTel. L'assemblaggio non eccelle per qualità: in particolare le piattine Ide e il flat cable del floppy sono ripiegate all'interno del case ma non fissate, e i cavetti che riportano frontalmente le connessioni audio potevano essere convogliati in modo più ordinato, dato che la lunghezza lo permetteva.

Le prestazioni complessive comunque perdonano queste piccole pecche, peraltro facilmente rimediabili: il Mitas ha conteso il primato alla configurazione proposta da Eniak, che ha superato soprattutto in virtù di una configurazione più ricca. Sul piano velocistico le prestazioni migliori si rilevano in ambito grafico, mentre gli altri test sono abbastanza allineati con quelli dei rivali collocatisi nella parte alta della classifica.

‰

**mini-jack per cuffie e microfono**

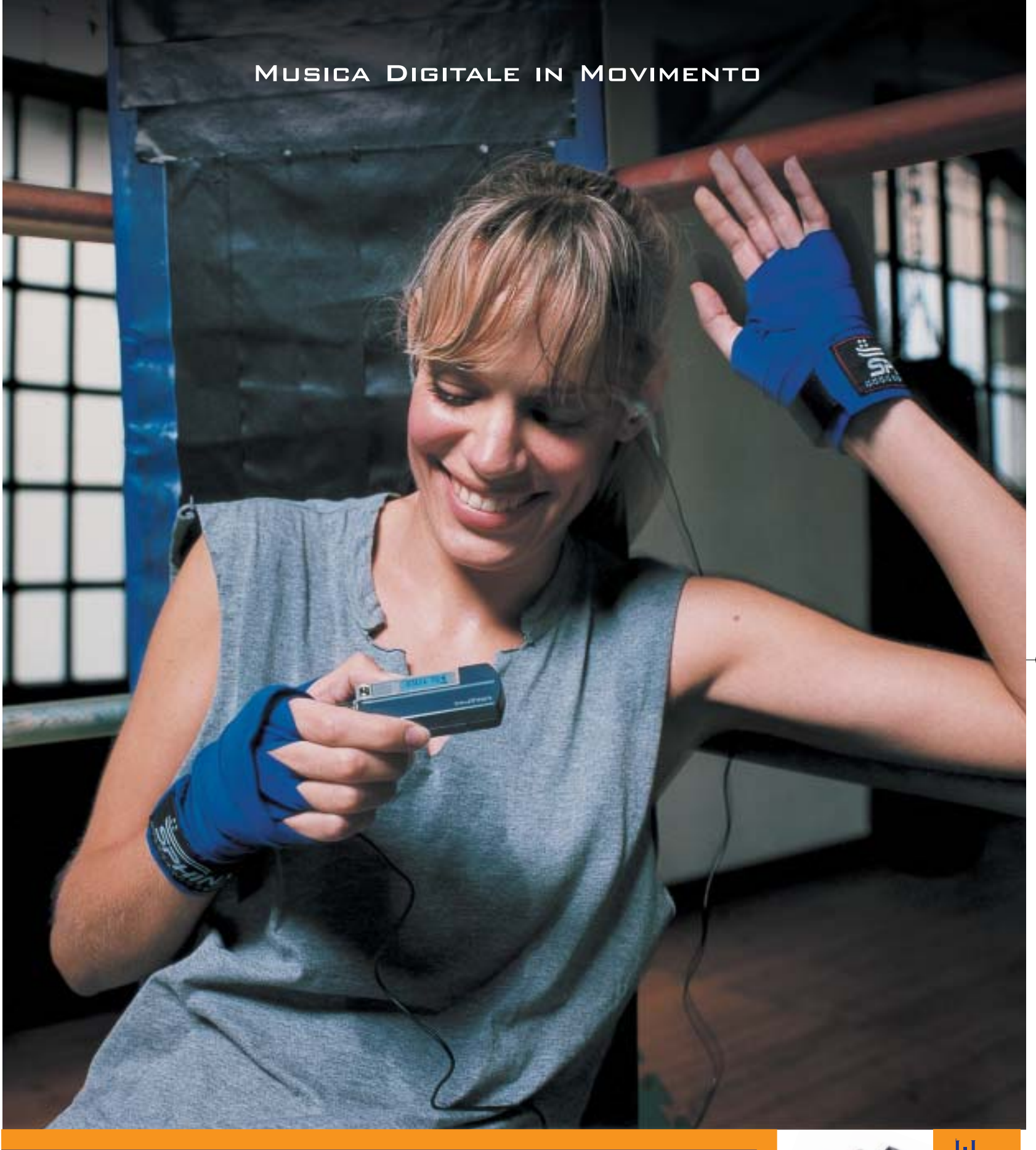

#### **Creative MuVo NX – Il lettore MP3 "super-attivo"**

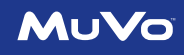

Porta con te la colonna sonora per i tuoi allenamenti! 60\* canzoni tra le tue preferite tutte in questo minuscolo ma robusto lettore MP3: facile da usare, fornito con un secondo battery pack colorato, display LCD e menù Creative. Per scoprire la nuova e completa gamma di lettori MP3 creata dagli inventori del MuVo, visita il sito: **www.europe.creative.com/mp3players** 

© 2003 Creative Technology Ltd. Tutti i diritti riservati. Il logo Creative è un marchio registrato. Tutti gli altri marchi o nomi di<br>prodotto elencati sono marchi o marchi registrati dei rispettivi proprietari. *\* basato* 

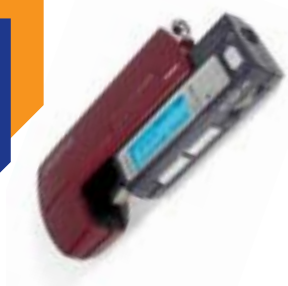

CREATIVE

#### Pc fino a 500 euro

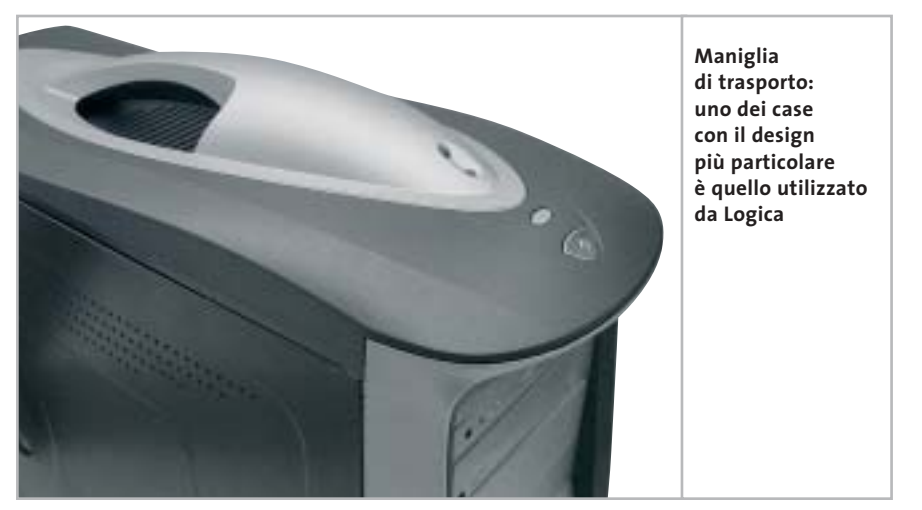

Le prestazioni sono piuttosto modeste in ambito 3D: sfiorano la sufficienza se si pensa di impiegare lo Hyundai anche per giocare. Tra l'altro la struttura slim del case non consente il montaggio di schede Pci standard, ma solo di modelli half-size, poco reperibili sul mercato. La Ram complessiva è di 256 Mb, un valore ormai standard per la maggior parte delle configurazioni, ed è di tipo Ddr 333. La dotazione di porte include quattro Usb 2.0, una porta game/Midi, due seriali, una parallela e una porta di rete Ethernet 10/100.

L'unità ottica è un masterizzatore Cd-Rw, caratterizzato da tempi di lettura/ scrittura e riscrittura rispettivamente di 48x e 16x. L'hard disk è di pezzatura minima, da 40 Gb: si tratta di un'unità Samsung SP400, meno brillante sul piano prestazionale rispetto alla proposta Maxtor montata su buona parte dei pc in prova.

**Logica ByteBox ByteBasic.** Intorno alla motherboard D845EBG2 di Intel è assemblato il modello ByteBasic di Logica: la scelta del processore è ricaduta sul Pentium 4 a 2,4 GHz, una scelta diffusa tra i concorrenti in virtù dell'elevato rapporto prezzo/prestazioni. La Cpu è raffreddata da un dissipatore corredato di ventola non eccessivamente invasivo dal punto di vista della rumorosità; il chipset 845E marchiato Intel gestisce ben sei pettini Pci, uno Agp e sei porte Usb. Uno dei due zoccoli di Ram presenti sulla motherboard è equipaggiato con un modulo di Ddr Pc2700 da 512 Mb, mentre l'altro è lasciato libero per dare la possibilità di incrementare il quantitativo di memoria di sistema.

Il comparto video è stato affidato a una ATI Hercules 7000 da 64 Mb di Ram, che in fase di test ha mostrato tutti i suoi limiti: gli scarsi punteggi ottenuti impediscono l'uso di molti videogiochi di ultima generazione e circoscrivono l'uso del ByteBasic unicamente a un ambito generico. La scheda permette di pilotare due monitor ed è dotata di uscita S-Video.

Il case è nero e dotato di maniglia per il trasporto, mentre nella parte bassa del pannello frontale un piccolo sportello cela due porte Usb. Ottime le possibilità di montaggio: oltre a quattro dispositivi da 5,25 pollici, la struttura del case consente di fissare ben otto dischi fissi.

L'hard disk utilizzato è il Diamond-Max Plus di Maxtor, che presenta un buon transfer rate e tempi d'accesso sufficientemente bassi; peccato per la dimensione limitata a 40 Gb. La sezione ottica consiste nell'accoppiata Dvd-Rom 16x e masterizzatore 52x/24x/52x marchiati LG; il sistema include un modem analogico da 56 kbps e una scheda audio Q-tec 555s 5.1 compatibile Dolby Digital, entrambe alloggiate su slot Pci.

**MediaInformatica Xplore.300A.** Il pc di MediaInformatica si colloca nella parte medio-alta della classifica: come l'EGO XE di Comex, impiega un processore AMD Athlon XP 2000+, in questo caso abbinato a una scheda madre Asus ATV600 basata sul chipset VIA KT600; il processore è raffreddato da un dissipatore sormontato da ventola di raffreddamento Pc Cooler con cuscinetti a bronzine.

Il quantitativo di Ram ammonta a 256 Mb, presenti in un modulo da 400 MHz che va a occupare uno dei tre pettini Ram presenti sulla scheda. Sul fronte dell'espanbilità, l'Xplore.300A offre ben sei porte Pci e una Agp 8x, mentre le →

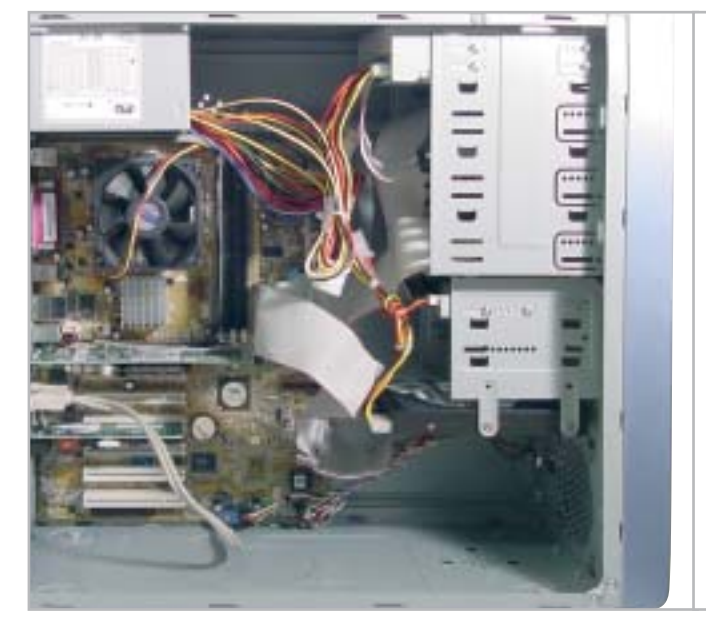

**Le piattine Ide sul pc MediaInformatica non sono state ripiegate e fissate: lasciate libere possono intralciare la circolazione interna dell'aria**

#### **TapeWäre**®

# Il tuo BACKUP è in grado di fare un salvataggio Critico quando è... veramente necessario?

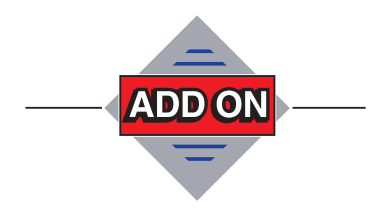

Add On S.r.l. Tel. 02 66.98.83.57 Fax 02 67.07.24.62 www.addon.it

Quando tutto sembra perduto, ecco entrare in gioco TAPEWARE, grazie ad una eccezionale linea di difesa, la partita continua!!!

L' efficienza del Backup e del DISASTER RECOVERY, consentono backup e ripristini di Interi Server rapidamente ed efficacemente.

I connettori per Exchange ed SQL ed i molteplici sistemi supportati rendono TAPEWARE una squadra imbattibile.

# **TapeWare®7 Backup Simplified®**

• Supporta Windows (certificato Windows Server 2003), NetWare, Linux e Unix (Solaris) • Interfaccia Web Gateway per amministrazione Remota via Web · Soluzioni di Backup dal 1989 · Distribuito in Italia da Add On S.r.I Milano

#### Pc fino a 500 euro

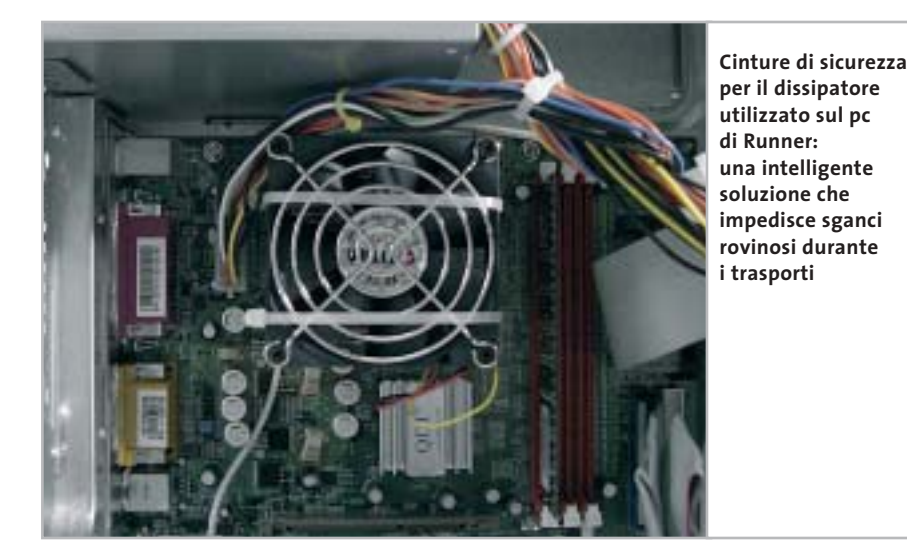

porte Usb 2.0 sono sei, tutte poste nella parte posteriore del case.

Il sottosistema video è stato affidato a una Asus V9180T, una soluzione basata sul chipset GeForce 4 MX-440 da 64 Mb, impiegato anche da molti dei pc a confronto. Le prestazioni in ambito grafico sono discrete, come sottolineato dal punteggio di 3.464 registrato da 3DMark 2001 SE e consentono di utilizzare anche i videogiochi più recenti, facendo qualche sacrificio su dettagli e risoluzione, e magari rinunciando all'antialiasing a tutto schermo.

L'Xplore dispone inoltre di una scheda Ethernet 10/100 di fabbricazione 3Com integrata on board e di un modem a 56 kbps su scheda Pci. La scheda sonora, integrata sulla motherboard, è compatibile con il codec AC'97 e nel retro del case è presente anche un'uscita S/Pdif coassiale.

Il Maxtor DiamondMax Plus 8 da 40 Gb è il supporto di memorizzazione magnetica scelto da MediaInformatica, mentre il comparto ottico è composto esclusivamente da un lettore Dvd-Rom LG 16x/48x. Di estetica gradevole, il case ha la classica colorazione beige, movimentata da una mascherina in color carta da zucchero e pulsanti argentati.

**Mitas Einstein Ecopower LE.** Le caratteristiche e le prestazioni del computer vincitore della comparativa sono ampiamente illustrate a pag. 92.

**Runner AKXP**. La scheda grafica Sparkle nVidia FX-5200, dotata anche di uscita S-Video ed equipaggiata con 128 Mb di memoria Ddr, è riuscita a registrare buone prestazioni grafiche complessive in ambito Direct 3D, mentre in modalità OpenGl la scheda risulta un po' meno brillante, ma comunque adeguata alle applicazioni più comuni.

Il cuore del Runner AKXP è basato su un AMD Athlon XP 2600+, accoppiato a un dissipatore corredato di ventola marchiata Titan.

Nonostante il dissipatore sia fissato alla Cpu mediante apposite clip d'arresto, Runner Computer ha deciso di bloccare ulteriormente il sistema d'aggancio con due fascette in plastica, soluzione utile nel caso di trasporto della macchina, per evitare indesiderati sganci o spostamenti del blocco di dissipazione. La scheda madre è una QDI Kudoz 7X/400A-6A, basata sul chipset VIA KT400.

La motherboard offre un buon numero di slot d'espansione: un Agp 8x, sei Pci e altrettante porte Usb, due delle quali riportate sul pannello anteriore del case, al di sotto del pulsante di alimentazione. La Ram è composta da un singolo modulo Pc2700 da 256 Mb, alloggiato su uno dei tre zoccoli disponibili, che consentono di alloggiare un massimo di 3 Gb di memoria di sistema. Il case è lo stesso modello scelto da Elettrodata per il proprio prodotto, con l'unica differenza che la mascherina anteriore e le finiture sono blu nel caso del Runner AKXP. Ampia e ben progettata la struttura interna del case, che permette di montare fino a quattro unità 5,25 pollici e sei dischi fissi.

L'hard disk è un DiamondMax Plus di Maxtor da 60 Gb: si tratta di un disco con buone prestazioni complessive, sia per quanto riguarda il transfer rate, sia per il tempo d'accesso. L'utilizzo della Cpu durante le operazioni di trasferimento file, dell'ordine del 13%, sono nella media.

Il Runner AKXP dispone inoltre di un masterizzatore LG GCE-8520B che raggiunge la velocità di 52x e 24x rispettivamente in scrittura e in riscrittura. Purtroppo non è presente un lettore Dvd-Rom, il che preclude la visone di film in Dvd. La scheda audio è integrata on board ed è basata su codec AC'97, mentre a corredo sono forniti modem 56 kbps, scheda Ethernet 10/100, tastiera e mouse Usb Logitech Optical Wheel.

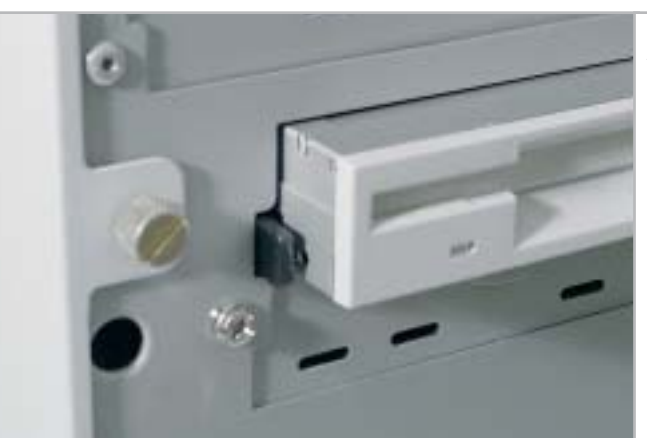

**Apertura facilitata: il case di Si Computer è di tipo "screwless", con viti di apertura ad azionamento manuale**

‰

# Any Way You **Look At It**

#### **Microscan Serie-i**

- **•** Monitor Lcd 15" TFT Ultraslim
- **•** Progettato con tre differenti box opzionali, per soddisfare ogni tipo di esigenza
- **•** Il suo design ultraslim permette di eliminare qualsiasi problema di spazio
- **•** Pannello regolabile in altezza, conforme agli standard ergonomici europei
- **•** Ampio angolo di inclinazione e di rotazione del pannello
- **•** L'elegante cornice in alluminio rispecchia l'alta qualità dei materiali utilizzati
- **•** Bassi consumi, bassa emissione di radiazioni.
- **•** Conforme allo standard Tco '03 (opzionale)

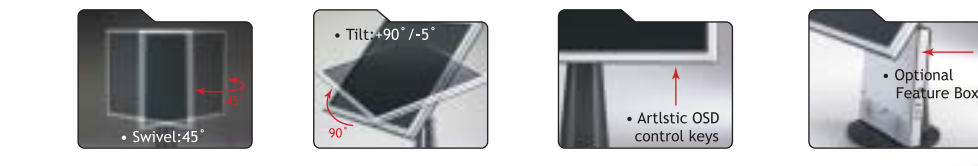

### AD Adi Nederland B.V. Italian sales office • Tel./Fax: 045/506012 • Web: www.adi.nl • e-mail: info@aditalia.com

#### Pc fino a 500 euro

**Si Computer Activa Play.** L'Activa Play utilizza una case minitower di estetica classica, piuttosto robusto e compatto ma poco funzionale nel caso si intenda espandere il pc. È uno dei pochi case di questa prova comparativa a montare il blocco d'alimentazione in verticale, soluzione che limita l'accessibilità alla scheda madre (soprattutto ai connettori) e tendenzialmente ostacola i flussi d'aria in prossimità della Cpu. Dalla sua il case ha un sistema di apertura dei pannelli laterali abbastanza comodo, che tuttavia prevede la rimozione del frontalino prima di accedere alle due grosse viti ad azionamento manuale.

I vani per unità full-size sono tre, dei quali uno popolato con un'unità combo

drive 32x/10x/40x di produzione Philips; il case può accogliere un massimo di tre hard disk, oltre a una classica unità floppy disk. L'assemblaggio è eseguito a regola d'arte, con cavi d'alimentazione ben raccolti e fascettati e piattine Ide meticolosamente ripiegate e fissate in modo da favorire il ricircolo d'aria.

Volendo migliorare il ricircolo d'aria, il case consente l'installazione di una ventola supplementare frontale da 8 cm e di una da 5 cm sul retro.

La piastra madre, di produzione ASRock K7S8X, si basa sul chipset SiS 746 FX e accoglie un processore AMD Athlon XP 2400+, raffreddato da un dissipatore standard di produzione AMD, efficace e silenzioso.

La sezione grafica è rappresentata da una scheda Agp 4x basata su Gpu nVidia GeForce 4 MX-440, popolata con 64 Mb di memoria Ddr: una soluzione inferiore per prestazioni al modello FX 5200 adottato dal pc vincitore, ma comunque globalmente valida anche per applicazioni 3D di medio peso e per i giochi anche più recenti, previa rinuncia di risoluzioni elevate e di modalità antialiasing a tutto schermo.

L'uscita S-Video consente il collegamento al televisore di casa, il che permette la visione di film in Dvd; peccato che la sezione audio della scheda madre, basata su codec AC'97 non metta a disposizione uscite surround o S/Pdif, ma una classica uscita stereo.

#### **COME SONO STATE CONDOTTE LE PROVE**

#### **» Criteri di giudizio**

Tutti i pc sono stati testati nelle medesime condizioni, installando Windows XP Professional previa formattazione del disco rigido e impostazione dei parametri del Bios su valori di default. Su tutti i pc sono quindi stati installati i driver relativi al chipset e alle risorse integrate della scheda madre.

La valutazione dei pc, ai fini della determinazione della classifica, è stata effettuata calcolando la media ponderata di tre parametri: prestazioni globali, prestazioni grafiche e dotazione.

Il parametro Prestazioni conta per il 50% del punteggio complessivo, mentre per quanto riguarda le Prestazioni grafiche e la Dotazione i pesi sono rispettivamente del 35% e 15%.

Nelle prove comparative di CHIP è usuale evidenziare due vincitori: uno per prestazioni assolute, l'altro nel rapporto prezzo/prestazioni. In questo caso, dato il tendenziale allineamento di tutti i partecipanti verso i 500 euro, ci è parso opportuno evidenziare un unico vincitore, che naturalmente conquista il primato anche per convenienza.

#### **B** PRESTAZIONI GLOBALI

Il parametro Prestazioni globali rappresenta la sintesi, con un valore su scala 100, di tutti i benchmark utilizzati: per la valutazione delle prestazioni grafiche so-

no stati impiegati il benchmark di Future-Mark 3DMark 2001 SE per quanto riguarda la modalità Direct 3D e Quake 3 Arena Demo. Per la valutazione del disco rigido è stato utilizzato HDTach 2.61, mentre per la valutazione della velocità dell'unità ottica Nero Cd Speed; nel caso di presenza sia di un lettore Cd-Rom o Dvd-Rom sia di masterizzatore sono state misurate le prestazioni del lettore Cd/Dvd-Rom.

Le valutazioni relative alla capacità di elaborazione della Cpu e l'ampiezza di banda della memoria sono state affidate alla sezione Benchmark della suite Sandra 2003. Ulteriori misurazioni sono state affidate a PcMark 2002, orientato prevalentemente alla valutazione delle capacità multimediali della macchina.

#### **B PRESTAZIONI GRAFICHE**

Il punteggio rappresenta un valore di sintesi dei due benchmark grafici impiegati, ovvero 3DMark 2001 SE per quanto concerne la modalità Direct 3D e Quake 3 Arena Demo per l'OpenGl. Per le prove sono stati impiegati i driver più recenti disponibili sui siti dei relativi produttori. In entrambi i casi la risoluzione della scheda video è stata impostata a 1.024 x 768 pixel, con 32 bit di profondità di colore.

I benchmark sono stati eseguiti tre volte, rilevando la media delle diverse misurazioni.

#### **DOTAZIONE**

Nel parametro Dotazione si valutano le caratteristiche dell'hardware e degli accessori forniti a corredo con il pc: contano, per esempio, la quantità di memoria installata e installabile, il numero e il tipo di porte, la capacità dell'hard disk e il tipo di unità ottiche, come combo drive o masterizzatori.

Sono rilevanti anche quantità e tipo di accessori forniti a corredo, quali casse acustiche, mouse ottici e altro.

Nello stesso parametro è stata inclusa una valutazione sulla qualità e quantità della documentazione fornita a corredo con il pc e di eventuali applicativi software supplementari.

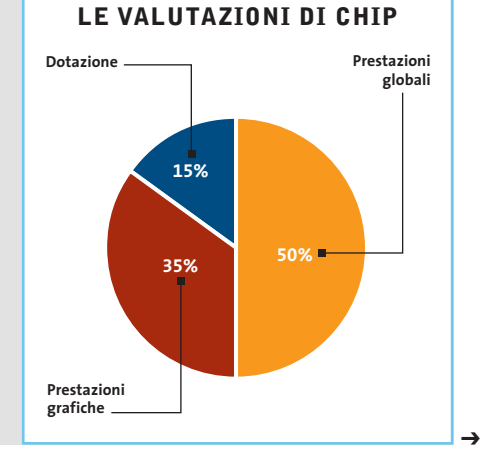

# Tecnologiche<br>tentazioni

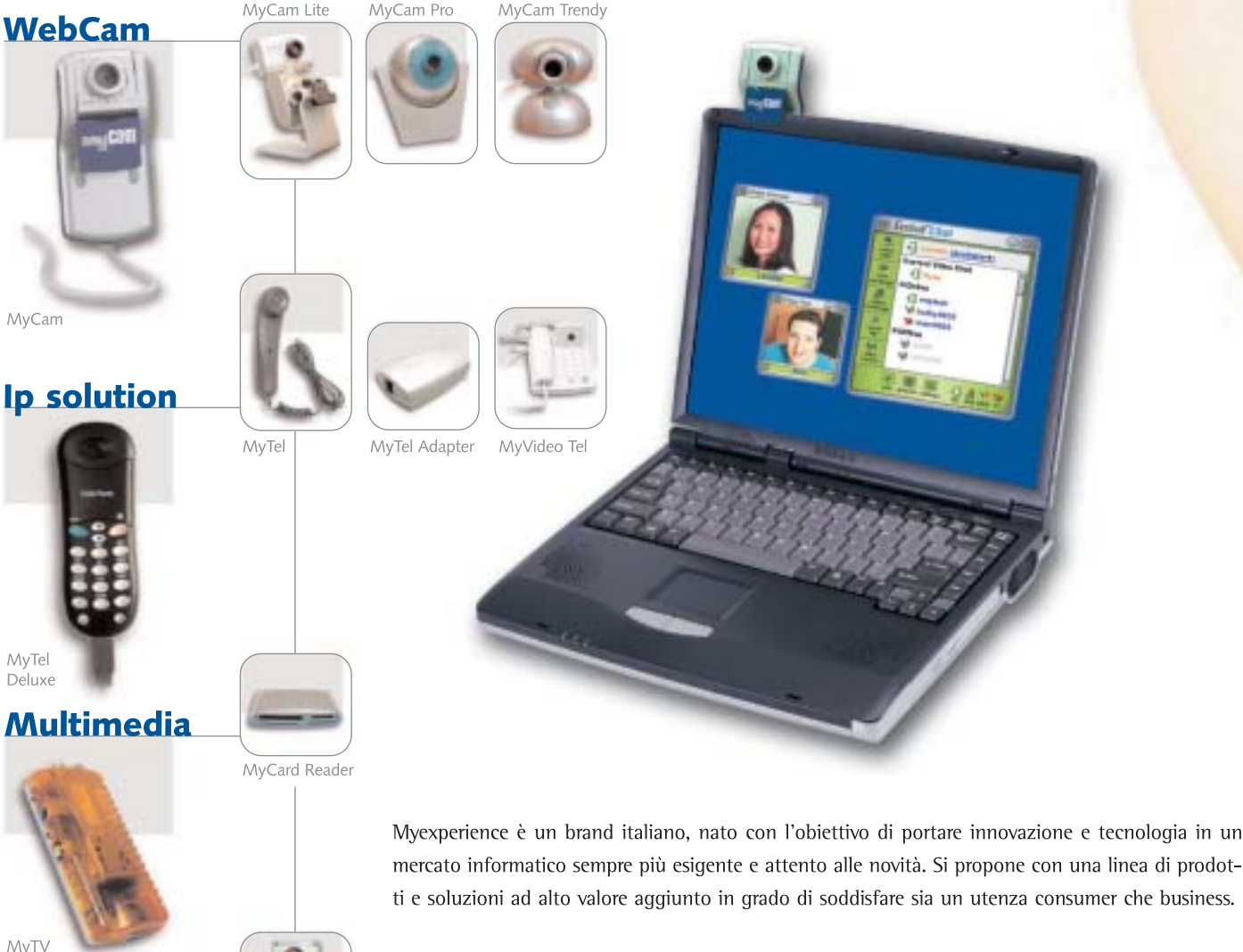

- PRODOTTI
- Webcam: In bundle con software di videoconferenza one to one
- Ip solution: Telefoni e videotelefoni USB
- Multimedia: Periferiche di acquisizione
	- e riproduzione audio video, lettori smart card...

#### • SOLUZIONI

- Videoconferenza: Per comunicazioni audio-video o testuali multimediali fino a 8 utenti
- contemporaneamente sullo stesso schermo
- Videosorveglianza: Nonché di automazione digitale

ience.it

- IP: Telefonia e videotelefonia IP...
- zeroone.il

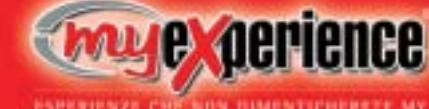

Videoconferenza

**Soluzioni** 

Videosorveglianza

Via Magenta 77 · 20017 Rho (MI) - Italy Tel. +39 02 931 82 156 · Fax +39 02 935 08 230 Internet: www.myexperience.it • E-mail: info@myexperience.it

## **» Caratteristiche a confronto**

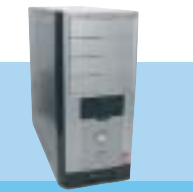

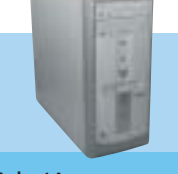

 $\oplus$ 

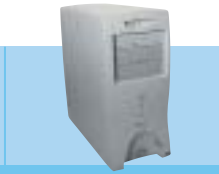

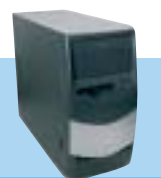

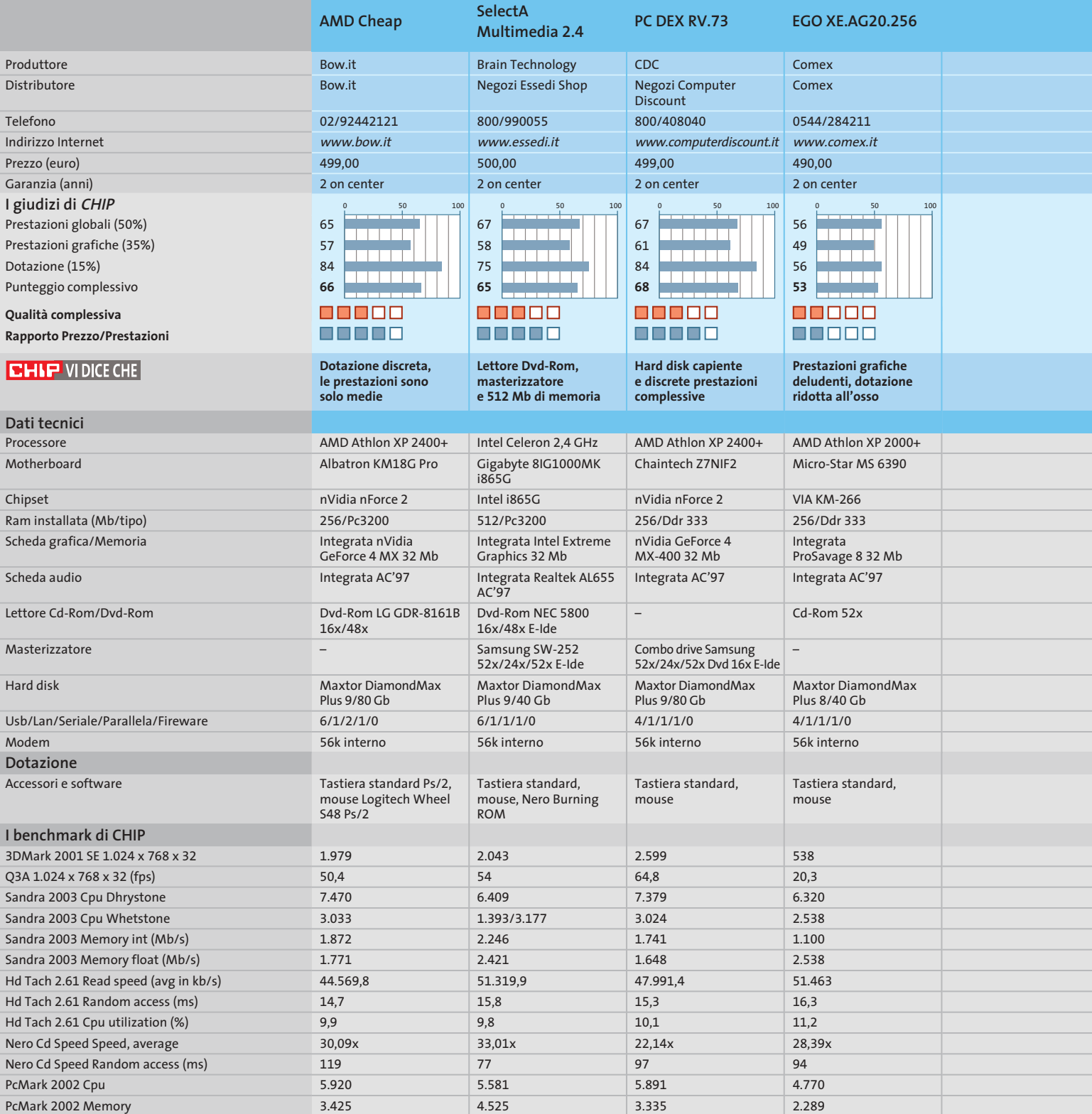

1.159

 $\overline{\bigoplus}$ 

1.083

1.032

*I giudizi di* CHIP *corrispondono a: 5= ottimo 4= buono 3= discreto 2= sufficiente 1= insufficiente*

1.015

PcMark 2002 Hard Disk

 $\overline{\downarrow}$ 

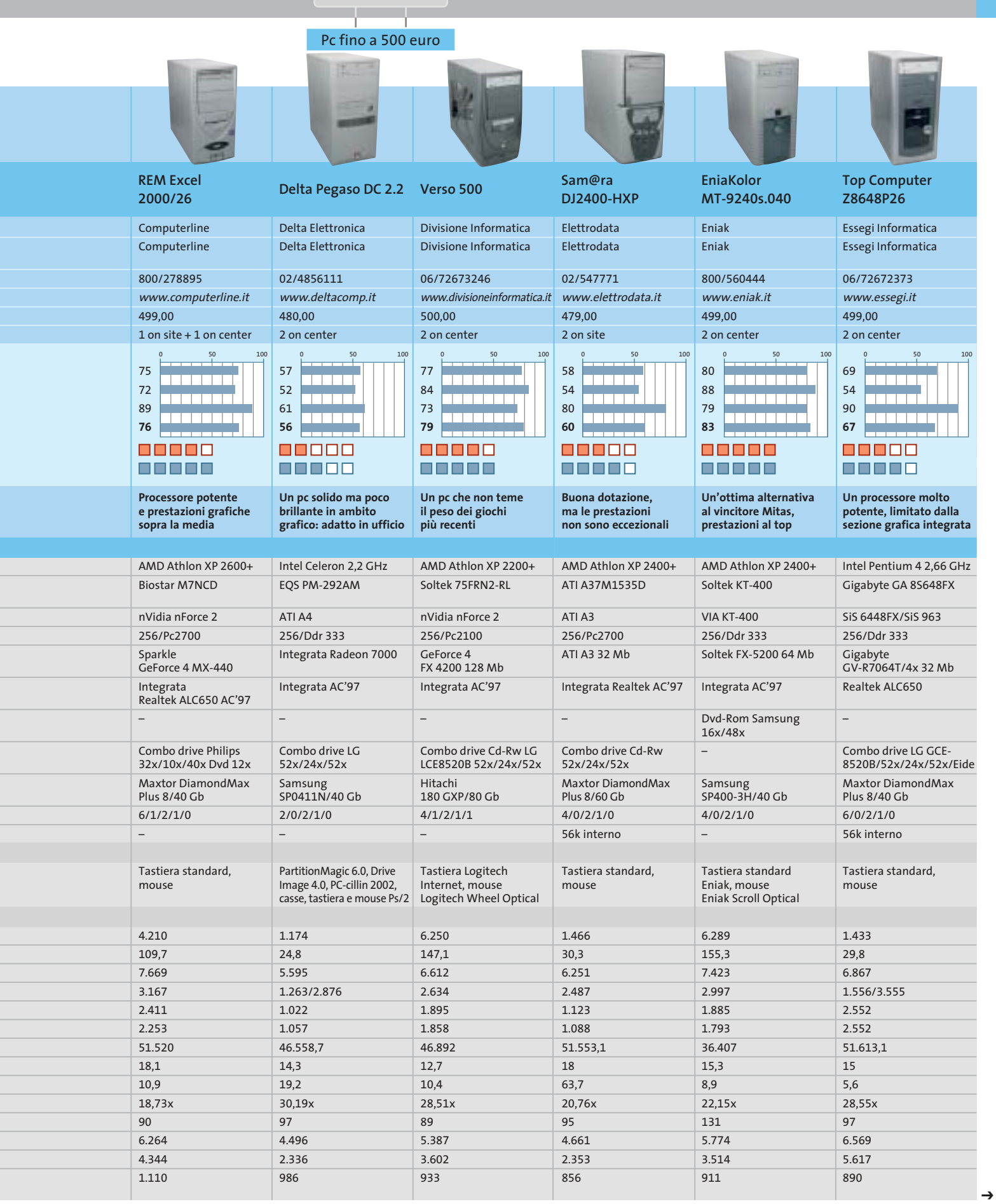

NOVEMBRE 2003 | CHIP **101**

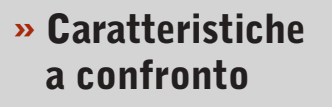

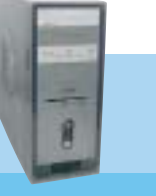

 $\oplus$ 

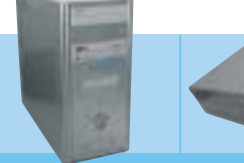

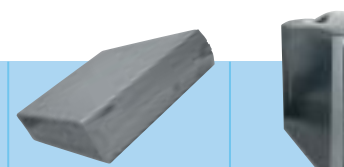

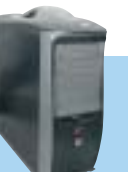

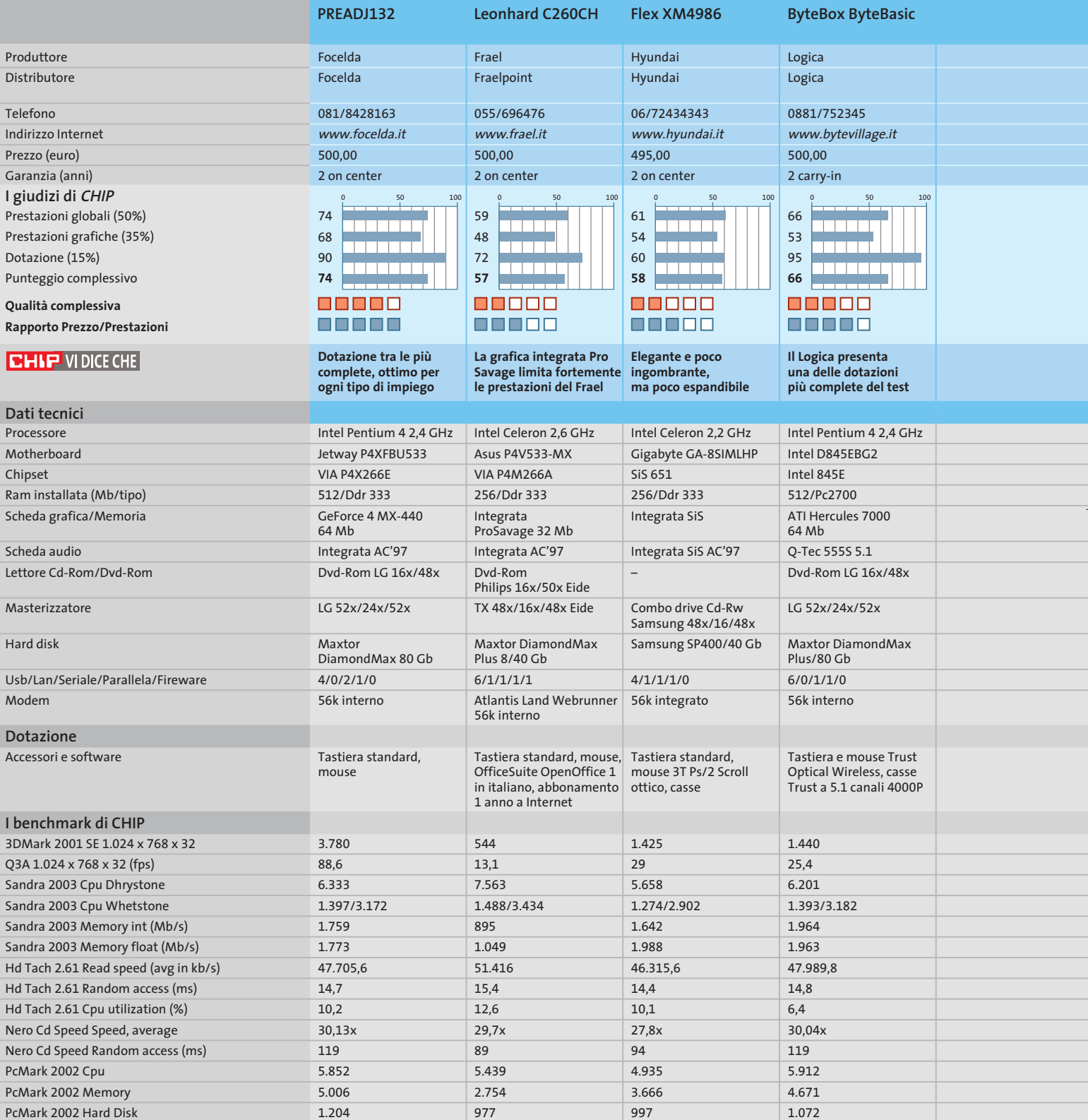

 $\color{red} \bigoplus$ 

*I giudizi di* CHIP *corrispondono a: 5= ottimo 4= buono 3= discreto 2= sufficiente 1= insufficiente*

**Activa Play**

SI Computer Si Computer 0545/33355 www.sicomputer.it

500,00 2 on center

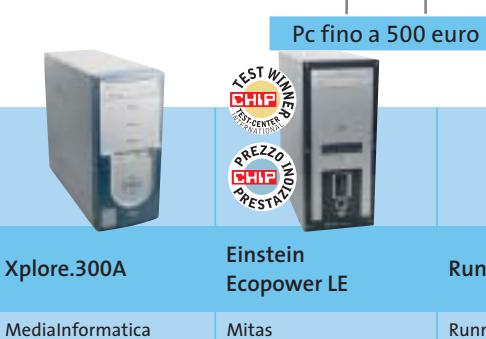

Negozi

498,00

 $\Box$ 

Xplore Computer 0742/20219 www.xplorecomputer.it 2 on center Mitas 0471/540900 www.mitas.it 499,00 2 on center

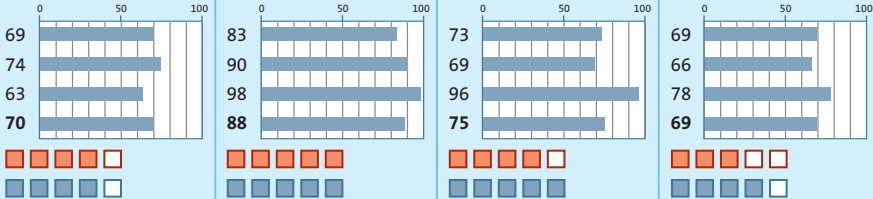

**Uno dei pochi pc equipaggiato con una sezione audio SoundMax e molto espandibile**

**Runner AKXP26**

Runner Computer Runner Computer 0332/806000 www.runner.it 499,00 2 on center 73 nnanana

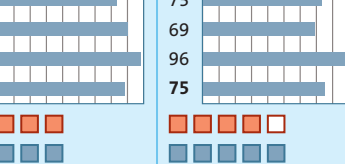

**Dotazione di ottimo livello, assemblaggio curato**

**Una configurazione equilibrata e sufficientemente potente**

<u>na na na n</u>

<u> 1111 11</u>

<u>n din sa san</u>

88800

n na na n

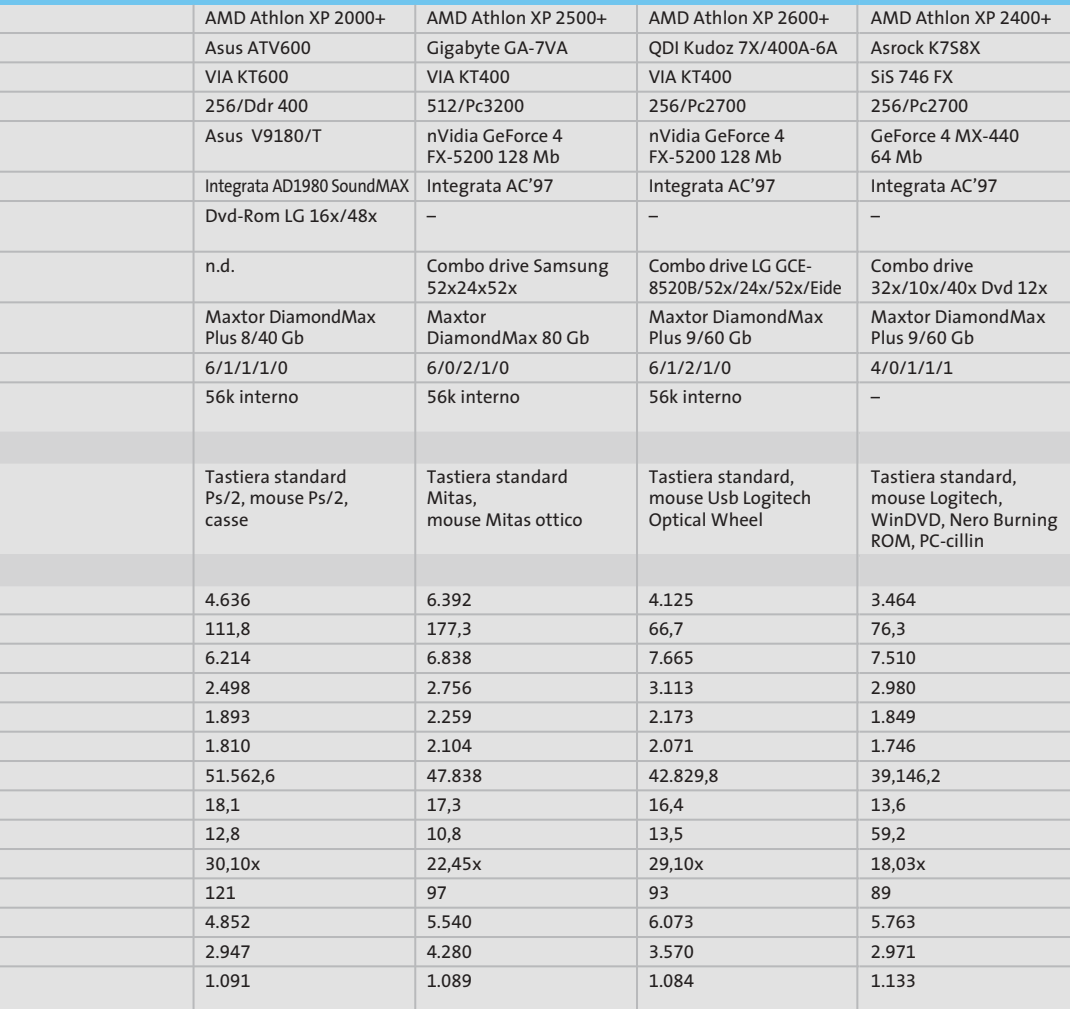

**500 euro ben spesi: una macchina potente** 

 $\blacksquare$   $\blacksquare$   $\blacksquare$ 

#### **Il commento La potenza non è tutto**

■ All'atto della scelta di un pc ci si trova spiazzati da un'offerta estremamente eterogenea. Tendenzialmente i produttori evidenziano la frequenza del processore come valore sintetico delle prestazioni. In realtà non è infrequente rilevare performance migliori su macchine nominalmente inferiori per frequenza della Cpu rispetto a pc sulla carta più potenti. Questo perché spesso il mix di componenti non è equilibrato e il processore, dovendo fare i conti con grossi colli di bottiglia, non riesce a esprimere al massimo le proprie potenzialità. Una tendenza molto diffusa è quella di impiegare sezioni grafiche integrate (in questo test comparativo circa la metà dei produttori ha puntato su questa scelta) che mostrano immediatamente i propri limiti nell'esecuzione della grafica 3D, in particolare in ambito ludico.

Non che questo tipo di macchine sia da snobbare ma, in questo caso è opportuno mettere in preventivo una spesa supplementare necessaria per l'acquisto di una scheda grafica migliore, ripartendo così la spesa in due diversi momenti. Appartenente a questa categoria di pc è, per esempio, il modello proposto da Logica, il ByteBox ByteBasic: monta un processore Pentium 4 a 2,4 GHz, quindi piuttosto potente, 512 Mb di Ram, un hard disk veloce e capace, un'accoppiata lettore Dvd-Rom e masterizzatore, nonché una sezione sonora polifonica.

A limitarlo è la sezione grafica ATI Radeon 7000, notevolmente inferiore rispetto ad altre soluzioni proposte dai concorrenti e quindi meno brillante nei test grafici. Ma, in un caso come questo, bisogna saper cogliere le potenzialità della piattaforma, immaginando i benefici che una sezione grafica migliore apporterebbe. Sta all'utente se puntare sulla dotazione più ricca oppure sul mix più equilibrato: in quest'ultimo caso sono senza dubbio una valida scelta i pc proposti da **Mitas**, vincitore della prova, e da **Eniak**, classificatosi secondo con uno scarto minimo.

‰

# **Pratica overclock Prestazioni extra con pochi euro in più**

**Un dissipatore per Cpu ad alte prestazioni e una ventola supplementare permettono di incrementare di diversi punti percentuali le prestazioni del sistema, in particolare quelle grafiche: questo grazie a qualche piccolo intervento di overclock. Il tutto con una spesa aggiuntiva di pochi euro**

■ Obbiettivo di questa piccola pratica è di spremere al massimo le prestazioni del pc vincitore, il Mitas Einstein, operando qualche piccola ma efficace modifica strutturale.

Questi interventi non sono particolarmente rischiosi per la componentistica, dato che si tratta di overclock di entità esigua, ma comunque resta inteso che esulano dalle condizioni di garanzia della macchina, e quindi vengono effettuati a rischio e pericolo dell'utente.

Ci si prefigge l'obbiettivo di far rendere al massimo il nostro investimento, accettando una piccola spesa supplementare, quella relativa all'acquisto di un dissipatore ad elevate prestazioni e di una ventola aggiuntiva per il case, di circa 30 euro.

Come vedremo il risultato dell'intervento porta a un incremento di circa il 30% nelle prestazioni Direct 3D e di poco meno del 20% per quanto riguarda l'OpenGl, come rilevabile dalla tabella dei benchmark prestazionali.

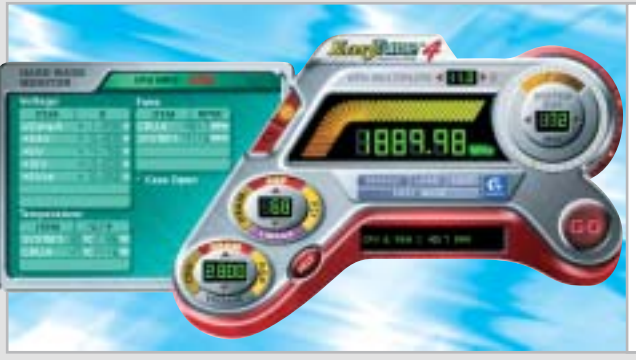

**L'utility EasyTune 4 fornita con la motherboard Gigabyte facilita notevolmente la procedura di overclock della Cpu. In tempo reale è possibile monitorare le temperature dei componenti e variare frequenze e tensioni d'alimentazione**

Il tutto con una spesa pari a circa il 6% dell'investimento iniziale di 500 euro; c'è tuttavia un rovescio della medaglia, relativo all'aumento della rumorosità complessiva, dato l'elevato regime di rotazione delle nuove ventole. Ciò premesso, procediamo con l'overclock del sistema.

L'intervento consiste in due parti: la prima consiste nell'incremento della frequenza del bus interno, al fine di ottenere una maggiore frequenza di lavoro della Cpu. La seconda parte è relativa all'overclock della scheda video, eseguito installando dapprima driver dedicati allo scopo, quindi intervenendo sulle frequenze di lavoro di Gpu e memoria video.

#### **Montaggio di dissipatore e ventola**

Prima di poter effettuare l'overclock del sistema è necessario montare il dissipatore per la Cpu e la ventola supplementare. Già di serie, Mitas propone un discreto dissipatore, con base d'appoggio del core in rame, ma il modello Titan che ci accingiamo a installare è equipaggiato con una ventola ben più efficace,

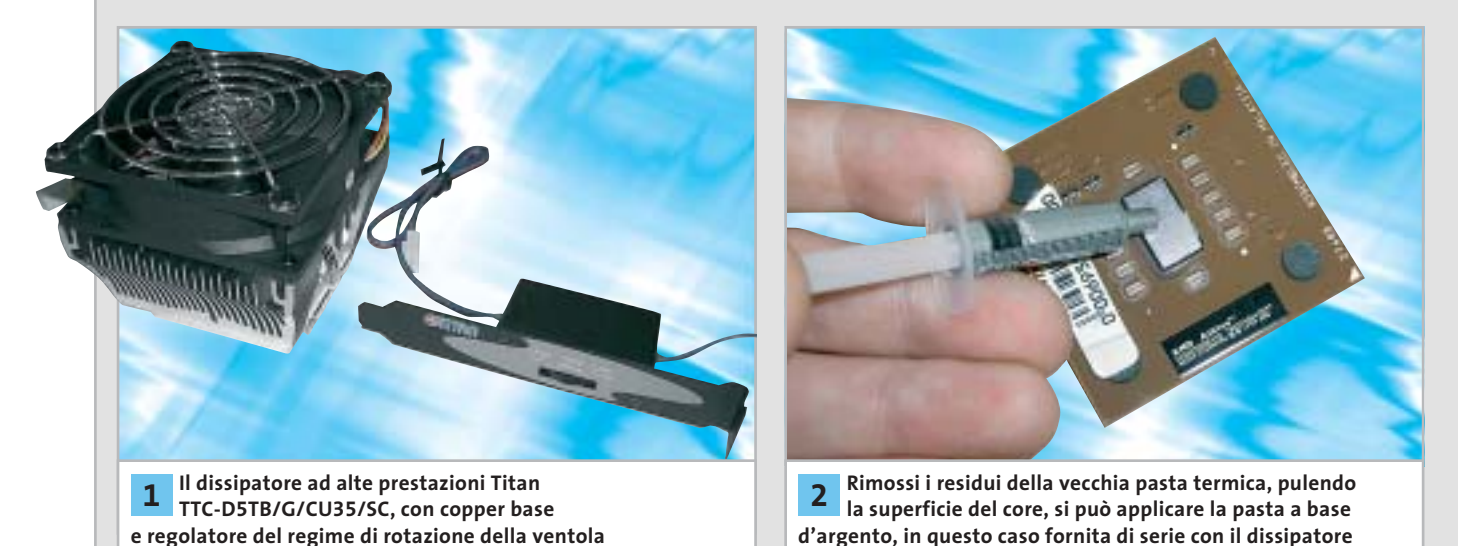

**104** CHIP | NOVEMBRE 2003

#### Pc fino a 500 euro

in grado di raffreddare meglio l'Athlon overcloccato. Il modello selezionato viene fornito con una staffa che integra un potenziometro di regolazione del regime di rotazione della ventola, utile per trovare l'equilibrio preferito tra efficacia e rumorosità.

I passi relativi all'installazione del dissipatore, all'applicazione della pasta termica e al montaggio della ventola supplementare sono descritti nella sequenza fotografica a piè di pagina.

#### **Overclock della Cpu**

Il Mitas impiega una scheda madre Gigabyte, il modello GA-7VA, basata su chipset VIA KT400, mentre il processore è un AMD A: il produttore asiatico correda le proprie motherboard di una ricca serie di utility, tra le quali EasyTune 4. Si tratta di un programma che consente il tuning del sistema e permette interventi di overclock e variazione delle tensioni di lavoro di Cpu, bus Agp e memorie, direttamente, senza la necessità di intervenire sui parametri del Bios.

Grazie a questa utility riusciamo molto più rapidamente a determinare la frequenza massima che il processore riesce a sopportare, nelle condizioni di dissipazione in cui si trova a operare.

Come indicatore dell'efficacia dell'intervento utilizziamo 3DMark 2001,

**del dissipatore, servendosi di un cacciavite a punta piatta per fissare il sistema d'aggancio**

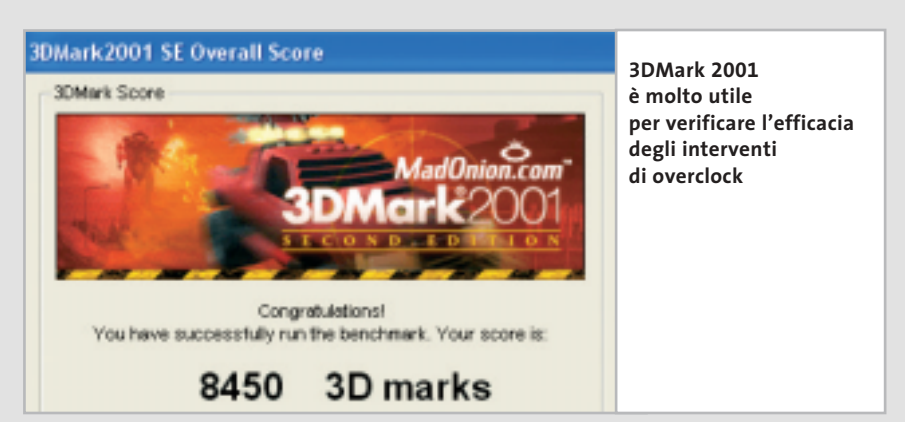

valutando la variazione nel punteggio finale: naturalmente un overclock efficace deve portare incrementi di questo valore, ma potrebbero verificarsi, a fronte di incrementi nella frequenza, risultati indesiderati.

Una possibilità è il crash del sistema, qualora si esageri negli incrementi di frequenza; oppure il sistema può trovarsi a funzionare comunque, ma di fatto performa peggio che nella situazione iniziale, dato un eccessivo surriscaldamento di Cpu e Ram.

Iniziamo i nostri tentativi azzardando una frequenza di bus pari a 178 MHz e compensando l'incremento con un +0,1 volt sulle tensioni di alimentazione di Cpu e Ram. Immettiamo i settaggi scelti in EasyTune 4, confermando la scelta. Il sistema sembra stabile, ma va messo alla prova. Un run di 3DMark ci

indica un punteggio di 6.244 punti, addirittura inferiore al valore iniziale di 6.392: effettivamente già si notava che le sequenze 3D non erano eseguite in modo fluido e che qualcosa non funzionasse a dovere.

Proviamo un valore più basso, 175 MHz, e rilanciamo 3DMark: 7.474 punti e tutto gira in modo fluido. Decidiamo di fermarci (evidentemente il modulo Ram non accetta grandi incrementi di frequenza) e operiamo sulla scheda video.

#### **Overclock della scheda video**

Ferma restando la possibilità di operare interventi più spinti, che prevedano la sostituzione del dissipatore della Gpu piuttosto che il montaggio di alette dissipatrici sulle Ram, in questa sede ci limitiamo a operare interventi di ti-

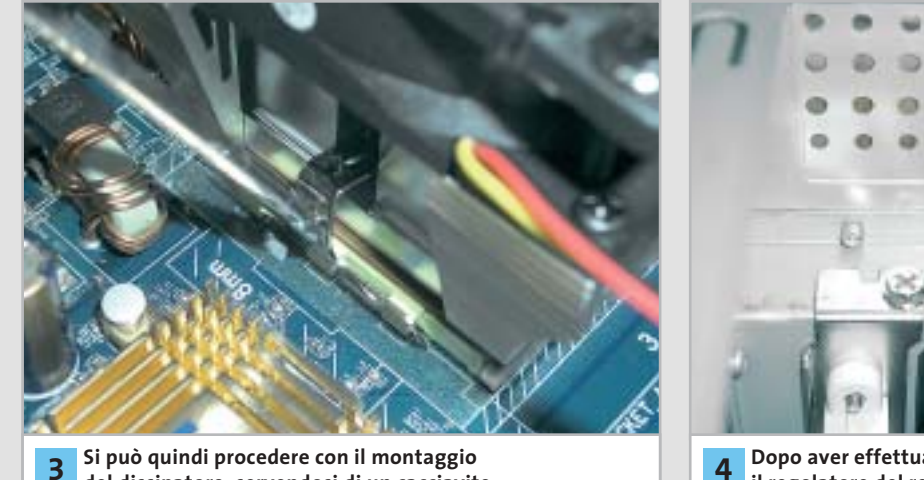

**Dopo aver effettuato le connessioni elettriche, il regolatore del regime di rotazione della ventola può essere posizionato in uno degli slot posteriori**

‰

#### Pc fino a 500 euro

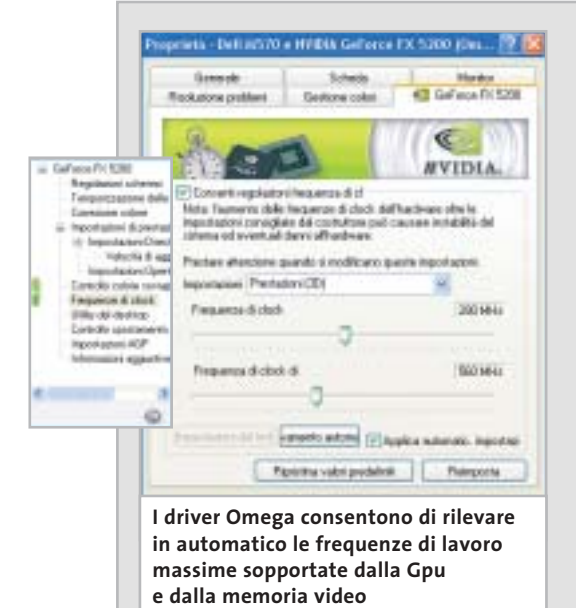

**PRESTAZIONI A CONFRONTO**

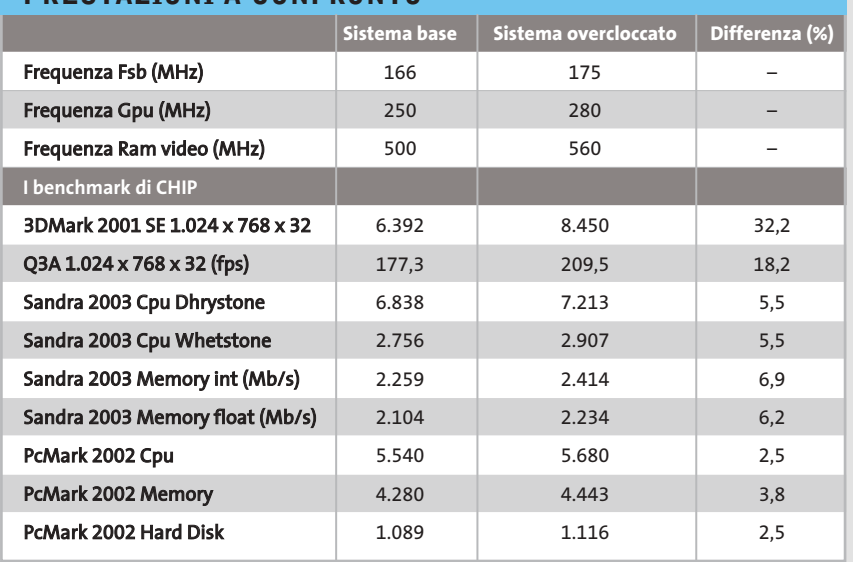

po software. Già l'aggiunta di una ventola supplementare all'interno del case apporta benefici anche alla scheda grafica che, meglio è raffreddata, più sopporta aumenti nelle frequenze di lavoro. Perché gli spazi di manovra sulle frequenze siano un po' più ampi, l'intervento propedeutico all'overclock vero e proprio è un incremento del voltaggio del bus Agp: optiamo per il massimo consentito dalla scheda madre, ovvero un incremento di +0,3 volt, sempre mediante l'utility EasyTune 4. Per l'overclock della scheda video ci sono diverse possibi-

**5**

lità a livello di software, ma una delle soluzioni più interessanti è rappresentata dai driver Omega, esistenti sia per schede nVidia sia per schede ATI, e scaricabili al sito *www.omegacorner.com*.

Una volta sostituiti i driver originali con gli Omega, è possibile intervenire direttamente sulle frequenze di lavoro di Gpu e memoria, superando i limiti imposti dai driver standard, che non consentono tale possibilità. Nel caso specifico tra le opzioni compare la voce Frequenze di clock: un'importante prerogativa dei driver Omega è

quella di riuscire a determinare in automatico le impostazioni massime che la scheda video è in grado di sopportare, in condizioni di stabilità. Basta infatti cliccare il pulsante Rilevamento automatico per determinare tali valori.

La GeForce 4 FX-5200 opera di serie alle frequenze di 250/500 MHz, ma è in grado di sopportare sensibili incrementi: gli Omega driver, impostati con ottimizzazione su Prestazioni (3D), propongono l'accoppiata 280/560 MHz.

Accettiamo la proposta e attiviamo l'opzione Applica automaticamente impostazioni, in modo tale che la scheda video mantenga i nuovi settaggi a ogni riavvio.

Eseguiamo ancora una volta 3DMark e rileviamo il punteggio finale: 8.450 punti, pari a un incremento del 32,2% sul valore iniziale di 6.392. Verifichiamo quindi gli incrementi anche nella modalità OpenGl, eseguendo Quake 3 Arena: anche in questo caso l'aumento di prestazioni è sensibile, anche se più contenuto, nell'ordine del 18,2%.

Niente male, nel complesso, a fronte di un investimento supplementare di una trentina di euro.

**Per facilitare l'espulsione dell'aria calda, in uno dei vani predisposti nel case montiamo una ventola supplementare, anche in questo caso di produzione Titan**

# notebook

lizgx4kDArox,4kDAttrr,4kDDurnerstrke.combrador, sonoradid diarcod Mor.Device,

archivershed Maxis

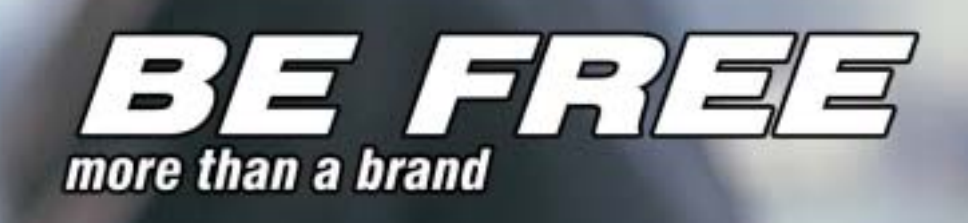

#### Olidata raccomanda Microsoft<sup>®</sup> Windows<sup>®</sup> XP Professional per i computer portatili

Intorno al mondo, senza soste. Grazie al tuo Notebook Olidata Stainer® basato sul Sistema Operativo Microsoft<sup>®</sup> Windows<sup>®</sup> XP Professional e sul processore AMD Athlon™ XP Mobile per PC portatili, il tuo ufficio e le tue passioni ti seguiranno ovunque. Con Windows XP Professional e Office XP Professional siete pronti a lavorare ovunque in modo più efficiente e a comunicare meglio con i vostri clienti.

Olidata è presente su tutto il territorio nazionale con una rete di agenzie tecnico/commerciali in grado di offrire soluzioni, progetti, consulenza, prodotti tecnologici, ed assistenza post-vendita.

Per ulteriori informazioni visiti il sito www.olidata-computers.com

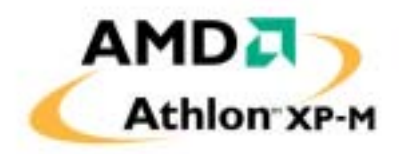

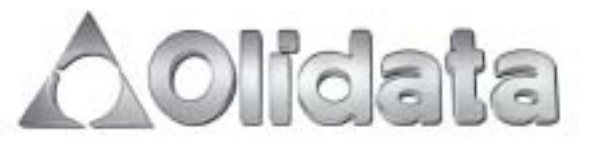
#### ••Elenco prove nov 6-10-2003 15:59 Pagina 108

#### **CHIP Test Center**

## **L'indice delle prove**

**Le tabelle forniscono gli indici delle prove prodotto pubblicate da marzo 2001 a oggi. I dati sono organizzati indicando categoria di appartenenza, produttore, prodotto, giudizio, mese e anno di pubblicazione al fine di facilitare la ricerca**

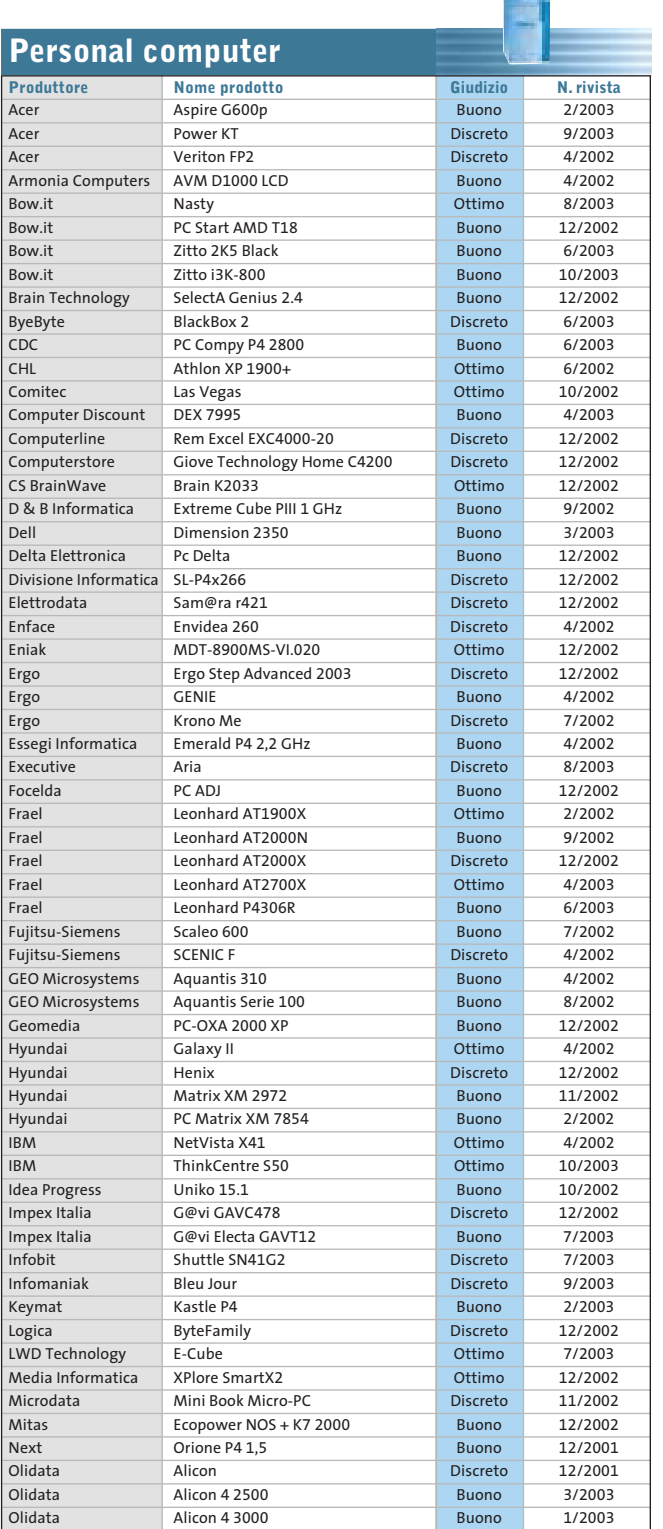

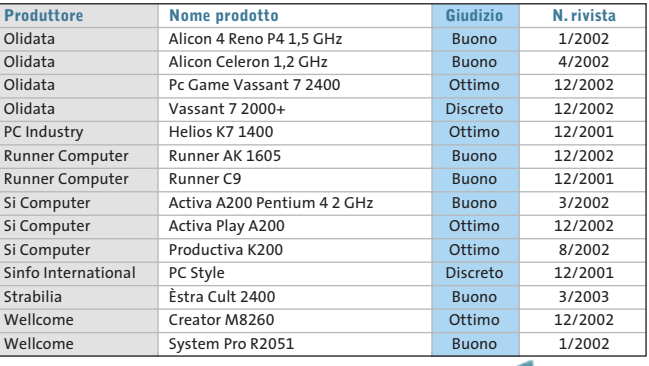

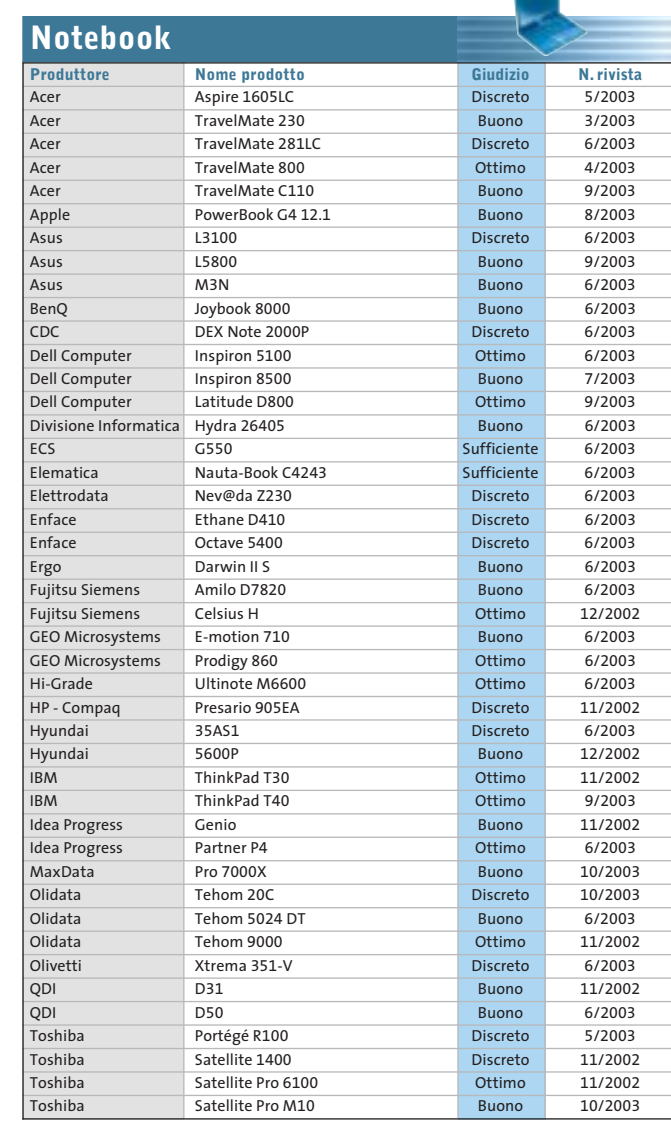

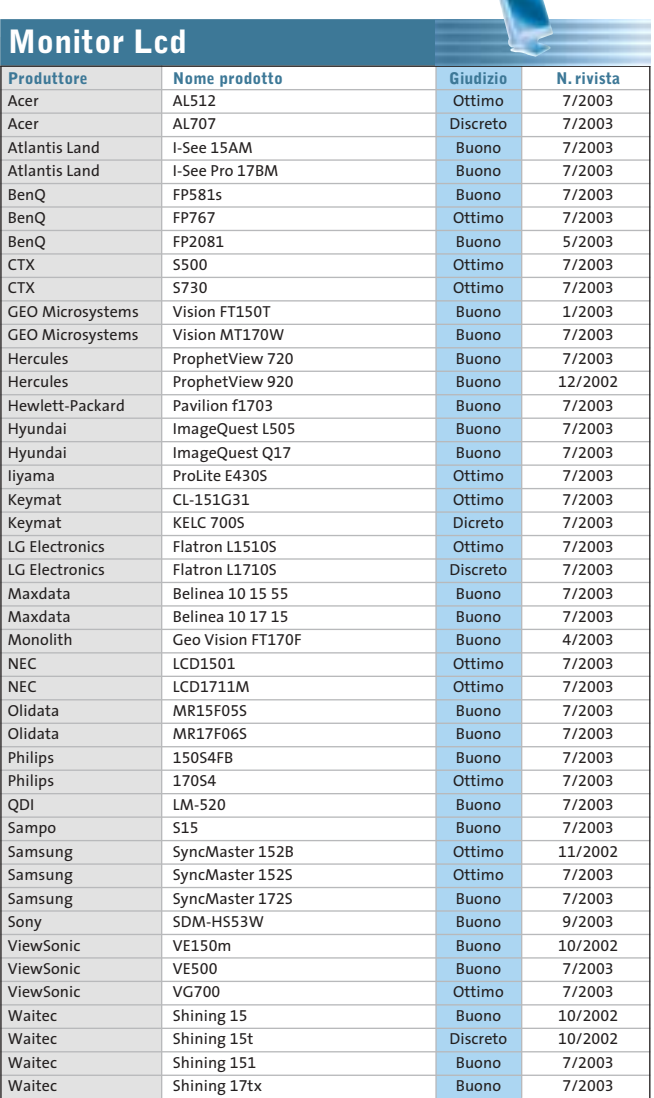

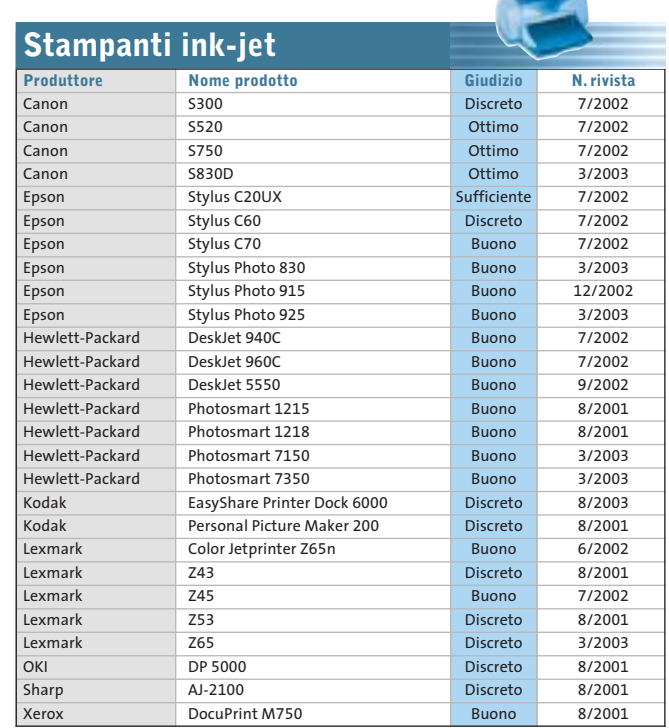

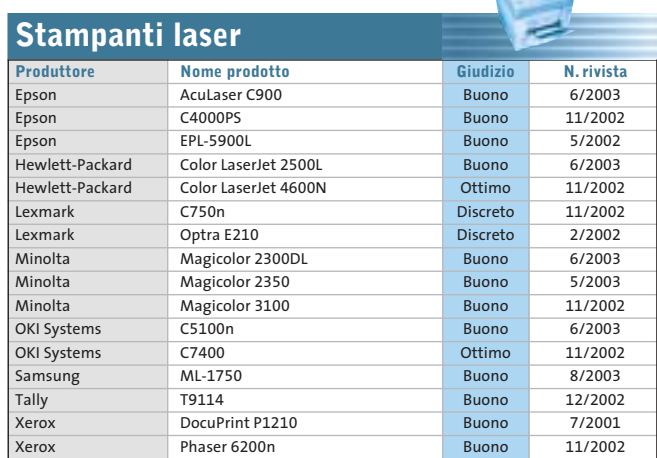

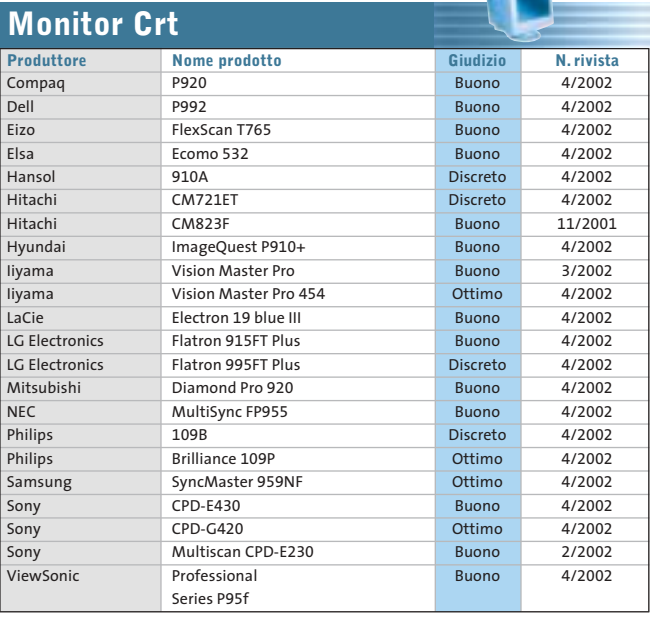

 $\mathbf{r}$ 

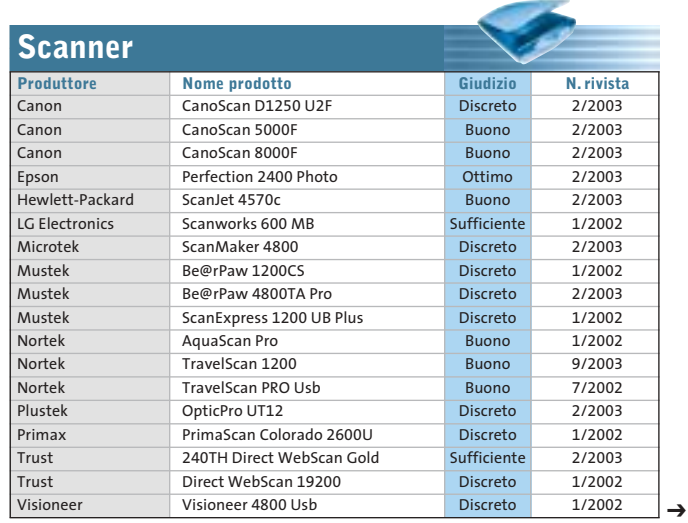

NOVEMBRE 2003 | CHIP **109**

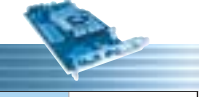

 $\oplus$ 

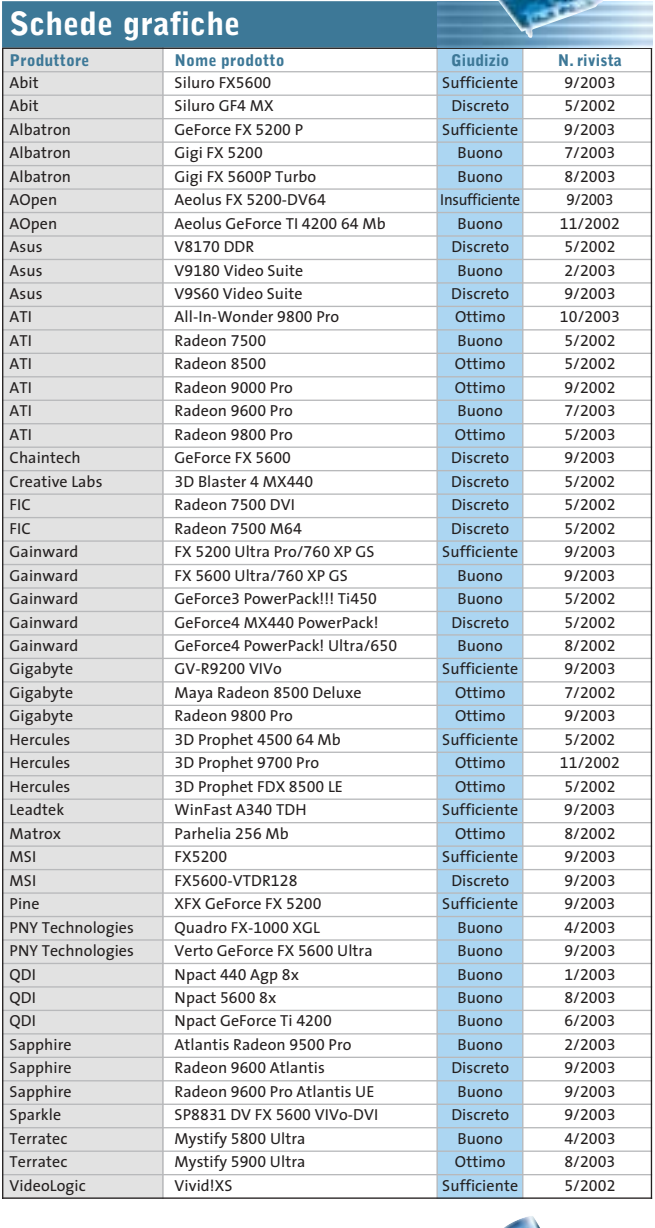

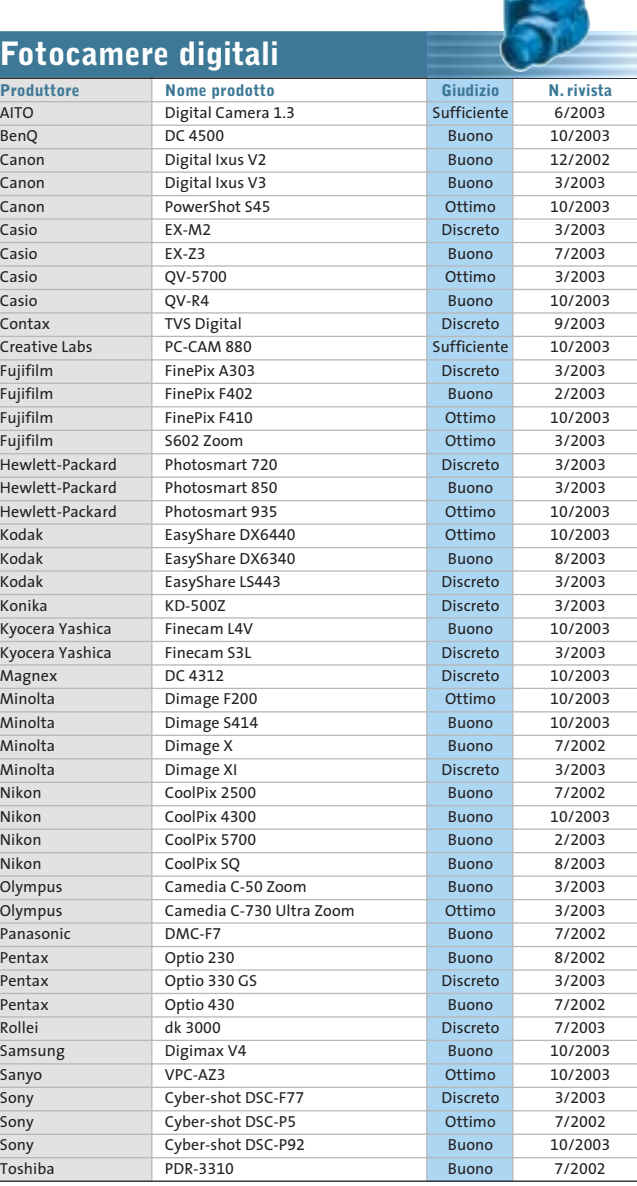

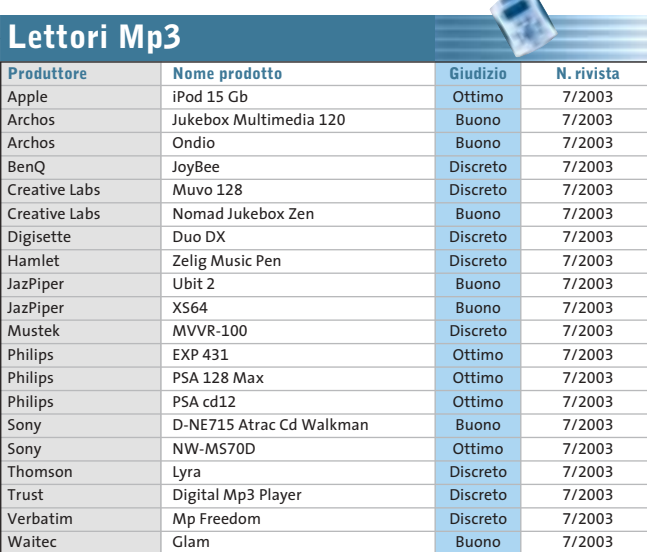

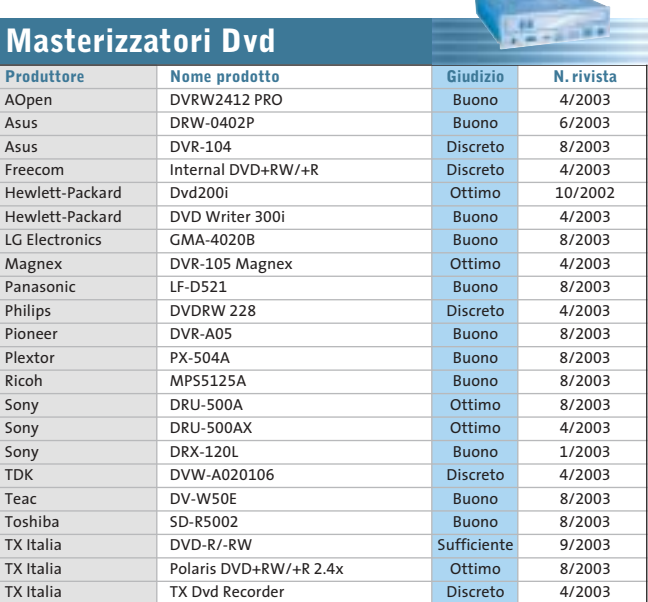

Æ

#### Le prove del CHIP Test Center

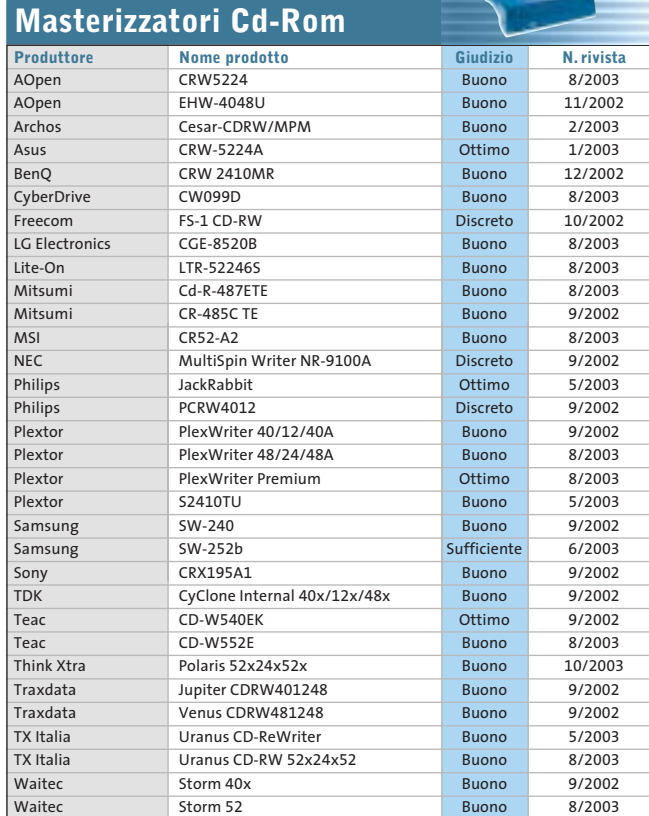

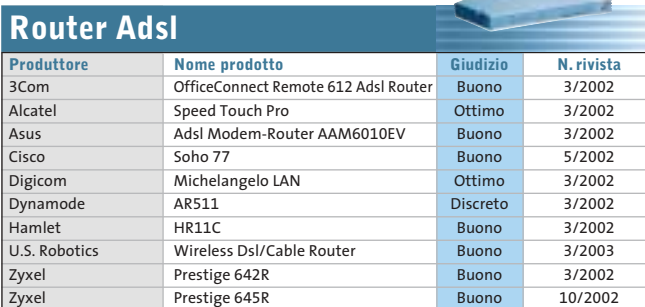

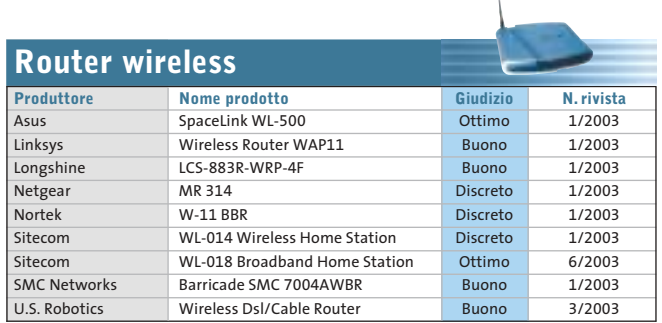

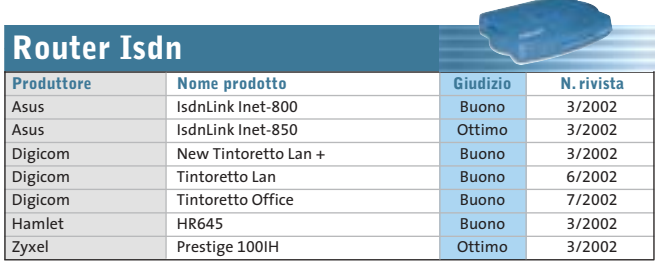

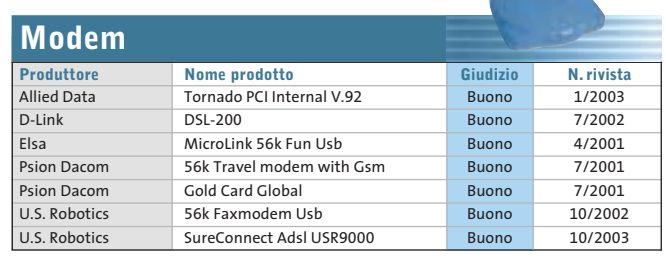

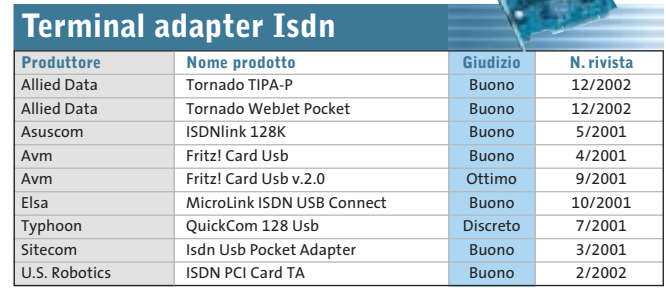

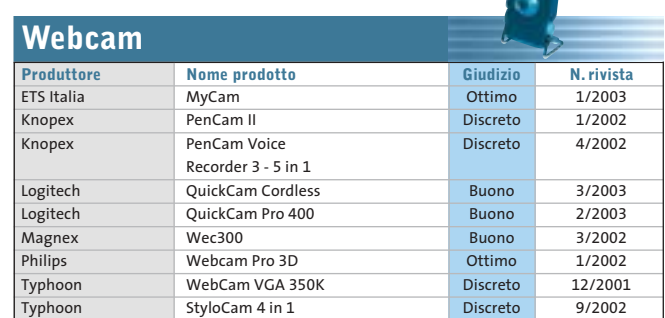

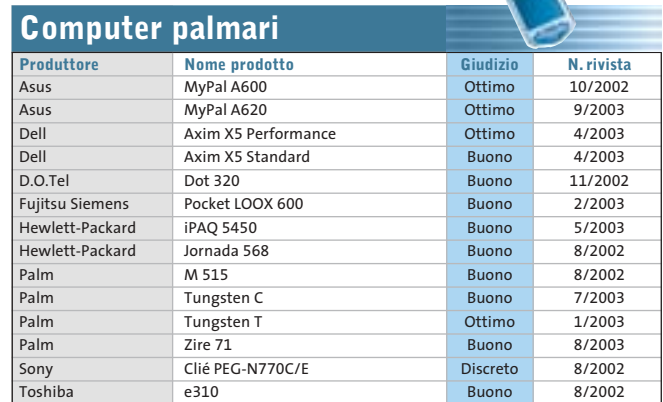

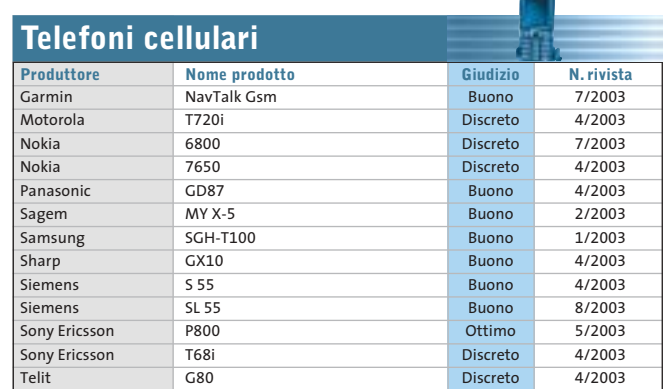

NOVEMBRE 2003 | CHIP **111**

↩

J

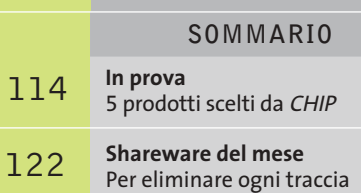

della navigazione sul Web **Decodifica delle chiavi di accesso** Password cracker 124

**Abandonware** 130 Abandonware<br>Il ritorno dei classici

**software** O 

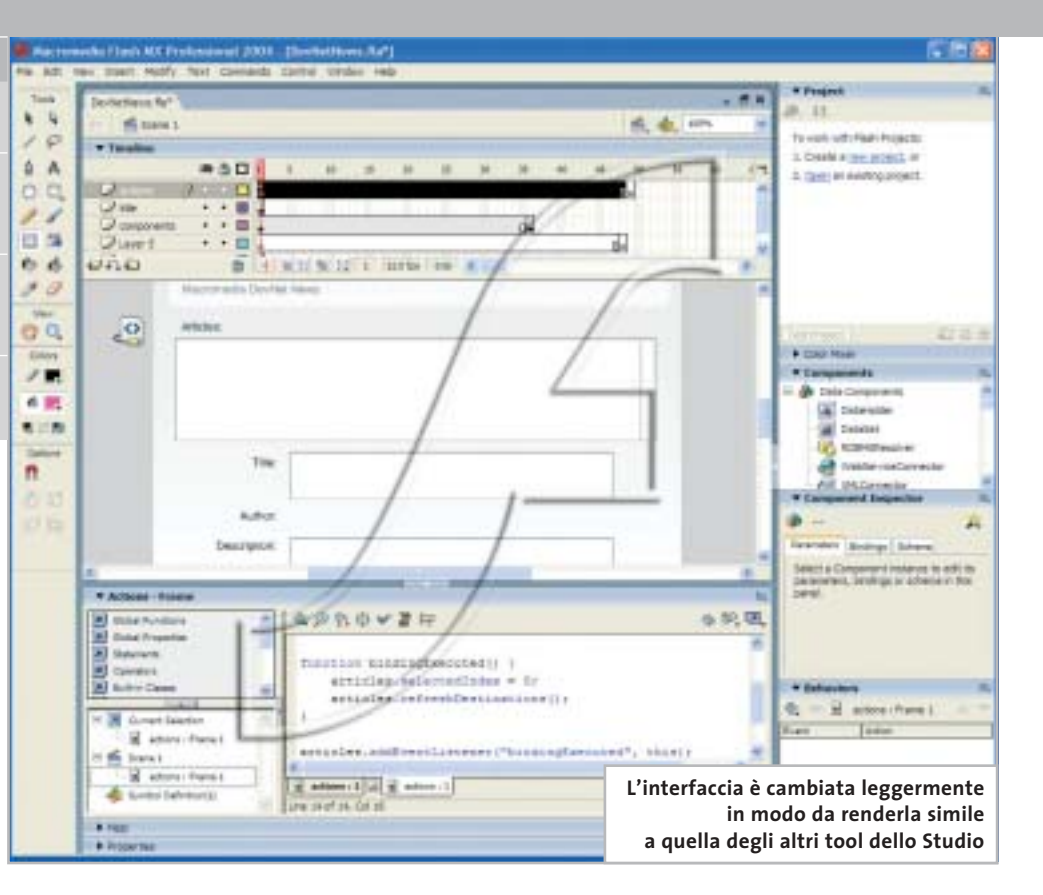

#### **Programmazione • Macromedia Studio MX 2004**

## **Due Flash in arrivo...**

**Nuova versione per Studio MX: la principale novità riguarda la doppia versione di Flash, la "normale" e la "professional".** *Di Gianmario Massari*

■ Le novità di Studio MX non sono poche: se alcuni programmi della suite sembrano essere stati solo leggermente modificati, altri invece hanno avuto significative innovazioni.

La prima segnalazione va fatta per le versioni di Studio MX 2004: Macromedia presenta due diverse release della suite. Un'interfaccia omogenea tra le applicazioni, l'attenzione verso lo sviluppo Web avanzato e un nuovo modello di registrazione dei pacchetti sono altre novità significative di Studio MX 2004.

#### **Flash MX 2004 sdoppia lo Studio**

Ciò che maggiormente si nota del nuovo Studio MX 2004 è certamente la doppia versione del pacchetto. La novità è legata al fatto che uno dei tool più attesi dell'intera suite, Flash, è ora distribuito in due versioni.

Il software per la creazione di grafica vettoriale e multimediale, ormai affermatosi come uno standard de facto del mondo Web, affianca alla release standard una versione Professional. Evoluzione della precedente, di cui mantiene integralmente l'interfaccia, la versione Professional è pensata per un segmento di mercato in cui Macromedia pare proprio voler puntare: quello degli sviluppatori, spesso poco avvezzi alla grafica e all'interfaccia ma interessatissimi alle potenzialità di Flash.

Due versioni di Flash e due Studio MX 2004, quindi. Gli altri programmi all'interno della suite sono i soliti tool per il Web authoring, tutti in versioni rinnovate: da Dreamweaver, sempre più incontrastato leader tra i programmi per creare pagine Web, a Fireworks programma per la grafica Web sempre più candidato a diventare uno "sviluppatore di interfacce". Unico a non essere cambiato è FreeHand, disponibile nella "vecchia" versione MX in entrambe le versioni Studio MX 2004.

Tutte le applicazioni hanno avuto un rinnovamento di interfaccia notevole: con il motto "one interface at a time", Macromedia ha

trasformato l'aspetto di tutti i prodotti. Una soluzione che porta notevoli vantaggi in termini di uniformità degli ambienti di lavoro e che aumenta la possibilità di entrare in sintonia con un prodotto quando si conosce già un altro software della suite.

#### **I due Flash**

Flash MX 2004 Professional si distingue dalla versione standard per un orientamento massiccio alla connettività-dati. Si può lavorare con form, gestire data binding e usare data component, colle-

La principale innovazione di funzionamento riguarda il supporto dei CSS e la possibilità di descrivere in modo visuale gli stili a cascata. Ottima scelta e possibilità per gli sviluppatori, per raggiungere la quale sono state aggiunte nuove finestre mobili dedicate alla creazione e gestione dei fogli di stile. Da un punto di vista della codifica e dello sviluppo "a livello server" è cambiato ben poco. Ci si attendevano novità sul fronte dello sviluppo del codice delle pagine dinamiche, ma Macromedia ha pensato di puntare maggiormente sull'aspetto della costruzione grafi-

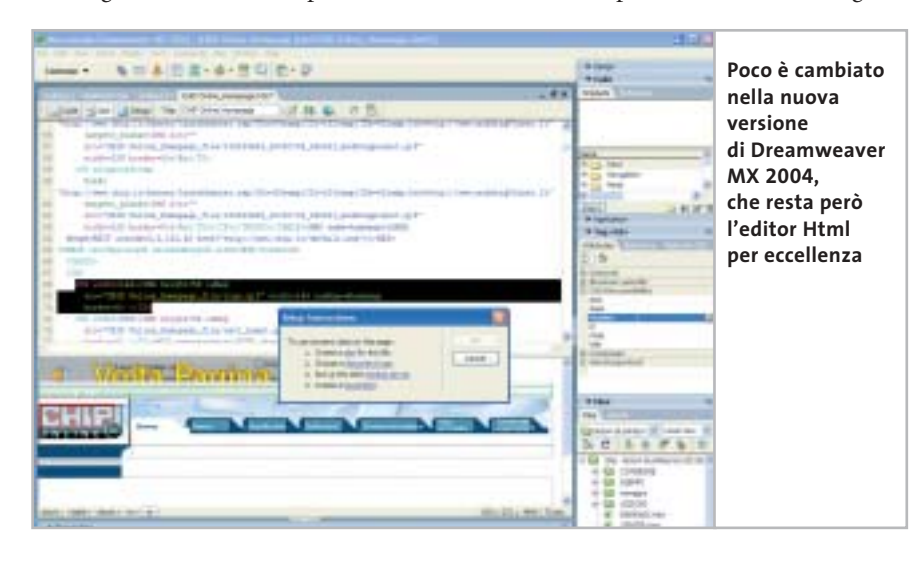

garsi a fonti dati differenti. A una nuova versione del programma di authoring corrisponde, naturalmente, anche un nuovo player. Il lettore gratuito, già disponibile presso il sito Web *www.macromedia.com*, è stato alleggerito e velocizzato, soprattutto in ambiente Mac dove era accusato di essere molto lento.

In circa 400 kb sono state introdotte funzionalità come l'update automatico, il supporto dei Web Services e di SOAP e, dal punto di vista dell'accessibilità, quello della rotellina del mouse.

#### **Dreamweaver e Fireworks**

Se Flash punta tutto sulla diversificazione, Dreamweaver si mantiene fedele alla tradizione, dopo aver riunito la release standard e quella Ultradev con la versione presente nella suite MX. Il Dreamweaver di Studio MX 2004 è identico, nell'interfaccia, a quello precedente.

ca della pagina Web. La nuova funzione Paste Formatted consente di copiare in un documento Html una tabella Excel o parte di un documento Word senza perdere la formattazione. È stata inoltre ottimizzata la gestione delle tabelle e, nelle barre, i pulsanti sono stati raccolti per ridurre lo spazio occupato e migliorare la gestione delle icone su schermo.

Sempre meno editor grafico, sempre più gestore e costruttore di interfacce: questa l'evoluzione costante e continua di Fireworks, che non si ferma neppure con questa nuova release. La versione contenuta in Studio MX 2004 del programma si segnala per l'introduzione delle funzionalità di check-in e check-out simili a quelle di Dreamweaver e nuovi effetti di disegno e gestione dell'anti-aliasing. Il supporto dell'editing anche in Fireworks permette agli sviluppatori di controllare l'aspetto server side delle interfacce in maniera più rapida. Il fatto che il programma possa lavorare sia con oggetti Bitmap che vettoriali fa di Fireworks il "primo passo" verso Flash.

#### **Desktop e portatile allo stesso prezzo**

Altra novità è il fatto che la licenza sarà valida per un desktop e un portatile: "solitamente l'utilizzatore di Studio è un professionista che possiede un portatile con il quale si muove per mostrare i progetti ai clienti: è controproducente chiedergli di acquistare due licenze del prodotto" dicono in Macromedia.

Macromedia Studio MX 2004 dovrebbe essere disponibile in italiano verso la fine di novembre e sul sito Web *www.macromedia.com* si può scaricare una versione demo a 30 giorni di tutti i programmi; si ha comunque l'impressione che ormai il vero – e unico – protagonista di questa suite sia Flash.

Se fino alla release precedente il posto di "star" poteva essere condiviso con Dreamweaver, sembra proprio che Macromedia abbia pensato che l'editor Html sia ormai giunto a quella piena maturità che ne fa – giustamente – il programma più apprezzato nel settore. Flash, d'altro canto, si sta sempre più trasformando da "un programma di grafica" a "il programma per fare pagine Web".

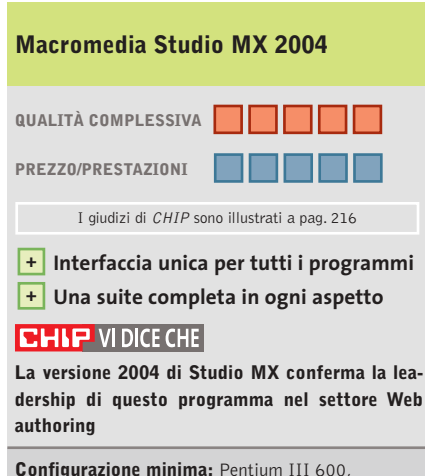

Windows 98 SE, 256 Mb di Ram, 800 Mb su hard disk **Produttore:** Macromedia, www.macromedia.com **Distributore:** Esprinet, It Way, Opengate, Pico (vedi rubrica Aziende) Prezzo: euro 1.198,80 (con Flash standard); euro 1.354,80 (con Flash professional)

trasformato l'aspetto di tutti i prodotti. Una soluzione che porta notevoli vantaggi in termini di uniformità degli ambienti di lavoro e che aumenta la possibilità di entrare in sintonia con un prodotto quando si conosce già un altro software della suite.

#### **I due Flash**

Flash MX 2004 Professional si distingue dalla versione standard per un orientamento massiccio alla connettività-dati. Si può lavorare con form, gestire data binding e usare data component, colle-

La principale innovazione di funzionamento riguarda il supporto dei CSS e la possibilità di descrivere in modo visuale gli stili a cascata. Ottima scelta e possibilità per gli sviluppatori, per raggiungere la quale sono state aggiunte nuove finestre mobili dedicate alla creazione e gestione dei fogli di stile. Da un punto di vista della codifica e dello sviluppo "a livello server" è cambiato ben poco. Ci si attendevano novità sul fronte dello sviluppo del codice delle pagine dinamiche, ma Macromedia ha pensato di puntare maggiormente sull'aspetto della costruzione grafi-

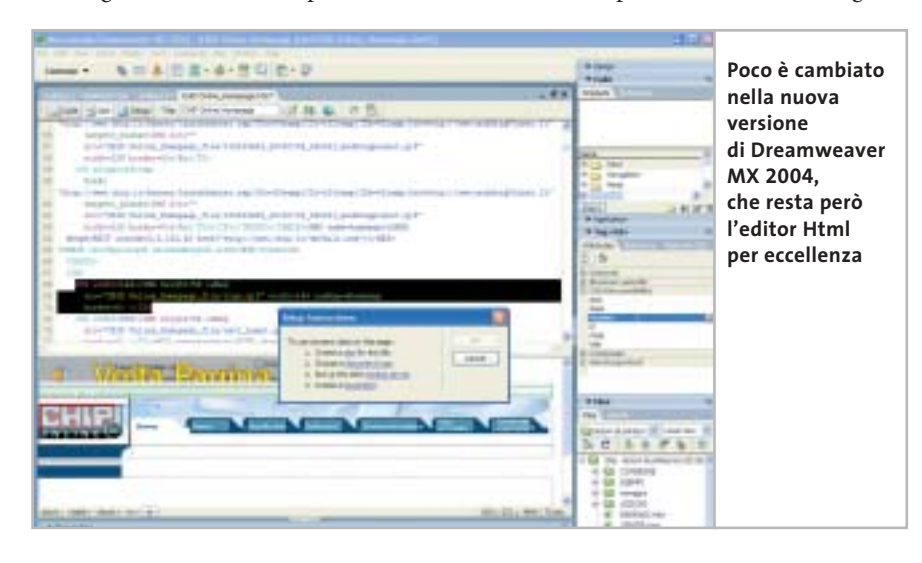

garsi a fonti dati differenti. A una nuova versione del programma di authoring corrisponde, naturalmente, anche un nuovo player. Il lettore gratuito, già disponibile presso il sito Web *www.macromedia.com*, è stato alleggerito e velocizzato, soprattutto in ambiente Mac dove era accusato di essere molto lento.

In circa 400 kb sono state introdotte funzionalità come l'update automatico, il supporto dei Web Services e di SOAP e, dal punto di vista dell'accessibilità, quello della rotellina del mouse.

#### **Dreamweaver e Fireworks**

Se Flash punta tutto sulla diversificazione, Dreamweaver si mantiene fedele alla tradizione, dopo aver riunito la release standard e quella Ultradev con la versione presente nella suite MX. Il Dreamweaver di Studio MX 2004 è identico, nell'interfaccia, a quello precedente.

ca della pagina Web. La nuova funzione Paste Formatted consente di copiare in un documento Html una tabella Excel o parte di un documento Word senza perdere la formattazione. È stata inoltre ottimizzata la gestione delle tabelle e, nelle barre, i pulsanti sono stati raccolti per ridurre lo spazio occupato e migliorare la gestione delle icone su schermo.

Sempre meno editor grafico, sempre più gestore e costruttore di interfacce: questa l'evoluzione costante e continua di Fireworks, che non si ferma neppure con questa nuova release. La versione contenuta in Studio MX 2004 del programma si segnala per l'introduzione delle funzionalità di check-in e check-out simili a quelle di Dreamweaver e nuovi effetti di disegno e gestione dell'anti-aliasing. Il supporto dell'editing anche in Fireworks permette agli sviluppatori di controllare l'aspetto server side delle interfacce in maniera più rapida. Il fatto che il programma possa lavorare sia con oggetti Bitmap che vettoriali fa di Fireworks il "primo passo" verso Flash.

#### **Desktop e portatile allo stesso prezzo**

Altra novità è il fatto che la licenza sarà valida per un desktop e un portatile: "solitamente l'utilizzatore di Studio è un professionista che possiede un portatile con il quale si muove per mostrare i progetti ai clienti: è controproducente chiedergli di acquistare due licenze del prodotto" dicono in Macromedia.

Macromedia Studio MX 2004 dovrebbe essere disponibile in italiano verso la fine di novembre e sul sito Web *www.macromedia.com* si può scaricare una versione demo a 30 giorni di tutti i programmi; si ha comunque l'impressione che ormai il vero – e unico – protagonista di questa suite sia Flash.

Se fino alla release precedente il posto di "star" poteva essere condiviso con Dreamweaver, sembra proprio che Macromedia abbia pensato che l'editor Html sia ormai giunto a quella piena maturità che ne fa – giustamente – il programma più apprezzato nel settore. Flash, d'altro canto, si sta sempre più trasformando da "un programma di grafica" a "il programma per fare pagine Web".

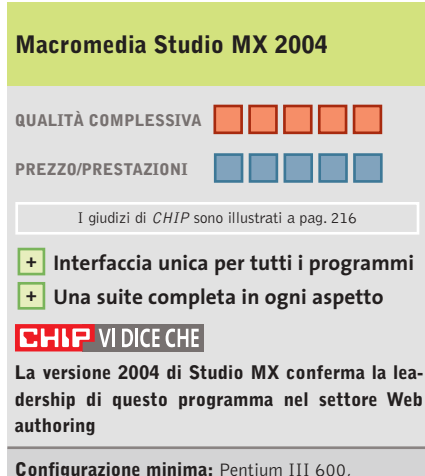

Windows 98 SE, 256 Mb di Ram, 800 Mb su hard disk **Produttore:** Macromedia, www.macromedia.com **Distributore:** Esprinet, It Way, Opengate, Pico (vedi rubrica Aziende) Prezzo: euro 1.198,80 (con Flash standard); euro 1.354,80 (con Flash professional)

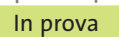

#### **Antivirus • Symantec Norton AntiVirus 2004 365 volte protetti**

**Nuova versione del più famoso programma antivirus, aggiornata rispetto alle nuove forme di attacco ai file e ai programmi del pc** 

■ Anche la versione 2004 del programma antivirus di Symantec conferma la qualità del prodotto e l'efficacia dell'azione di protezione svolta nei confronti delle minacce dovute ad attacchi all'integrità dei file e dei programmi presenti nel pc. Norton AntiVirus è presentato da una schermata principale che descrive lo stato di controllo del sistema e le funzioni di protezione attivate.

La funzione Auto-Protect stabilisce la protezione automatica del sistema: il programma tenta di riparare automaticamente il file infetto da virus senza richiedere intervento dall'utente; se il file non può essere riparato viene messo in quarantena oppure è eliminato dal sistema prima che possa danneggiare il funzionamento complessivo del pc.La funzione Auto-Protect è attiva fin dall'avvio del computer e può limitarsi a impedire l'apertura del file ritenuto infetto. È possibile impostare il controllo in modo che ogni intervento del sistema di protezione venga eseguito solo dopo avere confermato l'azione da intraprendere.

#### **Scansione mail accurata**

La funzione di scansione e-Mail agisce in modo trasparente e tiene sotto controllo la posta in ingresso, inclusi i file allegati ai messaggi, e la posta in uscita, verificando la presenza di possibile minacce. La funzione di blocco degli script è in grado di intercettare la presenza di minacce basate su file di testo che

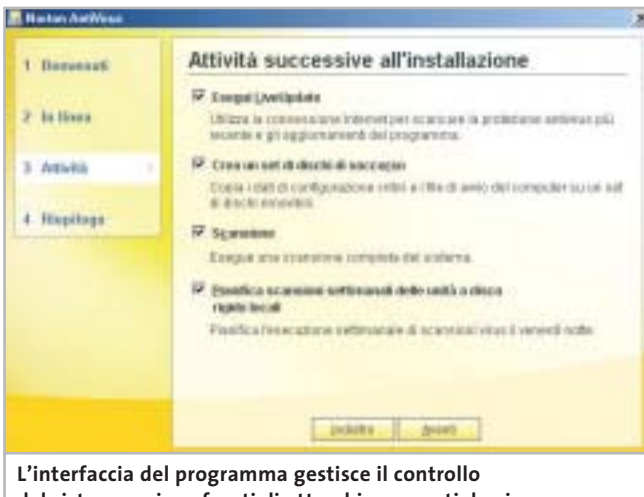

**del sistema nei confronti di attacchi provocati da virus**

contengono istruzioni scritte in Visual Basic Script o JavaScript; questo genere di comandi può attivare l'esecuzione di programmi e lanciare attività pericolose che riguardano anche il collegamento a Internet. Il blocco degli script non richiede l'individuazione di virus specifici ma segnala la presenza di azioni simili a quelle dei virus.Si ottiene la massima protezione lasciando attive le opzioni consigliate dal programma stesso; queste opzioni devono essere disattivate solo nel caso in cui si stia lavorando proprio allo sviluppo di script di programmazione.

Tra le funzioni di protezione proposte dalla schermata principale è presente anche la scansione dell'intero sistema, operazione che può essere pianificata a scadenze regolari di almeno una volta alla settimana. In caso di pc infetto, l'avvio del computer da Cd e l'utilizzo dei dischi di emergenza permettono di intervenire per ripristinare una configurazione del sistema in grado di operare senza danneggiare i programmi e i file presenti.

#### **Un pc sempre integro**

L'utilizzo normale del programma prevede comunque di installare il sistema antivirus solo dopo avere verificato l'integrità del pc e del software presente; le operazioni di controllo vengono svolte in modo automatico durante l'installazione del programma e impostano direttamente tutte le protezioni richieste.La guida in linea fornisce tutte le indicazioni necessarie per comprendere le opzioni offerte da Norton AntiVirus; in genere le impostazioni definite in fase di installazione sono in grado di soddisfare le esigenze comuni di utilizzo del pc, ma è possibile modificare semplicemente le caratteristiche di controllo e di intervento agendo su semplici pannelli di

comandi, ottimamente presentati da un'interfaccia gradevole che riprende lo stile tipico dei programmi Symantec. L'efficacia di un sistema antivirus si basa anche sulla possibilità di mantenere aggiornato il database di definizione dei virus riconosciuti dal programma e, anche da questo punto di vista, il programma garantisce un'interazione automatica e versatile con il sito predisposto appositamente per questo scopo: la funzione LiveUpdate può essere impostata in modo da eseguire automaticamente un collegamento al sito Symantec per verificare la presenza di aggiornamenti, che vengono scaricati e installati senza intervento dell'utente.L'acquisto del pacchetto garantisce un anno di abbonamento a LiveUpdate.

**Claudio Persuati**

#### **QUALITÀ COMPLESSIVA Symantec Norton AntiVirus 2004**

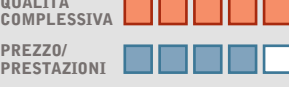

I giudizi di CHIP sono illustrati a pag. 216

- **Comandi intuitivi +**
- **Documentazione + chiara e dettagliata**
- **Strumenti di controllo + versatili e sempre aggiornati**
- **Composizioni guidate + e scansioni personalizzate**

#### **CHIP VIDICE CHE**

**Interfaccia intuitiva e strumenti di protezione facilmente configurabili, il programma conferma la posizione di riferimento per la categoria degli antivirus**

**Configurazione minima:** Pentium 133, Windows 98, 32 Mb di Ram, 125 Mb su hard disk **Produttore:** Symantec, tel. 02/48270000 www.symantec.com

**Distributore:** rivenditori autorizzati **Prezzo:** euro 59,94

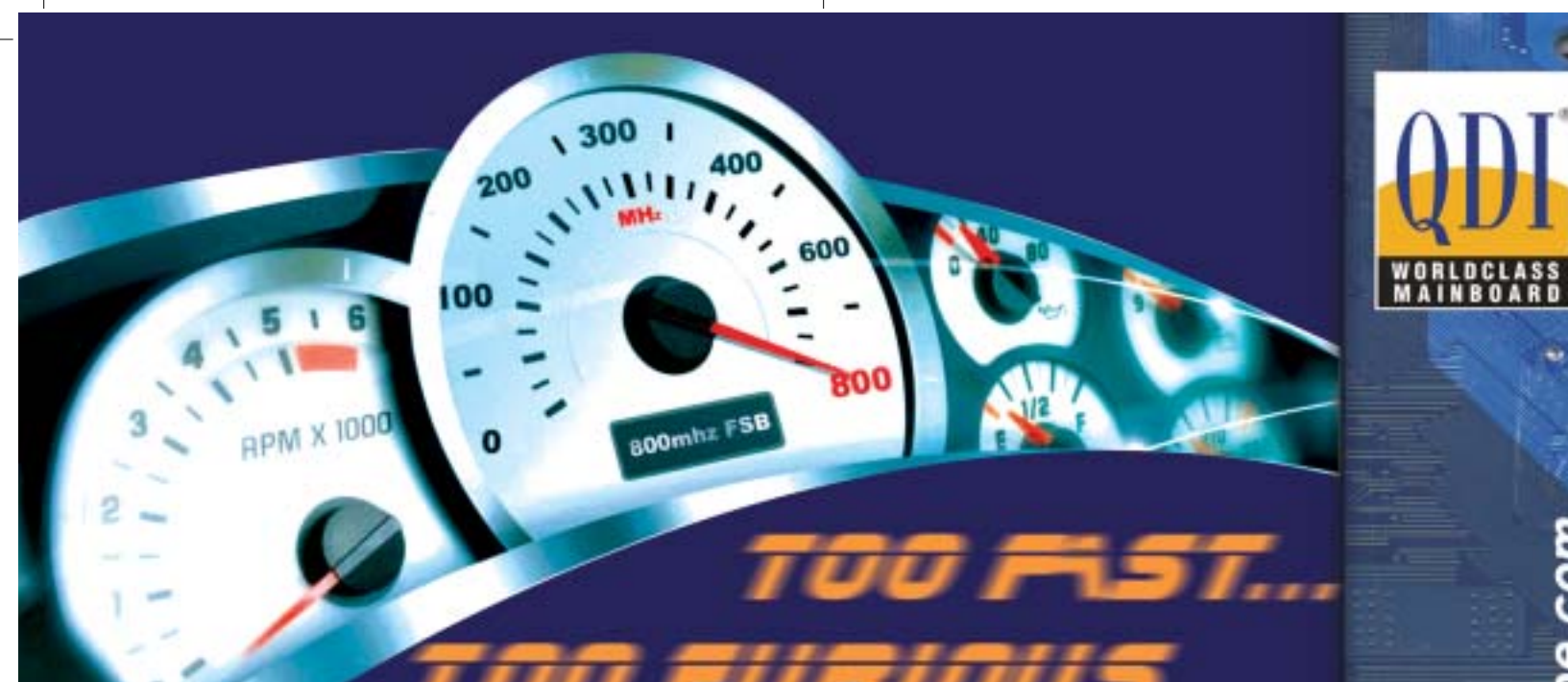

#### **KUDOZ 7X600-6A**

CPU: ATHLON XP (462 pins) CPUt ATHLON XP (462 pms)<br>Chipset: KT600/8235<br>FSB: 400/333/266 Mhz<br>Memory: DDR 400/333/266, 3DIMM societs<br>Form factor: ATX/1A60 8X/6PCI<br>Onbeard: AC'97 Audio<br>USB: 6 USB 2.0<br>LAN: Optional

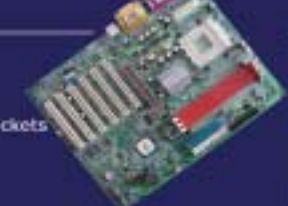

#### **K7S746FX-6A**

CPU: ATHLON XP (462 pins)<br>Chipset: SIS746FX/963<br>FSB: 333/266/200 Mhz<br>Memory: DDR 400/333/266, 201MM socket<br>Form factor: ATX/1AGP 8X/SPCI<br>Onboard: 5.1AC'97 Audio<br>USB: 6 USB 2.0<br>LAN: Optional

#### **QDI NPACT 5900FX**

Features<br>128MB / 256MB<br>mVIDIA Geforce FX 5900 GPU<br>Intellisample FKT Technology<br>128-bit, studio-precision color<br>CineFX<sup>\*\*</sup> 2.0 Engine<br>DirectX 9 and OpenGL1.4 support<br>AGP 8X support<br>noise Technology nView Technology<br>Tv-Out, VGA, DVI, VGA-In

CPU: AMD Athlon XP Palemino/

Athlan/ Duran Processor<br>Chipset: North Bridge SIS 740 / South Bridge SIS 961

Chippet: north brings Star 740 / South bridge Star 361<br>FSB: 200/266 MHz<br>Memory: Dual Channel DDR 200/266<br>Onboard Feateres: Intel Extreme Graphics, 10/100 Fast Ethernet<br>Chasis Material: Aluminium Chasis

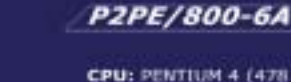

**CPU: PENTIUM 4 (478 Pins)**<br> **Chipset: 845PE/ICH4**<br> **FSB: 800(OC) 533/400 Mhz**<br> **Memory: DDR 400(OC) 333/266,<br>
2DIMM sockets<br>
Form factor: ATX/LAGP 8X/6PCI<br>
Form factor: ATX/LAGP 8X/6PCI<br>
USB: 6 USB 2.0<br>
LAN: Optional (L)<br>** 

#### QDI-668P4

CPU: Pentium 4 (478 pins)<br>Chipset: Intel® 845GE / ICH4<br>FSB: 533/400 MHz<br>Memory: Dual Channel DDR 200/266/333<br>Onboard Features:  $222222$ Intel® Extreme Graphics 5.1 Channel Audio, 10/100 Fast Ethernet<br>Chasis Material: Aluminium Chasis

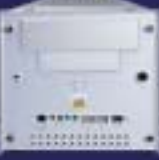

a cura di SkipperWeb

ŵ ٠

.gdieurope.com

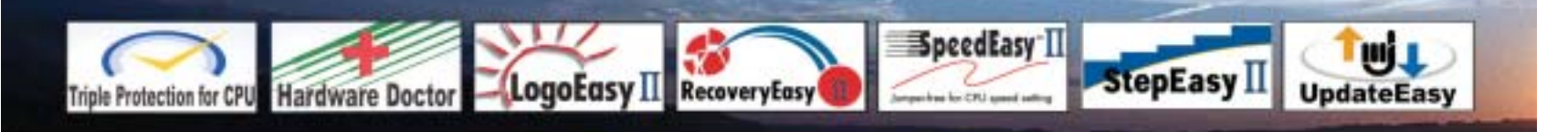

**QDI-5968L** 

Distributori QDI per l'Italia : Brevi Spa - 035 309411 Cometa Spa - 0923 5577443

Digit Spa - 080 5742122 Executive Spa - 0341 2211 Fares Srl - 06 66183361

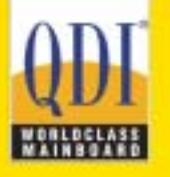

Press Office Info: +39 02 4335301 isidoro.ermocida@skipperpr.com Sales Info: sales@gdi.co.uk

In prova

**L'interfaccia mostra chiaramente i comandi da utilizzare e le aree individuate nelle pagine del documento originale**

**Creating the** 

#### **Ocr • ABBYY FineReader 7.0 Professional Edition Riconoscimento perfetto NEL CD**

**ABBYY presenta la nuova versione potenziata di uno dei sistemi di riconoscimento dei caratteri più diffusi e rinomati**

■ La nuova versione di Fine-Reader, uno dei sistemi Ocr più diffusi e famosi per la versatilità delle applicazioni disponibili e per la facilità d'uso, si presenta rinnovata soprattutto nella potenza del motore di riconoscimento vero e proprio e per il fatto che le procedure automatiche di gestione dell'acquisizione e di lettura del documento originale permettono di ottenere risultati "automatici" che richiedono poco o nulla per ricavare un file di testo modificabile, completo di immagini e formattato in modo da mantenere le impostazioni delle pagine originali.

L'accuratezza del riconoscimento snellisce il lavoro di verifica ortografica del contenuto di testo; il programma supporta un gran numero di linguaggi e può essere facilmente personalizzato modificando il dizionario utente. Questa operazione può essere tipicamente effettuata durante la fase di riconoscimento di un documento, ma è anche possibile importare un file di testo che contenga i termini da aggiungere a quelli presenti nel dizionario offerto dal programma. Le procedure di gestione del riconoscimento possono essere attivate seguendo un wizard che si occupa di acquisire un'immagine mediante scanner o di utilizzare un file in formato grafico; anche la procedura manuale si avvale di comodi pulsanti che definiscono le fasi del processo in modo intuitivo e assolutamente chiaro. L'operazione più delicata consiste nella definizione delle aree riconosciute come testo,tabella o immagine e anche in questo caso l'analisi automatica permette di ottenere ottimi risultati con pochi interventi

manuali, che possono comunque essere eseguiti utilizzando le maschere di diverso colore che si sovrappongono all'immagine visualizzata a video con diverse modalità di ingrandimento. L'apprendimento del programma è ulteriormente facilitato dalla presenza di un'ottima guida in linea da studiare con attenzione soprattutto nella sezione dedicata agli esempi di acquisizione.

#### **Un programma completo**

La guida non si limita a illustrare le diverse tipologie di documento cartaceo che si incontrano comunemente nella corrispondenza d'ufficio, ma fornisce una serie di immagini che si possono utilizzare per verificare il funzionamento di Fine-Reader e per mettere alla prova l'efficacia del sistema di riconoscimento automatico del formato originale della pagina stampata.Al programma originale si affianca ABBYY Form-Filler, una utility che permette

di automatizzare la compilazione di moduli. È possibile definire rapidamente i campi del database da utilizzare per compilare i moduli che vengono riconosciuti dopo aver impostato posizione e caratteristiche delle caselle da elaborare.

I campi dei record così definiti possono contenere testo oppure possono riguardare un elenco limitato di voci; è anche possibile impostare campi con date e caselle di opzioni. Il modello della pagina con la definizione dei campi può essere memorizzato per utilizzarlo ogni volta si richiede di elaborare lo stesso tipo di documento originale;la compilazione vera e propria può essere effettuata manualmente, oppure in modo automatico, importando i dati contenuti in un file di Excel o di database in formato .Csv.

**Claudio Persuati**

#### **ABBYY FineReader 7.0 Professional Edition**

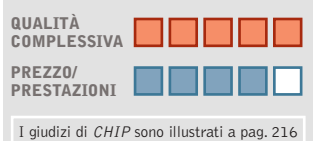

- 
- **Operazioni guidate e + semplici da personalizzare**
- **Ambiente di lavoro + intuitivo**
- **Ottima documentazione + di corredo**

#### **CHIP VIDICE CHE**

**Risultati sicuri con un'interfaccia che rende sempre più automatico il riconoscimento delle aree di testo e mantiene il formato originale del documento digitale**

**Configurazione minima:** Pentium 200, Windows 98, 32 Mb di Ram, 220 Mb su hard disk **Produttore:** ABBYY Software, www.abbyy.com **Distributore:** Novadys, tel. 02/618714, www.novadys.com **Prezzo:** euro 107,50

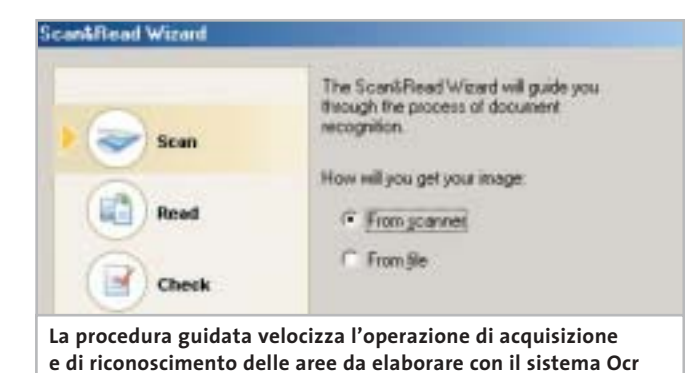

#### Olidata consiglia Microsoft® Windows® XP

# solidata

Potente, affidabile e versatile. Puoi divertirti come mai prima d'ora grazie al tuo Vassant 7 Home basato su processore AMD Athlon™ XP, giocando On-Line, ascoltando la musica che ami, guardando i tuoi film preferiti, sicuro che hai già tutto quello che ti serve.

### il pc che non si ferma

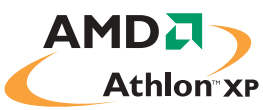

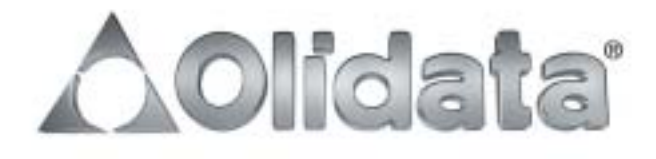

mai

#### In prova

#### **Protezione dati • Sata My Privacy**

#### **Una chiave Usb per i dati personali**

**Il lucchetto virtuale che protegge i dati in un pc si chiama My Privacy: è la soluzione di Sata per tenere i documenti protetti dagli sguardi indiscreti** 

■ Chi è alla ricerca della massima riservatezza per i propri dati avrà già verificato che le restrizioni dei livelli di accesso, le protezioni delle cartelle e le password sui documenti sono soluzioni solo parzialmente sicure: violarle infatti non è affatto impossibile. Per esempio,è possibile im-

postare password di lettura e modifica nei documenti Offi-

è possibile che altri possano utilizzare il computer durante la nostra assenza. Una delle soluzioni più semplici e sicure viene da Sata e si chiama My Privacy. Si tratta di una combinazione hardware/software in grado di assicurare una crittografia simmetrica dei dati a 256 bit a cui aggiungere un masking-cripting di tipo proprietario. La parte software si ine provvede a configurarne i driver. Se si preme il pulsante Ok nella finestra del programma di installazione di My Privacy si verifica un errore; è necessario infatti agire prima nella finestra del riconoscimento dell'hardware di Windows per far terminare l'installazione dei driver. Ora si potrà terminare la procedura di installazione, dopo aver specificato una password di

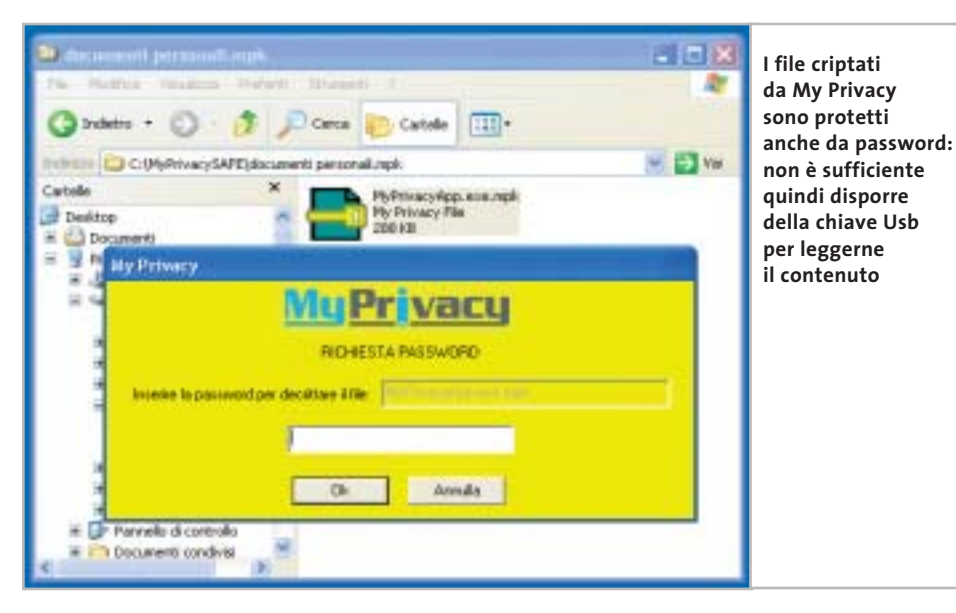

ce, ma è altrettanto facile reperire software su Internet in grado di superare queste protezioni. L'inviolabilità e la protezione dei documenti può essere garantita solo da tecniche di crittografia, come Pgp per esempio: Pretty Good Privacy è la soluzione più semplice e a basso costo per trasmettere documenti e renderli illeggibili se intercettati.

Il problema rimane semmai quello di gestire la sicurezza dei dati sul pc stesso, soprattutto se

stalla come servizio sul pc protetto, mentre l'hardware è rappresentato da una chiave Usb.

L'installazione del software è rapida e va effettuata a chiave disinserita. Al termine, definita la cartella che conterrà i dati protetti, viene chiesto di inserire la chiave in una delle porte Usb del pc. Questa è l'unica fase scomoda: mentre infatti il software attende la conferma di inserimento della chiave, il sistema operativo riconosce la presenza di un dispositivo Usb accesso ai dati criptati: il programma è così pronto all'uso e può essere attivato all'avvio del sistema operativo.

A questo punto la cartella protetta creata dal programma sarà accessibile solo con il software attivo e la chiave inserita; togliendo la chiave, la cartella e i documenti in essa contenuti spariscono dal disco e risultano invisibili. Tutti i documenti del computer possono essere criptati semplicemente selezionando con il tasto destro

l'icona di My Privacy sempre attiva nella Systray di Windows, oppure richiamando il menù contestuale con il tasto destro del mouse su un file o una cartella. Le funzioni a disposizione permettono di criptare un file, cancellarlo o accedere alla cartella nascosta. I documenti cifrati saranno leggibili solo dopo aver specificato la password definita in fase di installazione.

#### **Doppia protezione**

La protezione,quindi,è doppia: hardware (la chiave) e software (la password).

A questo si aggiunga il fatto che l'eliminazione dei documenti non si limita all'eliminazione del riferimento al file nella Fat o nell'Ntfs, ma corrisponde alla cancellazione fisica con sovrascrittura dei blocchi usati dal documento nascosto: non è quindi possibile recuperarle i file cancellati nemmeno con i programmi appositi.

**Gianmario Massari**

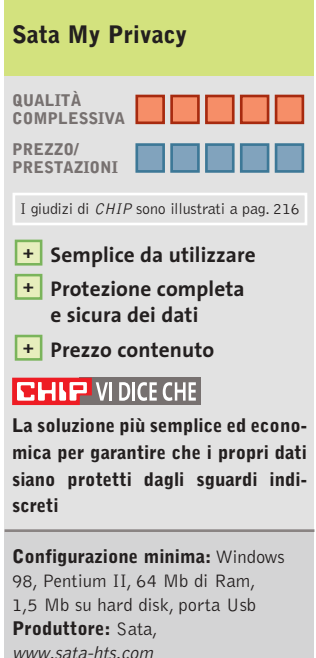

**Distributore:** Alias, AZ Informatica (vedi rubrica Aziende) **Prezzo:** euro 84,00

www.pentaware.com

al sito:

risitaci

## Offerta riservata ai lettori di CHIP:

collegandoti al sito www.pentaware.com/promo/chip\_52003.htm potrai acquistare Penta Suite a € 79.96 + iva

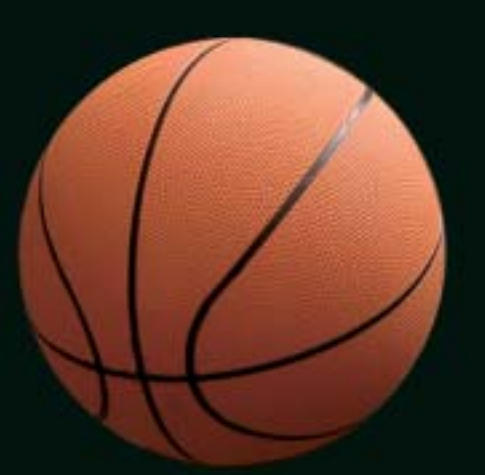

## Penta Suite

## **Tutti** per uno, uno per cinque

per  $\epsilon$  99.95 + iva gestisci un bene prezioso: *i* tuoi file

Crittografia e sicurezza **Visualizzazione Masterizzazione CD Trasferimento FTP Compressione** 

PentaSuite™ é un prodotto PentaWare distribuito in Italia da CH Ostfeld s.a.s Viale Zara 3 - 20159 Milano Tel. 0266800303 - E-mail: p5@pentaware.com

In prova

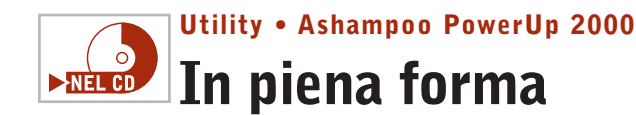

**Ashampoo PowerUp 2000 permette di agire sulle impostazioni del sistema in modo approfondito** 

■ Nel Cd-Rom di *CHIP* è presenta una copia completa e completamente gratuita di PowerUp 2000, software di ottimizzazione per Windows prodotto da Ashampoo. L'installazione del programma è rapida e non presenta alcuna complicazione. Al termine verrà aperto un primo documento che illustra le informazioni di base e un secondo con le istruzioni su come ottenere la chiave di registrazione del prodotto. Dopo

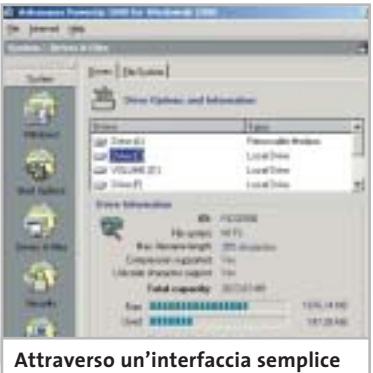

**il programma consente un controllo completo dell'intero sistema**

aver chiuso i due messaggi, terminata l'installazione e riavviato il pc, è sufficiente aprire il software e selezionare la voce Get Free Trial Key nel menù Internet. Il programma aprirà Internet Explorer connettendosi a una pagina del sito di Ashampoo: qui si dovrà specificare l'indirizzo di posta al quale sarà inviato il codice di registrazione. L'interfaccia di PowerUp 2000 è semplice e ben strutturata: la barra laterale consente l'accesso alle principali funzionalità, l'area centrale specifica i dettagli di queste aree.

Nonostante sia completamente in inglese, anche chi non mastica la lingua potrà muoversi con scioltezza tra le configurazioni. Il bilanciamento tra la semplicità di accesso alle funzioni e l'approfondimento degli argomenti fanno di Power-Up un software ottimale per la personalizzazione di Windows 2000. Usando il programma si può arrivare a creare attività in grado di generare log sull'uso del computer, modificare le impostazioni di boot,analizzare lo stato del pc e configurare le opzioni di sicurezza.

Interessante la possibilità di amministrare impostazioni e parametri di rete, oltre al classico tuning del sistema operativo. **Gianmario Massari** 

#### **Ashampoo PowerUp 2000 QUALITÀ COMPLESSIVA PREZZO/ PRESTAZIONI** I giudizi di CHIP sono illustrati a pag. 216 **Interfaccia semplice + e intuitiva Controllo completo + delle configurazioni di rete e di sistema – Solo in lingua inglese CHIP VIDICE CHE Un software per l'ottimizzazione di Windows in grado di soddisfare anche lo "smanettone"**

**Configurazione minima:** Pentium, Windows 2000, 64 Mb di Ram, 10 Mb su hard disk **Produttore:** Ashampoo **Distributore:** Ashampoo, www.ashampoo.com **Prezzo:** gratuito per i lettori di CHIP

#### **Sicurezza dati • Eutron KeySec Il Pdf con la chiave**

**KeySec permette di creare una protezione con chiave hardware dei propri documenti Pdf**

■ KeySec è un plug in per Acrobat e Acrobat Reader che permette di impostare livelli di protezione hardware/software dei

doci Pdf.

nel due diverse

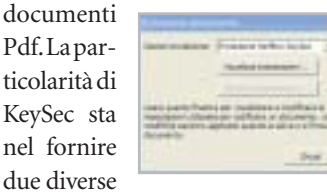

chiavi hardware, una SmartKey Usb 2.0 con la comoda prolunga e una per porta parallela.

Anche il software è doppio: da una parte il modulo KeySec per Acrobat, plug in del programma dedicato alla creazione dei Pdf; dall'altra la versione KeySec Reader per il solo lettore di Adobe.Il primo va ad aggiungere nuove funzionalità alle Protezioni documento del software di Adobe. I documenti Pdf vengono criptati e associati alla chiave hardware presente al momento della codifica: si può,così,rendere il file modificabile, ma anche solo leggibile, a condizione che la chiave sia inserita nel proprio slot. Il secondo modulo, invece, si limita a rendere visibile ad Acrobat Reader la chiave di protezione. La soluzione, semplice e comoda, consente di creare diversi livelli di accesso allo stesso documento. La via della chiave hardware, tra l'altro, è la scelta più indovinata per spiazzare tutti quei programmi in grado di intercettare il sistema di password nativo di Acrobat e violare ogni tipo di protezione: ormai basta una semplice ricerca su Web per individuare diversi softwa-

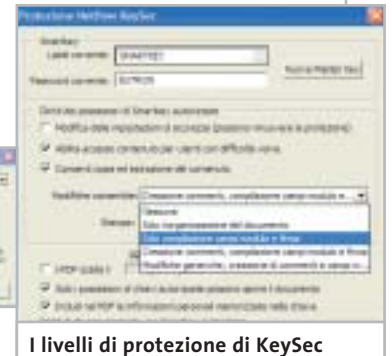

**aumentano le possibilità di creare documenti Pdf sicuri**

re, alcuni addirittura a pagamento,in grado di eliminare la protezione interna via password dei documenti Pdf.

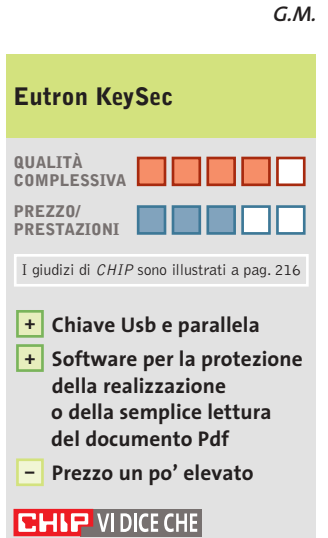

**La soluzione di Eutron elimina il pericolo che la password interna dei documenti Pdf sia violata a livello software**

**Configurazione minima:** Pentium, Windows 95, 64 Mb di Ram, 10 Mb su hard disk **Produttore:** Eutron Infosecurity, www.eutron.it **Distributore:** Eutron Infosecurity, tel. 035/697080 **Prezzo:** euro 118,80 per entry kit (1 KeySecPlus + 4 KeySecReader)

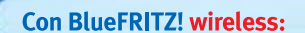

Nuovo!

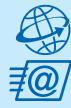

tutte le comodità della linea ISDN. Effettuare binding di canale e compressione fino a 240 Kbit/sec. Facile e sicuro.

Navigare e inviare e-mail con

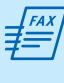

sul PC. Funzioni di fax polling, SMS, segreteria telefonica e altro ancora. **Collegare tutti i PC BlueFRITZ! in** 

**Inviare e ricevere fax** direttamente

una rete LAN Bluetooth.

**Collegarsi** con cellulari e agende elettroniche Bluetooth per lo scambio dei dati.

Stampare con stampanti e dispositivi di stampa Bluetooth.

Telefonare con BlueFRITZ!AP-ISDN e, in futuro, con i telefoni Bluetooth.

## Pronti, partenza, via!

 $\Box$ 

wireles fino:

 $\overline{\overline{f}}$  (a)

Scoprite il mondo di Bluetooth per navigare, inviare e-mail, fax e creare reti in tutta comodità.

Fate largo a BlueFRITZ! - Avventuratevi nel divertente mondo dell'ISDN wireless. BlueFRITZ! consente di collegare PC e portatili alla rete ISDN e a Internet a una incredibile velocità, grazie alla tecnologia wireless. Con BlueFRITZ! potrete navigare, inviare e-mail e fax con la libertà e la comodità che hanno reso FRITZ!Card uno dei prodotti più amati.

A casa o in ufficio, la soluzione BlueFRITZ! è fantastica per navigare in Internet e per fare moltissime altre cose utilizzando il versatile standard di trasmissione Bluetooth, e collegare quindi cellulari, stampanti, agende elettroniche e molti altri dispositivi senza l'utilizzo di cavi.

Il nuovo set BlueFRITZ! ISDN è la soluzione completa per chi vuole essere all'avanguardia: è sufficiente collegare BlueFRITZ! AP-ISDN alla linea ISDN e BlueFRITZ! USB al portatile o al PC e il gioco è fatto. Il funzionamento è perfetto fino a 100 m di distanza e, inoltre, potete collegare fino a sette BlueFRITZ! USB senza nessun problema. E se amate l'alta velocità: BlueFRITZ! USB supporta anche lo standard DSL!

Correte a informarvi presso il vostro rivenditore di computer specializzato.Ma, dato che l'offerta di BlueFRITZ! è in continua evoluzione, vi suggeriamo anche di leggere le informazioni sul prodotto e le novitá e di scaricare gli aggiornamenti software gratuiti disponibili nel sito www.avm.de/en/Bluefritz

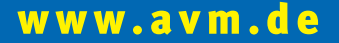

#### **HIGH-PERFORMANCE COMMUNICATION BY.**

AVM GmbH for International Communication Technology · Alt-Moabit 95 · 10559 Berlin, Germany · Phone: +49-30-39976-232 · Fax: +49-30-39976-254 · ict-info@avm.de

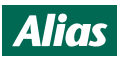

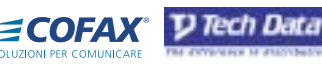

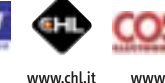

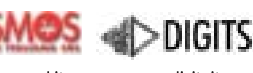

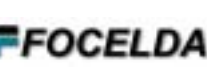

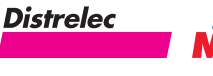

**ISDN/Bluetooth** 

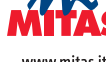

www.alias.it Tel.: 0432 287777

www.cofax.it Tel.: 0229526100 (Milano) Tel.: 0661296361 (Roma)

www.techdata.it

www.cosmosel.it Tel.: 0471 670600

www.digits.it Tel.: 080-5742122

www.focelda.it Tel.: 081-8428111 (Napoli) Tel.: 049-8078809 (Padova) www.distrelec.it Tel.: 02-937551

www.mitas.it Tel.: 0471 540900

#### Shareware del mese

#### **Privacy • Smart Protector Pro Sul Web senza lasciare traccia**

**Smart Protector Pro permette di cancellare tutte le tracce della navigazione su Internet, dai cookie ai file temporanei della cache, dagli indirizzi alle password** 

■ Non basta chiudere il browser per cancellare le tracce della propria navigazione sul Web: all'interno del computer, infatti, i programmi utilizzati per l'accesso alle risorse di Internet lasciano una lunga serie di file dai quali è possibile risalire alle attività svolte in Rete.

Si va dai file temporanei memorizzati nella cache del browser, ai cookie, dallo storico di navigazione di Internet Explorer alla lista delle Url visitate (l'elenco presente nella barra dell'indirizzo).Il problema sta nel fatto che non sempre, purtroppo, le funzionalità di sistema sono in grado di eliminare tutta questa spazzatura dal proprio computer, e questo mette in crisi sia la propria privacy, sia il funzionamento del pc.

Per ovviare a questo tipo di problemi si può ricorrere a un software come Smart Protector

Ele Edit Bookgush Optom Help

**Smart Protector Overview,** 

Contents Index

Eint

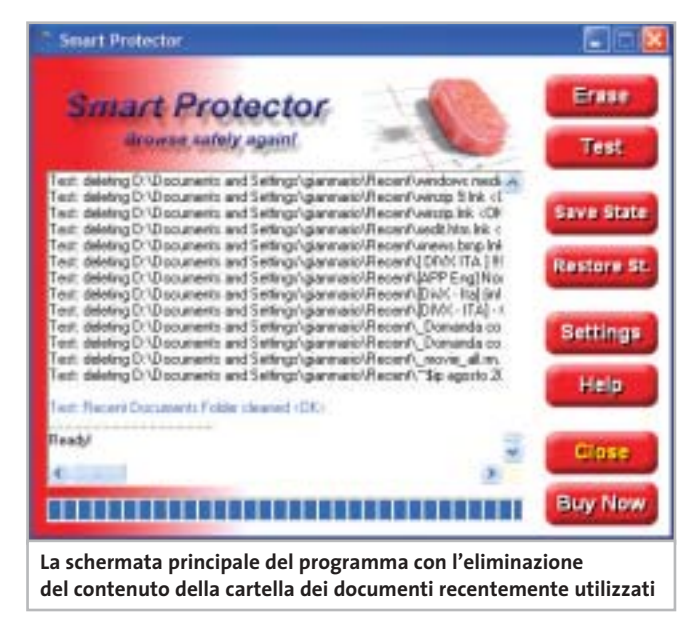

Pro, che mette a disposizione una serie di funzionalità avanzate per assicurare la massima privacy al navigatore. Non solo Smart Protector Pro è in grado di pulire completamente lo storico di Internet Explorer, i file temporanei della cache, i cookie, la lista degli indirizzi

 $\Box$   $\times$ 

dell'omonima barra, i moduli memorizzati per l'autocompletamento, ma agisce anche sull'elenco degli ultimi documenti Web analizzati, letti o visitati, nonché sul cestino. Le operazioni permesse vanno dalla ricerca delle informazioni alla loro analisi ed eliminazione.

Da segnalare un'interessante coppia di pulsanti, Save State e Restore State, per il salvataggio e il ripristino dello stato del computer. Si tratta di una funzionalità molto particolare:lanciato il programma è possibile chiedergli di salvare lo stato delle tracce di Internet.Smart Protector Pro archivierà tutto.

A questo punto è come se tutte le tracce presenti prima del salvataggio fossero congelate: si può navigare senza preoccuparsi del fatto che le nuove informazioni,i nuovi file temporanei e cookie vadano a mischiarsi a quelli preceden-

ti. Terminato di navigare si possono cancellare le tracce più recenti e ripristinare quelle memorizzate. L'operazione è rapidissima e si affianca al cosiddetto Smart Protect, l'eliminazione selettiva di alcune delle tracce lasciate durante la navigazione. La modalità Stealth permette poi di temporizzate l'operazione di eliminazione delle tracce: il programma, operando in background, si occuperà di mantenere pulito il pc senza che l'utente si accorga di nulla.

Da segnalare, oltre a funzionalità come il supporto della cancellazione di file multimediali scaricati e il collegamento con i principali software installati,anche la guida che, nonostante sia in lingua inglese,rappresenta una buona fonte di informazioni per chi vuole scoprire cosa è un cookie o come gestire al meglio la propria privacy.

**Gianmario Massari** 

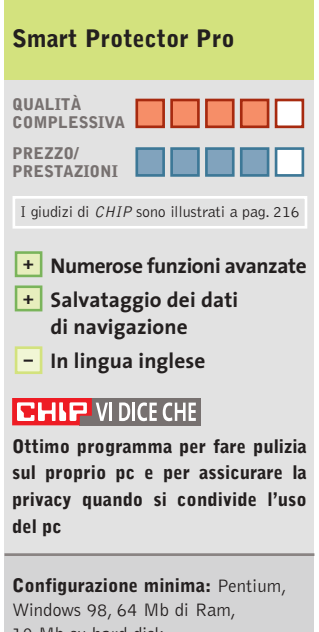

10 Mb su hard disk **Produttore:** SmartSoft **Distributore:** SmartSoft, www.smartprotector.com **Prezzo:** dollari 35,00

#### While you are I Help Topics: Smart Protect tracks about th Contents | Index | Find | cookies, the hi the home page. a book, and then click Open. Or click another tab, such as Inde They give a chi you In this way **How it works** computer which **W Settings** program is to g **7** Cookies gives two more **Z** History M Temporary internet likes 1 To choose 껨 **Index datile** 7 Home page **L'help in linea, anche se in lingua inglese, permette di comprendere tutte le funzioni del programma**

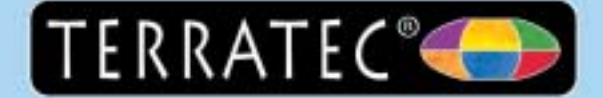

### Ti senti come sulle onde!

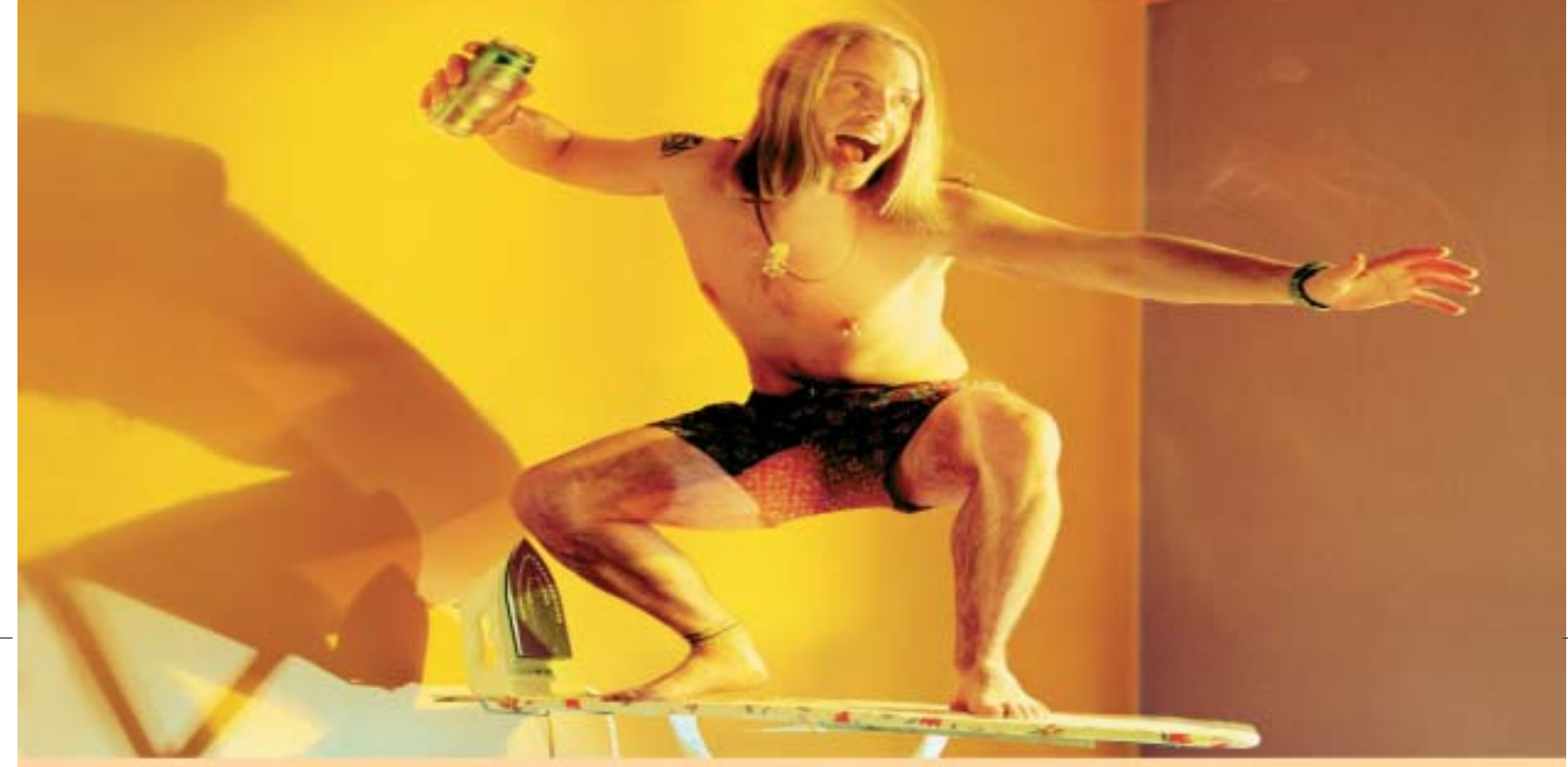

### Schede audio ipnotiche TerraTec.

La suggestione professionale porta a fare cose veramente folli. Le schede audio TerraTec da sempre marchio di alta qualità professionale, producono un piacevole effetto persuasivo. Sia sul PC di casa che su una tavola da stiro: l'audio TerraTec offre sempre un suono corposo, cristallino e semplicità di utilizzo per un divertimento al massimo!

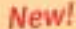

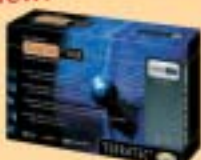

#### Aureon 5.1 USB

Soluzione audio multimediale 5.1 esterna, compatto ma in grado di offrire tutto quello che vi aspettate da un ottima scheda audio. Basta collegare al PC via USB e pronto via, potete godere l'audio nel formato dolby dove e quando lo desiderate.

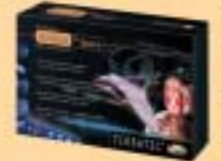

Aureon 7.1 Space

perfetta per hard-disk recording, games e per ascoltare i DVD nel formato Sumound 7.1 con il supporto della tecnologia professionale 4G Sound 24 bit / 192 kHz.

Scheda audio 7.1 in primis per gli amanti dell' HTPC:

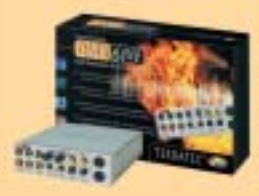

#### DMX 6Fire 24/96

Scheda audio 5.1 dalle grandi doti musicali: perfetta per home recording, restauro dischi in vinile e per ascoltare i DVD nel formato Surround 5.1 con il supporto della tecnologia professionale 46 Sound 24 bit / 96 kHz.

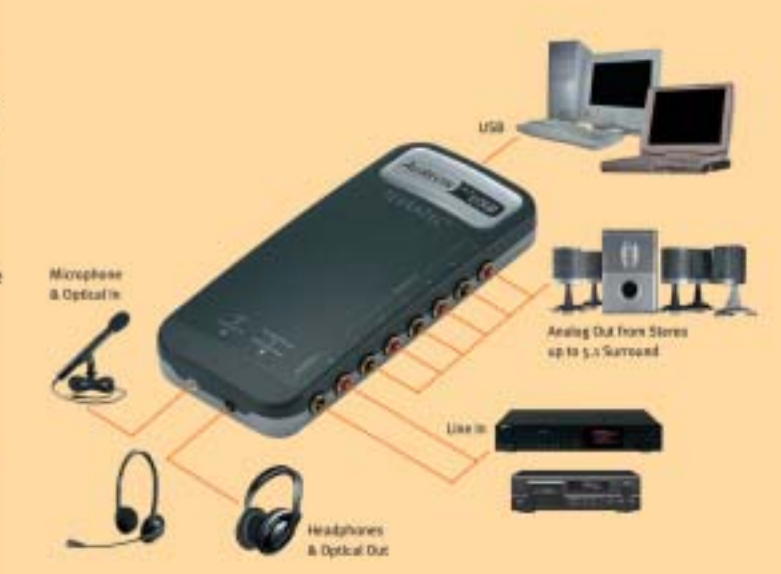

Per ulteriori informazioni sui prodotti TerraTec, consultate il sito · www.terratec.it · clever gear for a smart world

 $(7^{\circ}$  +  $11)'$  OC  $\left[$  ew /NVz"a?3NüCAkwU-C ©VIPBUIO

#### **Decodifica delle chiavi di accesso**

**Password cracker** 

**Per proteggere i propri dati con sicurezza si utilizzano normalmente codici e password, che però possono essere dimenticate... In soccorso degli utenti smemorati arrivano gli strumenti di password recovery. Di Thomas Baur e Fabian von Keudell**

**Per impedire l'accesso ai documenti**<br>più riservati spesso si fa uso di una<br>password, ma accade altrettanto più riservati spesso si fa uso di una spesso di non ricordarla, o di confonderla con una delle tante delle quali si è fatto uso, soprattutto quando si è cercato di costruire una parola d'accesso quanto mai complicata.

Il livello di protezione generato da queste password dipende dal tipo e dalla lunghezza delle parole stesse. La procedura per la creazione di una password suppone la codifica tramite un particolare algoritmo, la creazione successiva di un cheksum (somma di controllo) memorizzato insieme al documento protetto e il confronto dello stesso alla successiva riapertura del documento con una seconda somma ricalcolata dal programma. Se le due somme coincidono, allora si ha accesso al documento.

Il problema della perdita di una password non è relativo al semplice utente frettoloso, ma riguarda, per esempio, le aziende che si trovano a fronteggiare documenti protetti da personale che si è dimesso, o che è stato licenziato e che quindi non hanno la possibilità di recuperare le informazioni. Sono stati pertanto sviluppati dei programmi appositi in grado di leggere i codici di accesso e

#### **ATTENZIONE!**

Non utilizzate mai strumenti scaricati da siti di hacker. Molti di essi nascondono pericoli quali dialer, virus e spyware. Gli strumenti da noi presen-<br>tati sono invece i più affidabili e sicuri.

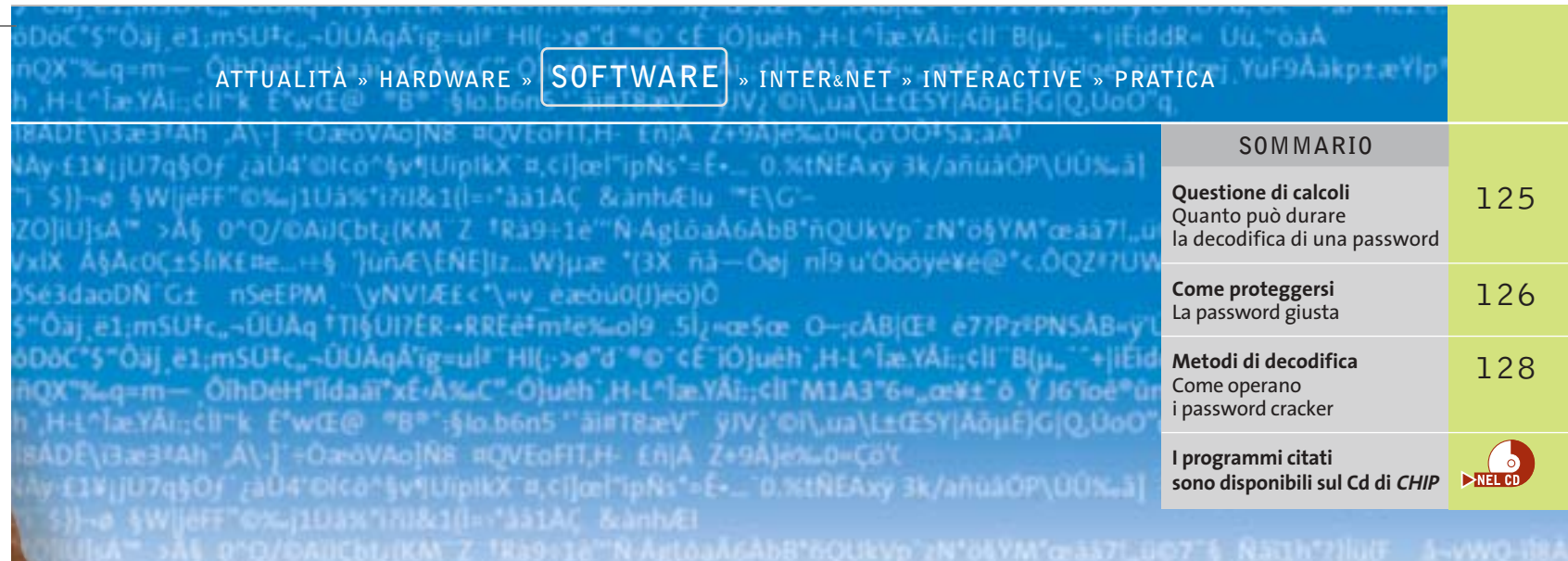

decodificare le password applicate a documenti creati da svariate applicazioni.

*CHIP* ha esaminato i password cracker per i programmi più importanti, ricercando quelli che operano in modo affidabile e che sono di semplice gestione. Attenzione: i programmi presentati sono concepiti soltanto per consentire l'apertura di propri documenti; se utilizzati per leggere file protetti di altri utenti si commette un vero e proprio reato.

#### **Windows XP**

Windows XP può gestire separatamente diversi utenti su un sistema e i singoli account possono essere protetti con una password. Per la codifica delle password,

Microsoft utilizza effettivamente degli algoritmi sicuri, anche se con un problema: per mantenere la compatibilità con le versioni precedenti di Windows, non vengono sfruttati pienamente i metodi di codifica di ultima generazione. Perciò un attacco di tipo brute force (forza bruta), ossia la prova in veloce successione di tutte le combinazioni possibili, ha buone probabilità di potere decodificare in poche ore la password. Inoltre spesso amministratori e utenti non utilizzano un numero di caratteri elevati per la password, ma si accontentano di 4 o 5 caratteri, semplificando notevolmente la procedura di decodifica. Di norma, Windows XP deposita le password di login nel file Sam (Security Accounts Manager) come checksum. Il file si trova nella cartella C:\Windows\System 32\Config. Non è comunque facile leggerlo, dato che Windows protegge il file contro la copia e la lettura, anche se ciò non costituisce un problema per i cracker migliori.

**@stake LC4.** Ottimo per le password di Windows, offre un deciso vantaggio rispetto ai concorrenti, riuscendo a leggere il file Sam che contiene tutte le password. Altri programmi, meno efficaci, si arrendono già di fronte alla protezione che impedisce che il file venga letto durante una sessione, nella quale il file Sam si trova nella memoria del pc; è proprio a questa che accede @stake LC4. L'utente può scegliere fra diversi  $\rightarrow$ 

#### **QUESTIONE DI CALCOLI**

#### **» Quanto può durare la decodifica di una password**

Tanto più è lunga **Solo con caratteri alfabetici minuscoli (26 caratteri diversi)**  la password e tanti più caratteri contiene, quanto più risulta sicura. I tempi a lato indicati per la decodifica di una password valgono per computer che in 1 secondo riescono a trattare circa 25 milioni di combinazioni (Pentium 4/2,5 GHz)

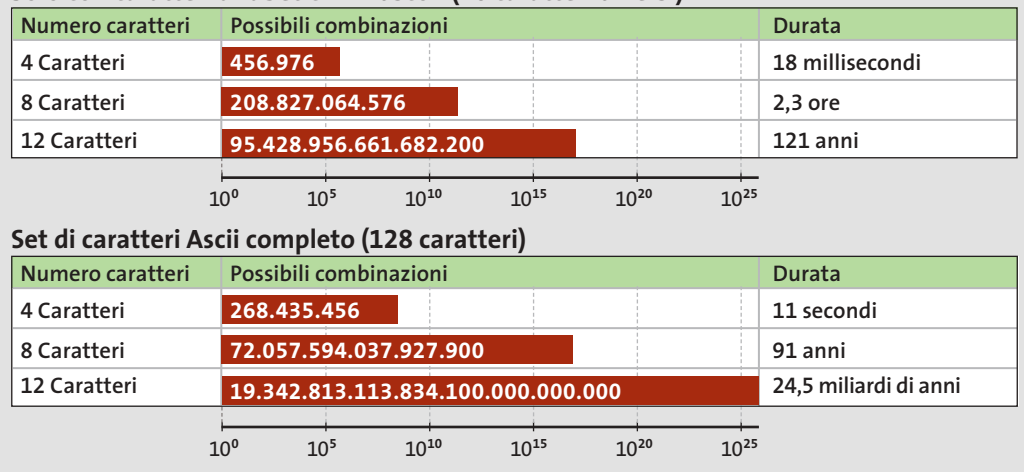

**Chi f un t** di p ad Advanced **XP Password Recov arrivare più veloce al traguardo**

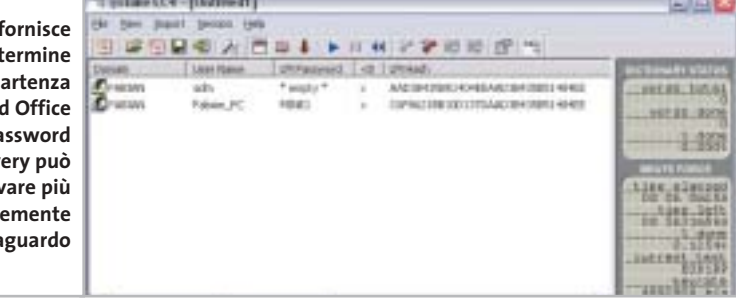

#### **COME PROTEGGERSI**

#### **» La password giusta**

Chi vuole generare password sicure dovrebbe seguire alcuni suggerimenti.

#### **Cosa evitare**

- 6 Non utilizzare mai nomi o date di compleanno e in genere evitare tutte le parole significative, anche in lingua straniera. 6 Utilizzare anche caratteri speciali e mischiare le minuscole con le maiuscole.
- 6 Non salvare mai la password, anche quando ciò è offerto dal programma in uso, bensì immetterla manualmente ogni volta.

metodi: oltre all'attacco brute force, esiste un metodo (dictionary attack) che permette di aggiunge lettere e cifre alle parole; LC4 può, quindi, trovare anche password del tipo Home99.

**Informazioni:** *www.atstake.com/research/ lc/download.html* 

မြဂ

**Prezzo:** dollari 350

#### **Microsoft Office XP**

Tutte le applicazioni Office permettono di proteggere con una password i documenti, le tabelle e i database con esse creati. Se si è dimenticata la password, può essere utile l'impiego di uno dei seguenti programmi.

**Advanced Office XP Password**  $\frac{1}{\sqrt{NELCD}}$ **Recovery.** Questo strumento di ElcomSoft dispone dei metodi brute force, dictionary attack e brute force mask. Quest'ultimo conviene quando si ricorda almeno una parte della password, per esempio una o più cifre iniziali.

#### **Come rendere sicura la password**

Creare per prima cosa una frase facilmente memorizzabile: per esempio "Salve! Quale può essere una password sicura?". Utilizzando le iniziali si può creare la password da usare: "S!Qpeupms?". Dato che non si tratta di una parola con un significato, il metodo del dizionario fallirà, mentre il metodo forza bruta potrebbe avere successo, ma richiedendo un tempo estremamente lungo: una password di 10 caratteri del set Ascii completo è una fra 25.610 combinazioni possibili.

Dopo l'avvio, nel menù File selezionare Open File e scegliere il file Office codificato; selezionare poi Recovery/ Start. Lo strumento usa per primo il metodo brute force, ma a richiesta può partire con il dictionary attack. Conviene utilizzare per primo quest'ultimo metodo, quando è noto che come password è stata adoperata una parola con significato e non un insieme più o meno casuale di lettere e numeri.

Il programma può gestire non solo file di Office XP, ma anche file di versioni meno recenti. Si possono decodificare anche le password di account di Outlook Express.

**Informazioni:** *www.elcomsoft.com* **Prezzo:** dollari 60

**Office Password Recovery.** An- $\frac{1}{\sqrt{N}}$ che lo strumento di AccentSoft Utilities è adatto per i file di Office, dato che supporta Word, Excel, Access e Microsoft Money.

Non ha comunque una dotazione così completa come il software di Elcom-Soft, per esempio l'interfaccia si limita all'essenziale. Oltre al metodo brute force dispone anche del metodo dictionary attack; inoltre, sul Cd-Rom di installazione sono presenti dizionari in lingua inglese. Mancano invece riferimenti a pagine Web che offrano elenchi di parole di altre lingue.

**Informazioni:** *www.denglad.com*  **Prezzo:** dollari 50

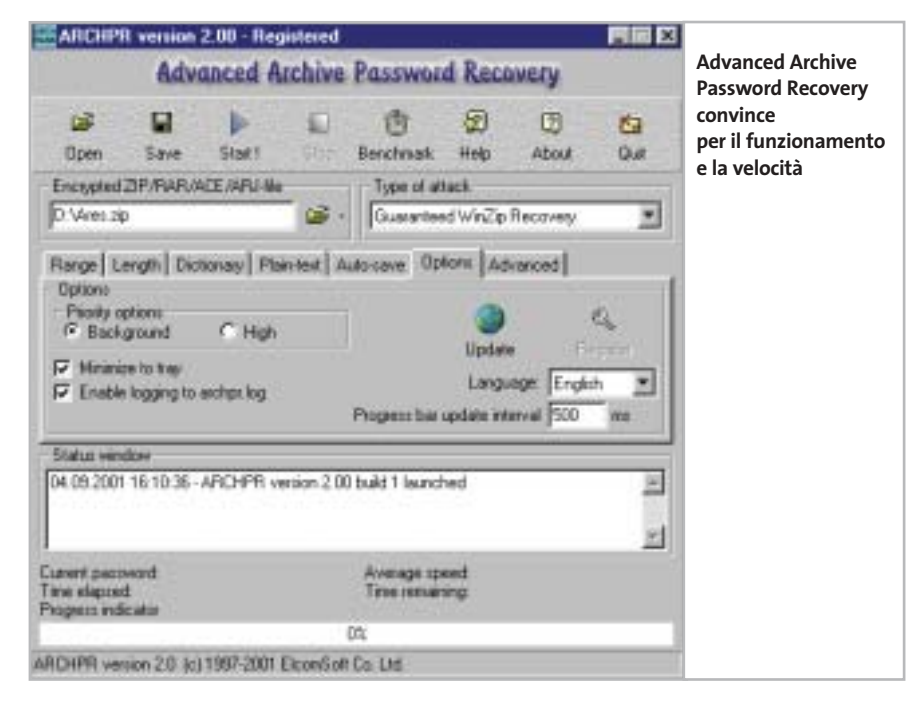

#### Decodifica password

#### **Archivi compressi**

uno dei seguenti strumenti.

Spesso i dati vengono compattati in archivi poi protetti da password. Si utilizzano generalmente WinZip, WinRar, WinAce, oppure si ricorre ancora al formato Arj, anche se è ormai poco usato. Chi dimentica la password può utilizzare

**Advanced Archive Password Re-** $\rightarrow$ NEL CD **covery.** Lo strumento di Elcom-Soft utilizza i metodi brute force e dictionary attack, anche se il primo metodo è quello maggiormente adoperato dal programma.

Entrambi i metodi sono riusciti a infrangere le password di prova (quattro caratteri) in WinZip 8 in pochi minuti. Invece, con un file archiviato con Win-Rar ci sono volute sette ore (sempre con una chiave di quattro caratteri); ciò dimostra la bontà dell'algoritmo di codifica di WinRar.

L'interfaccia è chiara e l'utente deve solo aprire il file codificato e selezionare il comando Start; volendo si può trascinare il file con il mouse sulla finestra del programma con l'avvio immediato della ricerca. Nella scheda Dictionary si possono aggiungere elenchi di termini, per esempio scaricati dal sito *www.elcomsoft.com/prs.htm*.

**Informazioni:** *www.elcomsoft.com*  **Prezzo:** dollari 60

**RAR Password Cracker.** Questo  $\mathbf{r}$ software è l'unico a essere dotato di un wizard che rende più facile la decodifica delle password anche ai principianti, anche se non ci riesce sempre e confonde con messaggi che mettono in imbarazzo proprio i meno esperti. Questi messaggi di per sé sono senza conseguenze, ma disturbano mentre si lavora. Di norma vengono utilizzati i metodi brute force e dictionary attack.

**Informazioni:***www.rarpasswordcracker.com* **Prezzo:** dollari 30

**Visual Zip Password Recovery Processor.**Un altro strumento di decodifica efficace, prodotto da ZipCure.

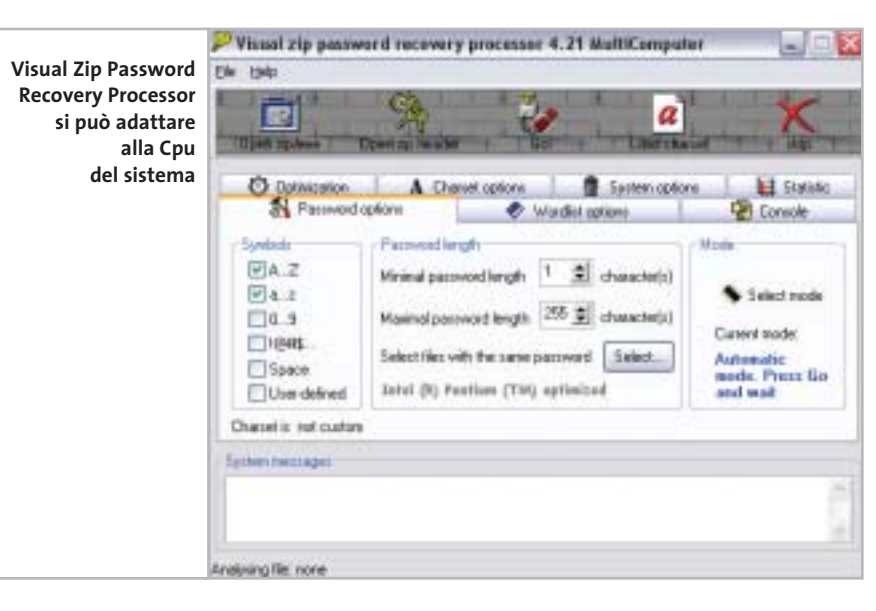

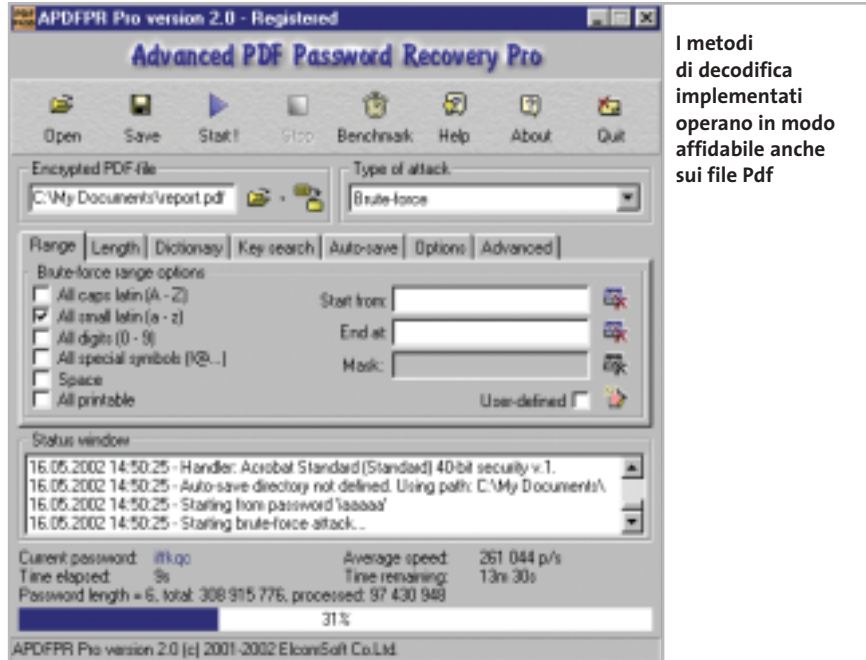

Offre gli stessi metodi per la decodifica delle password, ma costa 30 dollari in meno e i risultati sono paragonabili a quelli ottenuti con lo strumento di ElcomSoft.

La gestione è però meno immediata: molte opzioni sono nascoste nei sottomenù del programma, per cui lo strumento è consigliato agli utenti più esperti. Inoltre il programma non offre la possibilità di usare il Drag and Drop e decodifica soltanto archivi in formato Zip. **Informazioni:** *www.zipcure.com* **Prezzo:** dollari 29,95

#### **File Pdf**

Esistono alcuni programmi specializzati proprio nella decodifica delle password di file Pdf.

**Advanced PDF Password Recovery Pro.** Questo strumento è ben concepito ed è riuscito a rivelare una password di quattro caratteri in circa 15 minuti, anche se non si trattava di una voce di dizionario.

molte: per esempio, sapendo che la pri- → Le possibilità di configurazione sono

Decodifica password

#### **METODI DI DECODIFICA**

#### **» Come operano i password cracker**

#### **Dictionary attack:**  42

**una semplice consultazione**  Molti utenti adoperano come password parole o nomi significativi: un metodo semplice, ma poco sicuro.

Su Internet si trovano vocabolari di termini e nomi molto esaurienti che possono venire scaricati gratuitamente e che sono utilizzati dagli strumenti di password recovery.

Il concetto è semplice: i programmi leggono nell'ordine tutte le parole del dizionario fino a incontrare la parola giusta. Non importa la lingua della password, dato che esistono dizionari per tutte le lingue principali.

Per trovare una password che consiste di una parola questi strumenti impiegano pochi minuti.

I vocabolari di molte lingue si possono trovare sui siti www.elcomsoft.com/ prs.htm e www.accessdata.com/dictionaries.htm. In genere si tratta di file di

ma cifra di una password è la lettera T la si utilizza come valore iniziale e il tempo di scansione si riduce notevolmente. L'algoritmo implementato indica all'utente il tempo necessario per decodificare una password, anche se spesso il risultato è deludente: difficile aspettare un anno per riottenere la password perduta. testo che l'utente può integrare nel programma tramite un'apposita routine e nel caso anche modificare.

#### **Brute force: provando e riprovando**

Questa procedura richiede un notevole impegno di elaborazione e va utilizzato solo quando l'utente non ha alcuna idea della password utilizzata, oppure se l'attacco con il metodo dictionary attack è fallito.

Viene impiegato l'algoritmo brute force, ovvero vengono provate una dopo l'altra tutte le possibili combinazioni. Si parte con un singolo carattere e si prosegue ordinatamente aumentandone il numero e le combinazioni. Logicamente ciò richiede parecchio tempo.

Se viene usata, per esempio, una password di 9 caratteri da un set Ascii esteso di 256 caratteri, un pc anche potente (P4/2,5 GHz) può verificare in un

L'utente può, poi, configurare il programma in base al tipo di processore installato sul pc, in modo da sfruttare al meglio le potenzialità di calcolo del pc.

Attualmente non esiste un'alternativa da prendere in seria considerazione a questo prodotto: diverse pagine di hacker offrono strumenti per decriptare

secondo 25 milioni di combinazioni e richiede, però, circa 6 milioni di anni fino all'esaurimento di tutte le combinazioni, anche se statisticamente la password giusta verrebbe identificata già in 3 milioni di anni.

La seconda variante, brute force mask, si applica quando si ritiene di conoscere almeno un carattere, un simbolo o una cifra della password; in tal caso l'identificazione è più rapida.

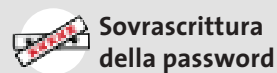

Questa tecnica è la meno elaborata e non riesce sempre; in pratica avviene spesso che nei file protetti si riesca a sovrascrivere la password esistente.

In questo modo ovviamente non si identifica la password, ma si riesce almeno a leggere il contenuto del file. Su Internet esistono alcuni programmi che lavorano in modo affidabile.

i file Pdf, però *CHIP* li sconsiglia vivamente, dato che così si corre il rischio di introdurre virus, dialer e spyware. **Informazioni:** *www.elcomsoft.com* **Prezzo:** euro 55,22

#### **Messenger e chat**

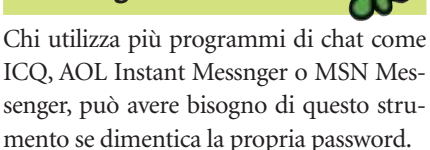

**Advanced IM Password Reco-** $\frac{1}{\sqrt{NELCD}}$ **very.** Un altro strumento molto convincente: persino una password di otto caratteri in ICQ 2003 è stata rivelata in pochi secondi. Questo risultato dimostra quanto sia inutile la codifica delle password nei messenger: chi ritiene, quindi, di essere protetto nei programma di messaggistica si sbaglia. Questo software è l'unico in grado di leggere le password nascoste di ben 31 diversi programmi di chat.

**Informazioni:** *www.elcomsoft.com* **Prezzo:** euro 27,71

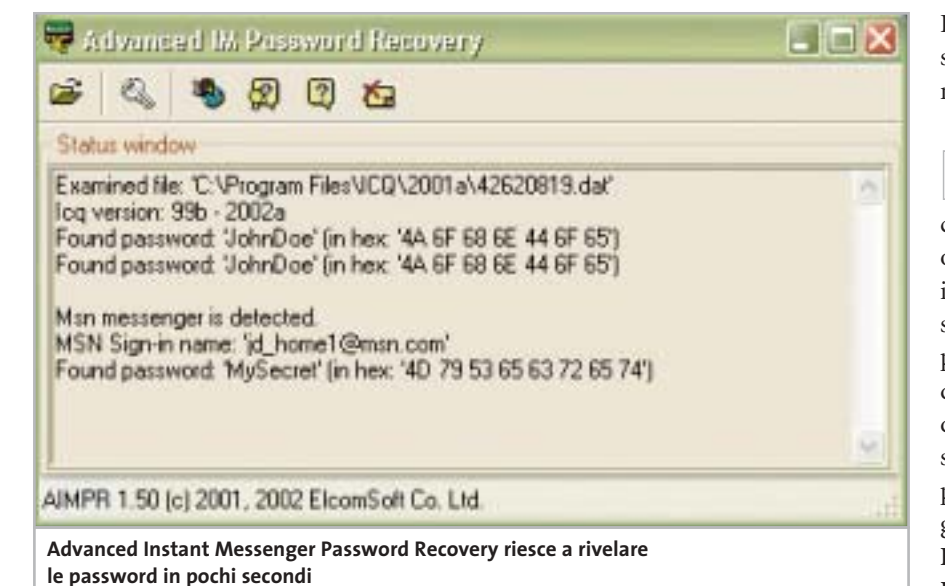

## www.valore.it

## *finalmente* ho il mio sito internet in rete

## ifo@studioaras.i

#### **VALORE BASE**

Il piano di hosting pensato per tutti coloro che vogliono entrare in rete con un proprio sito a soli € 54,00 + IVA/anno.

VALORE BASE comprende: 25 MB di spazio, 5 E-mail, 500 MB di traffico, supporto PHP, CGI, SSI, statistiche degli accessi, server di posta elettronica POP3/IMAP4, nome di dominio incluso. Tutto quello che serve per avere il vostro sito on line in maniera semplice e sicura ma senza dimenticare l'affidabilità e l'assistenza garantita dall'azienda leader del settore.

La registrazione del nome di dominio a scelta tra .IT.COM.NET o .ORG è compresa nel prezzo.

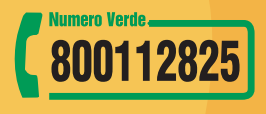

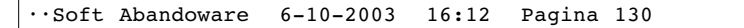

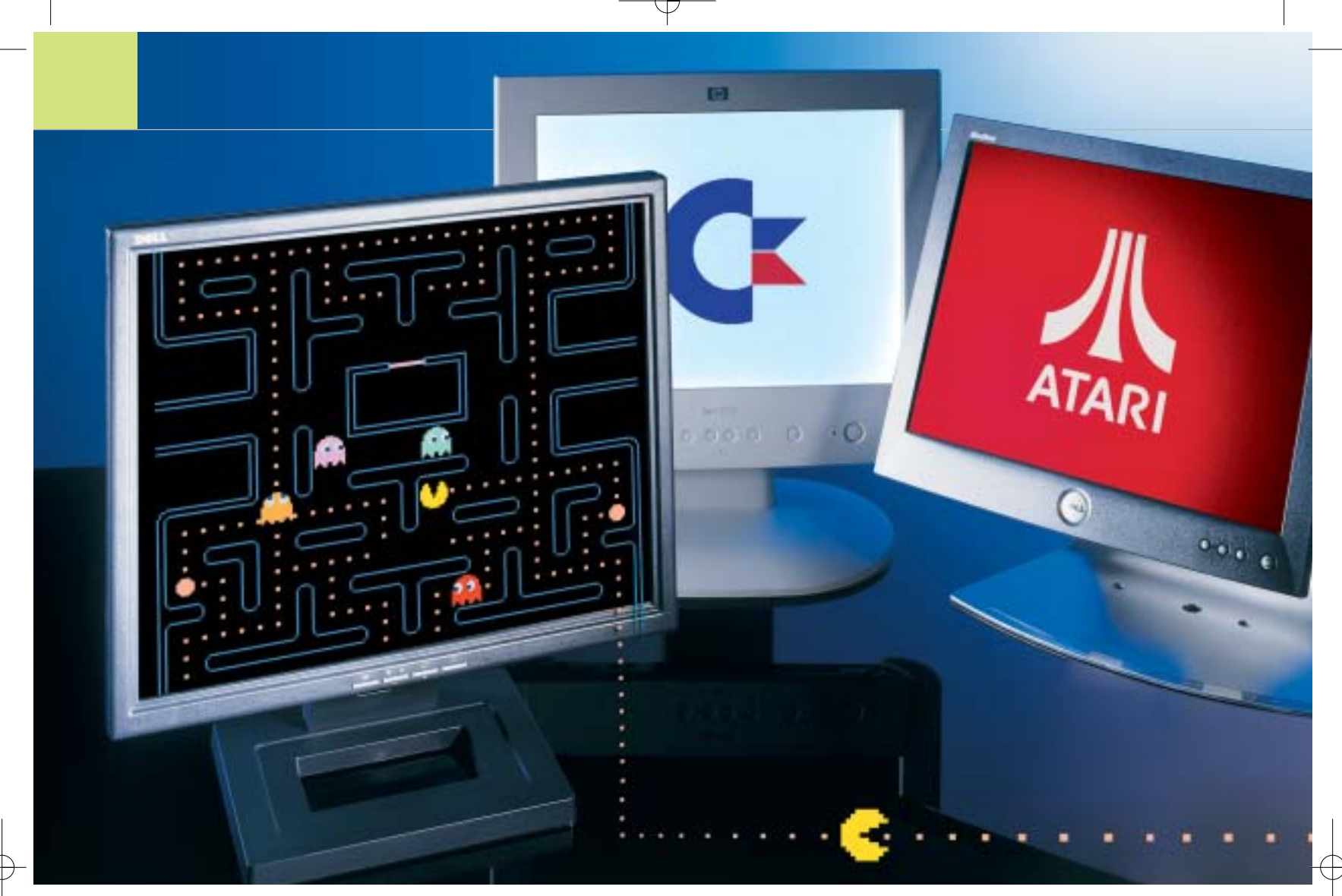

## **Il ritorno dei classici Abandonware**

**Chi si ricorda di programmi come Norton Commander o Pc Tools per MS-DOS? Il passato digitale ha la sua schiera di estimatori: ecco come far rinascere vecchie leggende del software. Di Thomas Baur e Markus Mandau** **Come per le automobili d'epoca ou per altri oggetti di antiquariato, anche i programmi per computer** per altri oggetti di antiquariato, hanno la loro schiera di nostalgici: in questo caso si parla di "abandonware", ove abandon sta per vecchio, abbandonato, obsoleto. Si tratta di solito di programmi che i produttori non hanno più sviluppato; non si tratta solo di

software per piattaforme classiche come Commodore 64, Atari o Amiga, ma anche delle utility sviluppate per MS-DOS o per vecchie versioni di Windows. Molti di questi programmi sono ancora reperibili senza problemi su Internet; anche su eBay si svolgono spesso delle aste in cui gli interessati offrono questi vecchi gioielli.

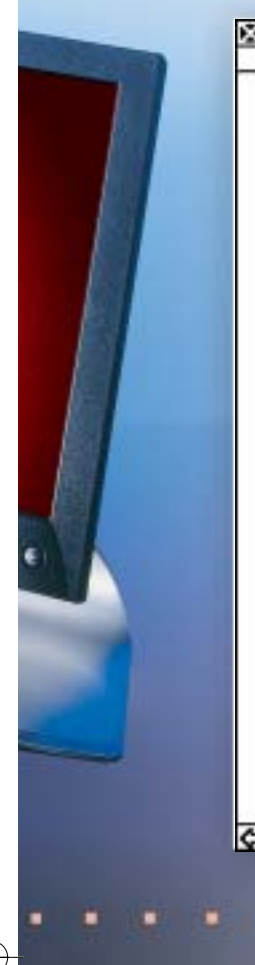

**Attenzione:** chi scarica dal Web vecchi software e vuole utilizzarli sul proprio pc deve essere in possesso dell'originale, altrimenti diventa legalmente perseguibile **Applicazioni per vecchi sistemi operativi http://home.pmt.org/~drose/aw.html:** la raccolta più ricca di applicazioni abandonware del mondo **www.win31.de/eindex.htm:** programmi per i sistemi Windows a 16 bit **Per i nostalgici del C64 www.c64games.de:** emulatori e giochi per C64 **www.lemon64.com:** comunità dedicata al C64 **Per i fan dell'Atari www.recycledsteel.co.uk/trooper:** storia, demo e videogiochi **www.atari.st:** emulazione e molto altro **I classici arcade www.mame.net:** sito ufficiale dell'emulatore Mame **www.abandonware.net:** una ricca lista di siti dedicati a videogame classici **» I migliori siti per nostalgici** Usando i più noti motori di ricerca ci si imbatte in migliaia di pagine dedicate alle vecchie piattaforme. CHIP ha quindi svolto alcune ricerche per segnalare i migliori link dedicati agli abandonware.

**Links**

Per esempio, recentemente sono stati pagati 6,50 euro per un MS-DOS 6.22 nel suo imballo originale, completo di manuale. Che cosa provoca questa passione per i vecchi software? Innanzitutto molti utenti si sono affezionati a determinati programmi che non intendono abbandonare; molti poi diventano collezionisti di tutto ciò che ricorda un certo periodo e non viene ulteriormente sviluppato. Alcuni di questi nostalgici rifuggono anche dagli aggiornamenti tecnologici imposti: secondo loro si può scrivere una lettera con Word 2.0 per MS-DOS altrettanto bene che con Office XP. L'impulso culturale finale è dato dai musei dei videogame, come ne esistono a Berlino e Monaco. *CHIP* ha parlato con Andreas Lange, il direttore del museo di Berlino: l'intervista si trova nel box "Il museo dei videogame".

#### **Il problema dei diritti**

La passione per i primordi dell'informatica di consumo avanza dovunque: nei newsgroup, nei forum o su appositi siti Web si effettuano scambi e trattative di materiali. Gli aspetti legali tengono però lontani molto utenti: vecchio infatti non significa libero da diritti di proprietà.

In casi estremi molte pagine Web dedicate all'abandonware hanno dovuto chiudere, pubblicando messaggi di scuse del tipo "Abbiamo dovuto ritirare dalla Rete questa pagina, prima che arrivino gli uomini in nero di Microsoft a sequestrare tutto...": questa e simili dichiarazioni compaiono spesso in vari forum, tipicamente da parte degli ultimi arrivati in questo campo.

I gestori di pagine Web che offrono applicazioni Windows o MS-DOS si muovono in un terreno legalmente poco chiaro e problematico: che cosa è permesso, che cosa viene soltanto tollerato dai produttori originali e che cosa è proibito? Per avere un po' di chiarezza, sul sito *http://abandonware.mivox.com* è stata pubblicata una petizione con la proposta che le società produttrici di software mettano liberamente a disposizione come

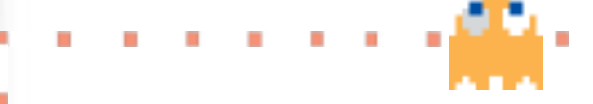

freeware i loro prodotti di due versioni precedenti a quella in corso, oppure più vecchi di sette anni.

Ci sono comunque dei produttori che distribuiscono liberamente i loro vecchi software, dato che non ne ricavano più alcun profitto. Così per esempio sul sito Sierra (*www.sierra.com*) si possono scaricare gratuitamente alcuni giochi. A parte gli aspetti legali, i produttori dovrebbero tenere presente che gli abandonware non solo salvano i programmi dall'oblio, ma anche da un definitivo annichilimento.

#### **Il bel sistema operativo di una volta**

In genere sulle pagine Web dedicate si trovano due diversi tipi di software: sistemi operativi obsoleti oppure applicazioni note (Appz). Una delle pagine più ricche presenti sul Web, Dan's 20 Century Abandonware (*http://home.pmt.org/~drose/aw.html*) presenta più di 1.300 applicazioni; su questa pagina vige una regola relativa agli abandonware: per poter comparire qui, un software deve essere vecchio almeno di cinque anni.L'autore presenta ogni software con alcune schermate di esempio e una breve storia delle sue versioni.

Ci sono anche pagine dedicate agli appassionati di singoli programmi. Il sito SFWriter (*www.sfwriter.com*), per esempio, è dedicato a chi è ancora affezionato al word processor WordStar. Qui si può leggere, per esempio, che noti autori di fantascienza sono rimasti a lungo fedeli a questo vecchio strumento di videoscrittura: tra essi anche Arthur C. Clarke, noto per essere l'autore del libro da cui Stanley Kubrik ha tratto il film *2001 - Odissea nello spazio.*

sistema operativo basato su riga di co- → Nel settore dei sistemi operativi i collezionisti apprezzano soprattutto le versioni di Windows 1.01 o 1.03, che salutavano l'utente con una schermata di avvio blu (*www.abandonsoft.com*). Il precedente MS-DOS viene invece utilizzato ancora oggi: molti giochi di 10-15 anni fa, infatti, funzionano solo in questo ambiente. Il leggendario Disc Operating System,

#### Abandonware

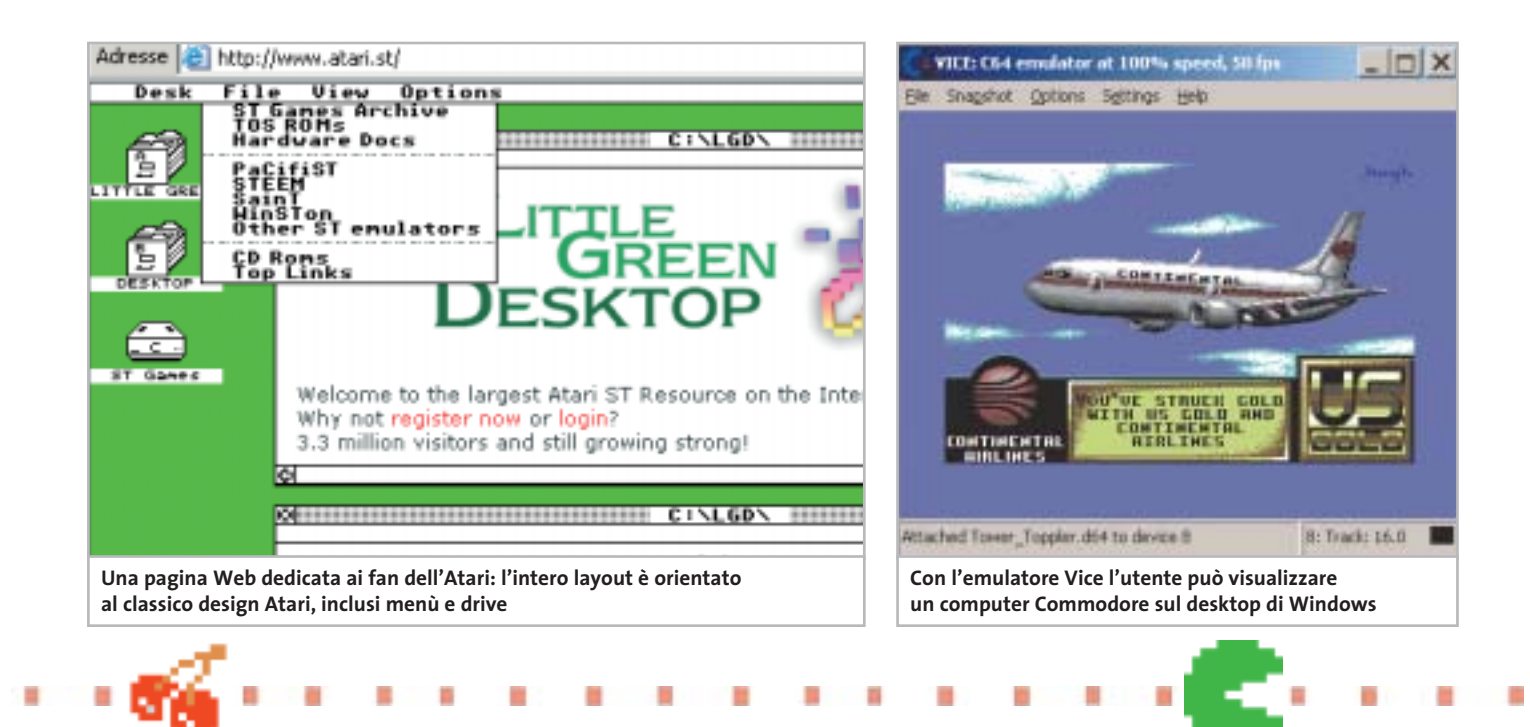

mando, è stato pubblicato nella versione 1.0 nel 1981. L'ultima versione è la 6.22, uscita nel 1994, che si può trovare ancora oggi installata su alcuni pc.

#### **I primi computer casalinghi**

Sembra incredibile per chi non l'ha vissuto, ma i computer casalinghi esistevano già prima del pc,anzi spesso erano più stabili e disponevano di software migliore delle prime macchine IBM. Alcuni, come l'Atari, sono sopravvissuti fino ai giorni nostri come prodotti di nicchia; la maggior parte,però,come il leggendario Commodore 64, viene utilizzata soltanto dagli appassionati del vintage computing (*www.vintage-computer.com*). Il termine vintage significa letteralmente vecchio ed è il corrispondente hardware dell'abandonware.

Chi comunque vuole riprovare l'emozione del mondo monocromatico dell'Atari ai suoi esordi, o la sua prima esperienza di gioco su un Commodore 64, non deve necessariamente ricercare le vecchie macchine: oggi si può ricorrere agli emulatori software, di cui esiste una ricca gamma.

Per il C64 esistono vari emulatori che funzionano in ambiente MS-DOS e Windows. Tra i migliori si può citare l'emulatore Vice (*http://viceteam.bei.t-online.de*) che supporta diverse piattaforme. Vice emula anche il C128, il VIC 20 e altri modelli in una finestra di Windows.

Per i fan dei videogame per C64 è disponibile la pagina Web C64 Games (*www.c64games.de*): vi si possono trovare più di 3.000 diversi giochi da scaricare. Sulla stessa pagina Web si trova anche una sezione nella quale acquistare componenti hardware per il C64. Gli appassionati del C64 possono anche trovare per 33 euro un adattatore per far funzionare senza problemi due joystick originali sugli attuali computer.

Per molti appassionati però l'emulazione del C64 su un pc è troppo banale, quindi preferiscono procurarsi l'hardware originale: anche in questo caso il Web è la risorsa primaria. Il sito di aste online eBay può svolgere al riguardo un ruolo decisivo: l'ultima offerta per un raro prototipo del C65 era battuta, poco prima della chiusura dell'asta, a 660 dollari, prezzo a cui si trovano ormai degli ultraveloci pc Pentium 4. Anche in diversi forum dedi- $\rightarrow$ 

#### **LA SITUAZIONE LEGALE**

#### **» Microsoft contro i collezionisti di software**

Il gigante del software Microsoft segue una linea univoca nel settore abandonware: quella dei diritti d'autore legalmente validi. In base a questa legge, i diritti di autore sul software per computer si estinguono soltanto 70 anni dopo la morte del possessore.

La diffusione di programmi Microsoft senza l'autorizzazione del produttore sarebbe quindi proibita, anche quando si tratta di versioni ormai molto vecchie; sono legali solo il download di software gratuito, di shareware o di aggiornamenti gratuiti autorizzati. Il download di software tramite circuito peer to peer non viene tollerato da Microsoft. I giuristi devono accettare la legge scritta, anche se in molti ormai vedono la necessità di un miglioramento della legge stessa.

Alcuni specialisti di diritto nel settore dei media ritengono infatti che questa regolamentazione sia a malapena giustificabile sul piano della politica dei diritti, perché una protezione così prolungata in pratica non renderà mai disponibili al pubblico i programmi in tempi utili.

NOMI A DOMINIO . EMAIL PERSONALIZZATE . HOSTING . CREAZIONE DI SITI . E -COMMERCE . SERVER PRIVATI . SERVER DEDICATI

## Ospita il tuo sito web per solo  $1 \epsilon$ !

#### NOME A DOMINIO

NOVITÀ I in opzione : Hosting HTML 1 € /mese per ogni 10 mib

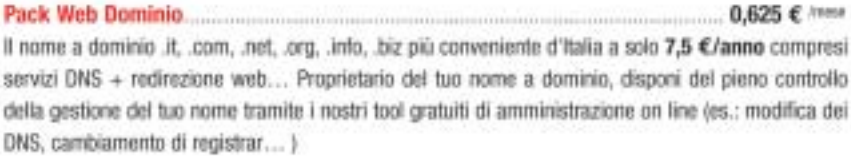

#### EMAIL PERSONALIZZATE

NOVITÀ i in opzione : Hotting HTML 1 € /mese per ogni 10 mib

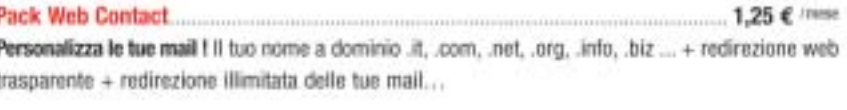

 $3 f / new$ Pack Web Mail Consulta le tue mail ovunque tu sia ! Il tuo nome a dominio .it, .com, .net, .org..info, .biz... + redirezione web trasparente + 10 POP account + redirezione illimitata delle tue mail + alias illimitati + webmail + autorisponditori + mailing list...

#### **HOSTING PRO**

Pack Web Pro.... 7,5 € / певе La soluzione omnicomprensiva ! Il tuo nome a dominio .it, .com, .net, .org, .info, .biz... + redirezione web trasparente +10 POP account (esp. fino a 100) + alias illimitati + webmail + autorisponditori + mailing list + hosting dinamico 100 Mb (esp. fino a 1 Gb), PHP4, Perl 5.0, 2 database MySQL, FTP/CGI privati, FrontPage 2002, statistiche, traffico ilimitato, Anti-Virus e Anti-Spam, Alta disponibilità del 99,9% ...

Pack Server Privato A Linux o a Windows... 19 € /mse Le prestazioni di un server dedicato al prezzo di un server condiviso !

300 Mb (esp. fino a 1,5 Gb), traffico illimitato, email illimitate, FTP e OGI-BIN privati, Frontpage 2000/2002, Statische, PHP4, Perl 5.0, 40 applicativi pre-installati ( Python, Tomcat... ), alta disponibilità del 99,9%...

#### CREAZIONE SITI WEB ON LINE

#### Prova gratuitamente il Web Site Creator

.............. a partire da 0,5 € /niese Senza conoscenze particolari bastano 7 tappe per costruire da solo il tuo sito web di qualità professionale. Tramite un'interfaccia intuitiva, il Web Site Creator ti permette di creare, editare e aggiornare il tuo sito con la massima autonomia. Con Web Site Creator, disponi anche di un hosting di alta qualità gratuiti e di aggiornamenti illimitati ! La creazione di siti web non è più riservata ai soli webmaster ! Su base di migliaia di combinazioni. Il Web Site Creator si adatta a tutte le tue esigenze : pubblica il tuo CV. condividi le tue foto, gestisci un forum, presenta la tua associazione, interagisci con delle news, promuovi la tua azienda nonché i tuoi prodotti e servizi e anche con animazioni Flash... Con Web Site Creator esistere su internet sul serio non è mai stato così facile e veloce ! Mettilo alla prova... gratuitamente !

#### "I NOSTRI IMPEGNI \*

+ SODDISFATTO O RIMBORSATO + NESSUNA SPESA DI SET UP + NESSUNO COSTO NASCOSTO + SUPPORTO TECNICO 7/7 . UPGRADE GRATUITO . AMMINISTRAZIONE 100 % ON LINE . ALTA DISPONIBILITÀ DEL 99,9 % . MONITORAGGIO PROATTIVO DEI SERVER 24/7 · RETE RIDONDANTE CON BANDA GARANTITA"

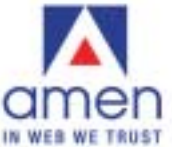

800 180 721

www.amenworld.it ets **DRT EDIT** double

"Siamo uno dei leader europei dell'hosting e della registrazione di nomi a dominio con oltre 140000 domini e 40000 siti ospitati. Dal 1999 offriamo... Un'innovazione permanente, Soluzioni

su misura con elevate prestazioni. un rapporto qualità/prezzo senza paragoni, un Customer Care al tuo ascolto in modo personalizzato, un Supporto Tecnico competente ed efficace.....

e oggi ampliamo la nostra gamma di prodotti e servizi per rispondere ed ogni esigenza di presenza su Internet.

90 000 clienti ci hanno già dato fiducia. E tu, di chi vuoi fidarti ? "

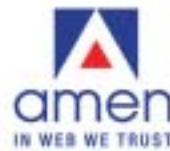

#### **IL MUSEO DEI VIDEOGAME**

#### **» Divertimenti d'altri tempi**

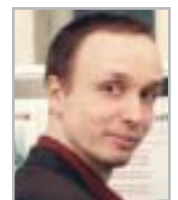

**Andreas Lange, direttore del museo dei giochi per computer di Berlino**

**CHIP ha parlato di vecchi giochi, abandonware e dei fan di questo settore con Andreas Lange, direttore del museo dei giochi per computer di Berlino (www.computerspielemuseum.de, in tedesco)** 

#### **CHIP: Signor Lange, perché è stato realizzato il museo dei giochi per computer?**

**Lange:** I giochi per computer e i videogame sono una componente ormai stabile della cultura popolare. In passato venivano ritenuti a torto solo degli stupidi giochi per bambini; da qualche anno invece un numero crescente di scienziati sta scoprendo questi videogame come campo di ricerca. In breve, i giochi sono stati i pionieri del cyberspazio.

Ai tempi in cui i computer erano pochi e costavano milioni di dollari, essi consentivano a chi non era un tecnico di toccare con mano le nuove tecnologie. In questo modo hanno contribuito in modo decisivo alla diffusione della tecnologia digitale

nel mondo quotidiano attuale. Oltre a questo contributo, ormai definibile come storico, i videogiochi sono anche risultati semplicemente divertenti e meritano che si dedichi loro un museo.

#### **CHIP: Che cosa interessa in particolare i visitatori del suo museo?**

**Lange:** I visitatori di una certa età si interessano soprattutto ai vecchi giochi e sistemi, perché vi hanno giocato essi stessi oppure perché, con il naso schiacciato sulle vetrine, li hanno ammirati pur sapendo che non avrebbero mai potuto permettersi una tale spesa. Tra i visitatori più giovani la maggior parte si interessa alle attuali console, ma alcuni sono anche interessati alla storia dei videogiochi.

#### **CHIP: Da dove provengono i prodotti esposti?**

**Lange:** La maggior parte proviene dal mercato dell'usato, reperita tramite annunci su riviste specializzate in prodotti di seconda mano. Alcuni pezzi importanti della nostra collezione sono stati donati da alcuni appassionati; singoli pezzi sono stati acquistati di solito tramite eBay: ecco perché contiamo sulle donazioni in denaro.

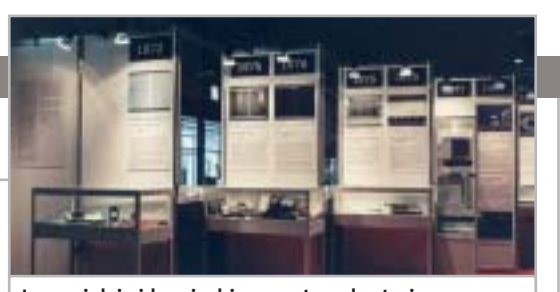

**I musei dei videogiochi presentano la storia di questo settore, una delizia per gli appassionati**

#### **CHIP: Qual è il pezzo visitato con più interesse?**

Lange: Il Vectrex, l'unica console domestica con monitor vettoriale e occhiali 3D. Poi Ping - The Game, un derivato meccanico di Pong, e il Polyplay, unico videogioco automatico tedesco.

#### **CHIP: Che opinione ha del settore abandonware?**

**Lange:** Il settore abandonware ha fatto grandi cose per la conservazione della tradizione, anche se, per motivi legali, finora non gli è stato concesso di uscire dall'anonimato. In particolare, ha posto l'attenzione sul problema che ci si deve occupare dei videogiochi storici, per non perderli per sempre. A tale proposito si devono necessariamente citare i tanti programmi di emulazione, senza i quali nessuno dei vecchi programmi potrebbe essere mantenuto in funzione per il futuro. Al momento riteniamo infatti che un tipo di computer possa funzionare al massimo per 40 anni.

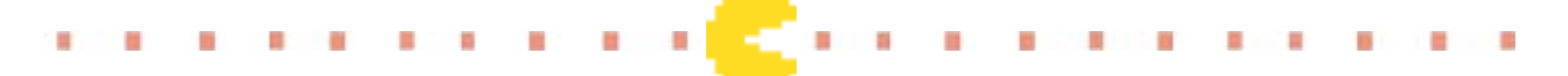

cati al C64 esistono delle aree di scambio, che offrono praticamente ogni tipo di componente hardware dei tempi passati.

All'inizio degli anni '90 il computer più trendy era l'Atari 1040 ST. Era ritenuto particolarmente stabile e affidabile: il suo sistema operativo TOS (The Operating System) non si basava solo su software, ma su un componente hardware fisso,tanto piccolo da trovare posto in un singolo chip di memoria; eppure forniva un'interfaccia grafica con tutti gli elementi che oggi si trovano in Windows: menù, cestino, icone.

L'Atari per molti anni è stata la macchina preferita per creare tesi,tesine e tut-

to ciò che era finalizzato alla stampa. L'elaboratore di testi in uso su questo computer si chiamava Signum; un partecipante a un forum dedicato ha recentemente dichiarato: "Appartengo a coloro che lavorano con Signum da quasi dieci anni. Ho realizzato con questo programma vari testi per esami, giornaletti studenteschi, fogli di lavoro e perfino due libri". La leggenda è quindi ancora viva: d'altronde, Signum già anni fa offriva funzioni analoghe a quelle dell'odierno Microsoft Office: sillabazione, controllo ortografico, macro e inserimento di tabelle; in pratica non mancava nulla di fondamentale.

Per gli appassionati di Atari si trova, sul sito www.blimey.strayduck.com, l'emulatore Steem Engine, disponibile per il download gratuito in versione per Linux e Windows, che riporta in vita tesori del passato. Chi pensa che si tratti di una tendenza poco diffusa si inganna: il solo sito *www.atari.st* ha registrato finora 3,3 milioni di accessi e la tendenza è in aumento.

#### **Direttamente dalle sale giochi degli anni '80**

Per gli amanti dei videogiochi, che un tempo infilavano a ripetizione monete nelle macchine coin-op delle sale giochi, la situazione si presenta altrettanto ro-

#### Abandonware

sea. Vecchie console classiche tornano così in vita, sempre grazie al principio dell'emulazione: l'utente può quindi installare un emulatore, copiare i giochi desiderati e in un attimo rivivere il passato. *PacMan*, *Donkey Kong* e i *Blood Brothers* ricompaiono, in vividi 256 colori e sonoro degno di un telefono cellulare, sul proprio pc.

Gli emulatori simulano infatti il funzionamento dell'hardware originale e i giochi compaiono esattamente con lo stesso aspetto delle sale giochi.

Uno dei migliori rappresentanti di questo genere è il notissimo Mame (Multi Arcade Machine Emulator), che offre più di 1.000 giochi diversi, potendo emulare più di 30 modelli di Cpu e altrettanti chip audio.

Il numero dei sistemi grafici emulati è ancora maggiore: ne sono disponibili qualche centinaio.

Con un po' d'impegno si può quindi reperire direttamente dal Web praticamente qualsiasi vecchio gioco, utilizzando un semplice motore di ricerca. Su un sito Internet spagnolo (*www.geocities.com/Colosseum/Pressbox/3269/ roms.htm*) si può scaricare già una lunga serie di classici.

I veri appassionati potrebbero poi rivolgersi al sito Mame Action Replay Page (*http://marp.retrogames.com*) dove alcuni fanatici dei vecchi giochi hanno depositato più di 3.000 punteggi record (High Score). Chi ritiene di avere raggiunto un punteggio elevato dovrebbe confrontarlo con quello segnalato su questa pagina.

Una curiosità: non è raro, paradossalmente, che i nostalgici attacchino direttamente il progresso tecnologico sulle pagine Web dedicate ai vecchi giochi. Una delle teorie più diffuse infatti vuo-

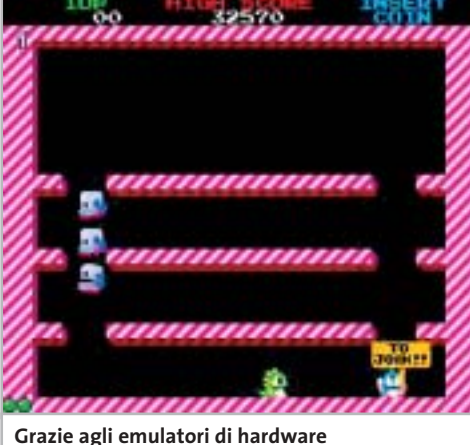

**per sale giochi i vecchi videogame funzionano anche su pc**

le che i giochi di oggi siano migliori dei vecchi soltanto da un punto di vista estetico, mentre non riescono a riprodurre l'immediatezza e la giocabilità dei classici. ■

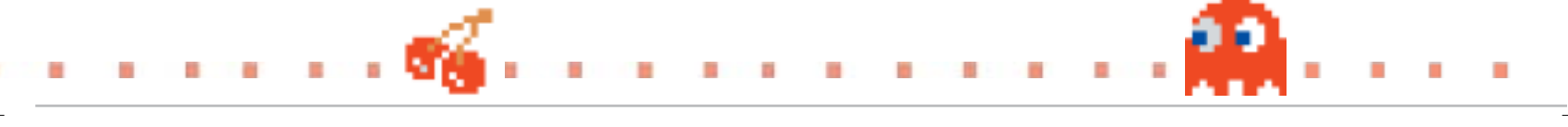

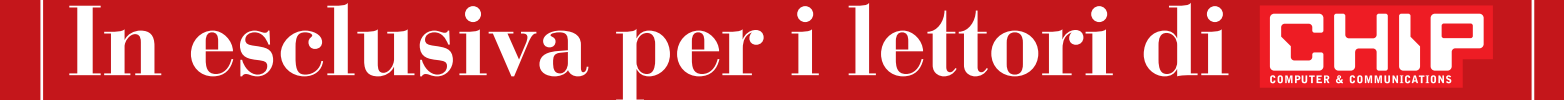

## **Solo 118,00 euro invece di 147,70 euro**

Per usufruire della promozione è sufficiente:

**COMPUTER & COMMUNICATIONS** 

- collegarsi al sito www.lolasoft.it/chipc/readiris+pro.html
- compilare il modulo d'ordine inserendo il codice promozione CHIP1103ir

L'offerta scade il 10 dicembre 2003

29,70 **€** di sconto

per l'acquisto

di ReadIRis Pro 8.0

**SOMMARIO**

**In prova** 5 prodotti scelti da CHIP 138

**Test: 6 gateway wireless da 54 Mbps** Mai più appesi a un filo 144

## **Telefonare gratis ovunque Free World Dial-up**

**internet & networking** networl

**Free World Dial-up ha realizzato una vera rete telefonica su Internet, per telefonare in tutto il mondo al costo della connessione al provider.** *Di Paolo Canali*

■ Il Web è solo uno dei molti servizi gestiti dalla rete Internet, che ha potenzialità nascoste insospettabili. La sua struttura si fonda su una catasta di protocolli software di complessità crescente, che permettono di emulare senza difficoltà tutte le funzioni della rete telefonica convenzionale. Il protocollo che svolge la funzione di "emulatore di rete telefonica", chiamato Sip (Session Initiaton Protocol) è standardizzato già da molti anni con il nome tecnico RFC2543; per questo motivo è pienamente supportato da tutti i sistemi operativi per pc e da molti telefoni specializzati, come il modello 7960 costruito da Cisco Systems.

Realizzare una telefonata attraverso Internet sfruttando lo standard Sip è perciò molto semplice e soprattutto senza costi: si paga soltanto per la normale connessione Internet al provider, anche quando si chiama un corrispondente all'altro capo del mondo. L'unica limitazione sta nel fatto che anche il chiamato deve utilizzare la tecnologia Sip, cioè in linea di massima non è possibile chiamare in modo gratuito un telefono convenzionale. Per stabilire la connessione è sufficiente caricare sul pc il programma che svolge la funzione di emulatore di telefono e farsi assegnare da una "centrale telefonica virtuale" un codice che nel mondo Internet Sip equivale al tradizionale numero di telefono.

Per sfruttare al massimo il protocollo Sip è importante capire il modo in cui differisce da altri metodi per telefonare attraverso Internet. Sip infatti non è un semplice programma, ma un protocollo ufficiale di Internet. Per questo motivo è indipendente dal particolare tipo di computer o dispositivo utilizzato per parlare e ascoltare e deve essere supportato da tutti gli apparati di rete degli Internet provider. Il risultato finale è un livello di affidabilità della connessione nettamente migliore, che permette un tipo di funzionamento analogo alla "vera" rete telefonica: proprio come nel caso di un telefono convenzionale ci basterà conoscere il numero del destinatario da chiamare, senza doverci preoccupare della marca di telefono che sta usando o di quale sia la sua azienda telefonica.

#### **Connessione Adsl**

Prima di lanciarsi nell'avventura della telefonia su Internet resta da chiarire un piccolo dettaglio: se non ci sono contratti da firmare e bollette da pagare, chi ci può assegnare un "numero telefonico" riconosciuto dal protocollo Sipper e ottenere l'allacciamento virtuale alla centrale telefonica? L'equivalente virtuale della centrale telefonica è un server a cui è sufficiente registrarsi a costo zero. Esistono molti server che supportano Sip e possono assegnare numeri validi, ma

Foto: Plantronics

호

oggi la porta principale per questo mondo è il servizio Free World Dial-up, che risponde all'indirizzo Web *www.freeworlddialup.com*. Consultando questo spartano sito Web si può eseguire la procedura di registrazione alla rete e ottenere informazioni sulla configurazione dei programmi per Windows o Linux necessari alla gestione del protocollo Sip.

Esistono due metodi per emulare un telefono convenzionale usando cuffie e microfono collegati alla scheda audio del pc. La versione standard di Free World Dial-up richiede una connessione Adsl di buona qualità e offre un suono analogo a quello di un normale telefono; la versione ridotta (chiamata Fwd Lite) si adegua ai limiti della normale connessione telefonica. La qualità della comunicazione realizzata con Fwd Lite è inferiore a quella di una telefonata ordinaria, perché il protocollo Sip consuma una parte della banda disponibile, sottraendola a quella destinata alla trasmissione della voce. Solo quando la connessione ha una banda maggiore di 100 kbps (in ciascuna direzione) la voce può essere trasmessa senza sacrifici.

#### **Telefonia Web**

Il "numero di telefono" ottenuto dalla registrazione a Free World Dial-up si può utilizzare in molti programmi che supportano la telefonia su Web. Tra questi i più diffusi sono Microsoft Messenger 4.6 (per Windows 98/2000) e 4.7 (per Windows XP); purtroppo le versioni successive di Messenger adottano protocolli proprietari che non sono supportati da Free World Dial-up. In ambiente Linux è disponibile Kphone, ovviamente gratuito; i dettagli per la configurazione per ogni sistema operativo sono consultabili sul sito *www. freeworlddialup.com*.

Grazie all'adozione di uno standard ufficiale, è possibile servirsi di uno strumento più semplice ed efficace delle cuffiette con microfono: il telefono IP. Questo tipo di telefoni, già piuttosto diffuso negli Stati Uniti, si distingue da quelli convenzionali perché ha una presa di connessione Ethernet a otto poli al posto del cavetto Telecom e quindi si collega direttamente a un hub di rete locale. Normalmente è controllato

dal centralino telefonico IP aziendale, ma può essere riprogrammato per contattare direttamente i server Internet. Free World Dial-up supporta ufficialmente due apparecchi realizzati da Cisco Systems e facilmente reperibili anche in Italia. Il più versatile è il modello 7960, un sofisticato telefono da tavolo con display dallo stratosferico prezzo di circa 740 euro; a una frazione di questo prezzo si può acquistare l'interfaccia modello ATA-186, che è una scatoletta adattatrice dotata di presa per l'allaccio di un qualsiasi cordless o telefono tradizionale. I telefoni IP sono ancora troppo costosi, ma in alcune applicazioni sono insostituibili perché permettono di telefonare senza usare il pc. Secondo alcuni esperti il protocollo Sip rappresenta il futuro della telefonia, ma ha un tallone per il massimo sfruttamento delle linee: non accettano prenotazioni, proprio come un fast food all'ora di punta. In condizioni di congestione, quando Rsvp non è supportato dal provider, Free World Dial-up degrada severamente la qualità della comunicazione. Il corrispondente percepisce le parole con ritardo e possono verificarsi disturbi simili a un telefono cellulare che sta per perdere la copertura radio.

Per utilizzare il protocollo Sip senza limitazioni è necessario acquistare una connessione Internet di tipo professionale, con 128 kbps di "banda garantita" e bassa latenza. Per migliorare funzionalità e sicurezza nelle reti protette da Nat può essere vantaggioso installare un proxy per il protocollo Sip, che è un software Open Source disponibile gratuitamente (alla

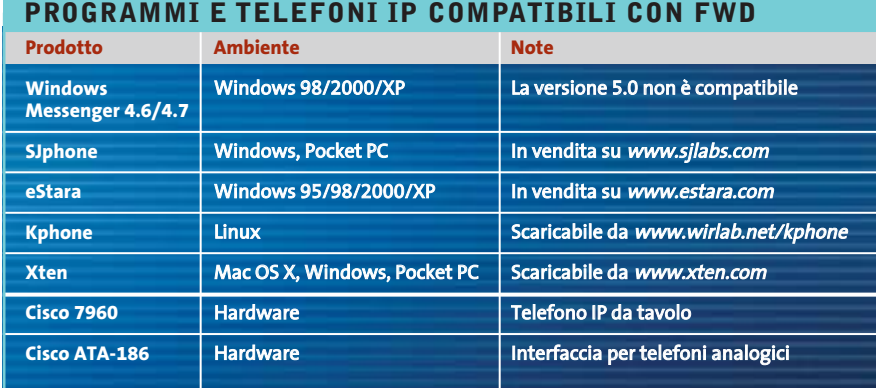

d'Achille: per funzionare in modo ottimale la connessione Internet deve supportare il servizio QoS (Quality of Service) e, in particolare, la suite di protocolli Rsvp (Re-SerVation Protocol).

Nessuna delle connessioni Internet per "uso domestico" offerte dai provider italiani gestisce degnamente il protocollo Rsvp, che fondamentalmente si incarica di prenotare lungo la rete tutta la banda necessaria alla trasmissione della voce, in modo tale che durante la comunicazione i pacchetti dati codificati possano trovare la strada già libera. La prenotazione gestita tramite Rsvp assomiglia al comportamento di un ristorante di classe: per essere serviti bisogna prenotare, ma il servizio è ottimo. Gli apparati dei provider che offrono connessioni Internet Adsl o analogiche a basso costo sono invece programmati pagina Web *www.iptel.org/ser*). Per provare il funzionamento del servizio è stato allestito il numero speciale 55555, a cui rispondono operatori volontari da tutto il mondo; un altro numero utilizzabile per i test è la segreteria telefonica che risponde al numero FWD 10000. Anche se Sip non gestisce nativamente la comunicazione con le centrali telefoniche tradizionali, è possibile chiamare un normale numero di telefono.

Per farlo si deve sottoscrivere un abbonamento con una delle società telefoniche che gestiscono i gateway, cioè server che convertono il protocollo Sip nel protocollo utilizzato sulla rete telefonica convenzionale. Un esempio di gateway di questo tipo è il servizio Tiscali Netphone, che tuttavia non è ancora compatibile con Free World Dial-up. ■

In prova

#### **Router Adsl • Zyxel Prestige 650R-31**

#### **Connessione facile**

**Il router Adsl Zyxel Prestige 650R-31 ha un menù di configurazione consultabile da Internet Explorer per regolare i principali parametri di funzionamento** 

■ I router Zyxel si distinguono dai concorrenti per l'adozione di un sistema operativo proprietario, ZyNos, che garantisce una grande flessibilità nella programmazione del funzionamento, ma richiede competenze elevate per definire le regole di scambio dei pacchetti che attraversano il router. Il modello Adsl Prestige 650R-31 di Zyxel attenua efficacemente questo problema perché può essere configurato anche tramite un cooppure lanciando un software di emulazione terminale dopo aver collegato la porta seriale Rs-232 del computer alla presa console del router: allo scopo è fornito di serie con il router un apposito cavo seriale.

#### **Struttura solida**

La struttura del router non riserva sorprese, ricalcando le affidabili caratteristiche dell'ormai "storica" serie 600 di Zyxel.Il piccolo contenitore di

duta del server di autenticazione del provider.

La confezione contiene i cavi di collegamento e un semplice opuscolo per l'installazione rapida, rimandando per i dettagli al corposo manuale in formato elettronico e lingua inglese che si trova sul Cd-Rom. Chi non ha esigenze particolari può essere online in pochi minuti: basta infatti collegare il router all'hub o allo switch della rete locale, avviare Internet Ex-

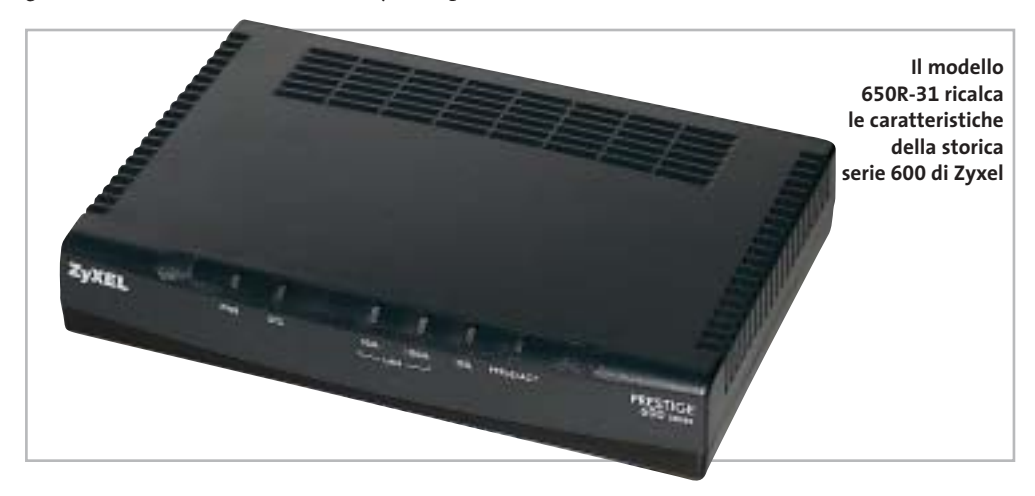

mune Web browser. Basta digitare nella barra di Explorer l'indirizzo Ip del router (e inserire il nome utente e la password autorizzati) per avere accesso a 12 pagine Web che riepilogano i parametri di funzionamento principali, lasciandoli modificare con la massima facilità.Chi vuole intervenire sulle impostazioni avanzate, come le regole di filtro e quelle d'inoltro, deve però servirsi del tradizionale menù testuale a cui si accede mediante il comando telnet,

materiale plastico ha un alimentatore esterno, una porta Fast Ethernet 10/100, un jack per il cavo telefonico, il connettore per la console seriale e sei spie frontali bicolori che indicano il funzionamento. Nella prova pratica abbiamo apprezzato particolarmente il led PPPoE/ACT, che si accende quando la sessione Adsl risulta autenticata: un piccolo dettaglio che fa risparmiare molto tempo nella ricerca dei problemi di connessione dovuti a password sbagliate o ca-

plorer, inserire nel configuratore Web il nome utente, la password e il tipo di connessione, e confermare le modifiche; si può anche abilitare il servizio uPnP. La configurazione predefinita è attenta ai problemi di sicurezza e blocca l'uso di servizi come le news.

#### **Configurazione avanzata**

Per abilitarli è necessario entrare nel menù di configurazione testuale rivolto ai tecnici esperti. Avviando questa

modalità di configurazione si aprono nuove possibilità di controllo della connessione, tra cui la gestione dell'IP QoS, delle connessioni Vpn, del log di sistema e del packet filter.

I comandi diagnostici per il controllo della qualità della linea sono gli stessi utilizzabili dall'interfaccia Web, adeguati per individuare la causa della maggior parte delle anomalie nella connessione.

Per gli appassionati di gaming online lo Zyxel Prestige 650R-31 è compatibile con il servizio Xbox Live di Microsoft, ma solo attivando i filtri Ip opportuni (seguendo le indicazioni pubblicate sul Web del costruttore) o aggiornando il firmware. La gestione dei server Dns dinamici, per ospitare siti Internet anche senza un Ip statico, è invece accessibile direttamente dal configuratore grafico.

**Paolo Canali**

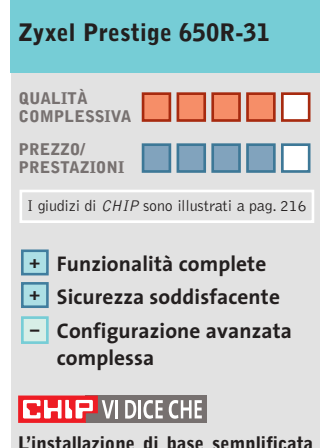

**L'installazione di base semplificata è bilanciata dal complesso sistema di menù necessario per cambiare i parametri meno usati**

**Tipo:** router Adsl per reti Ethernet 10/100 **Produttore:** Zyxel, n. verde 800/992604, www.zyxel.it **Distributore:** Datamatic, E-Group, Esprinet, Everex, Sidin, Spider Electronics (vedi rubrica Aziende) **Prezzo:** euro 189,00

## COOLPIX SQ Free Style.

Nuova **Coolpix SQ**, la digitale dal design mozzafiato che ti farà girare la testa: corpo macchina rotante, 3 megapixel di pura definizione e tutta la qualità Nikon. Per un lusso così accessibile che sei libero di desiderare.

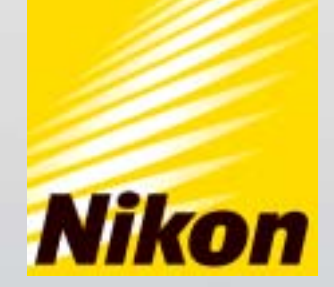

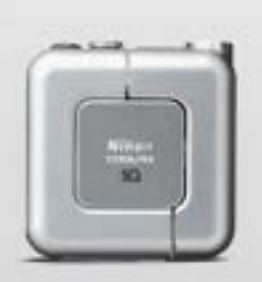

Obiettivo rotante O3.1 Megapixel

 $\Box$  15 Modalità scene  $\Box$  Zoom Nikkor 3x

... E tu di che Coolpix sei?

Esigete <mark>Mital <mark>sard</mark>) Solo Nital card assicura l'assistenza più accurata con ricambi originali. www.n**ital.it ≡ info@nital.it ≡ Infoline 02.674.93.520**</mark>

#### In prova

#### **Sistema Gps • Navman GPS 4400 Wireless**

#### **Gps senza fili**

**Il Navman GPS 4400 utilizza il sistema wireless Bluetooth e raggiunge un'autonomia di 30 ore**

■ Il 4400 Wireless è l'ultima proposta di Navman per la navigazione satellitare Gps con palmari Pocket PC:l'aspetto più innovativo del prodotto risiede nel ricevitore Gps che, essendo equipaggiato con ricetrasmettitore Bluetooth di classe 2, consente un interfacciamento con il palmare senza filo, cosa che permette di posizionare meglio i due apparati, specie in auto. Le versioni del Navman basate su dorsi racket implicano necessa-

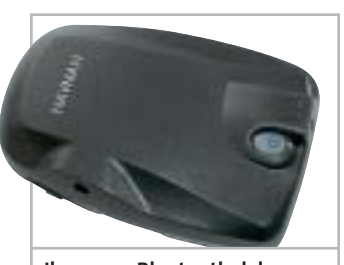

**Il sensore Bluetooth del nuovo kit di navigazione Gps Navman 4400 Wireless**

riamente una stretta simbiosi palmare/sensore, il che circoscrive fortemente le possibilità d'uso; potendo invece mantenere indipendenti i due dispositivi i vincoli si riducono drasticamente.

In auto, con una soluzione di questo tipo, una volta posizionato correttamente il sensore (magari anche sul lunotto posteriore) il palmare può essere collocato dove si vuole, rimanendo in comunicazione con il sensore Gps entro un raggio di 10 metri. Fattore che agevola l'uso del sistema al conducente, così come ai passeggeri. Altro vantaggio è la possibilità di usare il sensore Gps Bluetooth, oltre che con tutti i Pocket PC,anche con notebook e Tablet Pc, naturalmente dotati della stessa tecnologia wireless.Il software di navigazione e cartografia è l'ottimo SmartST Professional, che annovera tra le proprie funzionalità la navigazione vocale (con voce maschile e femminile) e il ricalcolo dinamico della rotta in caso di deviazione dal percorso impostato. La cartografia, che contempla le mappe di tutta Europa,include una nutrita selezione di Poi (Point of Interest) suddivisi in categorie quali shopping, divertimento, ristoranti, monumenti, attrazioni naturali e molto altro.

**Dario Zini**

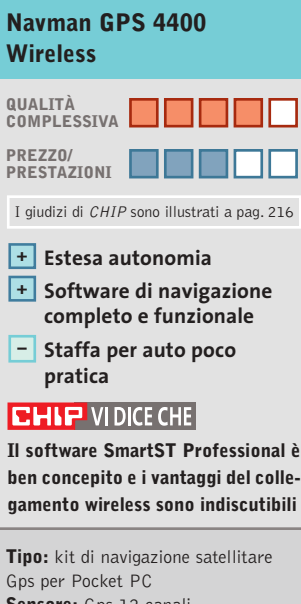

**Sensore:** Gps 12 canali, Bluetooth classe 2 **Software:** SmartST Professional completo di cartografia europea **Produttore:** Navman, www.navman-mobile.com **Distributore:** Esprinet, Marangoni & C., Speeka (vedi rubrica Aziende) **Prezzo:** euro 539,99

#### **Router Adsl • Atlantis Land iStorm A02-RA2 Internet per la rete**

**Il router Adsl Atlantis Land supporta la condivisione della connessione a Internet tra cinque pc**

■ Grazie alla quadrupla porta Fast Ethernet 10/100 (gestita dall'hub integrato) e alla porta Usb posteriore,il router iStorm A02-RA2 di Atlantis Land supporta il collegamento simultaneo a Internet tramite linea Adsl di cinque computer senza bisogno di altri apparati. Per collegare altri computer, fino a un massimo di 253, è sufficiente collegare una delle porte Ethernet del router allo switch o all'hub della rete locale esistente.

La scatola di materiale plastico del router ha asole per l'eventuale fissaggio a parete ed è corredata di un alimentatore a spina, cavi e manuale d'istruzione in italiano, disponibile anche nel Cd-Rom dei driver Usb per Windows. Nell'uso tipico la porta Usb non serve,poiché la configurazione si esegue tramite Internet Explorer da un qualsiasi computer collegato alle prese Ethernet dell'apparecchio. Le 12 spie sul pannello frontale segnalano connessione e attività delle porte Ethernet e della linea Adsl, oltre allo stato generale del router.

Navigando nel sito Web di configurazione gestito all'interno del router,e protetto da password per evitare modifiche non autorizzate, si possono consultare e modificare con pochi clic del mouse tutti i parametri di connessione. L'aspetto spartano delle pagine nasconde un gran numero di funzioni evolute, inconsuete per un apparecchio di questa categoria di prezzo, che superano le necessità elementari di una normale

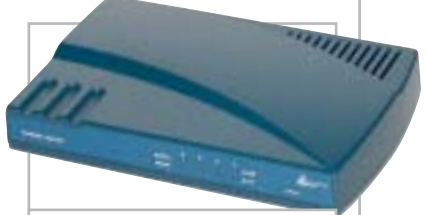

**Il router Adsl di Atlantis Land presenta funzionalità inconsuete per la categoria**

connessione Adsl. Per esempio, è possibile gestire in diversi modi una connessione con Ip statici e persino attivare una funzione di bridge layer 2 tra due reti Lan, con filtraggio sugli indirizzi MAC Ethernet. Sono disponibili funzionalità di virtual server e Dmz, facilmente configurabili e utili per esporre su Internet i server interni alla Lan o gestire videoconferenze con NetMeeting.

**Paolo Canali**

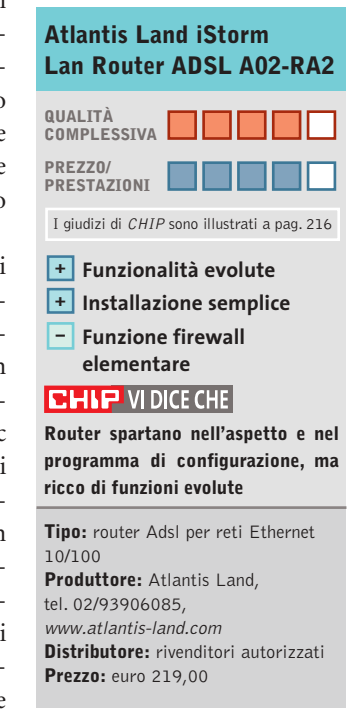

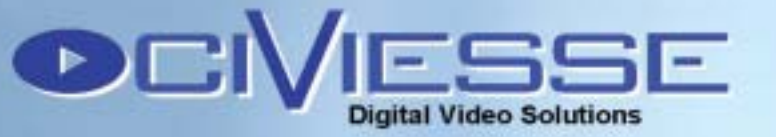

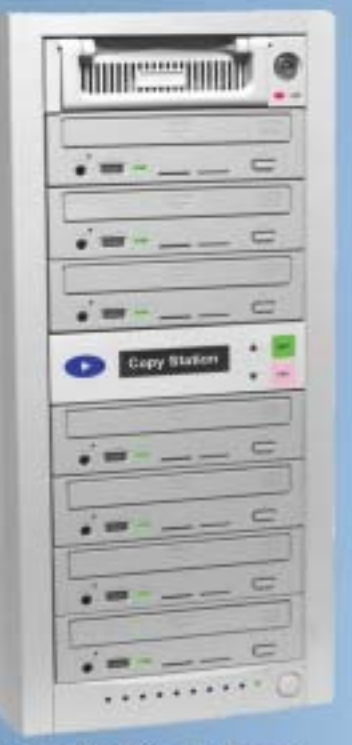

#### **Copy Station 107**

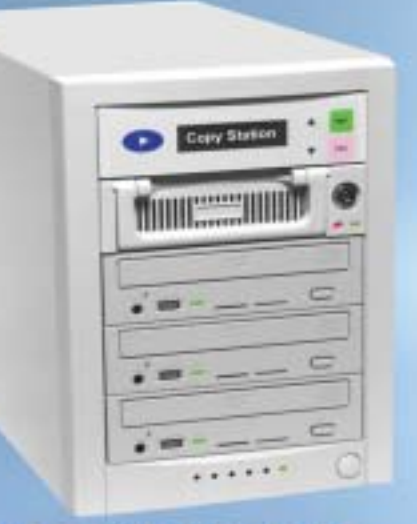

#### **Copy Station 103**

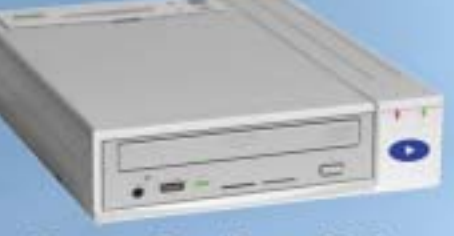

**Copy Station 100** 

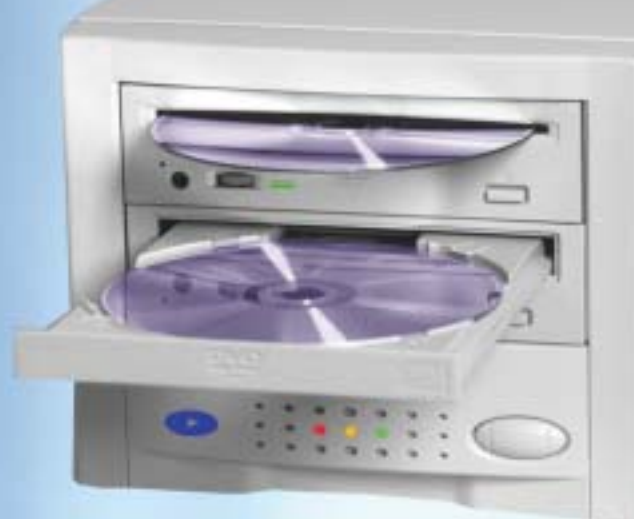

#### **Copy Station 101**

#### **Stand Alone**

Il Sistema CIVIESSE Copy Station 101 è basato su un controller proprietario creato per lavorare autonomamente senza bisogno di un PC, grazie a questo non dovrete più combattere con il computer e con i vari software di masterizzazione.

#### Semplice da usare

CIVIESSE Copy Station 101 è un sistema di duplicazione alla portata di tutti, basta inserire il MASTER nel lettore, ed inserire un CD/DVD vergine nel masterizzatore, automaticamente partirà la copia.

#### **Veloce ed Efficiente**

CIVIESSE Copy Station 101 è in grado di duplicare un CD-R/RW di 700 Mb in meno di 3 minuti con il masterizzatore a 52X (versione 101C). Per duplicare un DVD-R/RW o DVD+R/RW, grazie al masterizzatore 4X, è possibile duplicare un DVD da 4,7GB in meno di 13 minuti (versione 101D).

#### **Riconoscimento automatico**

Il software residente in Copy Station 101 riconosce automaticamente il CD/DVD Master che è stato inserito e senza nessun intervento esterno è in grado di scegliere il sistema migliore per effettuare la copia, riconosce anche la velocità massima consentita dal CD/DVD vergine al fine di creare una duplicato perfetto più velocemente possibile.

#### **Trasformazione Formati**

Copy Station 101 è in grado di leggere e scrivere i formati DVD-R/RW e DVD+R/RW quindi per trasformare un DVD+R in DVD-R basta inserire il Master DVD+R/RW nel lettore e il DVD-R/RW del masterizzatore o vice versa.

CIVIESSE Via Gornate, 70/B 21040 Morazzone (VA) Tel. 0332-879105 Fax. 0332-464584 www.civiesse.it info@civiesse.it

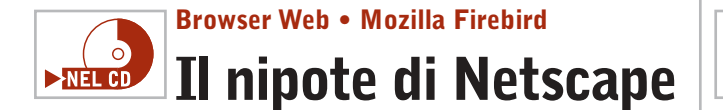

**Mozilla Firebird è un browser Open Source nato da una "costola" del progetto Mozilla** 

■ Al primo utilizzo del browser si notano immediatamente la semplicità del menù e dell'interfaccia, oltre alla presenza di un motore di ricerca all'interno delle barra di navigazione. Gecko, il motore di rendering sul quale si basa Mozilla Firebird, garantisce una corretta navigazione su praticamente tutti i siti. Le funzioni presenti in questo browser sono molte, ma l'utenza più avanzata potrebbe

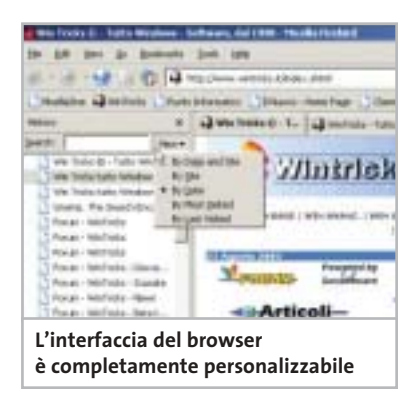

invece lamentare delle mancanze rispetto ad altri browser (Opera) o rispetto ad alcuni front-end di Internet Explorer (Avant Browser, MyIE2). Le Extensions vengono, però, incontro agli esperti e, grazie alla filosofia Open Source del progetto, ognuno può crearsi le funzioni che più gli aggradano integrandole direttamente con la propria installazione di Mozilla Firebird, rendendole poi magari disponibili a tutti.

Questa strategia permette al team di sviluppatori di concentrarsi su aspetti quali sicurezza, la stabilità, le performance e il rispetto degli standard Web. La release 0.1 di questo browser fu rilasciata a fine settembre dell'anno scorso. In pratica sono passati appena 11 mesi dalla sua nascita, eppure oggi Mozilla Firebird ha poco da invidiare ai suoi concorrenti più blasonati.

#### **Il futuro di Mozilla**

Il progetto Mozilla sta per essere dismesso dal team di sviluppatori, che si concentrerà su una serie di singole applicazioni standalone.Mozilla Firebird continuerà a mantenere quelle caratteristiche che gli sono proprie quali la snellezza,l'estensibilità,il rispetto per gli standard Open Source e lo sviluppo multipiattaforma. In pratica è lecito aspettarsi nei prossimi mesi una decisa accelerazione nell'evolversi di questo progetto.

**Antonio Giuli**

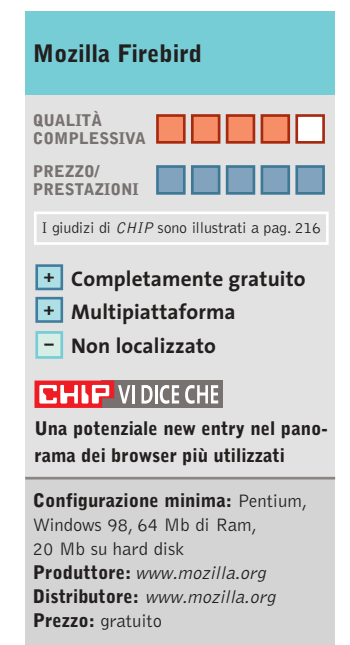

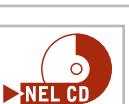

In prova

#### **Controllo remoto • NetOp Remote Control 7.6 Potere remoto**

**La nuova versione di NetOp unisce la facilità di utilizzo alla completezza delle funzioni di controllo** 

■ Il programma è composto da due moduli: Guest riguarda il software e permette a un computer di controllarne un altro; il modulo Host deve essere presente sul computer che viene controllato.

Un computer Host può essere utilizzato da un utente anche quando si trova sotto il controllo di un computer Guest, ma è possibile limitare l'accesso locale al computer fino a bloccare completamente l'uso di tastiera e mouse.

NetOp Remote Control è stato aggiornato per funzionare con la versione 2003 di Windows Server e mantiene la compatibilità con le versioni precedenti del sistema.

Il programma è in grado di lavorare su piattaforme Linux, Solaris, Macintosh OS X e gestisce il collegamento con dispositivi palmari basati su Windows CE, perdendo solo una parte delle funzionalità disponibili con gli altri sistemi operativi.

L'apprendimento dei comandi richiede la conoscenza delle caratteristiche della connessione che si vuole instaurare tra i due pc; l'interfaccia grafica presenta in modo abbastanza chiaro le opzioni disponibili e il manuale, fornito in formato Pdf, permette di seguire lo svolgimento di una serie di procedure illustrate dettagliatamente.

Il controllo è protetto da password e permette di personalizzare il tipo di accesso alle risorse del computer remoto; è

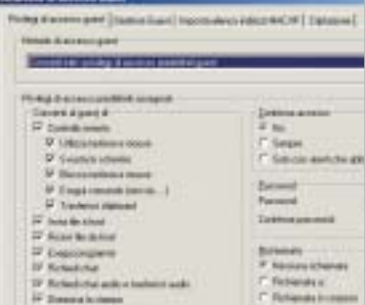

**L'impostazione dei privilegi di accesso definisce le modalità di utilizzo delle risorse del computer remoto** 

inclusa la possibilità di trasferire file, di effettuare chat audio e di utilizzare le stampanti collegate al pc remoto. Il modulo Guest, infine, può essere installato su un dispositivo palmare. **Claudio Persuati** 

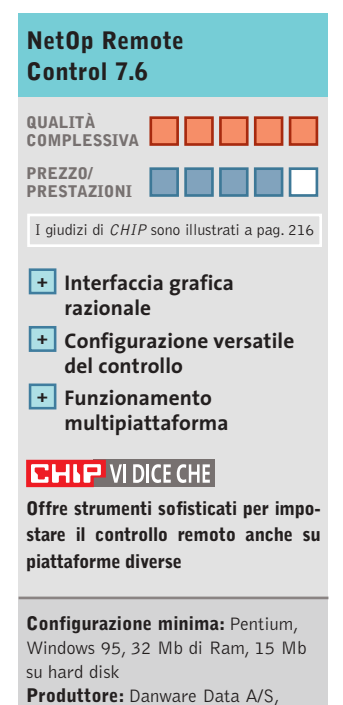

www.netop.com **Distributore:** Software Solutions, tel. 02/99068228, www.softsol.it **Prezzo:** euro 238,80
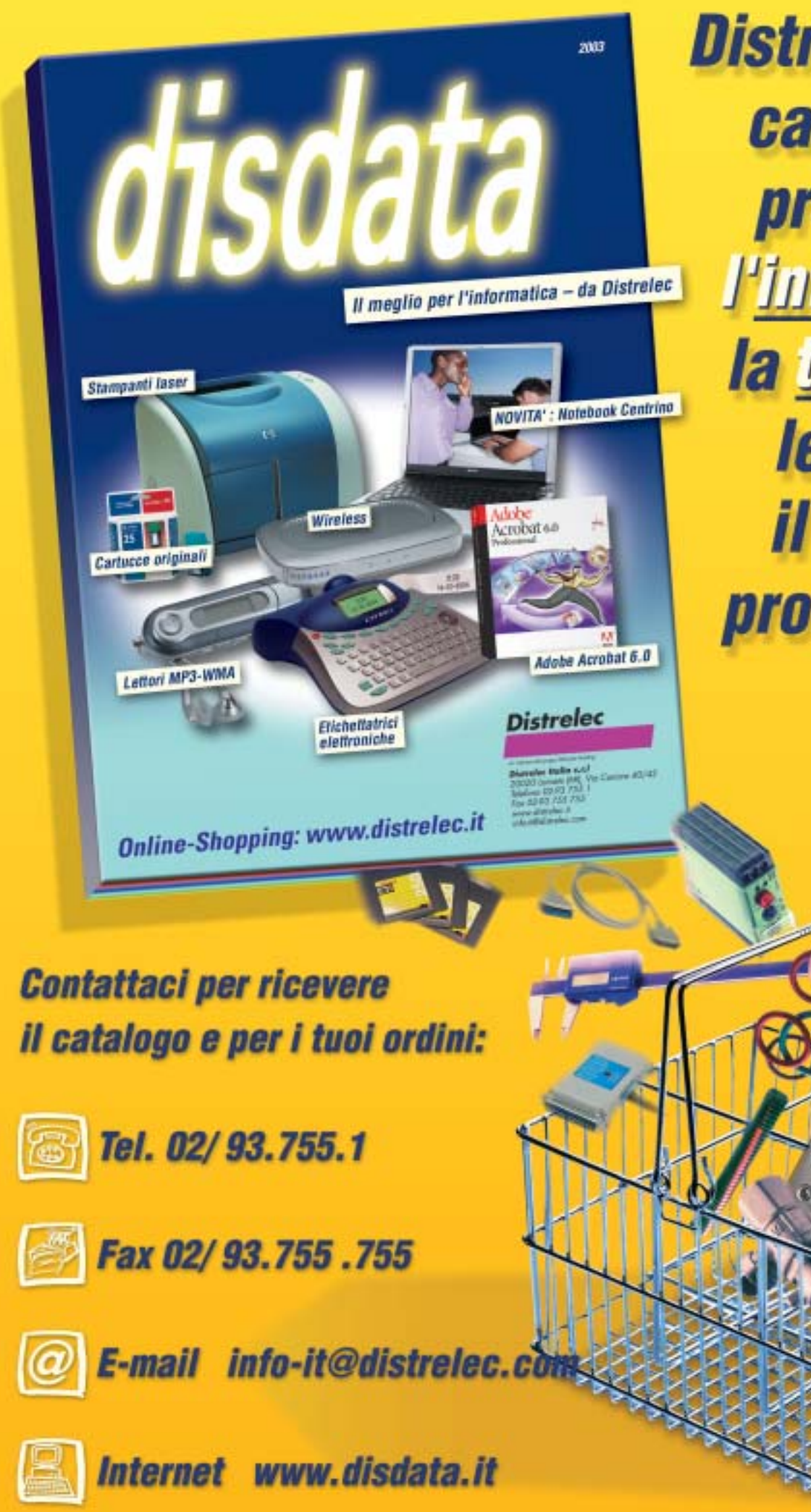

**Distribuzione da** catalogo di prodotti per l'informatica, la telefonia e le reif per *il mercato professionale* 

**SOMMARIO**

**Vincitore del test** Netgear WGR614 **Vincitore Prezzo/Prestazioni** Asus Spacelink WL500G 147 146

**Come sono state condotte le prove** Criteri di giudizio 160

Freezes

**Tabelle**

# **appesi a un filo Mai più ancelink W.500G**<br>digualizio<br>digualizio<br>**adposed by the Silver a confronto** 160 Tabelle<br>Caratteristiche a confronto

**Test: 6 gateway wireless da 54 Mbps Test: 6 gateway wireless da 54 Mbps**

**La nuova tecnologia 802.11g è già abbastanza matura per garantire la diffusione La nuova tecnologia 802.11g è già abbastanza matura per garantire la diffusione delle reti senza cavi in casa e in ufficio: prestazioni e sicurezza non sono più un problema. delle reti senza cavi in casa e in ufficio: prestazioni e sicurezza non sono più un problema. E il futuro ci riserva una super Wlan da 108 Mbps. Di Carlo Strati E il futuro ci riserva una super Wlan da 108 Mbps. Di Carlo Strati**

ALLEY GREET

NETGEAR **I** l cuore di una rete senza fili è l'access point, cioè la stazione radio dotata di ricetrasmittenti che funge da punto di accesso alla Lan. Intorno a questo orbitano desktop e notebook dotati di antenne di comunicazione montate su schede e adattatori di vario genere (Pci, Pc Card e Usb). Già con questi soli dispositivi si può realizzare una

prima semplice rete wireless che può essere abbinata a una rete cablata preesistente con tutti gli altri dispostivi tradizionali come hub, switch e router. Ma la grande affermazione delle reti senza fili in ambito domestico e nei piccoli uffici, spinta soprattutto dalla possibilità di

condividere l'accesso a Internet senza la difficoltà di installare alcun cavo di collegamento, ha favorito la nascita di una nuova generazione di access point, chiamati gateway, con funzioni integrate per la sicurezza e la navigazione sul Web. Si tratta di dispositivi che fungono sempre da punto di accesso a una rete senza fili ma che integrano tutto il necessario per realizzare da soli un'intera Lan, senza dover utilizzare altri strumenti.

I gateway wireless sono oggetto di questa prova comparativa, una selezione di nuovi modelli basati sul protocollo 802.11g da 54 Mbit al secondo, recentemente

#### **STANDARD A CONFRONTO**

#### **» Velocità e portata degli standard Wi-Fi**

Gli standard oggi disponibili per realizzare una rete senza fili sono tre: 802.11b, 802.11a e 802.11g. I primi due risalgono al 1999 mentre l'ultimo è stato approvato in forma definitiva lo scorso giugno. Lo standard 802.11b sfrutta la trasmissione del segnale sulla frequenza dei 2,4 GHz e offre una velocità massima teorica di 11 Mbps. Pur essendo tra i più datati, oltre che quello meno veloce, questo è ugualmente lo standard più diffuso, in quanto consente rispetto agli altri due un utilizzo molto più flessibile grazie alla maggiore estensione del campo di copertura radio. In pratica permette di estendere la rete wireless su un intero piano di un'azienda o di un ufficio. Con

lo standard 802.11a si pensò più che altro a ottenere prestazioni maggiori, raggiunte grazie a una tecnica di trasmissione basata sulla frequenza dei 5 GHz. Ciò assicura interferenze minime e prestazioni molto vicine a quelle teoriche di 54 Mbps, ma limita l'estensione del campo radio a un raggio di pochi metri entro una stanza. I dispositivi basati su questo standard sono poco diffusi in quanto la loro frequenza di lavoro in alcuni paesi è riservata per uso industriale o militare, inoltre non sono compatibili con quelli a 2,4 GHz a meno che non si opti per i ben più costosi modelli dual band, capaci di operare su entrambe le frequenze. Il più recente standard 802.11g migliora l'aspetto

le prestazioni del vecchio 802.11b grazie a una nuova tecnica di modulazione utilizzata sulla stessa frequenza dei 2,4 GHz, portando la velocità massima teorica da 11 a 54 Mbps. Il prezzo da pagare in cambio delle migliori prestazioni dello standard 802.11g è una ridotta estensione del segnale, dal 25 al 50% inferiore rispetto alla copertura dello standard precedente. Però i nuovi dispositivi sono compatibili con quelli vecchi, così i due tipi di rete possono coesistere nella stessa installazione, consentendo di preservare gli investimenti passati in hardware wireless. Va ricordato, però, che la coesistenza dei due tipi di hardware è possibile solo nella modalità da 11 Mbps.

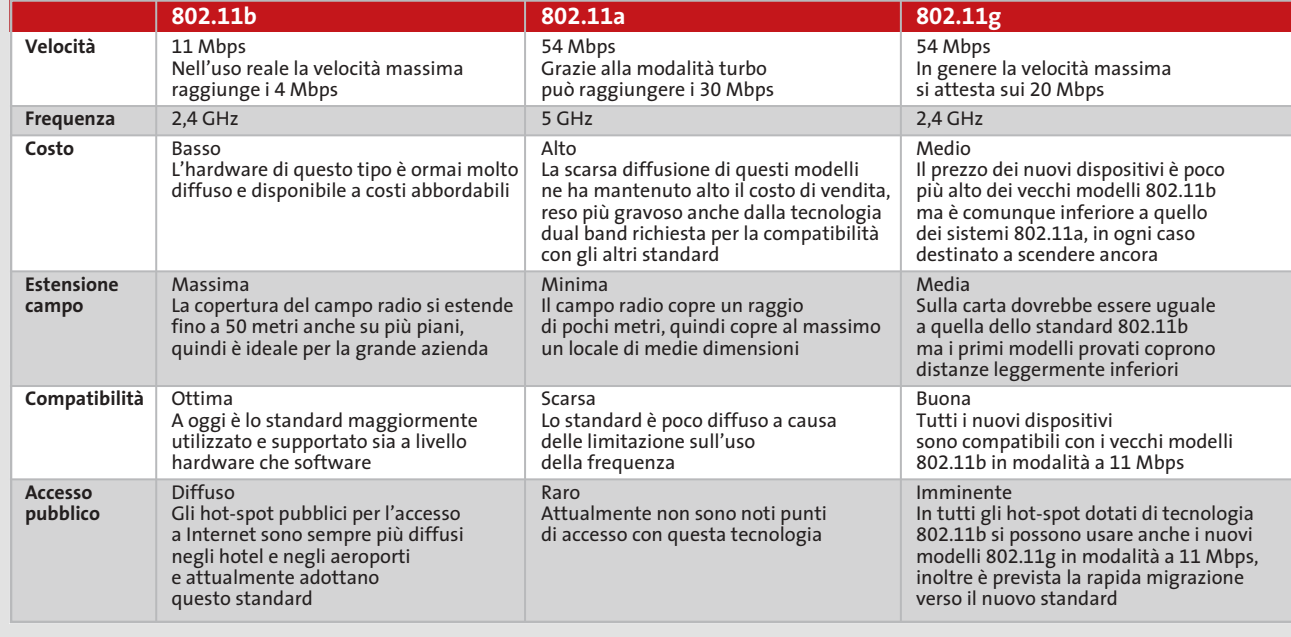

approvato come standard internazionale dal comitato IEEE. La prova evidenzia due vincitori, uno per qualità, l'altro nel rapporto prezzo/prestazioni, come usuale nelle comparative di *CHIP*. Per questi due prodotti ci è parso opportuno affiancare, oltre all'analisi prestazionale all'interno dei relativi box dedicati, un'analisi approfondita delle peculiarità tecniche anche nel corpo dell'articolo, data la grande quantità di funzioni presenti su questo tipo di unità.

Rispetto ai tradizionali access point destinati all'uso aziendale, i gateway trovano impiego prevalente in casa e in ufficio, dove consentono, anche a chi non ha esperienza

nella gestione di una Lan, di allestire una vera e propria rete senza fili, grazie alla quale condividere risorse software (documenti, musica, video e giochi) e hardware (stampanti, webcam, dischi e unità di memoria) oltre, naturalmente, all'accesso a Internet in banda larga con un modem Adsl. Le specifiche preliminari del protocollo 802.11g sono state diffuse diversi mesi fa e insieme a esse sono stati rilasciati i primi modelli compatibili, ma fino al momento della ratifica definitiva dello standard, avvenuta lo scorso giugno, sono stati pochissimi i produttori capaci di fornire dispositivi per le prove.

NOVEMBRE 2003 | CHIP **145**

‰

Tra tutti quelli contattati, infatti, meno della metà avevano prodotti compatibili con lo standard 802.11g e solo sette di questi avevano a listino almeno un modello di gateway, mentre gli altri disponevano solo di access point o di modelli compatibili con il precedente standard 802.11b, da 11 Mbps.

Infine, dei sette gateway wireless arrivati in laboratorio, solo sei hanno superato i test di prestazioni, mentre uno ha fallito tutte le prove, probabilmente a causa del software di gestione non ancora sviluppato a dovere. Per questa ragione nelle prove non compaiono ancora nomi famosi come 3Com, Cisco, D-Link, Intel o ZyXel, in quanto sono stati soprattutto i maggiori produttori ad attendere la diffusione del protocollo 802.11g finale. È da sottolineare, inoltre, che i risultati di questa tornata di test non sono da considerare definitivi, in quanto solo dopo la ratifica ufficiale delle specifiche da parte dell'IEEE il consorzio Wi-Fi *(www.wifi.org)* ha dato il via ai test di interoperabilità tra i dispositivi 802.11g, spingendo molti produttori a rilasciare versioni aggiornate del software di gestione. Per esempio, quando le nostre prove erano ormai chiuse, Netgear e Sitecom sono stati i primi a rendere disponibili gli aggiornamenti di driver e firmware dei propri dispositivi: i risultati dei test eseguiti nuovamente utilizzando il gateway Netgear WGR614 in abbinamento alla scheda per notebook Sitecom PC Card 54M hanno fornito valori migliori di circa il 20%, sia per quanto riguarda le prestazioni sia per l'estensione del campo radio. Ciò a dimostrazione del fatto che il comportamento dei prodotti finali sarà certamente migliore rispetto ai primi esemplari provati e quando starete leggendo queste pagine i modelli in commercio saranno ormai maturi sotto ogni aspetto.

#### **Quale tecnologia scegliere**

Oggi ci si può trovare nell'imbarazzo di decidere quale tecnologia adottare per realizzare la propria rete senza fili, dato che con l'introduzione dell'ultimo standard 802.11g e con i due precedenti protocolli 802.11a e 802.11b si hanno a disposizione tre possibili soluzioni. In sintesi, quella ideale per l'azienda di grandi dimensioni è, ancora oggi, basata sul vecchio standard 802.11b da 11 Mbps, senza dubbio l'unico in grado di assicurare una sufficiente copertura che si estende nelle condizioni migliori anche a distanza di due o tre piani. Per questa ragione è lo standard utilizzato negli hot-spot Wi-Fi, i punti pubblici di accesso a Internet senza fili.

Purtroppo la velocità media di trasmissione dei dispositivi 802.11b è relativamente bassa: rispetto agli 11 Mbps teorici, infatti, i valori reali misurati sul campo utilizzando un kit 802.11b prodotto da Intel (gateway wireless, notebook con Pc Card, computer desktop con antenna Usb) sono stati compresi tra 1,5 e 2,9 Mbps. Tali prestazioni sono più che adeguate per navigare su Internet e per inviare e ricevere la posta elettronica, ma è evidente che sono insufficienti per trasferire grossi file tra i computer dell'azienda, per esempio se si devono usare applicazioni di grafica o audio/video. Per sopperire a questo limite fu introdotto già nel 1999 lo stan-

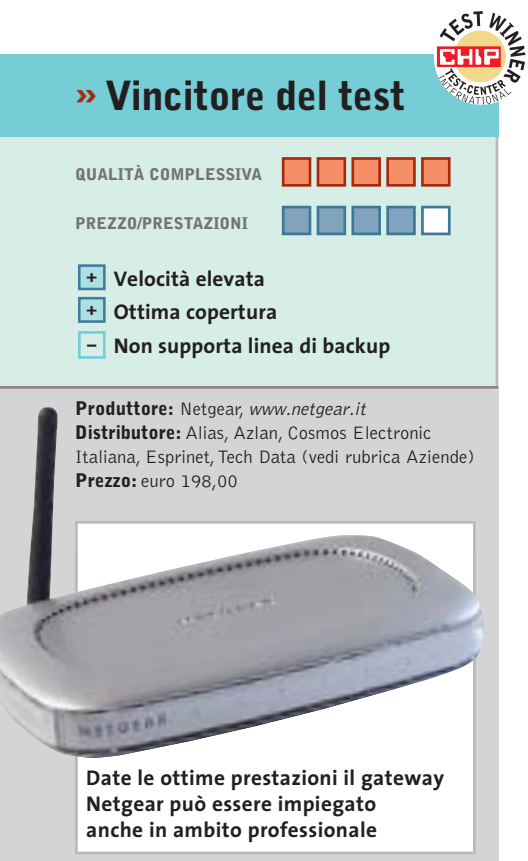

#### **Netgear WGR614 Massima velocità e copertura**

**Conforme alla versione definitiva dello standard 802.11g, il gateway di Netgear offre ottime prestazioni anche a distanze elevate**

■ Tra tutti i gateway senza fili provati, quelli di Netgear e di Siemens sono gli unici due modelli che hanno portato a termine i test a tutte le distanze stabilite mantenendo sempre un buon livello di prestazioni anche sul lungo raggio d'azione. Questo comportamento li posiziona a pari merito in testa alla classifica generale con un punteggio equivalente, dovuto anche a una dotazione pressoché identica.

Ciò che ha fatto perdere il titolo di vincitore al Siemens Gigaset SE505, nonostante possa vantare persino il miglior software di gestione mai provato su modelli di questo tipo, è stata l'impossibilità di valutarne la dotazione e il supporto tecnico da parte del produttore, che al momento della prova ci ha potuto fornire solo un campione preliminare ancora in fase di sviluppo. E visto che l'assistenza post vendita e la disponibilità degli aggiornamenti software sono fattori fondamentali per i dispositivi di rete, il giudizio rimane sospeso.

Ottimo supporto, invece, per il Netgear WGR614 che è stato tra i primi dispositivi a poter contare su un firmware aggiornato compatibile con lo standard 802.11g finale. E grazie anche alle ottime prestazioni, mantenute persino sulle distanze più lunghe, questo è senza dubbio l'unico modello di gateway wireless che, sia per la sicurezza sia per l'efficienza, può sostituire un modello tradizionale persino in ambito professionale.

#### Gateway wireless

dard 802.11a da 54 Mbps insieme al più lento 802.11b. Purtroppo lo standard "a" ha due grossi limiti: prima di tutto utilizza la frequenza di trasmissione di 5 GHz, che in molti paesi non è utilizzabile, inoltre l'estensione del campo di questi modelli è talmente limitata da circoscriverne l'uso all'interno di un solo ambiente.

Proprio per queste ragioni è nato il più recente standard 802.11g, anch'esso capace sulla carta di 54 Mbps come l'802.11a, ma funzionante alla frequenza di 2,4 GHz, come il più lento 802.11b. In questo modo si risolve il problema della trasmissione del segnale su frequenze libere e su campi più estesi, ma anche in questo caso le prestazioni reali sono più basse di quelle teoriche: i valori misurati con un kit prodotto da Siemens (gateway, Pc Card, antenna Pci) sono stati compresi tra 1,9 e 6,9 Mbps. Come si vede le prestazioni minime sono quasi equivalenti tra 802.11b e 802.11g, con la differenza principale che i vecchi dispositivi sono capaci di mantenere la connessione a distanze maggiori. Dove i nuovi kit brillano veramente è alle distanze più ridotte, con una velocità massima reale quasi quattro volte maggiore.

Di fatto questa è la soluzione ideale per realizzare una rete senza fili ad alte prestazioni negli appartamenti e negli uffici di medie dimensioni. Rimane il fatto che nel caso di una rete mista, cioè in cui siano presenti sia dispositivi 802.11b sia i più nuovi 802.11g, la velocità massima precipita sul valore medio dei modelli più vecchi. Ma questo è il prezzo da pagare per mantenere la compatibilità e per preservare gli investimenti in hardware.

#### **Addio al cavo? Non del tutto**

In definitiva, ciò che emerge dalle prove sul campo dei nuovi dispositivi 802.11g è che nessuna tecnologia senza fili consente ancora oggi di soppiantare completamente i tradizionali collegamenti cablati nelle applicazioni più critiche. Infatti laddove siano richieste prestazioni e sicurezza massime, difficilmente si può già fare a meno dei 100 Mbps assicurati solo dalle connessioni Ethernet via cavo. Nelle condizioni di utilizzo più impegnative, inoltre, il costo dell'installazione wireless viene fatto lievitare dalla necessità di realizzare appositi ripetitori di segnale. Il che contribuisce anche a rendere meno sicuro il controllo dell'accesso alla rete wireless da parte di possibili malintenzionati. Per fortuna i sistemi di sicurezza sono sempre più efficaci, anche se non infallibili, grazie ai moderni gateway che dispongono di trasmissione crittografata a 128 bit (Wep) e di sistemi di accesso basati su liste di autorizzazione di indirizzi hardware (MAC).

Per questi motivi la conversione verso le reti senza fili è una strada ormai spianata in quasi tutte le realtà, dall'ufficio all'home networking, dall'azienda all'Internet Café. E la tecnologia che ci accompagnerà è la neonata 802.11g, lo standard industriale più promettente per i prossimi quattro o cinque anni, cioè fino all'affermazione delle prossime reti ad altissima velocità: sono già allo studio, infatti, soluzioni wireless da 108 Mbps che permetteranno di tagliare definitivamente tutti i fili.

#### **Asus SpaceLink WL-500G Wireless Lan Gateway**

#### **Controlla stampante e webcam**

**Lo SpaceLink WL-500G, oltre a essere molto conveniente, funge da print server e permette il collegamento di una webcam**

■ Le prestazioni generali di questo modello sono allineate alla media dei concorrenti, così come l'estensione del campo radio non si fa apprezzare particolarmente. Ma non è certo per le prestazioni che brilla l'Asus SpaceLink WL-500G, quanto piuttosto per la sua dotazione davvero unica abbinata al prezzo più basso in assoluto. Questo gli fa guadagnare il titolo di vincitore per rapporto tra prezzo e prestazioni. Per esempio, tra tutti i modelli di gateway 802.11g provati fino a oggi, questo è l'unico a includere un print server: in pratica offre una porta parallela a cui collegare una stampante da condividere in rete senza fili. Ma non basta, perché c'è anche un connettore Usb a cui possono essere connessi una webcam o una cartuccia di memoria Ram: la prima può essere usata per applicazioni di telesorveglianza senza l'ausilio di un pc, mentre la seconda viene gestita via Ftp come un volume di rete. Anche il software di gestione brilla per completezza, unico a offrire un doppio firewall: uno tra la rete locale e Internet, uno tra la rete locale e la rete wireless. Se il modello di Asus potesse vantare oltre a tutto questo una maggiore estensione del campo radio sarebbe in assoluto il migliore. Ma se il raggio d'azione non è un requisito fondamentale per la scelta, per esempio se il gateway deve essere usato in un appartamento o in un piccolo ufficio, allora questo è il modello da scegliere a occhi chiusi.

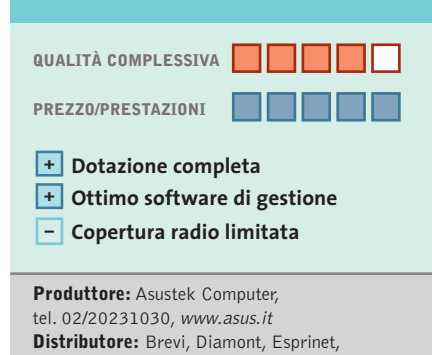

**» Prezzo/Prestazioni**

‰

Executive, F2F, Frael, Impex, Microtek (vedi rubrica Aziende) **Prezzo:** euro 169,00

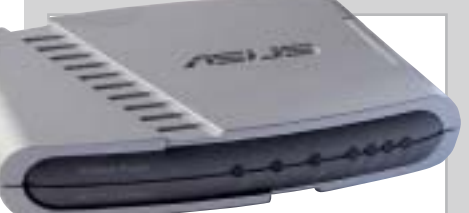

**Il gateway di Asus presenta una copertura radio poco estesa, ma sufficiente per la casa e i piccoli uffici**

Gateway wireless

#### **Apple AirPort Extreme Base Station Apple AirPort Extreme Base Station Ci sono Mac e MAC... Ci sono Mac e MAC...**

**Come si addice a un prodotto marchiato Apple, l'AirPort Extreme Base Station presenta un design esclusivo, ma anche un prezzo sensibilmente più alto rispetto a quello di soluzioni analoghe**

■ Come già normalmente accade con i computer Macintosh, anche in questo caso il gateway di Apple fa categoria a sé, sia per il design sia per il costo. Diciamo subito che, con un prezzo di listino di 298,80 euro, costa circa il 50% in più rispetto ai concorrenti, il che si traduce in una spesa aggiuntiva di circa 100 euro oltre la media degli altri gateway. Se valga la pena di affrontare questo esborso dipende dal tipo di hardware di cui si dispone: se la rete è composta esclusivamente da pc allora il dubbio non si pone nemmeno, dato che il gateway può essere gestito solo tramite un computer Ap-

funzione che permette di rendere invisibile il nome della rete wireless, solitamente chiamata "disable SSID broadcasting" oppure "hidden SSID", in questo caso viene indicata con l'espressione "closed network"; inoltre, quello che tutto il mondo chiama "MAC address", cioè l'indirizzo hardware di un dispositivo di rete,in casa Apple viene indicato come "Air-Port ID", probabilmente per non generare confusione col nome "Mac" inteso come sistema operativo.

Ma a parte queste stranezze le funzioni disponibili sono di ottimo livello, soprattutto per quanto riguarda la sicurez-

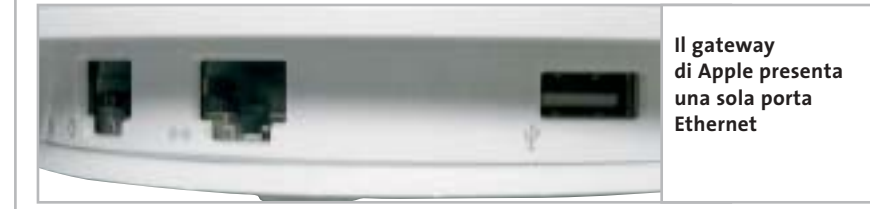

ple dotato di sistema operativo Mac OS X. È l'unico, infatti, tra tutti quelli provati, che non offre un sistema di controllo tramite browser attraverso un'interfaccia Web integrata. Nel caso in cui si disponga invece di una rete mista, oppure di soli Macintosh, allora basterà dedicare almeno un computer Macintosh alla gestione del gateway che, una volta configurato, potrà servire anche i pc Windows.

#### **Utility di configurazione**

La configurazione avviene per mezzo di un'utility in tipico stile Mac OS X che, sempre fedele all'approccio di Apple fuori dagli schemi, adotta un linguaggio assolutamente non standard per descrivere le funzioni del gateway: per esempio la

za.Del resto si sa che l'originalità è la principale arma di Apple, che nel caso di questo gateway non si manifesta solo nella gestione del dispositivo ma anche nell'aspetto, del tutto fuori dal comune: dimenticate i soliti "scatolotti" degli altri produttori, l'AirPort Extreme Base Station è un cono bianco lucido dall'ampia base e del vertice tondeggiante.Non ci sono antenne o parti sporgenti, tutto è racchiuso in un piccolo monoblocco che potrebbe tranquillamente essere collocato su una scrivania di cristallo ed essere scambiato per un oggetto di design.

Sulla base del gateway si trovano i connettori per i collegamenti fisici: una porta Ethernet per il collegamento a un modem Adsl, una per un'eventuale Lan e una porta Usb per una stampante da

#### **Info**

**Tipo:** gateway wireless 802.11g **Particolarità:** oltre a un design esclusivo, l'AirPort presenta un ottimo set di opzioni per la sicurezza. Una linea di backup analogica garantisce la continuità della connessione **Prezzo:** euro 298,80

condividere in rete. Su alcuni modelli si può trovare anche una porta Rj-11 a cui collegare la normale linea telefonica, in questo caso il dispositivo integra un modem da 56 kbps per un eventuale collegamento a Internet, nel caso in cui venga meno la connessione in banda larga.

#### **Linea analogica di backup**

Come si vede manca un vero e proprio hub Ethernet,quindi non è possibile collegare fisicamente più computer via cavo, il che può rappresentare un grosso limite, soprattutto per le grandi aziende. Di fatto la maggior parte dei computer della Lan devono sfruttare una connessione radio, il che non è mai consigliabile nel caso di server o di workstation con applicazioni critiche.

Però è possibile estendere il raggio d'azione del gateway montando un'antenna esterna opzionale sui modelli dotate dell'apposito connettore,oppure attivare la modalità bridging per sfruttare fino a quattro AirPort Extreme aggiuntive, in modo da ottenere un campo di copertura più ampio.Questo aspetto,infatti, è il maggior limite del dispositivo, che offre buone prestazioni generali ma solo a distanze ravvicinate; tant'è che al crescere della distanza dalla base la velocità di trasmissione scende al di sotto della media fino alla perdita del segnale che avviene nel raggio di pochi metri.

‰

## Il futuro è arrivato. Personalizz<sub>a</sub>lo.

#### Professionalità, competenze, esperienza, creatività ed entusiasmo.

Sono queste le motivazioni che ci spingono ogni giorno a darvi qualcosa di più e a guardare lontano,

Cerchiamo di essere sempre più vicini alle vostre esigenze e ai vostri desideri tramite internet.

Via web, potrete dare una configurazione personalizzata al vostro computer, oppure ordinare stazioni di lavoro o singoli componenti direttamente da casa o dall'ufficio, in una vastissima scelta di prodotti a prezzi estremamente concorrenziali,

La prossima connessione provatela con noi. Ci sentiamo particolarmente competitivi. Sopratutto nel servizio... ...e nella vostra soddisfazione!

## things of the next generation

#### NOTEBOOK ASUS

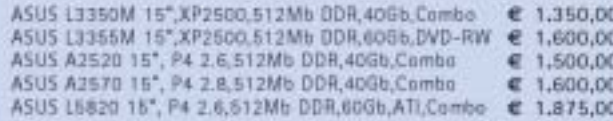

#### **MASTERIZZATORI**

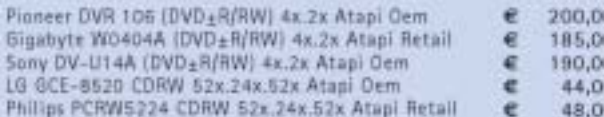

#### **MAIN BOARD**

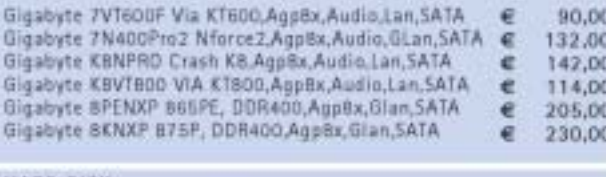

#### HARD DISK

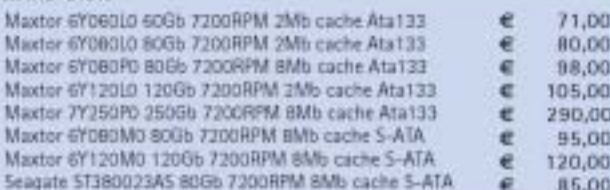

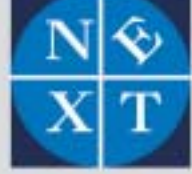

#### fabbrica di computer, fabbrica di futuro.

informazioni e listino completo sul sito: www.nexths.it

#### VGA

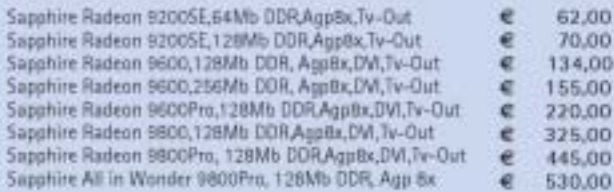

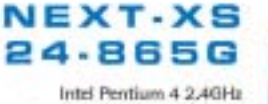

Ram: DDR 512Mb PC3200 HDO: Maxtor 400b 7200 Rpm Ata133 Mb: Gigabyte Big1000mk i8650 SVGA: Intel Extreme Engine 2 Dvd: Lg 81606 16x Atapi S.O.: Microsoft Xp Home Edition Kit: Tastiera - Mouse Whell Ps2 689€

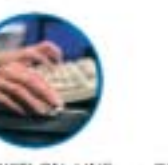

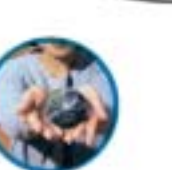

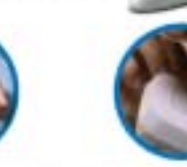

ACQUISTI ON-LINE

COMPUTER SU MISURA ASSISTENZA DIRETTA

Next Sede: Limbiate Via Salemo, 38 - Milano . Tel. 02 3654031 Next Milano: Via Depli Imbriani, 2 - Milano . Tel. 02 39325758 Next Como: Via Cadoma, 1/A - Como · Tel. 031 267603 Next Corner: Computer House . Via delle Portelle, 19 - Terni . Tel. 0744 428073 Next Comer: Computer Factory . Via Volontari Libertà, 7 - Cantú (CO) . Tel. 031 700055 Next Comer: Digistore . Via Montelalco, 44 - Arezzo . Tel. 0675 401570

Gateway wireless

#### **Asus SpaceLink WL-500G Wireless Lan Gateway Dotazione completa**

**Il vincitore per prezzo/prestazioni svolge le funzioni di print server e permette il collegamento di una webcam Usb. Le prestazioni non sono al top, ma la dotazione è estremamente completa**

■ Il gateway di Asus è quello che per completezza di dotazione può soddisfare veramente qualunque desiderio. A ciò si aggiunga che può vantare il prezzo più basso tra tutti i modelli provati e si capisce il motivo per cui questo è il dispositivo che ha meritato il titolo di vincitore per rapporto tra prezzo e prestazioni. Purtroppo le prestazioni non sono da primato, seppur sostanzialmente allineate alla media del settore, altrimenti questo gateway non avrebbe veramente alcun rivale.

Ciò che ne fa un modello unico è la dotazione di una serie di funzionalità che ra-

Asus rende possibile l'utilizzo della stampante a qualunque computer, sia esso Windows, Macintosh o Linux, tramite una porta virtuale di rete.

E la porta Usb? La prima idea è che serva sempre per una stampante, ma prima il software di gestione e poi il manuale di uso confermano che il suo scopo è ben altro: controllare una webcam! Al gateway, infatti, si può collegare direttamente una videocamera per realizzare applicazioni di videosorveglianza: in pratica la webcam cattura le immagini del locale in cui è installata e le invia al gateway, il quale provvede a renderle visibili su una pagina In-

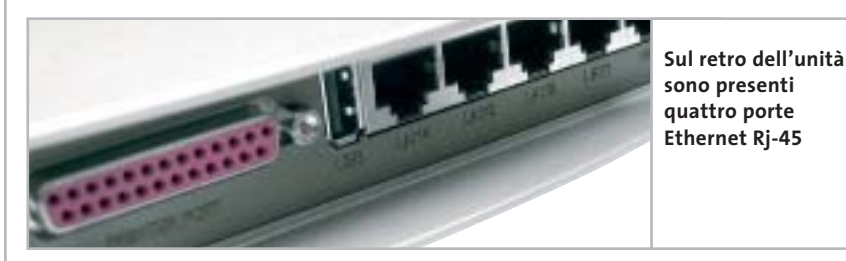

ramente si ritrovano tutte insieme, per di più a un prezzo così vantaggioso. E una rapida occhiata al retro del dispositivo svela subito tutte le sue meraviglie: oltre alle quattro porte Ethernet dell'hub integrato e a quella riservata alla connessione del modem Adsl, spiccano una porta parallela e una Usb.

#### **Print server integrato**

Ebbene sì, il gateway di Asus è l'unico, oltre a quello di Apple, a integrare persino un print server: questo significa che può gestire direttamente una stampante da condividere in rete tra i computer collegati via cavo o via radio. E a differenza del gateway di Apple, che offre questa opportunità solo ai sistemi Mac OS X, quello di

ternet appositamente predisposta, il tutto senza l'ausilio diretto di alcun computer.Sebbene il manuale non ne faccia cenno,il software di gestione del gateway tradisce un'altra possibilità di utilizzo della porta Usb: pare sia possibile, infatti, collegare anche un disco fisso o una cartuccia di memoria, il cui contenuto diventa accessibile in lettura e scrittura dagli utenti collegati in rete tramite il protocollo Ftp.

Da segnalare che il dispositivo può essere posizionato anche in verticale, grazie a due piedini estraibili da un lato dell'involucro.A tante meraviglie hardware fa da giusto corredo un ricco software di controllo,raggiungibile come di consueto tramite un comune browser da un computer collegato in rete via cavo o via radio.

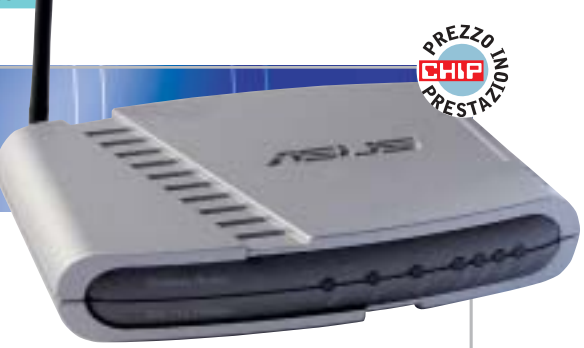

**Info**

**Tipo:** gateway wireless 802.11g **Particolarità:** il gateway Asus permette il collegamento di una stampante su porta parallela, e può quindi essere usato come print server wireless. Inoltre è possibile collegare anche una webcam, per applicazioni di videosorveglianza **Prezzo:** euro 169,00

Sono presenti funzioni avanzate di controllo degli accessi e di filtro dei contenuti, di assegnazione dinamica dei nomi di dominio tramite servizi Ddns esterni configurabili dall'utente e di server virtuale. E, oltre al firewall attivabile tra la rete interna e il Web, è possibile erigerne un secondo a protezione della rete locale dagli accessi wireless non autorizzati.

#### **Prestazioni non eccellenti**

Per quanto riguarda le prestazioni, queste rappresentano l'unico aspetto in cui il gateway di Asus non meriti giudizi di eccellenza.A dire il vero la velocità di trasmissione è molto buona, collocata tra la media e i massimi di categoria, purtroppo è meno brillante la tenuta del segnale sulla lunga distanza. Basta allontanarsi troppo dalla base perché la connessione cada inesorabilmente: non si registra, infatti, un calo graduale delle prestazioni come accade con altri modelli, bensì la velocità rimane sostenuta fin tanto che ci si muove nel raggio di una decina di metri per poi precipitare subito a zero. Una possibilità è che questo comportamento anomalo sia da imputare a una configurazione del firmware orientata più alle prestazioni che alla distanza, il che premierebbe le migliori prestazioni ottenibili nelle installazioni in luoghi ristretti piuttosto che la tenuta del segnale negli ambienti più estesi.

‰

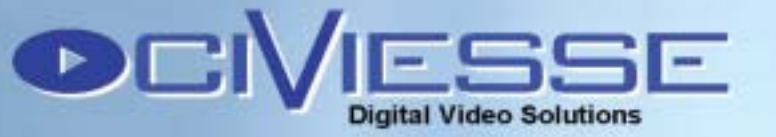

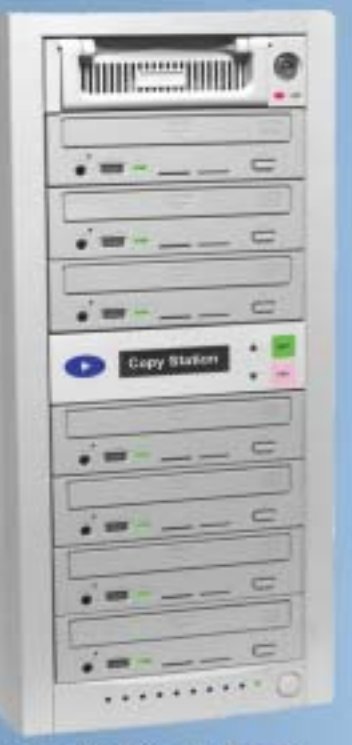

#### **Copy Station 107**

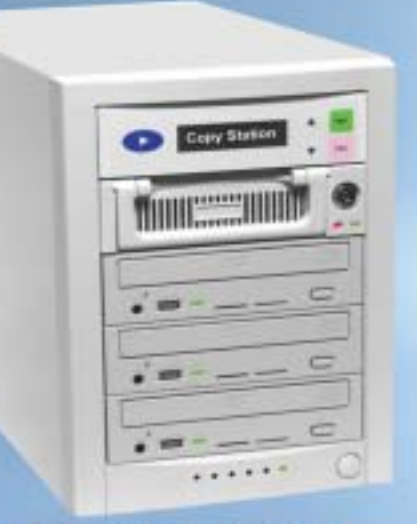

#### **Copy Station 103**

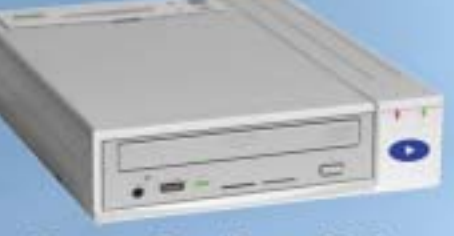

**Copy Station 100** 

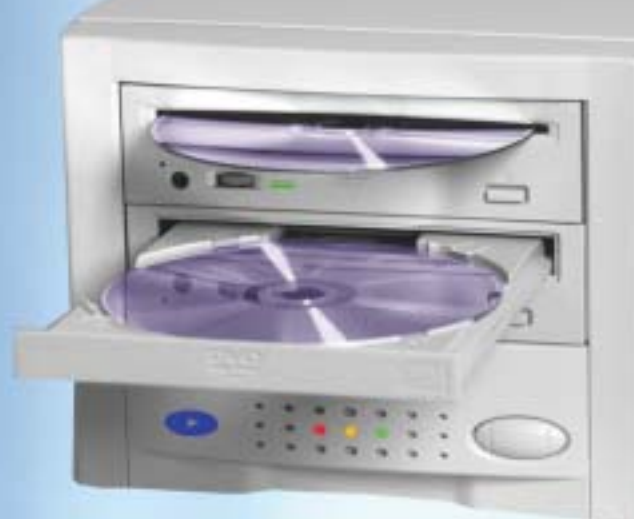

#### **Copy Station 101**

#### **Stand Alone**

Il Sistema CIVIESSE Copy Station 101 è basato su un controller proprietario creato per lavorare autonomamente senza bisogno di un PC, grazie a questo non dovrete più combattere con il computer e con i vari software di masterizzazione.

#### Semplice da usare

CIVIESSE Copy Station 101 è un sistema di duplicazione alla portata di tutti, basta inserire il MASTER nel lettore, ed inserire un CD/DVD vergine nel masterizzatore, automaticamente partirà la copia.

#### **Veloce ed Efficiente**

CIVIESSE Copy Station 101 è in grado di duplicare un CD-R/RW di 700 Mb in meno di 3 minuti con il masterizzatore a 52X (versione 101C). Per duplicare un DVD-R/RW o DVD+R/RW, grazie al masterizzatore 4X, è possibile duplicare un DVD da 4,7GB in meno di 13 minuti (versione 101D).

#### **Riconoscimento automatico**

Il software residente in Copy Station 101 riconosce automaticamente il CD/DVD Master che è stato inserito e senza nessun intervento esterno è in grado di scegliere il sistema migliore per effettuare la copia, riconosce anche la velocità massima consentita dal CD/DVD vergine al fine di creare una duplicato perfetto più velocemente possibile.

#### **Trasformazione Formati**

Copy Station 101 è in grado di leggere e scrivere i formati DVD-R/RW e DVD+R/RW quindi per trasformare un DVD+R in DVD-R basta inserire il Master DVD+R/RW nel lettore e il DVD-R/RW del masterizzatore o vice versa.

CIVIESSE Via Gornate, 70/B 21040 Morazzone (VA) Tel. 0332-879105 Fax. 0332-464584 www.civiesse.it info@civiesse.it proposte:

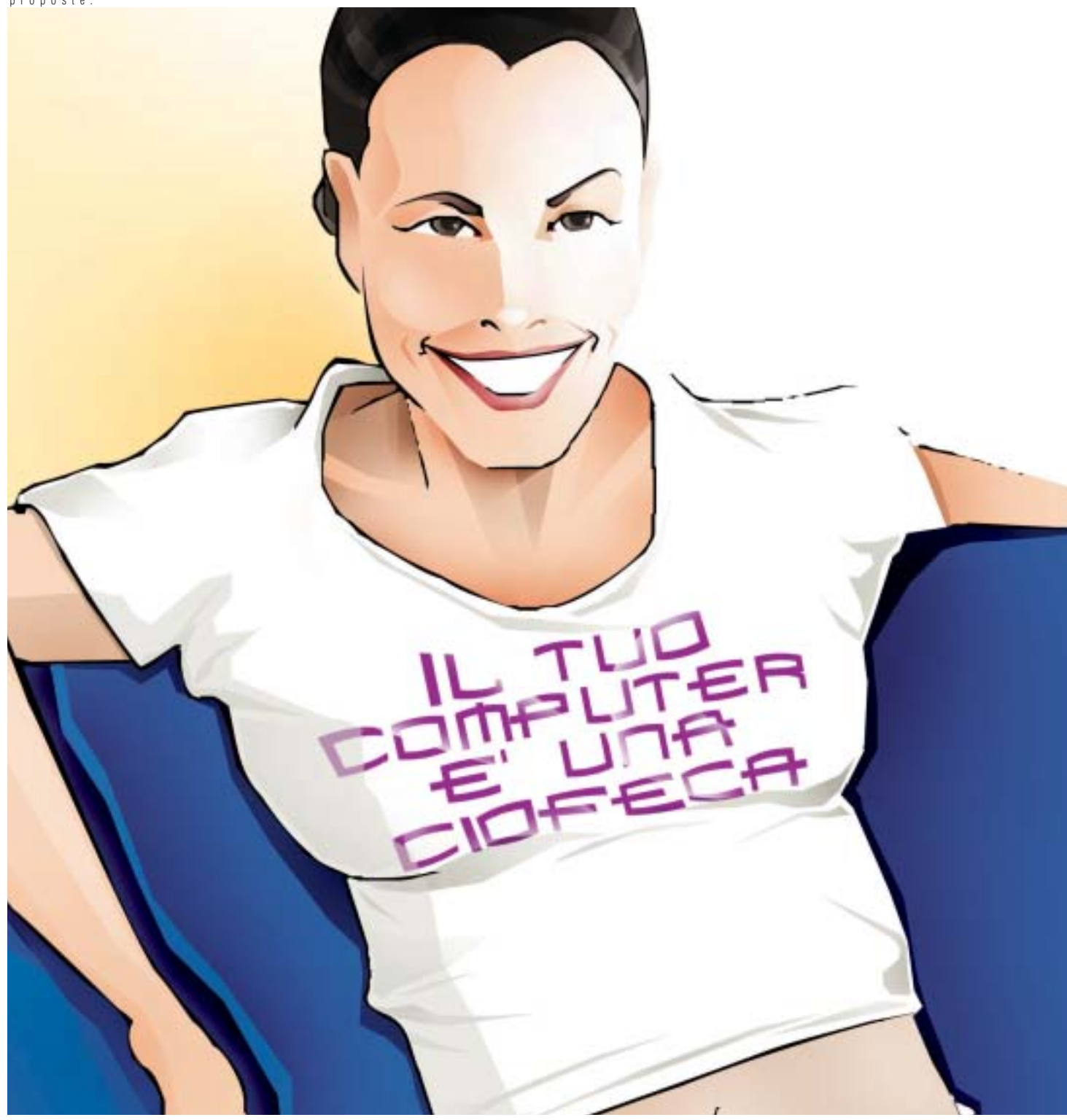

#### **Monitor LCD 15" - I See 15AM**

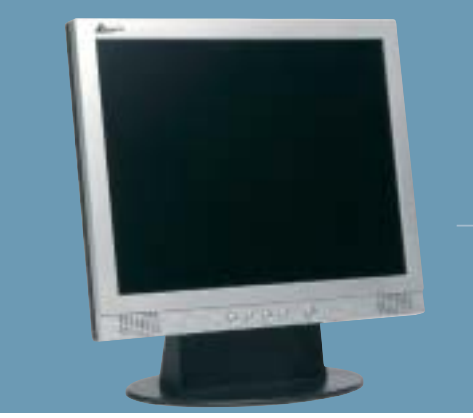

#### Se non ha un bel monitor LCD.

Dillo in giro. Se non vuoi che il tuo computer sembri una scatola anonima, scegli un monitor LCD Atlantis Land. Perché con un video dal design moderno e innovativo, che garantisce velocità di risposta e funzioni multimediali, sarà sicuramente un bel vedere.

#### **A05-15AM**

• Risoluzione: 1024x768@75 Hz • Luminosità: 300 cd/m2 • Contrasto: 450:1 • Multimediale: 2x2W • Normative: MPRII, TCO '99, ISO 13406 classe II

*Esigete un servizio di assistenza che sappia il fatto suo, ma anche il fatto vostro. Con Atlantis Land potrete sempre contare, a casa vostra e in qualsiasi momento, sull'esperienza di chi produce, informa e interviene per fare in modo che la "customer satisfaction" sia molto più di un concetto.*

Atlantis Land S.p.A.- Via De Gasperi, 122 - 20017 Mazzo di Rho (MI) Italy - Phone +39.02.93906085 - E-mail: info@atlantis-land.com - http://www.atlantis-land.com **Where solutions begin.** 

Gateway wireless

#### **Linksys WRT54G Wireless-G Broadband Router WRT54G Wireless-G Router Configurazione facilitata Configurazione facilitata**

**Il modello proposto da Linksys offre una banda elevata ma ha un raggio d'azione limitato; è configurabile in pochi minuti grazie a un'interfaccia Web molto chiara e intuitiva**

■ Se i nostri test prevedessero un premio per il design, questo gateway lo vincerebbe sicuramente. Come nella migliore tradizione di Linksys (che è stata recentemente acquisita da Cisco, il noto colosso del networking), l'aspetto del dispositivo è accattivante, con colori vivaci e dettagli che denotano un'attenzione fuori dal comune: basti pensare ai 20 led che indicano ogni possibile dettaglio di funzionamento, o al cavo Ethernet fornito a corredo che riprende il colore violetto del frontalino dell'involucro. Inoltre la forma del gateway è progettata per combinarsi perfettamente con gli altri rewall e un sistema di filtraggio degli indirizzi.È integrata anche la funzione Ddns per l'assegnazione dinamica dei nomi di dominio, utile per abbinare un indirizzo Internet a un server della rete in caso di mancanza di un indirizzo Ip fisso.

#### **Portata limitata**

L'aspetto davvero migliorabile, che ha costituito poi l'unico ostacolo alla vittoria assoluta di Linksys sui modelli concorrenti, è la copertura del campo. L'estensione del segnale, infatti, si limita a una decina di metri dalla base, distanza entro la quale i test hanno dimostrato presta-

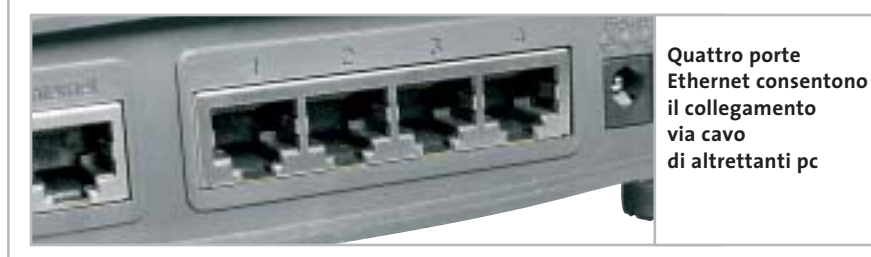

dispositivi di rete del produttore, tutti impilabili l'uno sull'altro, grazie alle pratiche scanalature della parte superiore che si incastrano perfettamente con i grossi piedini gommati della parte inferiore. E tutto questo per i maniaci dei cablaggi ordinati può valere già da solo l'appagamento dei sensi.

Già la forma del gateway, con quelle due grosse antenne orientabili poste sulla parte posteriore, promette sensazioni di solidità e di potenza. E in effetti entrambe le caratteristiche sono confermate nell'utilizzo pratico, che rivela una dotazione software quanto mai professionale e una velocità ai massimi livelli. Estremamente avanzate le funzioni di gestione e controllo della rete, con un completo fi-

zioni di assoluto riguardo (sempre oltre la media dei concorrenti),ma che una volta superata la soglia critica hanno registrato l'inesorabile perdita del contatto radio. Come si è già potuto rilevare osservando alcuni modelli concorrenti, questo comportamento potrebbe essere imputabile a una versione preliminare del firmware, probabilmente orientata più alle prestazioni sul campo medio che alla massima estensione del segnale.

Probabilmente con la versione aggiornata del software, rilasciata poche settimane dopo l'approvazione dello standard 802.11g definitivo (troppo tardi per essere utilizzata nelle nostre prove), questo aspetto potrebbe essere stato oggetto di migliorie. Un primo mi**Info**

**Tipo:** gateway wireless 802.11g **Particolarità:** la velocità di trasmissione è molto elevata, ma in uno spazio d'azione circoscritto. Veramente completo il set di funzionalità relative alla sicurezza. L'interfaccia Web di configurazione è molto chiara **Prezzo:** euro 190,00

glioramento delle prestazioni, infatti, si ottiene già con la versione preliminare del firmware attivando la modalità di trasmissione 802.11g esclusiva, che disabilita il supporto ai vecchi dispositivi 802.11b (l'impostazione di fabbrica privilegia la compatibilità con lo standard precedente a sfavore delle prestazioni).

#### **Installazione senza problemi**

Per il resto non ci sono veramente altre possibili critiche: la breve guida di installazione è tanto chiara quanto efficace, illustra con grandi foto a colori tutti i collegamenti da effettuare ed evidenzia a grandi lettere l'indirizzo Ip a cui collegarsi con il browser per accedere al sistema di gestione del gateway da qualunque computer collegato in rete.

Le fasi successive della configurazione avvengono direttamente online attraverso un'interfaccia Web particolarmente ben curata nell'aspetto e nella logica della distribuzione delle informazioni. In una sezione a parte c'è anche un help online, che però non è tanto comodo come quello contestuale adottato dal modello concorrente di Netgear.Altrettanto completo e ben realizzato, invece, il manuale disponibile in formato elettronico nel Cd fornito a corredo (solo in lingua inglese), che include anche una procedura guidata di configurazione dei pc e del gateway indirizzata ai meno esperti.

‰

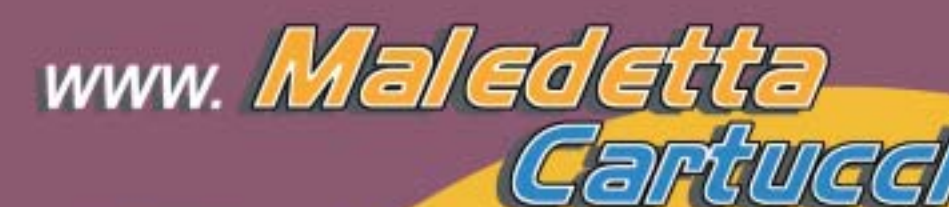

**HAI FATTO TROPPE FOTO?** 

> E SONO TUTTE TROPPO BELLE????

Non lasciare che il prezzo delle cartucce originali ti costringa a stampare 2 foto su 50...

### **STAMPALE TUTTE!**

**STAMPALE SPENDENDO UN DECIMO!!!** 

e soprattutto...

**STAMPA I TUOI CAPOLAVORI CON UN INCHIOSTRO** DI QUALITÀ.

> Grazie al kit di ricarica **MaledettaCartuccia** potrai ricaricare da solo la tua stampante inkjet **RISPARMIANDO FINO AL 90%**

ma senza risparmiare sulla qualità delle tue stampe...

l'inchiostro MALEDETTACARTUCCIA infatti è stato studiato apposta per la tua stampante e prodotto esclusivamente in Europa secondo controlli rigidissimi, per garantirti una STAMPA IMPECCABILE!

E... da oggi le spese di spedizione in contrassegno sono DI SOLI € 4,83!!! COSA ASPETTI A STAMPARE MEGLIO A MENO?

Maledeta Cartuccia<sup>9</sup> e un idea di BILIZZ TECHNOLOGY S.r.l. te 011-24144 fax 011-6471476 E-mail info@maledettacartuccia.it

Gateway wireless

#### **Netgear WGR614 Netgear WGR614 Immediatamente operativi Immediatamente operativi**

**Netgear, come di consueto, propone un approccio diretto e senza fronzoli: un pieghevole spiega in pochi punti come rendere operativo il gateway WGR614, un dispositivo solido e razionale**

■ Chi ha già qualche esperienza di networking probabilmente conosce bene la fama di Netgear, marchio molto apprezzato nel mondo delle reti. Questo gateway non viene meno alla fama che lo precede, guadagnandosi il titolo di vincitore assoluto di questa prova comparativa. E lo fa in modo netto, con una dotazione tanto sobria quanto completa, sostenuta da prestazioni che non temono rivali. Un approccio diretto e senza fronzoli quello di Netgear, che bada molto al sodo e alla funzionalità. Un esempio per tutti: la guida rapida d'installazione è veramente rapida, pratica-

sato da non riuscire nemmeno a partire con la configurazione del gateway potrebbe essere operativo in pochi semplici passi, grazie alla procedura di setup animata presente sul Cd fornito a corredo. Così facendo si completa facilmente l'installazione e si raggiunge il sistema di controllo del dispositivo.

#### **Wizard di configurazione**

Questo offre subito la possibilità di attivare la procedura automatica Smart Wizard per il riconoscimento della connessione Adsl oppure di configurare a mano tutte le opzioni. Nel primo caso il gateway

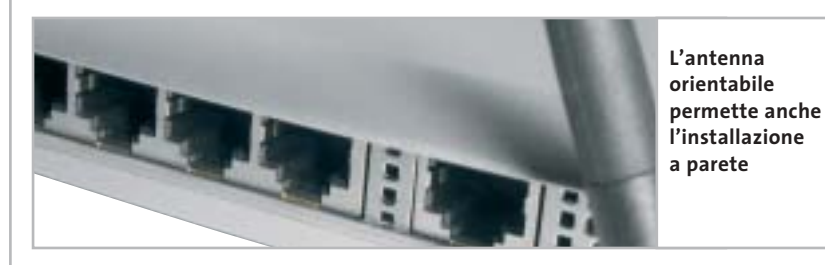

mente un pieghevole con qualche figura che illustra i collegamenti, però dice immediatamente quello che serve davvero: cioè l'indirizzo Ip a cui collegarsi dal proprio browser per gestire il gateway. Sembra banale, ma solitamente questa informazione è nascosta nei meandri dei manuali in qualche remota appendice. In questo caso, invece, il manuale cartaceo non c'è nemmeno, e non certo per una mancanza del produttore, ma semplicemente perché non serve.

Basta seguire le semplicissime indicazioni della guida rapida per completare l'installazione fisica del gateway e per essere in pochi attimi online con il sistema di gestione via Web. Ma non basta, perché persino chi fosse tanto spae-

fa tutto da solo e, dopo avere inserito il nome utente e la password richiesti dal proprio Internet provider, si configura automaticamente in modo da condividere in rete la connessione al Web.

Nel caso in cui si decida di agire manualmente si avrà accesso a una prima fase di setup che raggruppa le impostazioni di base,mentre le opzioni avanzate vengono mantenute separate in una sezione dedicata. Il sistema di help online accompagna l'utente in ogni fase della configurazione: tutte le voci di ogni finestra sono dettagliatamente spiegate in una colonna a lato dello schermo come se fosse un manuale contestuale.E il manuale vero e proprio è persino più approfondito, seppur disponibile solo in formato elettronico,

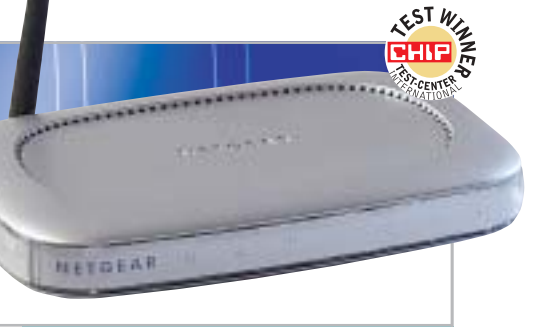

#### **Info**

**Tipo:** gateway wireless 802.11g **Particolarità:** configurazione guidata mediante wizard e sistema di help online. Guida molto chiara anche se purtroppo solo in inglese. La velocità di trasmissione è ottima, così come la tenuta del segnale **Prezzo:** euro 198,00

accompagnato da una lunga serie di documenti tecnici che dicono tutto il possibile sulle reti in generale e su quelle wireless in particolare.Ci si può veramente fare una cultura di networking leggendo tutto il materiale offerto da Netgear; purtroppo l'intera documentazione è disponibile solo in lingua inglese.

#### **Costruzione solida**

Quanto detto fin qui dovrebbe già bastare a descrivere la sensazione di solidità e di razionalità che si prova nell'utilizzo del gateway di Netgear, che paradossalmente contrasta con la primissima impressione di leggerezza del dispositivo. Ma non bisogna lasciarsi ingannare dalle ridotte dimensioni e dall'aspetto poco austero del piccolo involucro di materiale plastico traslucido, infatti quello che nasconde al suo interno è un contenuto di assoluta eccellenza tecnica. Come dimostrato dalle prestazioni fornite nei test,che si sono sempre mantenute al top di categoria in ogni condizione, persino alle distanze maggiori che si sono dimostrate proibitive per tutti gli altri concorrenti. In sintesi estrema, dunque, ottima velocità ed eccellente tenuta del segnale, abbinate a funzioni avanzate di sicurezza e gestione della rete (crittografia a 128 bit, firewall, filtro dei contenuti, Ddns, server virtuale) per un gateway wireless ideale in ogni condizione di utilizzo.

‰

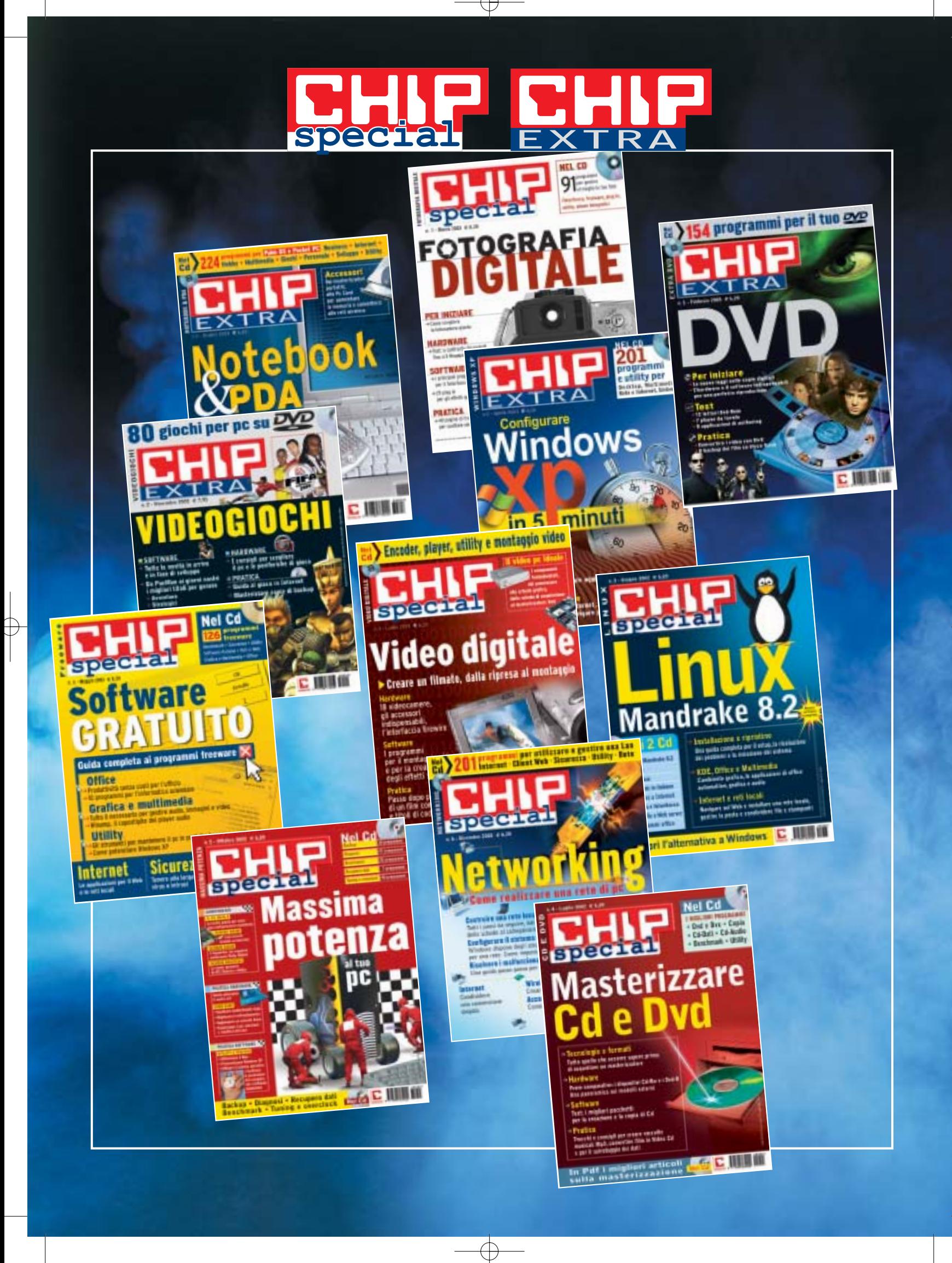

Gateway wireless

#### **Siemens Gigaset Wireless Router 54M Siemens Gigaset Wireless Router 54M Campione di velocità Campione di velocità**

**Nella categoria dei gateway a 54 Mbps il modello proposto da Siemens offre le prestazioni più elevate di categoria. Anche la copertura sulle lunghe distanze è decisamente superiore alla media**

■ Merita un discorso a parte il modello fornito da Siemens per queste prove. Si tratta, infatti, di una versione preliminare che, quando ci è stata consegnata, non era ancora in commercio né era presente sul sito del produttore. Nessun giudizio, quindi, può essere espresso sul supporto né sui manuali, dato che l'unità testata era priva persino della confezione. Il prezzo definitivo ci è stato comunque comunicato in tempo utile, il che ci ha consentito di esprimere un ottimo giudizio in merito al rapporto prezzo/prestazioni. Dopo queste

anche alle distanze dove gli altri dispositivi perdono addirittura il segnale. Basti pensare che il Gigaset è stato l'unico gateway capace non solo di mantenere il collegamento alla massima distanza di riferimento, ma di sfornare addirittura una sfolgorante velocità media di 15 Mbps, laddove tutti gli altri concorrenti perdevano miseramente il segnale.

L'unico modello capace di tenere testa a quello di Siemens è stato il dispositivo di Netgear, che si è dimostrato altrettanto valido nel mantenere la connessione sulla lunga distanza, anche se

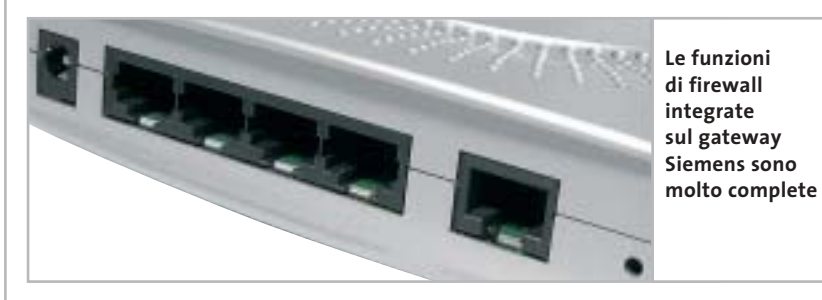

premesse verrebbe da chiedersi per quale motivo abbiamo deciso di parlarne così presto e non di aspettare un modello più maturo. La risposta è semplice: perché nonostante la sua natura così provvisoria, il gateway di Siemens è in assoluto il migliore provato fino a oggi. E se non fosse per il fatto che è rimasto in sospeso il giudizio sulla dotazione, avrebbe probabilmente ottenuto il titolo di vincitore della rassegna.

Il suo comportamento, infatti, è degno di lode, soprattutto se paragonato alla media dei concorrenti. La velocità registrata sulle distanze breve e media è sempre tra le più alte, ma quello che è quanto meno sorprendente è la capacità di mantenere prestazioni elevatissime

con velocità leggermente inferiori. Una vera sorpresa, dunque, sul fronte delle prestazioni e dell'efficienza nella tenuta del segnale. Ma non finisce qui, infatti anche il software di gestione è senza dubbio il migliore tra tutti quelli presi in esame.

#### **Configurazione via browser**

Il sistema di controllo del gateway è raggiungibile con un comune browser da qualunque computer collegato via cavo o via radio.L'interfaccia rispecchia lo stile grafico del sito di Siemens ed è quanto di più chiaro e gradevole si possa desiderare. Notevole la possibilità di scegliere la lingua utilizzata dai menù e dal sistema di help, perfettamente tradotto

#### **Info**

**Tipo:** gateway wireless 802.11g **Particolarità:** la velocità di ricetrasmissione è tra le più alte rilevate nei test, sia sulle medie distanze che su portate più elevate, alle quali gli altri modelli concorrenti perdono addirittura il segnale **Prezzo:** euro 172,00

sulle questioni più tecniche. Ma l'impostazione generale è studiata in modo da venire incontro ai meno esperti, con le funzioni di base raggruppate in un primo menù e quelle avanzate raggruppate in una sezione a parte.

in italiano e molto approfondito anche

#### **Setup facilitato**

Ogni passo del setup viene illustrato con ampie spiegazioni e con un ottimo sistema di help online che aiuta l'utente alle prime armi a comprendere il significato delle numerose opzioni avanzate. Non mancano, infatti, un completo firewall per proteggere la rete dall'accesso di possibili malintenzionati, il sistema di assegnazione dinamica dei nomi di dominio,la gestione dei server virtuali e molte altre funzioni per il networking professionale. Il tutto in un piccolo involucro metallizzato che non lascia certamente prevedere che al suo interno si trova tanta potenza.

Sul retro si trovano le quattro porte Ethernet dell'hub integrato e una sola antenna orientabile. Niente più dell'essenziale,quindi,ma nell'espressione migliore che si possa desiderare sia per prestazioni che funzionalità. Con queste premesse c'è da scommettere che il modello definitivo sarà un sicuro punto di riferimento per il mercato dei gateway 802.11g.

‰

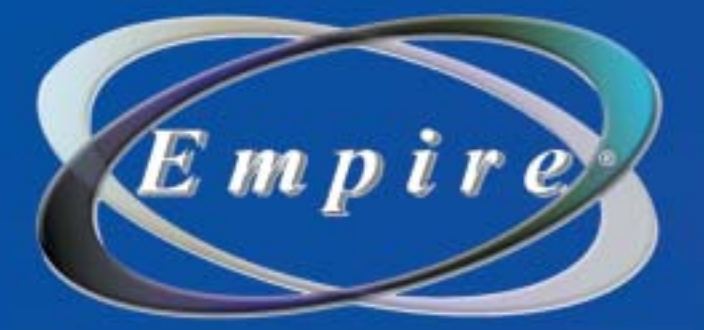

# All In One

## **All in One Video**

Sistema di Montaggio Video Compatibile Analogico/Digitale

## **DV/AV/TV 3-IN-1**

Video 8

Grazie alla versatilità e alla semplicità di CyberLink RowerDirector PRO DE, e di CyberLink PowerVCR (in italiano) avrai a disposizione numerose funzioni, tra cui: Sintonizzatore TV con telecomando Acquisizione DV/AV/TV tutto-in-uno, Registrazione e Montaggio MPEG Creazione di VCD/SVCD/mini-DVD/DVD Ultra Bonus: librerie 3DBANK CG PAK SE (animazione video)

2222

## Una soluzione completa per il montaggio Video **LAJO CALLIS SUI TUO PC**

Empire

V-Gear

Composito

www.empiremedia.it

Gateway wireless

#### **Smc Networks Barricade g SMC2804WBR A prova di hacker A prova di hacker**

**Sull'Smc Barricade un ottimo firewall integrato tutela la rete Lan e wireless: un dispositivo molto robusto, prevalentemente orientato a un impiego professionale nelle piccole e medie aziende**

■ Robusto e tradizionale: sono le prime impressioni che vengono in mente quando si estrae questo gateway dalla scatola. Il telaio del dispositivo è pesante, interamente metallico, unico di questo tipo tra tutti quelli provati finora. Ciò denota la sua predisposizione prettamente professionale, come confermato anche dalle quattro scanalature che si trovano sulla parte superiore dell'involucro, utilizzabili per impilare in rack altri dispositivi di rete dello stesso produttore. E con una simile vocazione al networking profesdel gateway, manca del tutto un manuale cartaceo che spieghi le funzioni più avanzate. E quello in formato elettronico fornito su Cd non è tra i più chiari e completi. La procedura automatica provvede solo a stabilire la connessione tra i computer e il gateway, oltre che tra quest'ultimo e il proprio Internet provider, mentre tutta la fase di impostazione delle funzioni di sicurezza e di gestione della rete viene lasciata all'utente. Di fatto il rischio è di trovarsi spaesati di fronte alle tante opzioni avanzate che fanno di questo dispositivo un po-

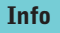

**Tipo:** gateway wireless 802.11g **Particolarità:** struttura metallica molto solida. Il firewall integrato è una vera e propria barriera contro le intrusioni, ma la configurazione avanzata richiede competenze specifiche. Manca un sistema di help online **Prezzo:** euro 198,00

teway, raggiungibile con un comune browser da qualunque computer collegato in rete via cavo o via radio. Purtroppo è da rilevare l'assenza di un sistema di help online, il che implica una minima conoscenza dei termini comu-

nemente impiegati nell'ambito di networking wireless.

#### **Portata limitata**

Per il resto il dispositivo si comporta senza infamia e senza lode: le prestazioni sono molto buone sulla breve distanza, mentre scendono sotto la media dei concorrenti allontanandosi dalla base, fino a perdere del tutto il segnale di connessione entro una decina di metri.

E ciò accade nonostante la presenza di due antenne orientabili poste sul retro del gateway, che tra l'altro permettono anche l'installazione a parete del dispositivo.

Senza dubbio il problema può essere superato installando al loro posto un'antenna esterna omnidirezionale, ma resta il fatto che, così com'è, il gateway offre una copertura radio non sufficiente per gli ambienti più estesi, il che si scontra con l'approccio più tipicamente aziendale del prodotto, che supporrebbe l'installazione in grandi spazi di lavoro.Non resta che sperare in un miglioramento del software di gestione con il rilascio dello standard definitivo.

‰

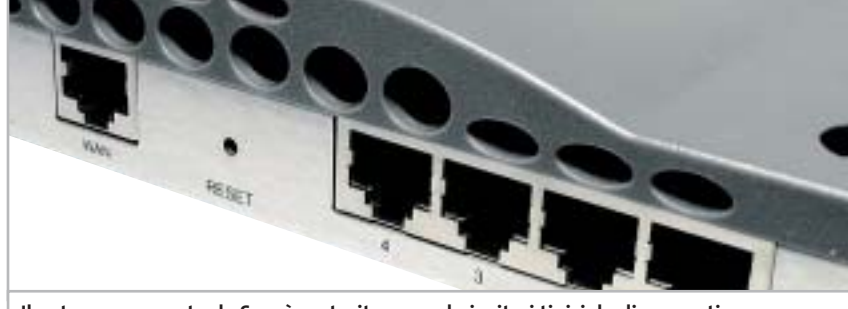

**Il gateway proposto da Smc è costruito secondo i criteri tipici degli apparati di networking professionali: il guscio è in metallo e consente di impilare altri dispositivi**

sionale non poteva mancare una dotazione di sicurezza fuori dal comune: la linea Barricade di Smc Networks, infatti, merita questo nome per l'ottimo firewall integrato che funge da vera e propria barricata nei confronti dei possibili malintenzionati.

#### **Poco adatto ai neofiti**

Purtroppo chi rischia di pagare il prezzo di questa impostazione è l'utente meno esperto. Nonostante il produttore vanti la presenza del software proprietario EZ 3-Click, che guida in pochi semplici passi alla primissima installazione

tente firewall con funzioni di filtro e di controllo davvero uniche.

La dotazione di serie include la presenza di un hub integrato con quattro porte Ethernet a cui collegare direttamente via cavo altrettanti computer o altri dispositivi di rete.Ciò si rivela di grande utilità nel caso in cui sia necessario disporre di una connessione sicura ad alte prestazioni per un server o una workstation, oppure per una stampante di rete da condividere nel gruppo di lavoro. Come anticipato tutte le operazioni di gestione vengono eseguite tramite un'interfaccia Web integrata nel ga-

## www.empiremedia.it

## IL MULTIMEDIALE ASSUME UNA NUOVA DIMENSIONE

## ox

# Digital Audio

ing

 $\begin{array}{c} \n\downarrow \\ \n\downarrow \n\end{array}$ 

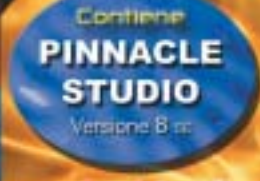

 $EmDir$ 

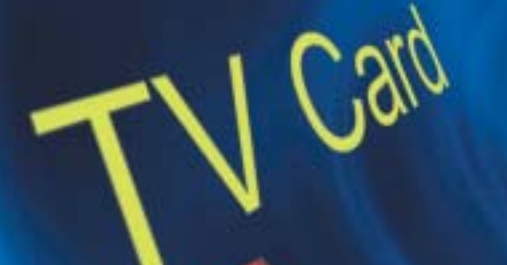

 $\overleftrightarrow{ }$ 

La soluzione

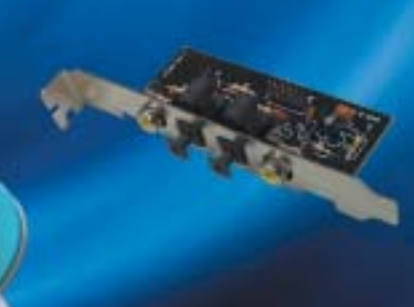

#### Gateway wireless

#### **COME SONO STATE CONDOTTE LE PROVE**

#### **» Criteri di giudizio**

#### **EFFICIENZA DI TRASMISSIONE**

Questo valore esprime la regolarità del comportamento del gateway, cioè la sua capacità di mantenere in condizioni reali prestazioni medie costanti senza interruzioni nel collegamento, perciò rappresenta il 30% del punteggio complessivo. Il test considera la variazione della velocità media misurata in tre punti a distanza crescente dal gateway e premia il comportamento più regolare, ovvero quello che rivela la minore variazione tra una misurazione e l'altra. Al contrario, vengono penalizzati l'interruzione, anche momentanea, della connessione o un eccessivo rallentamento della velocità.

#### ■ **COPERTURA CAMPO**

Insieme all'efficienza di trasmissione è il secondo dato più importante, in quanto da questo aspetto dipende gran parte dell'utilità del gateway, perciò incide per il 30% sul punteggio totale. Il valore è ottenuto come somma delle velocità medie misurate su punti fissi lungo una traiettoria prestabilita, rapportate alla distanza dal gateway su ogni punto. Il risultato esprime l'efficacia di trasmissione al crescere della distanza fino a quando viene interrotta la comunicazione.

#### **B** SICUREZZA E GESTIONE

Subito dopo le prestazioni ciò che concorre a determinare il comportamento di un gateway è la presenza di funzioni avanzate di sicurezza,

come la crittografia Wep a 128 bit, il controllo di accesso alla rete tramite liste di indirizzi MAC e il firewall. L'efficacia di queste funzioni e la semplicità di gestione del sistema, che dovrebbe sempre offrire un setup guidato via Web, incidono per il 20% del punteggio.

#### ■ **VELOCITÀ MASSIMA**

È il picco più alto registrato nella misurazione delle prestazioni. Questo valore incide solo per il 10% sul punteggio complessivo, in quanto il test viene eseguito alla distanza minima tra ricevente e trasmittente ed eliminando tutto ciò che può rallentare la comunicazione, in particolare disattivando i sistemi di crittografia. Quindi dà soltanto un'indicazione teorica delle prestazioni massime, che non rispecchia necessariamente il comportamento in condizioni reali.

#### **E FUNZIONI E DOTAZIONE**

Le funzioni avanzate del gateway, come la presenza di un print server o il reindirizzamento delle porte su server virtuali, non sono indispensabili per un normale uso del dispositivo, quindi incidono solo per il 10% del punteggio. Però contribuiscono a incrementarne il valore, al pari della dotazione di cavi, manuali e Cd-Rom a corredo, soprattutto quando si tratta di strumenti che favoriscono la comprensione delle tecnologie di base per le reti domestiche da parte dei meno esperti.

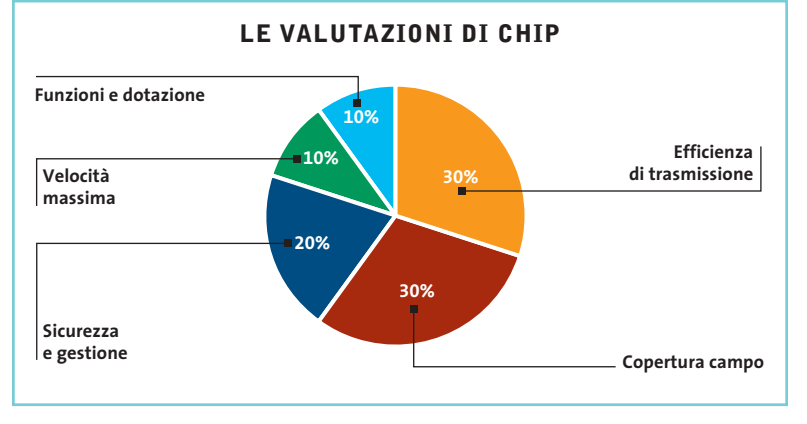

#### **» Caratteristiche a confronto**

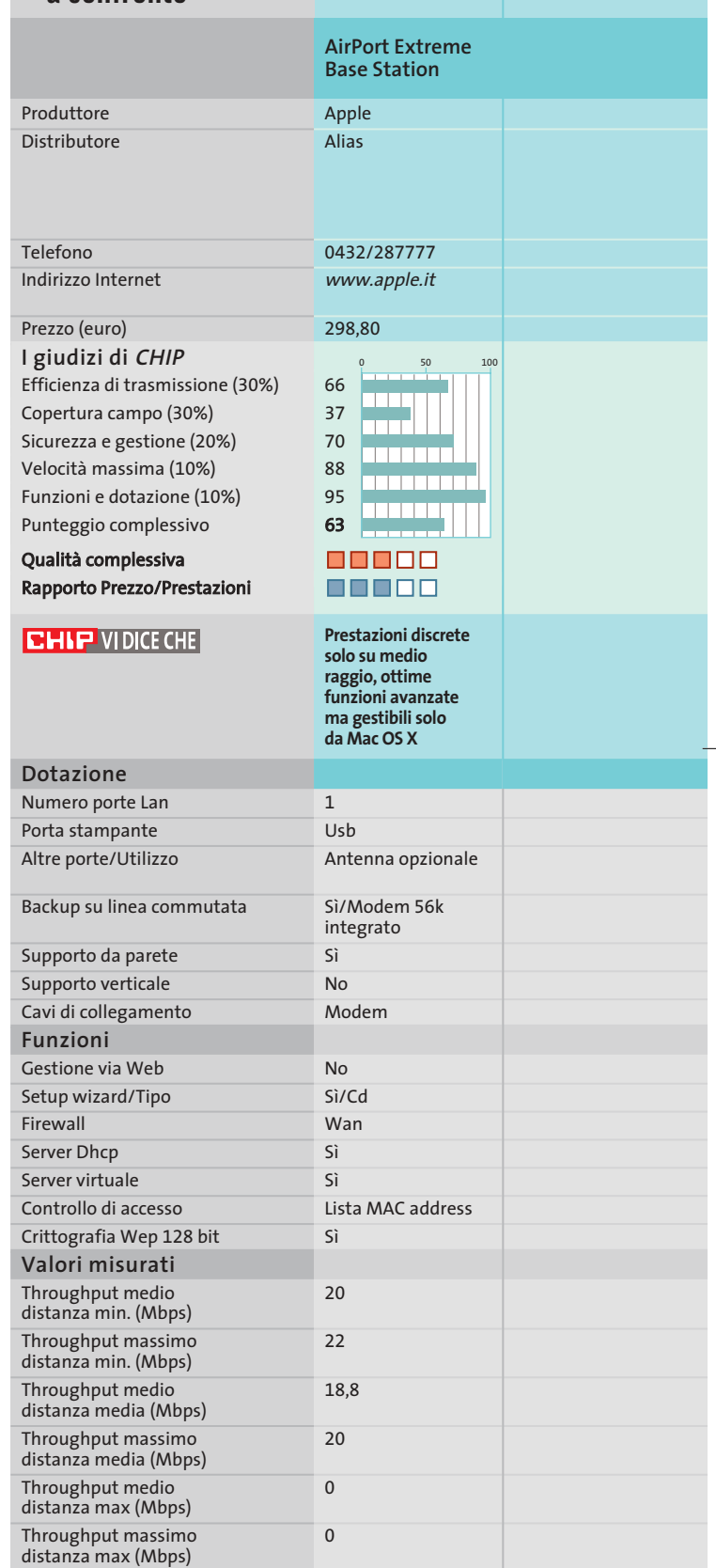

*I giudizi di* CHIP *corrispondono a: 5= ottimo 4= buono 3= discreto 2= sufficiente 1= insufficiente*

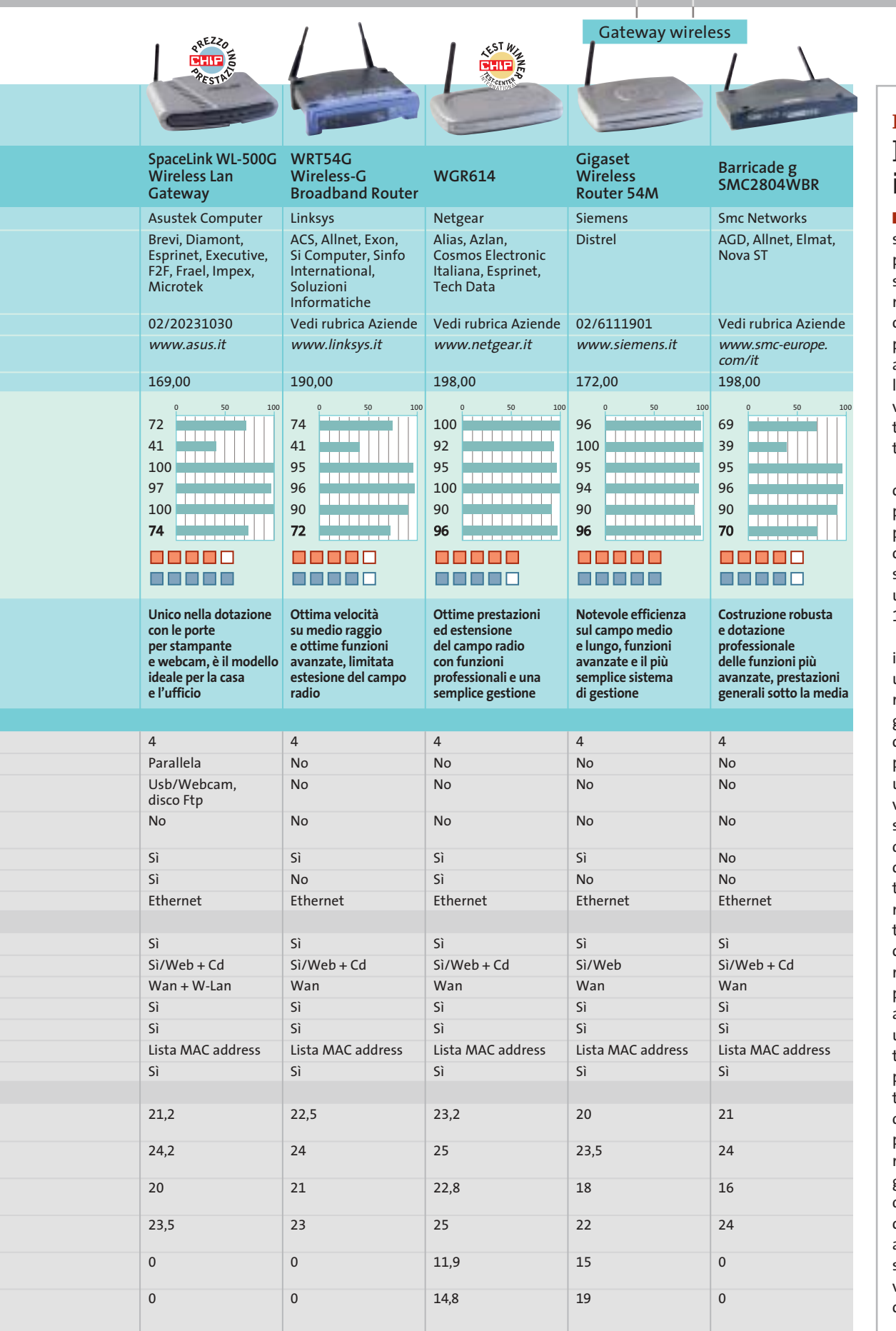

#### **Il commento Il wireless in casa**

■ Al di là delle considerazioni sullo standard giusto su cui puntare, una domanda può sorgere spontanea: è realmente utile implementare in casa una rete wireless? Per poter rispondere vanno fatte alcune premesse: in primo luogo una rete wireless non va considerata come completamente sostitutiva di una tradizionale Lan a cavo.

Questo perché, anche nel caso degli standard Wi-Fi più veloci come l'802.11a oppure 802.11g, la velocità di connessione risulta modesta, se confrontata con quella di un collegamento via cavo a 100 Mbit.

La soluzione ideale, anche in casa, è quella di realizzare una rete di tipo misto wired/wireless servendosi di un gateway wireless, che concentra le funzioni di access point, switch e firewall in un unico dispositivo, con grandi vantaggi economici: il pc desktop, che può anche fungere da server della Lan, è bene sia connesso al gateway con un tradizionale cavo Cat 5, in modo che non risenta di limitazioni sulla banda, mentre la connettività wireless è preferibile riservarla a notebook e palmari, sui quali meglio si apprezza l'assenza di cavi. È una comodità impagabile poter navigare su Internet oppure consultare la posta elettronica con il notebook stando comodamente seduti sul proprio divano (pare che il wireless spopoli anche in bagno) e una volta provata è difficile farne a meno. Perché comunque la rete domestica abbia un senso, il presupposto è di disporre di connettività Internet a banda larga, di classe Adsl o superiore.

**SOMMARIO**

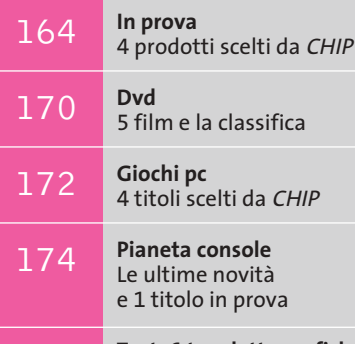

176 **Test: 6 tavolette grafiche**<br>
In punta di penna

**interactive** 

J

**POSTOR** 

**Audigy 2 ZS Platinum: certificata THX supporta la polifonia a 7.1 canali**

## **Il divertimento è una cosa seria Nuovi prodotti Creative**

**Presentata la linea Creative per l'autunno: nuove schede audio Audigy, lettori Mp3 e set di casse multicanale, dedicati al gioco e all'home theatre. Di Dario Zini**

■ Lo scorso 8 settembre Creative ha presentato alla stampa italiana le novità riguardanti la propria linea di prodotti, che saranno immesse sul mercato in questi giorni.

Una gamma di prodotti particolarmente ricca, specie per quanto riguarda i lettori portatili Mp3, comparto nel quale Creative vanta il migliore tasso di crescita, con punte del 521% rispetto al 2002. Non mancano le novità per quanto riguarda le schede audio della linea Audigy, sia interne che esterne su porta Usb. Per quanto riguarda i sistemi di diffusori multicanale, il set più interessante presentato vanta la prestigiosa certificazione THX ed è compatibile Dolby Digital a 7.1 canali.

#### **Schede audio**

Tre sono i nuovi modelli di schede audio Pci della linea Audigy. Il precedente modello Live viene rimpiazzato dalla **Sound Blaster Audigy LS**, che diventa la nuova scheda di riferimento per quanto riguarda la fascia media. Supporta il sistema EAX 3.0 e la polifonia sonora Dolby Digital 5.1, con risoluzione audio a 24 bit/96 kHz. Sul fronte delle porte la firewire è rimpiazzata da una tradizionale porta Game/Midi e l'unico ingresso digitale S/Pdif è interno, per l'interfacciamento diretto con il lettore ottico.

 $\bullet\bullet\bullet\mathcal{C}$ 

Nella fascia high end due modelli condividono il nome di **Audigy 2 ZS**, entrambi recano la certificazione THX e supportano la modalità EAX 4.0. Le caratteristiche comuni includono il supporto polifonico a 7.1 canali, con gestione del Dolby Digital ES e del Dts. Un'interessante funzione riguarda la possibilità di rimappare i canali supplementari dell'uscita 7.1 secondo le proprie preferenze, in modo tale da consentire un interfacciamento ottimale della scheda anche con sistemi di diffusori 5.1, senza che vengano perdute informazioni sonore. La qualità audio è ai massimi livelli, in virtù soprattutto dell'ottimo rapporto segnale/rumore, dichiarato di 108 dB sugli otto canali.

Per gli utenti più esigenti la **Audigy 2 ZS Platinum Pro** offre il massimo: rispetto al modello base offre in più i driver Asio 2.0, necessari per fruire appieno della modalità 24/96 multicanale, un telecomando a infrarossi, un box con ingressi e uscite analogici e digitali e, infine, una dotazione software ancor più ricca, comprendente i pac-

chetti Cubasis VST 4.0 CE, FL Studio 4.0 CE, e i giochi (in versione completa) *Tomb Raider The angel of darkness* e *Raven Shield*.

Sul fronte delle soluzioni audio esterne, previste per l'impiego con notebook, la proposta entry level è il box Usb 1.1 **Sound Blaster Mp3+**, una soluzione che, oltre a proporre una qualità audio superiore rispetto a quella di soluzioni integrate, offre ingressi e uscite analogici e digitali. Modello ancor più interessante è la **Audigy 2 NX**, un box esterno da interfacciare su porta Usb 2.0 e che presenta le stesse specifiche della Audigy LS (THX, Dolby Digital EX, Dts, 24/96, 7.1 canali), consentendo la trasformazione di un notebook in un vero e proprio centro multimediale, comodamente pilotabile dal telecomando fornito di serie.

#### **Sistemi di diffusori**

La linea Inspire di diffusori multicanale si arricchisce del modello **T7700**, composto da un subwoofer amplificato e sette satelliti. Questo set di casse è caratterizzato dai diffusori anteriori e centrale a due vie, mentre per i canali posteriori la configurazione è a singolo cono, a larga banda. Il set nasce per sfruttare appieno le specifiche 7.1 delle nuove schede Audigy, ma è in grado di adattarsi perfettamente anche a

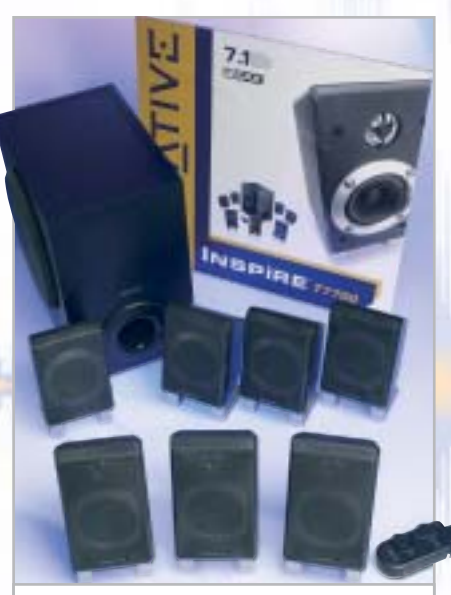

**Il set di casse Inspire T7700 sfrutta a fondo le specifiche delle nuove Audigy 2: consiste in un subwoofer e sette satelliti** 

schede audio a 6.1 o 5.1 canali: la sezione di amplificazione include infatti un sistema di upmix, denominato Cmss, che ridistribuisce, mediante un'elaborazione digitale, il segnale originario anche ai canali supplementari.

La vera chicca è comunque rappresentata dalle nuove linee GigaWorks e MegaWorks, kit di casse multicanale con certificazione THX: il top della gamma, il **GigaWorks 7.1 S750** vanta una potenza complessiva di ben 700 watt, un rapporto segnale/rumore di 99 dB e una risposta in frequenza compresa nel range 20 Hz-40 kHz. I tweeter impiegati sono di tipo titanium drive, per un suono cristallino ed esente da distorsioni.

Anche in questo caso è presente il sistema di upmix Cmss. I modelli **MegaWorks 550** e **250D** sono rispettivamente a 5.1 e 2.1 canali.

Anche la linea **I-Trigue**, nella fascia entry level, si aggiorna, con le proposte denominate **L3500** e **L3450**: in entrambi i casi la potenza complessiva è pari a 30 watt Rms per il subwoofer e di 9 watt Rms per i satelliti, che contano ora su un cono supplementare laterale per una migliore copertura delle frequenze medie.

#### **Lettori Mp3 e diffusori portatili**

Le proposte autunnali per quanto riguarda i lettori Mp3 portatili comprendono un nuovo modello di **MuVo**, l'NX (in prova su questo numero di *CHIP* a pag. 166) caratterizzato da una memoria doppia rispetto al predecessore, dalla presenza di uno schermo Lcd e da una dotazione accessoria molto completa. **MuVo2** utilizza invece la tecnologia Microdrive e propone ben 1,5 Gb di spazio di memorizzazione (circa 425 brani Mp3) in dimensioni ridottissime. L'interfaccia Usb 2.0 permette trasferimenti dei brani alla massima velocità; l'unità può essere utilizzata anche come hard disk esterno su notebook e pc.

Il modello di punta è invece il **Jukebox Zen NX**: integra un capace hard disk da 30 Gb e presenta un design molto più compatto rispetto al predecessore, il cui ingombro e peso risultavano eccessivi. I brani Mp3 memorizzabili sono

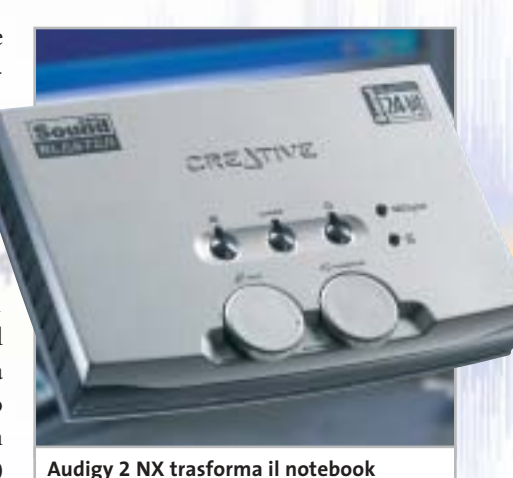

**in un vero e proprio centro multimediale. Ha le caratteristiche della Audigy 2 LS**

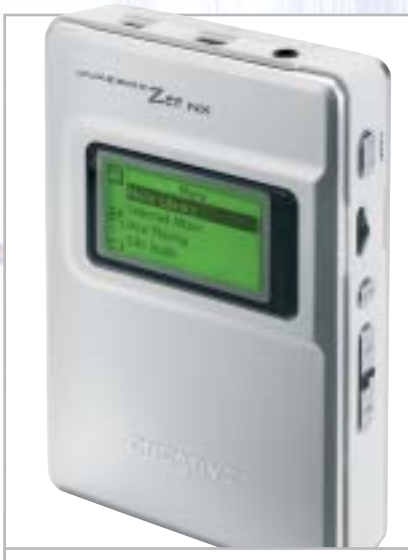

**Il modello di punta della linea di riproduttori portatili Mp3, il Jukebox Zen NX con hard disk da 30 Gb**

circa 8.000, quanto basta per accontentare anche l'audiofilo che non rinuncia a portarsi sempre appresso l'intera discografia. L'autonomia del dispositivo, alimentato a celle agli ioni di litio ricaricabili, è pari a 14 ore di ascolto ininterrotto. Due sono le interfacce per il collegamento al pc, una Usb 2.0 e una firewire. Di serie viene fornita una custodia semirigida in pelle, con aggancio a cintura. Da utilizzarsi con lettori portatili Mp3 e notebook è il TravelSound: consiste in un compatto box sonoro alimentato a batterie (20 ore di autonomia) ed equipaggiato con una coppia di microdiffusori titanium drive amplificati. ■

#### **Scheda satellitare digitale • Pinnacle PCTV Sat CI**

#### **Dal satellite al computer**

**La scheda Pinnacle PCTV Sat CI monta uno slot Common Interface e permette la visione di canali in chiaro e a pagamento, e la ricezione di radio satellitari**

■ Equipaggiare il proprio pc con una scheda per la ricezione di canali Tv e radio satellitari digitali non solo è una soluzione molto più economica rispetto all'acquisto di un tradizionale decoder da tavolo, ma apre la strada a ulteriori possibilità, non permesse dalla soluzione classica: prima fra tutte quella di poter registrare i programmi direttamente sull'hard disk del pc, per poi creare Super VideoCd o Dvd.

connettore di uscita che permetta la connessione in cascata di altri dispositivi satellitari. Tuttavia il sintonizzatore interno ne è provvisto, per cui ingegnandosi un minimo si può superare la limitazione.L'installazione è molto semplice, assistita da un chiarissimo wizard, che si occupa dapprima dell'installazione dei driver,quindi del test di sistema per verificare l'idoneità dei componenti hardware e software.In particolare vie-

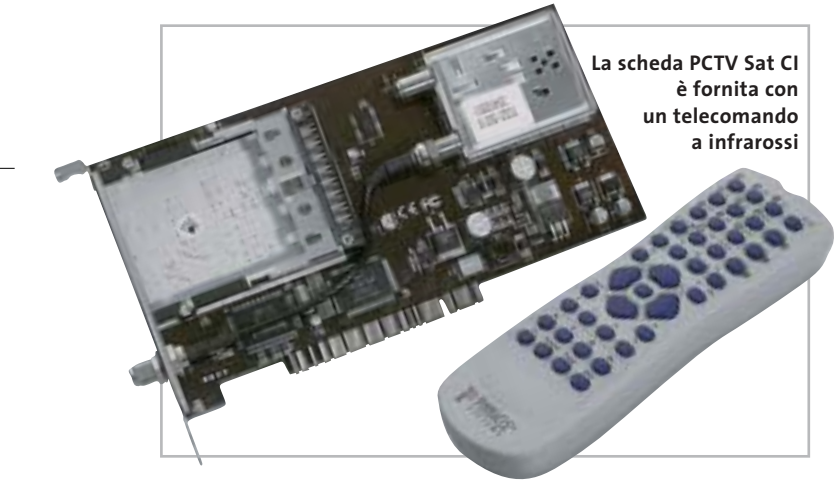

La proposta di Pinnacle, denominata PCTV Sat CI, si basa su una scheda Dvb-S dotata di slot Common Interface. Di base consente la visione dei soli canali Free to Air, mentre per poter accedere alla nutrita schiera di trasmissioni a pagamento codificate è necessario acquistare a parte una Cam (Seca, Irdeto, ecc.) e naturalmente sottoscrivere un abbonamento a Sky oppure a provider stranieri.

La scheda Pci è dotata di connettore standard per antenna: purtroppo non è presente, sulla staffa esterna, un secondo ne effettuato una verifica sull'overlay DirectX e sulla velocità della scheda grafica nella riproduzione dei filmati.

Terminato il setup si passa all'impostazione delle caratteristiche relative al telecomando, fornito insieme al ricevitore a infrarossi con connettore Cannon a nove poli per porta seriale. Nel caso in cui la parabola non sia già correttamente orientata ci si può avvalere del programma SatFinder fornito a corredo, una semplice utility per la centratura dei satelliti:basta selezionare da un elenco il

satellite (per esempio Hotbird o Astra) quindi iniziarne la "ricerca", parabola alla mano. Il feedback sul livello del segnale, su una scala da 0 a 100, è sia di tipo visivo, con una barra di intensità,sia pronunciato con sintesi vocale,in modo da poter effettuare la taratura da soli.

In prova

#### **Software ben strutturato**

PCTV SatVision è invece l'utility principale del pacchetto, quella preposta sia alla sintonia dei canali Tv e radio e all'organizzazione degli stessi, sia alla visione e registrazione. La sintonia può anche escludere la scansione dei canali crittati, scelta che riduce notevolmen-

te il tempo totale dell'operazione. In ogni caso l'elenco finale mantiene la distinzione tra canali Free-to-air e crittati, in modo da facilitare la riorganizzazione delle posizioni di memoria.

In SatVision un pulsante permette di passare direttamente tra le tre modalità operative: Tv, radio e Vcr. Quest'ultima modalità rende il pc un vero e proprio videoregistratore digitale, facilmente pilotabile anche via telecomando.

Tra le molteplici funzioni si cita lo zoom digitale a quattro livelli di ingrandimento (purtroppo non è possibile selezionare l'area di zoom) e l'accesso alla funzione di Time Shifting: una tecnologia che consente la visione del programma e la contestuale registrazione dello stesso. È per esempio possibile effettuare fermi immagine e "ri-

avvolgimenti"digitali senza che la registrazione sia interrotta.Le acquisizioni sono effettuate nel formato video Mpeg2, direttamente utilizzabile per la creazione di VideoCd e Dvd. Per l'editing dei filmati acquisiti e l a successiva masterizzazione, nella confezione è fornito il pacchetto Pinnacle Expression, un software di editing video molto intuitivo ed efficace. Un ulteriore programma fornito, PCTV WebText, permette la ricezione di trasmissioni Televideo/Teletext.Per la conversione dei filmati e dell'audio registrati ci si può avvalere di TRex, una semplice utility che supporta i formati audio Wav e Mp3, e video Mpeg, Mpeg2,Avi Dv e Avi Mpeg4 (se è installato il codec). Completa la ricca dotazione il player software WinDVD in

versione standard.

**Dario Zini**

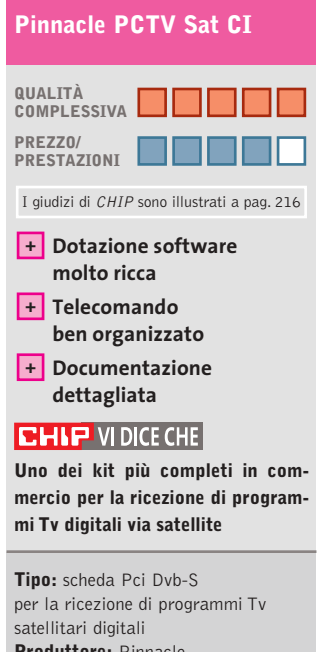

**Produttore:** Pinnacle, tel. 02/93796165, www.pinnaclesys.com **Distributore:** BDS, Computer Discount, Domina, Esprinet, Italsel, Opengate,Turnover (vedi rubrica Aziende)

**Prezzo:** euro 179,00

#### **VISITA IL PUNTO** VENDITA PIÙ VICINO:

(FR) - Sona - Frances Bale<br>Via Marnicoria, 3779 - 9779 832524

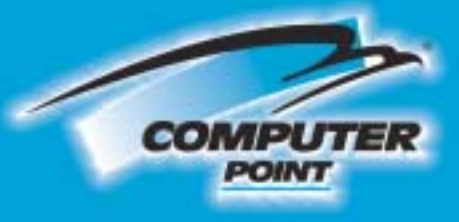

**Tecnologia Evoluta** 

#### ILT) - Latina - Pennesse gydeles<br>Via delfAgorà Centro Comm. "L'Orologio" - 0773.660358

.<br>Vo Martin di Liggelli, 19m<br>Linc, 5. Michael III, Euchalio - 0563.970367

(NA) - S. Gennaro Venusiano - 2011, Engageras<br>Via Roma, 20 - 081 5287377

(PG) - Porugio - Medicinatione

IRE) - Falbhios - Interne<br>Via Pozzi, 79/81 - tal. 0522-667170<br>Anar blingsmore - an **Adamator** at

(RM) - Odta Lido - Billing (B. Real)<br>Via Corrado del Greco, 22/26 - 06 567/2000

(7V) - Mótto di Livernza - il feste formanditari<br>Via Sontanna, 43 - 0422 863304

**Acquista** anche su: *vww.itstreet.it*  Pioneer

**PLEXTOR** 

**SONY** 

## **PHILIPS**

**Panasonic** 

<u>Jreare</u>

TEAC

**Duplicare DVD?** 

veByte **OVO MULTIO** 

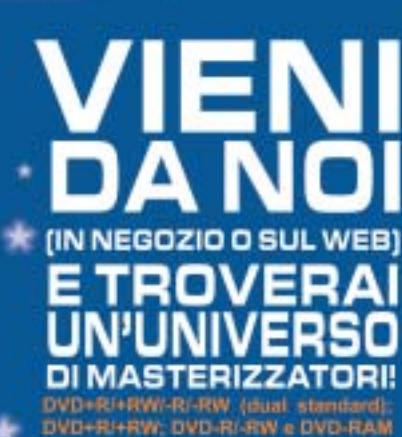

Richiedi gratis la tua tessera SOCIO<br>in uno dei punti vendita e scopri i vantaggi su www.computer-point.com

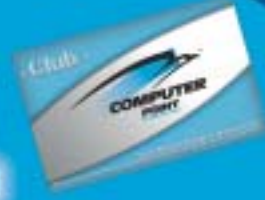

#### **Lettore Mp3 • Creative MuVo NX 128 Mb**

#### **Mp3 on the road**

**Il nuovo MuVo NX di Creative ha una memoria di 128 Mb, doppia rispetto al modello precedente, e presenta una dotazione di accessori molto completa**

■ Molto piccolo, facile da usare e di aspetto accattivante, il primo MuVo era un dispositivo veramente innovativo: un lettore Mp3 portatile, utilizzabile anche come flash drive su porta Usb. Il gioiellino Creative aveva anche i suoi limiti e

troilluminazione blu è leggibile senza alcuna difficoltà. Durante l'uso il display può mostrare il tempo trascorso, il titolo del brano (in scorrimento), la modalità di riproduzione, di equalizzazione e la durata della batteria AAA; può

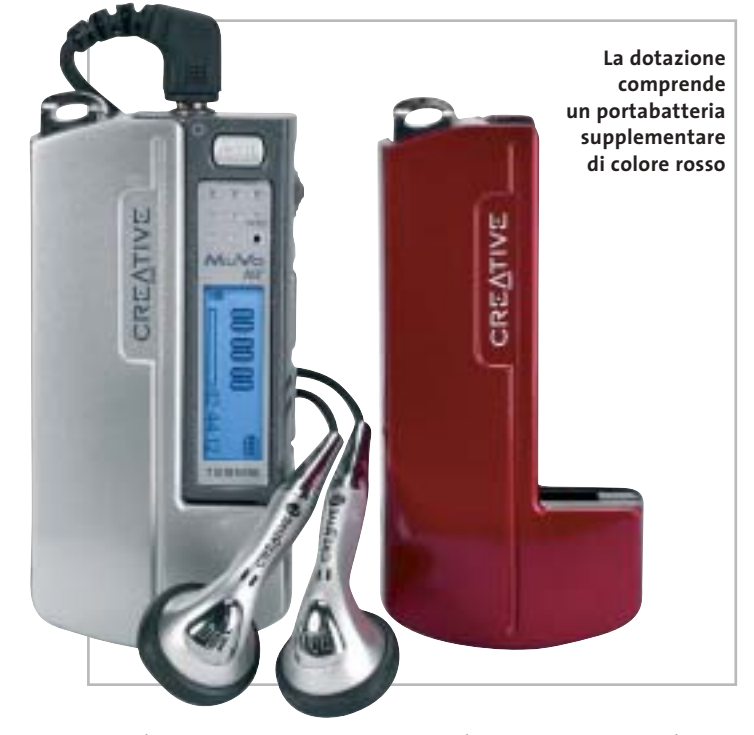

quindi un successore era inevitabile.

Il design del MuVo NX assomiglia molto a quello del suo predecessore: il riproduttore è composto da due metà, l'una a scorrimento nell'altra.L'alloggio colorato per la batteria rimane uguale ed è intercambiabile con quello del suo predecessore. L'aggiunta più rilevante è lo schermo Lcd, inesistente sulla prima versione del prodotto. Lo schermo è ragionevolmente piccolo, ma grazie al testo scorrevole e alla reanche essere ruotato di 180 gradi, secondo le preferenze dell'utente.

La rotellina collocata sul fianco dell'unità Usb è un'altra notevole aggiunta rispetto al precedente prodotto Creative. Non è a scorrimento (non ruota completamente) ma ha una caratteristica estremamente conveniente: durante l'ascolto permette il totale accesso al menù di configurazione iconografico e la consultazione dei brani memorizzati. Peccato che durante la pres-

sione della rotella l'audio venga escluso per un istante, cosa molto fastidiosa. È auspicabile che il prossimo firmware risolva il problema. In ogni caso la rotella jog è robusta e precisa, nonché piacevole al tatto.

L'unica caratteristica di cui si sente la mancanza è una funzione di resume: se riacceso il MuVo riprende la riproduzione dall'ultima traccia ascoltata e non è possibile fare in modo che l'unità riparta dal primo brano memorizzato.

#### **Non servono driver dedicati**

Del nuovo NX si apprezza il fatto che non necessiti, in ambiente Windows XP, di driver dedicati: i trasferimenti dei brani Mp3 avvengono grazie al Drag and Drop e Windows lo rileva subito come unità rimovibile. Può anche essere usato come flash drive su sistemi Macintosh.

La dotazione software comprende il pacchetto MediaSource, che permette di rippare Cd, editare e organizzare i brani. La qualità audio è di buon livello, anche se il MuVo NX non è il riproduttore Mp3 portatile migliore sul mercato: il rapporto segnale/rumore dichiarato è di 90 dB, valore piuttosto alto per la categoria di prodotto. Sull'uscita per le cuffie si avverte la necessità di qualche milliwatt in più, nel caso si intendano utilizzare cuffie a padiglione semiaperto invece che quelle auricolari. Il MuVo

NX adotta il sistema denominato M-Port, che permette un interfacciamento ottimale con casse Creative dotate della stessa tecnologia.

#### **128 Mb di memoria**

In prova

La memoria del MuVo NX è di 128 Mb, sufficienti a memorizzare fino a circa 30 brani Mp3 di buona qualità. Il riproduttore viene fornito con un alloggio della batteria supplementare (uno argento e l'altro rosso), una fascia da braccio, ideale per l'utilizzo durante il fitness, una clip da cintura, un Cd con il software e le cuffie auricolari: queste ultime sono di qualità mediocre, il che non rende onore alle buone caratteristiche audio del piccolo player. In conclusione il MuVo NX ha ereditato il meglio del suo predecessore e inoltre presenta qualche miglioria.

**Michela Kohl**

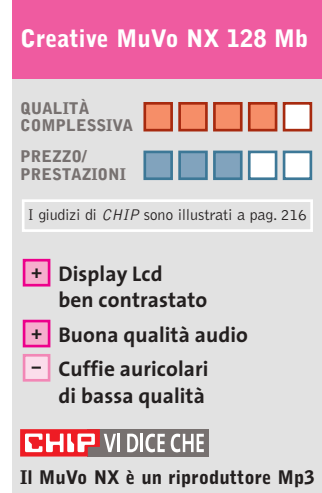

**portatile di buona qualità, proposto con una dotazione particolarmente ricca**

**Tipo:** riproduttore Mp3 portatile **Dotazione:** software MediaSource, fascia da braccio, porta-batteria di ricambio, auricolari stereo **Produttore:** Creative Labs, www.europe.creative.com **Distributore:** Creative Labs, tel. 02/8228161 **Prezzo:** euro 149,99

## **Hammer PC Il nuovo punto di riferimento per gli acquisti...**

# **...online**

## **Clicca su www.hammerpc.it**

**e scopri le prime grandi promozioni!**

**Scegli subito alle condizioni più competitive in una vastissima gamma di prodotti di qualità**

#### In prova

**Convertitore digitale • Terratec ViceVersa**

**Digitale a tutto campo**

#### **Acquisizione video • TX Hollywood Usb**

#### **Cattura all'istante**

**Difficile trovare un sistema più semplice per la digitalizzazione video e per creare VideoCd o Dvd** 

■ È sufficiente collegare il TX Hollywood a una porta Usb 2.0 del pc per catturare video e audio analogici con una qualità da Dvd, a patto di poter contare su un processore abbastanza potente. Questo dispositivo non dispone, infatti, di alcun com-

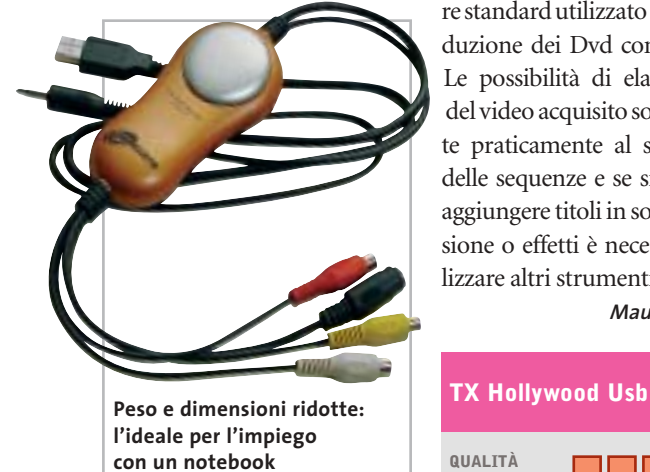

ponente specifico per la compressione del video, compito che è affidato interamente al processore del pc. TX consiglia l'impiego di un processore di classe Pentium da 1 GHz o superiore e quindi qualsiasi pc o notebook relativamente recente e dotato di una porta Usb 2.0 può essere adatto allo scopo. L'unica eccezione è costituita dalle mainboard con chipset VIA della serie KT.

Il software fornito a corredo è Ulead Dvd MovieFactory 2.0, programma che può essere utilizzato per la cattura del materiale e la successiva creazione di Dvd o VideoCd. Per gli utenti meno esperti, il software mette a disposizione una serie di impostazioni predefinite e adatte ai

diversi formati di registrazione del video digitale, tutte comunque facilmente modificabili.Nel caso della compressione in formato Mpeg2 è possibile scegliere fra le modalità a bit rate costante o variabile, con un bit rate massimo di 8.000 kbps, valore standard utilizzato per la produzione dei Dvd commerciali. Le possibilità di elaborazione del video acquisito sono limitate praticamente al solo taglio delle sequenze e se si vogliono aggiungere titoli in sovrimpressione o effetti è necessario utilizzare altri strumenti software.

**Mauro Baldacci**

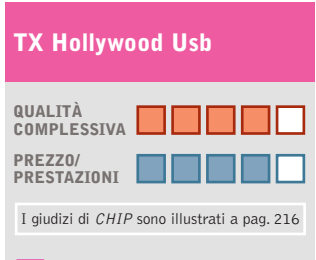

#### **Facilità d'uso +**

- **Utilizzabile anche + con un notebook**
- **Dotazione software – essenziale**

#### **CHIP VIDICE CHE**

**Semplice da utilizzare, ma soltanto per chi dispone di pc o notebook piuttosto recenti**

**Tipo:** dispositivo esterno per la cattura di video analogico **Formato massimo di cattura:** 720 x 576 pixel a 25 fps **Ingressi:** video composito, S-Video, audio stereo **Interfaccia:** Usb 2.0 **Produttore:** Think Xtra, ww.txeurope.com/ita **Distributori:** Esprinet, Frael, Rate Italia, Tech Data, Tecnodiffusione (vedi rubrica Aziende) **Prezzo:** euro 99,00

#### **Il dispositivo di Terratec converte stream digitali dal formato elettrico a quello ottico e viceversa**

■ Il ViceVersa di Terratec è racchiuso in un guscio metallico nero opaco di dimensioni e peso molto contenuti (100 x 65 x 25 mm) e ha la funzione di convertitore digitale ottico/elettrico. In pratica, permette di convertire segnali S/Pdif coassiali, in segnali ottici di tipo TOS-Link e viceversa,facendo così da ponte tra dispositivi audio digitali dotati di interfacce diverse.

Nella parte frontale sono presenti due porte ottiche TOS-Link (In e Out) e altrettante porte coassiali per collegamenti elettrici Cinch, mentre un commutatore a tre livelli consente di scegliere la modalità operativa. Selezionando la voce "Op>Co", si attiva la modalità di conversione del segnale da ottico a digitale, mentre impostando il dispositivo su "Co>Op" si ottiene il comportamento opposto. La terza modalità prevede un funzionamento bidirezionale e le conversioni vengono effettuate in entrambi i sensi: una configurazione particolarmente indicata nel caso di mixer collegati a registratori Dat e permette di ascoltare ciò che si è appena registrato senza dover invertire i cavi.Il ViceVersa integra inoltre un ripetitore di segnale, molto utile per limitare l'attenuazione introdotta dal mezzo trasmissivo e aumentare la portata delle linee audio digitali. Il ViceVersa è in grado di gestire segnali con una risoluzione massima di 24 bit e frequenza pari a 192 kHz, ma non permette di variare "online" tali parametri, non essen-

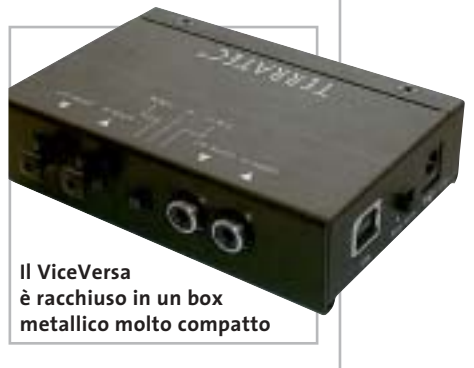

do equipaggiato con un convertitore di frequenza di campionamento.Il prodotto di Terratec può essere alimentato da una tensione di 9 volt DC o mediante cavo Usb. Il cavetto Usb è compreso nella confezione, mentre l'alimentatore è venduto separatamente.

#### **Andrea Pogliaghi**

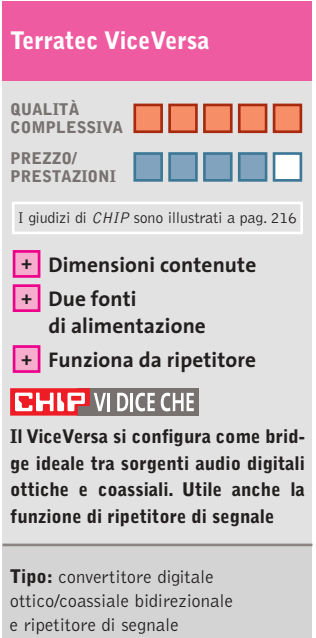

**Bit rate/Frequeza massima:** 24 bit/192 kHz **Produttore:** Terratec, tel. 02/33494052, www.terratec.com **Distributore:** rivenditori autorizzati **Prezzo:** euro 59,99

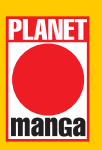

Un calendario che raccoglie alcune fra le più belle immagini realizzate da Kentaro Miura, per regalarvi un intero anno scandito dal vostro manga preferito. BERSERK

#### CALENDARIO UFFICIALE 2004

Spiralato, 28,5x39, € 5,00

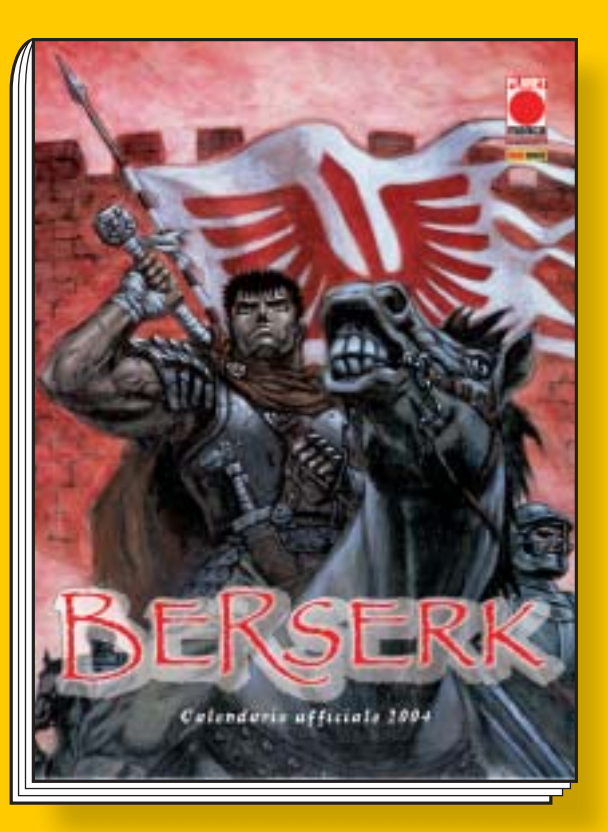

# CALENDARI 2004

©2003 BONGO ENTERTAINMENT, INC. THE SIMPSONS ©&TM TWENTIETH CENTURY FOX FILM CORPORATION. ALL RIGHTS RESERVED. BONGO ENTERTANMENT, INC. THE SIMPSONS ©&TM TWENTIETH CENTURY FOX FILM CORPORATION. ALL RIGHTS RESERVE

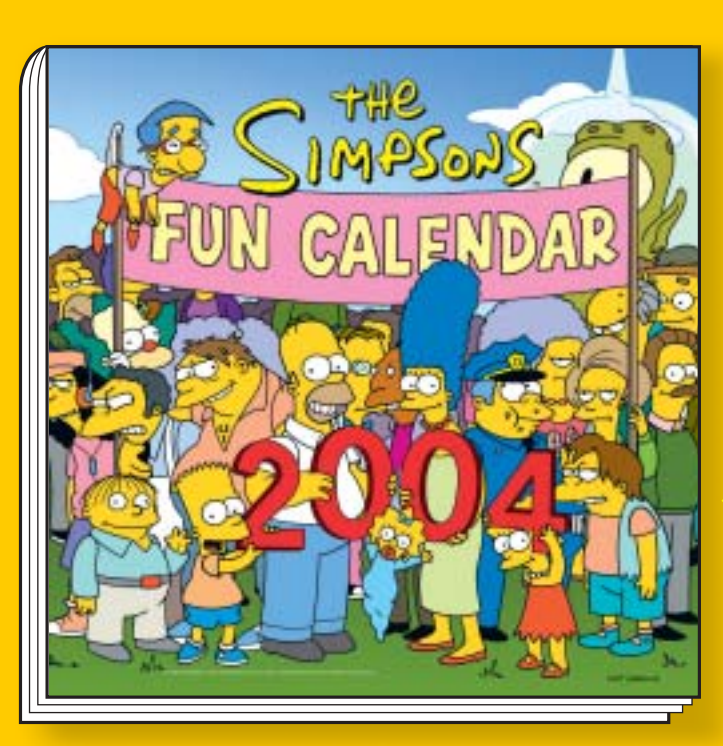

Un anno pieno zeppo di risate, burle e scherzi in compagnia della vostra famiglia americana preferita. La città di Springfield vi aiuterà a celebrare nel modo migliore ogni ricorrenza e, soprattutto, ogni vacanza che arriverà.

#### SIMPSONS FUN CALENDAR 2004

Spillato, 29,5x29,5, € 5,00

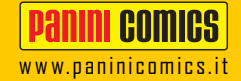

#### a cura di Guybrush Treepwood

## **Novità e convegni Al cinema**

**A**nche per questo mese le mayor del Dvd annunciano novità di grande interesse. Universal propone *La città incantata*, film di animazione vincitore dell'Orso d'oro a Berlino 2002. Buenavista, invece, dovrebbe mettere in vendita *Chicago*, già a noleggio da settembre. Eagle punta su *Confessioni di una mente pericolosa*.

Intanto, va in archivio il convegno "Il diritto del Dvd tra conservazione della memoria e visione del futuro", primo appuntamento promosso da Progetto Dvd insieme alla Biennale di Venezia, svoltosi durante la Mostra del Cinema.

Tra gli argomenti toccati nel summit, a cui hanno partecipato importanti rappresentanti dell'industria cinematografica e dell'home entertainment, il Dvd come strumento per la conservazione del cinema, la possibilità di proiettare Dvd nelle sale cinematografiche e la lotta alla pirateria.

Il prossimo appuntamento con i convegni del Progetto Dvd è atteso per dicembre, nel corso delle Giornate professionali del cinema di Sorrento.

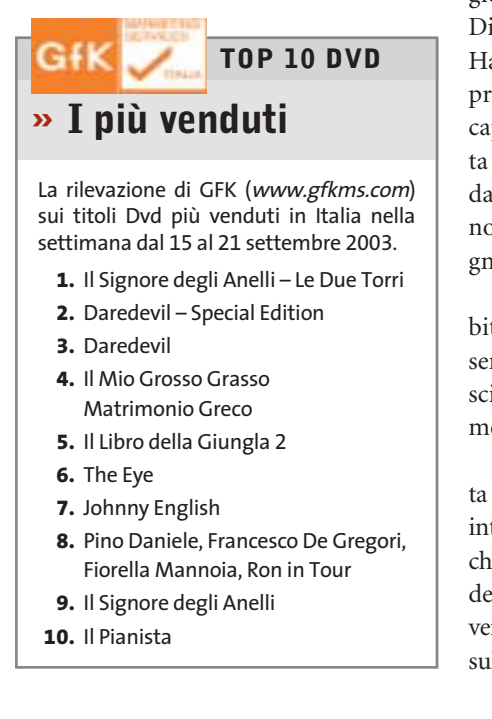

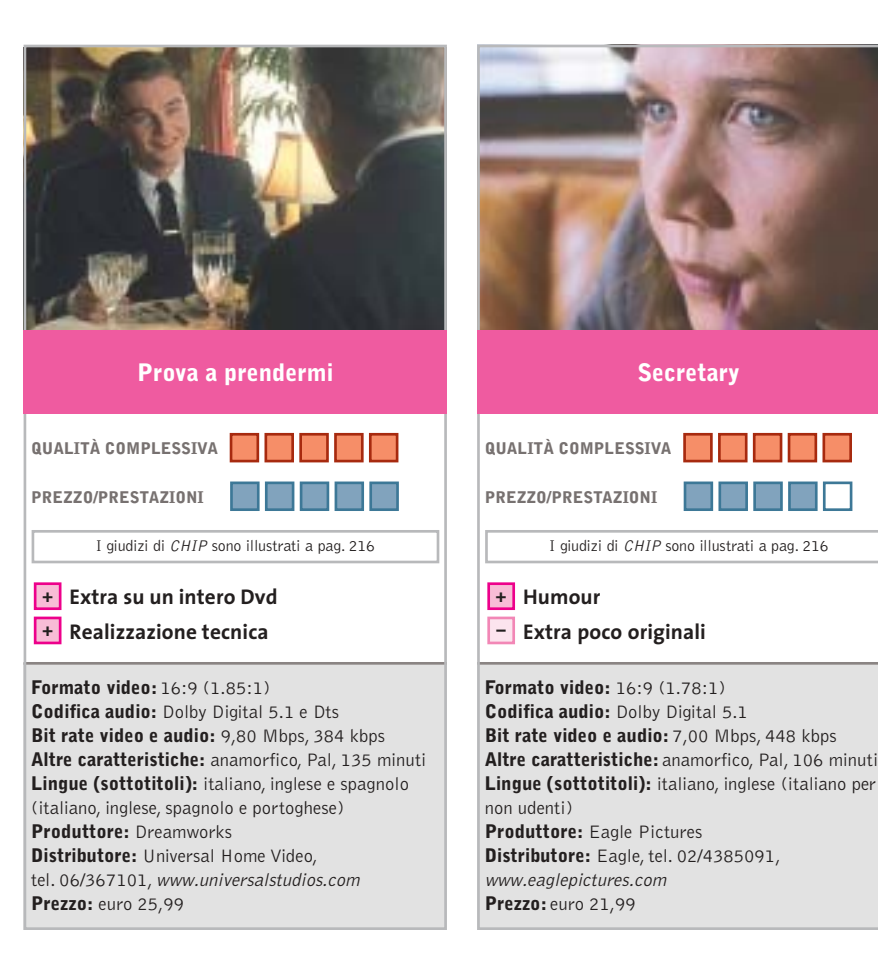

■ Ispirato a una storia vera basata sull'omonima autobiografia di Frank W. Abagnale Jr. (un best seller negli Usa), il film racconta le incredibili avventure di un giovane maestro della truffa (Leonardo Di Caprio) e dell'agente dell'FBI (Tom Hanks) che si mette sulle sue tracce. Il protagonista è una sorta di trasformista capace di diventare, in poco tempo, pilota di linea della Pan Am, medico d'ospedale, avvocato, insegnante di sociologia, nonché inesauribile falsificatore di assegni del valore di milioni di dollari!

Ottima la realizzazione tecnica: solo il bit rate audio è un po' basso ma, non essendo un film d'avventura o di fantascienza, 384 kbps è un valore assolutamente accettabile.

È ricchissima, invece, la sezione dedicata agli inserti video speciali, che occupa un intero Dvd e comprende: Dietro la macchina da presa, Cast Me If You Can (il cast del film), la colonna sonora, un ritratto del vero Frank Abagnale, un breve speciale sull'FBI, la galleria fotografica.

■ Anche se la locandina e il trailer del film potrebbero far pensare a una pellicola di Tinto Brass, Secretary è una gustosa commedia, cattiva e dolce allo stesso tempo, che prende un po' in giro il masochismo di una segretaria e le manie del suo datore di lavoro.

Una trama irriverente che ha permesso a questa pellicola, diretta dall'estroso regista Steven Shainberg, di vincere il premio speciale della giuria per l'originalità del soggetto al Sundance Film Festival 2002.

Lee Holloway (Maggie Gyllenhaal) è una ragazza malata di autolesionismo appena uscita da un ospedale psichiatrico. Inserirsi nella società per lei non è semplice, almeno finché non trova lavoro presso un avvocato (James Spader) che, al primo errore di battitura, la punisce con una sonora sculacciata.

Gli inserti speciali comprendono il dietro le quinte, interviste a James Spader, Maggie Gyllenhaal e Steven Shainberg, il trailer del film.

Dvd

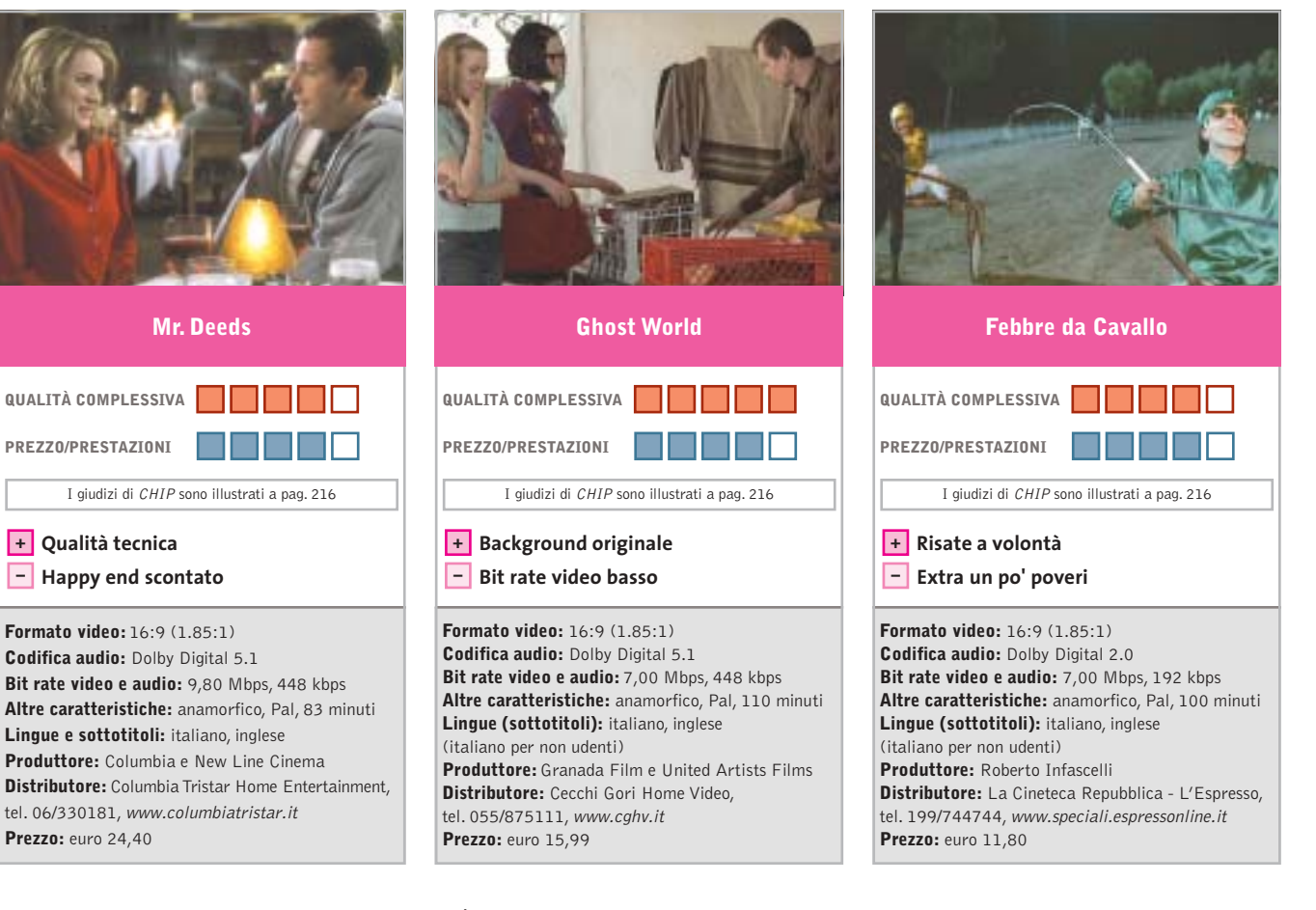

■ Ecco quello che succede a cambiare i titoli originali dei film: chi potrebbe mai immaginare, per esempio, che questo *Mr. Deeds* non è altro che il remake riveduto e corretto di *È arrivata la felicità*, commedia "buonista" diretta da Frank Capra nel 1936?

Tutto sarebbe stato più semplice se la pellicola del regista italoamericano avesse conservato anche in Italia il titolo originale: *Mr. Deeds Goes to Town*.

La trama è identica, anche se l'ambientazione è mutata. Un giovane, sprovveduto pizzaiolo di provincia, la cui sola ambizione è quella di trasformare in jingle pubblicitario una delle sue strampalate poesie, eredita improvvisamente 40 milioni di dollari, una casa editrice, un'emittente televisiva e una squadra di football americano. Cambia la vita, ma dovrebbe cambiare soprattutto il proprio atteggiamento verso la vita. Il risultato, comunque, è una commedia leggera con lieto fine garantito, al top anche dal punto di vista tecnico.

■ È il primo lungometraggio dell'ex documentarista Terry Zwigoff, divertente trasposizione dell'omonimo fumetto di Daniel Clowes.

Un modo pungente e originale per dipingere un'America diametralmente diversa da quella epica, raccontata ancora oggi in tanti film militari, ed eroica, quella sullo sfondo di avventure come Spiderman, Batman e Daredevil.

*Ghost World*, infatti, viene raccontato attraverso gli occhi di Enid (Thora Birch, già figlia di Kevin Spacey in American Beauty) e Rebecca (Scarlett Johansson), due teenager che hanno deciso di affrontare insieme l'esperienza del college, ma che, soprattutto, vivono in un mondo tutto loro. È il ritratto della provincia piena di centri commerciali e fast food, terra di uomini soli e di famiglie disastrate. I colori caldi della bella fotografia accettano di buon grado il basso bit rate video (7,00 Mbps). Di contro, la colonna sonora blues viene esaltata dall'eccellente audio Dolby Digital 5.1.

■ Procede la pubblicazione dei titoli de La Cineteca Repubblica - L'Espresso, che ripubblicherà su Dvd film che hanno fatto la storia del cinema italiano, come *Il buono il brutto e il cattivo* di Sergio Leone, *La battaglia di Algeri* di Gillo Pontecorvo, *Ecce bombo* di Nanni Moretti, e il più recente *Radio Freccia* di Luciano Ligabue. Come dire: dal western all'epico, dal politico al nostalgico.

Ci sta bene anche questo *Febbre da Cavallo*, con l'allegra brigata dei suoi protagonisti: Mandrake, Pomata, Felice, Rinaldi Otello, alias Gigi Proietti, Enrico Montesano, Mario Carotenuto, Francesco De Rosa.

Il film è stato girato, evidentemente, in economia, è zeppo di errori e parolacce, ma è riuscito a diventare nel tempo un cult della risata. La trama è semplice: tre amici – un indossatore, un disoccupato e un guardiamacchine – con la passione delle scommesse sui cavalli, si mettono in società per cambiare la loro vita.

#### a cura di Guybrush Treepwood

#### **BloodRayne**

### **La notte dei lunghi coltelli**

**Il gioco ideale per gli assetati di sangue, con protagonista una nuova eroina**

■ Capigliatura rosso fuoco, canini sporgenti, sguardo assatanato, un'arma letale sempre a portata di mano: è l'agente BloodRayne, "mezzo umano, mezzo vampiro, ma completamente donna". La luce non sarà in grado di ucciderla, quindi, ma le toglierà solo un po' di energia. In compenso, l'agilità e la forza saranno sovrumane.

Anche in questo caso non si tratta di un personaggio rivoluzionario per i videogame ma, inserito nella trama ben costruita del gioco e nelle atmosfere tipicamente gotiche, sembra funzionare come un'idea nuova. La rossa eroina fa par-

te di un'organizzazione segreta, la Brimstone Society, per la quale ha iniziato a lavorare nel 1933, dopo essere stata catturata a causa dei suoi innumerevoli "vampiricidi". La sua missione era quella di eliminare il boss di un'organizzazione demoniaca, che Rayne scoprirà essere nientemeno che suo padre! Una trama da telenovela o da

sceneggiato Tv, ma nel gioco offre le giuste motivazioni alla protagonista. Nella sostanza, *BloodRayne* è un action/adventure alla *Tomb Raider,* con im-

postazione arcade. Nel corso del gioco, infatti, dovremo raggiungere l'obiettivo di una determinata area di gioco per poter accedere alla successiva. Si tratta più che altro di eliminare nemici e liberare amici. In tutto tre location: un villaggio della Louisiana, una base nazista in Ar-

gentina e un castello tedesco.

> La giocabilità è buona e la varietà delle azioni ottima: avremo a di

sposizione persino un gancio per arpionare i nemici. L'audio è molto curato, mentre la grafica poteva essere migliore.

#### **BloodRayne**

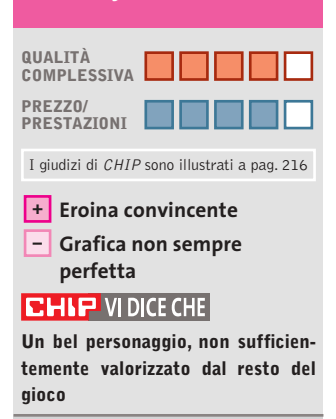

**Configurazione minima:** Pentium 733, Windows 98/2000/XP, 128 Mb di Ram, scheda video 3D **Produttore:** Terminal Reality, www.bloodrayne.com **Distributore:** Leader, tel. 0332/870579, www.leaderspa.it **Prezzo:** euro 49,90

#### **Tomb Raider The angel of darkness Lara versione dark**

**Chi sarà l'ennesimo boss di fine livello che vuole incastrare Lara Croft?**

■ Per rispondere alle eroine apparse negli ultimi tempi, Lara Croft e l'ultimo capitolo della serie *Tomb Rai-*

*der*sono stati costretti a introdurre novità sostanziali. Ricorrere per l'ennesima volta al sex appeal della protagonista, sulla cresta dell'onda dal lontano 1996, probabilmente non sarebbe stato sufficiente. Così i programmatori di Core Design che, secondo quanto annunciato da Eidos, lasceranno la serie dopo quasi un decennio, hanno moltiplicato le possibilità di gioco. *The angel of*

*darkness,* in effetti, si compone di tre sezioni, ognuna con un proprio gameplay. La prima è vagamente simile a un gioco di ruolo o a un tradizionale punta-e-clicca, in cui Lara Croft dovrà tenere nella fondina le sue micidiali pistole per affrontare la fase iniziale. Dovrà investigare, interrogare, scovare indizi che, se saranno quelli giusti, andranno a rimpinguare la scorta di bonus utili per affrontare le sezioni successive: più energia, nuove armi… La seconda sezione è un ritorno al passato, con esplorazione di ambienti tridimensionali, trabocchetti, e visuale in terza persona. La terza sezione, infine – colpo di scena! – saluta l'incontro di Lara con Kurtis, maschione muscoloso che la trarrà d'impaccio in più di una situazione. Prima di vedere la parola fine, infatti, bisognerà uscire vivi da un crescendo di azione e combattimenti.

Ma perché tutto questo? Perché stavolta Lara Croft è stata accusata di aver ucciso addi-

rittura il suo consigliere e maestro: Werner Von Croy. Una bella grana per lei… e per noi!

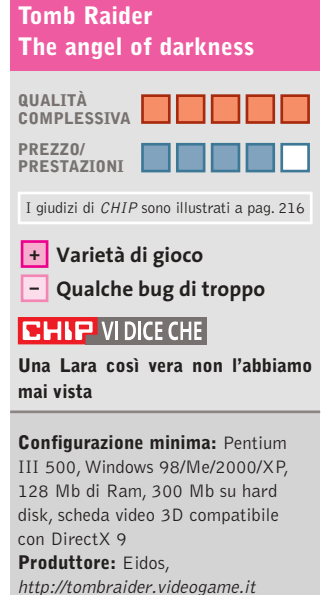

**Distributore:** Leader, tel. 0332/870579, www.leaderspa.it **Prezzo:** euro 49,90

**172** CHIP | NOVEMBRE 2003

#### Giochi pc

#### **FIFA 2004 Il ritorno dei goleador**

**Puntuale come ogni anno esce il simulatore di calcio più venduto al mondo: vale la pena acquistarlo?** 

■ La versione 2003 di *FIFA* è stata giudicata interessante anche dai più critici, ed ecco le novità proposte nella release 2004. La prima è un nuovo sistema "Off the Ball", che consente di controllare due giocatori contemporaneamen-

te. Si tratta di una sorta di e-

voluzione del vecchio sistema di triangolazione. Oltre a gestire il giocatore che porta la palla, è ora possibile selezionare anche il calciatore che vorremmo ricevesse il passaggio e, magari, consentirgli di liberarsi dalla marcatura dell'avversario.

Un notevole passo avanti per coloro che riten-

> gono essenziale, in una simulazione, anche il gioco di squadra e il movimento dei giocatori senza palla. A com

plicare le cose, ci si metterà poi l'inedita gestione dinamica degli effetti atmosferici, che potranno anche influire sull'esito delle partite. Altra innovazione di rilievo è legata all'uscita italiana di *Total Club Manager 2004.* Grazie alla modalità Football Fusion, pensata appositamente per mettere a contatto l'aspetto manageriale e quello simulativo, sarà possibile allenare una squadra e, al tempo stesso giocare in modalità action le partite. Con *Total Club Manager* si entra nel calcio mercato,facendo acquisti e cessioni; con *FIFA 2004* si giocano le partite, con il fine di ottenere buoni risultati e quindi denaro fresco da reinvestire nel primo.

Al confronto, le novità che interessano il database dei giocatori e delle squadre (sempre enorme, ma che non comprende le gare delle nazionali) e il

motore grafico, che si avvale dell'ennesima nuova tecnica, l'Organic Motion, sembrano aspetti di secondo piano.

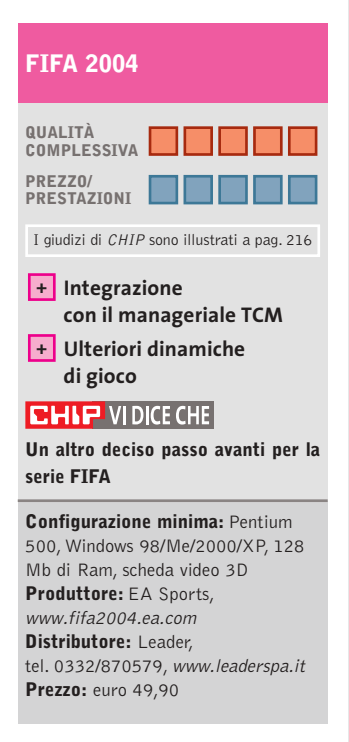

#### **Cycling Manager 3 Pedala, pedala…**

**La gestione completa di una squadra di ciclisti da portare alla vittoria**

■ I giochi manageriali e gestionali suscitano atteggiamenti opposti. C'è chi li disprezza e li trova noiosi, e chi invece li ama e cerca di metterne a dura prova l'intelligenza artificiale. La scommessa di un manageriale/gestionale è semplice: riprodurre con la massima fedeltà i modelli reali, replicando i meccanismi economici, le variabili dovute agli agenti esterni, le leggi fisiche, insomma, un po' di scienza esatta e un pizzico d'imprevisto. Scopo di *Cycling Manager 3* è quello di guidare una squadra di ciclisti, scelta tra le 40 presenti, fino a portarla ai

vertici delle classifiche mondiali. Il cuore del gioco è la modalità Carriera, anche se esistono vie più brevi per simulare subito una Tappa, una Classica o un Giro. Qui si potrà essere manager di una squadra di professionisti nel corso di diverse stagioni e avere la gestione delle risorse finanziarie, stabilire i turni di allenamento, utilizzare i talent scout per scovare nuove promesse del ciclismo internazionale, scegliere le strategie che la squadra dovrà adottare durante le corse.

Il numero delle impostazioni è elevatissimo, anche se l'interfaccia è semplice, intuitiva e

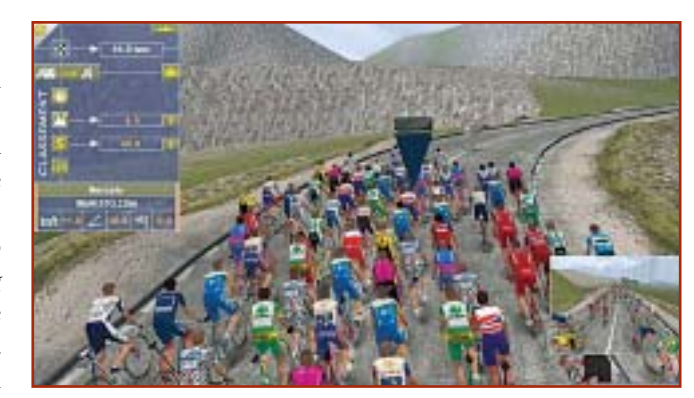

consente l'accesso diretto alle sezioni principali: Squadra, Ciclisti, Equipaggiamento, Cassa e Risultati.

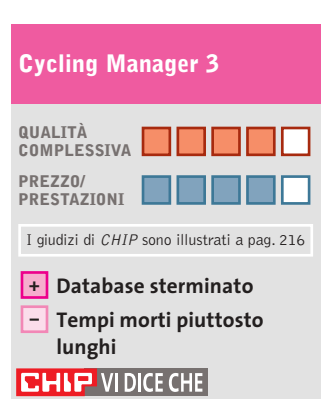

**Un titolo da comprare, dedicato agli appassionati di ciclismo e manageriali**

**Configurazione minima:** Pentium 350, Windows 98/Me/2000/XP, 128 Mb di Ram, scheda video 3D **Produttore:** Cyanide **Distributore:** Cidiverte, tel. 0331/226900, www.cidiverte.it **Prezzo:** euro 29,90

**1**

Di Alessandro Milini

# $0.0217$

**2 3** ■ Da sempre leader indiscusso nel campo delle console portatili, Nintendo si prepara allo scontro con un prodotto che, sulla carta, potrebbe riuscire nell'intento in cui hanno fallito grandi nomi del mercato videoludico mondiale: **N'Gage** (foto 1). Precedentemente sia Sega sia Neo-Geo avevano tentato,con dispositivi portatili tecnologicamente superiori al classico Game Boy, di rosicchiare quote di mercato a Nintendo senza riuscire neppure a scalfirlo.

**Pianeta console**

Il Game Boy è la console più venduta in tutto il mondo ed è oggi più che mai il prodotto di riferimento nel segmento dei sistemi portatili, tanto che nel primo trimestre del 2003 le vendite si sono attestate su una media di mezzo milione di pezzi al mese.

Ma cosa è in grado di fare N'Gage in più rispetto al Game Boy Advance? Innanzitutto comunicare, non solamente come telefono ma anche come console collegata ad altre console. In particolare le funzionalità Bluetooth integrate consentono il collegamento di più dispositivi N'Gage tra loro a livello locale, mentre per il gioco a distanza è possibile affidarsi alla rete rete Gsm.L'esperienza di Nokia nel campo della telefonia ha reso quindi possibile l'ingresso dei dispositivi portatili nel mondo del multiplayer online.In più è possibile impiegare N'Gage come lettore di brani Mp3 scaricabili direttamente dal computer nelle apposite memory card che verranno vendute in tagli da 32,64 e 128 Mb.Ma le funzioni di N'Gage non si fermano qui: è possibile la registrazione diretta di

brani musicali provenienti dalla radio o, grazie all'ingresso analogico, direttamente da Cd oppure riprodurre filmati da Internet grazie al player Real One. Se tutto ciò non bastasse Nokia ha stretto rapporti commerciali con le maggiori case produttrici di videogame (Eidos, THQ, UbiSoft, Sega, ecc.) per la produzione di titoli quali *Tomb Raider*, *Tony Hawk Pro Skater 4*, *Moto Gp* e*Virtua Tennis*. Resta quindi da vedere come reagirà Nintendo a questa sfida e se Nokia dovrà inchinarsi o meno alla casa nipponica creatrice di Mario e Zelda. Il tutto in attesa di un'altra grave minaccia alla grande N portata da Sony con la futura PSP.

**N'Gage, l'anti Game Boy?**

In vista dell'imminente Natale, da più fonti (non ufficiali) si prospettano riduzioni di prezzo significative che dovrebbero portare PS2 e Xbox a costare poco più di un lettore Dvd casalingo di fascia media.

In campo software è in arrivo **Amped 2 (**foto 2**)**, seguito di uno dei titoli di snowboard per Xbox più apprezzati. L'implementazione Live permette di sfidare rider da tutto il mondo e di entrare nel ranking mondiale grazie alle classifiche stilate da XSN Sports. In campo calcistico non si può ignorare l'ultimo titolo di EA Sports, ovvero **Fifa 2004**(foto 3 - PS2,Xbox,GC e GBA). Il gioco si avvale di nuove animazioni e di una fedele riproduzione delle caratteristiche tecniche di ogni giocatore,un fattore che costringerà a una scelta più oculata delle risorse schierate in campo.Purtroppo il servizio online sarà disponibile solamente per PS2, attualmente un sogno per noi italiani.

Giochi console

## **Il gioco del mese**

**Pro Evolution Soccer 3**

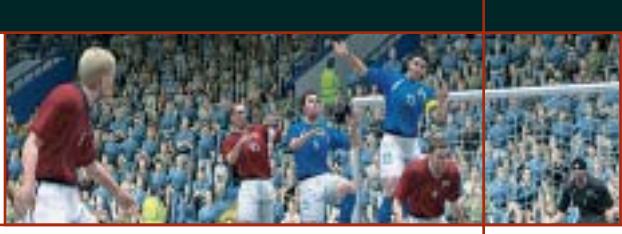

**Qualità complessiva: Produttore:** Konami, www.konami.com **Distributore:** Halifax, tel. 02/413031 **Prezzo:** euro 64,99 (indicativo)

■ Stavolta è diverso. Konami ha prodotto un gioco che non solo si propone come successore del sempre attuale, a livello di vendite, *Pro Evolution Soccer 2* ma che porta agli estremi i fattori di simulazione che hanno appassionato tanti giocatori e che lo hanno portato a contendere a Fifa lo scettro di miglior gioco di calcio per console. Le migliorie apportate non si limitano solamente a una maggior qualità dei dettagli degli stadi (lo stadio Meazza è semplicemente maestoso) e dei giocatori. Gli ambienti sono raffigurati alla perfezione, al punto che le tribune vengono popolate di spettatori in base all'importanza dell'evento e che, in caso di maltempo, sia spettatori sia inservienti si coprono con cerate e ombrelli. I calciatori principali delle squadre non si avvalgono di un modello standard, ma riproducono fedelmente il modo di correre, calciare ed esultare. Il tutto è stato reso possibile grazie a un lavoro che si è avvalso della collaborazione tra i giocatori e i programmatori di Konami. Anche il modello relativo ai calciatori comandati dall'intelligenza artificiale è stato migliorato soprattutto per quanto riguarda il movimento complessivo della squadra che risulta più omogeneo. Il controllo sul giocatore è, inoltre, totale e i dribbling risultano più appassionanti e difficili.Anche la dinamica del pallone è più realistica tanto che in condizioni di campo bagnato i passaggi non sempre riescono come si vorrebbe. In caso di infortunio i giocatori vengono medicati e, se in grado di giocare, fasciati per proseguire la partita. Le opzioni di gioco comprendono una pratica gestione della visuale che permette di scegliere a priori il modo in cui la partita deva venire ripresa dalle telecamere presenti a bordo campo.

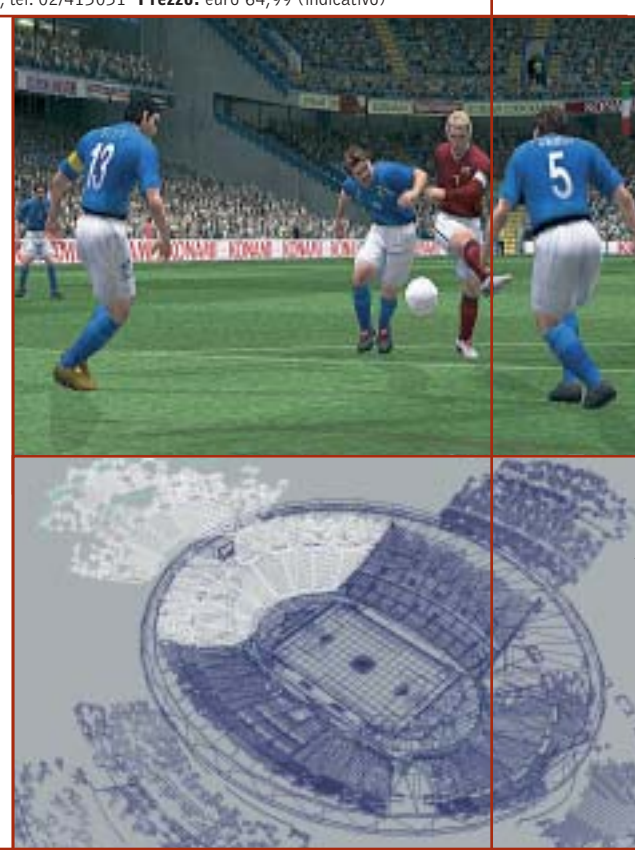

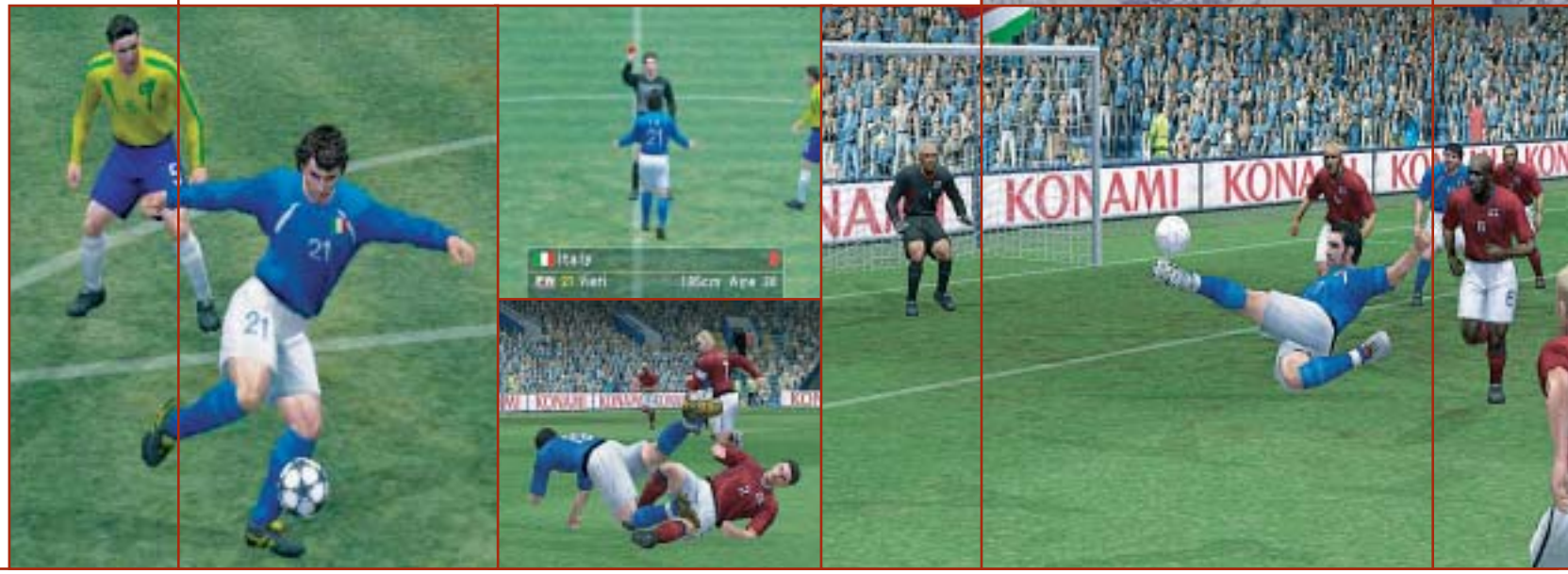

**SOMMARIO Vincitore del test** Wacom Intuos2 **Vincitore Prezzo/Prestazioni** Wacom Volito **Tabelle** Caratteristiche a confronto 182 180 178

**Come sono state condotte le prove** Criteri di giudizio 183

#### **Test: 6 tavolette grafiche**

# **In punta di penna**

**Strumenti indispensabili per i disegnatori e i grafici più creativi, le tavolette grafiche possono rappresentare un valido sostituto del classico mouse.** Di Mauro Baldacci

In tempo riservate unicamente al-<br>
l'impiego in campo professionale,<br>
le tavolette grafiche hanno oramai l'impiego in campo professionale, le tavolette grafiche hanno oramai raggiunto prezzi tali da renderle interessanti anche per l'utente occasionale. Inoltre, la maggior parte delle tavolette grafiche in commercio è corredata anche di un mouse, che si comporta come qualsiasi altro mouse senza fili.

Uno degli elementi comuni ai modelli in prova è proprio l'eliminazione del cavo di collegamento fra i dispositivi di puntamento e la tavoletta. Wacom è riuscita ad andare oltre, eliminando anche la necessità di dotarli di una fonte di alimentazione autonoma, sfruttando lo stesso campo elettromagnetico generato dalla tavoletta come fonte di energia per penna e mouse (per una descrizione più dettagliata si veda il riquadro nella pagina a lato). Dal punto di vista ergonomico, l'impiego di una penna si rivela più intuitivo di un

mouse, ma è necessaria un po' di pratica prima di riuscire a ottenere esattamente quel che si vuole. Se si muove la penna della tavoletta alla stessa velocità con cui si è abituati a usare una penna a sfera o una stilografica, quel che si ottiene è una serie di linee poligonali al posto di quelle che dovrebbero essere delle curve.

#### **Questione d'abitudine**

Questo difetto è causato dalla frequenza di rilevamento dei punti, vale a dire dal numero di volte al secondo in cui la tavoletta trasmette i dati al pc. Per esempio, le Intuos2 di Wacom arrivano a una frequenza massima di circa 200 punti al secondo, valore che può essere insufficiente per riuscire a campionare accuratamente i movimenti più veloci.

Per contro, spostando la penna lentamente si possono ottenere tratti tremolanti, anche se il movimento della mano

non era certo tale. Il problema è in questo caso determinato dalla precisione con cui la tavoletta riesce a stabilire la posizione del dispositivo di puntamento. La risoluzione ha un ruolo rilevante al fine della precisione, ma quel che più conta è l'accuratezza.

Per fare un esempio, la risoluzione delle tavolette Intuos2 è di 100 linee per millimetro (2.540 lpi) mentre l'accuratezza è "soltanto" di più o meno 0,25 mm (le virgolette sono giustificate dal fatto che questo valore di accuratezza è il più basso fra quelli dichiarati per i modelli in prova). Un'altra causa di errore del puntamento può essere determinata dall'inclinazione della penna rispetto al piano di lavoro. Quando si utilizza una penna è abbastanza normale impugnarla con un'inclinazione di una trentina di gradi, inclinazione che varia però durante i movimenti.

Quanto questi difetti possano influenzare il risultato finale è dimostrato dagli esempi pubblicati nella tabella alle pagine 182 e 183. Il cerchio è stato disegnato utilizzando come mascherina il foro centrale di un Cd appoggiato sul piano della tavoletta mentre per le linee si è utilizzato un righello, tenendo la penna perpendicolare rispetto al piano della tavoletta. La croce o la macchia che compare al centro del cerchio è il risultato di quel che si ottiene tenendo fissa la punta della penna e variando la sua inclinazione rispetto alla perpendicolare di un angolo di 30 gradi nelle quattro direzioni (in condizioni ottimali, il risultato dovrebbe essere un punto).

#### **Sempre meglio di un mouse**

Nonostante questi difetti, anche la tavoletta meno precisa consente comunque di ottenere nel disegno a mano libera risultati di gran lunga superiori a quelli che è possibile raggiungere con il migliore dei mouse. Queste tavolette sono, infatti, capaci di stabilire anche la forza con cui viene premuta la penna sulla loro superficie e il dato inviato al pc può servire per controllare la dimensione del tratto di un pennello piuttosto che la sua opacità. Funziona-

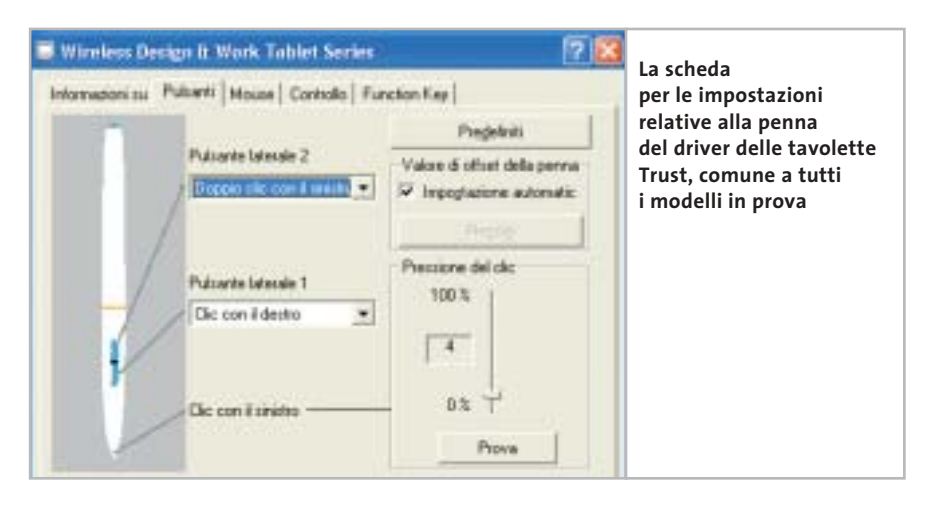

lità di questo genere sono praticamente impossibili da riprodurre con un qualsiasi mouse. Come accennato all'inizio, la maggior parte delle tavolette prevede poi la possibilità di utilizzare un mouse dedicato in alternativa alla penna.

Operando in base allo stesso principio che assicura il funzionamento della penna, questi mouse non hanno alcuna parte meccanica in movimento soggetta a usura, se si esclude la rotellina per il controllo dello scorrimento presente in alcuni modelli. Rispetto ai mouse ottici, il consumo di energia elettrica è poi sensibilmente più ridotto tanto che,

#### **COME FUNZIONA UNA TAVOLETTA**

#### **» Minuscole ricetrasmittenti**

Il fenomeno della risonanza elettromagnetica è alla base del funzionamento delle tavolette grafiche più recenti. Le onde radio prodotte da una griglia di conduttori sono captate dalla penna che le irradia nuovamente, consentendo così di determinarne la posizione. La tavoletta passa dal modo di trasmissione a quello di ricezione diverse decine di migliaia di volte al secondo, 50.000 nel caso della tavoletta Graphire Wacom. Normalmente, la penna richiede una propria fonte di alimentazione, superflua nel caso degli strumenti di puntamento Wacom, che sfruttano lo stesso dispositivo risonante per produrre l'energia necessaria per l'alimentazione dei propri componenti elettronici. Il principio

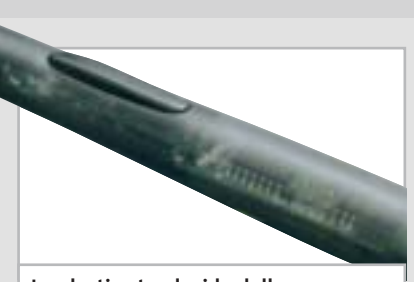

**La plastica traslucida della penna della Wacom Volito lascia intravedere i numerosi componenti interni** 

di funzionamento è analogo a quello su cui si basa l'impiego del diapason utilizzato per l'accordatura degli strumenti a corda: avvicinandolo alla corda appropriata, il diapason comincia a vibrare solo se il tono generato dalla corda ha una frequenza ben precisa.

nel caso dei mouse delle tavolette Wacom, questa può essere fornita per irraggiamento dalla stessa tavoletta.

#### **Trust Wireless Design & Work Tablet 100.**

La più piccola fra le tavolette Trust mette a disposizione un'area di lavoro piuttosto ridotta, non certo ideale per il suo impiego con applicazioni grafiche. Con queste dimensioni, l'elevato valore di risoluzione dichiarato dal fabbricante, ben 3.048 lpi, non è comunque sufficiente a garantire una buona precisione di puntamento.

Inoltre, le ridotte dimensioni dell'area attiva impediscono l'uso di un mouse e la dotazione di accessori consiste nella sola penna, alimentata da una pila da 1,5 volt in formato AAA e identica a quella fornita con gli altri modelli di Trust.

Il peso è di poco inferiore ai 20 grammi e la penna è dotata di due pulsanti, oltre a quello attivabile con la pressione del puntale. A ciascun pulsante può essere assegnata una funzione specifica tramite il driver, accessibile anche dalla barra delle applicazioni. L'area della tavoletta immediatamente al di sopra dell'area attiva è suddivisa in otto zone: posizionando la penna su una di esse si può attivare una determinata applicazione oppure una particolare funzione, come il salvataggio del documento su cui si sta lavorando o la copia della selezione.

to della posizione è influenzato dall'in- → Come accennato in precedenza, la precisione di puntamento lascia un po' a desiderare, anche perché il rilevamen-
Tavolette grafiche

clinazione della penna: riuscire a tracciare una linea diritta è praticamente impossibile, anche aiutandosi con un righello.

# **Trust Wireless Design & Work Tablet 200.**

Oltre a garantire una maggiore area attiva, corrispondente al formato A6, la Tablet 200 ha in dotazione anche un mouse a tre pulsanti alimentato da una batteria ministilo da 1,5 volt. L'altra differenza rispetto alla Tablet 100 consiste nel numero di "tasti" funzione presenti al di sopra dell'area attiva, 12 in questo caso.

Il driver software è identico a quello fornito con le altre tavolette Trust e così pure la dotazione di software, comprendente Art Dabbler 2.1 di Corel, un semplice programma di disegno che consente di sfruttare le potenzialità della penna sensibile alla pressione. La precisione di puntamento è superiore a quella offerta dal modello più piccolo, ma si è ancora ben lontani dai valori tipici delle migliori tavolette.

# **» Vincitore del test**

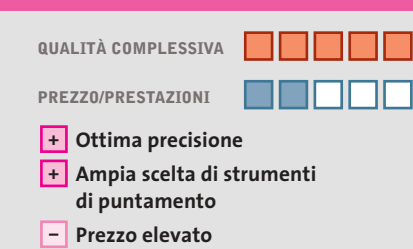

**Produttore:** Wacom, www.wacom-europe.com **Distributore:** Pico, Tech Data, Turnover (vedi rubrica Aziende) **Prezzo:** euro 450,00

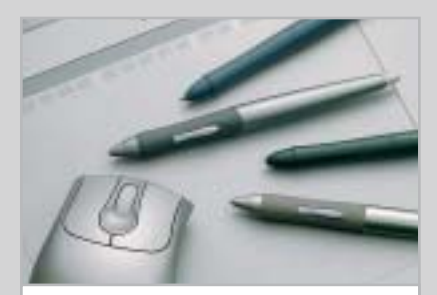

**La Intuos2 consente di scegliere fra una vasta gamma di strumenti di puntamento**

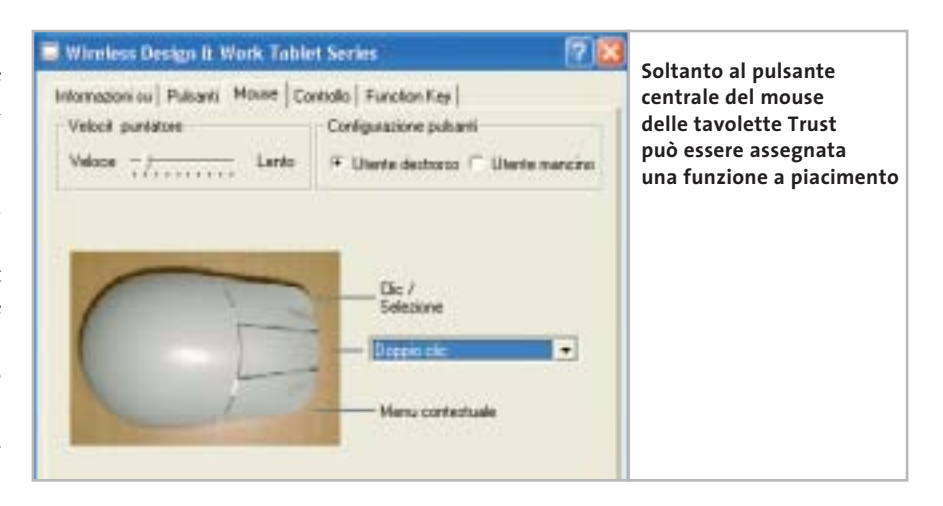

**Trust Wireless Design & Work Tablet 400.** Un'area attiva di 203 x 152 mm caratterizza la più grande fra le tavolette Trust in prova. La dotazione di accessori (penna e mouse) e di software è identica a quella della Tablet 200, alla cui descrizione rimandiamo per maggiori dettagli. Sul piano estetico, le linee più squadrate conferiscono alla tavoletta un aspetto decisamente più professionale. Come per gli altri modelli Trust, l'area attiva è ricoperta da un foglio di materiale plastico trasparente al di sotto del quale è possibile collocare un disegno da ricalcare. La maggior area attiva influenza positivamente la precisione di puntamento e anche l'inclinazione della penna ha un'incidenza molto più contenuta sul rilevamento della posizione. ‰

# **Wacom Intuos2 A5**

**KEST WZ CHIP** 

# **Riservata al professionista**

**La Intuos2 ottiene il massimo punteggio in tutte le categorie di valutazione e si conquista così il primo posto**

■ Il modello in prova, che mette a disposizione un'area attiva corrispondente al formato A5, fa parte della serie professionale di Wacom, comprendente tavolette che vanno dal formato A6 fino all'A3. Il fabbricante dichiara una risoluzione di 2.540 lpi e un'accuratezza di soli 0,25 mm, valori che garantiscono una precisione di puntamento molto elevata, superiore a quella delle altre tavolette in prova.

Per le tavolette della serie Intuos2, Wacom propone tutta una serie di strumenti di puntamento. La dotazione standard consiste in un mouse a due tasti con rotellina e in una penna denominata Grip Pen, termine che in italiano è stato tradotto con un improbabile "arresto" (il nome Grip Pen deriva dal rivestimento in gomma che garantisce un'ottima presa). La penna può generare ben 1.024 valori diversi in funzione della pressione applicata e la tavoletta è anche in grado di riconoscerne l'inclinazione rispetto alla verticale: in pratica, utilizzando strumenti come l'aerografo, il risultato è del tutto simile a quello che si ottiene con lo strumento reale.

Proprio ai tradizionali aerografi è ispirata una delle tante penne opzionali, tra le quali non è difficile trovare quella che si adatta meglio alle proprie esigenze.

Il corredo di accessori opzionali è completato da un mouse a cinque pulsanti e da un puntatore con lente e crocino, capace di garantire un'accuratezza di 0,15 mm. Ogni strumento di puntamento è dotato di un proprio codice identificativo che la tavoletta è in grado di riconoscere, richiamando immediatamente le impostazioni definite in precedenza; volendo, è anche possibile definire comportamenti differenti per ogni applicazione.

# Il mercato si muove

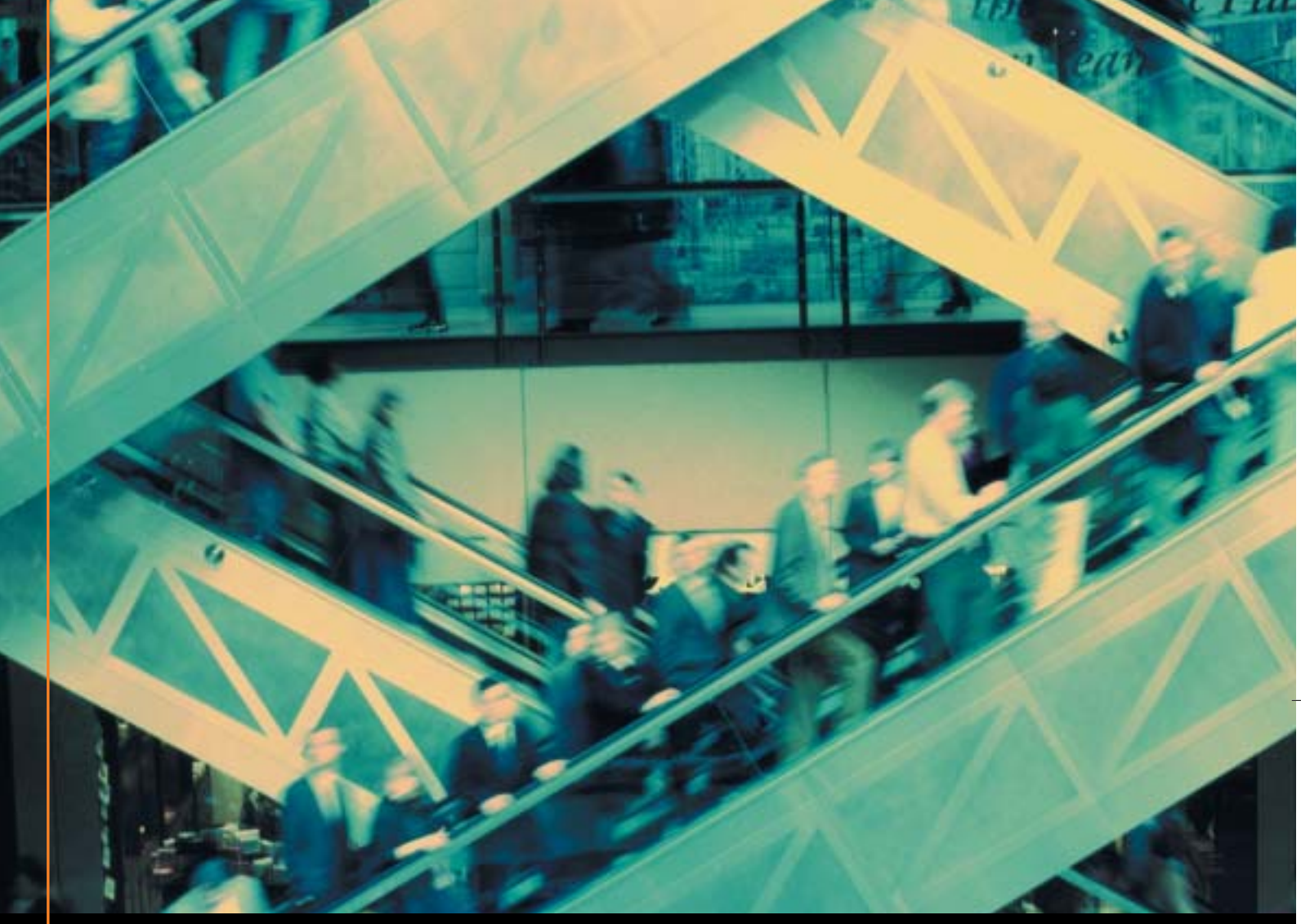

# Noi lo seguiamo per te

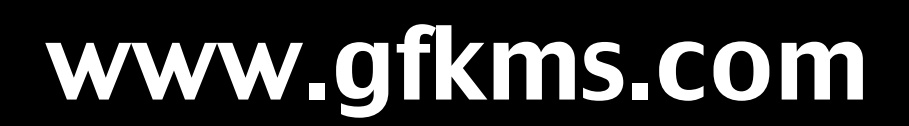

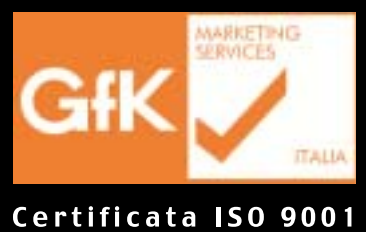

Leader mondiale nelle ricerche di mercato dei beni durevoli

**Wacom Graphire3 Classic.** La serie intermedia di Wacom si è recentemente rinnovata e consta attualmente di tre modelli che si differenziano per il formato della tavoletta o la diversa dotazione di software e accessori. Il modello Classic ha un'area attiva corrispondente al formato A6 e viene fornito corredato di una penna con doppio pulsante e mouse con due pulsanti e rotellina; come è prassi per Wacom, entrambi i dispositivi di puntamento non richiedono una propria fonte di alimentazione. Il software Procreate Painter Classic è il pezzo forte della dotazione software mentre con la versione Studio, offerta a un prezzo di 139 euro ma con la sola penna, Wacom fornisce i programmi Adobe Photoshop Elements, PenPalette Le, Pinnacle Studio e ACDsee. La stessa dotazione software accompagna la versione XL che

to A5 e include penna e mouse. La penna si differenzia da quella della Volito per la presenza di un puntale arro-

ha un'area attiva corrispondente al forma-

# **» Prezzo/Prestazioni**

**OREZZO EHIP** 3

**QUALITÀ COMPLESSIVA PREZZO/PRESTAZIONI**

**Ottima interattività +**

**Buona dotazione software +**

**– Mouse con solo due pulsanti**

**Produttore:** Wacom, www.wacom-europe.com **Distributore:** Pico, Tech Data, Turnover (vedi rubrica Aziende) **Prezzo:** euro 71,88

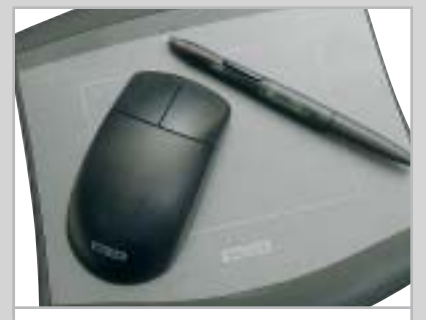

**Il mouse e la penna della Volito non richiedono alcuna fonte di alimentazione**

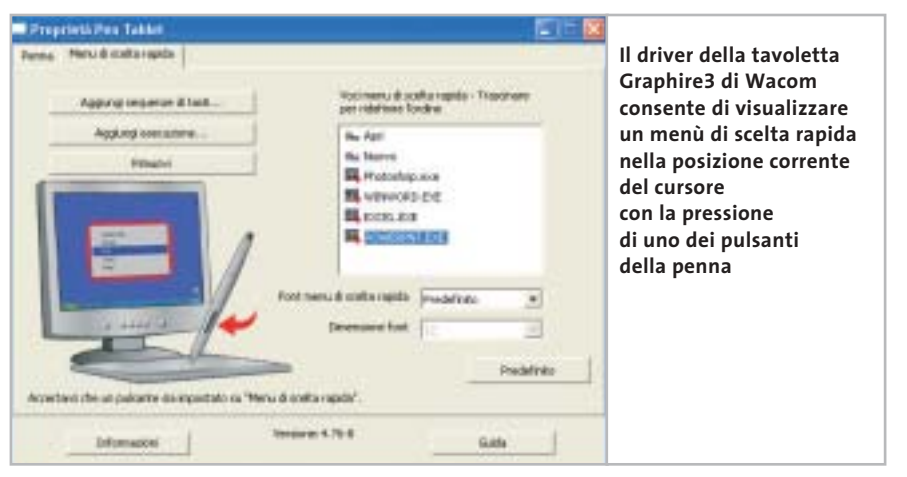

Tavolette grafiche

tondato all'altra estremità, anche questo sensibile alla pressione e normalmente configurato come strumento per la cancellazione. La risoluzione doppia rispetto a quella della Volito si traduce in una migliore precisione di puntamento e la superficie leggermente ruvida della plastica trasparente che ricopre l'area attiva assicura una sensazione abbastanza naturale.

**Wacom Intuos2 A5**. Tutti i dettagli sul vincitore del test sono contenuti nel riquadro a pag. 178.

**Wacom Volito**. Le caratteristiche di questo modello, che si è conquistato il primo posto per rapporto prezzo/prestazioni, sono pubblicate in questa stessa pagina.

‰

# **Wacom Volito Un buon punto di partenza**

**Poco più costosa di un buon mouse, la Volito mette a disposizione strumenti pratici, essenziali e sufficientemente precisi** 

■ Con una spesa soltanto di poco superiore a quella necessaria per l'acquisto di un buon mouse wireless si può avere a disposizione una tavoletta grafica completa di mouse e stilo sensibile alla pressione.

Come per gli altri modelli Wacom, i due dispositivi di puntamento non richiedono alcuna fonte di alimentazione autonoma e questo significa che non c'è alcun rischio di restare improvvisamente bloccati a causa dell'esaurimento delle pile. La penna è simile nella forma a quella che equipaggia le Graphire ed è dotata di un solo pulsante: assente anche la "gomma" all'altra estremità. Molto spartano anche il mouse: con due soli pulsanti a disposizione è difficile riuscire a rimpiazzare un normale mouse, specialmente per quanti si sono oramai abituati alla comodità della rotellina. L'utility di configurazione si installa nel Pannello di controllo ed è composta da due schede, una per la penna e l'altra per il mouse.

Contrariamente al driver degli altri modelli Wacom, non è prevista la possibilità di provare le diverse impostazioni, in particolare quelle relative al doppio clic, operazione sempre un po' problematica per chi non ha mai utilizzato uno strumento di questo tipo.

La precisione degli strumenti di puntamento è inferiore a quella offerta dalle altre due tavolette Wacom, ma comunque sufficiente a garantire un utilizzo abbastanza naturale. Tra i software forniti a corredo è da segnalare soprattutto Painter Classic di Procreate, versione ridotta del più apprezzato programma per il disegno a mano libera attualmente disponibile per pc.

# ... ma allora esiste qualcosa di più semplice di **Fatturazione & Magazzino V3!**

 $\bm{\mathsf{V3}}$  è la nuova versione del gestionale targato Digital Graph, innovativo ma senza perdere la filosofia di semplicità ed efficienza che ha contraddistinto la versione base di Fatturazione e Magazzino. Facile da usare: presenta un percorso logico e semplice per qualsiasi operazione.

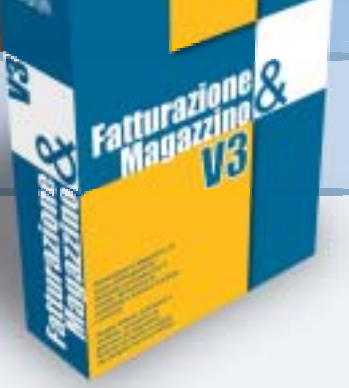

Sicuro e potente: permette di gestire la propria attività senza perdite di tempo. Flessibile; adatto a qualunque tipologia di merce trattata e di attività. Analitico: analizza i dati calcolando medie di periodo e proiezioni di tendenza, per capire meglio come vanno le cose.

Integrato: perfettamente con Modulo Preventivi, Prima Nota e Serial Number.

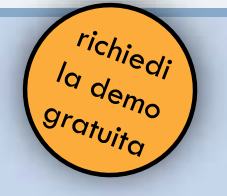

www.digitalgraph.it DiGital

Via Umberto 108, 08023 Fonni (NU) - tel. 0784-589001 fax 0784-589135

# **» Caratteristiche a confronto**

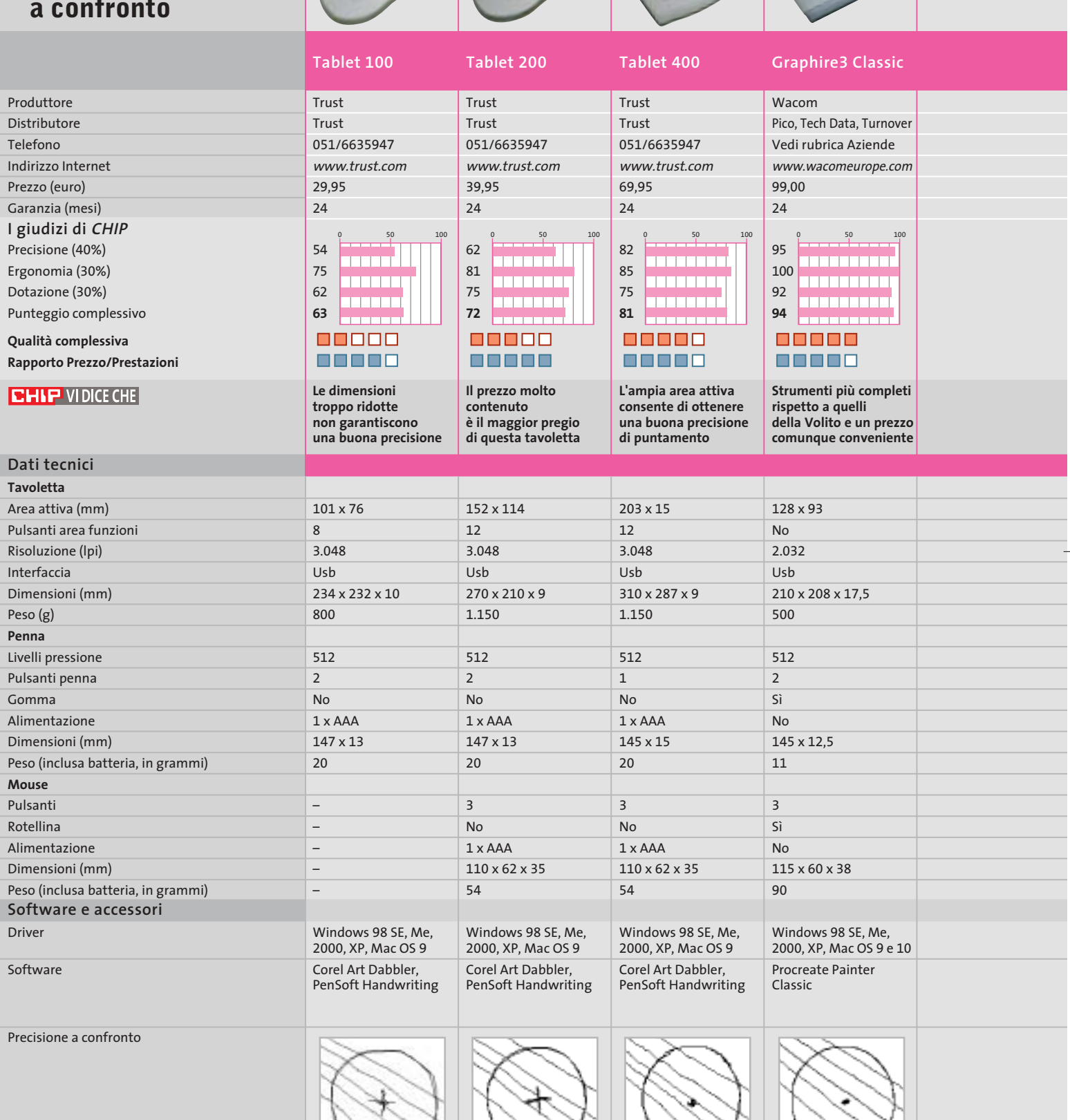

*I giudizi di* CHIP *corrispondono a: 5= ottimo 4= buono 3= discreto 2= sufficiente 1= insufficiente*

**182** CHIP | NOVEMBRE 2003

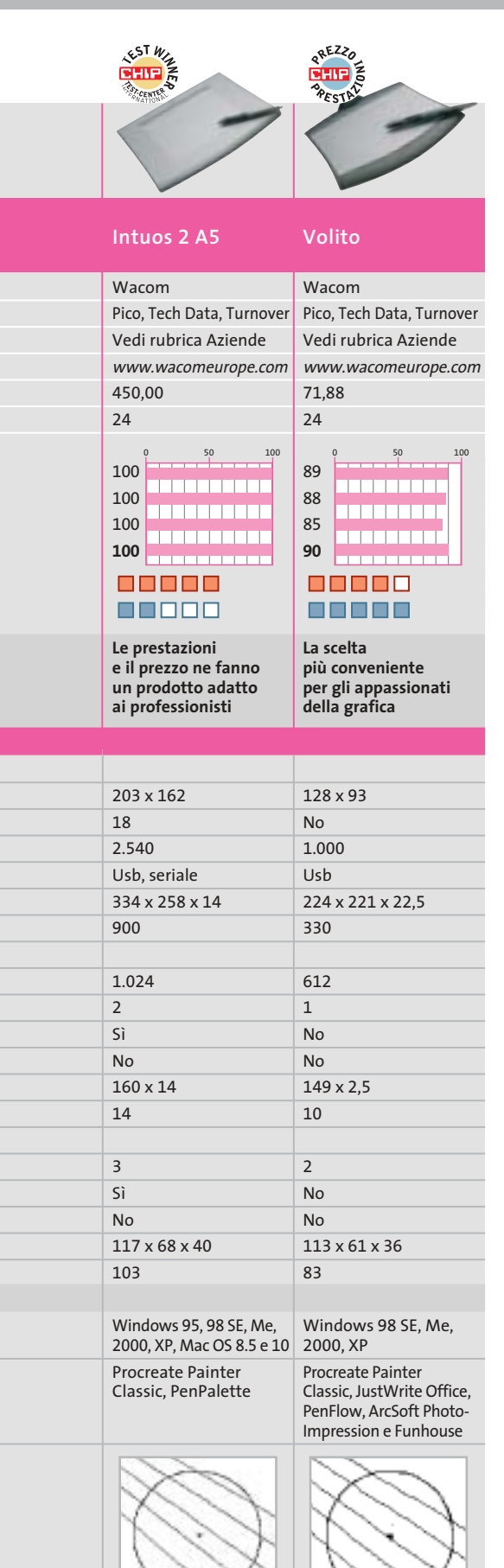

# **» Criteri di giudizio COME SONO STATE CONDOTTE LE PROVE**

Le tavolette sono state provate collegandole a un pc dotato di processore Athlon XP 3200+ e sistema operativo Windows XP. I software Adobe Photoshop 7.0 e Painter 8 di Procreate sono serviti a valutare le potenzialità delle penne con punte sensibili alla pressione, dotazione standard di tutti i modelli in prova.

# ■ **VELOCITÀ E PRECISIONE**

Questi sono i due parametri che determinano maggiormente la qualità di una tavoletta grafica, rendendone l'uso più o meno "naturale".

Per velocità si intende il massimo numero di punti campionati nell'unità di tempo mentre la precisione è determinata essenzialmente dall'accuratezza con cui la tavoletta è in grado di stabilire la posizione dello strumento di puntamento e, in misura minore, dalla sua risoluzione.

# **ERGONOMIA**

Tavolette grafiche

Nel caso della penna si è tenuto conto di caratteristiche quali l'entità dello sforzo necessario per ottenere il massimo livello di pressione e la massima distanza tra il piano della tavoletta e la punta della penna. Il numero di pulsanti presenti sugli strumenti o nell'area destinata a questo scopo sulla tavoletta concorrono a formare il punteggio finale, così come le funzionalità offerte dal driver.

# **B DOTAZIONE E DOCUMENTAZIONE**

Il punteggio è ottenuto valutando la qualità del software incluso nella confezione e il manuale della tavoletta. Punteggi più ridotti sono stati assegnati ai modelli corredati della sola penna.

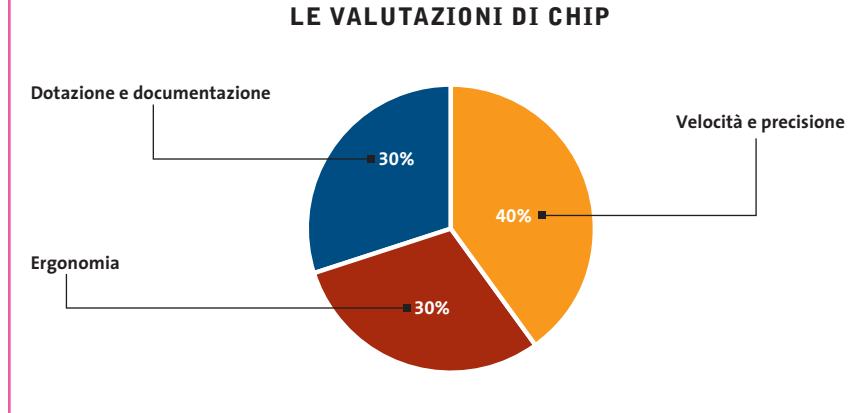

# **Il commento La precisione si paga a caro prezzo**

I semplici disegni pubblicati nella tabella qui a lato danno un'idea delle potenzialità delle diverse tavolette in prova (la descrizione dettagliata di come sono stati realizzati è contenuta nel testo introduttivo a pag. 177).

Nel valutarli occorre comunque tener presente la differenza di prezzo fra i diversi modelli: una tavoletta come la Intuos2 costa, infatti, quasi dieci volte più di altre. Ottimi risultati si possono comunque ottenere con modelli decisamente meno costosi, come la Graphire3 sempre di Wacom.

Tra le tavolette Trust, merita una segnalazione il modello 400 che offre un'area attiva molto ampia e una precisione accettabile.

Un'ultima nota: Trust e Wacom non sono gli unici a proporre tavolette grafiche. Anche Aiptek e Genius hanno in catalogo prodotti di questo genere, ma non sono stati in grado di metterceli a disposizione per le prove.

**SOMMARIO L'esperto risponde** I quesiti dei lettori **Nascondere i dati**

Informazioni invisibili

**Utilizzare Digital Graph Gestione Fatture 2.0** Fatture perfette 200

**pratica**

192

186

**Tips & Tricks** 202 **Tips & Tricks**<br>Trucchi e consigli per tutti

> **Benchmark Unreal Tournament 2003, 640 x 480 pixel** 84 Fps Chipset i875P (Intel D875PBZ) ,,,,,,,,,,,,,,,,,, 86 Fps bit IS7-G) ,,,,,,,,,,,,,,,,,,, 73 Fps Chipset i865PE con Performance Mode disattivato (Abit IS7-G)

**Attivando il Performance Mode le prestazioni della motherboard Abit IS7-G raggiungono i livelli delle più costose schede madri con i875**

# **Risparmiare 100 euro aggiornando il Bios**

**Un aggiornamento sblocca la limitazione di velocità della memoria su una scheda madre P4 Intel i865PE, per un incremento di prestazioni fino al 20%**

■ Antonio Zidda ci segnala questa interessante notizia riguardante le motherboard per Pentium 4. Intel offre attualmente due chipset per l'ultima generazione di schede madri per Pentium 4: il chip high-end i875 (nome in codice Canterwood) e la versione depotenziata i865 (nome in codice Springdale). Quest'ultima serie offre prestazioni inferiori del 20% rispetto alla prima: Intel ha infatti dotato solo i chip i875 della Performance Acceleration Techno-

**Lettera del mese**

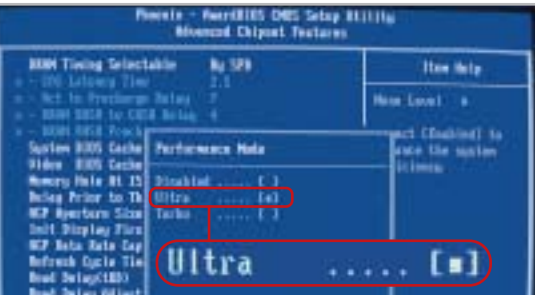

**L'attivazione della modalità veloce di memoria nel nuovo Bios della scheda madre Abit IS7-G i865PE si effettua tramite la voce di menù Performance Mode** logy (Pat), che velocizza il trasferimento di dati tra il North Bridge e la memoria; nel chipset i865 questa funzione risulta di fatto disattivata. Chi vuole quindi sfruttare appieno il potenziale del suo processore Pentium 4 è costretto a spendere di più: la differenza di prezzo tra le schede dotate di i865 e i875 può arrivare fino a 100 euro.

In realtà si può risparmiare sulla spesa: è possibile infatti attivare il meccanismo di accelerazione della memoria anche con il chipset inferiore. Produttori come Abit, Asus, Albatron e MSI hanno integrato nelle recenti versioni del loro Bios un comando che attiva il Pat, nascondendolo sotto un nome diverso.

Dopo aver scaricato la versione più recente del Bios per la propria scheda dal sito Web del produttore, installarlo seguendo la procedura di aggiornamento indicata. Dopo il riavvio del sistema, prendendo come esempio la scheda madre Abit IS7-G, accedere al Bios, selezionare la voce Advanced Chipset Features e attivare l'opzione Performance Mode in modalità Ultra.

# **BE DIFFERENT I TIPS DEI LETTORI Creatività in un vecchio pc**

■ Passando in un mercatino dell'usato ho comprato per 8 euro, sporca ma completa di tutto, l'unità centrale di un pc Xt 8088, che ho pensato di smontare e riutilizzare in modo creativo.

Per prima cosa ho svuotato completamente il cabinet, di tipo metallico con apertura a compasso; dopo una pulizia approfondita con normale detersivo l'ho usato per riunire tutte le prese multiple, alimentatori, ciabatte e grovigli di cavi che ingombravano il retro del mio pc. I cavi passano per il foro posteriore dove si trovava l'alimentatore, mentre dallo spazio sulla parte frontale che ospitava il floppy posso accedere all'interruttore della ciabatta.

L'hard disk era un monumentale modello da 5,25 pollici a piena altezza: dopo aver tolto il coperchio, ho asportato il magnete del voice-coil, una calamita di potenza impressionante che ora uso per raccogliere le viti e trattenerle sullo stelo del cacciavite. I quattro piatti metallici di acciaio,

**Problema:** il nostro lettore Luca Lomonaco aveva acquistato un pen drive Usb 2.0 Sony per scambiare dati tra il pc di casa e dell'ufficio, ma questo è risultato impossibile. Il pc di casa infatti non permetteva di utilizzare la periferica Usb, in quanto già all'inserimento del connettore il sistema, un recente Pentium 4, si bloccava e anda-

**BUG DEL MESE**

**Diagnosi:** inizialmente si è pensato a un problema di tipo software, tuttavia né la reinstallazione di Windows XP né l'aggiornamento dei driver Intel più recenti hanno modificato il comportamento del sistema. Mentre il pen drive, collegato ad alcuni dei nostri computer, dimostrava di funzionare perfettamente, la prova inversa di utilizzo di diverse periferiche Usb 1.1 e 2.0 sul pc del nostro lettore ha dato risultati contrastanti: la maggior parte dei pen drive non ha dato problemi, ma quando si è connesso un adattatore di rete Usb 1.1 il sistema si è immediatamente bloccato. Ci si è accorti a questo punto che il connettore Usb dell'adattatore di rete risultava leggermente piegato e occorreva un certo sforzo per innestarlo nella presa; anche il pen drive del

va riavviato.

appesi su un filo di nylon, servono invece a produrre un piacevole tintinnio quando sono mossi dal vento. L'alimentatore è stato riutilizzato per accendere una lampadina alogena: dai fili giallo e nero di uno dei connettori per i dischi si può prelevare la corrente a 12 V necessaria.

Una delle schede di espansione è servita come quadrante per orologio: è bastato tagliare via i componenti troppo sporgenti con il tronchese, forarla al centro con il trapano e inserire nel foro un economico meccanismo per orologi a lancette. La scheda madre è per il momento appesa alla parete come un quadro astratto, ma ho intenzione di tagliarla a strisce larghe circa 2 cm e alte 10 da applicare all'esterno di una tazza cilindrica per ricavarne un portapenne. Il floppy drive da 5,25 pollici è l'unico componente che ho conservato, perché funziona perfettamente collegato al mio pc.

*Tommaso Gessi* 

# **Ridurre a icona le applicazioni nella Systray**

Se la barra delle applicazioni di Windows si fa troppo affollata, la soluzione può essere trovata con il programma gratuito TrayIt. Quando un'applicazione da tenere tipicamente in sottofondo, come Media Player che riproduce una lista di canzoni, viene ridotta a icona, TrayIt può inserirla nella Systray (barra di sistema) in basso a destra, accanto all'orologio. In questo modo nella barra delle applicazioni rimane più spazio per altri programmi in uso. TrayIt funziona senza bisogno di installazione con tutte le versioni di Windows a partire da Windows 95: una volta scaricato dal sito www.teamcti.com/ trayit/trayit.htm basta decomprimere l'archivio Zip in una cartella a piacere e avviare il file Trayit.Exe.

Un clic destro sul pulsante di riduzione a icona presente nella barra del titolo di qualsiasi finestra mostrerà così un menù contestuale, dal quale si potrà decidere se la finestra, quando viene ridotta a icona, deve comparire nella barra di sistema o delle applicazioni. TrayIt memorizza questa impostazione e la attiva alla successiva minimizzazione della finestra, naturalmente in modo separato per ogni finestra cui viene applicato.

**Giorgio Camerini**

lettore presentava lo stesso difetto e richiedeva un po' di sforzo nell'innesto. È bastato premere il connettore Usb montato sulla scheda madre per bloccare immediatamente il sistema. **Contatto incerto della porta Usb**

> **Soluzione:** aprendo il pc si è visto che, a causa di un montaggio errato, la scheda madre risultava incurvata, e che le prese Usb conseguentemente erano sottoposte a una pressione imprevista. Ne era derivata la rottura di una sottile pista di rame che, quando si sforzava la presa Usb, faceva andare in tilt il controller Usb e l'in-

tero sistema. Dopo aver ripristinato le saldature dei contatti dei connettori Usb e aver rimontato la scheda madre correttamente il sistema ha funzionato senza dare più problemi.

**Questo connettore Usb era stato messo sotto sforzo a causa dell'incurvamento della scheda madre**

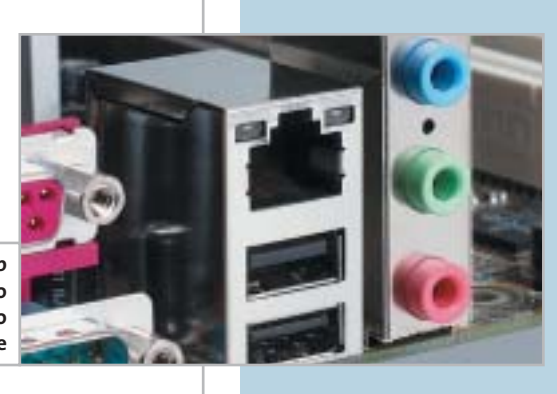

# **L'esperto risponde**

# **1 <sup>|</sup> Bios**

# **Aggiornamento del chip**

**Roberto Noto ci scrive.** *Utilizzando Cpu&Bios Information di SiSoft Sandra, ho scoperto il seguente messaggio nella sezione Bios: "Warning w214 - bios is flashable but surface-mounted. An unsuccessful flash may be fatal". Che cosa significa esattamente? Allego il system report del mio pc.*

**CHIP risponde.** Il messaggio è un semplice avvertimento rivolto a chi ha intenzione di aggiornare il Bios della propria scheda madre: segnala che il chip di memoria Flash Rom su cui è memorizzato il contenuto del Bios non è asportabile, quindi non si può riprogrammare con una scheda di programmazione Flash Rom esterna, nel caso in cui la procedura di aggiornamento dovesse fallire. Questo messaggio si può tranquillamente ignorare. Il programma Sandra non ha modo di verificare se il chip è saldato alla scheda madre o inserito in uno zoccolo e a volte lo mostra anche quando il chip è montato su zoccolo.

Anche se il chip di Flash Rom della scheda madre è inserito in uno zoccolo, l'aggiornamento del suo contenuto non

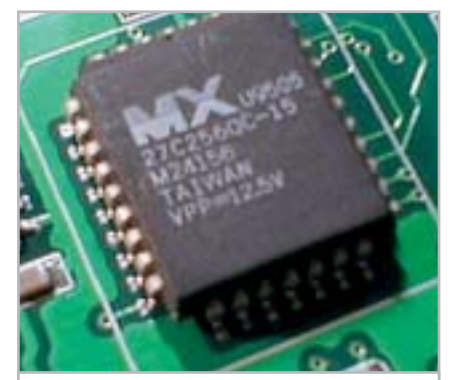

**Quando il chip Bios è saldato sulla scheda madre, diventa molto difficile contrastare le conseguenze di un errore di aggiornamento 1**

# **SCRIVI A CHIP**

L'elevato numero di richieste di consulenza tecnica ci impedisce di rispondere a tutti, tuttavia ogni messaggio e-Mail inviato all'indirizzo posta@chip.it viene sempre esaminato con attenzione dai nostri esperti. Per ottenere risposte tempestive e pertinenti è sufficiente rispettare poche semplici regole.

1) Allegare all'e-Mail il rapporto sulla configurazione del pc generato dal programma SiSoft Sandra 2002.

È sufficiente scegliere la voce Create a Report Wizard dal menù File accettando le impostazioni predefinite. Se qualche problema impedisce la completa esecuzione

va fatto alla leggera. Se il computer si blocca durante l'operazione, magari a causa di un alimentatore difettoso o di un black-out, si va incontro a spese significative: è necessario, infatti, portare la scheda madre a un centro assistenza per la riprogrammazione della Flash Rom, oppure si deve costruire una scheda di programmazione Flash Rom per conto proprio. Uno schema gratuito di programmatore per il chip di Flash Rom tipo SST49LF020 è disponibile alla pagina Web *http://warmcat.com/milksop/cheapLPC.html.*

# **2 <sup>|</sup> Hardware Errore di accesso al disco**

**Marco ci scrive.** *Ho un problema relativamente a una scheda madre Asus P4S8X-X Pentium 4 da 2,666 GHz, Ram Pc2700, scheda video Hercules 9700 Pro, hard disk Maxtor da 40 Gb. Al momento di installare Windows Me, arrivando a volte al 13%, al 26%, o al 66% del totale della procedura, l'istallazione si interrompe con il seguente messaggio "Serious disk error has occured while writing to drive C Retry (r)". Anche confermando la*

dei test è possibile omettere l'esecuzione dei benchmark, ma resta indispensabile selezionare perlomeno la voce System Summary.

2) Limitare le richieste a un singolo quesito. Per sottoporre dubbi non in relazione tra loro, inviare e-Mail separate per ciascun argomento.

3) Le richieste sottoscritte con nome e cognome hanno priorità su quelle anonime. Invitiamo perciò a riportare il proprio nome e cognome nella e-Mail.

**Redazione di CHIP** 6 e-Mail: posta@chip.it

*richiesta non accade nulla. Il disco fisso non ha settori danneggiati, ma non riesco a installare il sistema operativo e sono dovuto ritornare alla "vecchia" Asus P4S8X, ma senza avere capito il perché del malfunzionamento.*

**CHIP risponde.** A volte le segnalazioni di errore di accesso al disco fisso non sono l'effetto di un danno delle testine magnetiche o dei piatti rotanti, ma dipendono da altre cause. Se il disco funziona perfettamente quando viene collegato a un altro computer e il messaggio si riferisce a punti del disco sempre diversi, bisogna iniziare la ricerca del vero guasto. Il punto di partenza è la sostituzione dell'alimentatore del pc, poiché il disco fisso è il principale utilizzatore della linea di alimentazione a +12 V, che in molti alimentatori economici, o troppo vecchi, è mal stabilizzata.

Un'altra causa frequente è la corruzione dei dati durante il trasferimento dall'interfaccia Ide ai moduli di memoria Ram. Per isolare il problema è necessario sostituire uno alla volta tutti i componenti che si trovano sul percorso dei dati: i moduli Ram, il cavo piatto di connes-

sione tra disco fisso e scheda madre, la scheda madre stessa. A volte il problema sparisce abbassando la frequenza di lavoro delle memorie o del bus Fsb, ma ciò potrebbe ridurre in modo intollerabile le prestazioni del computer.

Infine, anche i virus informatici possono simulare la presenza di blocchi difettosi. Per escludere questa possibilità, prima di lanciare l'installazione di Windows si devono cancellare i blocchi iniziali del disco fisso che contengono il master boot record e la tavola delle partizioni. A questo scopo si può usare il programma Zap reperibile sul sito *www.hgst.com*, da lanciare dopo aver avviato il pc con un dischetto di emergenza MS-DOS.

# **3 <sup>|</sup> Windows e Office XP Salvare gli aggiornamenti**

**Alessandro ci scrive.** *In una precedente lettera, un lettore domandava come fosse possibile salvare su Cd-Rom gli aggiornamenti di Windows e Office XP e la risposta era che Microsoft non prevede il salvataggio degli aggiornamenti. Nel numero di gennaio 2003 di* CHIP*, tuttavia, nell'articolo* Gli strumenti nascosti *è stato spiegato come poter salvare tutti gli aggiornamenti scaricati e installati, in una cartella apposita, e come inserirli in un Cd-Rom.*

**CHIP risponde.** Ringraziamo Alessandro per la sua osservazione, che ci permette di chiarire meglio le modalità di gestione degli aggiornamenti di Windows. Questa esigenza è particolarmente sentita da chi usa Windows XP; infatti per questo sistema operativo Microsoft ha rilasciato una quantità irragionevole di correzioni, che obbliga chi non possiede una connessione Adsl veloce a ore e ore di scaricamenti dal sito Windows Update. Purtroppo dobbiamo confermare che Microsoft non ha previsto un metodo affidabile per

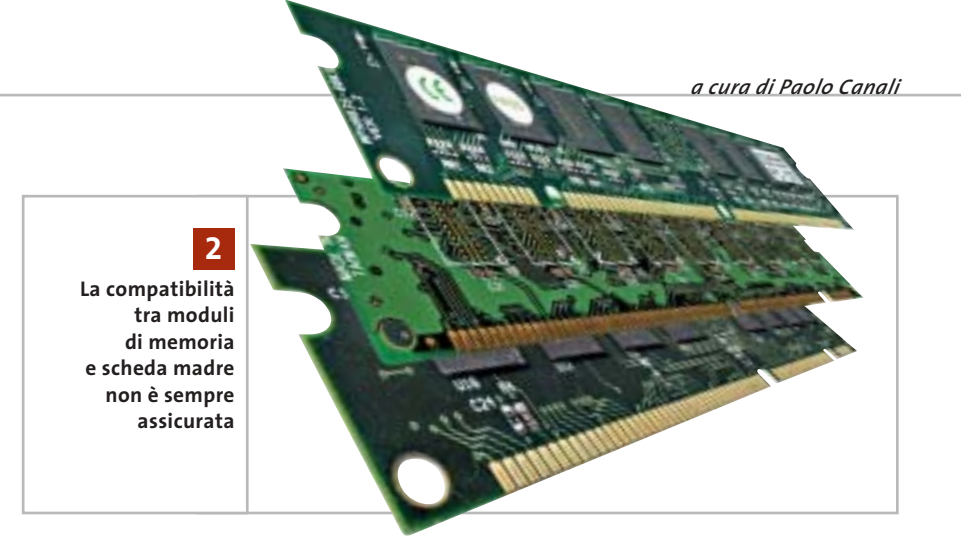

salvare su Cd-Rom, o altri supporti, gli aggiornamenti già scaricati in modo automatico dal sito Windows Update.

Nel numero di gennaio citato nella lettera, e nella risposta pubblicata nel mese di luglio, sono stati invece indicati due metodi per inibire lo scaricamento automatico e utilizzare la funzione di salvataggio dei file standard di Internet Explorer. Consigliamo di seguire sin dalla prima connessione a Windows Update una di queste procedure, per realizzare un archivio personale degli aggiornamenti di Windows da usare in caso di successive reinstallazioni. Eventuali aggiornamenti di Windows già scaricati in modo automatico dovranno essere nuovamente prelevati dal sito, mentre per gli aggiornamenti di Office bisogna aprire la pagina *http://office.microsoft.com/italy/downloads.*

Microsoft ha predisposto procedure e strumenti speciali, alcuni dei quali gratuiti, per chi ha la necessità di mantenere aggiornati molti computer diversi tra loro. Una guida all'utilizzo di queste risorse è reperibile aprendo la pagina Web *www.microsoft.com/resources/practices/ completelist.asp* e ricercando le parole "patch management"; un altro esaustivo articolo tecnico in lingua inglese sull'argomento ha titolo Microsoft Guide to Security Patch Management e può essere individuato usando il motore di ricerca interno al sito Microsoft.

‰

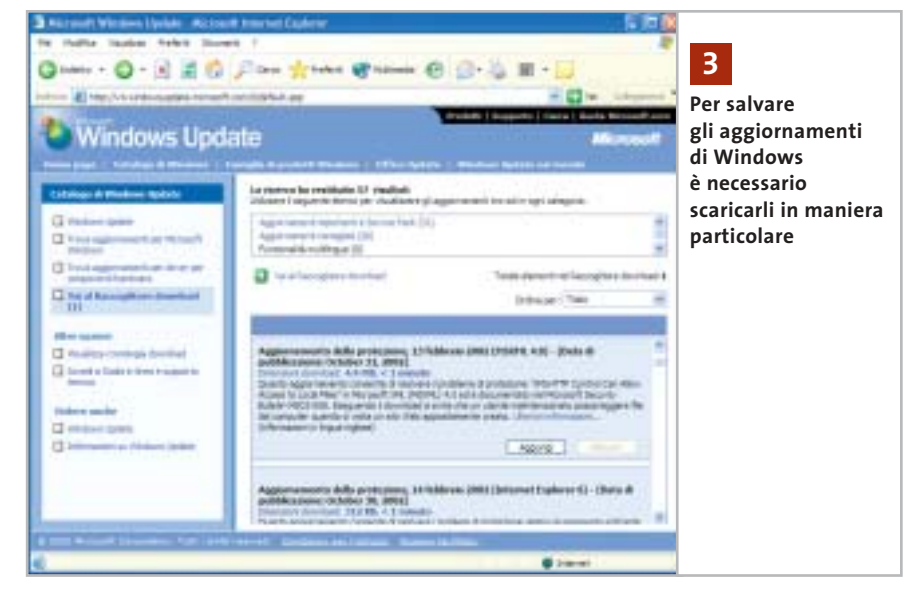

I quesiti dei lettori

# **L'esperto risponde**

# **4 <sup>|</sup> Hardware**

# **ATI Radeon Ddr 64 Vivo e Agp**

**Sirinaldo Spoletini ci scrive.** *Benché abbia inviato un considerevole numero di e-Mail per ogni dove, non sono riuscito a capire con esattezza se una scheda video ATI Radeon Ddr 64 Vivo sia compatibile con le nuove schede madri che hanno l'Agp con voltaggio 1,5 V.*

**CHIP risponde.** Alla pagina Web *www.ati.com/support/agpchart/agp.html* è possibile consultare le caratteristiche tecniche principali di tutte le schede grafiche che usano i chip ATI; il costruttore canadese la mantiene costantemente aggiornata al rilascio di ogni nuovo prodotto. Dalla consultazione dell'elenco risulta che la scheda indicata nella lettera è compatibile con la tensione di 1,5 volt.

# **5 <sup>|</sup> Hardware**

# **Blocco all'accensione**

**Renzo Barone ci scrive.** *Ho di recente aggiornato il Bios della mia scheda madre Chaintech 7kjd con la versione 5.0, al fine di poter passare dal mio Athlon a 1.333 MHz con Fsb 266 a un Athlon XP 2400. Il Bios mi è stato inviato dalla stessa Chaintech e all'avvio funziona tutto regolarmente, ma talvolta, durante il funzionamento, il pc si blocca e compare una schermata nera, impedendo qualsiasi operazione.*

*La configurazione del computer è la seguente: Chaintech 7kjd AMD 761+ VIA 8321, alimentatore da 300 watt, ventola Akasa Silver Mountain II; Abit GeForce 4200 Ti 64 Mb; 512 Mb Ddr Pc2100 Kingston; masterizzatore Teac 512EB; NEC 5800a; scheda Tv di acquisizione ATI (Tv Wonder); due ventole aggiuntive nel case; schermo Flatron 795FT Plus. La tempera-*

**ATI elenca sul proprio sito Web le tensioni di lavoro delle schede grafiche Agp 4**

*tura del nuovo Athlon si aggira intorno a 40°: devo forse cambiare alimentatore, o c'è qualche jumper della scheda madre che devo settare per eliminare la schermata nera? Devo forse tornare all'Athlon a 1.333 MHz?*

**CHIP risponde.** All'accensione del computer, se le tensioni di alimentazione non raggiungono i valori di regime con sufficiente tempestività, il segnale di reset generato dall'alimentatore arriva troppo presto alla scheda madre. La Cpu riceve due condizioni di bus fault consecutive ed entra istantaneamente in stato di halt, da cui esce solo alla pressione manuale del

pulsante di reset del computer. L'ipotesi espressa nella lettera è quindi fondata: la sostituzione dell'alimentatore potrebbe risolvere completamente il problema, perché un modello più potente è in grado di caricare più rapidamente i condensatori di livellamento usati dal regolatore della tensione per il nucleo della Cpu, che si trovano sulla scheda madre.

Nella scelta del nuovo alimentatore, è importante ricordare che la potenza indicata sull'etichetta ha poca attinenza con quella realmente erogabile. Il valore dichiarato dal costruttore si riferisce a situazioni non realistiche di carico e di tensioni in ingresso; un tipico alimentatore da 300 watt di origine orientale raramente riesce a erogare più di 180÷200 W, quindi non è adatto a sostenere una configurazione hardware complessa come quella indicata nella lettera. Se la sostituzione dell'alimentatore non risolve il problema, significa che i regolatori di tensione della scheda madre sono vicini ai limiti delle loro possibilità e, quindi, ritardano troppo l'avvio.

Questa situazione si può correggere saldando un condensatore da 10 microfarad 63V in parallelo al pulsante di reset, rispettando le polarità dei contatti. ‰

**188** CHIP | NOVEMBRE 2003

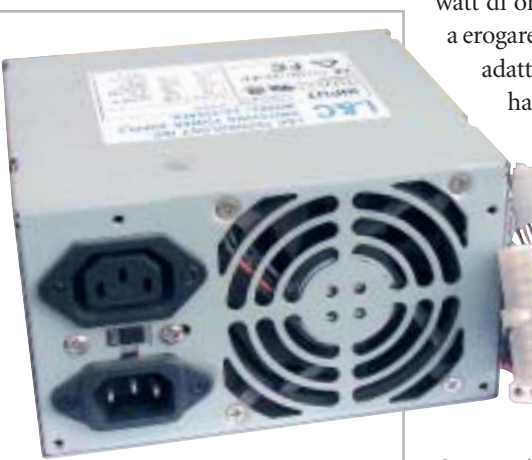

**La potenza effettiva degli alimentatori Atx spesso è molto più bassa di quella dichiarata 5**

**posta@chip.it**

Supporto scolastico, esami, vacanze all'estero, aggiornamento professionale?

# Scegli la soluzione che fa per te

Talk to Me,

e nell'espressione orale

Il metodo conversazione per esercitarsi nella comprensione

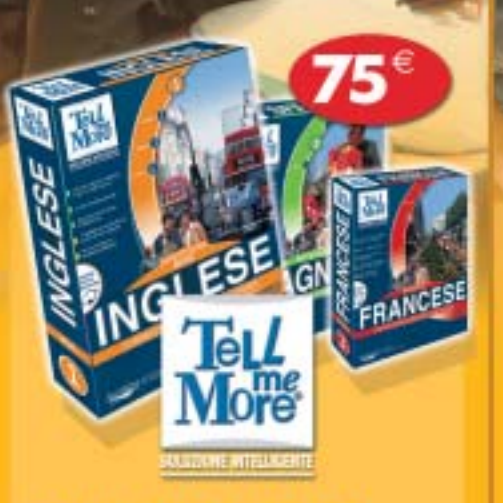

**TELL ME MORE,** La soluzione completa sia per l'orale che per lo scritto

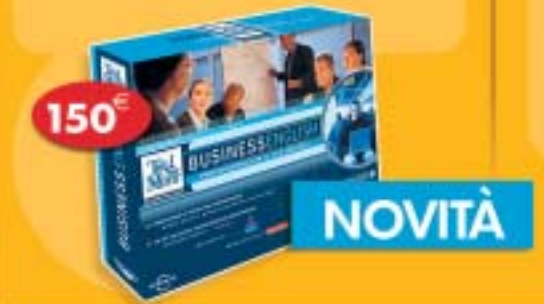

Lingue disponibili Inglese, francese, spagnolo, tedesco e italiano

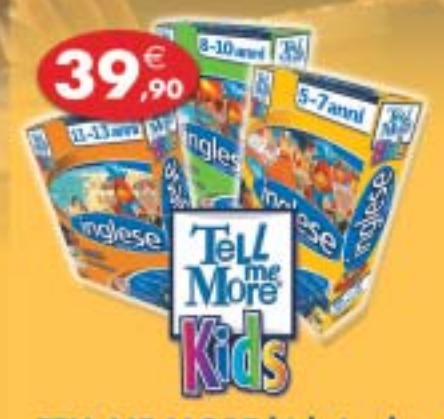

**TELL ME MORE kids Inglese** per i ragazzi dai 5 ai 13 anni

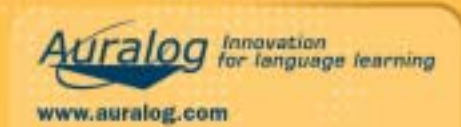

In vendita nei Centri Servizio

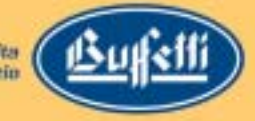

# **L'esperto risponde**

# **6 <sup>|</sup> Windows XP**

# **Attivazione del prodotto**

**Raffaele ci scrive.** *Presentatasi la necessità di formattare il pc, mi sono ricordato dell'articolo che spiegava come creare un Cd di installazione con il Service Pack (*CHIP *maggio 2003), operazione che ho compiuto rapidamente e con facilità.*

*A questo punto, ho iniziato la procedura di installazione del sistema operativo con il Cd creato e tutto è andato bene fino a quando non mi è stato richiesto il serial number; ho dovuto interrompere l'installazione e ripeterla con il Cd rilasciatomi all'acquisto del pc.*

*Nell'ipotesi di un mio errore ho in seguito riprovato più volte a creare un Cd con il Service Pack integrato funzionante, ma non risulta funzionare l'installazione. C'è una spiegazione a tutto ciò? Come posso risolvere il problema?*

**CHIP risponde.** Il Service Pack di Windows XP corregge molti errori e migliora sensibilmente la stabilità del sistema, quindi raccomandiamo caldamente la sua installazione, ma prima di procedere è importante verificare la validità del numero di serie di Windows (chiamato anche Pid), digitato al momento di installare il sistema operativo. Questo codice, visibile su una speciale etichetta applicata al cabinet del computer, è utilizzato dal-

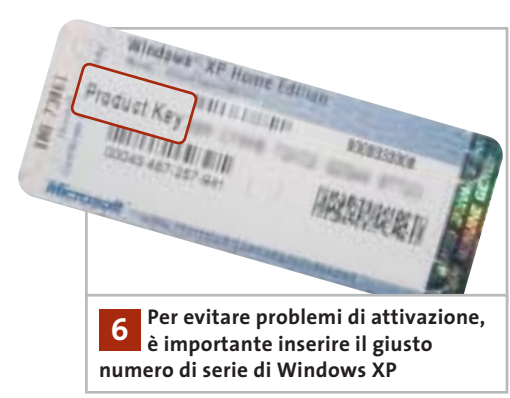

della copia di Windows XP installata sul disco fisso. Inserendo un codice non valido l'attivazione diventa impossibile. Per evitare problemi durante tale fase dovuti a errori nell'inserimento del numero di serie, il Service Pack 1 ha aumentato la severità dei controlli sulla validità del codice Pid. Un effetto collaterale di questa modifica è la perdita di validità di molti numeri di serie divulgati su Internet: non sono più utilizzabili per installare Windows XP se viene preinstallato sul Cd-Rom il Service Pack 1. Il numero di serie che Raffaele ci ha inviato è tra questi e ciò spiega il comportamento del programma d'installazione.

l'algoritmo che si occupa dell'attivazione

Chi non riesce a individuare sul cabinet del proprio pc l'etichetta con il numero di serie di Windows XP (a volte incollata dentro il vano batteria nel caso dei portatili), può provare a inserire in un qualsiasi motore di ricerca Web quello ricevuto con il computer: se è un numero divulgato su Internet, probabilmente non è più accettato dal Service Pack 1. Se la copia di Windows è stata acquistata legittimamente, ma ci sono dubbi sulla sua autenticità, si può utilizzare il servizio di controllo del numero di serie allestito da Microsoft: la pagina Web iniziale è *www.microsoft. com/italy/softwareoriginale/originale/default.asp.*

# **7 <sup>|</sup> Virus Il worm Blaster**

**Baldo Russo ci scrive.** *Da diverso tempo durante la navigazione via Internet, improvvisamente si apre un piccolo riquadro con questo messaggio: "Il sistema sta per essere arrestato, salvare tutte le applicazioni aperte. L'arresto è stato iniziato da Nt Authority\System, in quanto ci sono stati problemi con Rpc, Remote Procedure Call". Vengono dati 60 secondi di tempo e poi si*

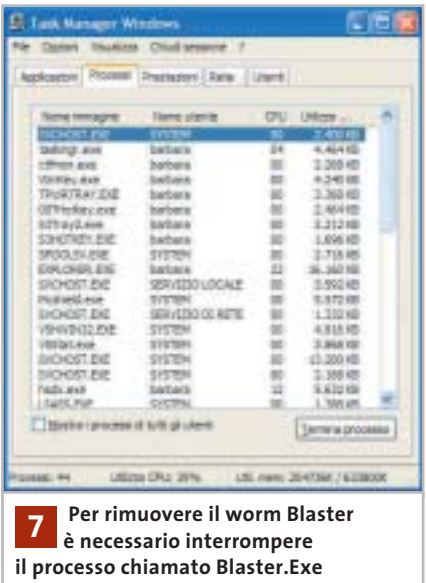

*riavvia da solo senza che si possa intervenire in qualche modo; tutto ciò accade sia quando sono collegato a Tiscali, sia quando sono collegato a Libero. Ho un Pentium 4 2.400, con 728 Mb di Ram e collegamento Isdn. Potete aiutarmi?*

**CHIP risponde.** La lettera descrive la manifestazione più tipica del worm Blaster, che sfrutta un errore di programmazione della libreria di sistema Rpc presente in Windows NT 4, 2000, XP e Windows 2003 Server. I computer infestati dal worm propagano il virus servendosi della connessione Internet o di rete locale, attraverso la quale spediscono il worm a indirizzi casuali. Basta la semplice connessione a Internet per ricevere lo spiacevole ospite.

Maggiori dettagli sugli ingegnosi meccanismi sfruttati da Blaster sono consultabili alla pagina Web *www.microsoft.com /italy/security/articles/blast.asp*, che descrive anche le procedure consigliate per la rimozione quando nel computer non è disponibile un antivirus aggiornato. In pratica, è sufficiente premere Ctrl + Alt + Canc per richiamare il Task Manager di Windows e terminare il programma

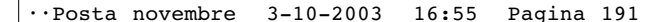

I quesiti dei lettori

**posta@chip.it**

Msblast.Exe (che rappresenta il codice eseguibile del worm); si dovrà quindi eseguire il programma di rimozione automatica preparato da Symantec e distribuito sul sito Web, oppure ricercare e cancellare il file Msblast.Exe dal disco fisso e rimuovere manualmente la corrispondente voce dal registro di sistema. Dopo aver rimosso il worm è molto importante attivare un personal firewall (può bastare quello integrato in Windows XP) ed eseguire Windows Update per scaricare dal sito Microsoft la patch divulgata con il bollettino di sicurezza MS03-026, che corregge l'errore nella libreria Rpc. Quando il pc è collegato direttamente a una linea Adsl con contratto flat, è di vitale importanza installare tempestivamente gli

# **MODDING E TIPS**

La redazione di CHIP ha messo a disposizione dei propri lettori altre tre caselle di posta per il case modding e particolari modifiche dell'hardware (bedifferent@chip.it), per i tips scoperti dai lettori (tips@chip.it) e per le richieste di informazioni e chiarimenti relative al numero precedente (mailbox@chip.it).

L'indirizzo posta@chip.it rimane comunque valido per le segnalazioni di problemi tecnici.

aggiornamenti della sicurezza diffusi da Windows Update e possibilmente installare un personal firewall. Se il pc viene lasciato collegato a Internet per lungo tempo senza firewall e senza applicare almeno

# **Case modding**

6 e-Mail: bedifferent@chip.it Allegare una foto del case e descrivere come è stato realizzato **Tips dei lettori** 6 e-Mail: tips@chip.it Allegare un'immagine relativa al tip e descrivere cosa fa e come si applica **Segnalazioni e chiarimenti** 6 e-Mail: mailbox@chip.it

le patch di tipo critico, worm e backdoor ricevuti attraverso la connessione Internet lo rendono lento e instabile in brevissimo tempo e possono provocare la cancellazione di file. 0

# solo per i lettori di chip

Fatturazione e Magazzino v3 è il gestionale Digital Graph; nasce dall'esperienza maturata a contatto con il cliente, dall'unione di semplicità e funzioni avanzate e precise. Gestire fatture, analizzare il venduto, conoscere la giacenza di magazzino; funzioni di ricerca avanzate ma allo stesso tempo semplici nel loro utilizzo. <del>238,80 €</del>

> 167,16€ iva inclusa

# Gestione Fatture v3 è il software studiato per l'emissione e la gestione di documenti quali: Fatture (o fatture differite), Fatture Accompagnatorie, DDT, Note di Credito, Buoni di consegna. Un semplice percorso guidato vi permetterà di emettere, e personalizzare in fase di stampa, i vostri documenti in maniera semplice e veloce.

Per usufruire dell'offera compilare e d inviare a Digitalgraph, via posta o fax, il<br>coupon sottostante. L'offerta è valida fino al 30 Novembre 2003, e non<br>comprende i moduli aggiuntivi disponibili opzionalmente per i softw

83,16€ iva inclusa

# www.digitalgraph.it

Vogliate inviarmi i prodotti indicati usufruendo dello sconto chip pari al 30% sul prezzo di listino

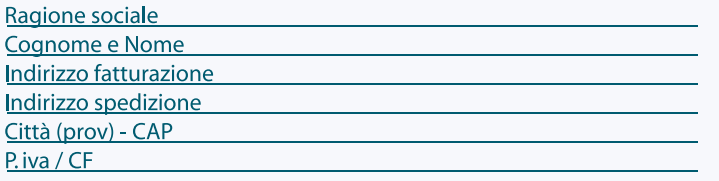

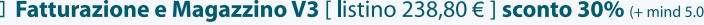

- □ Gestione Fatture V3 [ listino 118,80 € ] sconto 30 % (+ mind 5.0)
- □ Modulo Gestione prima nota [118,80 €]
- $\Box$  Modulo Gestione preventivi [60,00 €]
- □ Modulo Serial Number [118,80 € ]
- $\Box$  Modulo Terminale [238,80 €]
- $\Box$  Modulo **Multiazienda** [118,80 $\in$ ]

Ai sensi della legge **675/1996** sulla **TUTELA DI DATI PERSONALI**, Vi informiamo che, inviando questi dati, la Digital Graph sarà titolare di informazioni anagrafiche che Vi riguardano rilevate nel corso della normale<br>attiv

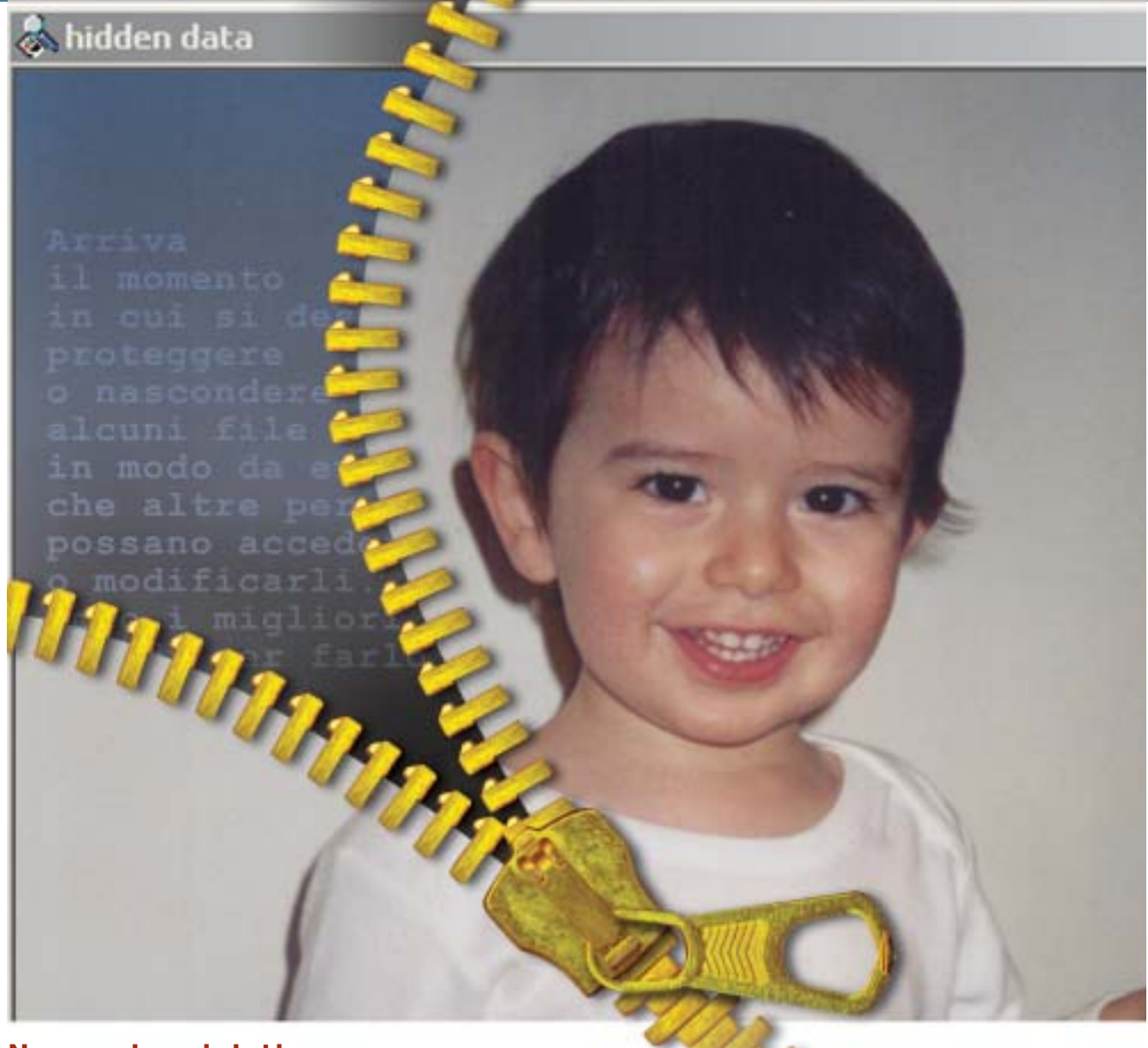

# **Nascondere i dati**

# **Informazioni invisibili Informazioni invisibili**

**Arriva il momento in cui si desidera proteggere o nascondere alcuni file in modo da evitare che altre persone possano accedervi o modificarli. Ecco i migliori metodi per farlo.** *Di Andrea Borgogelli Avveduti* 

**Mantenere riservata un'e-Mail o qualunque file è un diritto. Difendere la privacy significa altresì evitare qualcuno utilizzi informazioni rubate a proprio** diritto. Difendere la privacy significa altresì evitare che qualcuno utilizzi informazioni rubate a proprio vantaggio o contro lo stesso proprietario. Come soluzione si potrebbe pensare di cifrare i dati con una password, ma lasciare un file crittografato sul disco o inviarlo per posta elettronica può catturare facilmente l'interesse dei più curiosi. Anche se l'intruso non è in grado di decifrare i dati immediatamente, potrebbe tentare in un secondo momento di forzare lo schema di codifica con tecniche raffinate o peggio obbligare il

proprietario a fornire la relativa password. L'alternativa è appunto quella di rendere invisibili i dati sensibili in modo da nasconderne perfino l'esistenza. È infatti difficile intercettare un messaggio che non si vede o individuare documenti camuffati da altri file.

Nel seguente articolo saranno approfondite le tecniche di information hiding, quali gli strumenti di steganografia, per occultare testi riservati all'interno di file multimediali, e altre soluzioni per nascondere intere cartelle locali alla vista delle persone con cui si condivide l'utilizzo del pc.

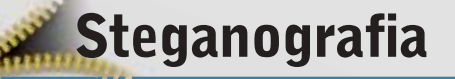

**La steganografia è l'arte di nascondere informazioni personali e confidenziali all'interno di un oggetto che non attiri l'attenzione, evitando in tal modo che queste informazioni possano essere individuate**

Mentre la crittografia ha lo scopo di tutelare la privacy rendendo illeggibili i messaggi riservati, codificandoli e creando testi cifrati, la steganografia mira a nascondere la stessa esistenza dei dati e ne garantisce così la segretezza.

Tale tecnica non è una novità, poiché già dall'antichità ci arrivano testimonianze curiose: Erodoto, storico greco, riporta nei suoi scritti un'applicazione ingegnosa di quest'arte. Quando Istieo, governatore di Mileto, volle inviare un messaggio all'amico Aristagora per organizzare una rivolta contro i Persiani, rasò i capelli al suo schiavo più fedele e gli tatuò sulla testa il messaggio da consegnare. Cresciuti i capelli, inviò lo schiavo da Aristagora e con il messaggio così nascosto riuscì a superare indenne i controlli.

Oggi le tecniche di steganografia si concretizzano nella possibilità di nascondere un messaggio confidenziale in un'immagine, un file audio o video. Questi metodi sono possibili perché si basano su due presupposti.

Il primo è che un file contenente immagini o suoni digitali può essere alterato senza perdere la sua funzionalità, a differenza di altri tipi di dati che per poter funzionare propriamente devono rimanere intatti (si pensi per esempio a un file eseguibile).

Il secondo nasce dall'impossibilità umana di distinguere piccole variazioni di colore in un'immagine o nella qualità di un suono.

Per esempio, cambiare il valore del bit meno significativo di un pixel non comporta una variazione percettibile del colore.

Se si considera che una foto può contenere migliaia di pixel, si capisce come questo metodo possa essere impiegato per trasportare informazioni

all'interno della stessa. Basta "rubare" un bit ogni pixel per guadagnare spazio utile e memorizzare qualsiasi file.

La steganografia trova applicazione anche in altri settori diversi della sicurezza. Per esempio alcune applicazioni recenti permettono a un dottore di inserire una nota direttamente in una ra-

diografia oppure a un fotografo di firmare un'immagine e applicare informazioni sul diritto d'autore (tecniche di watermarking).

Per comprendere com'è facile mettere in pratica tutto ciò, si può utilizzare S-Tools *(ftp://ftp.thur.de/pub/software/ stegano/s-tools4.zip)*, uno dei più semplici strumenti di steganografia, ancora molto apprezzato anche se in circolazione da tempo.

Questo programma freeware consente di nascondere un file all'interno di immagini Gif o Bmp e anche in file audio Wave. Presenta inoltre caratteri- →

# **PROGRAMMI DI STEGANOGRAFIA**

## **» Le alternative**  $\begin{pmatrix} 0 \\ 0 \end{pmatrix}$

**Camouflage:** permette di mascherare un file di un tipo in un altro di natura diversa. Basta fare clic con il tasto destro sopra il documento che si desidera nascondere e scegliere il comando Camouflage.

**Invisible Secrets 4:** è una suite che raccoglie diversi strumenti di sicurezza per occultare file, crittografarli, distruggere le tracce della navigazione Internet, trasferire password in rete in modo sicuro e bloccare l'accesso alle applicazioni.

**Masker 7.0:** consente di inserire file e cartelle all'interno di immagini video e suoni. Per salvare le apparenze e confondere gli intrusi, il file di trasporto rimane funzionante e si può continuare a visualizzare l'immagine, leggere il documento o ascoltare il brano che nasconde i dati segreti.

**Mp3Stego:** permette di fondere un testo e un file Wave in un unico brano Mp3. È progettato per essere lanciato dal prompt dei comandi ma può essere abbinato anche a un'interfaccia grafica freeware chiamata Mp3Stego Gui.

**Steganos Security Suite 5:** nato come strumento di steganografia, nelle ultime versioni si è evoluto in un pacchetto completo per la sicurezza.

**wbStego 4.2:** con wbStego si può nascondere un file in un'immagine Bmp, un documento Pdf o Html. Per una maggior protezione si possono anche cifrare i dati con potenti algoritmi di crittografia.

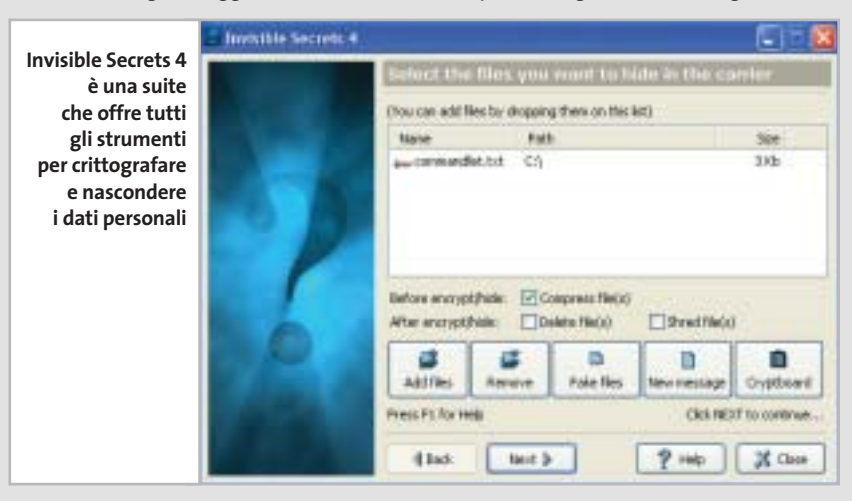

# Nascondere i dati

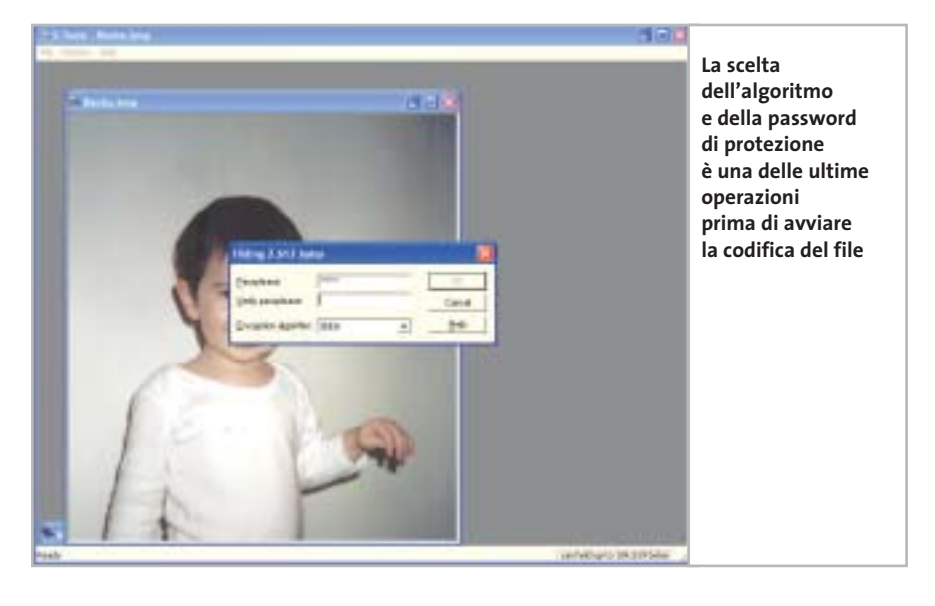

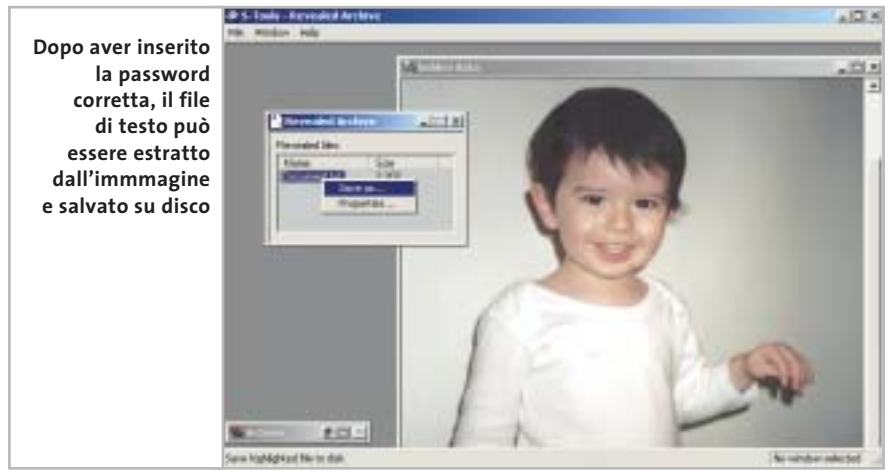

stiche ibride che permettono di crittografare e proteggere con una password i dati prima di occultarli. Ciò garantisce un ulteriore livello di sicurezza qualora il messaggio segreto sia individuato.

Di fatti, l'interessato potrebbe confrontare il file di trasporto con l'immagine originale e individuare la presenza di dati segreti.

Il processo di steganografia può alterare leggermente le dimensioni del file di trasporto e ciò rappresenta un debole indizio capace di attirare l'attenzione di qualcuno.

Perciò si sconsiglia di utilizzare le immagini d'esempio di Windows o altre altrettanto popolari e facilmente reperibili. Vanno bene, invece, le foto scattate con amici e parenti o quelle delle ultime vacanze.

Utilizzare quest'applicazione non solo è facile ma anche immediato; non è richiesta alcuna installazione ed è sufficiente lanciare l'eseguibile per cominciare le prime prove.

# **Il processo passo passo**

Ecco in cinque semplici passi un'operazione di crittografia.

**1.** Eseguire l'applicazione e individuare con Esplora risorse un file di trasporto scegliendolo tra i formati supportati.

**2.** Trascinare l'icona di un'immagine (Gif, Bmp) all'interno della finestra principale. Il programma provvederà a visualizzarne immediatamente il contenuto.

**3.** Quindi individuare i dati che si desidera nascondere e trascinarli sopra l'immagine aperta. L'applicazione, dopo aver verificato che le dimensioni del file di trasporto permettano effettivamente di nascondere i dati scelti, mostra una finestra di dialogo per impostare le opzioni di sicurezza. La scelta è tra quattro algoritmi di codifica; si consiglia di utilizzare sempre lo schema Idea, il più robusto e affidabile tra quelli disponibili.

**4.** Confermata la password di protezione, se il file di trasporto scelto è un'immagine Gif, si accede a ulteriori opzioni per specificare le modalità di incapsulamento dei dati.

Si consiglia comunque di lasciare inalterate le opzioni di default del programma, ma per un maggiore controllo sull'operazione si può accedere alle opzioni avanzate per intervenire direttamente sui parametri che guidano l'algoritmo di riduzione dei colori. Si può così verificare empiricamente con quale configurazione si raggiunge il risultato migliore.

**5.** Al termine del processo di steganografia, quando il file di trasporto e i dati riservati sono fusi insieme, per salvare il risultato fare clic con il tasto destro sopra l'immagine prodotta e scegliere la voce Save as...

# **Recuperare i dati**

In modo del tutto analogo alla procedura di codifica descritta, si possono recuperare i dati nascosti all'interno dei file di trasporto. Per estrarre i dati da un'immagine trascinarne l'icona all'interno della finestra principale di S-Tools.

Posizionarsi poi con il mouse sull'immagine appena visualizzata, fare clic con il tasto destro e quindi scegliere dal menù contestuale la voce Reveal. La decodifica dei dati richiede l'inserimento della corrispondente password di protezione e la scelta dell'algoritmo crittografico da utilizzare.

Se i dati inseriti sono corretti apparirà un riquadro che elenca i file nascosti. Per estrarre e salvare i dati su disco basta selezionare Save as…, scegliere il percorso di destinazione e infine confermare. ‰

# **Adsl Senza Canone. Tiscali libera anche Internet veloce.**

# Tiscali Adsl Senza Canone: niente canone, paghi solo quello che consumi.

Senza Canone e avere tutta la libertà di usare l'Adsl come e quando vuoi, di 154,99 euro. Tutti i prezzi sono Iva inclusa. pagando solo 1,98 euro l'ora (3,3 centesimi al minuto)!

Non rinunciare a Internet veloce. Oggi c'è Tiscali Senza Canone, la prima E se lo desideri, con soli 30 euro in più puoi avere anche il modem. Adsl senza canone mensile. Bastano 48 euro una tantum per aderire a Abbonati subito! Fino al 30 novembre non paghi neanche il costo di attivazione

**Abbonati ora!** 

Solo

euro l'ora

www.tiscali.it/adsl

130 chiamata gratuita dai telefoni fissi

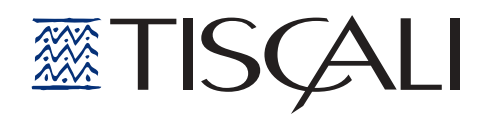

# Nascondere i dati

# **Nascondere file e cartelle**

**Un'altra strategia per proteggere i file personali e nasconderli alla vista di curiosi e malintenzionati, consiste nel rendere del tutto invisibili le cartelle e i file in cui i dati risiedono** 

Restringere l'accesso alle risorse è una soluzione appropriata se si condivide il pc con altre persone ma è altrettanto utile per difendersi da qualsiasi altra intrusione non autorizzata. Infatti neppure un virus può attaccare quello che non vede e così ci si può proteggere da eventuali attacchi o furti di informazioni via rete.

Si potrebbe anche pensare di nascondere anche un'intera partizione dell'hard disk ma l'operazione non sarebbe affatto comoda. È necessario, infatti, intervenire con un prodotto specifico che lavori più a basso livello, direttamente sulla struttura delle partizioni, come per esempio Power-Quest PartitionMagic o Acronis Partition Express. Questi strumenti, tuttavia, richiedono il riavvio del pc per modificare la visibilità di una partizione. Per questo si preferisce impiegare altri software più flessibili che all'occorrenza consentono di mostrare e occultare con maggior rapidità le cartelle riservate.

StealthDisk Pro è uno degli strumenti più potenti per nascondere file e cartelle all'interno disco fisso e allontanare così da occhi indiscreti documenti personali. La procedura di configurazione, illustrata di seguito, comincia automaticamente dopo l'installazione del programma ma può essere richiamata in qualsiasi momento dal menù Options selezionando la voce Configuration Wizard. Durante questa fase si prende conoscenza di alcune particolarità dell'applicazione ma soprattutto si possono modificare a piacere le impostazioni di default per adattarle al livello di sicurezza desiderato, secondo le necessità.

# **Configurare il programma**

L'unico modo per eseguire StealthDisk è tramite una combinazione di tasti di scelta rapida. Questa di default è Ctrl+Alt+H ma può essere modificata a piacere. L'applicazione permette di gestire separatamente gruppi di file. Tuttavia,

per i casi di emergenza si può specificare una combinazione di tasti per nascondere tutti i gruppi in un colpo solo. Si può specificare una password per proteggere l'accesso al programma; per mantenere una copia di backup della password, la si può salvare su un dischetto. Si consiglia di utilizzare questa funzione perché, quando ci si dimenticherà della password, basterà inserire il floppy per accedere al programma. Spuntando questa casella, StealthDisk leggerà la password direttamente dal dischetto senza richiederne l'immissione manuale.

StealthDisk offre anche particolari opzioni per nascondere le tracce del proprio lavoro. Si può quindi scegliere di ripulire il menù Dati Recenti ed eliminare i cookie a ogni avvio di Windows. Inoltre, si può azzerare la Cronologia di Internet Explorer, cancellare i file temporanei di Windows e quelli raccolti durante la navigazione Web. Tutto questo per nascondere ai curiosi ogni indizio delle proprie attività. Ecco arrivati alla fine della procedura.

‰

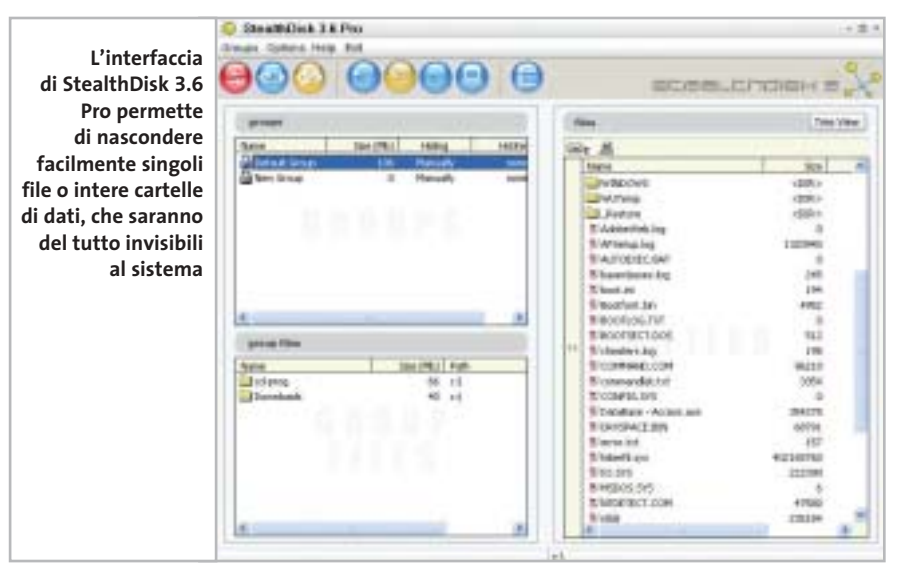

# **PROGRAMMI DI CRITTOGRAFIA**

# **» Le alternative**

**Folder Shield 2003:** nel momento in cui entra in azione il programma, le restrizioni si applicano a Esplora risorse, al prompt dei comandi, alle finestre di dialogo. Insomma, i dati sono nascosti all'interno del sistema e restano invisibili soprattutto per curiosi, virus e altri programmi spia che naturalmente non possono accedere a ciò che non vedono. Il prodotto è localizzato in italiano ed è compatibile con tutte le versioni di Windows, da 95 a XP.

In ambiente 2000/XP può essere avviato come servizio di sistema ma in caso di problemi può essere eseguito in modalità standard.

**Hide Folders 2 e Hide Folders XP:** è disponibile in due versioni, una per Windows 95/98/Me e l'altra per 2000/XP. Impiegando funzioni proprie del sistema operativo, il programma nasconde file e cartelle senza modificare la struttura del File System e pertanto non mette a rischio l'integrità dei dati in caso di malfunzionamento hardware o software. La versione registrata consente di impostare una password per proteggere l'accesso al programma ed evitare che qualcuno possa modificarne la configurazione. Il prodotto si distingue per semplicità e rapidità di utilizzo ma il rapporto prezzo/prestazioni lo penalizza notevolmente.

# appuntamento con l'information technology

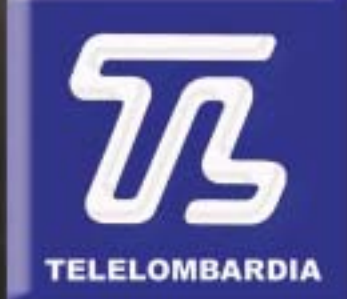

www.telelombardia.it

# la domenica alle

# Nascondere i dati

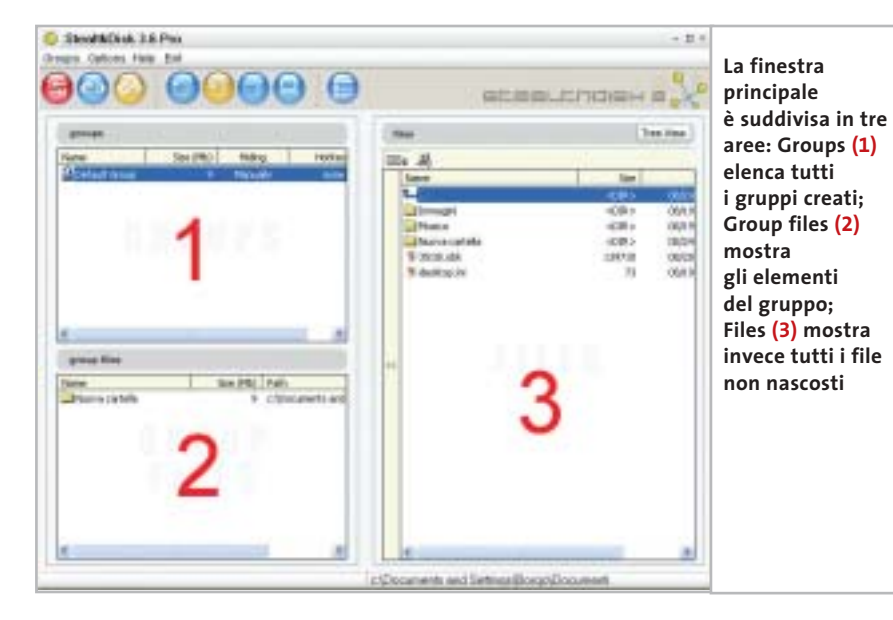

Solo facendo clic su Finish tutte le opzioni scelte diventano operative.

Terminata la procedura guidata, per entrare nel programma utilizzare la combinazione di tasti scelta durante la configurazione. La finestra principale a cui si accede è suddivisa in tre aree.

**1 Groups:** elenca tutti i gruppi creati. Il lucchetto in corrispondenza di ogni voce ne identifica lo stato che può essere nascosto o visibile. Sono inoltre indicate le dimensioni e la combinazione di tasti scelta per nascondere il gruppo.

**2 Group files:** mostra gli elementi del gruppo evidenziato, il percorso dei file e delle cartelle contenute.

**3 Files:** è una comune finestra del tipo Esplora risorse per navigare tra le cartel-

# **CRITTOGRAFIA GRATUITA**

# **» La protezione viene dal Web**

Le tecniche di steganografia non vogliono sostituirsi alla crittografia ma ne rappresentano un ausilio. Infatti, per dati altamente sensibili, è d'obbligo affiancare alle tecniche di information hiding strumenti in grado di cifrare i dati per una maggiore protezione.

Bisogna tenere presente però che l'obiettivo della crittografia è quello di alterare il contenuto originale e non di occultarlo.

Insomma, si desidera impedire, a chi non è autorizzato, l'accesso a informazioni sensibili ma non se ne vuole nascondere l'esistenza.

Il processo di codifica prevede che il testo riservato sia trasformato, attraverso una serie di operazioni matematiche, in un testo cifrato: questo rappresenta una forma alternativa del messaggio originale e può essere decifrato, quindi letto, solo da chi possiede la relativa chiave in grado di invertire il processo di codifi-

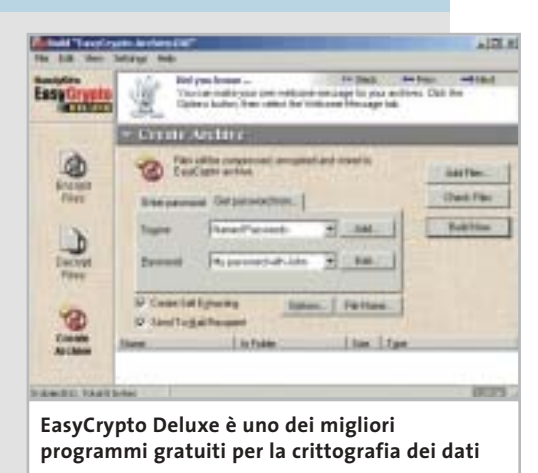

ca. Tra i prodotti di crittografia freeware si segnala EasyCrypto Deluxe di HandyBits (www.handybits.com) e PowerCrypt2000 di Orlin Velinov (www.ovsoft.com), tra gli shareware si consiglia FineCrypt 8.1 di Cripto Systems (www.crypto-systems. com).

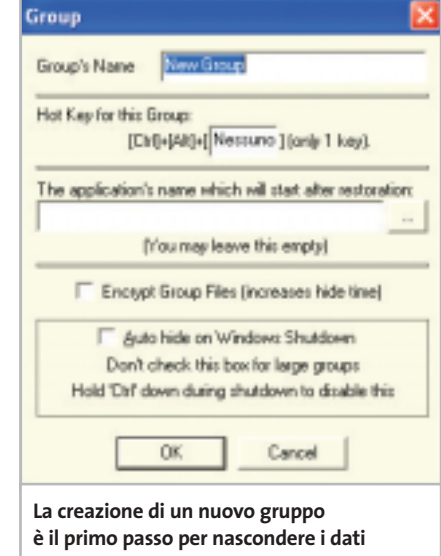

le di sistema. Scelto il file riservato da nascondere, è sufficiente trascinarlo e inserirlo nella finestra 2.

# **Creare un gruppo**

Terminata la procedura di configurazione e presa confidenza con l'interfaccia, è il momento di entrare nel vivo del programma: il primo passo è la creazione di uno Stealth Group. Questo è una sorta di contenitore che ospita i file e le cartelle riservate da nascondere. Per creare un gruppo si può utilizzare l'apposito bot-

tone sulla barra degli strumenti o la voce New dal menù a discesa Groups. Quindi bisogna specificare un nome, scegliere una combinazione di tasti rapida e specificare un livello di sicurezza (low o high). Selezionando la casella Auto Hide on Windows Shutdown, il gruppo sarà automaticamente nascosto all'arresto del sistema. In casi particolari, si può tenere premuto il tasto Ctrl durante il riavvio di Windows per disattivare tale impostazione. Diversamente,

per modificare le proprietà di un gruppo già creato, fare clic con il tasto destro sulla riga corrispondente. Creato il contenitore, è giunto il momento di aggiungere qualche file.

Si possono aggiungere file e cartelle in due modi. Utilizzando la finestra di Esplora risorse sul lato destro dell'inter-

# **WATERMARKING**

# **» Firmare i file**

Il watermarking è un procedimento basato su algoritmi di steganografia che consente di incorporare nel contenuto di un file multimediale informazioni invisibili, a tutela dei diritti d'autore. Proprio questa tecnica negli ultimi anni ha dato un nuovo slancio alle ricerche sulla steganografia perché presenta interessanti applicazioni commerciali. Il watermarking è però solo un metodo di protezione passiva poiché non impedisce la copia del file ma si limita a contrassegnarlo con una particolare firma digitale. È come una filigrana che inserita in un'im-

magine ne certifica l'origine. Tali informazioni sono perfino resistenti a quei piccoli interventi di fotoritocco che l'utente potrebbe apportare con strumenti grafici.

Tra i prodotti shareware sono da menzionare Photo Watermark (www. photowatermark.com) e ReaWatermark (www.reasoft.com) entrambi con interfaccia in lingua italiana. Questi strumenti permettono di apporre su qualsiasi immagine informazioni indelebili quali un testo o un logo, sia in modalità visibile che trasparente.

faccia principale, oppure trascinando un'icona di Windows sull'area Group Files. Il lucchetto in corrispondenza di ogni gruppo ne mostra lo stato: nascosto o visibile.

Tre sono le alternative possibili per nascondere o ripristinare un gruppo. Si può utilizzare il bottone rosso sulla barra degli strumenti dell'applicazione, i comandi dal menù a discesa Groups e anche i tasti di scelta rapida specificati durante la creazione del gruppo.

Per concludere, la steganografia è un'arte affascinante e un metodo efficace per nascondere informazioni riservate. È una strategia impiegata da secoli, ma oggi più che mai la ricerca in questo settore è viva. Da una parte c'è la competizione tra i ricercatori che progettano algoritmi sempre più robusti per occultare i dati; dall'altra gli studiosi di stego-analisi che,

con i loro strumenti software, sono in grado di passare al setaccio, in poco tempo, migliaia di immagini alla ricerca di file nascosti. Ma l'impulso maggiore al settore proviene da nuove ed emergenti applicazioni commerciali di derivazione steganografica, come il watermarking che consente di firmare contenuti multimediali e tutelare il diritto d'autore. A questi strumenti così raffinati si affiancano altri prodotti utili a bloccare l'accesso alle risorse locali e a nascondere rapidamente file e cartelle riservate alla vista dei curiosi. Tale possibilità garantisce la massima flessibilità soprattutto se si condivide l'utilizzo del pc con altri utenti. Nelle situazioni più delicate, per ottenere un livello di protezione maggiore, si suggerisce comunque di affiancare a ogni soluzione di Information Hiding un prodotto di crittografia. 0

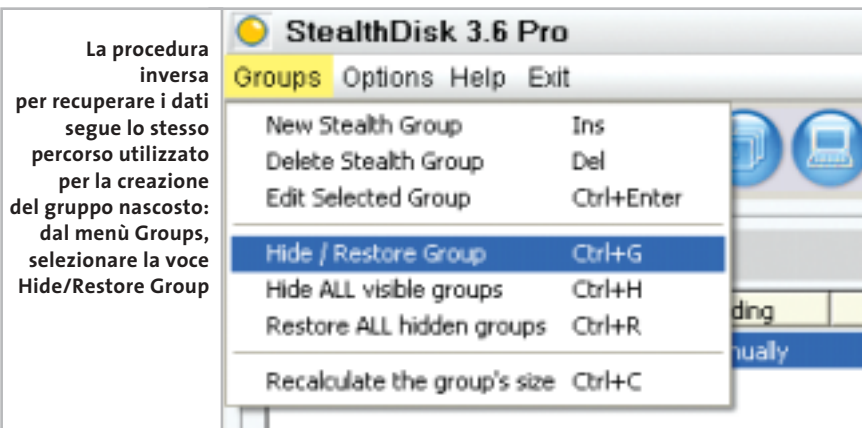

# Naviga in Internet con CHIP

Collegati al sito www.chip.it, fai clic su Internet con CHIP, registrati, e comincia subito a navigare online SPENDENDO ANCORA MENO!

•••••••

••••••

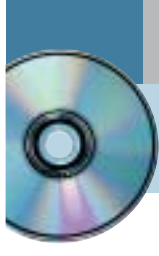

# **Utilizzare Digital Graph Gestione Fatture 2.0**

# **Fatture perfette**

**Un sistema di fatturazione completo e affidabile che fa parte del pacchetto di contabilità proposto da Digital Graph per le piccole e medie aziende e per tutte le attività di vendita.** *Di Claudio Persuati*

**L**a preparazione dei documenti di vendita e di trasporto delle merci si avvale dell'integrazione con i dati dei fornitori e dei clienti.

Nel suo complesso il database è presentato in modo abbastanza chiaro e, soprattutto, si preoccupa di integrare fra loro i dati in un archivio che predispone i documenti di stampa in modo completo e guidato anche nelle situazioni più particolari.

L'interfaccia grafica non perde di vista il fatto che si tratta pur sempre di un database, ma i pannelli sono chiari e la compilazione delle tabelle risulta facilitata da campi intuitivi e tabelle precompilate con i dati comuni.

L'applicazione mantiene in ogni fase di lavoro un'impostazione uniforme che permette di destreggiarsi tra i pannelli delle informazioni in modo agile, a partire dalla preparazione di un nuovo documento da stampare per arrivare alla copia su floppy di un intero archivio contabile.

# **1 <sup>|</sup> Gestire l'archivio dati in modo razionale**

La definizione di un nuovo documento fiscale prevede che siano forniti al programma i dati relativi al cliente (nuovo o già in database), al fornitore e all'articolo coinvolti nella transazione.

Queste sezioni rappresentano le parti più utilizzate dell'archivio e sono costituite da pannelli di dati raccolti in schede che permettono di raccogliere tutte le informazioni necessarie per svolgere senza errori il compito di predisporre i documenti di rito, fatture, documenti di trasporto e note di credito.

I campi offerti dal database sono organizzati in schede: i clienti prevedono l'indicazione dei dati anagrafici e di quelli relativi alla spedizione delle merci; la sezione dedicata ai dati commerciali raccoglie le modalità di pagamento del cliente in oggetto, mentre le sezioni Pagamenti e Analisi venduto sono elaborate dal programma e presentano un dettaglio della situazione contabile del cliente stesso.

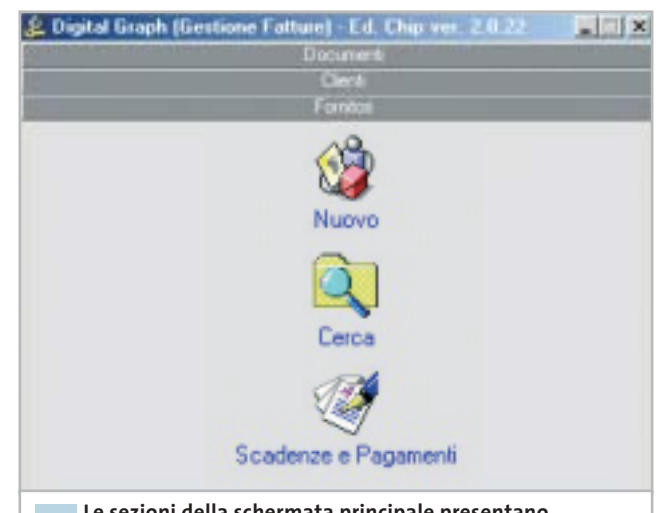

**Le sezioni della schermata principale presentano le operazioni legate alla documentazione di vendita 1**

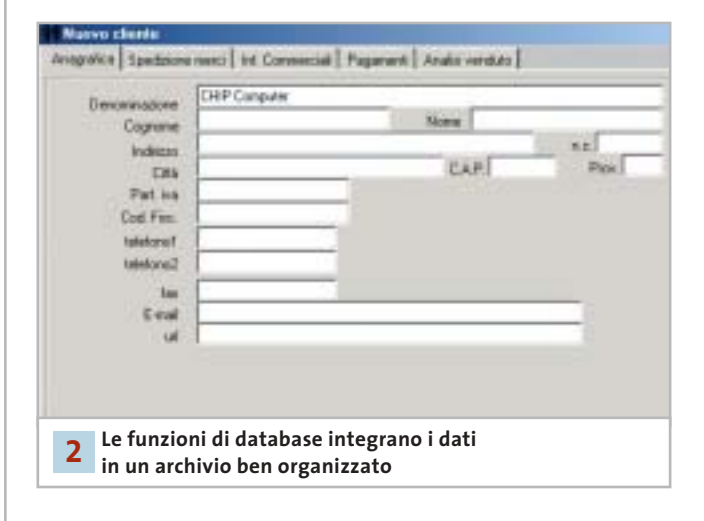

# **2 <sup>|</sup> La creazione di un nuovo documento**

La creazione di un nuovo documento richiede innanzitutto di selezionare il tipo di documento da predisporre. Gli estremi del documento richiedono l'indicazione del cliente di riferimento e degli articoli da inserire nella fattura o nel

documento di trasporto; il numero progressivo viene inserito automaticamente dal programma, mentre le caselle relative a dati comuni a tutte le fatture (Iva, modalità di pagamento e così via) possono essere compilate ricavando il valore da una serie di impostazioni fisse, comode da richiamare da un elenco che può essere aggiornato e personalizzato a piacere. La finestra di riepilogo della nota in esecuzione riporta nella parte superiore una serie di icone che permettono di passare a operazioni collegate a quella in corso; è quindi possibile non solo salvare il documento o aprirne uno nuovo, ma anche richiamare il dettaglio delle modalità di pagamento, visualizzare i dati collegati al documento, inserire un nuovo articolo e visualizzare l'anteprima di stampa.

È possibile esportare il documento in formato Pdf oppure stampare direttamente due copie su carta e riprendere il lavoro con un nuovo documento.

# **3 <sup>|</sup> Analisi delle informazioni**

Il documento può contenere un testo libero da accompagnare alle voci che definiscono la fattura o la nota contabile. Il programma propone inizialmente un paio di voci che vengono comunemente utilizzate, in particolare quella relativa al trattamento riservato dei dati personali. È possibile aggiungere una nuova voce particolare per la fattura in esecuzione oppure inserire un testo che potrà essere ripreso anche da altri documenti. L'interfaccia di Gestione Fatture non utilizza il tasto destro del mouse ed è quindi necessario richiamare il comando desiderato ricercando l'icona corrispondente tra i pulsanti e le icone presenti nella finestra attiva.

Il programma presenta sempre le funzioni disponibili in modo da facilitare la selezione del comando adeguato ed è sufficiente poco tempo per apprendere le possibilità offerte dalle operazioni principali.

Le informazioni definite per impostare un nuovo documento contabile si integrano automaticamente con quelle già presenti in archivio ed è semplice richiamare la situazione relativa a un cliente, un fornitore o un articolo per conoscere l'andamento annuale delle vendite e dei movimenti elaborati dal programma. Le analisi non si limitano e riportare un elenco delle voci memorizzate ma possono visualizzare pratici diagrammi mensili di facile interpretazione.

# **4 <sup>|</sup> Velocizzare l'inserimento dei dati ricorsivi**

L'elaborazione dei dati contabili richiede spesso di inserire valori e informazioni che si ripetono per tutte le fatture e per le note di trasporto che si utilizzano comunemente.

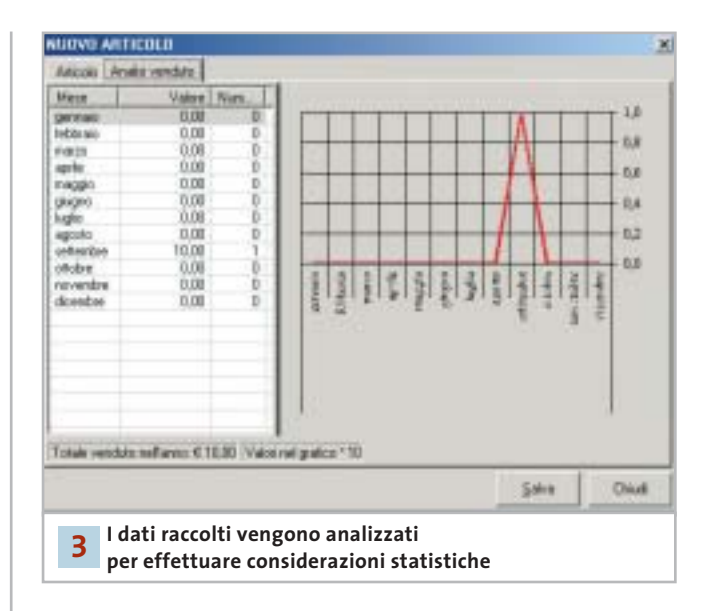

# **Tabello**

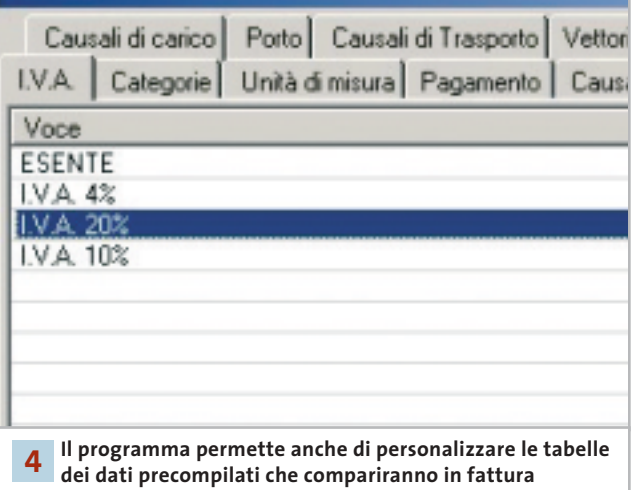

Gestione Fatture prevede di raggruppare molte di queste informazioni in tabelle che permettono di richiamare il valore desiderato da un elenco di voci a comparsa; in questo modo non si commettono errori, è più facile ricordare le opzioni disponibili per un determinato campo e si possono richiamare velocemente voci complesse e descrizioni di articoli particolarmente dettagliate.

La sezione definita Impostazioni propone invece la funzione Tabelle che ha la funzione di raggruppare gli elenchi che si ritrovano nel programma quando si elabora un documento contabile.

Questi elenchi possono essere facilmente personalizzati modificando le voci esistenti e inserendo nuove voci particolari; l'impostazione iniziale è comunque già in grado di proporre le opzioni utilizzate dalla maggior parte delle attività di vendita di beni e servizi.

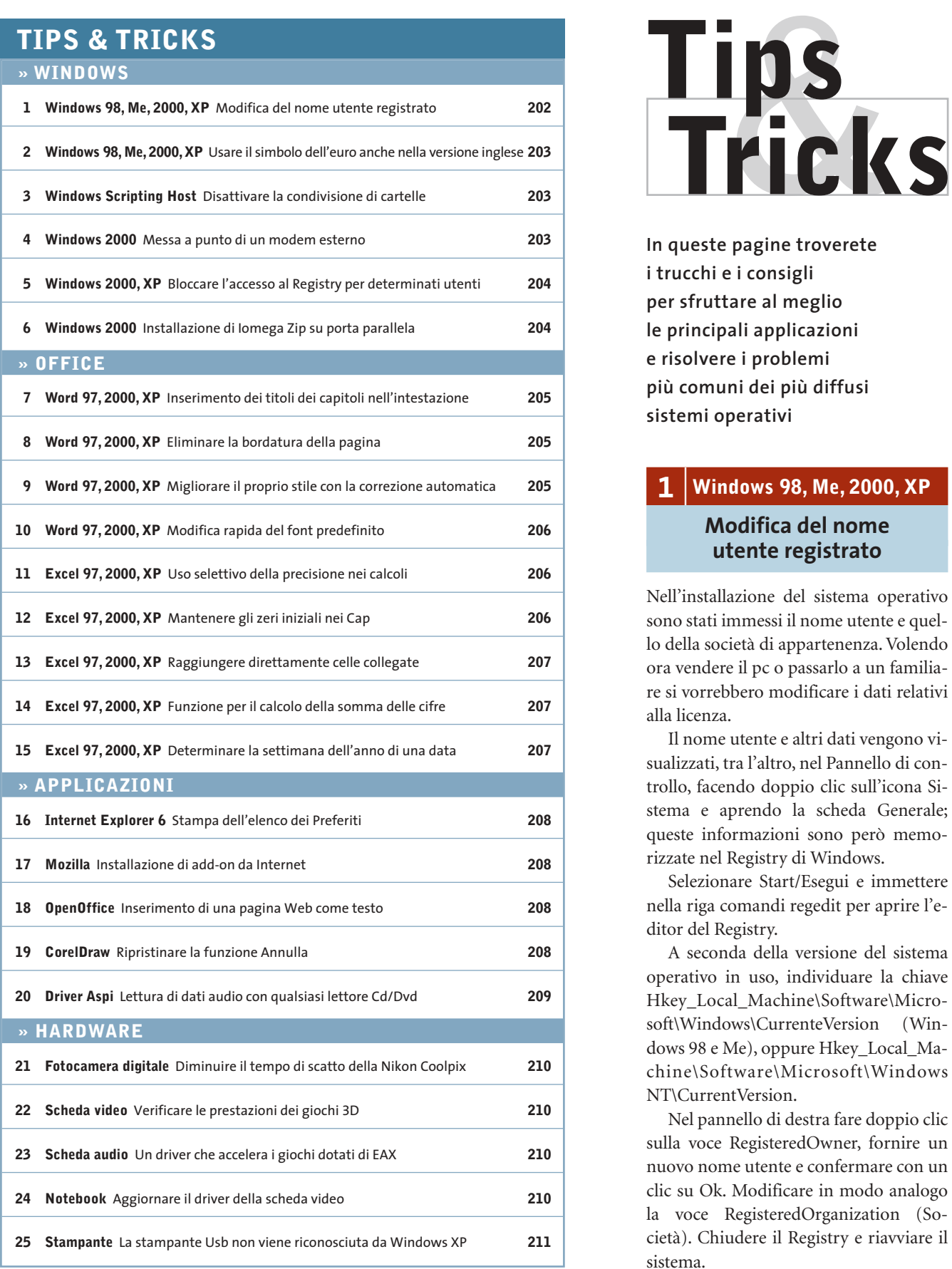

**In queste pagine troverete i trucchi e i consigli per sfruttare al meglio le principali applicazioni e risolvere i problemi più comuni dei più diffusi sistemi operativi**

# **1 <sup>|</sup> Windows 98, Me, 2000, XP Modifica del nome**

# **utente registrato**

Nell'installazione del sistema operativo sono stati immessi il nome utente e quello della società di appartenenza. Volendo ora vendere il pc o passarlo a un familiare si vorrebbero modificare i dati relativi alla licenza.

Il nome utente e altri dati vengono visualizzati, tra l'altro, nel Pannello di controllo, facendo doppio clic sull'icona Sistema e aprendo la scheda Generale; queste informazioni sono però memorizzate nel Registry di Windows.

Selezionare Start/Esegui e immettere nella riga comandi regedit per aprire l'editor del Registry.

A seconda della versione del sistema operativo in uso, individuare la chiave Hkey\_Local\_Machine\Software\Microsoft\Windows\CurrenteVersion (Windows 98 e Me), oppure Hkey\_Local\_Machine\Software\Microsoft\Windows NT\CurrentVersion.

Nel pannello di destra fare doppio clic sulla voce RegisteredOwner, fornire un nuovo nome utente e confermare con un clic su Ok. Modificare in modo analogo la voce RegisteredOrganization (Società). Chiudere il Registry e riavviare il sistema.

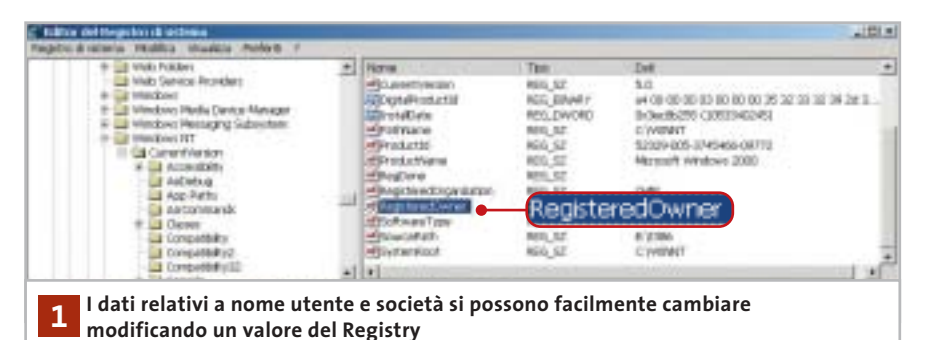

# **2 <sup>|</sup> Windows 98, Me, 2000, XP Usare il simbolo dell'euro anche nella versione inglese**

Si lavora con la versione inglese di Windows per gli Usa e si avrebbe bisogno di inserire spesso il simbolo dell'euro, che però non è digitabile tramite la tastiera.

Anche le versioni americane di Windows 2000 e XP supportano il simbolo dell'euro, solo che non lo associano a un tasto specifico della tastiera US standard. Per poterlo inserire bisogna allora usare una combinazione di tasti associata al codice Ascii del simbolo: dopo aver verificato che il tastierino numerico sia attivo (spia NumLock accesa) aprire un programma di elaborazione testi, per esempio Blocco Note, tenere premuto il tasto Alt e battere sul tastierino le cifre 0-1-2- 8. Questa combinazione genera il simbolo dell'euro, sempre che il tipo di caratteri (font) in uso contenga tale simbolo. Qualora non sia questo il caso, compare un altro carattere speciale al posto di "€": sarà necessario allora scegliere un altro font. Il simbolo può poi venir copiato e incollato dove serve.

# **3 <sup>|</sup> Windows Scripting Host Disattivare la condivisione di cartelle**

Sul proprio pc di lavoro si sono create alcune cartelle condivise, che sono così accessibili agli altri colleghi. Queste condivisioni devono essere però temporanee: a un riavvio del sistema si vuole che la condivisione non sia più attiva.

Sotto Windows 2000 e XP si può annullare la condivisione di cartelle tramite un'applicazione VBScript e Windows Scripting Host. Aprire un editor di testi come Blocco Note e immettere le istruzioni che seguono, poi salvare lo script con il nome Network.Vbs.

# Option Explicit

dim objNetwork, objLanman, objShare dim szComputerName, szMessage dim intContatorer

On Error Resume Next

intContatore= 0 set objNetwork = CreateObject ➞ ➞ ("Wscript.Network") szComputerName = objNetwork. ➞ ➞ ComputerName

set objLanman = GetObject("WinNT://" → ➞ & szComputerName & "/LanmanServer") for each objShare in objLanman szMessaggio = "La condivisione → ➞ della cartella " & objShare.path & " ➞

➞ (" & objShare.name & ") va annullata?" if err.number = 0 then

intContatore= intContatore+ 1 if Msgbox(szMessage,vbYesNo) =  $\rightarrow$ 

➞ vbYes then

objLanman.Delete "fileshare", ➞ ➞ objShare.name

end if

end if

next

# if intContatore= 0 then

szMessaggio = "Sul computer " → → & szComputerName & " non sono state →

# ➞ reperite cartelle condivise!" Msgbox(szMessaggio) end if

Creare anche un collegamento a questo file nella cartella Esecuzione automatica del menù Start, cosicché Windows al successivo avvio lo esegua automaticamente. Lo script utilizza l'Active Directory Interface Service (Adsi), un'interfaccia per l'accesso ai servizi per le directory di Windows 2000 e XP. Per utilizzare l'oggetto objLanman come riferimento Adsi per l'accesso alle directory di Windows bisogna che sia noto il nome del computer.

Lo script perciò crea prima l'oggetto objNetwork del tipo Wscript.Network e poi scrive la proprietà ComputerName nella variabile ComputerName. Così viene creato objLanman con il valore WinNT:// & szComputerName & LanmanServer, dove WinNT:// indica il provider Adsi.

Per ogni cartella condivisa objLanman crea un oggetto objShare: questi oggetti vengono poi elaborati in successione dallo script in un ciclo For, e le cartelle disattivate con il metodo Delete fileshare, objShare.Name di objLanman. L'utente deve dare conferma in ogni finestra di dialogo.

Dato che sotto Windows 2000 in questo modo vengono rilevate anche le condivisioni di sistema, l'accesso alle Proprietà di objShare potrebbe provocare un blocco del sistema, perciò lo script dopo il primo accesso a queste proprietà mostra un codice di errore e prosegue con le istruzioni successive solo se l'esecuzione del comando ha avuto esito positivo.

# **4 <sup>|</sup> Windows 2000**

# **Messa a punto di un modem esterno**

Benché Gestione periferiche non segnali conflitti sul modem installato, non appena un'applicazione cerca di utilizzarlo compare un messaggio di errore. Il programma di fax segnala che il modem è sconosciuto e non si possono quindi→

Tips & Tricks Windows

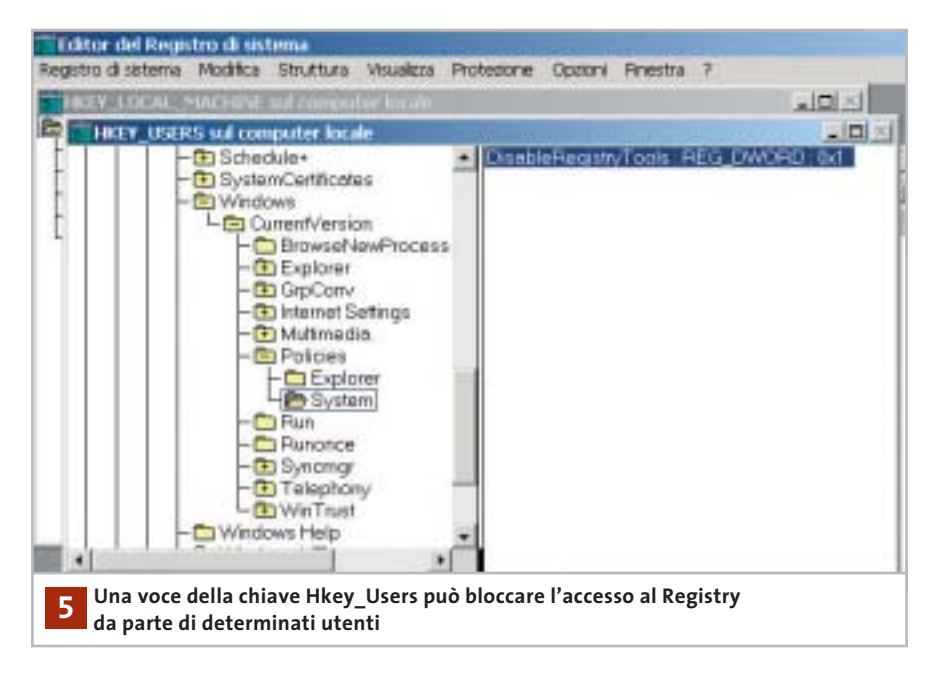

spedire fax. Bisogna accertarsi che il modem sia collegato al pc e acceso, poi aprire Gestione periferiche, fare clic destro sulla voce Modem e dal menù contestuale selezionare la voce Rileva modifiche hardware: dopo qualche istante e la comparsa di una finestra di ricerca, Windows riconoscerà il modem e sia l'accesso remoto che il fax funzioneranno regolarmente.

Questo errore (dal codice 633: modem già in uso o non configurato) si verifica quando il modem esterno non è disponibile all'avvio di Windows 2000. Prima di avviare il sistema operativo, quindi, verificare sempre che il modem sia già collegato e acceso.

# **5 <sup>|</sup> Windows 2000, XP**

# **Bloccare l'accesso al Registry per determinati utenti**

Come Amministratore si condivide l'uso del computer con altri utenti, oppure si fissano le regole per l'accesso al computer da parte dei membri della famiglia. Si vuole impedire ad altri utenti la possibilità di modificare il Registry, che può mettere a rischio la stabilità del sistema.

In qualità di Amministratore si può bloccare l'accesso al Registry in modo selettivo per singoli utenti: selezionare Start/Esegui, immettere il comando regedt32.exe e fare clic su Ok. Portare in primo piano la finestra Hkey\_Users sul computer locale e selezionare Registro di sistema/Carica hive. Nella successiva finestra di dialogo, nella cartella Documents and Settings compaiono le cartelle dei vari profili utente: aprirne una, selezionare il file Ntuser.Dat corrispondente e fare clic su Apri.

Immettere nel campo Nome l'identificativo utente (nome) dell'utente in questione e confermare su Ok. Ora si può accedere alle varie impostazioni specifiche dell'utente: aprire la struttura sottostante il nome utente fino alla chiave Software\Microsoft\Windows\Currentversion\Policies; se la sottochiave System non fosse presente, va creata tramite Modifica/Aggiungi chiave. Al suo interno, selezionare Modifica/Aggiungi valore per creare una nuova voce; fornire il nome DisableRegistryTools e scegliere come tipo dati Reg\_Dword. Fare clic su Ok e nella finestra di dialogo successiva immettere il valore 1 seguito da un altro clic di conferma su Ok.

Ora selezionare a sinistra la chiave con il nome del profilo utente ed eseguire il comando Registro di sistema/Scarica hive. Dare la conferma al messaggio di sicurezza con il clic su Sì e chiudere l'editor del Registry: in futuro l'utente interessato si vedrà rifiutare ogni tentativo di accesso al Registry.

Attenzione: non operare in questo modo sul profilo dell'Amministratore o non si potrà più mettere mano alle impostazioni di sistema.

# **6 <sup>|</sup> Windows 2000**

# **Installazione di Iomega Zip su porta parallela**

Se si cerca di installare tramite la procedura di installazione guidata una periferica Iomega Zip su porta parallela, Windows 2000 spesso si blocca. Si vorrebbe conoscere il modo in cui installare lo Zip. Per far sì che Windows 2000 riconosca correttamente la periferica Zip bisogna configurare in modo specifico la porta parallela. Aprire il Pannello di controllo, fare doppio clic su Sistema, aprire la scheda Hardware e fare clic su Gestione periferiche. Aprire la categoria Porte e fare doppio clic su Porta stampante (Lpt1) oppure Porta stampante Ecp (Lpt1). Aprire la scheda Impostazioni della porta e attivare l'opzione Abilita il riconoscimento Plug & Play precedente. Riavviare il sistema: ora Windows 2000 riconoscerà anche il drive Zip collegato alla porta parallela e lo integrerà nel sistema.

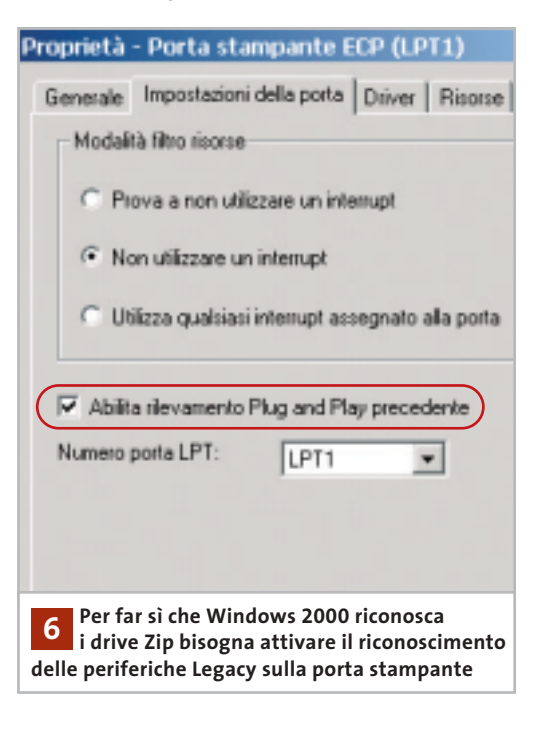

# Tips & Tricks Office

**II** 

**Struct Foot** 

**Shirts** 

**Joseph** 

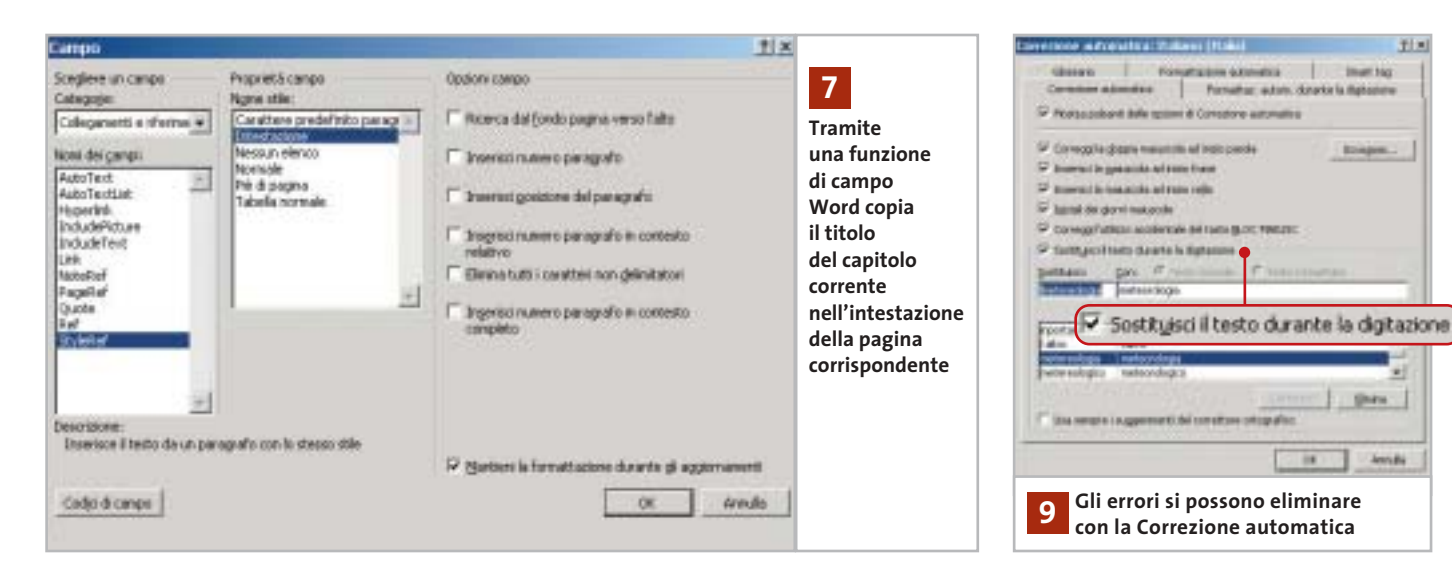

# **7 <sup>|</sup> Word 97, 2000, XP**

# **Inserimento dei titoli dei capitoli nell'intestazione**

Si è diviso un lungo documento Word in capitoli e si dovrebbe ora utilizzare come riga di intestazione di ogni pagina il titolo del capitolo corrispondente. L'operazione manuale è molto scomoda, quindi si vorrebbe una procedura automatica.

Word offre le funzioni di campo per inserire automaticamente nell'intestazione di pagina le informazioni richieste. Aprire la finestra per l'inserimento dell'intestazione tramite il menù Visualizza/Intestazione e piè di pagina. Fare clic su Inserisci/Campo e nella finestra di dialogo successiva selezionare dall'elenco Categoria la voce Collegamenti e riferimenti.

**Word 97/2000:** selezionare la voce Fvref (in Word 2000 StyleRef). Fare clic su Opzioni e passare nella scheda Stili. Se per esempio i titoli dei capitoli seguono lo stile Titolo1, selezionare questo formato e fare clic su Aggiungi campo, poi confermare con un clic su Ok. Word inserirà così automaticamente il titolo del capitolo corrente nell'intestazione.

**Word XP:** selezionare StyleRef e dall'elenco a destra scegliere il formato utilizzato per il titolo del capitolo, poi confermare premendo Ok.

Se su una pagina si trovano però più titoli di capitolo con la stessa formattazione, oppure più paragrafi si basano sul medesimo stile, Word di norma sceglierà il primo e lo riporterà nel campo. Si può allora aggiungere nella funzione di campo il parametro \l per far sì che nell'intestazione venga adottato invece l'ultimo titolo sulla pagina; in Word XP bisogna invece attivare l'opzione Ricerca dal fondo pagina verso l'alto.

Anche se in seguito si inseriscono altri brani, oppure si eliminano o si aggiungono capitoli, Word provvederà ad aggiornare automaticamente le intestazioni. L'unico requisito a tale scopo è che i titoli utilizzino sempre lo stesso stile, per esempio Titolo1.

# **8 <sup>|</sup> Word 97, 2000, XP Eliminare la bordatura della pagina**

Si vuole eliminare una cornice da un documento. Il clic sull'icona Bordo esterno nella barra degli strumenti non ha alcun effetto, anche dopo la selezione del brano di testo interessato dalla bordatura.

I bordi per le pagine si controllano con il comando Formato/Bordi e sfondo. La relativa finestra di dialogo contiene due schede quasi uguali, Bordi (per formattare i paragrafi) e Bordo pagina (per l'intera pagina).

Questa somiglianza può generare confusione; comunque per eliminare il bordo pagina bisogna passare nella scheda omonima, fare clic sull'icona Nessuno e premere Ok. Word permette di applicare dei bordi sia a singoli brani di testo che all'intera pagina. Per usare bordi grafici si devono utilizzare, nella scheda Bordo pagina, i diversi motivi e stili disponibili. Attenzione: l'icona Bordo esterno della barra degli strumenti si applica invece solo ai bordi dei paragrafi.

# **9 <sup>|</sup> Word 97, 2000, XP**

# **Migliorare il proprio stile con la correzione automatica**

Spesso scrivendo dei testi si utilizzano parole che è facile digitare in modo errato (scambio di caratteri, "é" al posto di "è", termini non corretti come "areoplano", ecc.). La correzione automatica può rimediare a simili errori se sono stati preventivamente inseriti nel relativo dizionario di sinonimi.

Per usare la Correzione automatica si passa per il menù Strumenti/Opzioni Correzione automatica. Nella scheda Correzione automatica compare un elenco più o meno lungo di termini non corretti con accanto la versione ortograficamente esatta.

È possibile personalizzare l'elenco, eliminando voci che sicuramente non si incontreranno ma soprattutto aggiungendo altre coppie per la correzione automatica durante la digitazione. Così, per esempio, si può immettere nel cam- →

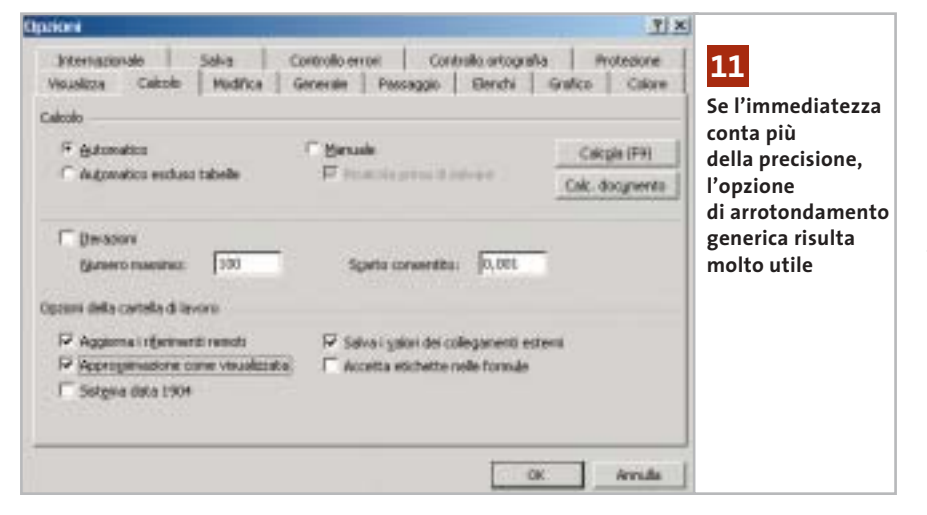

po Sostituisci il termine "areonautica" e nel campo Con il termine corretto "aeronautica". Si possono anche aggiungere parole che per esperienza personale si sa di digitare in modo errato quando si scrive velocemente, sempre associandole alla versione corretta ("scheda" al posto di "shceda", per esempio) .

Anche la correzione ortografica e grammaticale può essere utile per rilevare errori di battitura: questa opzione deve essere però attivata. Selezionare dal menù Strumenti/Opzioni e verificare che nella scheda Ortografia e grammatica sia attivata la casella Controlla ortografia durante la digitazione. In questo caso i termini non corretti vengono subito evidenziati con una sottolineatura ondulata rossa e viene offerta una lista di possibili varianti corrette.

# **10<sup>|</sup> Word 97, 2000, XP**

# **Modifica rapida del font predefinito**

**D:** vorrei utilizzare un altro tipo di carattere come font predefinito al posto del Times New Roman. Si può fare anche senza modificare il modello di documento standard Normal.Dot?

**R:** il font standard può essere definito velocemente via menù; selezionare Formato/Carattere e aprire la scheda Tipo. Nella finestra di dialogo scegliere il carattere desiderato ed eventualmente impostare anche altre caratteristiche quali dimensione, attributo, effetti, spaziature. Fare clic sul pulsante Predefinito e confermare con un clic su Ok: Word effettuerà automaticamente le modifiche al file Normal.Dot, che saranno valide da quel momento in poi.

# **11<sup>|</sup> Excel 97, 2000, XP Uso selettivo della precisione nei calcoli**

In una tabella che calcola prezzi, sconti e ribassi si producono spesso importi con decimali. Anche se si arrotondano i valori, Excel continua a calcolare con i numeri esatti: si vorrebbe invece che venissero usati i valori arrotondati. Excel offre un'opzione per effettuare tutti i calcoli con una data precisione. Selezionare Strumenti/Opzioni e aprire la scheda Calcolo. Nella sezione Opzioni della cartella di lavoro attivare l'opzione Approssimazione come visualizzata. Dopo il clic su Ok, Excel segnala che in questo modo verrà però persa la precisione di calcolo dei valori di base.

Attenzione: questa opzione va attivata con cautela, dato che agisce su tutta la cartella di lavoro. In certi casi possono infatti generarsi scostamenti imprevisti nei calcoli, che non è possibile poi annullare. Solo se i valori arrotondati sono il risultato di una formula si può, disattivando l'opzione, ripristinare la precisione originale. Se a causa di queste limitazioni non si vuole abilitare tale opzione conviene aggiungere nelle formule delle singole celle la funzione Arrotonda:

# =ARROTONDA(<formula originale>;2)

In questo modo Excel visualizzerà nei risultati due decimali e userà poi questi valori arrotondati per i calcoli successivi. La precisione in altre aree del foglio di calcolo non verrà invece modificata.

# **12<sup>|</sup> Excel 97, 2000, XP Mantenere gli zeri iniziali nei Cap**

Nel sistema postale uno o più zeri iniziali nel Cap (codice di avviamento postale) sono importanti; se inseriti in Excel però normalmente vengono eliminati, in quanto il dato viene considerato alla stregua di un numero qualsiasi. Per salvare i Cap bisogna quindi predisporre un formato numerico apposito, oppure immetterli come testo. Nel primo caso, selezionare le celle desiderate e poi il comando Formato/Celle. Nella scheda Numero fare clic sulla categoria Speciale e selezionare C.A.P. nell'elenco a destra: dopo un clic su Ok si potranno di scrivere correttamente i codici.

In alternativa si può anche definire un formato personalizzato. Fare clic sulla categoria Personalizzato e nel campo Formato immettere il codice 00000 (cinque zeri). Verrà quindi usato sempre un numero di cinque cifre, mantenendo gli 0 iniziali o anteponendoli se si usa un numero inferiore a cinque cifre.

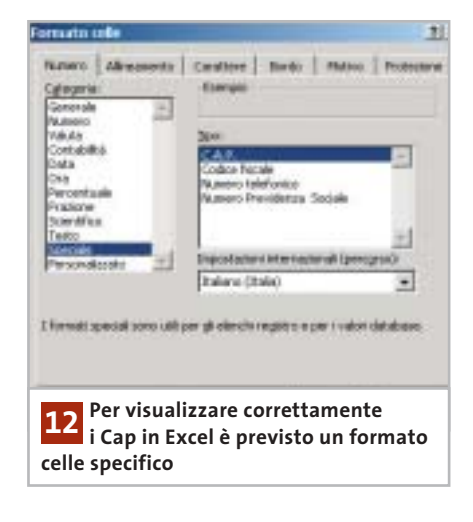

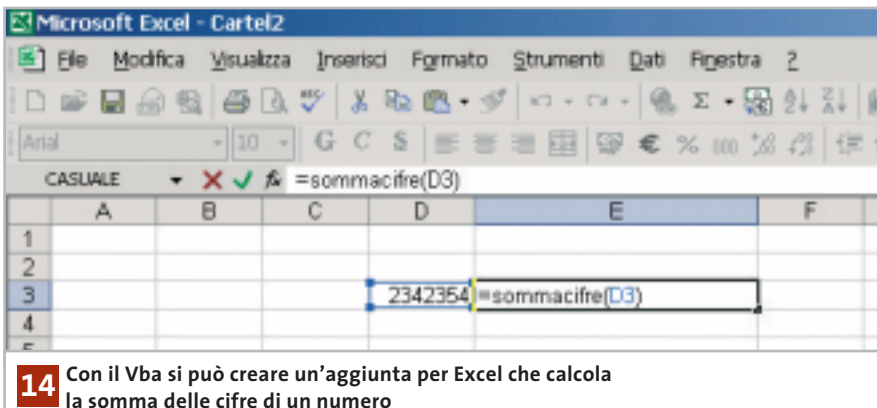

# **13<sup>|</sup> Excel 97, 2000, XP**

# **Raggiungere direttamente celle collegate**

Nell'elaborazione di cartelle di Excel complesse si sono collegate diverse celle. Spesso risulta difficile determinare quali celle sono collegate e in che modo. L'impiego del monitoraggio delle formule di Excel XP o del detective delle altre versioni risulta scomodo, e si vorrebbe un metodo più semplice.

Aprire il menù Strumenti/Opzioni e selezionare Modifica. Qui va disattivata l'opzione Modifica direttamente nella cella, seguito da un clic su Ok. Ora, se si fa doppio clic su una cella collegata, Excel salterà direttamente al campo a essa collegato.

Se i collegamenti sono più d'uno, Excel li selezionerà tutti e salterà alla prima cella collegata. Dopo avere chiuso l'immissione di un dato nella cella con Invio, Excel passerà automaticamente alla prossima cella collegata.

Attenzione: non sarà più possibile in seguito selezionare con un doppio clic una cella, per esempio per copiarla e inserirla in un'altra cella: si dovrà usare invece la barra della formula sopra al foglio, oppure il tasto F2.

# **14<sup>|</sup> Excel 97, 2000, XP**

# **Funzione per il calcolo della somma delle cifre**

**D:** ho bisogno, lavorando in Excel 2000, di una funzione che calcoli la somma delle cifre di un numero in una cella. Ho trovato un vecchio codice Vba per Excel 7.0, che però non funziona con le nuove versioni. Come posso realizzare questa funzione?

**R:** il principio del vecchio codice Vba è ancora valido; a partire da Excel 97, tuttavia, non esiste una variante del Vba in lingua nazionale, come era probabilmente il vecchio listato, perché il Vba è stato sviluppato solo in inglese.

Una volta aperta la cartella, selezionare Strumenti/Macro/Macro. Fornire un

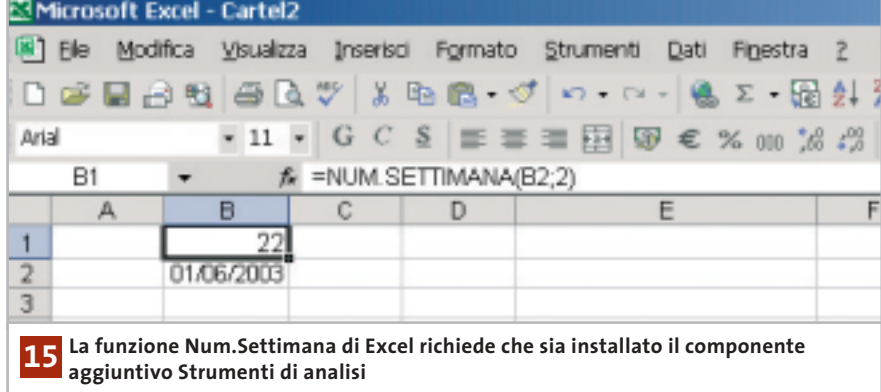

# nome adatto (per esempio Sommacifre) e fare clic su Crea. Digitare poi nella finestra del codice il listato seguente:

Tips & Tricks Office

Function Sommacifre (num) For i = 1 To Len(Str\$(num)) Sommacifre = Sommacifre + Val $\rightarrow$  $\rightarrow$ (Mid\$(num, i, 1)) Next i End Function

Questo codice Vba determina il numero delle cifre e le somma in un ciclo For. Chiudere l'editor Vba con File/Chiudi e ritornare a Microsoft Excel. Ora si potrà usare la funzione Sommacifre in questa cartella come una qualunque altra funzione di Excel. Per renderla disponibile anche in futuro bisogna salvarla come Aggiunta in modo da integrarla definitivamente nel programma.

# **15<sup>|</sup> Excel 97, 2000, XP**

# **Determinare la settimana dell'anno di una data**

**D:** vorrei far calcolare automaticamente il numero della settimana corrispondente a una data presente in una cella.

**R:** Excel dispone per questo dell'apposita funzione Num.Settimana. Supponiamo di voler scrivere nella cella B1 il numero di settimana di una data che appare nella cella B2. In B1 si immette la formula =NUM.SETTIMANA(B2;2). Il primo parametro, B2, indica la cella dove si trova la data; il secondo stabilisce se si considera che la settimana parta dalla domenica (1) oppure dal lunedì (2). Nell'esempio quindi si è stabilito che la settimana inizia con il lunedì.

Se il risultato appare come #NOME significa che è necessario integrare in Excel anche l'aggiunta Strumenti di analisi. In Excel XP selezionare per questo Strumenti/Componenti aggiuntivi, mentre in Excel 97 o 2000 semplicemente Strumenti/Aggiunte. Si apre una finestra di dialogo in cui va attivata la casella davanti alla voce Strumenti di analisi. Confermare con un clic su Ok; potrebbe venir chiesto di inserire il Cd di installazione di Office.

NOVEMBRE 2003 | CHIP **207**

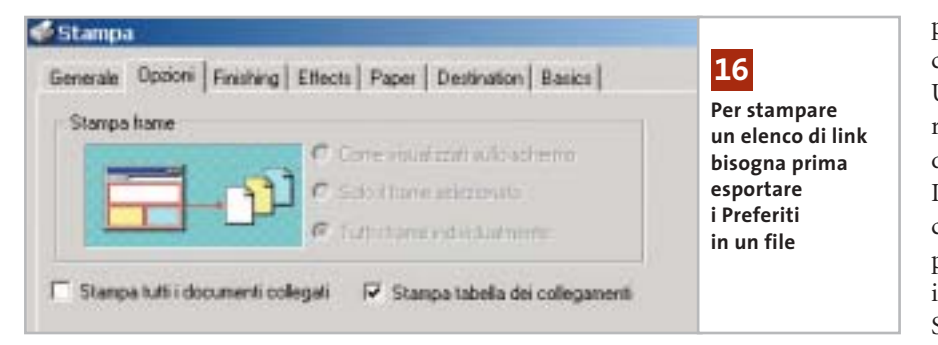

# **16<sup>|</sup> Internet Explorer 6 Stampa dell'elenco dei Preferiti**

Nell'elenco dei Preferiti di Internet Explorer si sono raccolti moltissimi indirizzi di siti Web, divisi in numerose cartelle. Per avere sotto mano questo elenco ed eventualmente trasportarlo, si vorrebbe stampare una lista degli indirizzi.

Selezionare da menù File/Importa ed esporta e nella successiva finestra di dialogo della procedura guidata fare clic su Avanti. Selezionare la voce Esporta Preferiti e fare clic su Avanti. Ora si deve decidere se esportare l'intera cartella Preferiti o soltanto una delle sue sottocartelle; in seguito si potrà specificare, nel campo Esporta in un file o indirizzo, la cartella in cui esportare i dati richiesti. Fare clic su Fine. Ora si può aprire il file appena creato con un doppio clic e selezionare il comando File/Stampa; nella scheda Opzioni attivare la voce Stampa tabella dei collegamenti, infine fare clic sul pulsante Stampa.

# **17<sup>|</sup> Mozilla**

# **Installazione di add-on da Internet**

Si vuole installare un certo add-on direttamente da una pagina Web. Una volta che si clicca sul relativo collegamento, però, non succede nulla: come si può allora scaricare l'add-on? Probabilmente l'installazione viene impedita dalle impostazioni del browser. È indispensabile innanzitutto che siano attivi i comandi JavaScript: selezionare Modifica/Preferenze e fare doppio clic sulla voce di categoria Avanzate, poi selezionare Script e plugin. Nell'area Attiva JavaScript per... attivare la casella Navigator. Bisogna poi consentire l'installazione di nuovo software: sempre nella categoria Avanzate selezionare la voce Installazione programmi e attivare la casella Installa automaticamente aggiornamenti e nuovi programmi. Chiudere con un clic su Ok: ora dovrebbe funzionare anche l'installazione diretta di estensioni del browser.

# **18<sup>|</sup> OpenOffice**

# **Inserimento di una pagina Web come testo**

**D:** quando copio, con le consuete combinazioni di tasti Ctrl+C - Ctrl+V, un testo da una pagina Web in un mio documento nell'elaboratore di testi, viene inserito il codice Html invece del testo formattato. Devo quindi utilizzare il comando Modifica/Incolla speciale per copiare il puro testo: non c'è un metodo più comodo?

**R:** ce ne sono diversi. In primo luogo, si può utilizzare un browser diverso come origine, per esempio Opera. Quando con la combinazione Ctrl+V si incolla in OpenOffice un testo selezionato da una pagina Web aperta con Opera il testo compare formattato, senza il codice Html. Una seconda possibilità consiste nell'usare, anziché i comandi di menù, la barra degli strumenti: basta fare clic sull'icona Incolla e tenere il tasto premuto per far comparire un menù contestuale che propone le diverse modalità di inserimento, in funzione del contenuto degli Appunti. Spostare il puntatore sulla voce Testo non formattato e poi rilasciare il tasto; allo stesso modo si può anche inserire il contenuto degli Appunti come Testo formattato (Rtf).

# **19<sup>|</sup> CorelDraw**

# **Ripristinare la funzione Annulla**

**D:** durante l'elaborazione di immagini con CorelDraw non mi è possibile annullare l'ultima operazione, né le precedenti. Come posso riattivare questa funzione fondamentale?

**R:** aprire un file di CorelDraw e selezionare Strumenti/Opzioni, poi aprire la categoria Area di lavoro e fare clic su Generali. Nel pannello di destra, nella sezione Livelli di annullamento, indicare quanti passi devono essere annullati sia nel campo Regolare sia in Effetti bitmap: in quest'ultimo impostare un numero piuttosto basso, come 2 o 3. Aprire poi la categoria Memoria, verificare se sui dischi rigidi c'è abbastanza spazio libero per i file di memoria virtuale ed eventualmente scegliere un disco fisso diverso con più spazio disponibile. Confermare con un clic su Ok e riavviare CorelDraw.

In modo analogo si può configurare anche Corel PhotoPaint: aprendo il menù

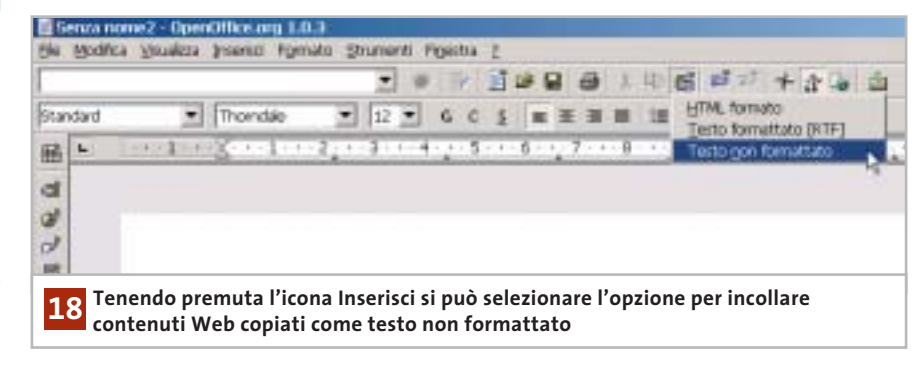

# Tips & Tricks Applicazioni

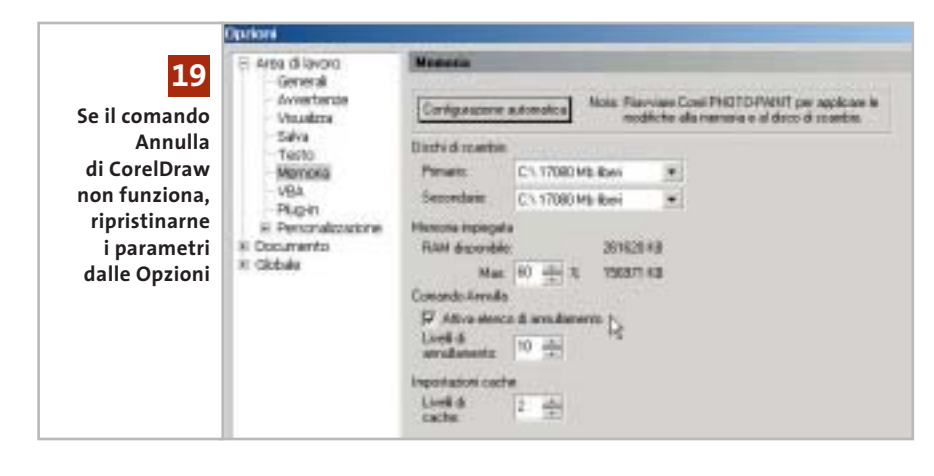

Strumenti/Opzioni, nella sezione Area di lavoro selezionare la voce Memoria. Attivare l'opzione Attiva elenco di annullamento e indicare il numero massimo di operazioni annullabili. Nella stessa scheda si possono modificare le impostazioni per i file di scambio; chiudere con un clic su Ok e riavviare il programma.

# **20<sup>|</sup> Driver Aspi**

# **Lettura di dati audio con qualsiasi lettore Cd/Dvd**

Si vuole creare una copia di un Cd musicale e convertirlo anche in file Mp3 utilizzando un programma apposito, per esempio ExactAudioCopy: né questo programma né altri, però, riconoscono il Cd-Audio inserito nel drive, perché a Windows mancano i necessari driver Aspi.

I programmi di estrazione di tracce audio da Cd come ExactAudioCopy *(www.exactaudiocopy.de)*, o CDex spesso sotto Windows 2000/XP si rifiutano di accedere ai drive Cd o Dvd presenti nel sistema: hanno infatti bisogno di un driver Aspi che rende possibile la lettura digitale dei dati del Cd, ma Windows 2000 e XP non lo prevedono. Aspi è la sigla di Advanced Scsi Programming Interface, un'interfaccia sviluppata originariamente da Adaptec per le periferiche Scsi, tramite la quale le applicazioni possono accedere direttamente ai drive collegati.

Tecnicamente si può usare l'interfaccia Aspi per poter leggere i Cd-Audio anche dalle periferiche Atapi, con una limi-

tazione: la routine di installazione dei driver Adaptec si rifiuta di eseguire la configurazione corretta in sistemi in cui non sia presente un controller Scsi Adaptec. Benché anche altri produttori, come LSI Logic, offrano driver Aspi, la soluzione Adaptec è più affidabile, quindi conviene comunque utilizzarla.

Scaricare un driver Aspi versione 4.71 o posteriore dal sito Adaptec (*www.adaptec.com/worldwide/support/driverdetail.ht ml?sess=no&language=English+US&cat= Product/ASPI4.70&filekey=aspi\_v471.exe*). Questo link porta direttamente alla pagina corretta, evitando la ricerca nel sito Adaptec che risulta piuttosto scomoda. Una volta scaricato il file, lanciarlo con un doppio clic per decomprimerne il contenuto.

Passare nella cartella risultante e avviare il file Aspichk.Exe: si aprirà una finestra che fornisce informazioni sullo stato dei driver Aspi attualmente installati. Se sotto Windows XP viene segnalata la presenza dei file Wowpost.Exe e Wi-

naspi.Dll, è possibile cancellarli o rinominarli senza pregiudicare il funzionamento del sistema. Ora aprire una console del Prompt dei comandi, passare alla directory che contiene il driver Aspi e immettere il comando "install.bat x86" per Windows 2000, oppure "install.bat xp32" per Windows XP.

Ora è ancora necessario aggiungere due voci al Registry: per questo conviene ricorrere al file Aspifix.Reg che si trova sul Cd, che in modo automatico provvederà a inserire nel Registry le due seguenti chiavi:

[HKEY\_LOCAL\_MACHINE\SYSTEM\ ➞ ➞ CurrentControlSet\Services\Aspi32] "ErrorControl"=dword:00000001 "Type"=dword:00000001 "Start"=dword:00000002

[HKEY\_LOCAL\_MACHINE\SYSTEM\ ➞ → CurrentControlSet\Services\Aspi32\ → ➞ Parameters] "ExcludeMiniports"=""

Ora i programmi di copia di Cd saranno in grado di riconoscere i Cd-Audio e potranno estrarre i dati in forma digitale. Se comunque dovessero verificarsi dei problemi, nel file .Reg citato modificare la stringa

Start=dword:0000002

# in

# Start=dword:0000001

e ripetere l'aggiornamento del Registry con il nuovo file; dopo un riavvio del sistema tutto dovrebbe funzionare a dovere. ‰

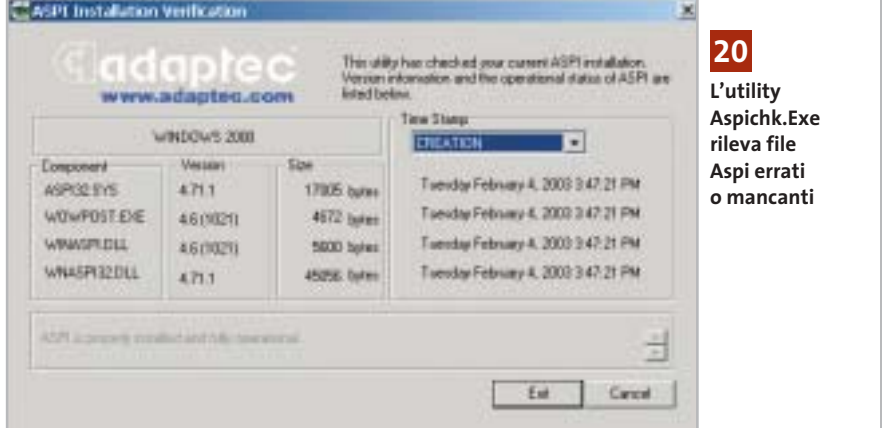

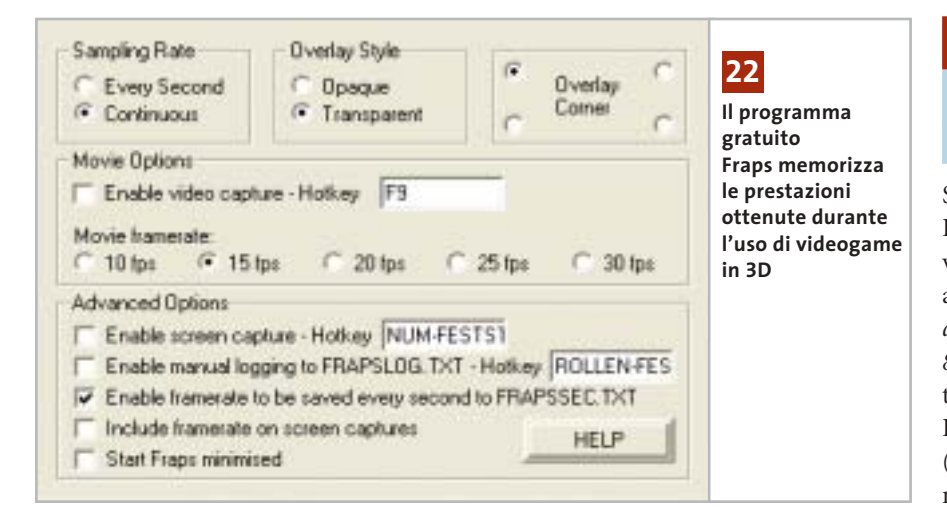

# **21<sup>|</sup> Fotocamera digitale**

# **Diminuire il tempo di scatto della Nikon Coolpix**

Si vogliono scattare delle istantanee in rapida successione con una Nikon Coolpix 3100 o SQ. La fotocamera però ha un tempo di scatto relativamente lungo e non permette quindi di scattare più foto in sequenza. In questi due modelli di Nikon è possibile aggirare il tempo di scatto predefinito: spostare il selettore sullo scenario Paesaggi; in questo modo il fuoco viene definito per un'area più distante.

Il campo di focalizzazione utilizzato è però più piccolo e così diminuisce il ritardo nello scatto. Un'altra possibilità per ridurre il tempo di scatto di una fotocamera digitale consiste nell'applicare un fuoco fisso tra quelli disponibili: spesso in questo modo il ritardo allo scatto si può ridurre a meno di 0,2 secondi. Da notare però che questo trucco non funziona con tutte le fotocamere; inoltre ci deve sempre essere una distanza di 2-3 metri dal soggetto, altrimenti la foto risulta poco nitida.

# **22<sup>|</sup> Scheda video**

**Verificare le prestazioni dei giochi 3D**

Per conoscere le prestazioni di un videogame 3D si vorrebbe sapere il numero di fotogrammi al secondo (frame per second, ovvero fps) che la scheda video riesce a generare durante una normale sessione di gioco.

Manca però un'opzione che mostri e/o salvi questo valore. Lo strumento freeware Fraps *(www.fraps.com/download.htm)* visualizza, durante l'esecuzione del gioco, la frequenza attuale; per salvare il dato in un file di testo bisogna, prima di avviare il videogame, attivare la voce Enable framerate to be saved every second to Frapssec.Txt nelle Advanced Options di Fraps.

Il programma salva allora nel file di testo indicato, nella cartella del programma Fraps, i valori in fps registrati, che si possono poi leggere a gioco terminato. Il programma è disponibile sul Cd di *CHIP*.

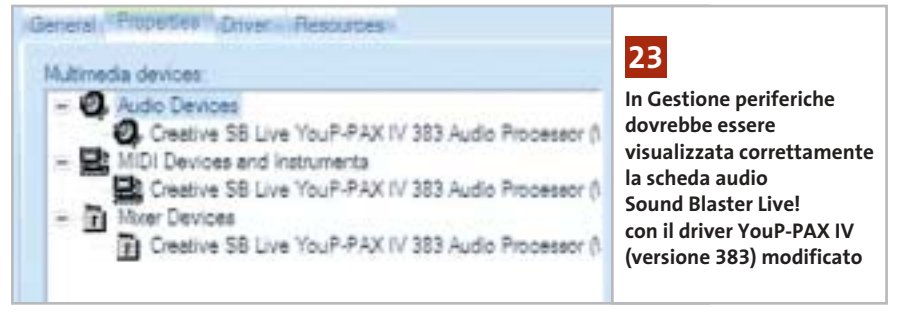

# **23<sup>|</sup> Scheda audio**

# **Un driver che accelera i giochi dotati di EAX**

Si possiede una scheda audio Sound Blaster Live! (modello 1024 o 5.1) e si vorrebbero ottimizzarne le prestazioni audio nei videogame. Sul sito *www.mediaxplosion.biz/forum/viewtopic.php?p= 86#86* è disponibile un driver modificato, non ufficiale, per i modelli Sound Blaster Live!; si chiama YouP-PAX-IV (versione 383): si tratta di una versione modificata di un driver per la scheda Audigy 2, che può però essere impiegato anche con le schede SB Live!.

Dopo il download, decomprimere l'archivio Zip in una cartella, rimuovere i vecchi driver tramite Gestione periferiche e poi avviare l'esecuzione del file Ctzapxx.Exe con un doppio clic. Dopo l'installazione si richiede un riavvio del sistema, che conclude l'installazione del driver. Nelle prove effettuate con questo driver aggiornato le prestazioni 3D di giochi che supportano l'ambiente audio EAX sono aumentate di circa il 10%: con il benchmark di Unreal Tournament 2003, per esempio, il frame rate medio è passato da 62 a 69 fps.

Attenzione: se in seguito all'installazione di questo driver la scheda audio dovesse produrre suoni distorti, bisogna subito reinstallare il driver originale Creative *(www.soundblaster.com).*

# **24<sup>|</sup> Notebook**

# **Aggiornare il driver della scheda video**

Si possiede un notebook con sezione video ATI, della quale però non si trovano driver aggiornati sulla pagina Web del produttore: si vorrebbe quindi una possibilità di aggiornare il driver.

Il programma DH Mod Tool 1.2, scaricabile dal sito in lingua inglese *www.driverheaven.net/patje* e presente anche sul Cd-Rom allegato, può adattare i driver di schede video ATI per desktop anche ai chip grafici ATI per porta-

# **Tips & Tricks Hardware**

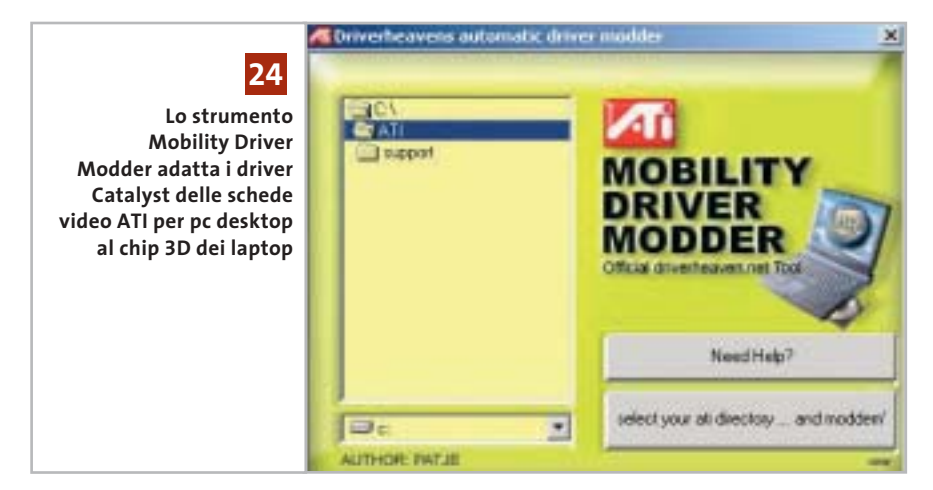

tili. Vengono tra l'altro supportati anche i controller video integrati nel North Bridge, cioè nel chipset della scheda madre. Sul sito citato si trova l'elenco dei chip grafici supportati da questo strumento tramite la modifica dei driver, nonché esaurienti istruzioni per l'uso. Attenzione: questo software funziona solo con sistemi Windows 2000 e XP.

# **25<sup>|</sup> Stampante**

# **La stampante Usb non viene riconosciuta da Windows XP**

**D:** durante l'installazione in Windows XP di una nuova stampante Usb, il sistema si è bloccato ed è quindi stato necessario riavviarlo e riprendere la procedura di installazione, nel corso della quale viene richiesto di collegare la stampante al pc tramite il cavo Usb.

Dopo averlo fatto, la stampante non viene però riconosciuta e l'installazione si rifiuta di proseguire, sebbene la stampante sia collegata correttamente: si tratta forse di una stampante difettosa?

**R:** più probabilmente il problema risiede invece nel blocco del sistema verificatosi all'inizio dell'installazione; la stampante è stata infatti inserita nel Registry già in quella fase, il sistema ritiene quindi che la stampante sia già stata installata e si rifiuta di proseguire con una nuova installazione.

Per risolvere il problema bisogna aprire l'editor del Registry tramite Start/Esegui/regedit, selezionare la chiave Hkey\_ Local\_Machine\System\Current Control-Set\Enum\Usbprint ed eliminare la voce corrispondente alla stampante, che Windows ha erroneamente già creato. Questo dovrebbe risolvere il problema e consentire una nuova installazione. 0

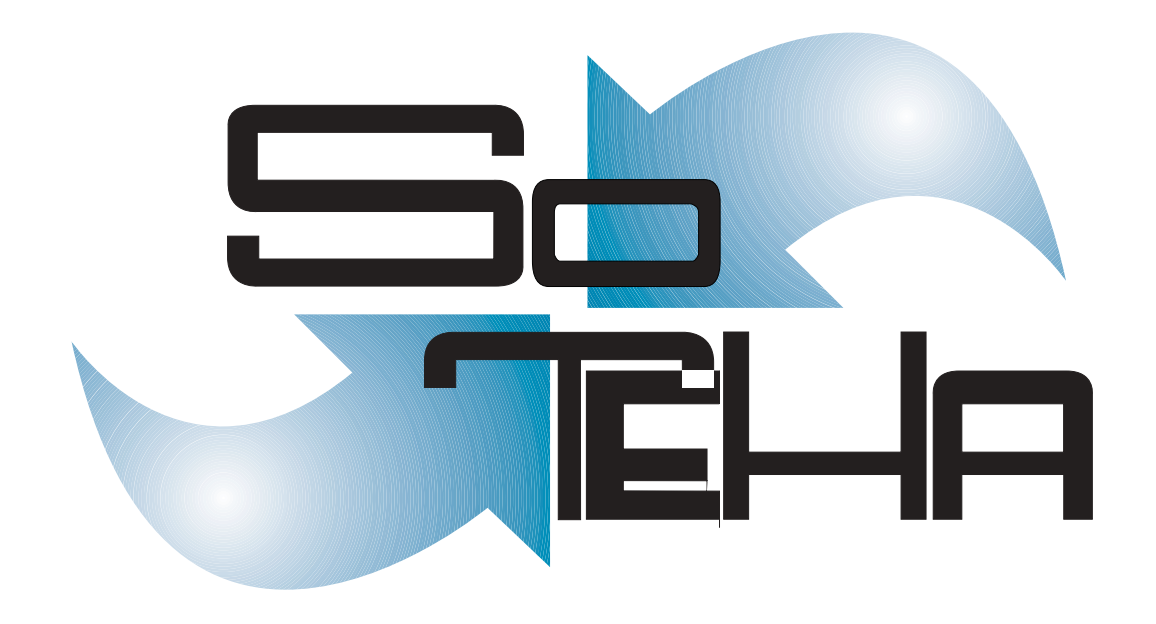

web design, multimedia, web applications, intranet, housing, hosting IL TUO BUSINESS E' INTERNET? DIVENTA NOSTRO PARTNER! :: info@soteha www.soteha.it via Montespluga, 7 Cinisello Balsamo (MI) tel +39 0266043166 fax +39 0266048942

# **Guida all'acquisto: monitor Crt da 17" Il vantaggio del prezzo**

**A confronto caratteristiche e prezzi dei monitor Crt da 17", ancora per poco la dotazione standard della maggior parte dei pc.** *Di Mauro Baldacci e Alessandro Milini*

**N**on c'è quasi più nessuno disposto a scommettere sul futuro dei monitor con tubi a raggi catodici, i classici Crt, che sono però ancora i più venduti, complice anche un prezzo ancora inferiore a quello dei più eleganti Lcd. Le differenze si vanno comunque assottigliando e i più costosi monitor Crt da 17" hanno un prezzo di poco inferiore agli Lcd da 15" più economici, modelli che sono confrontabili per area visibile.

Infatti, mentre nel caso di questi ultimi la dimensione della diagonale dello schermo corrisponde esattamente all'area visibile, per i Crt si è soliti indicare la dimensione fisica del tubo a raggi catodici, il cinescopio, che ha una diagonale di almeno 1 pollice superiore a quella dell'area visibile. Proprio il basso livello di prezzo raggiunto dai monitor Crt ha indotto alcuni produttori ad abbandonare

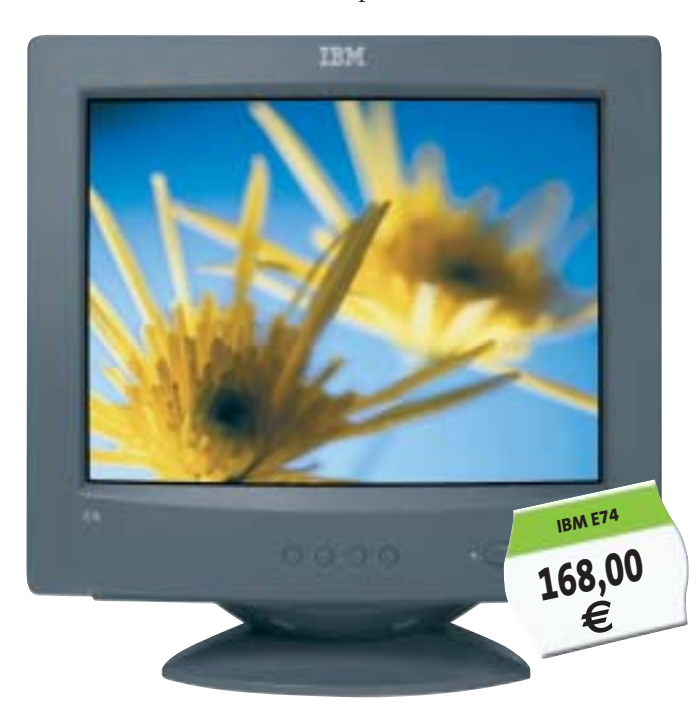

la fabbricazione dei modelli più piccoli, che non possono certo garantire adeguati margini di guadagno: i primi a uscire da questo mercato sono stati nomi del calibro di Hitachi e Sony. Inoltre, i monitor Crt da 15" sono praticamente introvabili e il loro prezzo è comunque soltanto di poco inferiore a quello dei modelli da 17", che offrono un'area visibile decisamente superiore, a fronte di un ingombro non molto differente.

**Belines** 

**MaxData**<br>**Belinea 10 30 26 119,00 €**

# **Ancora superiori**

Prezzo a parte, ci sono però anche altri motivi che possono far preferire gli ingombranti Crt rispetto ai monitor Lcd. Uno di questi è comune a tutti i monitor Crt, compresi quelli più economici, ed è il tempo di persistenza delle immagini sullo schermo.

Nonostante i miglioramenti apportati alla tecnologia su cui si basa il funzionamento degli Lcd, i Crt sono ancora insuperati sotto questo punto di vista: non è un caso che siano ancora i preferiti dagli appassionati di videogiochi o dai professionisti del video anche per quelle applicazioni che potrebbero trarre notevole vantaggio dall'impiego degli Lcd, come le regie televisive installate su mezzi mobili.

L'altra caratteristica che può rendere superiore un monitor Crt è la capacità di riprodurre le sfumature di colore. Anche da questo punto di vista, i monitor Lcd hanno fatto passi da gigante, ma i Crt continuano a essere utilizzati per quelle applicazioni che richiedono la miglior fedeltà possibile nella riproduzione dei colori, come il ritocco delle fotografie o la creazione di documenti destinati alla stampa.

Per applicazioni di questo tipo, è importante anche un'altra delle caratteristiche specifiche dei Crt, vale a dire la pressoché nulla variazione del contrasto delle immagini in funzione dello spostamento del punto di vista. Anche se i migliori monitor Lcd sono caratterizzati da angoli di

visione oramai piuttosto ampi, è spesso sufficiente spostare il punto di visione di qualche decina di centimetri perché contrasti e colori siano falsati.

# **I punti deboli**

Non sono però tutte rose e fiori: sono infatti numerosi i punti deboli dei Crt. Uno di questi è legato al ridotto tempo di persistenza che, come detto in precedenza, se da una parte garantisce una perfetta fluidità nella riproduzione delle immagini in movimento, dall'altra è la causa del fastidioso effetto di sfarfallio che si manifesta quando la frequenza di aggiornamento (refresh) delle immagini è troppo bassa. Il massimo valore supportato da un monitor è riportato nelle caratteristiche tecniche come frequenza verticale o refresh, ma quello che è possibile impostare come modalità di visualizzazione nella scheda Proprietà dello schermo dipende dalla risoluzione e dalla massima frequenza orizzontale.

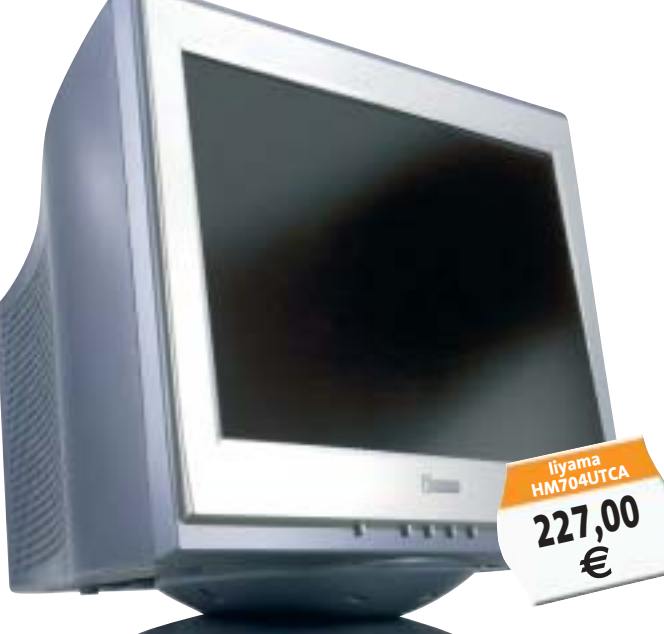

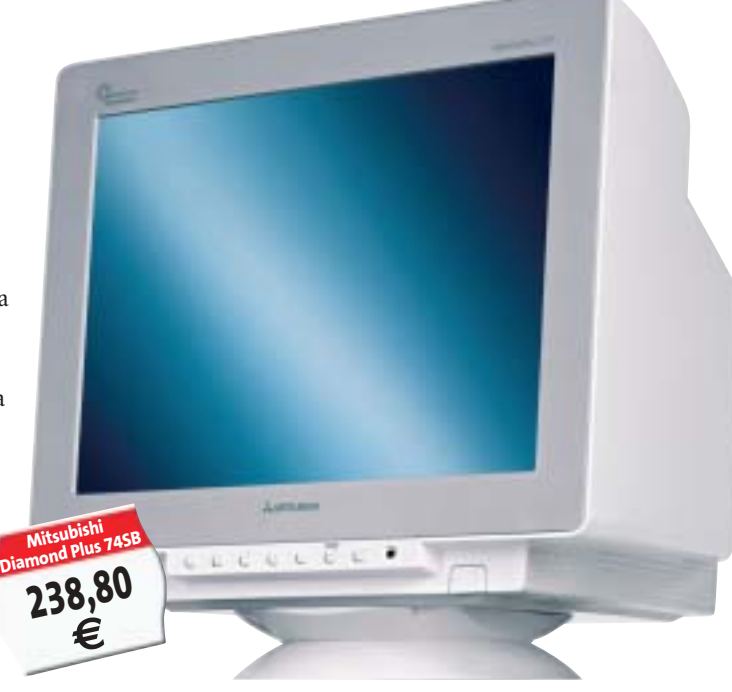

Per fare un esempio, se la frequenza orizzontale arriva fino a 70 kHz è possibile visualizzare immagini con una frequenza di refresh di 90 Hz (90 volte al secondo) e con risoluzione di 1.024 x 768 pixel. Per inciso, questa è la massima risoluzione consigliata per un monitor Crt da 17": impostando risoluzioni più elevate, la ridotta dimensione dei caratteri ne può compromettere la leggibilità, provocando a lungo andare l'affaticamento della vista. Per poter impostare lo stesso valore di refresh con una risoluzione di 1.280 x 1.024 pixel, il monitor deve supportare una frequenza orizzontale di oltre 90 kHz (il valore di refresh si ottiene dividendo la frequenza orizzontale per il numero di linee). Ai fini della nitidezza delle immagini è poi importante il valore del dot pitch, cioè la distanza fra due punti dello stesso colore, che determina praticamente la dimensione del punto più piccolo che può essere visualizzato sullo schermo. Minore è il valore del dot pitch e migliore è la nitidezza delle immagini.

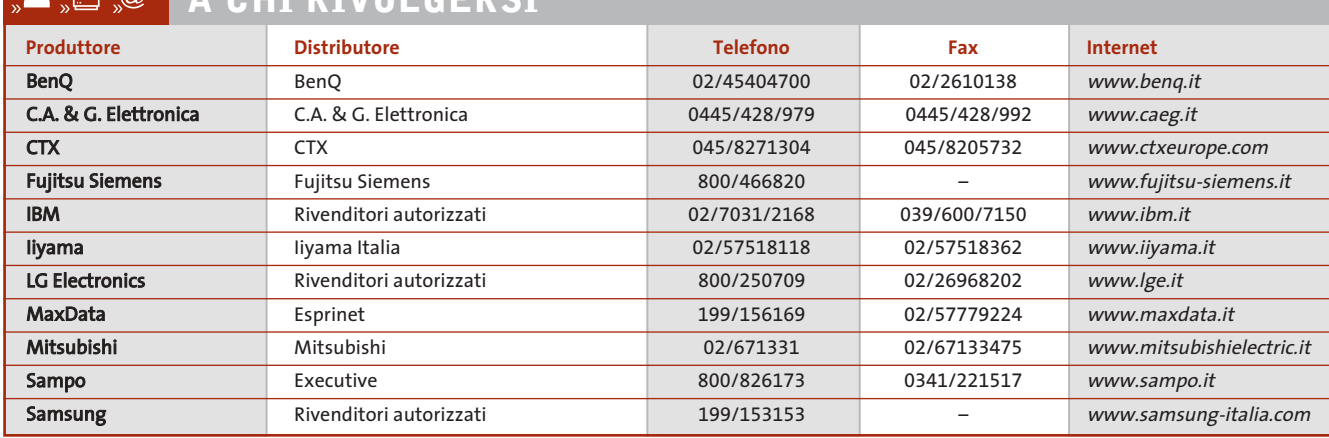

# $\omega$ **A CHI RIVOLGERSI**

‰
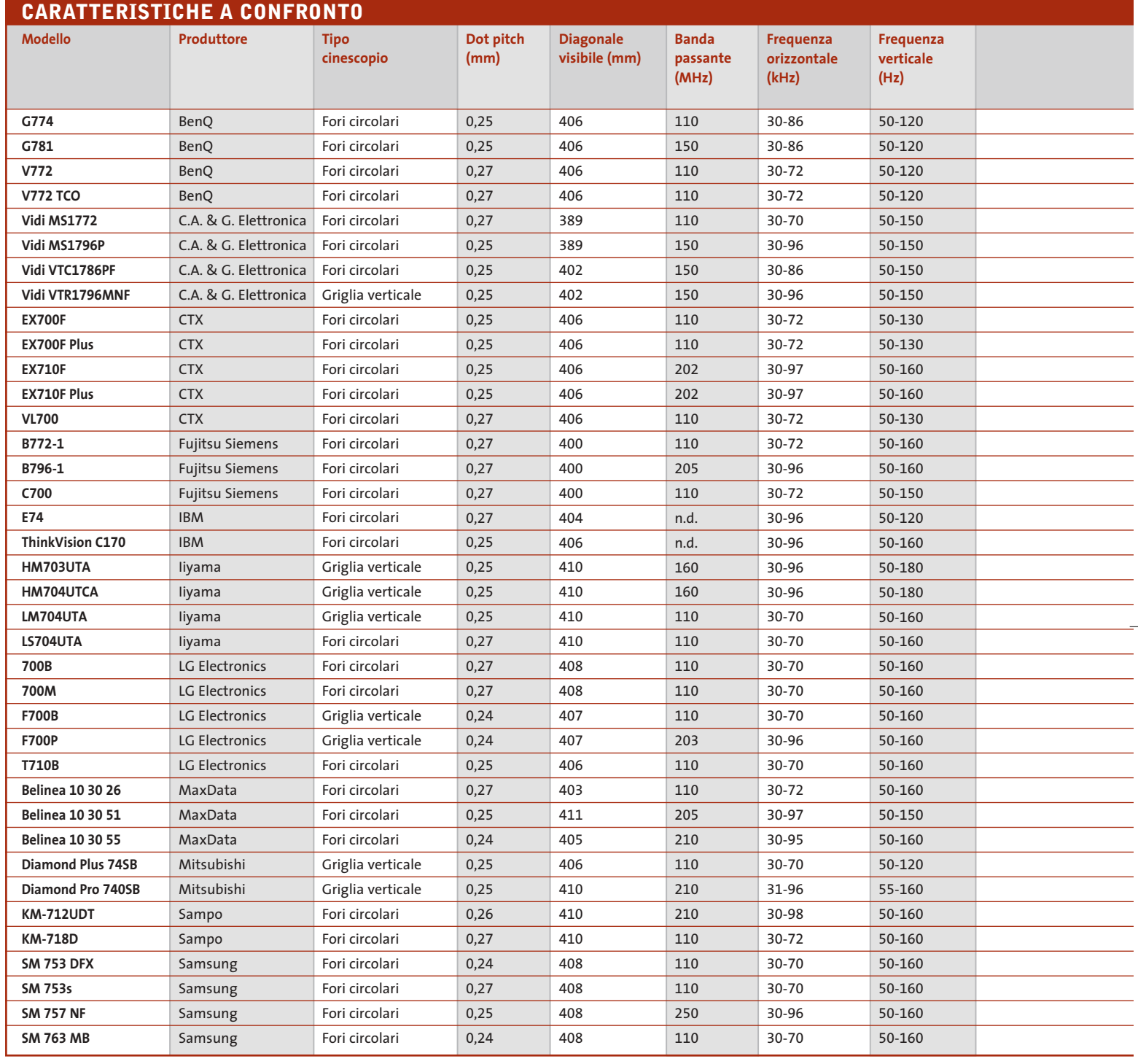

Nel caso dei monitor da 17", per i quali la larghezza dell'area visibile è tipicamente di circa 40 cm, è sufficiente un valore del dot pitch inferiore a 0,3 mm per riuscire a visualizzare immagini nitide impostando la solita risoluzione di 1.024 x 768 pixel. Come si può rilevare dalla tabella pubblicata nelle pagine seguenti, tutti i monitor attualmente in commercio soddisfano questo requisito e numerosi modelli si spingono oltre.

La nitidezza può anche essere influenzata dalla particolare tecnologia impiegata per la fabbricazione del cinescopio. I modelli attuali si possono suddividere in due categorie a seconda del tipo di ma-

schera che determina la forma dei punti luminosi sullo schermo, che può essere a fori circolari oppure a griglia verticale. Per queste ultime, il dot pitch è in realtà l'apertura di griglia, cioè la distanza orizzontale fra due file verticali dello stesso colore. Alcuni fabbricanti di monitor con maschera a fori circolari sostengono che

### **ATTUALITÀ » FOCUS » HARDWARE » SOFTWARE » INTER&NET » INTERACTIVE » PRATICA**

#### Guida all'acquisto: monitor Crt da 17"

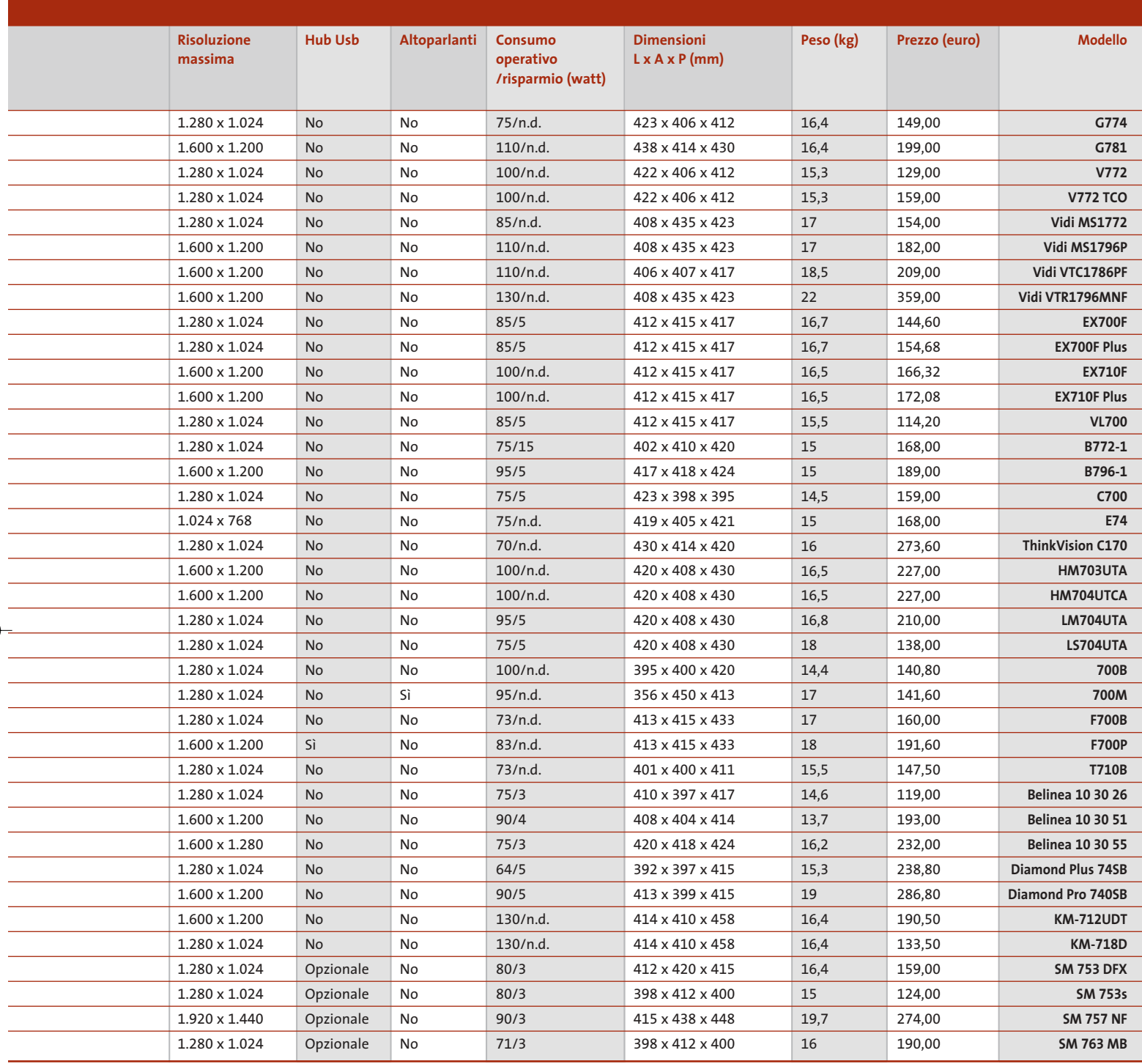

per un confronto più corretto fra i due tipi di tecnologie, occorrerebbe considerare il dot pitch orizzontale, inferiore di circa il 20% al valore solitamente indicato per il dot pitch, misurato fra due punti disposti in diagonale. La distorsione delle immagini è un altro dei difetti più frequenti. In tutti i monitor più recenti, la

correzione delle distorsioni geometriche è affidata a una serie di regolazioni digitali che possono essere effettuate, più o meno facilmente, servendosi di una serie di tasti e di un menù Osd. In linea di principio, un elevato numero di regolazioni a disposizione dovrebbe consentire di ottenere immagini di forma perfetta, ma nella realtà può essere piuttosto difficile riuscire a eliminare completamente qualsiasi distorsione. Questi problemi sono comuni a tutti i monitor Crt, compresi quelli con la superficie frontale dello schermo perfettamente piatta, con i quali è anzi spesso più difficile ottenere immagini di forma perfetta. <sup>0</sup>

# **AZIENDE**

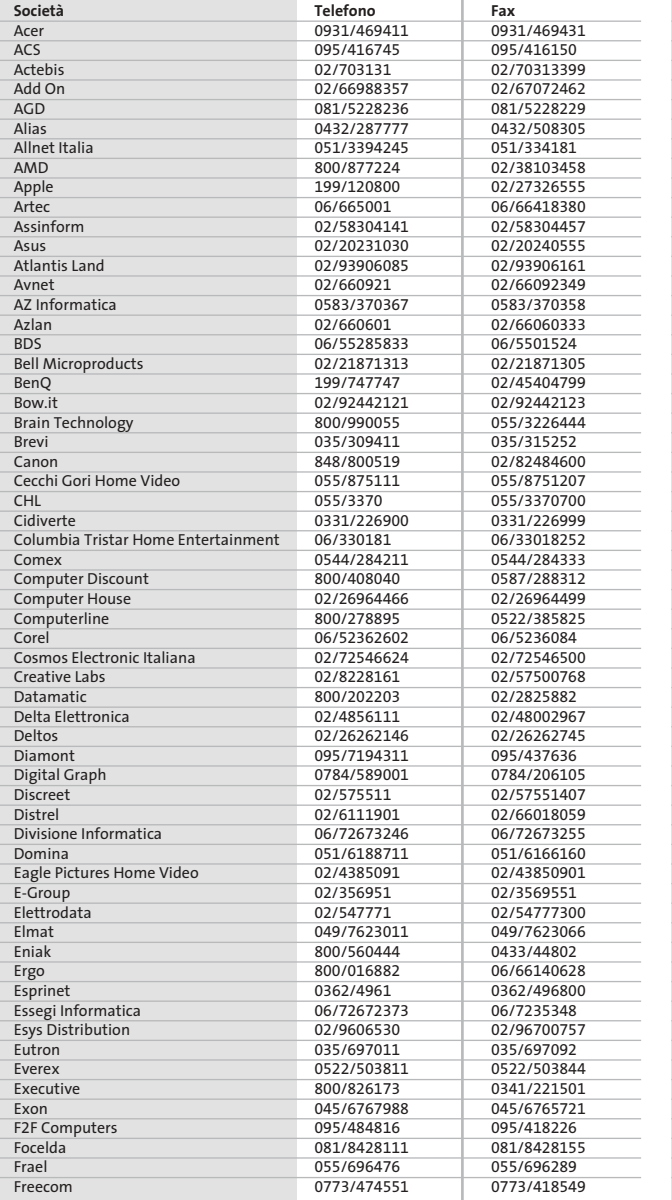

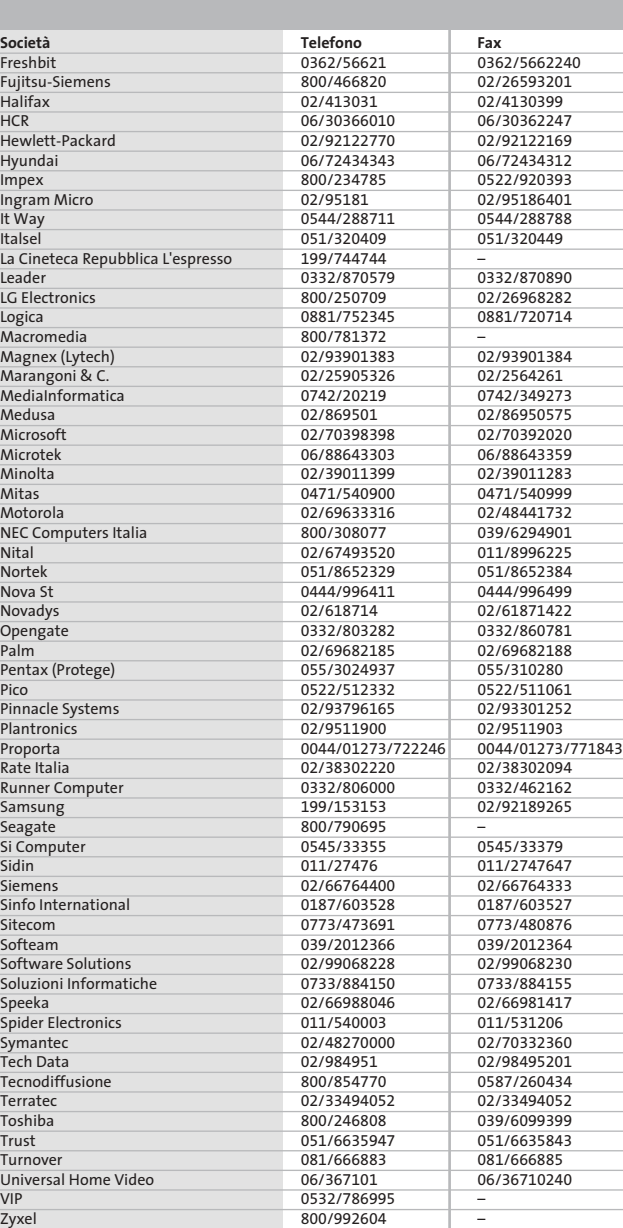

#### **I GIUDIZI DI CHIP**  $\left(\boldsymbol{\checkmark}\right)$

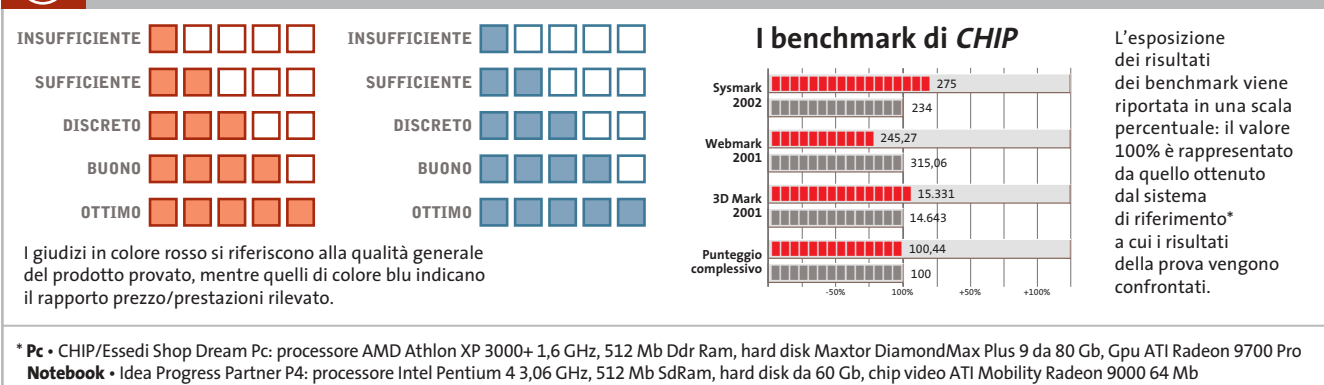

Æ

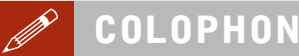

#### **Direttore Responsabile**  Silvia Landi *(landi@chip.it)* **Caporedattore**  Alessandro Barbieri (barbieri@chip.it) **Coordinamento Editoriale**  Silvia Leoni (leoni@chip.it)

Redazione **CHIP International Test Center Italia Coordinamento:** Dario Zini *(zini@chip.it)*<br>Alessandro Milini *(milini@chip.it)* **Germania** Klaus Baasch, Daniel Bader, Christian Friedrich, Tomasz Czarnecki, Martin Jäger, Torsten Neumann, Josef Reitberger **Software, Pratica e Cd-Rom** Emiliano Biondo (biondo@chip.it) **Internet & Networking** Alessandro Barbieri (barbieri@chip.it) **Attualità e Interactive** Giovanna Gnocchi (gnocchi@chip.it) **Grafica**  Simone Tartaglia *(tartaglia@chip.it)*<br>Andrea Pessini *(pessini@chip.it)* 

**Segretaria di Redazione** Antonella Santini (santini@chip.it)

**Collaborano:** Mauro Baldacci, Thomas Baur, Simone Beati, Barbara Bellagente, Marco Biazzi, Andrea Borgogelli Avveduti, Paolo Canali, Gianluigi Ciacci, Franco Donarelli, Silvana Fedele, Antonio Giuli, Michela Kohl, Kim Kranz, Markus Mandau, Gianmario Massari, Claudio Persuati, Andrea Pogliaghi, Luca Ruiu, Carlo Strati, Guybrush Treepwood, Fabian von Keudell, Damiano Zanni

**Per le traduzioni:** Tullio Policastro

**Per le foto:** M. Fiorito, H. Fuchsloch, H. Fürst, S. Grewe, K. Satzinger

**CHIP International Test Center Italia:** via Rubens 19, 20148 Milano **Germania:** PocciStraße 11, 80336 Monaco **CHIP:** rivista mensile, 12 numeri, una copia *€* 5,20 • copie arretrate *€* 7,23 cad. ISSN 1590-3605

**Servizio abbonamenti e arretrati:** tel. 035/4199081, fax 035/4199041, e-Mail chip@simad.it **EDITORIALE CHIP S.R.L.** 

Presidente del consiglio di amministrazione: Dietmar Salein<br>**Legale rappresentante**: Hermann W. Paul<br>**General Manager:** Hermann W. Paul<br>Publisher: Silvia Landi *(landi@chip.it)*<br>Sede Legale. Direzione. Redazione e Amminist Via Rubens 19 – 20148 Milano – Tel. 02/403090.1 – Fax 02/403090228

**Distribuzione per l'Italia:** RCS Diffusione S.p.A.<br>Via A. Rizzoli, 2 - 20132 Milano<br>Spedizione in Abbonamento Postale 45% art. 2 comma 20/b<br>Legge 662/96 Filiale di Milano

**Registrazione:** Tribunale di Milano N. 532 del 12 agosto 1999 **Stampa:** G.Canale & C. S.p.a., Borgaro Torinese (Torino)

**Copyright:** Editoriale CHIP S.r.l., Vogel Burda Communications<br>Tutti i diritti di riproduzione e traduzione degli articoli pubblicati sono riservati. Manoscriti di riproduzione etraduzione degli articoli pubblicati and ti

Nel caso siano allegati alla Rivista, o in essa contenuti, questionari oppure cartoline commerciali, si rende noto che: i dati trasmessi verranno impiegati con i principali scopi di indagini di<br>emercato e di contatto comme

**Pubblicità:** concessionaria in esclusiva DNA S.r.l.,

*dna@chip.it • pubblicita@chip.it •* tel. 02/403090207, fax 02/403090229<br>**International contact:** Vogel Burda Communications - Global Sales Team<br>*Erik N. Wicha, ph. +49 89 74642326, fax +49 89 74642217, ewicha@vogelburda.c* 

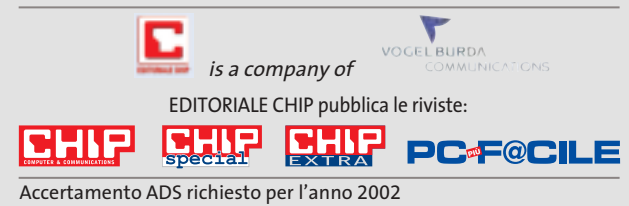

# **COLOPHON INSERZIONISTI**

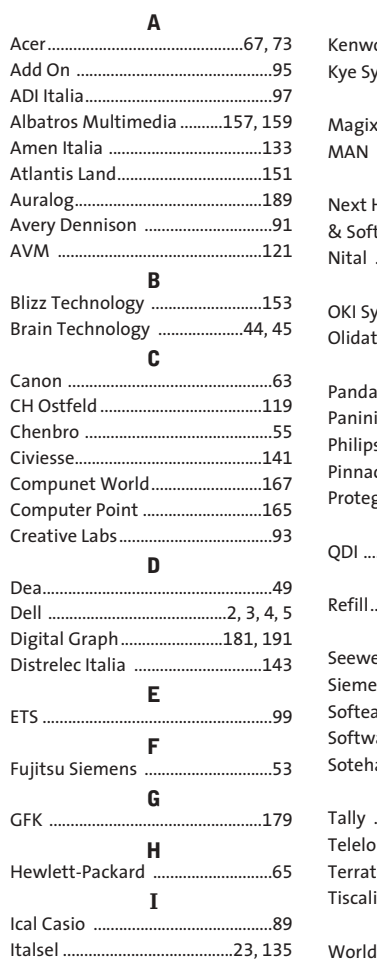

#### **K** Kenwood ..........................................61 Kye Systems Corp. ..........................87 **M** Magix Italia ......................................29 MAN ..................................................25 **N** Hardware & Software ....................................149 Nital ................................................139 **O** OKI Systems......................................71 Olidata ..................................107, 117 **P** Panda Software ..............................75 Panini ..............................................169 Philips ................................................13 Pinnacle Systems ............................83 Protege ..............................................85 **Q** .79.115 **R** Refill......................................................6 **S** Seeweb ..................................129, 220 Siemens ............................................81 am ..........................26, 30, 38, 42 are Solutions ......................219 Soteha ............................................211 **T** 19, 21 mbardia ...............................197 Terratec ..........................................123 Tiscali ..............................................195 **W** World Trade......................................69

#### $\odot$ **ABBONAMENTI E AR**

#### **COME CONTATTARCI**

**Servizio Abbonamenti Editoriale CHIP** c/o Simad, CP 159 – 24047 Treviglio (BG) Tel. 035/4199081 • Fax 035/4199041 e-Mail: chip@simad.it

#### **TARIFFE Italia**

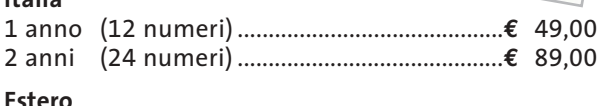

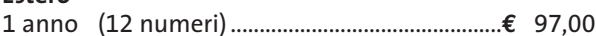

#### **MODALITÀ DI PAGAMENTO**

Assegno non trasferibile intestato a EDITORIALE CHIP Versamento su ccp n. 13575246 intestato a EDITORIALE CHIP Carte di credito: Visa/Cartasì – American Express – Mastercard – Diners

NOVEMBRE 2003 | CHIP **217**

# **NEL PROSSIMO NUMERO**

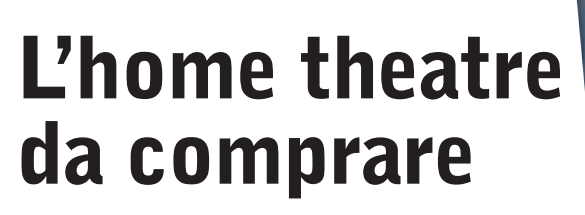

Agli appassionati di cinema CHIP dedica una panoramica completa per scegliere il sistema home theatre migliore.

- ➔ In prova i lettori Dvd da salotto
- ➔ A confronto i player video gratuiti
- ➔ Guida all'acquisto dei sistemi di diffusori surround amplificati

**DICEMBRE 2003**

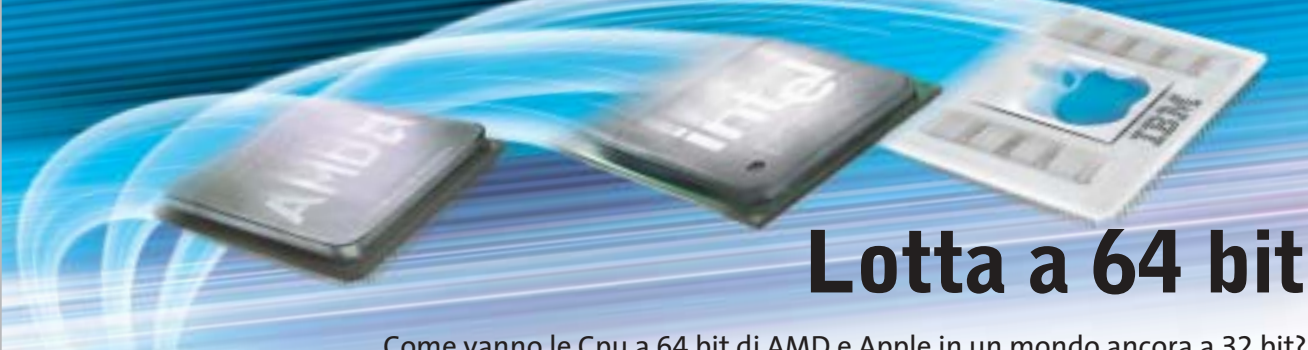

Come vanno le Cpu a 64 bit di AMD e Apple in un mondo ancora a 32 bit? CHIP confronta le prestazioni di Athlon 64 e Power Mac G5 con il Pentium 4 di Intel.

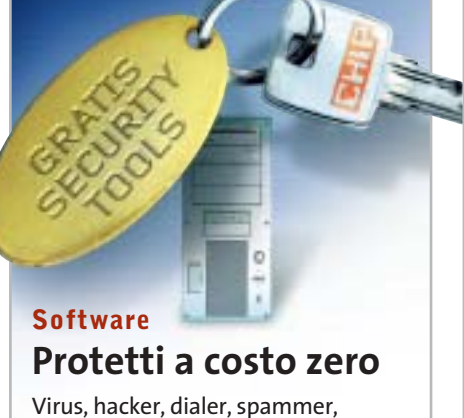

cookie: diverse sono le fonti di pericolo per il pc, ma esistono strumenti gratuiti che proteggono efficacemente.

## **Pratica Eliminare il superfluo**

Windows si avvia sempre più lentamente? Programmi in esecuzione automatica, driver e altri file rallentano il sistema? I consigli per velocizzare Windows XP.

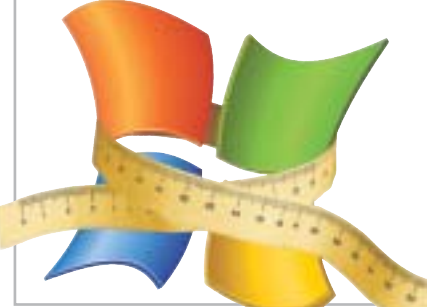

# **Inter&Net Per non perdersi**

**KILLS** SIP D

In prova i sistemi di navigazione Gps per PocketPC: economici, pratici ed efficaci.

## **2 CD-ROM ALLEGATI**

- **• Xara Web Style 2.0 completo** per creare pagine Internet
- **• Tell me More Kids**, il corso d'inglese per bambini di Auralog
- **• I migliori player video**
- **• I tool gratuiti per la sicurezza**

UNIX

Symbian os

NetOP GUESTS

Windows CE Windows

NetOP GUESTS

Window

Windows CE

# **NetOp® Remote Control** Il software di controllo remoto per le grandi reti

1 AN

**UNIX** 

Linux

Firewall

 $N_{H}^{etOP}$ 

Authentication services

 $W^{AN'}$ 

Internet

 $\rho M^2$ 

In condizioni ideali, le Aziende vorrebbero avere hardware e software uniforme su tutta la rete.

Comunque, nella realtà è un caso raro. Molte grandi reti sono totalmente eterogenee nei sistemi operativi. NetOp è il software di controllo remoto ideato specificatamente per grandi reti con diverse piattaforme. Come? Per prima cosa NetOp supporta una vasta gamma di piattaforme, garantendovi l'accesso a più di 20 sistemi operativi differenti. NetOp è anche l'unico software di controllo remoto sul mercato che offre una vera security centralizzata. Ciò significa non solo un controllo di autenticazione, ma anche autorizzazioni da una unica console centrale. In fine potrai installare facilmente i moduli NetOp pre-configurati sull'intera rete interfacciandosi direttamente con le più comuni console di management ed i sistemi di help desk.

Questo rende NetOp facile da integrare all'interno del vostro ambiente esistente.

Per un totale e veloce controllo remoto software della tua rete, prova NetOp Remote Control.

#### **REAL SECURE**

NetOp offre una vasta gamma di funzioni di sicurezza. Le protezioni includono passwo multiple, controlli sull'indirizzo IP, utenti/qi chiusi, autenticazione, call-back, controllo accessi utente ed autorizzazioni. Tutte le fi possono essere centralizzate. In più, i tim automatici, l'encryption a 256-bit, la regist ne video e degli eventi di sistema, aiutano identificare e prevenire eventuali e pericolose intrusioni.

Windows

**Terminal services** 

<sup>atOP</sup>WAY

 $N_{H}^{etOf}_{H}S$ 

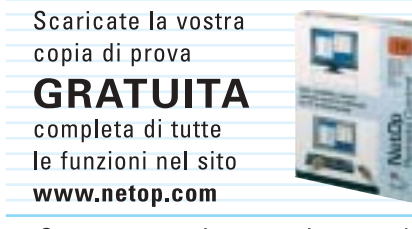

Supporto tecnico gratuito - anche per la versione dimostrativa.

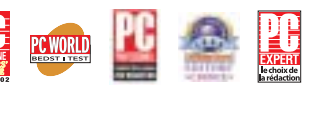

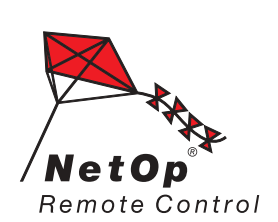

Moving expertise-not people<sup>®</sup>

tutte le piatta tte le versioni an e pa<mark>l</mark>mari ay gestisce il colli di rete, e controllo di

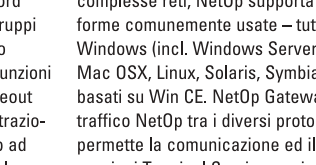

 $N_{H}^{etOp}_{G1S}$ 

Office computers

Servers

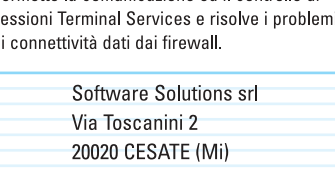

Tel. 02-9906 8228 Fax 02-99068230 e-mail: mailto:netop@softsol.it Web Site: http://www.softsol.it

NUOVA VERSIONE Disegnato come complemento alle grandi e

2003), ActiveX,

# www.valore.it

sveglia! è ora<br>di fare sul serio.

# **VALORE ENTRY**

è il nostro punto di forza al prezzo di € 110,00 + IVA/anno. Un rapporto prezzo/prestazioni imbattibile.

VALORE ENTRY comprende: 100 MB di spazio, fino a 100 E-mail, 1000 MB di traffico, supporto CGI, SSI, MySQL, e PHP, compatibilità piena con i più famosi CMS (PhpNuke ecc), server di posta elettronica POP3/IMAP4, SMTP, nome di dominio incluso e la comoda possibilità di pubblicare il proprio sito attraverso le estensioni FrontPage. Tutto quello che serve per avere il vostro sito interattivo on line in maniera semplice e sicura ma senza dimenticare l'affidabilità e l'assistenza garantita dall'azienda leader del settore.

La registrazione del nome di dominio a scelta tra .IT.COM.NET o .ORG è compresa nel prezzo.

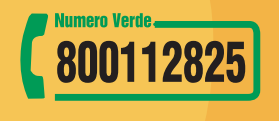